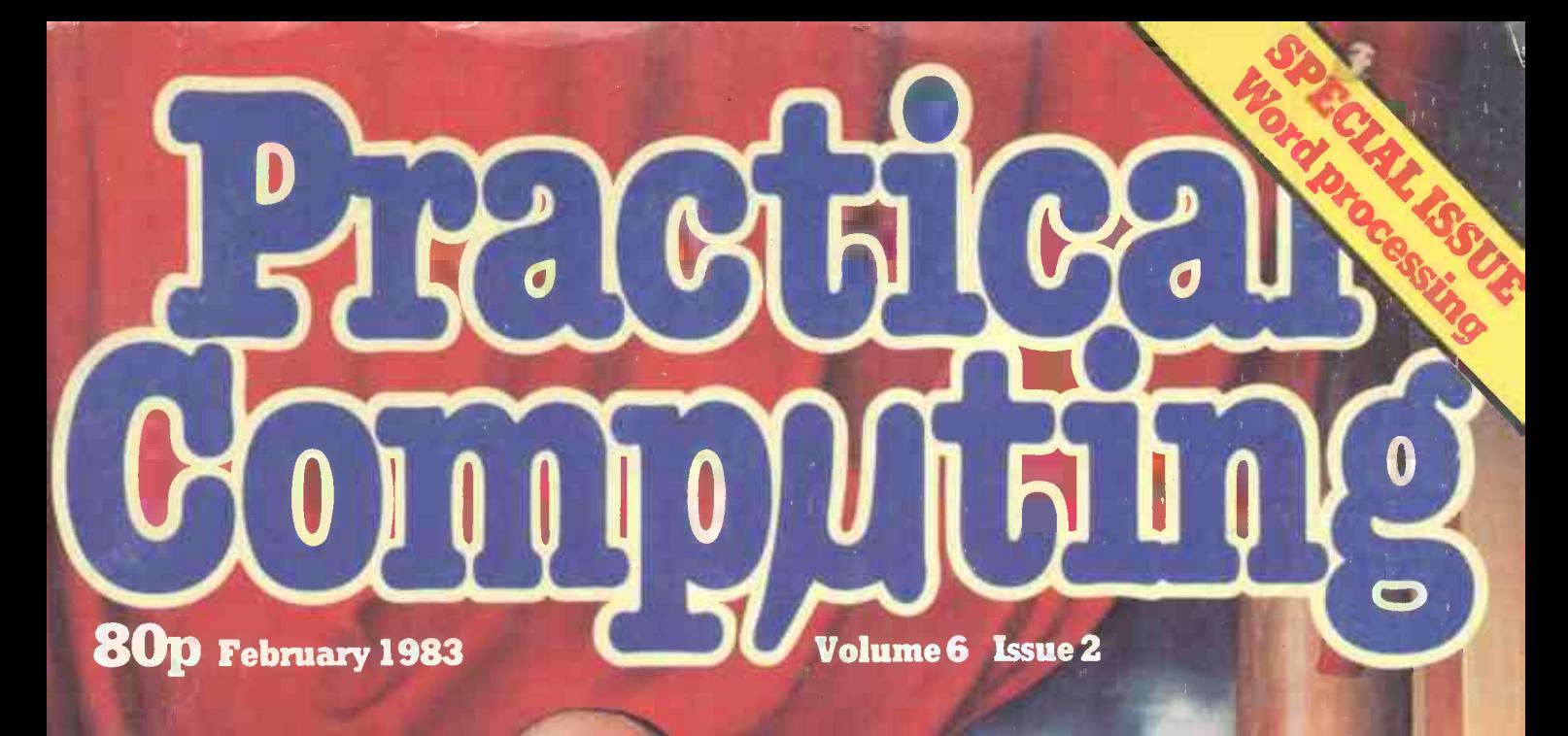

sites and

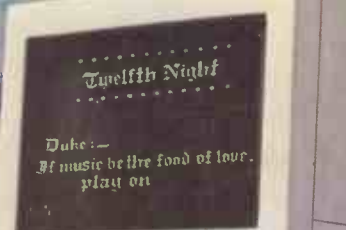

REVIEW Victor - the DRG 'Sirius 1' New from Japan: Epson QX-10 and Toshiba T-100 Disc drives for the BBC Micro from LVL

# **Cromemco System One**

MicroCentre introduce Cromemco's new System One computer, available with an integral 5 megabyte Winchester hard disk, at a new low price.

**UNASTER** Vord cessing<br>vstem

d

The System One supports the full range of Cromemco interface cards, including high resolution colour graphics, and software packages. The choice of operating systems includes CDOS, CP/M and CROMIX-Cromemco's answer to Unix.

# Call MicroCentre for Q Cromemco

MicroCentre Ltd (Complete Micro Systems) Circle No. 101

Britain's independent Cromemco importer

30 Dundas Street Edinburgh EH3 6JN Tel: 031-556 7354

CEGMENTO

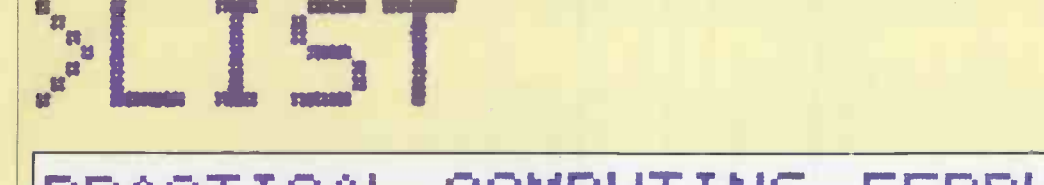

## PRACTICAL COMPUTING FEBRUARY 1983

## >NEWS

**NEWS<br>NEW COMPUTERS** New micros are announced or launched every month, but the FX-20 could be one for the future.

21 NEW PRODUCTS<br>New languages, new 16-bit software and an emergency service are among this month's releases.

**PRINTOUT EXTRA - ON** COURSE FOR VISICALC Training in the use of spreadsheets can increase their usefulness. We tried a Micromark one-day course.

## >REV I EN5

58 YICTOR 9000<br>THE BOOK MACHINE What DRG's version of the Sirius 1 is tested with VictorWriter and a new package recessing, and now do you go at that should be ideal for out here. that should be ideal for authors.

**6n TOSHIBA T-100** EXCLUSIVE TEST A look at the new colour micro from Japan being launched at the Which Computer? show this week.

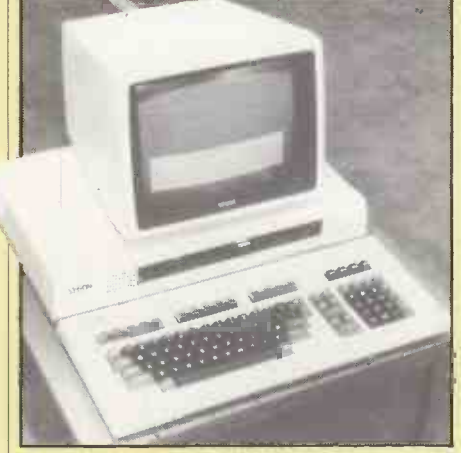

**63** NEW EPSON QX-20 BUSINESS MICRO Ian Stobie previews Epson's officeorientated micro, which is stylish, cheap and has lots of RAM.

**CO** LVL DISC DRIVES FOR THE BBC MICRO **THE BBC MICRO** John Leach provides an in-depth report on the dual disc drives from Leasalink which are available now.

## ADCOMP X-80SP **E PRINTER/PLOTTER**

Chris Bidmead tries out a German dotmatrix unit that doubles as a plotter.

3 VIC GAMES<br>Three ROM-based games for the Vic-20 are play-tested including a version of the popular board game Othello.

**165** BOOKS ALL ABOUT TANDY With new books flooding the market, Michael Trott checks out 11 recent offerings for the Tandy computers.

## >NORD ROCESS ING

**93** AN INTRODUCTION TO **116** What are the benefits of word processing, and how do you go about choosing hardware and software?<br> **O.O. EIGHT PACKAGES** 

O ON THE APPLE John Dawson tests eight word processors, including WordStar and Letter Perfect, all running on the Apple II.

103 PERFECT WRITER package live up to its name? Chris Bidmead finds out.

105 MARKET SURVEY JC packages including some that are new and some that are well established

**FORM LETTERS** ON WORDSTAR A suite of programs by David Green to help you develop your mailing list with an Osborne, or any CP/M computer.

# **EATURES** Fandy, Research Mac

**82 BBC GRAPHICS IN 2 DOU** Philip O'Shea shows how to use mode 7 for multicoloured graphics displays.

**80 GRAPHICS BLOCKING | 177**  $\bullet$  Frank van der Riet explains  $\parallel$  B more multiple -blocking techniques that can save memory with your micro.

**2** LINEAR REGRESSION O A STATISTICAL TOOL Multiple linear regression is a powerful tool for science and statistical applications. John Hudson explains the principles and practice.

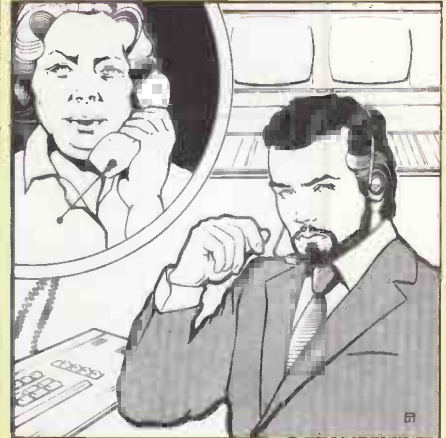

116 FICTION - JUST What happens when the engineer forces entry into Mrs Jamieson's system ....

**118** CASUAL 1 Q APPLICATIONS **O** CASUALTY How the microcomputer helps out in the casualty room of a hospital by keeping patients' records

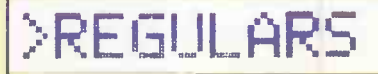

5 EDITORIAL<br>Can the British micro industry<br>survive the comine Japanese investor? EDITORIAL survive the coming Japanese invasion?

**FEEDBACK** YOUR LETTERS A new career idea for Kenneth Baker, and other solutions and advice.

15 OPEN FILE - 17 PAGES More programs and programming tips for the Apple, Commodore, BBC, Tandy, Research Machines and Sinclair micros.

169 PUZZLE<br>Douglas Tate with a message for you GMRA'ANA to sort out.

**LAST WORD AI ALCHEMY** Boris Allan likens the search for the intelligent computer to the quest for the philosopher's stone.

# We take all the guessin<br>out of terminal buying

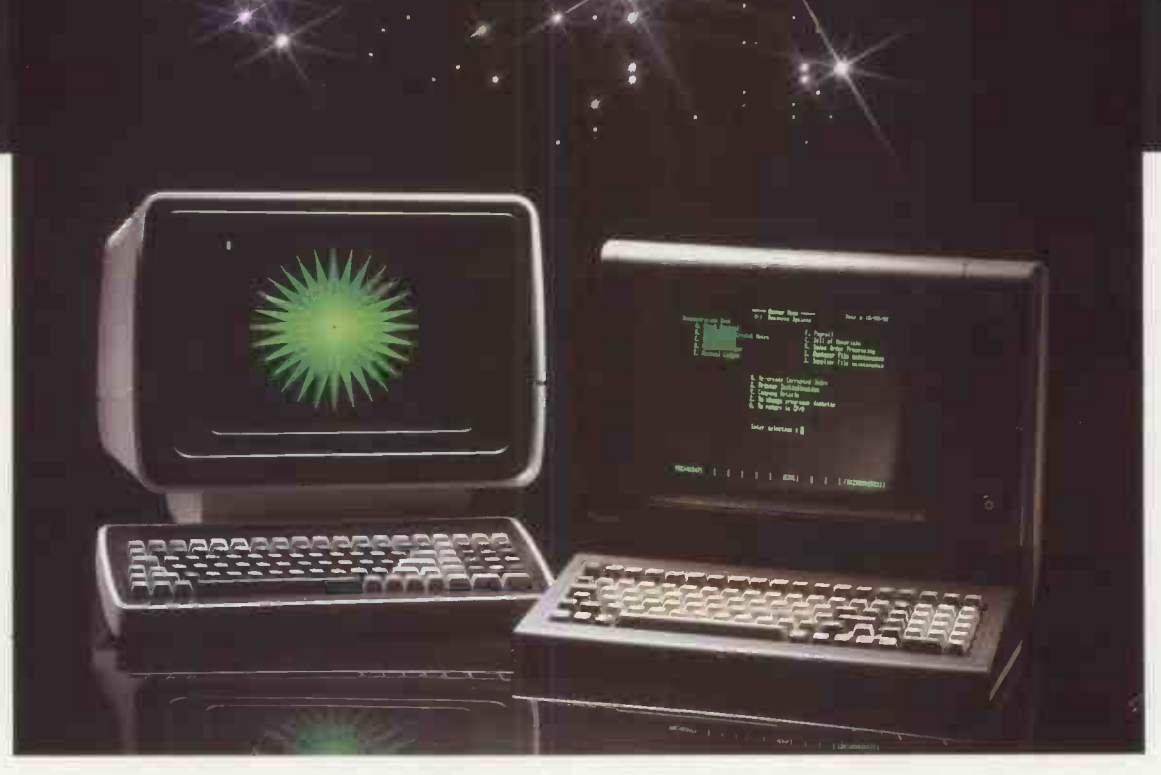

Micropute is a fast developing distributor with the sole aim of guiding you through the systems jungle.We carefully test, evaluate and then select the best product from its own marketplace. We then add our own extensive product knowledge and all the necessary ancillaries related to the main product. All this fully backed and protected by fast, comprehensive nationwide servicing and maintenance coverage.

#### K9 Terminal

- Main features:
- 80 x 25 (including status line) Underlining<br>● Green display Half intensity
- $\bullet$  Green display
- Seperate keyboard Protected mode<br>● Function keys Line and block g
- Function keys <br>● Line and block graphics<br>● Televideo compatible
- 
- 
- Reverse video Baudrates to 9600

 $\bullet$  Televideo compatible

The K9 Terminal is undoubtedly one of the most competitively priced terminals available on the market today which can offer so many outstanding features.

The K9 Terminal is supplied to us by I.C.L and includes the type of back-ups and product development thatyou would expect from a major manufacturer.

Delivery is ex-stock and this amazing terminal is now available at the incredible price of only: £525.00 + V.A.T.

## insight Terminal

Main features:

- As the K9 Terminal plus,
- **Deeper contrast on screen**
- Black screen surround
- (eliminates reflections) **• Deeper recessed screen**
- **Customised for Wordstar**
- Optional 15" screen
- Optional graphic display Alternative emulations.
- VT52, Beehive

The Insight Terminal is again, extremely competitively priced offering an even greater amount of features than the K9.

The latest addition to the already impressive list of this terminals features is the option of full graphic display, which is now available as an ex-stock item.

Delivery on all Insight Terminals is ex -stock and prices start from as little as  $£595.00 + VAT$ 

All Micropute products are backed by a nationwide service and maintenance team.

For further technical data and the name ofyour nearest dealer send the coupon now!

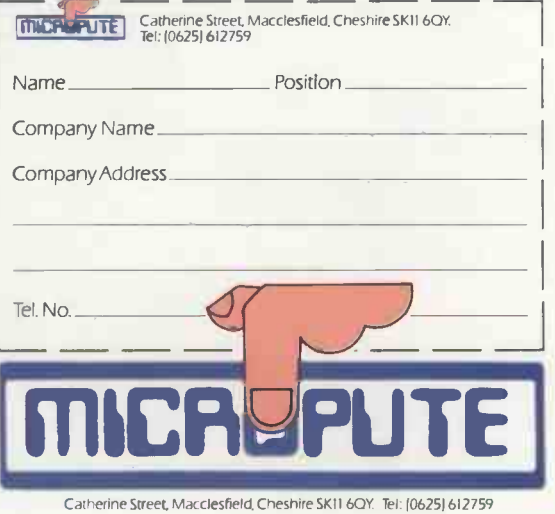

Circle No. 102

## Editorial

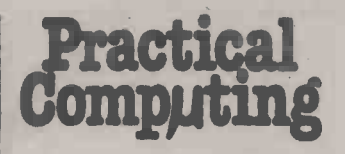

EDITORIAL 01-661 3609 Editor Jack Schofield Deputy Editor Bill Bennett Assistant Editor Ian Stobie Art Editor Steve Miller Production Editor John Liebmann Sub -editor Sally Nicholls Editorial Secretary Julie Milligan **Consultants** Chris Bidmead Peter Laurie ADVERTISING 01-661 3612 Advertisement Manager Ian Carter 01-661 3021 Assistant Advertisement Manager Kenneth Walford 01-661 3139 Advertisement Executives Fiona Howell 01-661 3468 Robert Payne 01-661 8425 Advertisement Secretary Janet Thorpe Midlands office: David Harvett 021-356 4838 Northern office:

Geoff Aikin 061-872 8861 PUBLISHING DIRECTOR Chris Hipwell

Rublished by IPC Electrical Electronic Press Ltd. Quadrant House. The<br>Quadrant. Sutton. Surrey SM2 5AS. [10]<br>Tel: 01-661 3500. Telexigrams 892084 [10] **BIP-RESG.** 

Typeset by Centrepoint Typesetters London EC1 and printed by Eden Fisher (Southend) Ltd. Southend-on- Sea.

Distributed by IPC Business Press (Sales and Distribution) Ltd. Quadrant House. The Quadrant. Sutton. Surrey SM2 5AS.

Subscriptions: U.K. £12 per annum. Overseas £18 per annum: selling price in Eire subject to currency exchange fluctuations and VAT: airmail rates<br>available on application to Subscription Manager IPC Business Press<br>(S&D) Ltd Oaktield House. Per-<br>rymouth Road. Haywards Heath.<br>Sussex RH16 3DH. Tel. 0444 459188. IPC Business Press Ltd 1983.

ISSN 0141.5433

Would-be authors are welcome to send articles to the Editor but PC:cannot undertake to return them. Payment is at £30 per published page.<br>Submissions should be typed or computer -printed across a 40 character width, and include a tape or disc of the program. Handwritten material is liable to delay and error.

Every effort is made to check articles and listings but PC cannot guarantee that programs will run and can accept no responsibility for any errors.

# Protecting U.K. micro builders

THE BRITISH MICROCOMPUTERS Manufacturerers' Group recently presented a letter to the Prime Minister asking her to ban for one year all imports of Japanese and American microcomputers. The group argues that imports are already taking 90 percent of the market and that British manufacturers are about to be wiped out.

Now not every British micro manufacturer is a member of the BMMG, whch is a fledgeling organisation. Not every member of the BMMG is fully behind the import ban: Sinclair is, for example, one exception. Nor probably, does any member of the BMMG seriously think such a ban is going to be imposed. However the BMMG does have cause for complaint and has drawn attention to them.

The first problem is the list of microcomputers prepared by the government's procurement agency the CCTA (Central Computer and Telecommunications Agency). This includes imported micros but excludes some well-known British names.

It seems admirably fair for the British government to recommend its departments to buy foreign micros and we could only wish that the Japanese and American governments would show similar open-mindedness. Of course they don't. However, it is the exclusion of British manufacturers that really rankles. Some members of the BMMG receive government support, in the form of grants, to produce microcomputer products. Meanwhile the government procurement agency prevents them from selling these products to other government departments.

This surely is ludicrous. If products are good enough to receive government funding then they should be good enough for the government to buy. That foreign products are recommended instead merely rubs salt into the wound.

Sadly, exclusion from the CCTA list does not only affect purchases by government departments. The list is published, so to other potential buyers may be influenced by it. This apparent lack of government approval can hardly help any vigorous export drive.

A second point, raised particularly by Sinclair, is that government import duties discriminate against U.K. manufacturers. The duty on imported components is 17 percent, but on most fully assembled products is only six to seven percent, which must give an advantage to the overseas manufacturer.

So there are at least two things the government can do to help: revise the CCTA list and change the way import duties work.

Having said that, the members of the BMMG can do a few things to improve matters themselves. Often their products are technically exciting, but they do not always put as much effort as they should into other areas, such as styling, marketing, and delivery systems on time. No names, no pack drill. It is, however, worth noting that the Dragon has been a great success in the U.K. despite the fact that it is not a very interesting or sophisticated machine. Advertising, availability and price have so far proved more important.

Finally, is British microcomputer manufacturing really on the point of extinction? In the home -computer field, exemplified by Sinclair, we would say not. In the nearly-mini business field, exemplified by Systime, we would say not. In the mid -range business field, maybe.

The reason is that the U.S. competition is already tough, and now the Japanese are poised to swamp us with vast quantities of business micros. They will probably not be very interesting technically, but they will be well advertised, available and cheap. Those qualities are hard to argue with.

5 Years ago 1111111 **FRITTE** m 8. R  $\mathcal{C} = \mathcal{I} \oplus \mathcal{C} \oplus \mathcal{C} = \mathcal{I} \oplus \mathcal{C} = \mathcal{I} \oplus \mathcal{C} = \mathcal{C} \oplus \mathcal{C} = \mathcal{C} \oplus \mathcal{C} = \mathcal{C} \oplus \mathcal{C} = \mathcal{C} \oplus \mathcal{C} = \mathcal{C} \oplus \mathcal{C} = \mathcal{C} \oplus \mathcal{C} = \mathcal{C} \oplus \mathcal{C} = \mathcal{C} \oplus \mathcal{C} = \mathcal{C} \oplus \mathcal{C} = \mathcal{C} \oplus \mathcal$ п

The early microcomputer hobby customer base was amazing in the fervour with which it pursued products. Customers were so eager to buy that they established an industry payment practice which was initially necessary  $-$  but which has become a liability.

It is the practice of paying in advance for products. frequently months in advance of delivery. In the early days of the personal computing industry. front-end payments were absolutely necessary. since manufacturers had no track record. no visibility. and no chance of obtaining loans or

 $\mathbf{I}$ 

funding through any traditional sources.

Instead. they were forced to advertise a product before it existed. demand cash payments with orders. and then spend the cash to build the product which had been ordered. This is called "forward financing". it works while business

is increasing rapidly and products are designed on time. Business has. indeed. increased rapidly. but products have not always been designed on time. Frequently they have been very late or have not worked at all.

Practical Computing Volume 1 Issue 1 Dr Adam Osborne

<sup>1</sup> 11

PRACTICAL COM PUTI NG February 1983 5

 $\mathbf{L}$ 

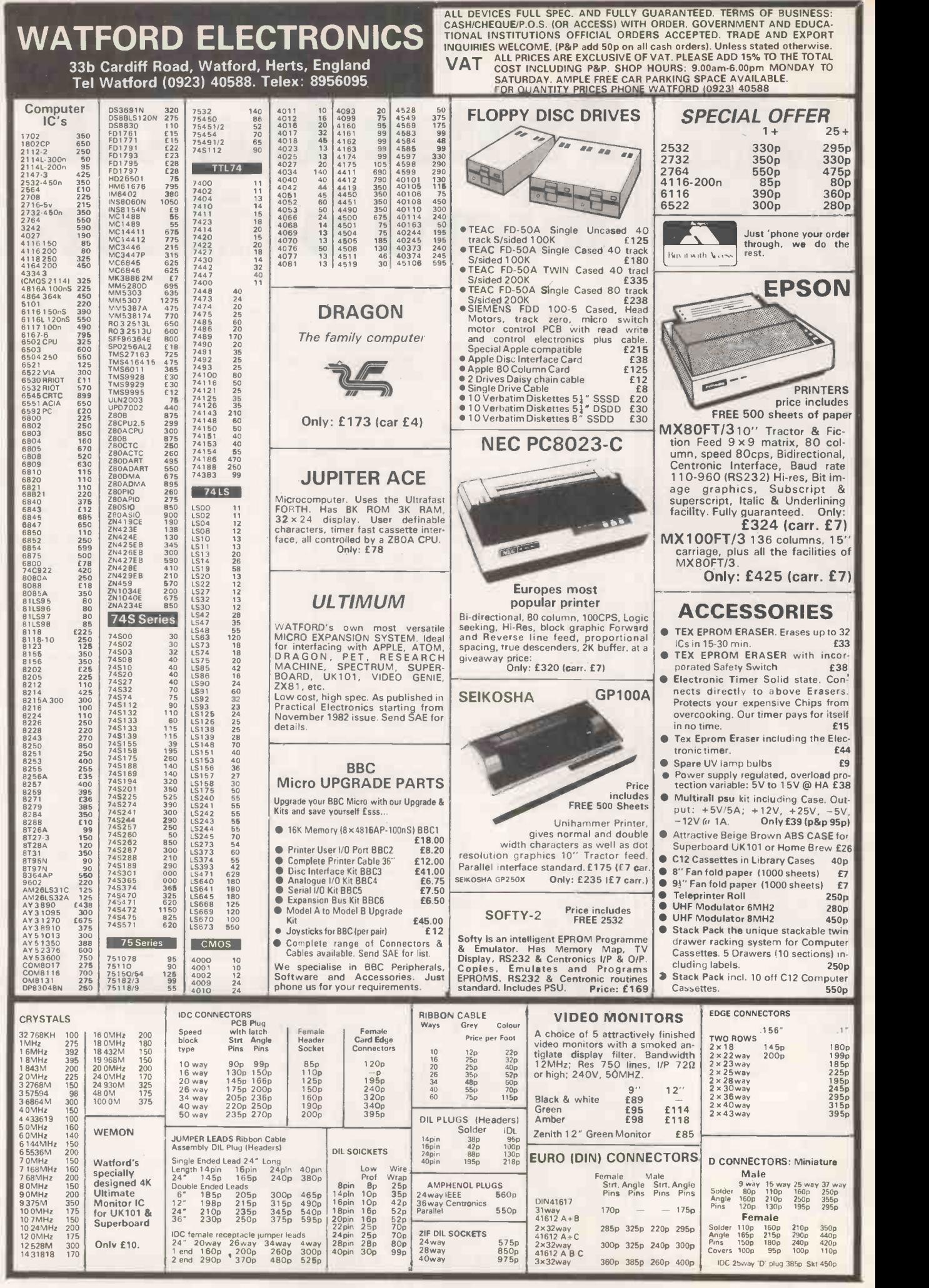

Circle No. 103

## Feedback<sup>-</sup>

# A great new to recreate the failure indicated this to be so. career for Kenneth Baker

THANK YOU for printing Boris Allan's common-sense article about Information Technology Year  $-$  December 1982 issue, page 141. It made a welcome change from the high-powered propaganda that we have come to associate with IT 82.

As part of my work as an independent consultant, I have been asked to advise dozens of companies who neither need nor can afford microcomputers but who are being scared - I use the word in its literal sense  $-$  into new technology. They have seen the ads: the seven -year -old who is "better equipped to run the office than you are"; the technology that is better in the pub than in the office.

Worse, they believe this nonsense. So instead of making rational investment decisions they rush out in a panic to buy, as if there were indeed "no future without it".

IT 82 did a great job in pushing American and Japanese hardware into businesses that were not always in a position to use it. It did nothing to make those businesses more competitive or more likely to survive. If Kenneth Baker ever leaves politics he can have a great career selling soap powder.

> Mike Lewis, London NW3.

## Printer interfaces

GEORGE HILL'S ARTICLE On page 155 of November's *Practical*<br>Computing did not mention to printer he was referring. Having a Microline 82 I was surprised to note that the Dip switch settings in figure 3 select a German character set and the parallel interface, which would make little sense of a serial output from a BBC Micro.

Microline 82s the correct Dip settings are.

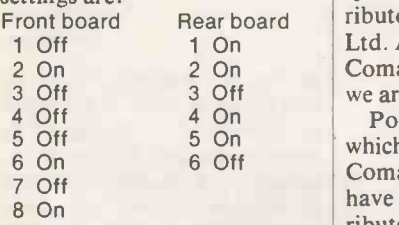

Manchester.

#### Computer wanted

<sup>I</sup> HAVE a terminal but no computer. It has standard V-24  $20mA$  interface with  $TTY - P^{\text{ref}}$ compatible keyboard. I would when A like to interface this to a singleboard computer preferably with 8K minimum RAM.

Judging by numerous unanswered enquiries some U.K. distributors seem uninterested in small export orders. Perhaps they forget Apple grew from a secondhand VW.

empaint did not mention to assist? A second-Would any readers be in a hand board, even selfassembled, might do the trick. Des O'Brien, Dublin.

For the benefit of others with on the North Star Advantage. Advantage problems I HAVE JUST SEEN in the June issue the article by Mike Hughes The first point is in that your specifications column, the distributor is quoted as Comart Ltd. As a point of information, Comart is just one distributor: we are another.

P S Rickets, dealers through our monthly Point two is the problem Trade mark which "North Star, through ALARGE Comart ought to sort out". We have sorted it out, and distributed the solution to our newsletter. The May edition contained the following. TECHNICAL TIPS: Your Ques-

- tions answered. Q: Can you supply a patch to CP/M for the Advantage to prevent a possible crash
- when ASCII 255 (DEL) is sent to the screen? A: The fix for the problem
- described is as follows: 1. Modify CPMGEN.COM
- 2. Save the new version under a new name (e.g.
- NEWGEN.COM)
- 3. Regenerate your system
- Try to recreate the failure 5. If the fix works, delete the old CPMGEN.COM, and rename NEWGEN.COM to
- CPMGEN.COM. The fix is:
- 1. DDT CPMGEN.COM 2. NOP (ZERO OUT) locations
- $3612 + 3613$ 3. Exit DDT
- 4. Save the file
- 5. Test the fix
- 6. Scratch the old and rename the new.

Thirdly in your conclusions sections, you suggest that WordStar be "patched to make  $\log$ use of the 15 function keys": we have in stock Enhanced Word-Star for the Advantage which does, in fact, use the function keys, both alone and shifted, for the 30 most common operations and includes an adhesive legend strip with which to label the keys.

We appreciate that the machine was lent to you for review by Comart, but we do feel most strongly that references to distributors should include ourselves.

Stuart Herman, Trader Computers Ltd, London NW8.

#### Compacted code

<sup>I</sup> READ with interest Bob Mackay's article on compacted text on page 147 of November's Practical Computing. Anyone who would like to read further on the subject should read my paper on text compression in the Computer Journal, Volume 4 (1981), page 324 which shows how to efficiently combine Huffman coding with diction-

> Jack Pike, Chawstone,

### Trade marks

A LARGE NUMBER Of advertisers appear to be under the misapprehension that the trade mark "CP/M" is a registered trade program run fast enough mark. This is not the case — the because of the inherent mark. This is not the case  $-$  the mark is not a registered mark as defined by the Trade Marks Act, 1938. Moreover, while it may well be that "CP/M" is a registered mark according to U.S. law, none of Practical

Computing's advertisers have indicated this to be so.

down that a  $£5$  fine is the penalty upon summary conviction for representing that a mark is registered when in fact it is not, unless the representation makes it clear that the relevant registration is in accordance with the laws of some other country.

> J P E Hooper, Colchester, Essex.

#### Machine code

IN THE JULY and October issues two readers reported an unusual bug in Pet Rem statements. The cause of this bug is that the Microsoft interpreter treats the shifted characters as tokenised Basic keywords.

This problem only occurs in Rem statements because in normal lines the interpreter automatically deletes shifted characters that appear outside quotes before the line is copied into the main memory. The characters in Rem statements are protectd from this.

A way round this problem is to put a quote character immediately after the  $Rem$  — the rest of the line will now list exactly as entered.

ary coding in a single scheme. appreciated. Incidentally, most Bedfordshire. actually reduces eye strain. Robert Bannister's letter in the October issue raised many points that I should like to be able to comment on. Firstly manufacturers still make computers with built-in VDUs because they are increasingly required for the business market where their clarity and good ergonomic design are monochrone VDUs that I know of use a green phosphor that

If Mr Bannister has tried to write any complicated games, with many multi-character, moving objects, he will have had difficulty in making the program run fast enough slowness of interpreted highlevel languages such as Apple Basic.

For this reason, many programmers prefer to write in (continued on next page)

Our Feedback columns offer readers the opportunity of bringing their computing experience and problems to the attention of others, as well as to seek our advice or to make suggestions, which we are always happy to receive. Make sure you use  $Feedback - it$  it is your chance to keep in touch.

(continued from previous page) machine code which in typical game applications is 100 to 1,000 times faster than Basic.

The amount of RAM taken up by a Space Invader program is of little importance unless it exceeds your RAM limitations,<br>otherwise it merely gives a rough indication of the complexity of the program.

To say that machine code is "gibberish" indicates that Mr Bannister is as misinformed as someone who, knowing nothing of computers, says that Basic program is meaningless  $gibberish - a statement born of$ ignorance rather than logical reasoning.

Like it or not, computer games are attracting the most newcomers to computing and in particular these are the better arcade-style games such as Invaders or Pacman, which are by necessity written in machine code. These newcomers help to create competition between the manufacturers not only for the best computer but also the most attractively priced one. So we machine -code programmers are actually doing those who do not indulge a great service.

Finally if Mr Bannister wants a better Basic with long variable names, easier and better graphics, more user-friendly commands and better sound, perhaps he would like to try a BBC model B micro - not just because of it's British, but because it's the best.

If he wants more memory he Finds nothing could add a 3MHz 6502 card or an Z-80 card or a 16032 card.

P D Martin, Manchester.

#### Speed freaks

CONTRARY TO the editorial in the July 1982 issue, Hermann Hauser has stated in July's Which Micro? that the 16032 processor does have advantages over eight-bit processors. To be precise, a speed advantage of 1,000 percent and size advantage of 35 percent. This is of course carefully written 16 -bit code, not converted 8080.

> P G Womack, Kenninghall, Norwich.

 Yes but only a floating-point maths program ran that much faster. Many users only care about processing words made up of eight-bit letters, and about maths rounded to two decimal

#### Monte Carlo.

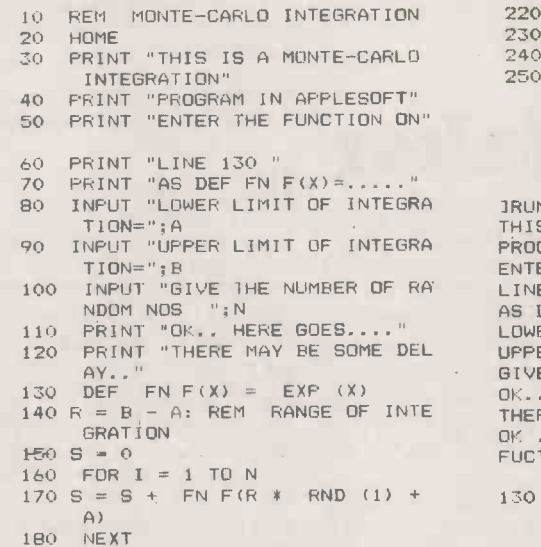

- 
- 
- 180 NEXT<br>190 S = R \*<br>200 PRINT<br>210 PRINT NEXT S = R \* S:S = S / N PRINT "OK ..RUN ENDS" PRINT "FUCTION WAS GIVEN BY"

 $places - that is, the pence$ column. A Ferrari is faster than a Mini and has more cc's in its engine, but these advantages are not very significant for normal use, such as pottering around town in the rush hour. where

#### Graphics storage

IN MY ARTICLE on graphics storage in the November issue there is an error in part e of figure 11 on page 107. The caption should read:

Scans second block

Stores 0 to show block is not used

No need to check lower levels. Graham Kirby, Knutsford, Cheshire.

#### Monte Carlo

IT WAS NICE to see the article by William Hill advocating simulation methods but your readers should treat his integration method with some scepticism. While it is both simple and intuitive it is the most inefficient of the accepted Monte Carlo techniques.

To evaluate

$$
I = \int_0^1 f(x) dx
$$

a more efficient method is to generate n uniform random numbers on  $(0,1)$ , say  $u_1, u_2$  ...  $u_n$ , that is numbers lying between 0 and 1, and then calculate the estimate  $\hat{I}$  of I

220 230 240 250 LIST 130: PRINT PRINT PRINT "NO POINTS="0 PRINT "INTEGRAL=";S END

Feedback"

R = B - A: REM RANGE OF INTE THERE MAY BE SOME DELAY..<br>
GRATION OK ... RUN ENDS<br>
S = 0 FUCTION WAS GIVEN BY IRON THIS IS A MONIE-CARLO INTEGRATION PROGRAM IN APPLESOFT ENTER THE FUNCTION ON LINE 130<br>AS DEF FN F(X)=.....<br>LOWER LIMIT OF INTEGRATION=0<br>UPPER LIMIT OF INTEGRATION=1 GIVE THE NUMBER OF RANDOM NOS OK.. HERE GOES... 100

130 DEF FN  $F(X) = EXP(X)$ 

NO POINTS=I00 INTEGRAL=1.72262556

 $var(\hat{i}) = -var(f)$ n

which we might be able to determine using calculus but whch we

 $s^2 = \begin{pmatrix} 1 \\ -1 \\ n-1 \end{pmatrix} \sum_{n=1}^n (f(u_i) - 1)^2$ 

using the same numbers  $u_1$ , ...

can see the coding is fairly simple. Notice if we have a f(x)dx

 $u_n$ .<br>In the Applesoft listing you

Dr G J Janacek,

Norwich.

University of East Anglia,

HAVING RECENTLY read in your November issue, the article "Torch: a tool for the 80s?", I should like to point out an error of fact. The ULA-based inter computer interface known as The Tube was designed and developed by Acorn Computers

can easily estimate as

this can be written

The Tube

 $\hat{I} = -\sum_{n=1}^{n} f(u_i)$ <br>The variance of this estimate is Ltd in Cambridge, and not by Torch as mentioned in the article.

#### J R Horton, Acorn Computers Ltd, Cambridge.

#### Oric's origins

THE ARTICLE on micros under<br>£200 – December 1982 issue – gives the country of<br>manufacture of the Oric as the U.K. According to a recent edition of the BBC TV's The Money Programme it is from Singapore. <sup>I</sup> hope you will correct this so that people who wish to buy a U.K. micro are not misinformed.

> E Walsh, Crowthorne, Berkshire.

 $(b - a)$   $\int_0^f (y(b - a) + a) dy$  here. **• The Oric uses a ULA which** was designed in the U.K. and is made in the U.S. It uses PCBs from Singapore. However, the casing is U.K. made and the Oric is completed and assembled here. This, in our view, qualifies it as "U.K. made".

#### Vic -20 errors

"BRING TRUTH HOME, to errorstricken souls" said E Burr in 1871.

The Vic-20 stores numbers using five bytes. The first byte is the binary exponent plus 129. The remaining four bytes give the binary mantissa. As the first bit of the mantissa is 1 it is not stored but understood, instead (continued on page 13)

# comart communicator PROGRESS REPORT

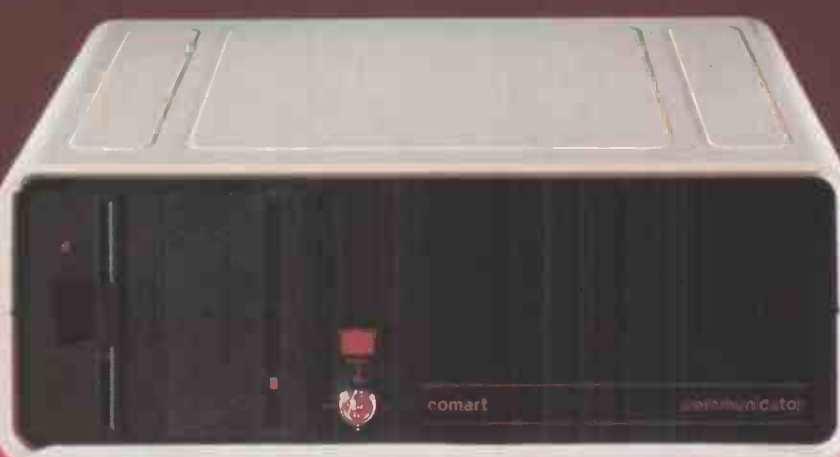

## ... now the pedigree really shows

How has Comart's controlled, down to earth development strategy kept Communicator a firm favourite in the UK, and the leading candidate to reverse the tide of microcomputer imports?

New Range Additions The Communicator range has broadened to add a new 20 Megabyte 5" Winchester Hard Disk Drive System to the already well established 5 Megabyte and floppy diskette models. Another new system offers 8" floppy disk drives for compatibility of data transfer. With the associated tape and additional Winchester back up systems that adds up to eight basic models - all in the same neat, stackable, casing - all based on S100 bus construction to keep future options in memory, users, peripherals and interface requirements wide open.

New System Additions Communicator operating systems continue to broaden both in options and facilities. An improved CP/M offers enhanced diagnostics, for example, and auto boot from Hard Disk. These basic improvements are reflected in the now tried and tested Communicator **the state** multi-user MP/MIITM, which also provides for full CP/M™ compatibility.

New Communications Options Communicator now offers CP/Net™ and RBTE communications protocols. Individual Communicator

Birmingham The Byteshop 94/96 Hurst Street Tel 021-622 7149<br>
Dublin Lendac Data Systems 8 Dawson Street Tel 0001372052<br>
Glasgow The Byteshop Magnet House 61 Waterloo Street<br>
Tel 041-221 7409 Leeds Holdene Bray House Leices

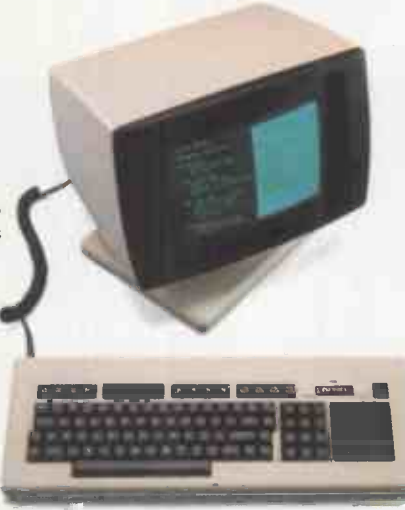

Systems can now operate as intelligent information terminals, integrated with either existing mainframe or mini computer installations, or be part of a shared resource or communications network.

New Range of Terminals; Find out more about Comart's new smart VDU. It's a new advanced ergonomically designed unit. It has a 105 keyset detached keyboard, soft green phosphor tilt screen, and a low profile foot. Its a perfect complement to the Communicator in both styling and performance.

Some things don't change Communicator still has Comart's established dealer network and nationwide after sales service back up, supporting thousands of Communicators already at work throughout the UK.

And in the Future? Behind all these innovations are advanced programmes of research and development. Soon Comart will be bringing you 16 bit, multi processor and distributed processing systems. This is your guarantee that Communicator will continue to keep pace as microcomputer technology progresses.

To find out more about Communicator today, call us now on 0480 215005.

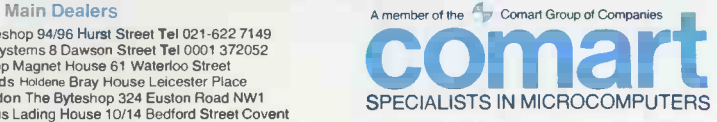

Comart Limited, Little End Road, Eaton Socon, St Neots, Cambs PE19 3JG Tel: 0480 215005 Telex: 32514 Comart G

Comari Group of Companies<br>
Merideen MOM Offshore To (224 228623 Hadrian of Pays 61 223 4 School SS 723710 Blackpool Western Companies Tel 023 46334 Edimburgh Holdere<br>
Microsystems Tel 031 557 4066 Generative School Section

CP/M, MP/MII and CP/Net are all trademarks of Digital Research In

Circle No. 104

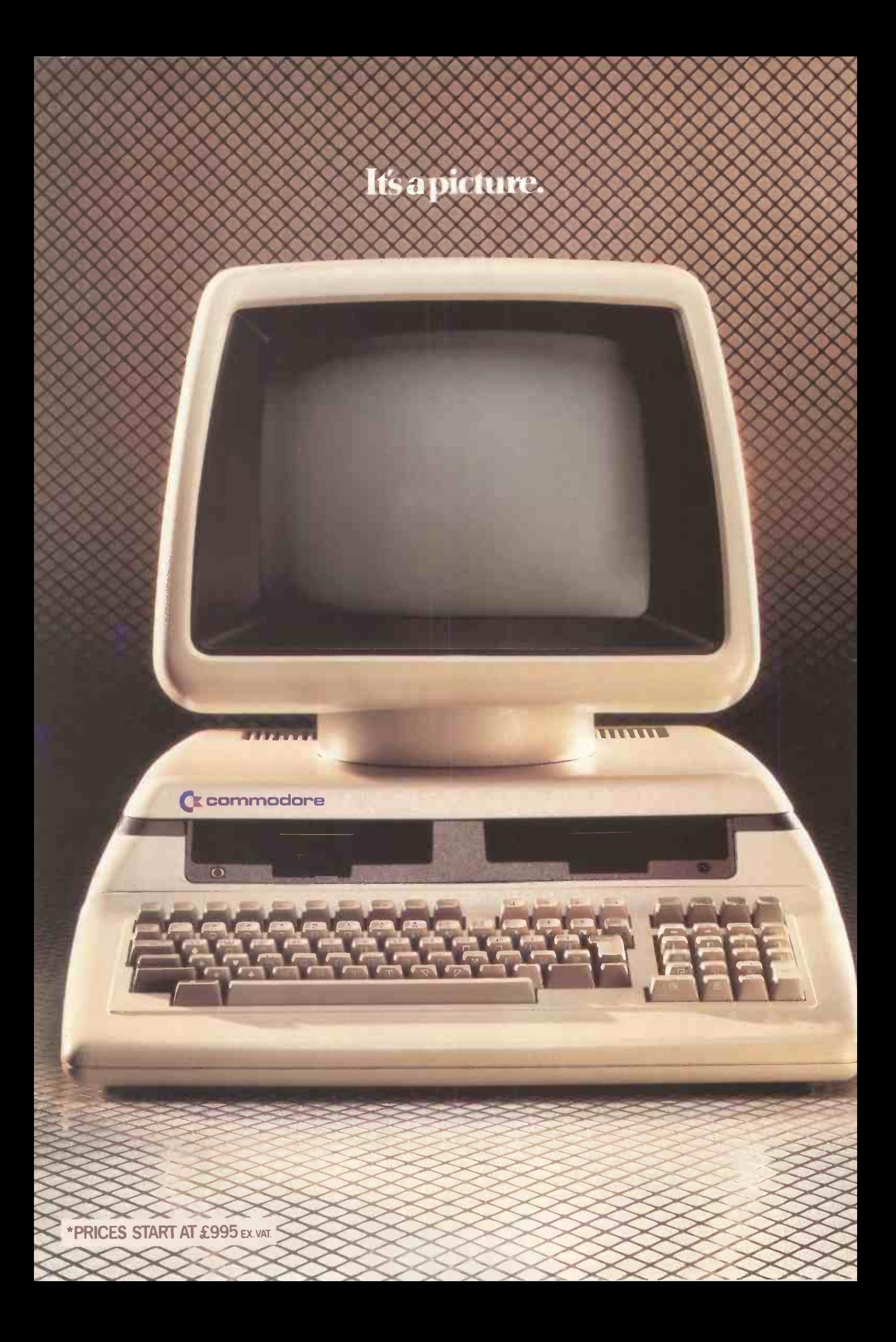

## And it's worth a thousand words.

The brilliant new Commodore 700 is arguably the most aesthetically pleasing micro -computer ever designed.

Beauty and brains allied in the most literal sense.

Beneath the soft -sculpted lines of the 700 lies the most impressive achievement in technology from one of the world's leading micro -computer companies.

Built to a standard and to a specification which no competitor comes close to emulating, and at a price\* which makes this fact all the more remarkable, the Commodore 700 is unique.

It is a very special computer indeed.

However you care to look at it.

SUMMARY SPECIFICATION

1. Tilt and swivel anti -glare 80 column green -on -black display screen.

2. Comfortable, easy-to-use detached keyboard with sculptured keys, separate calculator pad, isolated critical operation keys and separate cursor controls.

3. Ten special function keys are programmable in BASIC or machine code to execute twenty special operations.

4. Capable of addressing 896K of user RAM. Available with either 128K or 256K as standard. Configured in 64K banks with switching managed by the 6509 processor.

5. The full RAM is available for machine code programs. BASIC programs can be up to 64K in length with the remainder of the RAM available for variables and/or data.

6. Integral dual disk drives with direct memory access available as an option.

7. An optional dual processor - the Z80 or 8088 - can operate concurrently with the standard 6509. This enables access to the existing library of  $CP/M^{\omega}$  programs.

8. Interfaces through several ports - IEEE -488, RS 232C, CBM cassette, 8 bit parallel, and cartridge slot. Built-in networking capability

9. Supports a full range of peripherals including dual disk drives, hard disks, dot matrix and letter quality printers, and plotters. Works with all existing Commodore systems peripherals.

10. Standard language is BASIC 4.0 plus, so existing Commodore 8000 system programs in BASIC are easily converted.

Soft loaded languages will include UCSD Pascal and Forth.

11. Includes a sound synthesis chip to produce a full range of "noise" and music effects.

'DETAILS CORRECT AT TIME OF GOING TO PRESS CI'/M" IS A REG. TRADEMARK OF DIGITAL RESEARCH INC.

## **Ecommodore** Changing business for the better.

For a thousand words and more on the Commodore 700, and the address of your nearest Commodore dealer, telephone or write to us at:

The Commodore Information Centre, <sup>I</sup> 675 Ajax Avenue, Slough, Berkshire SL1 4BG. Telephone: Slough (0753) 79292. NAME (MR/MRS/MISS)

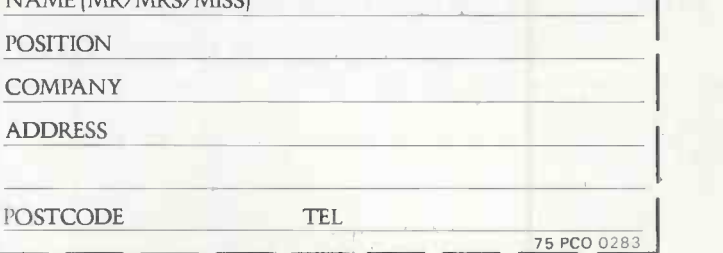

# upgrade to an ORIC-1

16 colours professia<br>**keybo**<br>full grap full graphic real soon

**Example 328**<br> **Capabric Example 328**<br> **Capabric 328 rouse x 400 sharastom bigh resolution** ● Superb styling ● Choice of 16K or 48K RAM **Ergonomic keyboard with 57** moving keys

**FROM** 

 $\cdot$ 

incl VAT

 $\bigcirc$  28 rows x 40 characters high resolution

**C**Teletext/viewdata compatable graphics

 $\bullet$  6 octaves of real sound plus Hi-Fi output

Centronics printer interface and cassette port

Comprehensive user manual

FOR HOME, EDUCATION, BUSINESS & ENTHUSIASTS.

OPTIONAL MODEM OFFERS COMPUTER PHONE LINK FOR: ELECTRONIC MAIL O TELESOFTWARE O PRESTEL

iii-sikikaik

COMING SOON, TO COMPLETE YOUR SYSTEM: ORIC MICRO-DRIVE DISCS & SPEED PRINTER

ORIC is no toy! Its professional keyboard, Basic language and extensive specification, will do all you expected of your home computer, plus a whole lot more. For home, educational, business and games use.

If you're buying for the first time beware! Only ORIC computers offer full colour capability for under  $$100$  and the most powerful and comprehensive micros in their price brackets.

So whether you're just starting out, or upgrading existing equipment, make the professional decision and choose ORIC. Send for our comprehensive brochure NOW, or better still, order your ORIC today.<br>Delivery is around 28 days with a money back guarantee<br>if you're not delighted.<br>**Clip the coupon below** 

Delivery is around 28 days with a money back guarantee if you're not delighted.

Clip the coupon below, or call our telesales number ASCOT (0990) 27641.

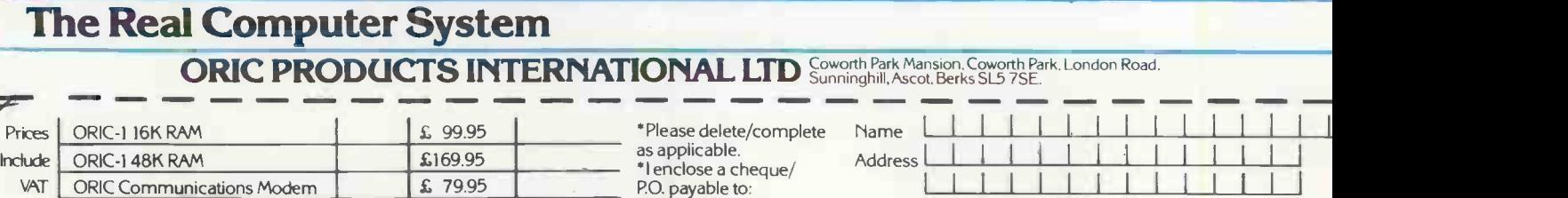

Postage and Packing Please charge my Access, Barclaycard [ITOTA]<br>Amex, Diners Club account no.

ORIC-1

ORIC PRODUCTS INTERNATIONAL LIMITED for  $\mathcal{F}$ 

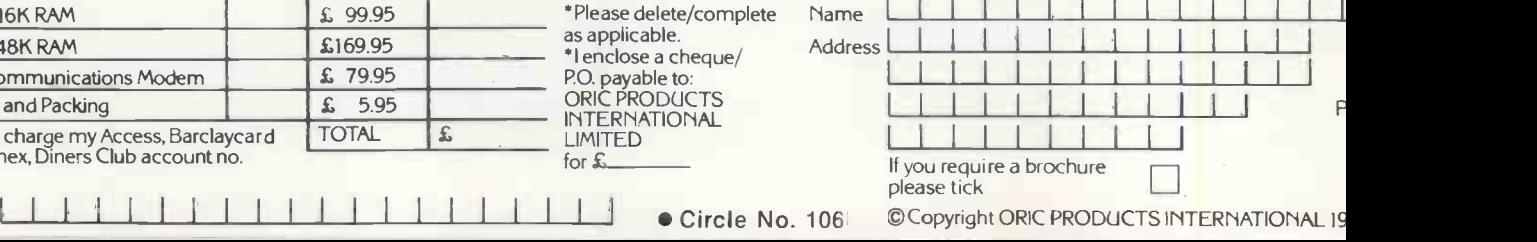

£

5.95 TOTAL

## Feedback

(continued from page 8)

bit 7 of byte 2 is used to indicate the sign of the number. For example, 0.5 is stored as

128,0,0,0,0. while  $-0.5$  is stored as

128,128,0,0,0.

The number 10, which is 1010 binary, is stored as

132,32,0,0,0.

To determine how a number is stored you can Peek in the following way, by typing NEW:CLR (then press Return)  $X =$  (type your number and press

Return)<br>FOR I = 5 TO 9:PRINT PEEK

(PEEK(44) \* 256 + 1); :NEXT I III Ba<br>Pressing Return will then give simples

the desired result.<br>
Now for the errors. The duces<br>
number  $1 + .5124$  is stored as 129,0,0,0,128.

However, the same number written as  $2*(.5+.5T25)$  is **program** stored as

129,0,0,64<br>Similars problems occur with n u m b e r of the form  $PR#0$ <br>2\*(.5+.5 $PB$ ) where  $25 \le B \le 31$ . I have found that a Speed of  $2*(.5+.5TB)$  where  $25 \le B \le 31$ .

There is no problem if  $B < 25$ or  $B = 32$ . Similarly, there is no problem if you do the multiplication the other way round, that is if you look at  $(.5 + .5 + B) * 2$ . There is no problem if the third and fourth<br>byte are both zero.

You can check this either by Peeking or by Running the following:

10 FOR I = 20 TO 32<br>20 PRINT (2 \* (.5 + .51) - 1) \* 211; Ac 30 NEXT I The answer should be 2 in each

case, but it isn't! You can also try one of the following in line 20:

 $(4*(3/4 + 0.51) - 3)*21(1 - 1)$  $(8*(7/8+.5T1) - 7)*2T(1-2)$  $(16*(15/16+.51)-15)*$  $2^(1-3)$ 

 $(256 * (255/256 + .51) - 255) * 21$  $(1 - 7)$ 

Again, the answer should be 2 in each case, but it isn't.

There are many other examples. Just make sure that the third and fourth byte are slackened both zero and multiply by a restore the power of 2 on the left. These  $\begin{array}{c} 1 \text{ eslope} \\ \text{alone} \end{array}$ bugs have been found on several different Vics. Is there a Vic without these errors?

Czes Kosniowski, School of Mathematics, University of Newcastle upon Tyne.

### Paper Tiger

I HAD THE SAME problem as P E Roberts - June 1982 Issue, page  $45 -$  with a Paper Tiger outputting garbage on long listings when driven from an Apple II with the serial interface card.

One way of looking at it is that the Apple dumps characters faster than the Tiger can print them, and the buffer is filled by even medium-length programs, thus causing the garbage. One way to cure this without any hardware modifications is to slow the rate that characters are transferred to that at which they can be printed. In Basic I found the best and  $\Box$ 

simplest way was to use the Speed instruction which introduces pauses between characters as they are printed to the screen or printer. To list a long program simply type in:

PR #1 SPEED = 190 LIST SPEED = 255 PR-#0

 $190 -$  it needs some experimentation for previous  $\left\{ \left\{ \right. \right\} \right\}$   $\left\{ \left. \right. \right\}$ character sizes - works with all my programs. Even a 16 -page listing comes out OK.

Andrew Gordon, Brechin, Angus.

#### Cool Atom

<sup>I</sup> EXPERIENCED the same overheating problem with my Acorn Atom as P Sharma - Feedback, December 1982. After several hours work, my Atom loses byte indirection. The Atom is one of the few computers without provision for ventilation, and though there may well be another cause for the fault, this one is easily corrected.

First turn the computer upside down and undo the two screws on the bottom. Open the case to expose the aluminium -coloured heat sink. Check that the screwheaded bolts securing the heat sink are tight. If they have slackened, tightening will restore the heat transfer and this alone may prove sufficient remedy.

However, once you have opened the case it may be worth making further improvements. Using a hand -drill and hacksaw, cut out a neat rectangle in the back wall of the computer case opposite the heat sink. The  $\|\cdot\|$ Atom case is extremely strong and will not miss the material. Drill ventilation holes in the base (continued on page 15)

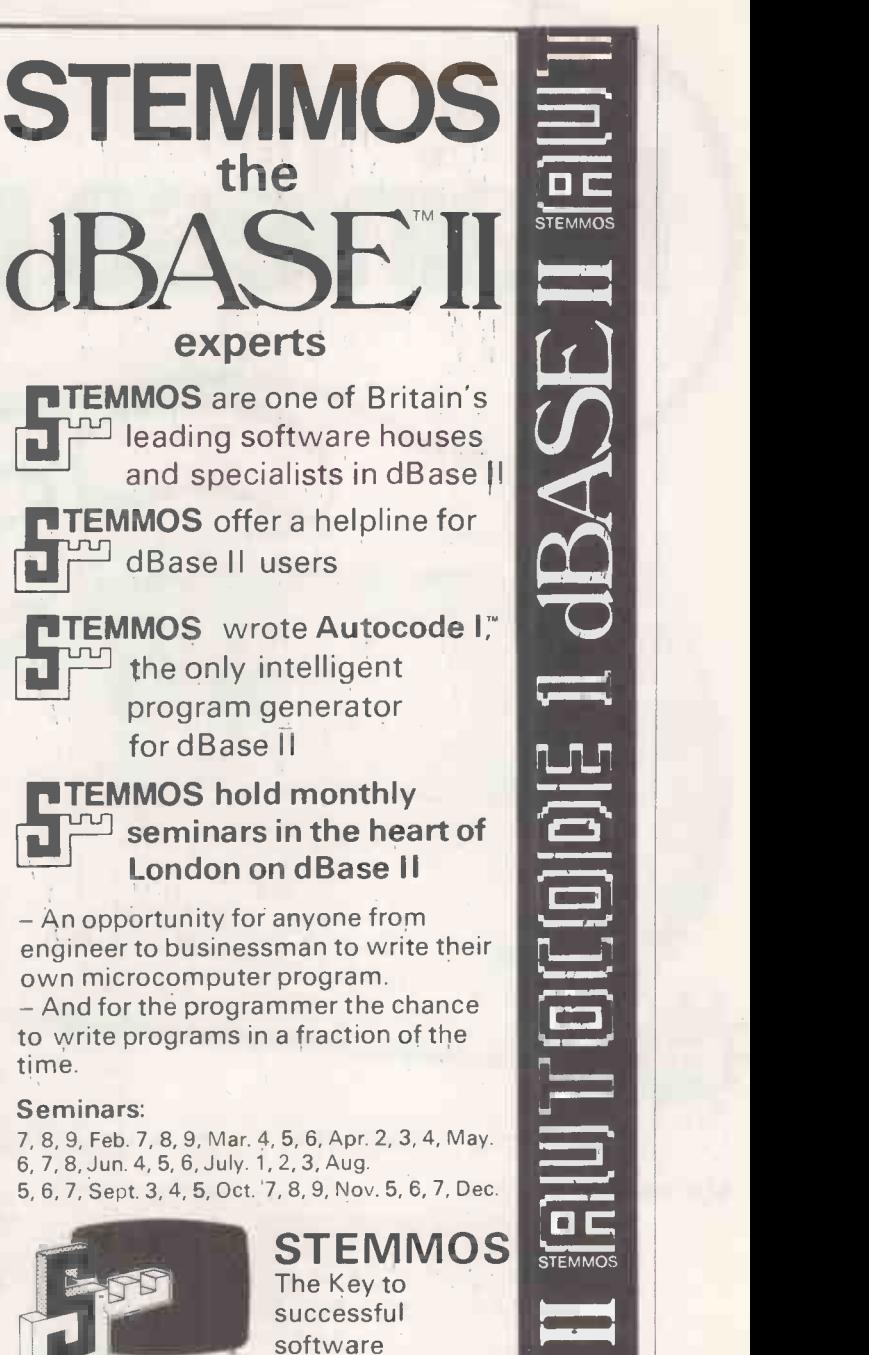

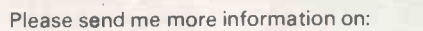

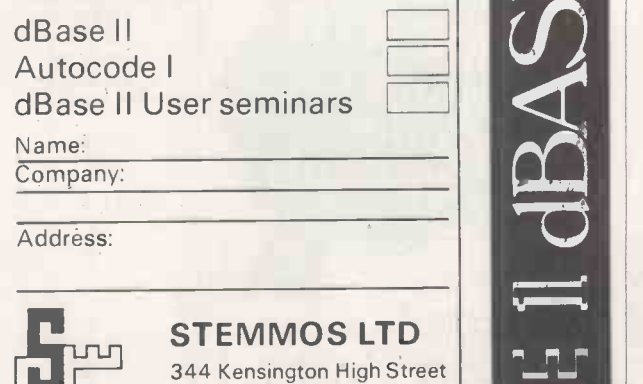

London W14 8NS Tel: 01-602 6242 Telex: 893003 STEMOS G dBase II" Ashton Tale Autocode I" Steme

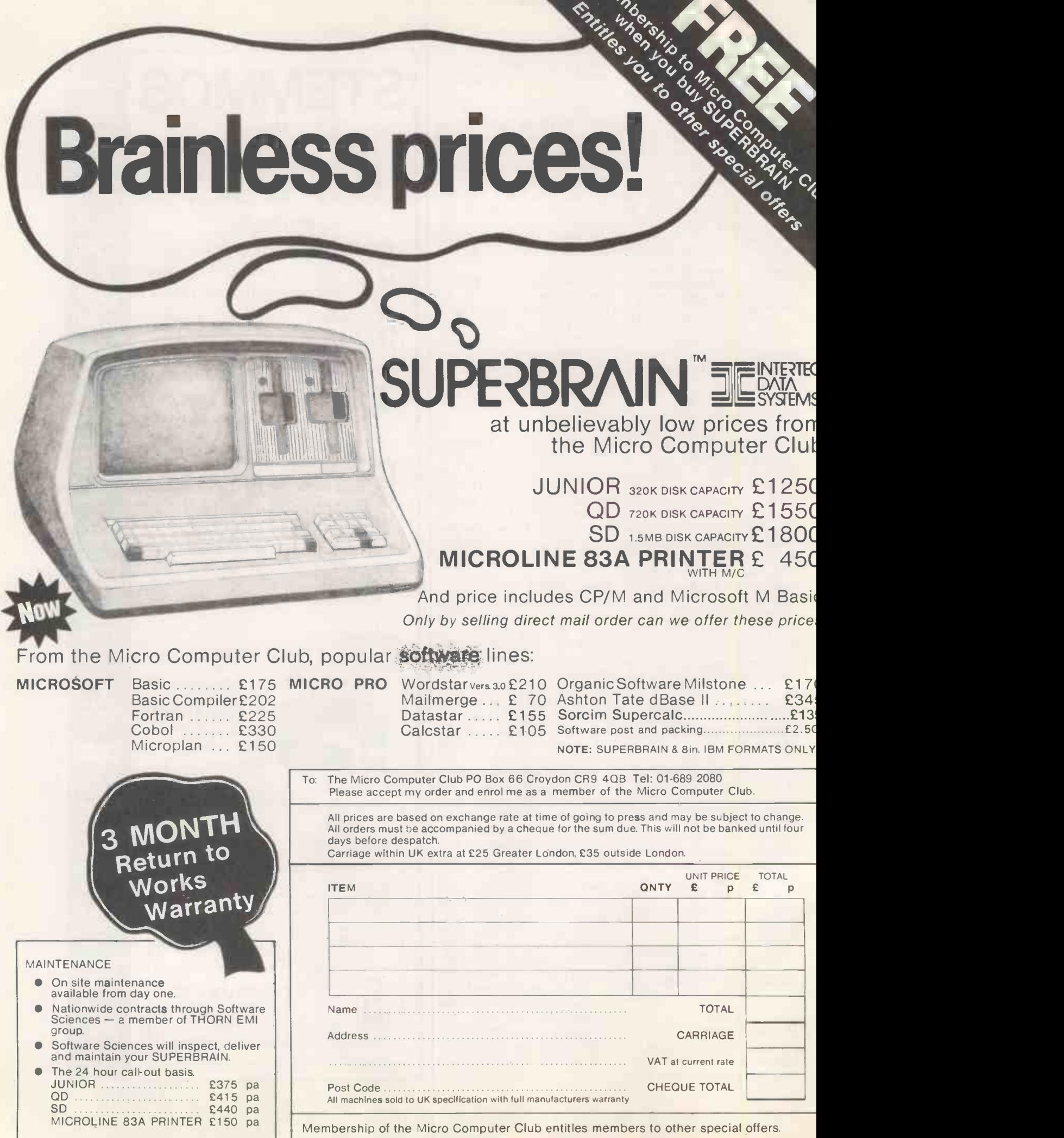

 $N_{\rm g}$ 

## Feedback

#### (continued from page 13)

of the case under the heat sink. If you then paint the outwardfacing side of the heat sink with heat -resisting black paint, heat will now be radiated out of the case through the rectangle while cool air is drawn in through the vents in the base. My Atom has performed reliably for very long periods since undergoing this mild surgery.

> Trevor Whyatt, Gillingham, Kent.

### Software piracy

I WOULD LIKE to add a comment to your December editorial on protection from pirates. As a dealer it is my objective to marry<br>computer hardware and a particular software package to meet a client's requirements. Computer publications are full of vertical market packages: <sup>a ta</sup>l some good, some not so good,  $\circ$ <sup>oth</sup> and all with their own individual characteristics.

From a dealer's point of view it has become increasingly difficult to assess these packages because the majority of software houses insist on retaining their products until sold, due to the fear of piracy. This attitude, however valid, has to be harmful to both themselves and the industry in general. Dealers are in business to sell software not buy it.

It is correct to believe that at the top end of the market  $-$  £200 and above  $-$  piracy can be contained in the area of support; all our clients are required to register either with us or the software house concerned. I do not, however, agree that the  $\begin{array}{c|c}\n\text{However, if the backslash}\n\\ \text{users have the right to modify } \text{ facility is not used there is no risk}\n\end{array}$ users have the right to modify<br>code to suit their requirements. code to suit their requirements.  $\begin{bmatrix} 0 & c \\ 0 & c \end{bmatrix}$ <br>Customising should, if  $\begin{bmatrix} \text{Incorr} \\ \text{mon} \end{bmatrix}$ applicable, be built into the merely  $\alpha$ software and permanent the in changes made, at a cost, by the software house. If the concern over piracy was reduced such costs could be kept to a minimum.

Frank Faulkner, RCB Ltd. Abergele, Clwyd.

 Some people favour the turnkey approach to computing: they are not interested in how things work, they just want them to do a job. Other people like to "customise" their computer by changing chips, addings bits on and taking bits off. Where would Apple and Pet be today if enthusiasts had not taken this approach? And if it is done with hardware and firmware, it is going to be done with software.

#### Wordpro points

AS ONE who has been using Wordpro and other programs for nearly three years as a means of introducing students to word processing <sup>I</sup> was, of course, interested by the articles about it in the October and November 1982 issues of Practical Computing. Like David Oborne I consider Wordpro to be a very good and powerful package and it equals or is superior to a number of dedicated word processors. It is a pity that the two articles contain some inaccuracies to the detriment of Wordpro.

The statements "Wordpro I is a tape -based system whereas the others are disc based. All levels of Wordpro require at least 32K RAM" are both incorrect. Wordpro II can be run with either tape or disc and means are available for conversion of programs from tape to disc if a user upgrades. Up to Wordpro II can be run on a minimum of 16K memory. More memory gives more working area but Wordpro II is a good, cheap starter for teaching establishments in view of its upgrading capabilities.

The centring commands are cn1 and cn0 not cel and ce0 as stated.

The use of the backslash facility and the visibility of the directory when calling files are very useful assets of Wordpro. However, if the backslash of corrupting other files. Incorrect entry of the file name merely creates a new file under the incorrect file name without scratching the old file it was intended to replace.

The use of the comment line to hide formatting commands is not necessary in continuation files of a multiple -file document, providing each file starts a new page. If it doesn't start a new page the page lengths go wrong. Inclusion of the  $p#$  command ensures that the section of the document starts always at the correct page. Incidentally, p # 1 on the first document also ensures that multiple outputs number the first page as page 1.

> Caterham, Surrey. Ei

## OFF-THE-PEG SOFTWARE CAN BE VERY UNCOMFORTABLE

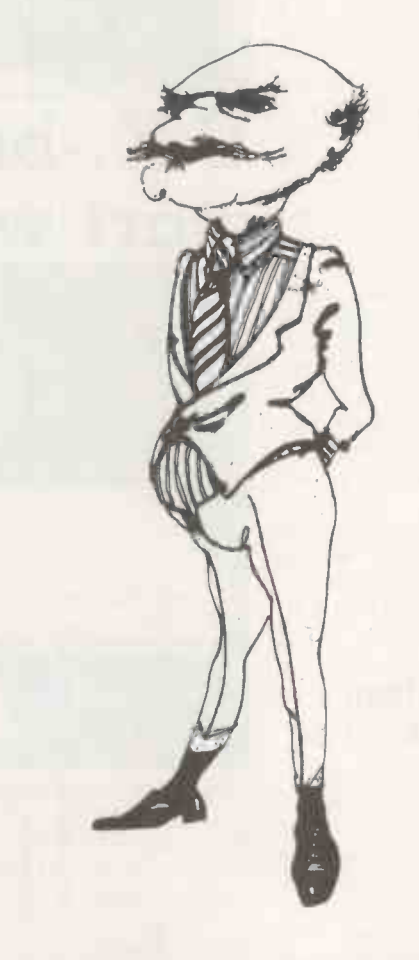

Most software packages place you in a strait -jacket.

Now COGENT can supply'CP/M software tailored to your vital requirements at near package prices.

The use of program generators enables us to produce reliable, professional software quickly.

Remember, it's the right software that makes your computer worthwhile.

Interested? Call Richard Gordon.

## 01-794 0179(24 hrs)

COGENT Systems Limited COMPUTER SYSTEM DESIGNERS & CONSULTANTS

**J K Burge, Caterham, SCP M & THE TWO Dutake Research Corporation** 251/253 Finchley Road London NW3 6LS

## Two's company on 16 -bit Televideo

WHY IS the TeleSystem II named the II when it is Televideo's first micro to run Unix? Answer:<br>because it is supplied, as standard, with two CRTs. The standard machine is a personal<br>computer designed to be personal  $\text{to two people } - \text{such as a}$ manager and his or her secretary.

As befits a business micro, the standard TeleSystem II also comes with 512K of RAM, a 40Mbyte hard disc, 17.5Mbyte tape drive for back-up, and the Unix operating system. In the U.S. the price is under \$14,000.

The TeleSystem II uses the Motorola 68000 chip, like the Fortune 32:16, Corvus Concept and Sage II microcomputers. Televideo's first 16-bit machine, the TS-1600, used the Intel 8088. The TeleSystem II was first shown at Comdex in Las Vegas, but is not expected to reach the U.K. for another six to nine months.

Contact Colt Computer Systems, Fairfield Works, Fairfields Road, Hounslow, Middlesex TW13 1YU.<br>Telephone: 01-577 2686. Telephone: 01-577 2686.

## Portable has 8Mbyte on disc

THE COMPUCASE is a briefcasesized portable micro with 8Mbyte of disc storage, full-size ASCII keyboard, 80-column printer and a display screen. The briefcase is only 13in. by 18in. by 5.5in.

The Compucase uses two eight-bit Intel 8085AH-2 processors, and has 64K of RAM. The display is 40 characters by 12

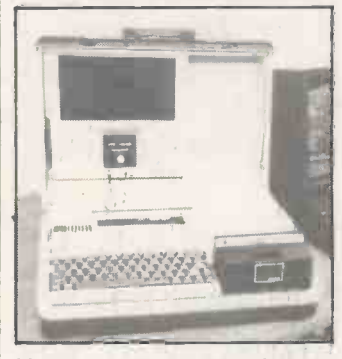

lines, uses gas-plasma technology, and is built into the lid of the case. The price is about £2,800.

Contact Advanced Software Technology. Telephone: 01-330<br>0764. 0764.

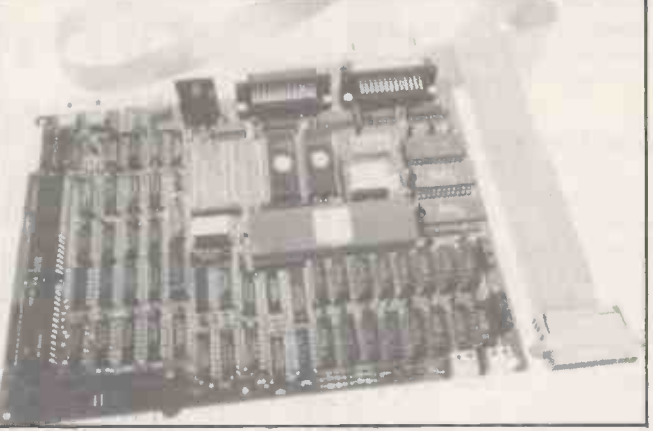

The Profi Kit 2 is a 16-bit single -board computer using the Motoroala 68000 processor. Designed by Force in Germany, the board is an upgrade of the Profi Kit 1. It includes 128K of RAM and serial, parallel and cassette ports. Profi Kit 2 costs £499 plus VAT. Contact Microsystem Services, PO Box 37, Lincoln Road, Cressex Industrial

Estate, High Wycombe, Buckinghamshire HP12 3XJ. Telephone: (0494) 41661.

News: micros

## U.K.-built micro range to start with IBM look -alike

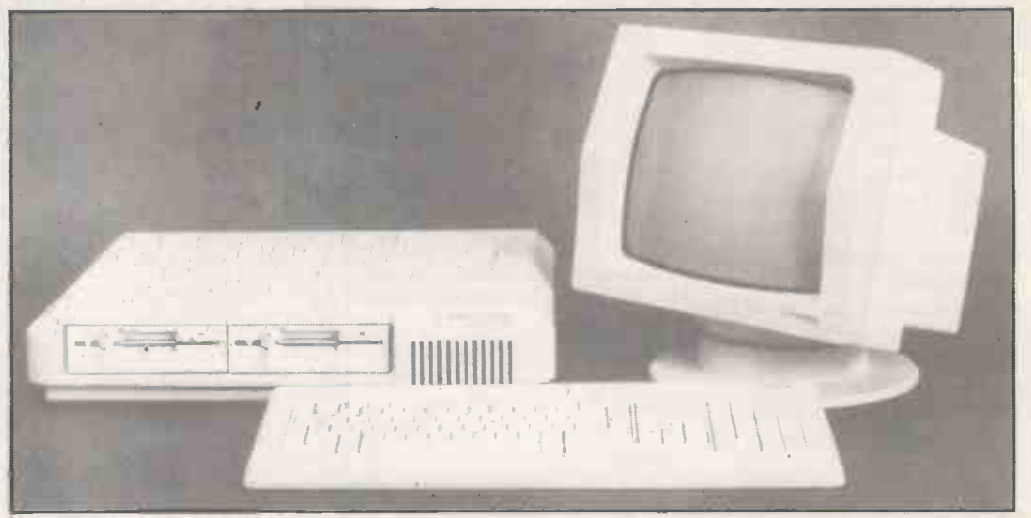

THIS NICE-LOOKING machine is | Xenix will be following soon. | the FX-20, one of a range of IBM-compatible 16-bit systems. It will retail at a low £1,800, and will be available in April 1983, according to the manufacturer, Future Computers.

The processor used by the FX-20 is the ubiquitous Intel 8088, as found in the Sirius and IBM machines. The FX-20 is compatible with the IBM PC, and should be able to take the full range of plug-in boards which are being manufactured for the IBM by Independent suppliers.

The very reasonable price of the FX-20 includes two 5.25in. floppy drives totalling 1.6Mbyte, 128K of RAM, the CP/M-86<br>operating system as standard, processing package thrown in free. MS-DOS will be available as an option immediately. An eight bit CP/M emulator, to enable users to run standard CP/M software, as well as the Unix look -alike operating system

both software and hardware fast 8-MHz clock rate. Fully half compatible with the IBM PC, the on-board ROM is taken up According to Future. Computers' Managing Director Brian Jackson, not having the IBM name means the company has to offer the user something extra in order to compete. Apart from the lower price, the FX-20 will run a claimed 60 percent faster, as it uses high-speed memory and runs the 8088 at a fast 8-MHz clock rate. Fully half with diagnostic software, reflecting a welcome realisation that a business machine must be reliable and easy to maintain.

operating system as standard, the claims of much greater<br>and the Spellstar word- operating speeds and Good looks and good design are where 16-bit machines score over their generally older eightbit rivals, whatever one thinks of the claims of much greater will include the operating speeds and which is part of throughput. Starting from Maintenance arra scratch, with modern technology and probably much more money than the early microcomputer pioneers whose machines still dominate the market, the design team has come up with a machine

which should be pleasant to use in an office environment.

The screen, which can be tilted in any direction, displays 25 lines of 80 characters using a highdefinition 16-by-10 dot matrix for each character. Alternative character founts can be user generated.

The FX-20 forms part of a range of machines which will appear during 1983, including the 50Mbyte FX-50 hard-disc system. All machines come with a local area network interface as standard.

Some £400,000 of the funding for the range comes from the British Technology Group, which holds 15 percent of the company's equity. Distributors will include the Encotel chain, which is part of the same group. Maintenance arrangements are currently being negotiated with two national third-party maintenance companies.

Contact Future Computers Ltd, PO Box 306, Purley, Surrey. Telephone: 01-689 4341. 凹

# APL gives me all I need from a computer'

APL has a reputatioh for being a Boffin's language, but Helen who learned APL through PPL, is a Business Analyst whose needs are strictly practical She solves her modelling problems almost as soon as she can formulate them. In fact, the structure of PPL is such that it actually assists her thinking!

## WHAT IS APL?

APL is a concise programming language which has achieved great success in the larger firms and institutions. They have long discovered that APL is the answer to using the computer as a problem -solving tool with an economy on programing time which programmers in conventional languages do not believe until they've seen for themselves.

## WHAT IS PPL?

PPL - Personal Programming Language - is a brilliant new package, written in APL, which enables the novice or experienced programmer to quickly exploit the strengths of APL painlessly. PPL is suitable for anyone, and you will never outgrow it

### WHO IS A.P.L?

A.P.L (Alan Pearman Limited) is a firm, established in 1977, dedicated to APL, especially on the micro. We were the first firm in the UK to bring APL on the Z80 and thus within the reach of many thousands for whom APL had been inaccessible. Now we sell APL on many machines, using Z80, 8088 and 68000 processors. As well as hardware, we run APL courses regularly, sell APL books, and do APL consultancy. Our package, PPL, is the latest and most comprehensive of our applications software which has included database, statistics, wordprocessing, and communications, among others.

### HOW TO FIND OUT MORE:

A comprehensive and well-written guide is available, price £25.00 plus £1.00 p & p, describing PPL Send off for it today and be amazed at the power that you can get from this package. Payment by cheque welcome or Visa accepted

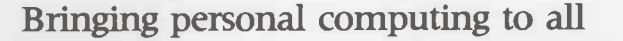

mLimited

Maple House, Mortlake Crescent, Chester CH3 5UR Tel: Chester (0244) 46024

Circle No. 110

# The small Business Compute

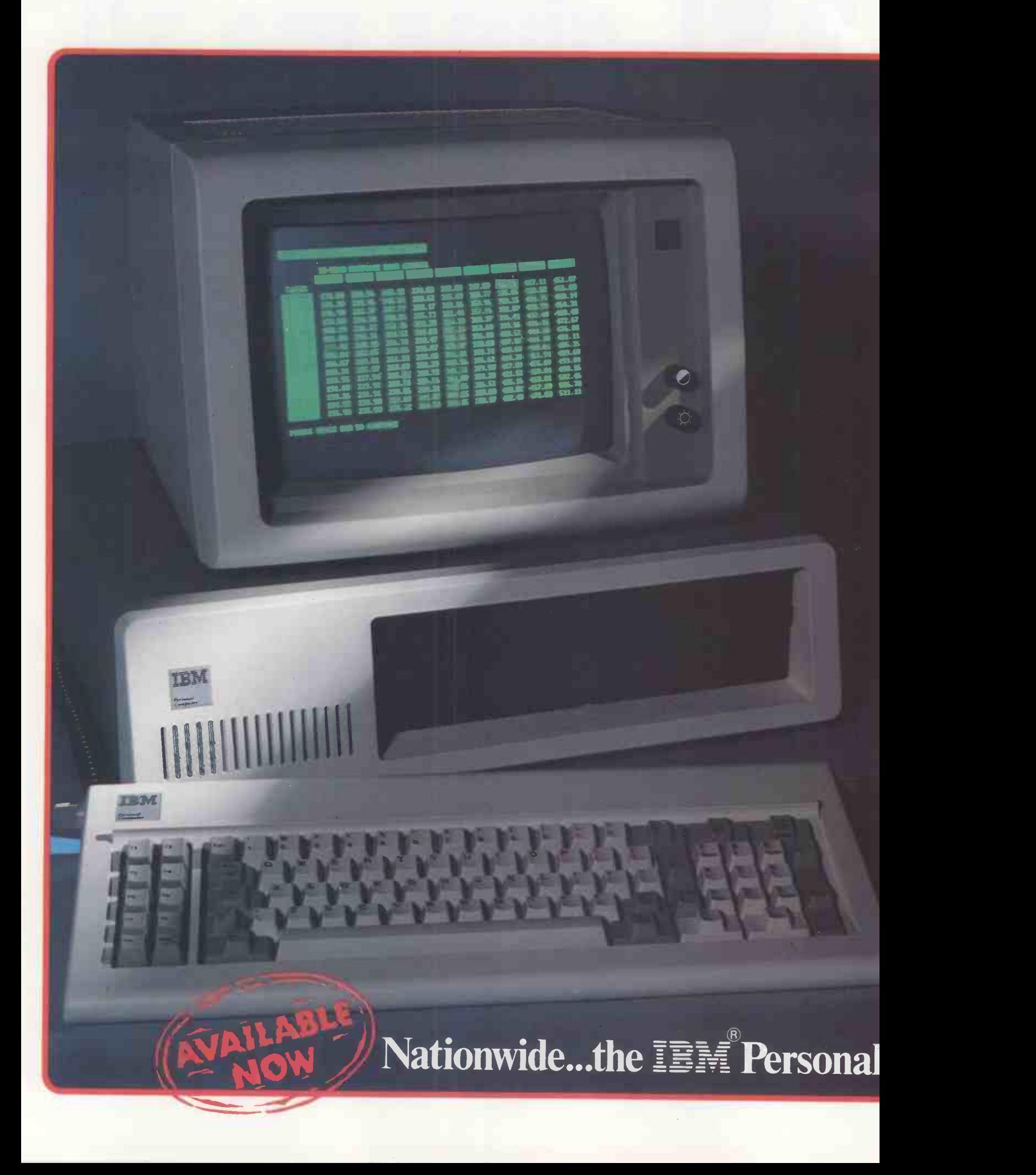

# the Biggest in the Business

The IBM Personal Computer is available NOW throughout the United Kingdom from EOS Dealers. With its crystal clear display, detachable keyboard with builtin calculator pad, colour graphic options PLUS compatibility with the widest range of software options to keep in line with your development needs, the IBM Personal is today's investment in tomorrow's technology. Heart of the IBM Personal is the powerful INTEL 8088 giving performance excellence normally

associated with mini-computers. Its 64k standard memory is expandable internally to 768k.

EOS Dealers can also provide IMMEDIATELY a complete range of IBM plug compatible memory boards, 320k disc drives, a selection of winchester hard discs, local area networking and the unique EOS 7000 three -in -one printer.

THEY WILL ALSO PROVIDE FULL FIELD MAINTENANCE AND SERVICE THROUGHOUT THE UK.

## The IBM Personal Computer

### Specifications and Technical Summary

User memory:  $16K - 768K$ Permanent memory (ROM): 40K bytes'

Microprocessor: High speed 8088\* Video buffer: Separate from user's memory, contained on video adapters (16K bytes colour/graphics. 4K bytes monochrome) Auxiliary memory: 2 optional internal diskette drives 51/4", 160K/ 320K bytes per diskette

Keyboard: 83 keys. 6ft cord attaches to main cabinet\*. 10 function keys\*. 10-key numeric pad\*, tactile feedback Monochrome display: Highresolution (720h x 350v)\*. 80 characters x 25 lines, upper and lower case, green phosphor screen\*. Colour/Graphic: Text mode - 16 colours\*. 256 characters and symbols in ROM\*

 $\mathcal{N}$ Graphics mode- 4 -colour 320h x 200v resolution\*, black -and -white 640h x 200<sub>v</sub> resolution<sup>\*</sup> Languages: BASIC Pascal , Cobol, Fortran

Communications: RS-232-C, asynchronous (start/stop) protocol. up to 9.600 bps Diagnostics: Power -on self testing\*, parity checking\*

\* Advanced features for personal computers

## from your local EOS Dealer. anced features for personal computer<br>
• • • • •

Al Computers, 56 Grove Road, Sutton, Surrey lel: 61 661 0095

Amplicon Microsystems Ltd, Richmond Road, Brighton,<br>East Sussex BN2 3RL<br>Tel: 0273 608331

Business Office Links Ltd, 73. Albany Road, Coventry CV5 61R lel: 0203 78651

Clacton Computer Centre, 29/31 Pier Avenue. Clacton -on -Sea, Essex<br>Tel: 0255 422644

Plus sixty further Locations.

Computacenter Limited, Theatre Square, Swindon SN1 IQN lel: 0793 612341

Datum Ltd, Church Road, Great Yeldham, Halstead, Essex lel: 0787 237008

Estate Computer Systems, 29/30 Carre Street, Sleaford, Lines NG34 7TR lel: 0529 305637

Inverness Computers Ltd, Dewar House, Avoch, Ross Shire, Scotland lel: 0381 20276

Knowledge Ltd, 15 North Burns. Chester-Le-Street.<br>County Durham, DH3 3TF Tel: 04<br>Tel: 0385 884782

Lux Computer Services,<br>108, The Parade.<br>Watford, Herts<br>Tel: 92 29513

M. J. & P. Bradley, 24. Lansdowne Terrace, Gosforth, Newcastle-upon-Tyne lel: 0632 846291

Open Computer Services Ltd, 24/25 Old Steine. Brighton BNI IEL lel: 0273 671666

Pettitts Rural Industries Ltd, Camp Hill, Reedham, Norwich, Norfolk lel: 0493 700243

Professional Data Systems, Carne House,<br>Markland Hill, Chorley New Road,<br>Bolton, Lancs BL1 5AP<br>Tel: 0204 493816

Strathand Computers Ltd, 44 St. Andrews Sq., Glasgow GI SPL lel: 041 552 6731

Vega Computers Ltd, 10, Essex House. George Street, Croydon, Surrey lel: 01 680 4484

Zak Computers, Warwick House, 17, Warwick Road, Manchester M16 0PJ<br>Tel: 061 872 8991

This coupon will be

## Distributed by ELECTROIlIC OFFICE SERVICES Electronic Office Services (U.K.) Ltd. 29/31 Fleet Lane London EC4M 4YA

Tel: 01-248 6971 Telex: 886750 UNIHORG

## Tomorrow's Orrice Technology Today

Electronics Office Services (UK) Ltd. and the above named companies are not agents of IBM Inc.

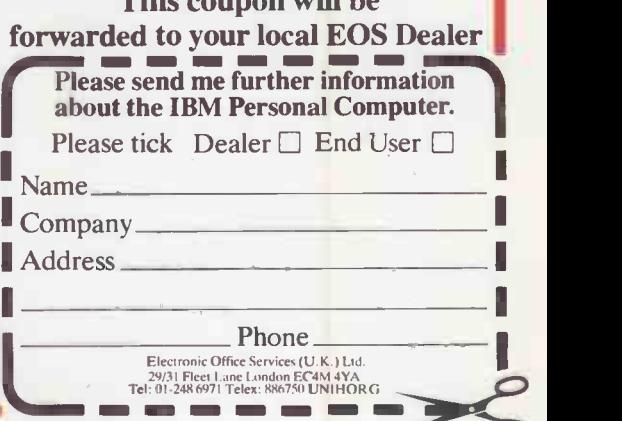

# The right software<br>for your application from **COMPUTECH RAYIGIN**

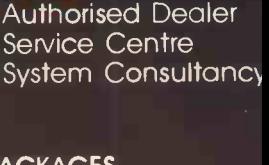

**GPPK2** 

## **COMPUTECH FINANCIAL ACCOUNTING PACKAGES**<br>Pavroll \$375

Payroll **£375** من المركز المركز المركز المركز المركز المركز المركز المركز المركز المركز المركز المركز المركز المر Invoicing and Stock Recording £295 Sales, Purchases and General Ledgers Also costing and group consolidation

## COMPUTECH UTILITIES DISK

for reliable error checking copying, diskette scan, interpret and patch, etc **E20** VisiCalc, Applewriter and other Apple software (Prices on request)

## COMPUTECH CHAIN MAIL

A mailing merging document processor which may be used with text files, including random files and Applewriter 1.1 binary files

## COMPUTECH GRAPHICS DISK

for printing Apple pictures and graphs on Epson and Microline (free with printers purchased from Computech)£30

### COMPUTECH TERMINAL UTILITIES Apple to Apple and Apple to mainframe from £130

## **PUTECH hardware...just** plug it in and go! switches and jumpers provide hardware options without soldering **contains the solution of the solution**

COMPUTECH DIPLOMAL  $GCF<sub>2</sub>$  $S$ TEMS

#### IPLOMAT VIDEO DIGITISER store a frame from video camera in a fiftieth of a<br>second, process and print **\$19** second, process and print DIPLOMAT PARALLEL Interface **680 E80**<br>DIPLOMAT SERIAL COMMUNICATIONS Interface 688 DIPLOMAT SERIAL COMMUNICATIONS Interface **£85**<br>DIPLOMAT RAM 16 Memory Expansion **£95** DIPLOMAT RAM 16 Memory Expansion DIPLOMAT CLOCK/CALENDAR **E80** LOWER CASE Character Generator with Applewriter 1.1 enhancements **£50** MICROMUX Data Exchange (Max 16 Ports) from £850 MATRIX PRINTERS, Microline and Epson with graphics and up to 200 cps from £230 MICROLINE Optional Character Generator **£15** DAISY WHEEL PRINTERS, Olympia, Qume, Ricoh from under £1,000

Y San

Prices exclude VAT, Carriage and Packing

For full details phone for data sheets and a FREE demonstration

168 Finchley Road, London NW3 6HP. Tel: 01-794 0202

 $\sqrt{C}$ 

The Apple logo is a trade mark of Apple Computer Inc. VisiCalc is a trade mark of VisiCor

## **News**

## Card boosts Vic-20 to 80 columns

COMMODORE's new Stack card provides a 40- or 80-column format with the standard Vic-20. It costs £115 including VAT, but

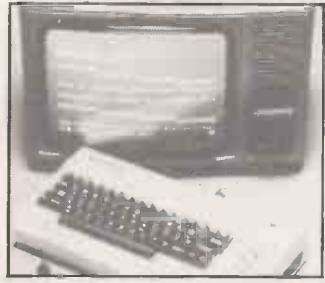

should appeal to existing Vic owners who want to do word processing but wish they owned the Commodore 64 instead.

Contact Commodore U.K. or go direct to Stack Computer Services, 290-298 Derby Road, Bootle, Liverpool L20 8LN.

## DCP Interspec

IN DECEMBER we published news of this interfacing unit for the ZX Spectrum. Unfortunately a couple of misprints crept into the<br>article, and the company name and address appeared incorrectly. Cheques must be made out to DCP Microdevelopments Ltd or the bank will not cash them.

Contact DCP Microdevelopments Ltd, 2 Station Close, Lingwood, Norwich NR13 4AX. Telephone (0603) 712482.

THE TORCH was the first and is still the only computer to be approved by British Telecom for direct connection to the public switched phone system. Now is has also been approved for connection via a Hasler Modem to the Telex network. People using punched tape please note that with a Torch you can download from disc.

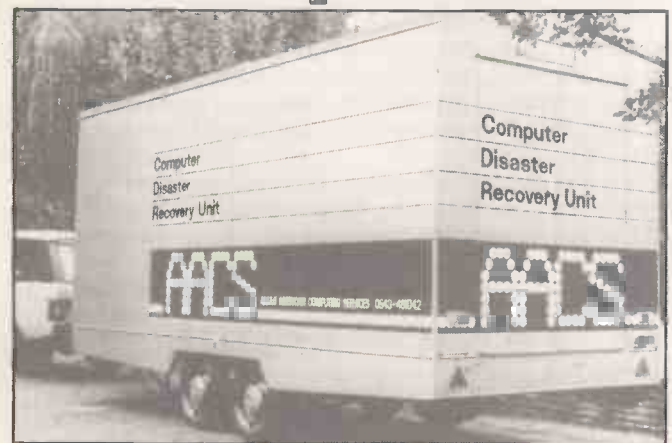

Anglo American Computing Services has set up a mobile computer unit which will dash to the aid of firms who face ruin as a result of computer disaster. The cost is from £2,000 a year, and hardware options include Hewlett-Packard 3000, Vax and PDP, Digital systems and IBM machines.

Contact Anglo American Software, Anglo American House, Main Street, Shenstone, Staffordshire WS14 OFN. Telephone: (0543)481042. There are no plans to equip men on bicycles to rush out and deal with disasters on Sinclair computers, as far as we know. Ш

# Torch now approved by BT for direct link-up to Telex

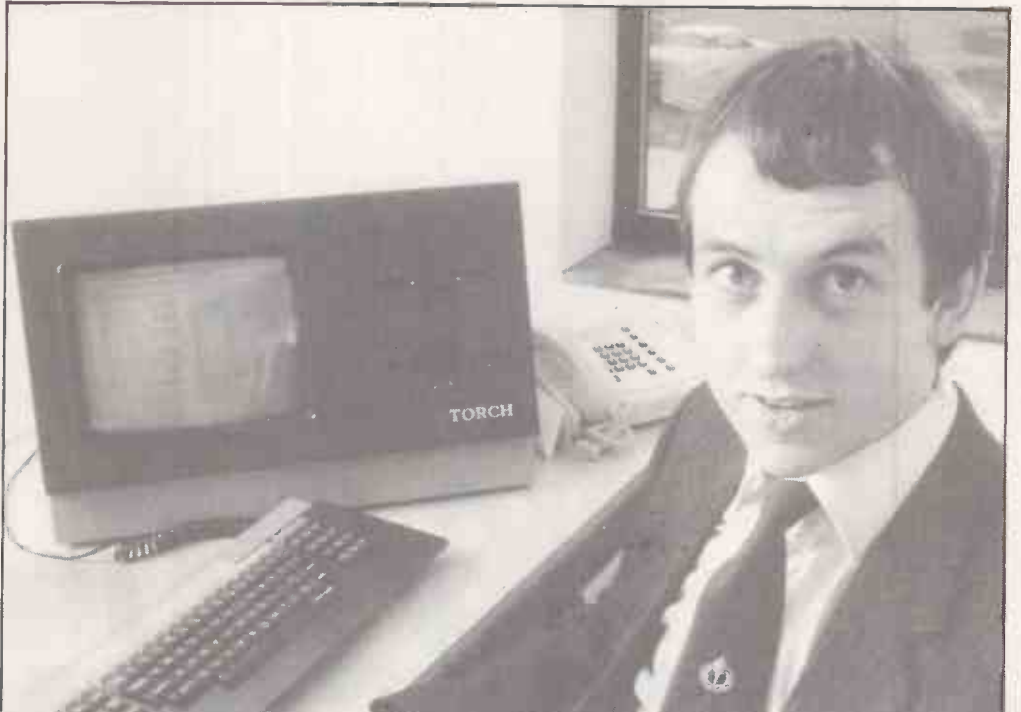

Software director Ray Anderson developed the software-by-phone system.

Torch has also developed a system for delivering software by telephone. This is easy enough, given a Torch at each end of the line: the problem is to prevent free access to anyone on the Torchmail network.

The solution takes the form of a scrambler program coded by the customer's credit-card

number. The scrambler will only unlock the program against the number, and it becomes a simple matter to bill the software to the customer's credit-card account. Contact Torch Computers

Ltd, Abberley House, Great Shelford, Cambridge. Telephone: Cambridge (0223) 841000.

## Inmos promotes new high-level language

CHIP MAKER Inmos has launched a new computer language which has been specially designed for the complex multi-processor systems of the future. It has been developed with Professor Hoard, Director of the Programming Research Group at Oxford University, and is orientated for interactive use.

It has been named Occam - Inmos spells it with a small "o" - after the 14th-century philosopher William of Occam, who invented Occam's Razor. "Entia non sunt multiplicanda praeter necessitatum," he wrote, In modern parlance this has been replaced by KISS, or Keep It Simple, Stupid.

The basic data type in Occam is the word, which can stand for a number, character, truth value or bit pattern, and takes a range of logical and arithmetic operators. Program sections are combined using four constructors: se quence, parallel, conditional and alternative.

Immos has launched an Occam Evaluation kit consisting of a portable compiler and editor built on top of Softech's UCSD p-system, v.4, which generates pcode. The language and compiler manuals, installation instructions and sample programs are all supplied for £100. Disc formats are available to suit Apple II, Sirius I and Victor 9000, IBM PC and other computers.

Contact Inmos, Whitefriars, Lewins Mead, Bristol BSI 2NP. Telephone: (0272) 290861.

# SIG/NET-OFFERING DEALERS  $G$   $G$   $J$   $J$   $J$

If you are an experienced dealer in the South -East looking for the right micro to handle, you will find it with Sig/net.

At DPLC, the South -East distributor for Sig/net, we feel that we offer dealers the perfect package: a micro system with limitless potential, at a very competitive price with generous dealer discounts and margins, combined with full hardware and marketing support. In return we expect our dealers to be skilled in the installation of packages - either for specific vertical markets or general business applications.

Sig/net 2 is a modular system, housed in a compact unit, to which a wide range of peripherals can be attached. A system may start with a single workstation with floppy disc and be expanded to a multi-user system with virtually no restriction to the number of workstations and hard disc capacity. There are already more than 1,000 users in the UK.

Because the Sig/net operating system is CP/M compatible, it enables you to provide bespoke software easily, in addition to the very wide range of proven business software already available on CP/M.

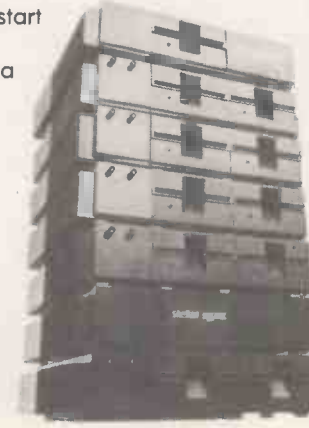

The successful British manufacturer, Shelton Instruments, is undertaking a programme of advertising, PR and exhibitions. Enquiries generated in the South -East from these promotional activities are passed on to the dealers, through DPLC. Comprehensive product brochures are also available.

To complement the Sig/net, we offer a range of terminals and printers. And there are appointed national and local organisations to provide after -sales maintenance to your customers.

To find out more details about a Sig/net dealership, fill in the coupon and return it to: DPLC Limited, 74-77 White Lion Street, London, Nl. Telephone: 01-833 1111.

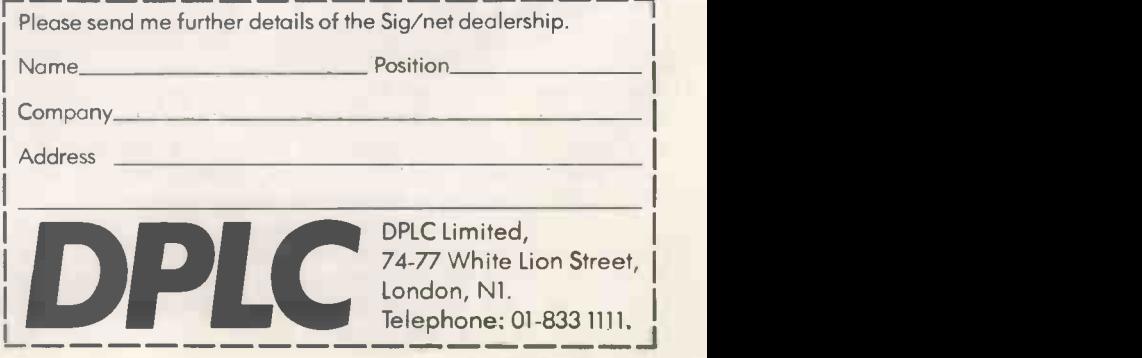

aim

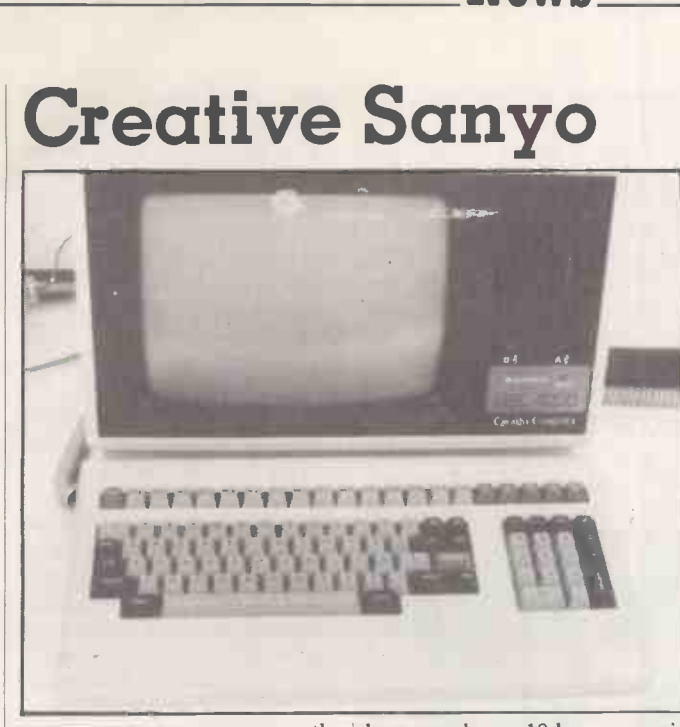

SANYO DID NOT announce the MBC-4050 at Compec, but it was there on the stand. Called the Creative Comuter, it features an Intel 8086 microprocessor, 12K of ROM and 128K of RAM, plus two built-in floppy-disc drives with 600K of storage each.

keys, and an 18-key numeric keypad. The monochrome VDU gives an 80-column by 25-line display. The price is expected to be about the same as .for the Sirius 1.

Greater Manchester. Telephone:<br>(0257) 426644.

News

The detached keyboard has 15 function keys, five cursor -control (0257) 426644.

## Micro stands together

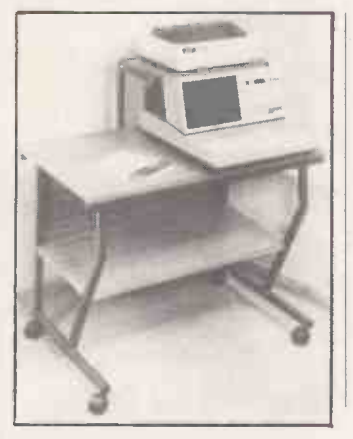

AT LAST someone has brought out a range of adaptable stands suitable for microcomputers. The standard models are 24in. or 30in. deep, and 26in. or 38in. high. An optional shelf is available for a VDU or printer. The stands are supplied packed flat for self assembly. Prices start<br>at only £38 plus VAT.

Road, Walton-on-Thames, Surrey KT12 2SD. Telephone: (09322) 45670.

## Atari in business

SILICON CHIP of Slough claims to have produced the world's first business software package exclusively for the Atari 800 micro. Does this mean the various American packages were originally written for the Apple then converted?

The Chipsoft range is comprehensive and includes five modules: stock control, sales ledger, purchase ledger, mail shot and PAYE. They are all written in Microsoft Basic, not Atari Basic. Each module costs just

under £150, and this includes **VAT** 

Hardware requirements are a 48K 800 plus two 810 disc drives, the 850 interface, a printer and Atari's Microsoft Basic on disc. Silicon Chip prices the whole lot including software - at £2,054.57 plus VAT, which is not bad for a business system.

VisiCalc is also available for the Atari, plus a couple of processors with mail merge (continued on next page)

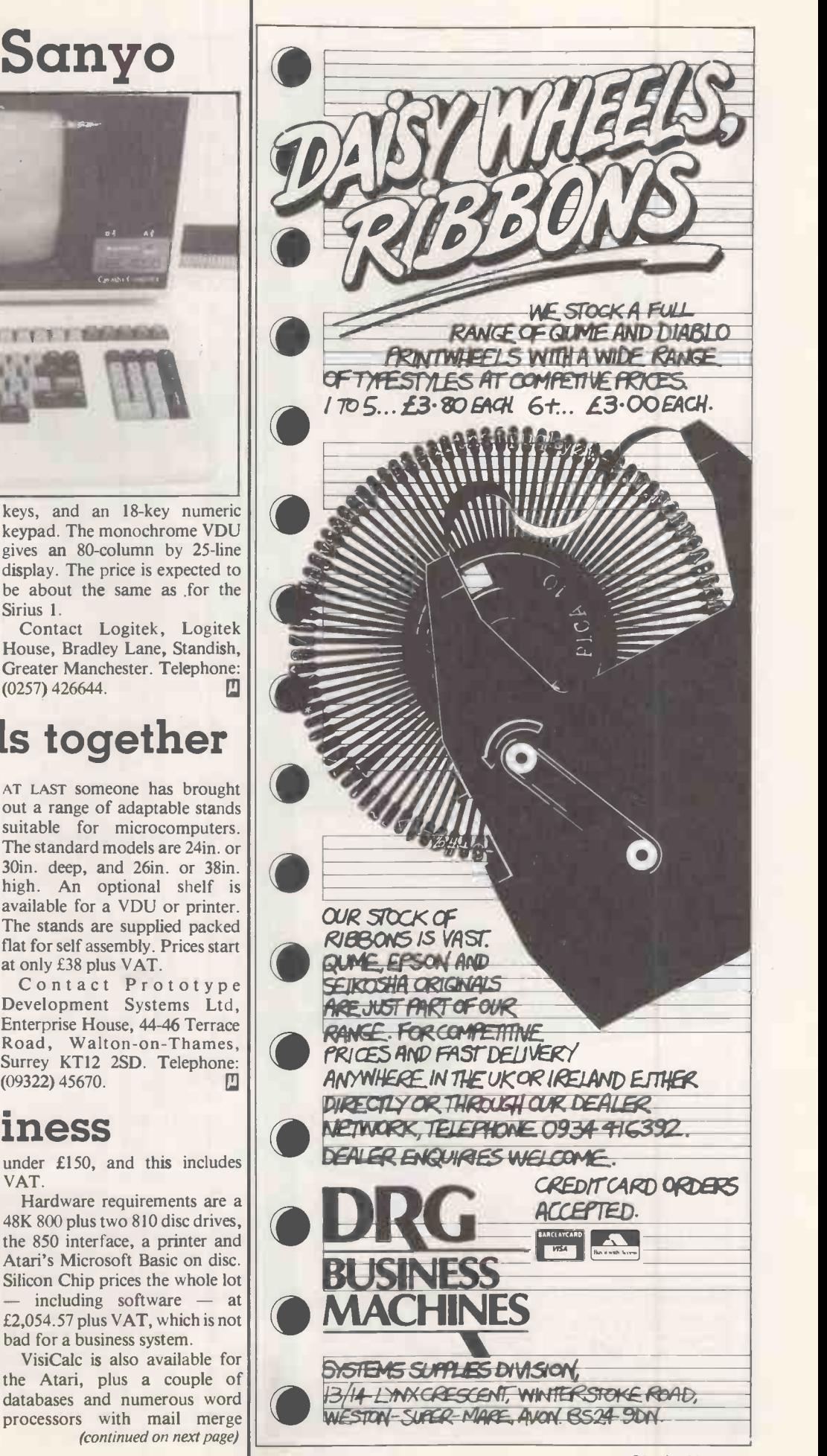

News

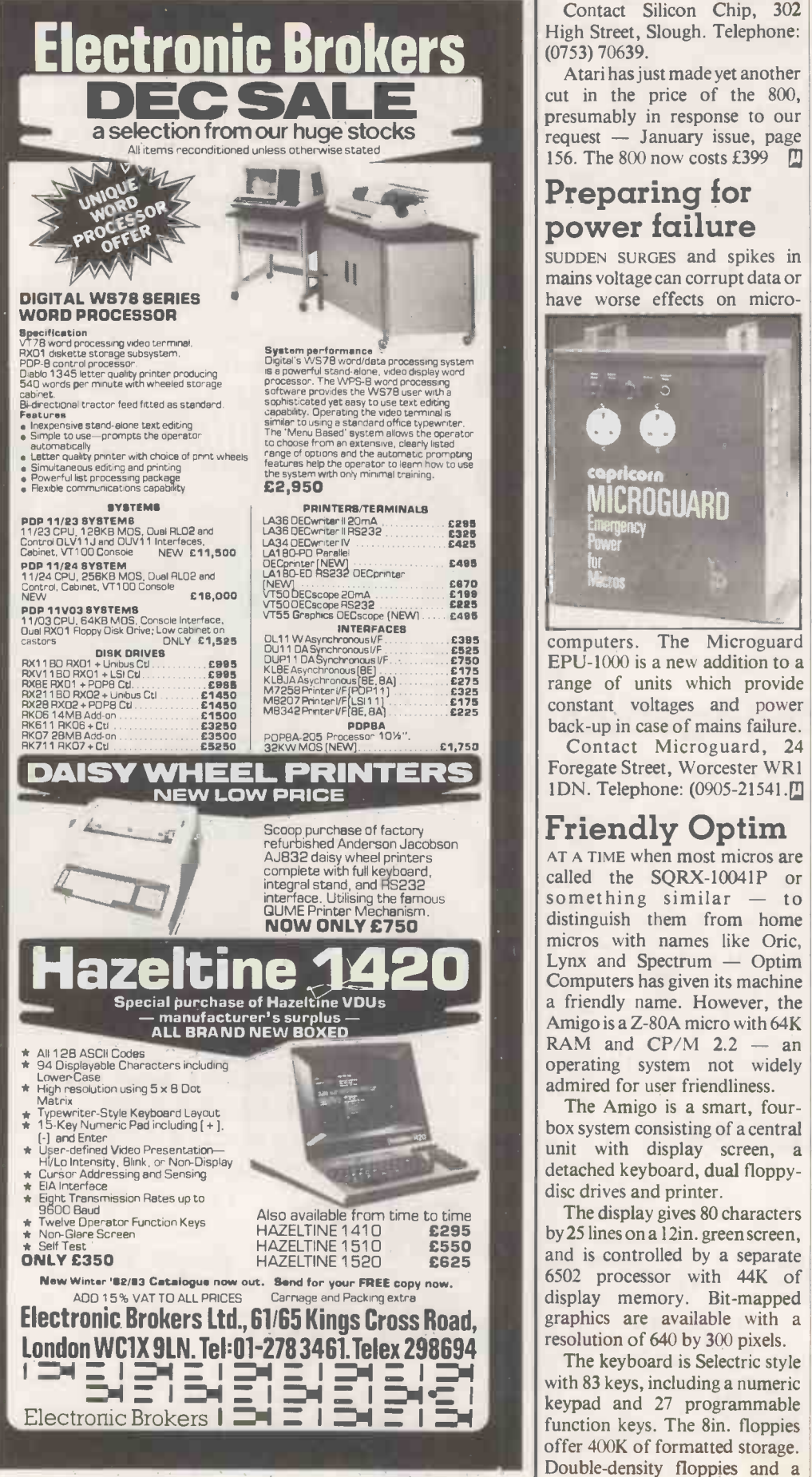

Circle No. 115

(contined from previous page) facilities.

Contact Silicon Chip, 302 High Street, Slough. Telephone: (0753) 70639.

Atari has just made yet another cut in the price of the 800, presumably in response to our request - January issue, page 156. The 800 now costs £399

# Preparing for<br>power failure

SUDDEN SURGES and spikes in mains voltage can corrupt data or have worse effects on micro-

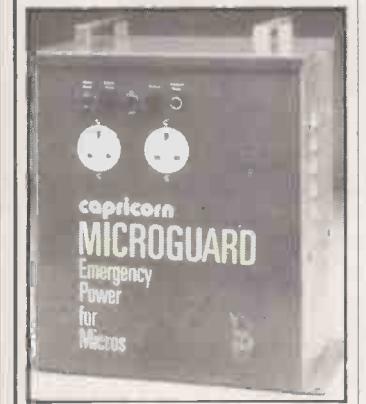

computers. The Microguard EPU-1000 is a new addition to a range of units which provide constant voltages and power<br>back-up in case of mains failure. Contact Microguard, 24 Foregate Street, Worcester WR1 1DN. Telephone: (0905-21541.<sup>0</sup>

## Friendly Optim

AT A TIME when most micros are<br>called the SQRX-10041P or something similar  $-$  to distinguish them from home micros with names like Oric, Lynx and Spectrum  $-$  Optim Computers has given its machine a friendly name. However, the<br>Amigo is a Z-80A micro with 64K RAM and  $CP/M$  2.2 - an operating system not widely admired for user friendliness.

The Amigo is a smart, fourbox system consisting of a central unit with display screen, a detached keyboard, dual floppydisc drives and printer.

The display gives 80 characters by 25 lines on a 12in. green screen, and is controlled by a separate 6502 processor with 44K of display memory. Bit-mapped graphics are available with a resolution of 640 by 300 pixels.

The keyboard is Selectric style configured for WordStar. with 83 keys, including a numeric keypad and 27 programmable function keys. The 8in. floppies offer 400K of formatted storage. Double -density floppies and a

5Mbyte hard disc are optional extras.

The printer supplied is an 80 -column Epson MX -80 III dotmatrix model, but other options are available.

Contact Optim Computers, Lawford House, Harrow Road, London W10. Telephone: 01-969 9768.

## Microfinesse

MICROFINESSE is now available for the IBM Personal Computer running under the UCSD psystem. Microfinesse is a socalled decision -support program which runs on a wide range of mini and mainframe computers. While it is principally a financialmodelling program it can be applied in a number of other areas. It is aimed at financial executives and costs £550.

Contact Ferrari Software Ltd,<br>683 Armdale Road, Feltham, 683 Armdale Road, Feltham, Middlesex TW14 OLW. Telephone: 01-751 5791.

## Could anything be Finar?

FINAR is a financial-planning package used by over 100 corporations on PDP-11 and Vax minicomputers. Now a micro 'version has been launched, called Microfinar. It features such delights as sensitivity analysis and goal seeking, graphics and a separate report writer.

Early customers include United Biscuits, with an Altosbased package, and a Fisons and Boots company called FBC with a Systime 500 set-up.

Contact Corporate Modelling Consultants, Friendly House, 21-24 Chiswell Street, London EClY 4UD. Telephone: 01-628 4107.

## Haywood 9000

WELL-PROVEN Z-80 technology is at the heart of Haywood's new British-made computer, the 9000 Composite. It has 64K of RAM, two built-in floppy-disc drives with 320K of storage each, and a 12in. monochrome screen.

The detached keyboard has 19 function keys and an 11-key numeric pad; or Haywood can supply versions with up to 34 function keys, including one

Contact Haywood Electronics, Electron House, Leeway Close, Hatch End, Pinner, Middlesex. Telephone: 01-428 0111. 凹

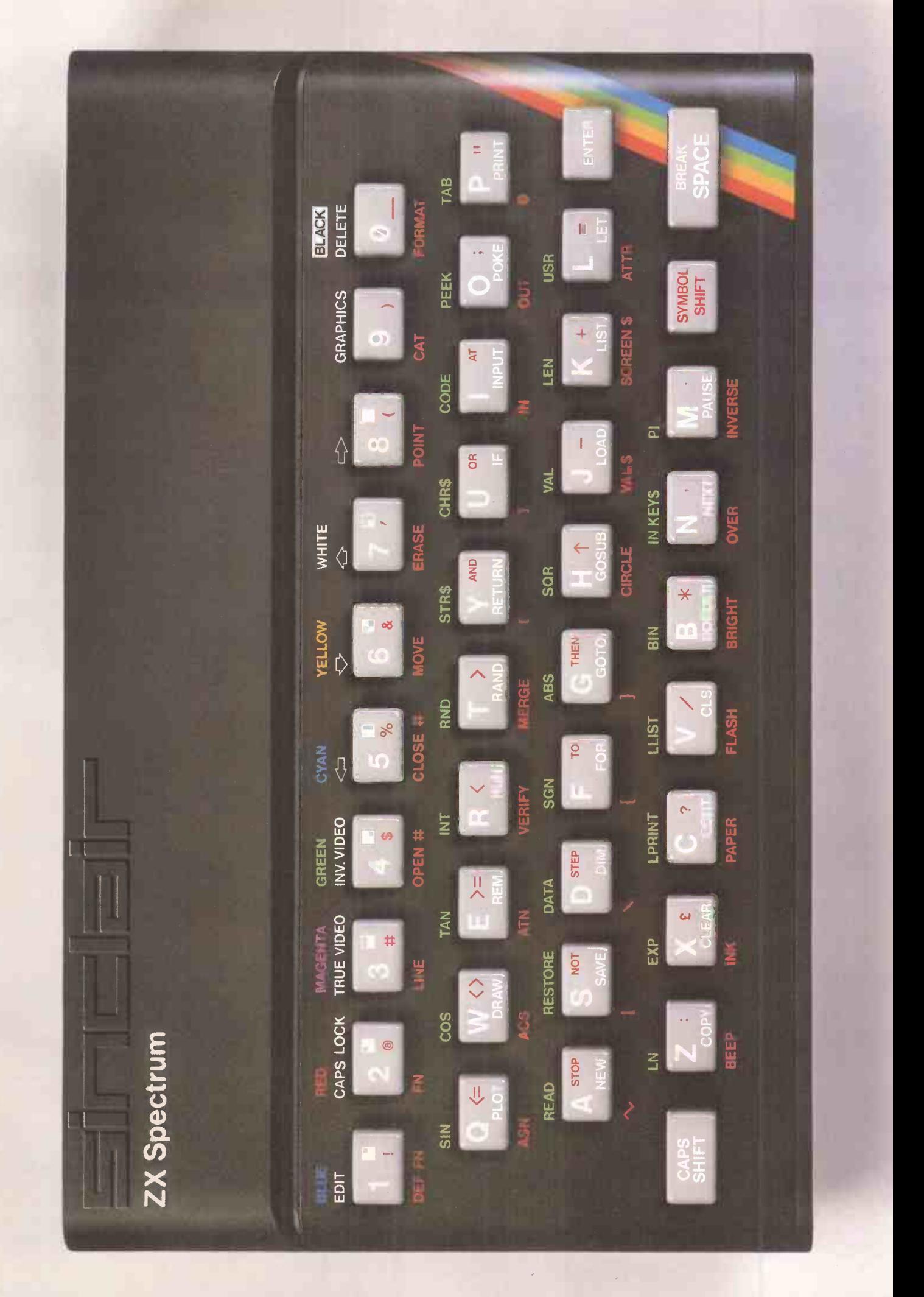

# Sinclair ZX Spectr

RED<br>CAPS LOCK TRUE VII

COS

MAGENTA GREEN<br>TRUE VIDEO INV. VIDEO

TAN

GREEN CIAN<br>INV. VIDEO <del>⊂</del> **CYAN** 

VERIF

L PRINT

OPEN # CLOSE # INT<sub>L</sub>

SGN<sub>2</sub>

L LIST

 $\mathbf{D}$ 

YELLOW

11111 MOVE

BIN

**WHI**  $\triangle$ 

ERA

STR S

MERGE **I** ABS

FLASH BRIN

1.1

**CIR** 

11111 BRIGHT

SOR

ATN

LINE

RESTORE DATA

**FXP** 

111111 BEEP

ACS

, LN

EN

ASN

**READ** 

SIN

16K or 48K RAM... full-size moving- **Kanada** key keyboard... colour and sound... high-resolution graphics... From only f125!

First, there was the world-beating Sinclair ZX80. The first personal computer for under £100.

Then, the ZX81. With up to 16K RAM available, and the ZX Printer. Giving more power and more flexibility. Together, they've sold over 500,000 so far, to make Sinclair world leaders in personal computing. And the ZX81 remains the ideal low-cost introduction to computing.

Now there's the ZX Spectrum! With up to 48K of RAM. A full-size moving-key keyboard. Vivid colour and sound. Highresolution graphics. And a low price that's unrivalled.

## Professional power personal computer price!

The ZX Spectrum incorporates all the proven features of the ZX81. But its new 16K BASIC ROM dramatically increases your computing power.

You have access to a range of 8 colours for foreground, background and border, together with a sound generator and high-resolution graphics.

You have the facility to support separate data files.

You have a choice of storage capacities (governed by the amount of RAM). 16K of RAM (which you can uprate later to 48K of RAM) or a massive 48K of RAM.

Yet the price of the Spectrum 16K is an amazing £125! Even the popular 48K version costs only £175!

You may decide to begin with the 16K version. If so, you can still return it later for an upgrade. The cost? Around £60.

## Ready to use today, easy to expand tomorrow

Your ZX Spectrum comes with a mains adaptor and all the necessary leads to connect to most cassette recorders and TVs (colour or black and white).

Employing Sinclair BASIC (now used in over 500,000 computers worldwide) the ZX Spectrum comes complete with two manuals which together represent a detailed course in BASIC programming. Whether you're a beginner or a competent programmer, you'll find them both of immense help. Depending on your computer experience, you'll quickly be moving into the colourful world of ZX Spectrum professional-level computing.

There's no need to stop there. The ZX Printer-available now- is fully compatible with the ZX Spectrum. And later this year there will be Microdrives for massive amounts of extra on-line storage, plus an RS232 /network interface board.

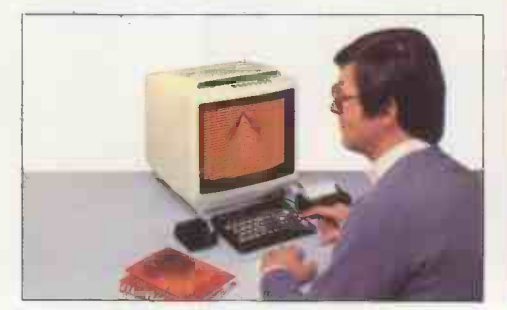

## Key features of the Sinclair ZX Spectrum

- Full colour -8 colours each for foreground, background and border, plus flashing and brightness -intensity control.
- Sound-BEEP command with variable pitch and duration.
- Massive RAM -16K or 48K.
- Full-size moving-key keyboard- all keys at normal typewriter pitch, with repeat facility on each key.
- $\bullet$  High-resolution 256 dots horizontally x 192 vertically, each individually addressable for true highresolution graphics.
- ASCII character set -with upper- and lower-case characters.
- **O** Teletext-compatible-user software can generate 40 characters per line or other settings.
- High speed LOAD & SAVE-16K in 100 seconds via cassette, with VERIFY& MERGE for programs and separate data files.
- Sinclair 16K extended BASICincorporating unique 'one -touch' keyword entry, syntax check, and report codes.

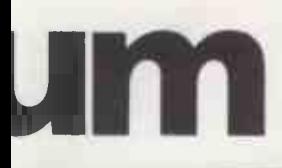

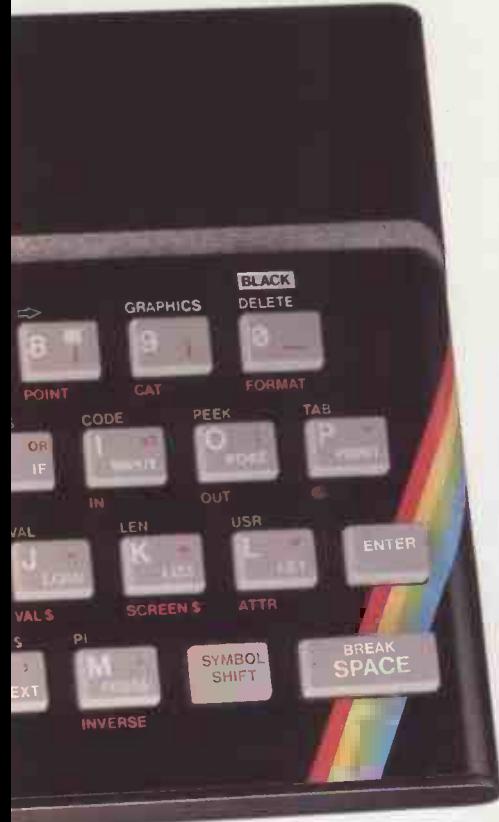

## ZX Spectrum software on cassettes-available now

The Spectrum software library is growing every day. Subjects include games, education, and business/ household management. Flight Simulation...Chess...Planetoids. History...Inventions...VU-CALC...VU-3D ...Club Record Controller...there is something for everyone.And they all make full use of the Spectrum's colour, sound, and graphics capabilities.You'll receive a detailed catalogue with your Spectrum.

## ZX Expansion Module

This module incorporates the three functions of Microdrive controller, local area network, and RS232 interface. Connect it to your Spectrum and you can control up to eight Microdrives, communicate with other computers, and drive a wide range of printers.

The potential is enormous, and the module will be available in the early part of 1983 for around £30.

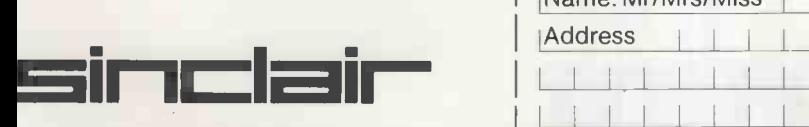

Sinclair Research Ltd, Stanhope Road, Camberley, Surrey GU15 3PS. Tel: Camberley (0276) 685311.

## The ZX Printeravailable now

available now<br>
Designed exclusively for use with the<br>
Sinclair ZX range of computers, the<br>
sinclair ZX spectrum owners the full<br>
and the face of personal computer<br>
ASCI pharter of the specially for the ZX Spectrum, are<br>
a Designed exclusively for use with the Sinclair ZX range of computers, the printer offers ZX Spectrum owners the full ASCII character set-including lower-case characters and high -resolution graphics.

> A special feature is COPY which prints out exactly what is on the whole TV screen without the need for further instructions. Printing speed is 50 characters per second, with 32 characters per line and 9 lines per vertical inch.

> The ZX Printer connects to the rear of your ZX Spectrum. A roll of paper (65ft long and 4in wide) is supplied, along with full instructions. Further supplies of paper are available in packs of five rolls.

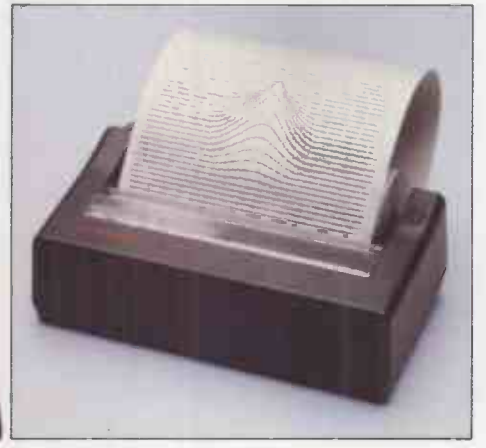

## How to order your ZX Spectrum

BY PHONE -Access, Barclaycard or Trustcard holders can call 01-200 0200 for personal attention 24 hours a day, every day. BY FREEPOST-use the no-stamp needed coupon below. You can pay by cheque, postal order, Barclaycard,

Access or Trustcard.

EITHER WAY-please allow up to 28 days for delivery. And there's a 14 -day money -back option, of course. We want you to be satisfied beyond doubt-and we have no doubt that you will be.

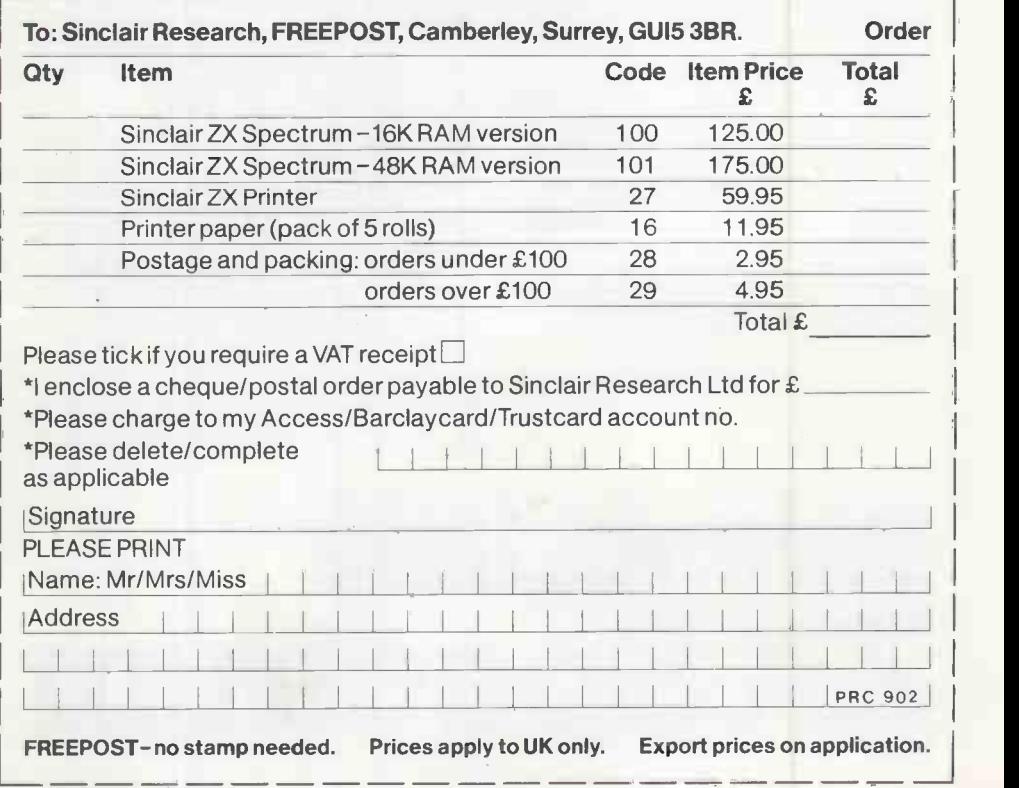

## The ZX Microdrivecoming soon

The new Microdrives, designed especially for the ZX Spectrum, are set to change the face of personal computing by providing mass on-line storage.

Each Microdrive can hold up to 100K bytes using a single interchangeable storage medium.

The transfer rate is 16K bytes per second, with an average access time of 3.5 seconds. And you'll be able to connect up to 8|Microdrives to your Spectrum via the ZX Expansion Module.

A remarkable breakthrough at a remarkable price.The Microdrives will be available in the early part of 1983 for around £50.

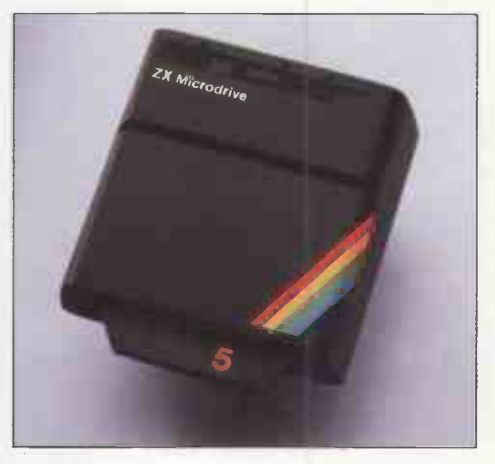

## Sinclair ZX Spectrum-technical data.

#### **Dimensions**<br>Width Width 233 mm<br>Depth 144 mm  $\frac{144}{30}$  mm Height

#### CPU/ memory

Z80A microprocessor running at 3.5 MHz. 16K -byte ROM containing BASIC interpreter and operating system.

16K -byte RAM (plus optional 32K -byte RAM on internal expansion board) or 48K -byte RAM.

#### Keyboard

40 -moving -key keyboard with full upper and lower case with capitals lock feature. All BASIC words obtained by single keys, plus16 graphics characters, 22 colour control codes, and 21 user definable graphics characters. All keys have auto repeat

#### Display

Memory -mapped display of 256 pixels x 192 pixels; plus one attributes byte per character square, defining one of eight foreground colours, one of eight background colours, normal or extra brightness and flashing or steady. Screen border colour also settable to one of eight colours. Will drive a PAL UHF colour TV set, or black and white set (which will give a scale of grey), on channel 36.

#### Sound

Internal loudspeaker can be operated over more than10 octaves (actually 130 semitones) via basic BEEP command. Jack sockets at the rear of computer allow connections to external amplifier/ speaker.

#### **Graphics**

Point, line, circle and arc drawing commands in high-resolution graphics.

16 pre -defined graphics characters plus 21 user definable graphics characters. Also functions to yield character at a given position, attribute at a given position (colours, brightness and flash) and whether a given pixel is set. Text may be written on the screen on 24 lines of 32 characters. Text and graphics may be freely mixed.

#### Colours

Foreground and background colours, brightness and flashing are set by BASIC INK, PAPER, BRIGHT and FLASH commands. OVER may also be set, which performs an exclusive -or operation to overwrite any printing or plotting that is already <sup>exists</sup><br>on the screen. INVERSE will give inverse video **varia**l printing. These six commands may be set globally to cover all further PRINT, PLOT, DRAW or CIRCLE commands, or locally within these commands to cover only the results of that command. They may also be set locally to cover text printed by an INPUT statement. Colour -control codes, which may be accessed from the keyboard, may be inserted into text or program listing, and when displayed will override the globally set colours until another control code is encountered. Brightness and flashing codes may be inserted into program or text, similarly. Colour -control codes in a program listing have no effect on its execution. Border colour is set by a BORDER command. The eight colours available are black, blue, red,

magenta, green, cyan, yellow and white. All eight colours may be present on the screen at once, with some areas flashing and others steady, and any area may be highlighted extra bright.

#### Screen

The screen is divided into two sections. The top section - normally the first 22 lines - displays the program listing or the results of program or command execution. The bottom section normally the last 2 lines - shows the command or program line currently being entered, or the program line currently being edited. It also shows the report messages. Full editing facilities of cursor left, cursor right, insert and delete (with auto -repeat facility) are available over this line. The bottom section will expand to accept a current line of up to 22 lines.

#### Mathematical operations and functions

Arithmetic operations of  $+, -$ ,  $\times$ ,  $+$ , and raise to a power. Mathematical functions of sine, cosine, tangent and their inverses; natural logs and exponentials; sign function, absolute value function, and integer function; square root

function, random number generator, and pi. Numbers are stored as five bytes of floating point binary - giving a range of +3 X10-39 to  $+7 \times 10^{38}$  accurate to 9<sup>1</sup>/<sub>2</sub> decimal digits.

Binary numbers may be entered directly with the BIN function.  $=,>,<,>=,<$  and  $<$  may be used to compare string or arithmetic values or variables to yield 0 (false) or1 (true). Logical operators AND, OR and NOT yield boolean results Fape but will accept 0 (false) and any number (true).

User -definable functions are defined using DEF FN, and called using FN. They may take up to 26 numeric and 26 string arguments, and may yield string or numeric results. There is a full DATA mechanism, using the

commands READ, DATA and RESTORE. A real-time clock is obtainable.

## String operations and functions

Strings can be concatenated with +. String variables or values may be compared with  $=$ ,  $>$ ,  $<$ ,  $=, \leq, \leq$  to give boolean results. String functions are VAL, VAL\$, STR\$ and LEN. CHR\$ and CODE convert numbers to characters and vice versa, using the ASCII code.

A very powerful string slicing mechanism exists, using the form a\$ (x TO y).

#### Variable names

Numeric - any string starting with a letter (upper and lower case are not distinguished between, and spaces are ignored). String -A\$ to Z\$. FOR-NEXT loops - A-Z. Numeric arrays - A-Z. String arrays - A\$ to Z\$. Simple variables and arrays with the same name are allowed and distinguished between.

#### Arrays

Arrays may be multi-dimensional, with subscripts starting at 1. String arrays, technically character arrays, may have their last subscript omitted, yielding a string.

#### Expression evaluator

A full expression evaluator is called during program execution whenever an expression, constant or variable is encountered. This allows the use of expressions as arguments to GOTO, GOSUB, etc.

It also operates on commands allowing the ZX Spectrum to operate as a calculator.

#### Cassette interface

The ZX Spectrum incorporates an advanced cassette interface. A tone leader is recorded before the information to overcome the automatic recording level fluctuations of some tape recorders, and a Schmitt trigger is used to remove noise on playback.

All saved information is started with a header containing information as to its type, title, length and address information. Program, screens, blocks of memory, string and character arrays may all be saved separately.

Programs, blocks of memory and arrays may be verified after saving to confirm successful saving.

Programs and arrays may be merged from tape to combine them with the existing contents of memory. Where two line numbers or variables names coincide, the old one is overwritten. Programs may be saved with a line number,

where execution will start immediately on loading. The cassette interface runs at 1500 baud,

through two 3.5 mm jack plugs.

#### Expansion port

This has the full data, address and control busses from the Z80A, and is used to interface to theZX Printer, the RS232 and NET interfaces and theZX Microdrives.

IN and OUT commands give the I/O port equivalents of PEEK and POKE.

#### ZX81 compatibility

ZX81 BASIC is essentially a subset of ZX Spectrum BASIC. The differences are as follows.

FAST and SLOW: the ZX Spectrum operates at the speed of the ZX81 in FAST mode with the steady display of SLOW mode, and does not include these commands.

SCROLL: the ZX Spectrum scrolls automatically, asking the operator "scroll?" every time a screen is filled.

UNPLOT: theZX Spectrum can unplot a pixel using PLOTOVER, and thus achieves unplot.

Character set: theZX Spectrum usesthe ASCII character set, as opposed to the ZX81 non-standard set.

ZX81 programs may be typed into the ZX Spectrum with very little change, but may of course now be considerably improved. The ZX Spectrum is fully compatible with the ZX Printer, which can now print out a full upper and lower case character set, and the high resolution graphics; using LLIST, LPRINT and COPY. ZX81 software cassettes and the ZX16K RAM pack will not operate with the ZX Spectrum.

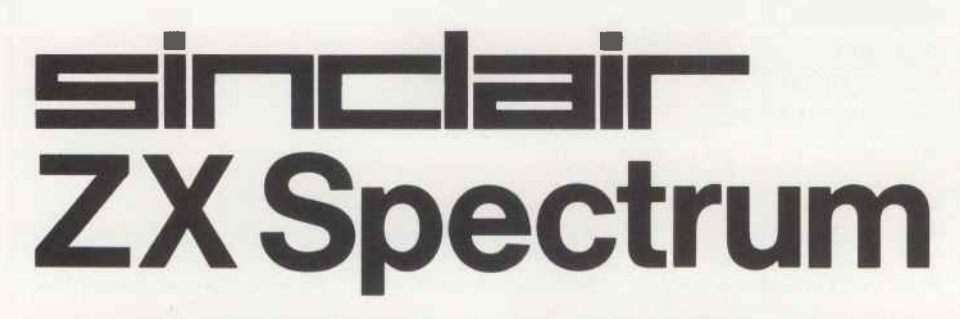

Sinclair Research Ltd, Stanhope Road, Camberley, Surrey, GU15 3PS. Tel: Camberley (0276) 685311.

Circle No. 116

## Printout extra

# One -day VisiCalc

## Jack Schofield tries out one of MicroMark's courses

BACK IN THE OLD DAYS - say 1978 or 1979 most microcomputers were bought by enthusiasts. They were (a) amazed that they could own computer at all, and (b) astonished that they could make it do anything useful. The fact that many programs were awful and the documentation even worse did not disconcert these enthusiasts. It was all part of the challenge, and how we loved it.<br>Nowadays microcomputers are bought

by real people who have the idea - encouraged by the media and the Government  $-$  that all they have to do is plug the thing in and most of their problems will be solved. Good dealers need to disabuse their customers of this myth, and good dealers know they have to train their customers to make the best use of the products.

Customers, however, are often shortsighted, and tend to buy their micros from the dealer offering the lowest price. They will even buy goods they have never seen, from people they don't know, by mail! Unfortunately, training takes time, and time is money.

#### Training investment

As a result, many good dealers now offer training, and charge for it. Others, like MicroMark, organise formal courses on a professional basis. This has two advantages. People who bought discount equipment can get the training they need  $-$  ironically, by spending the money they thought was saved.

MicroMark started in 1979 as a specialist Apple dealer, though the firm now sells the IBM Personal Computer too. For some of the reasons already described, its own training division was launched last summer and by the end of 1982 had run over 30 courses. MicroMark offers three different courses, each lasting one day:

Learn VisiCalc - for beginners

Using VisiCalc - for people familiar with the package

Beyond VisiCalc - covers extensions

such as Visiplot, -term and -trend. There is no obligation to attend all three days, though obviously some would find it an advantage.

I went on the first course, conducted by<br>Philip Stokes at a London hotel. The day began with coffee, biscuits and introuductions at 9 am, with the formal part of the course starting at 9.30. On this occasion there were only seven students, plus the lecturer and David Flook from MicroMark. We shared five Apple IIs, so there were two people per machine, three is MicroMark's limit.

The tuition alternated between Philip Stokes' lecturing, with all the students' Apples slaved to his, and hands-on

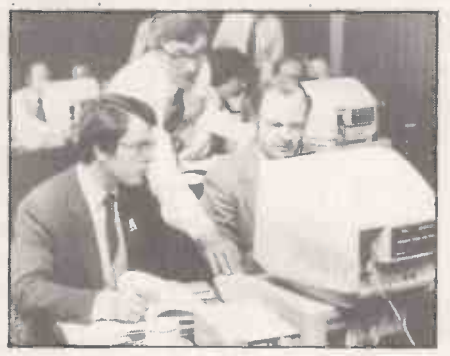

experience. We started with keyboard exercises, which were explained using charts and an overhead projector before being run through on the VDU.

Then we were given an exercise sheet to follow, and allowed control of the micros to actually try. it. The two tutors came round the class to make sure we managed. In this way we covered the VisiCalc commands: it took all morning, not including the coffee break, and it still felt fast.

An excellent lunch, with wine, was followed by an afternoon session devoted to VisiCalc functions and applications. Functions included error reporting, look -up tables, Dif files and datagrams. Applications included inventory, bill of materials, cash flow, manufacturing plans, estimating and scheduling. The final session allowed time for a short personal  $experiment - starting a model from scratch$ - before the course ended after 5 pm.

At the start of the course you are given a 40 -page handbook. Most of it is white space, but it does include all the charts and printouts of the overhead slide projections used in the lectures. They make it fairly easy to remind yourself of what you should have learned, and so find the piece of information you need.

You are also given an Apple disc of the 19 models and files used in the course. It provides another useful reminder of the course later, when you are trying to construct you own models. You can also use it as a source of ideas. I found this one of the most interesting parts of the course  $-$  not being one of the 300,000 or so people who actually own a copy, I had never realised just how useful and versatile VisiCalc could be.

Certainly it is possible to learn how to use VisiCalc from the manual, especially if you are already familiar with the Apple  $-$  or at least, a computer keyboard. But is it worth spending money on a course? The per work station, one tutor per two work<br>MicroMark courses cost £112 plus VAT for stations and eight work stations per course MicroMark courses cost £112 plus VAT for single days, which seems average.

Taking a course certainly does have advantages. First, it reduces the timewasting you get with any new software  $R = 92$ <br>mackage and computer Recently I spent 15 77085. package and computer. Recently I spent 15

minutes trying to follow the screen instruction "Press < Esc > to continue" because there was no  $\lt$  Esc  $>$  on the keyboard. The demo disc even had a section on the Esc key without saying which it was. Naturally it was not in the index of the manual. Multiply this confusion, and you can waste a lot of time learning how to use a micro.

Second, going on a course establishes the time slot necessary to learn at least the rudiments of the package. Let's face it, no business user has the time to learn how to use software properly, and no time to read the manual. In theory it is possible to devote a day in the office to learning the basics, but then the phone rings all day, and all kinds of crises come up which "must" be dealt with. Being shut away in a hotel where no one can reach you, and where you can spend all day learning one thing, is a much more efficient way of doing it.

### Pool of experts

Third, it is useful to be able to draw on othe people's expertise. Almost everyone could learn at least something, even from the beginner's course. For example, I had not appreciated the power of the Datagram technique, where you can construct macros  $of several instructions$  - such as the column replication and multiplication needed to do a consolidated balance  $-$  then save the routine and apply it like a subroutine when needed.

In the end a course cannot replace studying the manual, and it has disadvantages compared to individual onthe-job training.

Certainly I am glad I had the chance to go on MicroMark's VisiCalc course. Perhaps the best thing I can say about it is that it persuaded me I should buy VisiCalc though I will not want the Apple version, so the work disc will not be much use.

I shall also look with a new interest at details of the many other courses available. Picking a good course is probably the most difficult problem of all. Word-of-mouth recommendations must be the best way of deciding, though it should inspire confidence if a course has been run a number of times already. Most of the bugs should have been sorted out.

Small numbers of people and real handson experience are also important factors. MicroMark's own ceilings of three people per work station, one tutor per two work seem reasonable. You can contact MicroMark's Training Division at Ravenscroft Road, Henley, Oxfordshire RG9 2DH. Telephone: (04912) 77926 or 77085.

## G. W. COMPUTERS LTD LONDON'S WEST END NATIONWIDE OVERNITE SERVICE MORE RANGES LOWER SYSTEM PRICES BETTER SERVICE<br> **RANGES** LOWER SYSTEM PRICES BETTER SERVICE<br> **RANGES** LOWER SYSTEM PRICES BETTER SERVICE<br> **RANGES** 11 of the \*\*\*\*\*THE NEW DBMS III (series III of the world's first 'task-robot-programs')\*\*\*\*\* \*\*\*\*\*FEATURES\*\*\*\*\*\*

Mbasic & word -star compatible 32000 records per filename

1400 character record sizes 20 main/200 sub fields per record mathematical scratchpad field and record related formulae record relational indexes 'Jump -to' any of 32000 records per file translateable to any language random/binary/key/multiple field search User-defineable reporting 'if -then' questioning field protection/classification file protection/password entry sorts 'alpha or numeric' any window speed of 500 records per 20 seconds either-or. same as. greater. smaller range match. not match. integer match

12 online file architectures 240 fields using cross-referencing cross -record calculations 'Jump to' any record in 12 files User-defineable files/field words/sizes endless 'either-or' matching formulate/recall on selection criteria 12 interrogation question types short filing output/audit trails

### ONE OF THOUSANDS OF DIFFERENT TASKS ON WHICH THIS PROGRAM MIGHT BE EMPLOYED

Simply design your file, give its fields your words, Setup your report mask, and then the UNICENT THE "TASK DISK" IN THE COMPUTER DHIVE THE MADEL AND INCOMPTER IN THE COMPLIER DHIVE IS INCOLLED AND INCOLLED A DELLED AND IN

Previous issues showed examples of 'employees short-list', 'garage stock re order', 'sales analysis' 'librarian's list' here is an example of a hospital's present in the matter of a hospital's presentation of a hospital is

The record may look like this: 1 -record number (23 ) 2-patient (John Smythe )<br>3-date of birth (01.05.45 )<br>4-date last visit (12.02.82 )<br>5-symptom (epigastrium ache ) 7-diagnosis (peptic ulcer )<br>8-t**e**st type (barium meal )

9-prescription (100 mg carbenoxolone sodlum 3 \* daily)<br>10-effect/other (minor improvement/test for surgical treatment)

1695.00

call 2395.00 1995.00 5495.0 1695.03 call call 135000

One report might be: select ?? all records where patients have had symptoms of 'epigastrium ache' associated with nausea or vomiting not diagnosed as peptic ulcer. Print a list of those where there were barium tests made and the effect.

Another report might be: select ?? all records in the file where the where diagnosis of ailment was peptic ulcer or duodenal ulcer, and then where the treatment was carbenoxolone sodium and in the first instance list those where there was no improvement; after which list those where there was an improvement..

DBMS II (WITHOUT MACROS) AND DBMS III ARE FULLY IMPLEMENTED UNDER CPM-86 (tm) and MS-DOS (tm) ie: (SIRIUS/VICTOR/IBM)<br>DBMS II IS 395.00 (or 250.00 by mail order ex. training). DBMS III is 575.00 (or 295.00 by mail order ex

TELEPHONES: 01-636 8210 : 01-631 4818 : TLX: 892031 TWCG (BOSTON 94-0890)

PRINTERS

## **MICRO-COMPUTERS**

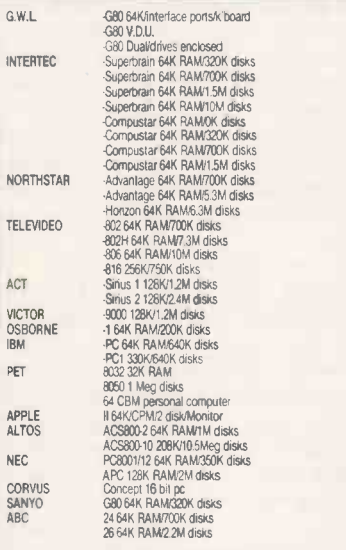

All computer prices include mbasic as standard.<br>All prices marked £ are 8/16 ad machines.

## SYSTEM DEALS

Choose any computer and any printer<br>add 10% for full 12 month warranty (12.5% mntnce)<br>add 150.00 for blank diskettes<br>add 175.00 for cables, delivery and installation<br>training optional extra 100.00 and get completely \*\*\*\*FREE\*\*\*\*<br>cpm handbook 50 basic exercises 2000 sheets paper paper magic wand wiproc magic calc magic calc<br>msort/dsort

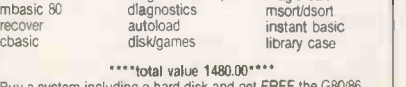

""total value 1480.00\* Buy a system including a hard disk and get FREE the G80/86 software package value 690.00 also

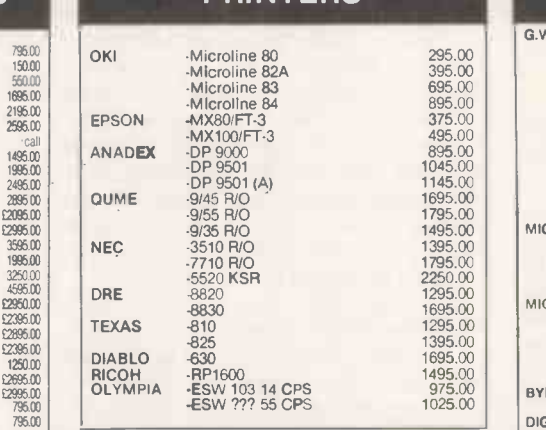

## PERIPHERALS & ACCESSORIES

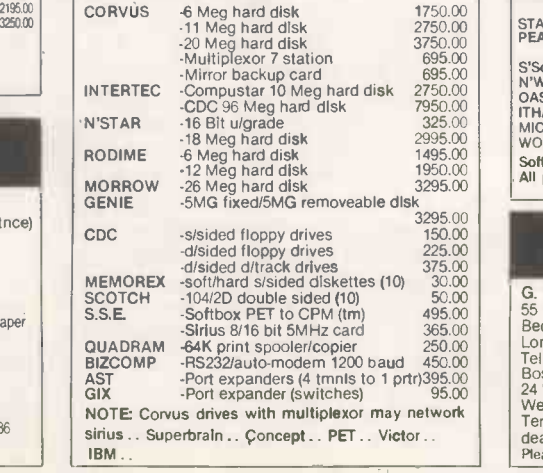

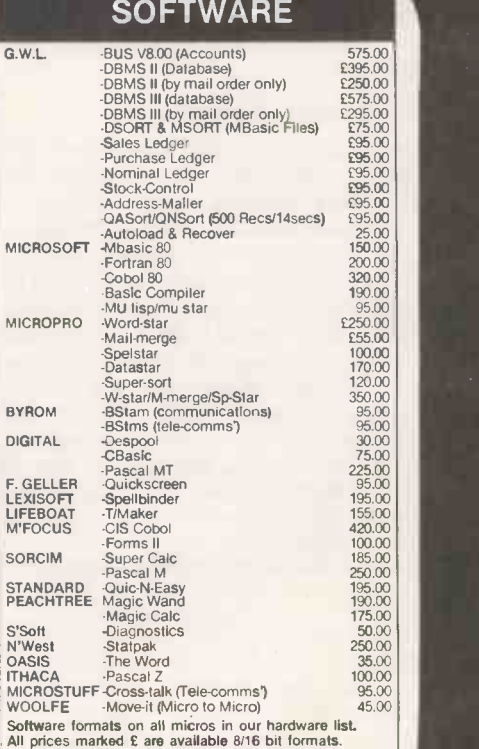

## TERMS & ETC

G. W. Computers Ltd (Grama (Winter) Ltd)<br>55 Bedford Court Mansions<br>Bedford Avenue<br>London W.C.1. England.<br>Tel: 01-636 8210: 01-631 4818: tlx 892031 twc g<br>Boston office tlx 94-0890 24 hour answerphone-leave address for "infopacks"<br>We do not operate a reader's reply card service.<br>Terms: C.W.O. or C.O.D. Prices include V.A.T. No<br>dealers. The above lists are not exhaustive.<br>Please call in only by prior

- 
- 

## G80/86 SOFTWARE

Fully implemented on MS-DOS, CPM 2.2 and CPM 86 (tm)

Works on IBM, Sirius and Victor 9000 and all micro -computers in our price list

Sale ledger (95 pounds) Purchase ledger (95 pounds) Nominal ledger (95 pounds) Aged analysis (25 pounds) Stock control-valuation/re-order (95 pounds) The invoicer (95 pounds)\*\* The address mailer (95 pounds) The Spread-calc (95 pounds) The sales/purchase order-book (95.00)\*\*<br>The diary (95.00)\*\* Qasort/Qnsort (500 records/1 5 seconds) (95 pounds)

Each module is a set of 'tast disks' designed for minimal learning curve. This software derives from modules of 'DBMS III' and runs reports without your secretary having to touch a single key.

Consider the advantages in these features. The user manual is contained in FIVE pages. All reports are generated by robot functions. Reliability tested (benchtest PCW June). Works in a network multi-user environment. Fast Files are re-organised and sorted automatically

Produced by the same people that originated 'BUSiness', 'DBMS II', 'DB-CALC', 'AUTOLOAD AND RECOVER' ETC' and sold successfully over the past five years.

Also see our advertisement next page, the software above comes free with a system purchase (excluding items marked \*\* and DBMS III).

## The G80/86 networks

Based upon one hard disk and multiplexor module the G80/86 networks feature full network sharing of data resources by adding different stations that may be as various as Sirius/Victor 9000/IBMSuperbrain/Pet/N' star/Sanyo. The low-cost start-up of a network could be simply

1 hard-disk of 5 mgbytes 1 multiplexor 1 multiplexor 1 multiplexor 1-2 stations 1 multiplexor 1-2 stations 1 multiplexor 1.1 multiplexor 1.1 multiplexor 1.1 multiplexor 1.1 multiplexor 1.1 multiplexor 1.1 multiplexor 1.1 m 2100.00 695.00 from 795.00

We also have a special 'spooler module' as well as software controllable port expanders and modems for output to telephones, printers, and screens so that a number of terminals may share the resources of one printer, as well as be able to send files over the send files over the senate the prince (day/night) to both store on the hard disk and pri

Imagine a terminal at a remote site, being able to send/receive its files to/from the main network's hard disk/printer overnight to be examined and processed the next day.

The commands are literal English. Like: (send file 'ledger' to port 'B' (the modem) at 11.30)

only from G. W. Computers (the leaders in database) Call us on 01-636 8210 or 01-631 4818

and leave your address for our standard 'infopacks'

Purchasers of a network (h'disk, micro, printer) get the system deal and above software list . . . FREE

## IMAGINE EVENTUALLY BEING ABL

With an IBM PC, Modem, dot matrix and daisy printer, to start your day with our robot task disks working under CONCURRENT CPM 86 (tm).

Enter virtual console O and telephone your head-office to call all yesterday's ledger files and store them locally on your hard disk.<br>Now switch to virtual console 1 and while console O runs concurrently for about an hour,

Now switch to virtual console 3 and while consoles 0/1/2 run concurrently, do some programming, or file -reorganising, or any other task you might

require.<br>Four virtual computers all running concurrently on one computer, batch processing to various devices or else queue-spooling their output through and the spooling their output through and spreading the load through

## SPECIAL DEAL

This special deal has been constructed in order to balance out some of our existing suplus stock, it is therefore of a considerable equity advantageto the client who may be needing such a configuration.

ITEM 1<br>Micro-computer ABC 24 (VDU/twin disk 700K/64K ram) NORMALLY 2195.00

Micro-computer ABC 24 (VDU/twin disk 700K/64K ram) NORMALLY 2195.00<br>Dre 8830 fast dot matrix printer 180 cps<br>
NORMALLY 1695.00<br>
"TEM 2<br>
Micro-computer ABC 26 (VDU/Twin 8" disk 2.4mg/64K ram) NORMALLY 3250.00<br>
Dre 8830 fast

The SYSTEM DEAL SOFTWARE value 1480.00 also 20 disks, 90 day warranty and cables. See our main advert for 'system deal info'. Note: these are CP/M operating systems and priced ex. showroom only.

We do not have many available!<br>
Telephone 01-636 8210 or 01-631 4818

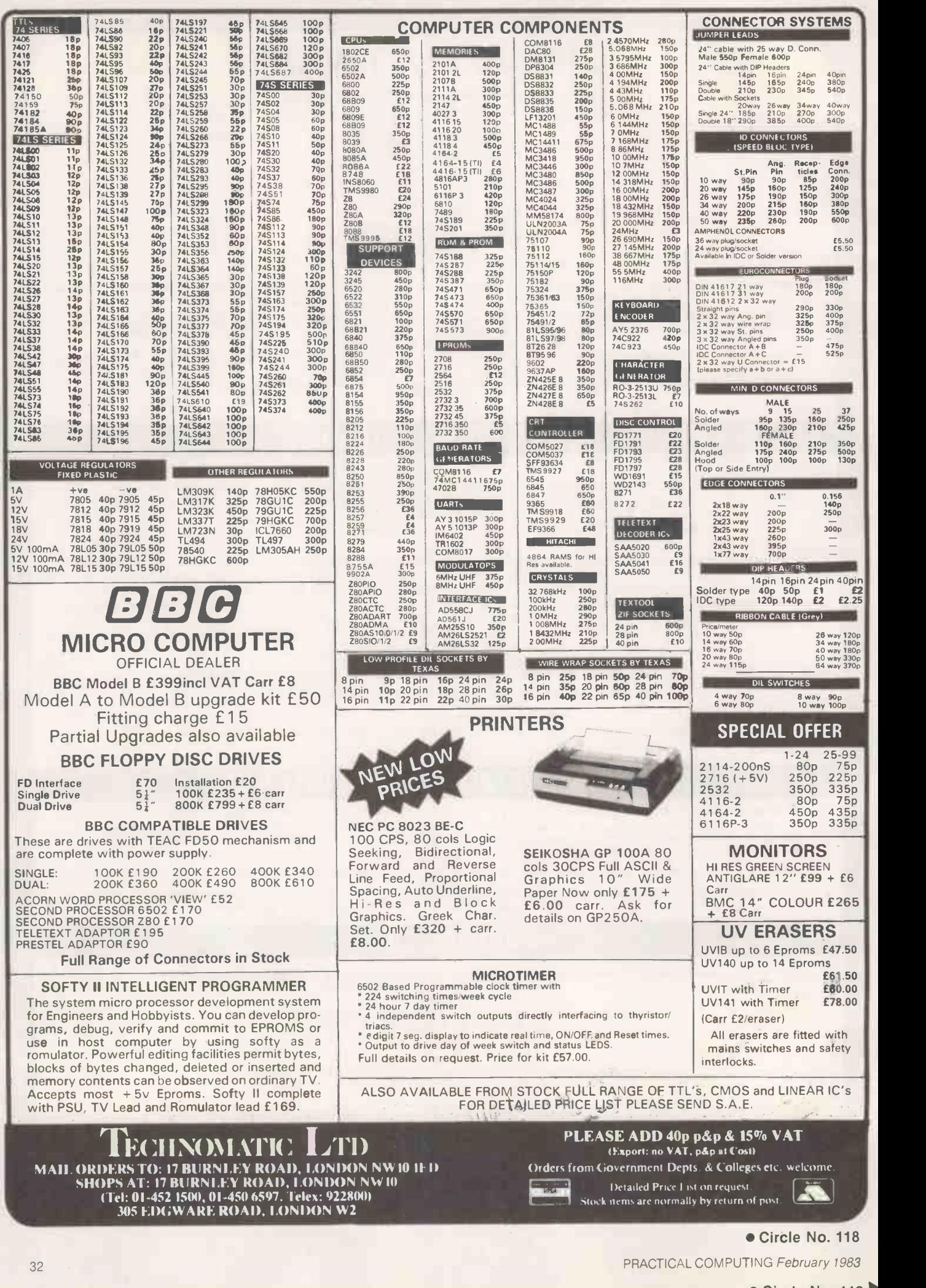

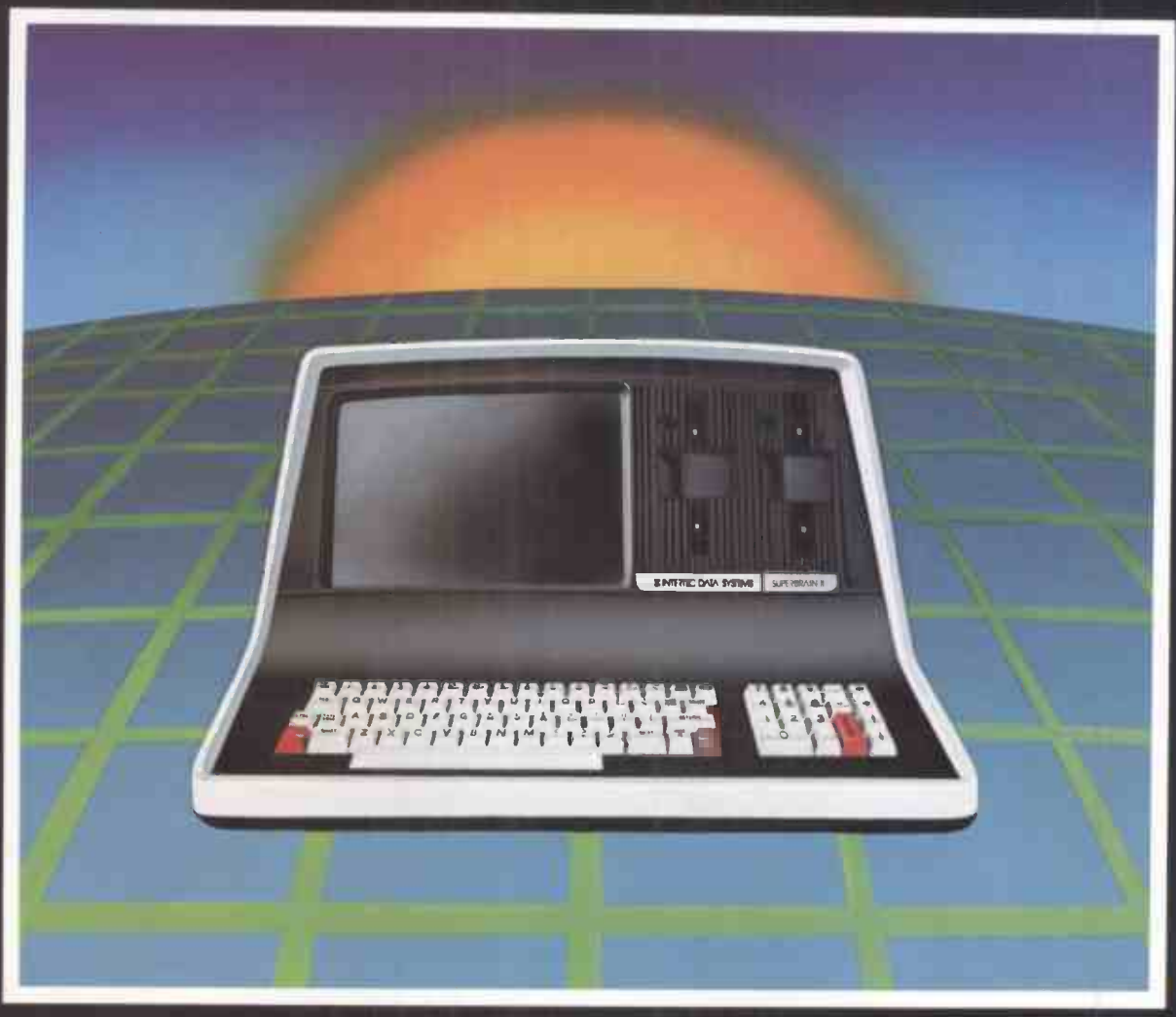

# THE PERSONABLE BUSINESS COMPUTER'

Intertec announces what may well be the industry's first ST personable microcomputer-SuperBrain II'"

What's a personable computer? It's a computer with business application versatility at personal computer prices. It's a computer powerful enough to tackle even your toughest business jobs, yet at a price that won't put you out of business. But most importantly, it's a computer you can put to use right out of the box. That's because so All Ball SuperBrain II'" boasts the industry standard CP/M\* @ An 18-key nur operating software. So whatever your business **o** 10 MB application, SuperBrain II can handle it. There are literally supplied that hundreds of ready-to-run business applications available "off-the-shelf".

Unlike many microcomputers, the SuperBrain II<sup>-</sup> is time- repr tested and field-proven. It's built and backed by a discrimin company that's been around as long as the industry itself. A company you can count on for product support and customer satisfaction.

'Registered trademark of Digital Research tMicrosoft is a trademark of Microsoft Corporation.

#### STANDARD FEATURES

- Dual 5<sup>1/4"</sup> disk drives
- 350K/750K/1.5 MB disk capacities
- 64K RAM
- **Twin Z80A microprocessors**
- An easy -to -read 12 -inch non -glare screen
- An 18-key numeric keypad
- $\bullet$  10 MB disk expansion capability (Optional)
- **Microsoftt Basic**

When you think about it-price, performance, and the reputation of the manufacturer-it's no wonder so many discriminating microcomputer users have become "personal" friends with our new SuperBrain II'" the industry's one and only personable desktop microcomputer.

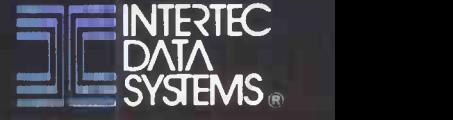

CORPORATE HEADQUARTERS: 2300 BROAD RIVER ROAD • COLUMBIA, SOUTH CAROLINA 29210 • (803) 798-9100 • TWX 810-666-2115

## **X**<br>A revolutionary prin **A revolutionary printer We** 111 – **11** card for the Apple Computer.

The Super Printmaster III is so advanced there is no other like it in the world.

 $\mathbf{Y}$ 

Jonnacitie v **Mastiple 1998** 

> It means you now have the opportunity to operate with all the features of a word processing system and graphics,in colour. Sales letters will carry more impact, even graphics displays such as graphs, bar charts, can be printed in up to sixteen different colours and with a simple command,can be printed 16 times larger than normal size with as many copies as required.

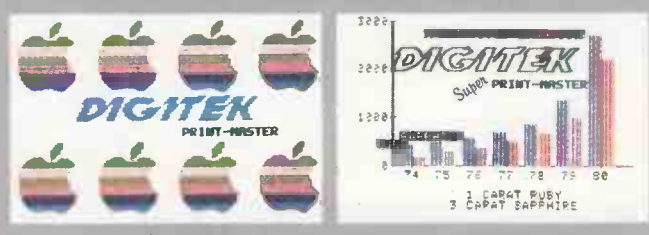

It doesn't stop there! Used in conjunction with a Ram -Master you will be able to store all the data onto the ramcard, thereby freeing the computer during printing. This allows you to use the Apple for other functions - a real time saver. No additional software or hardware is required.

The Super Printmaster III, as well as having many hitext features, also dumps from the screen both Hi-Res and Lo-Res graphics.

ASTE.

In the buffering mode your Super Printmaster III will 'cue' up to 255 of your print files; in fact it will take over the whole of your printer management.

So make the most of your Apple system, install the Super Printmaster III. You certainly won't be disappointed.

Dealer **Enquiries** Welcom<sup>®</sup>

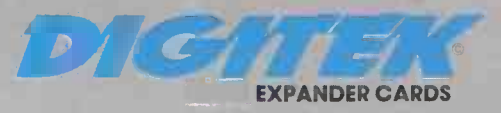

Digitek (International) Ltd., 37c West Street, Horsham, West Sussex, RH12 1PP, England. Circle No. 120

Digitak, Super Printmaster III, Screenmaster 80, and Ram Master are to the toposteted trademarks of Digital International) Ltd. Apple. is a trademark of Apple Computers Incorporated CPrM is a trademark of Digital Research Viscalc is a registered trademark of Visi Corp Super Printmaster III patent pending

# WEIGO  $\bullet$   $\bullet$

## The Intertec SUPERBRAIN microcomputer from Icarus

For a stand alone system, the SUPERBRAIN comes with a tremendous amount of support - from Icarus. Each machine is thoroughly tested before it leaves our premises and the nationwide network of Icarus dealers offers a full maintenance service and training programme at local level.

As for the machine itself, SUPERBRAIN is a smart, fully self-contained desk -top unit using the popular CP/M operating system. Twin Z80

The Icarus dealer network includes:

#### LONDON

DATA PROFILE, Lawrence Road,<br>Green Lane, HOUNSLOW, Middx.<br>Tel: 01-572 6381 J & F GROVER LTD., 10 Barley Mow Passage, LONDON W4 4PH. Tel: 01-994 6477 SISCO LTD., 4 Moorfields, LONDON EC2Y 9AA. Tel: 01-920 0315 TERMACRE LTD., 126 Woodwarde Road, LONDON SE22 8TU. Tel: 01-693 3037

HOME COUNTIES COMPUTING CONSULTANCY, Lyngen, Oldhill Wood, Studham, DUNSTABLE, Beds. Tel: 0582 872463

CONQUEST COMPUTER SALES,<br>92 London Road, BENFLEET,<br>Essex. Tel: 03745 59861

CULLOVILLE LTD., Thornfield, Woodhill Road, SANDON, Chelmsford, Essex. Tel: 024 541 3919

FOREST ROW COMPUTERS,<br>53 Freshfield Bank, FOREST ROW,<br>East Sussex. Tel: 034 282 4397 MASS MICROS, Wellson House, Brownfields, WELWYN GARDEN CITY, Herts. Tel: 07073 31436 RANMOR COMPUTING LTD., Nelson House. 2 Nelson Mews, SOUTHEND-ON-SEA, Essex. Tel: 0702 339262 SAPPHIRE SYSTEMS, 19-27<br>Kents Hill Road, BENFLEET, 24<br>Essex. Tel: 03745 59756 B

THAMES VALLEY COMPUTERS,<br>10 Maple Close, MAI DENHEAD,<br>Berks. Tel: 0628 23532 WILDER & CO., 123 Goldsworth Road, Woking, Surrey. Tel: Woking 21552 SOUTH & SOUTH WEST BARDCOMPUTER SERVICES LTD.,<br>24 Old Street, Clevedon,<br>Nr. BRISTOL, Avon.<br>Tel: 0272 878157

COMMONSENSE<br>COMPUTING,<br>PO Box 7,<br>BIDEFORD, Devon.<br>Tel: 02372 4795

OMEGA ELECTRICAL LTD., Flaxley Mill,<br>Flaxley Road, MITCHELDEAN, Glos.<br>Tel: 045 276 532

EAST CAMBRIDGE MICRO COMPUTERS, Cambridge Science Park, Milton Road, CAMBRIDGE. Tel: 0223 314666

 $\begin{array}{cccccccccc} 1 & 1 & 1 & 1 & 1 & 1 \\ 1 & 1 & 1 & 1 & 1 & 1 & 1 \\ 1 & 1 & 1 & 1 & 1 & 1 & 1 \\ 1 & 1 & 1 & 1 & 1 & 1 & 1 \\ \end{array}$ 

microprocessors and an RS 232 communications port mean that you can never outgrow it - the SUPERBRAIN will expand to keep pace with your business.

320K, 680K and 1.5MB disc drives are offered as standard with hard discs available too integral or separate.

Full technical details, software lists and the address of your nearest dealer on request.

> BORDER COMPUTING & MIGHT PROGRAMMING LTD., Dog 18<br>PROGRAMMING LTD., Dog 18<br>Kennel Lane, BUCKNELL, Shropshire. Tel: 054 74 368 DRAGON SYSTEMS LTD., 37 Walter Road, SWANSEA, W. Glam. Tel: 0792 474498 DUPLEX COMMUNICATIONS,<br>2 Leire Lane, Dunton Bassett,<br>LUTTERWORTH, Leicestershire. JENN<br>Tel: 0455 209131 SERV

FAST COMPUTING<br>
LTD., 52 High<br>
Street, HENLEY-IN-<br>
ARDEN, West<br>
LTD., 39 C Midlands. Tel: 05642 2714

MICROCARE COMPUTING LTD., 18 Hawarden Road, NEWPORT, Gwent. Tel: 0633 278040

<u>лоитн</u><br>АР LTD., Maple House, Mortlake<br>Crescent, CHESTER CH3 5UR.<br>Tel: 0244 46024

JENNINGS COMPUTER SERVICES, 55/57 Fagley Road, BRADFORD, West Yorkshire. Tel: 0274 637867

LTD., 39 Oswald Road,<br>Scunthorpe, SOUTH<br>HUMBERSIDE DN15 7PM.<br>Tel: 0724 849696

NASTAR COMPUTER SERVICES LTD., Ashton Lodge, Abercrombie Street, CHESTERFIELD S41. Tel: 0246 207048

SORTFIELD LTD., E Floor, Milburn House, Dean Street, NEWCASTLE- UPON-TYNE. Tel: 0632 329593 SPOT COMPUTER SYSTEMS LTD.. New Street, Kelham Street Indus. Estate, DONCASTER. Tel: 0302 25159

#### **SCOTLAND**

ESCO COMPUTING LTD., 40a Gower Street, GLASGOW. Tel: 041 427 5497

TURNKEY COMPUTER<br>TECHNOLOGY LTD., 23 Calderglen<br>Road, St. Leonards, EAST<br>KILBRIDE. Tel: 03552 39466

**OVERSEAS** GICC, PO Box 519, Manama, Bahrain.

KUWAIT COMPUTER CENTRE, PO Box 1196, Salmia, KUWAIT. MICRO MANAGEMENT INFO SYSTEMS, 132 King Street, GIBRALTAR.

M **G ENTERPRISES, 32 Rue Victor<br>Hugo, 92800 PUTEAUX, France.<br>Tel: 0103315060655** 

DAYTA, Kingsbury Square,<br>Wilton, SALISBURY, Wilts.<br>Tel: 0722 74 3898 EM**TEK COMPUTERS LTD.,<br>40 South Furzeham Road,<br>BRIXHAM, Devon.<br>Tel: 080 45 3566** NICOMTECH LTD., The Old Mill, Anthony Passage, SALTASH, Cornwall. Tel: 07555 2719 Barnhill, STAMFORD. Lincs. Tel. 0780 64947 MIDLANDS & WALES

STUKELY COMPUTER SERVICES, BASIC BUSINESS SYSTEMS LTD., 39/41 Trent Boulevard, WEST BRIDGEFORD, Nottingham. Tel: 0602 819713

**SHIP** 

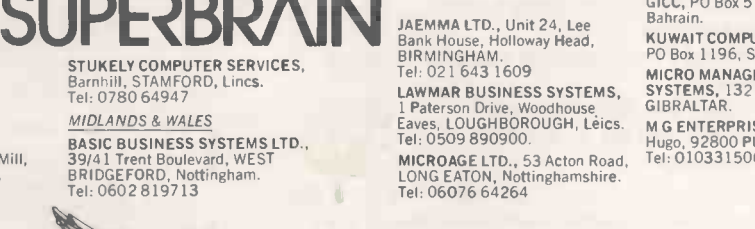

Computer Systems Ltd.

Icarus Computer Systems Ltd., Deane House, 27 Greenwood Place, London NW5 INN. Tel: 01-485 5574. Telex: 264209.

 Circle No. 121 35

# We choose the ACT Sirius 1

Which one's

for you

... and we make it our business to know just what the best options are in the micro jungle. We specialise in Management Information Systems for large organisations offering a complete and comprehensive

- service to financial and business managers. We will identify the hardware and
- software options
- $\bullet$  We will design and develop systems to meet your needs
- $\bullet$  We will train you and your staff
- And we back you up by giving ongoing support

With a customer base that reads like the Times Top 1000, you can be sure that our systems specialists speak your language, no matter what the industry.

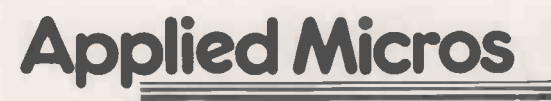

Applied Micros Limited, The Genesis Centre, Birchwood Science Park, Warrington. Tel: (0925) 819939

(SIRIUS is the registered trade mark of Applied Computer Techniques (Holdings) p.lc.)

So if you want to plan a system, install a system, develop an existing system or just want to know more about Management Information Systems-speak to Applied Micros and find out why we choose the ACT SIRIUS I to give you the full service.

m

Applied Micros also offer the following technologies and products: dBASE II, MicroModeller, SuperCalc, Multiplan Wordstar . . Networking, Communications, Hard Disks . . . We are also a PULSAR SOFTWARE CENTRE.

Cut out and post this coupon if you want to find out how your organisation can benefit from our experience in Management Information Systems.

Name

Position Name of Company

Address

Tel No.
## BRITISH MADE 68000 CPU AND 256K DYNAMIC RAM CARDS FOR THE S-100 BUS

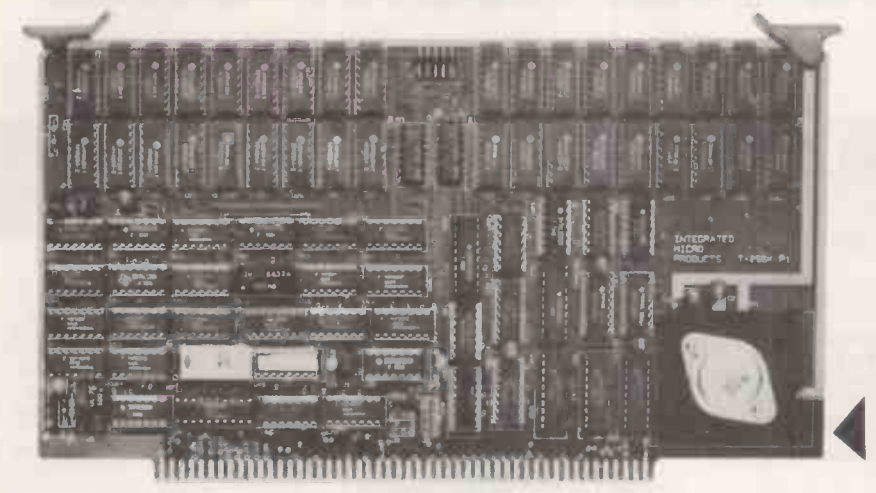

### T-68000 CPU

- Complies completely with the IEEE -696  $\blacksquare$ standard.
- 696 Bus Compliance: Master, D8/D16, LO, M24, 116, VI, Al, PM, F4, T280, SH.
- Full 8 MHz operation for the 68000. The S-100 bus runs at 4 MHz. Optionally the processor may run at 4 MHz and the S-100 bus at 2 MHz.
- Two on -board 28 pin EPROM sockets, which accept 2716, 2732, 2764 and 27128 EPROMs giving up to 32 K bytes of EPROM.
- Two serial ports each with an independent baud rate generator whose speeds are selected by a D.I.L. switch.
- Programmable timer for generating real time clocks.
- Time of day clock with a rechargeable  $\bullet$ battery.
- 8 bit general purpose parallel port.
- 8 or 16 bit parallel transfers can use 8 bit  $\blacksquare$ memory for data (not programme) storage.
- 24 bit addressing, giving 16 M byte address space.
- Memory management unit may be added using a 40 -way ribbon connector.
- Will run at full speed without wait states using T-256 K RAM.  $\bullet$
- $\bullet$ Optional MWRT generation.
- POC and SLAVECLR generation.
- A wait state may be added to any I/O cycle. S-100 I/O and on-board I/O and EPROM<br>may be positioned in any 64 K block using may be positioned in any 64 K block using
- a bipolar PROM. Seven autovectored interrupts including NMI\*. An interrupt controller may be added giving 192 vectored interrupts.
- Compatible with the IEEE -696 specified overlapped bus transfer for glitch free TMA.

### For further technical information and prices please contact:

INTEGRATED MICRO PRODUCTS LTD.

These cards are as used in the IMP-68

47

Number One Industrial Estate, Medomsley Road, Consett, Co. Durham, DH8 6SY, England.<br>
TELEPHONE: 0207 503481 TELEX: 53429 PACE G<br>
NO<sup>W</sup> WITH COMPUTING February 1983 Circle No. 285 TELEPHONE: 0207 503481 TELEX: 53429 PACE G

### **T-256K RAM**

- Complies completely with the IEEE -696 standard.
- IEEE 696 Bus compliance: Slave, D8/16, LO/LE, M24, T225, W1, SH.
- Will support either 8 or 16 bit operations.
- Worst case access time 225 nS; typical access time 150 nS.
- Optional parity on both 8 and 16 bit operations. A parity error is signalled by a LED and either the ERROR\* line or one of the interrupt lines.
- Full 24 bit addressing.
- Supports glitch -free TMA.
- Operates at 6 MHz.
- Worst case cycle time 350 nS.
- Jumper selectable AO polarity.
- When used with the T-68000 card, will allow the 68000 processor to run at 8 MHz without wait states.
- Can be upgraded to give 1 Mbyte of memory when 256K DRAMs become available.

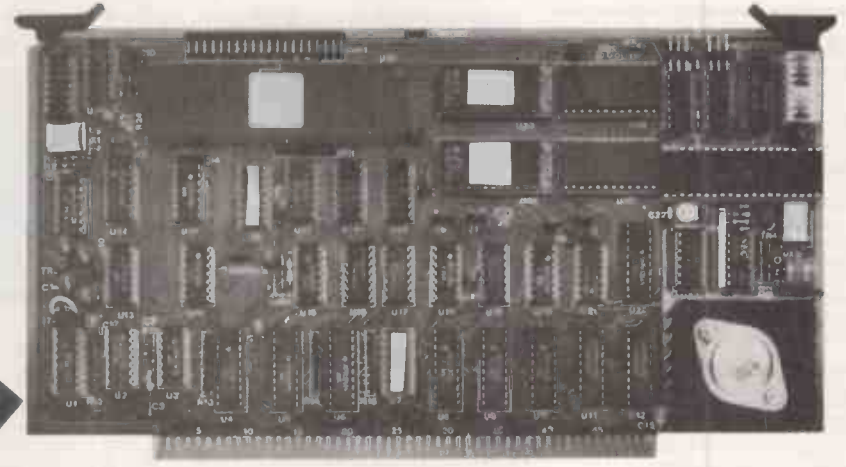

PRACTICAL COMPUTING February 1983 Circle No. 285

computer system.

## THE MOST DIFFICULT THING ABOUT GETTING A COMPU IS GETTING THE RIGHT ONE.

### DRAGON 32

PRICES EXCL. VAT

Compact home computer designed for family use that nevertheless compares favourably with far more expensive models on the market. 170.00 ex.VAT

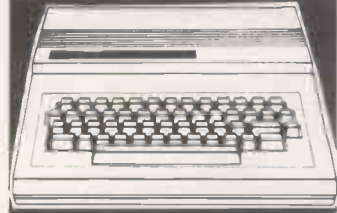

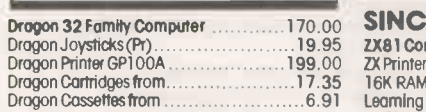

### COMMODORE VIC

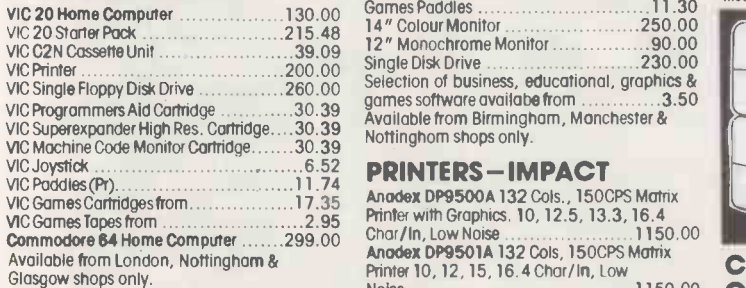

### CROMEMCO C-10 PERSONAL COMPUTER

A full feature personal business computer system including software - for the price of a VDU. Also the entry point into the renowned Cromemco range. 1195.00 ex.VAT

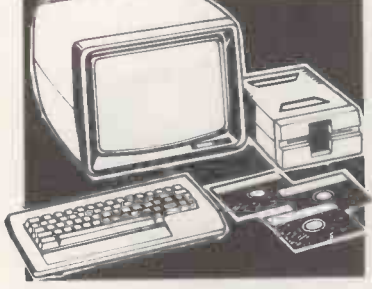

C-10 SP Personal Computer Superpak inc. Z80A Processor, 64K Memory, Single 51/4"<br>390K Byte Floppy Disk, 24 x 80 Screen, CKBA<br>Keyboard. CP/M Compatible Operating System,<br>plus Word Processing, Financial Planning & 32K BASIC Software 1195.00 Additional 51/4" Floppy Disk Drive 450.00 120 Word/ Min Daisy Wheel Printer 675 00

**OSBORNE**<br>Osborne Portable Computer Inc. Standard Osborne Portable Computer inc. Standard<br>Software – Wordstar, Mailmerge, Supercalc,<br>MBASIC, CBASIC, CP/M – Plus Free Monitor 1250.00 Constitution inc. USDC-P<br>Osborne Double Density Version inc. USDC-P System 1375.00 Osborne Starter Kit inc. Daisy Wheel Typewriter 'Printer 1699 . 00

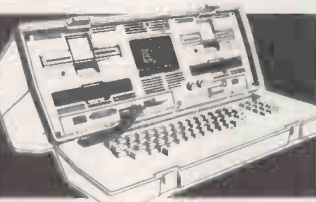

### **OSBORNE**

Truly portable personal small computer system housed in a 'snap together' case complete with business programs, so you can start work almost anywhere.<br>Inc. Free Monitor 4950.00 1250.00 ex. VAT

### SINCLAIR

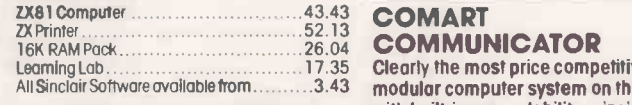

### **BBC MICROCOMPUTER** WITH

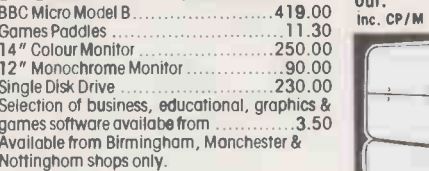

Commodore 84 Home Computer 1299.00 Char/In, Low Noise 1150.00 1150.00 Commodore 84 Home Computer 1299.00 Anodex DP9501A 132 Cols, 150CPS Matrix Anodes DP9500A 132 Cols., 150CPS Matrix Printer with Graphics. 10, 12.5, 13.3, 16.4 Printer 10, 12, 15, 16.4 Char/In, Low

Noise 1150.00 Anodes DP9620A 200CPS Printer, Low Noise, 10, 12, 15, 16.4 Char /In 100 CPS in Double Pass Enhanced Mode 1250.00 Anodes DP6000 Dual Mode Printer 132 Cols, 150 /180CPS Correspondence Quality, 300 /330CPS Draft and Graphics Mode. Diablo 630 Protocol Emulation 1950.00 Epson MX8OT /3 Tractor only 8OCPS ...349.00 Epson MX8OFT / 3 Friction and Tractor 389 00 Epson MX100FT/ 3 Friction and Tractor

available - contact your nearest shop.

### PRINTERS-DAISY WHEEL

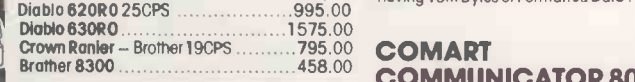

### NORTH STAR ADVANTAGE

Two versatile desk top options to choose from featuring high quality business graphics with either 720Kb floppy or 5Mb hard disk storage.

From 2095.00 ex. VAT

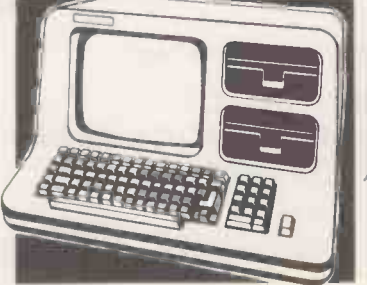

### NORTH STAR ADVANTAGE

Advantage Desk-Top System inc. Keyboard, Graphics, Screen (Green), 64K Byte RAM, Z80A Processor, Serial Interface, Dual 350K Byte Diskette Drives and Busigraph

Software 2005.00<br>Advantage Desk -Top System, as above except<br>single 350K Diskette Drive + 5M Byte 5" COM<br>Winchester Hard Disk 2002 Processor with COM<br>Advantage upgrade to Intel 8088 Processor with 64KB Memortm 320.00

### NORTH STAR HORIZON

Horizon S100 Bus. Micro Computer inc. 280A Computer<br>Processor, 64K Byte Memory, Dual 350K Byte System<br>Diskette Drives and DOS/BASIC ........1995.00 Interfac

**COMMUNICATOR<br>Clearly the most price competitive COMART SUBSYSTEMS** 

with built-in expandability - inside and

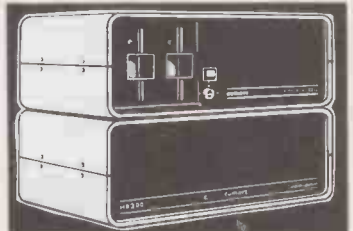

### **COMART COMMUNICATOR** Z80A MODULAR SYSTEMS

Comart CP100 'Communicator' Micro Computer: Z80A Processor, 64K Byte Memory,<br>Dual 51/4" Floppy Diskette Drives each storing 30K<br>390K Bytes of Data. Dual Serial and Parallel Bank<br>Ports. 10 Slot S100 Bus. CP/M Version 2 Com

included 1895.00 Comart CP200 as CP100 except Dual 790K Byte Diskette Drives 2195.00

Comart CP500 as CP100 except one 790K Byte Compani<br>Diskette Drive and one 5" Winchester Drive 6.<br>Somart A.8M Bytes of Formatted Data \_2995.00 Compat<br>Comart CP520 as CP100 except one 790K Byte Parity, 8 Diskette Drive and one 5" Winchester Drive having 19M Bytes of Formatted Data 3995 00

### Brather 8300 **COMMUNICATOR 8086** Controller MODULAR SYSTEMS Comon CP1100 Communicator Micro

Computer: 6MHz 8086 Processor, 128K Byte Memory with Panty, Dual 51/4" Floppy Disk Drives each storing 390K Bytes. Dual Serial and Prime Com<br>Parallel Printer Ports. 10 Slot S100 Bus inc. Parallel Printer Ports. 2295.00<br>Comart CP1102 CP1100 with 256K Byte Dual Sys

Memory 2445.00 Comon CP1200 as CP1100 except Dual 790K Byte Diskette Drives 2595.00 Comart CP1202 CP1200 with 256K Byte Memory 2745 00

Comart CP1500 as CP1100 except Single 790K Byte Diskette Drive and Single 5" Winchester Hard Disk Drive having 4.8M Bytes of Formatted

Data 3395.00 Coma! CP1502 CP1500 with 256K Byte

'Memory 3545 00 Comart CP1520 As CP1500 except 5" Winchester Disk having 19M Bytes of Formatted

Data 4395.00

Comart CP1522 CP1520 with 256K Byte Memory ................................

### UPGRADE KITS

Wide range of 8 to 16 Bit and floppy to hard disk upgrade kits available for Communicator Systems

### COMART MULTI USER **CONFIGURATIONS**

**Comart** CP5007M CP500 Communicator<br>System with 256K Byte Memory and 6 Serial<br>Interfaces. Includes CP/M and

MP/M11 ......................3995.00<br>Comart CP520 / M CP520 Communicator<br>System with 256K Byte Memory and 6 Serial<br>Interfaces. Includes CP/M and

MP/M11 4995.00 Comart CP1525M CP1520 Communicator with a total of 512K Byte Memory and 10 Serial Interfaces. Includes CP/M86 and MP/M86 5995.00

**COMART SUBSYSTEMS**<br>Comart CB200 Cartridge Tape Back-Up<br>Subsystem for Hard Disk ....................2495.00 Subsystem for Hard Disk (18M Byte)<br>Comart HD200 8" Hard Disk (18M Byte) Subsystem (including HD10<br>Controller)

Controller) 3895.00 Comart HD520 5" x 20M Byte Hard Disk Subsystem (requires HDCONT or can be added to a CP520 or CP1520) 1995.00 Comart HD522 Dual 20M Byte Winchester Hard

Disk Subsystem (requires<br>HDCONT)

HDCONT) ............................3495.00<br>Comart HDCOMT Winchester Disk Controller for<br>2, 20M Byte Drives<br>Comart FD800 8" Floppy Single Disk Drive<br>Subsystem; Single Sided, Single Density IBM<br>COMPart FD802 8" Floppy Dual

Subsystem 1495.00 Comm! MP/MSUB Hardware & Software to Upgrade Communicator to MP/M. Includes MP/M, two 48K Byte CRAM 48 Memory and 4S10 Serial Interface Card 1150.00

### S100 BOARDS

Comart CRAM64 64K Byte Dynamic RAM with Bank Select 200.00 Comart CRAM48 48K Byte Dynamic RAM with Bank Select 180.00 Comart CRAM256 256K Byte Dynamic RAM with Parity. 8 and 16 Bit Data. IEEE696 Compatible. Also supports 8 Bit Bank Switching **Example 2018** 128K Dynamic RAM with CRAM128 128K Dynamic RAM with Parity, 8 and 16 Bit Data, IEEE696 Compatible.<br>Also supports 8 Bit Bank Switching .......400.00<br>Comart C-CPU86 8086 Processor Card, with<br>Dual Serial and Parallel Ports. Monitor in 8K EPROM and 4K RAM 300.00 Comart C-IFDC Intelligent Diskette Drive Controller withZ80A Processor 295.00 Comart C -CPU 780A system Processor Board incl. 2 Serial /1 Parallel Port 200.00 Comart 4510 4 Channel Synch/Asynch Interface Board 250.00

Dual Systems CLK24 Battery Supported Real Time Calendar Disk 295.00 Dual Systems CMEM 32 32K CMOS Battery

Supported Memory . . . . . . . . . . . . . . . . . . 1195.00<br>Dual Systems CMEM16 16K CMOS Battery Supported Memory . 895 00

### CROMEMCO 68000/Z80A SUPER MICRO SYSTEMS

Cromemco CS1D2E System 1 including Dual 390K 5" Floppy Disks, DPU, MCU, 256MSU and 16 FDC Cards in 8 Slot S100 Card, Table Top Enclosure 3620 00 Cromemco CS1D5E as CS1D2E but with 512 MSIJ 4280 00 Cromemco CSIHD2E System 1 including Single 390K 5" Floppy Disk, 5.5M Byte 5" Winchester Disk, DPU, MCU, 256MSU, 16FDC, WD12 5595.00

Cromemco CS1HD5E as CS] HD2E but with 512MSU 6255.00

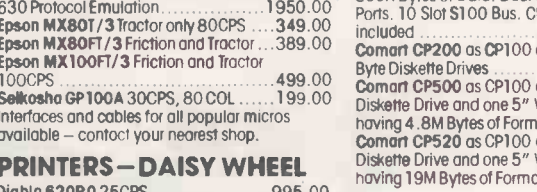

Learning Lab 17.35 Clearly the most price competitive All Sinclair Software available from . . . . . . . . 3.43 — modular computer system on the market — Co BBC Micro Model B **419.00** out.<br>BBC Micro Model B **419.00** inc. CP/ M **From 1895.00 ex. VAT** Subsystem (in

### PRICES EXCL. VAT

Cromemco CS3D5E System 3 including Dual 1.2M Byte Floppy Disk Drives, 21 Slot Cord<br>Cage, DPU, MCU, 512MSU, 16FDC ....6585.00 Cromemco CS3HD5E as CS3D5E but with 5"

### CROMEMCO Z80 COMPUTER SYSTEMS

Cromemco CS-1H System One including Z80A<br>Processor, 64K Memory, 390K Byte 5" Floppy,<br>5.5M Byte 5" Winchester Disk and VDU/<br>Printer Interfaces 4595.00

Cromemco CS -18 Slot 5100 Bus. Computer System One, with Z80A Processor, Dual 5" Diskette Drives, 64K Memory, VDU/Printer

The Commence CS-2 21 Stof S100 Bus. Computer<br>
System Two, Z80A Processor, Dual 5" Diskette<br>
System Two, Z80A Processor, Dual 5" Diskette<br>
Drives, 64K Memny, VDU/Printer Interfaces<br>
(19" Rock Mount) ........................

Mount) 4495.00 Cromemco Z -2H 12 Slot 5100 Bus. Hard Disk Computer System with Z80A Processor, Dual 5" Diskette Drives, 10M Byte Winchester Drive. 64K RAM & VDU / Printer Interfaces 6585.00 Cromemco Z -2H /GS Cromemco Graphics System based on Z -2H, together with additional Dual Ported 96K Byte Video Memory, High Resolution Graphics I/ F and Bit Pad Interfaces CDOS and SGS Software Included ......8560.00

### CROMEMCO GRAPHICS OPTION Cromemco SD1 High Resolution (754 x 482)

Colour Graphics Interface Board 595.00 Cromemco 481GP 48K Byte Dual Port Graphics Memory 755.00

### VDU'S & MONITORS

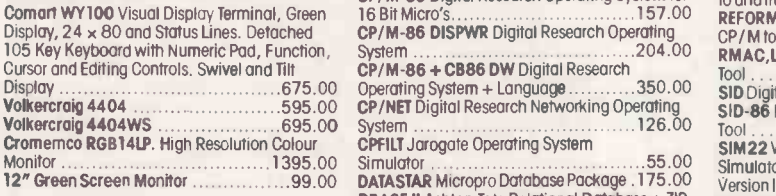

### BUG - BYTE SOFTWARE

All Tapes Available For Acom, VIC, BBC, ZX81. Spectrum. Call for availability.

### **BOOKS** Very wide range of computer books stocked at all shops.

### DISKETTES

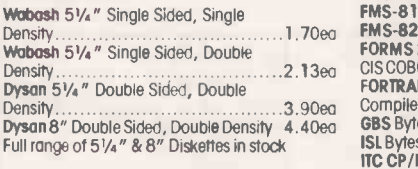

### **CP/M SOFTWARE**

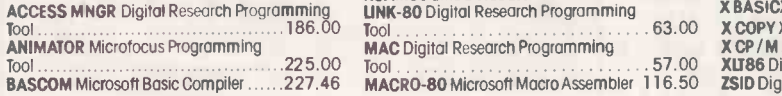

SYSTEM SPOTLIGHT 5.5MB Winchester Disk and WD1 ......8230.00 **EPSON HX-20** 

> BASIC -80 Microsoft Basic Interpreter ....205.27<br>BAZIC Micromikes Basic Language ......120.00 BAZIC Micromikes Basic Language 120.00 BSTAM BYROM Software Communications Package between CP/ M based machines. Both machines require BSTAM 115.00 BSTMS BYROM Software Communications Profit Package. A commercially orientated, TY<br>Package. A commercially orientated, TTY Profit Profit<br>BT-80 Digital Research Programming Profit Profit R Tool 126.00 CALCSTAR Micropro Financial Planning/ Budgeting, Electronic Spread Sheet Package 90.00 CARDBOX Caxton Fast Store and Search

> System 155.00 CB80 Digital Research Basic Compiler 314.00 CBASIC Digital Research Basic Language 94.00

CBASIC/ 86 Digital Research Basic Language for 16 BIT Micro's (CP/M 86) 204.00 CIS COBOL Microfocus COBOL Language425.00 COBOL TRAIN Microcal Training Package for CIS

COBOL 350.00 COBOL -80 Microsoft COBOL Compiler 421.63 CP/M Digital Research Operating System 94.00 CP/M for SBC Digital Research Operating System 126.00

CP/M-86 Digital Research Operating System for

System 204.00 CP/M-86 + CB86 DW Digital Research Operating System + Language 350.00 CP/NET Digital Research Networking Operating System 126.00 CPFILT Jarogate Operating System

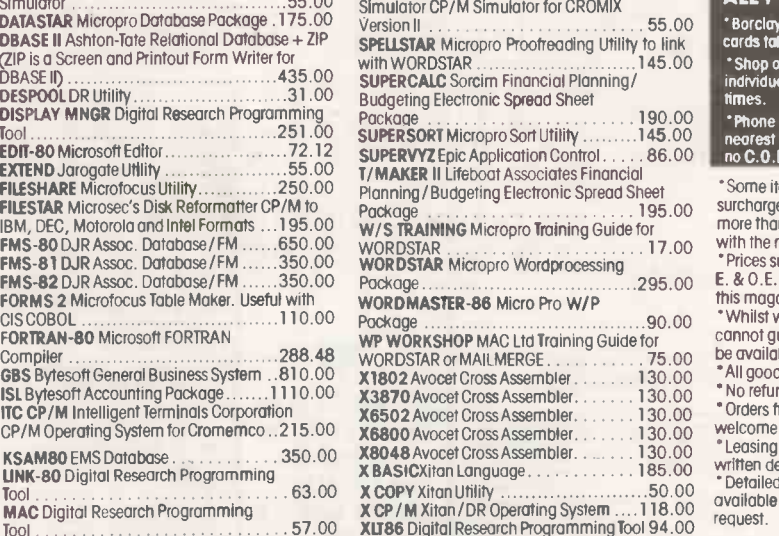

computer that is small and light enough EPSON HX-20<br>
PORTABLE COMPUTER to slip into a briefcase. Specification<br>
includes integrated LCD screen, printer and microcassette; 16K RAM<br>expandable to 32K and its own expandable to 32K and its own<br>rechargable power supply. Ideal for people on the move  $-$  data can be  $\frac{1}{2}$ subsequently 'down loaded' on to a literature denote the power supply. Ideal for<br>
the move - data can be<br>
subsequently 'down loaded' on to a<br>
subsequently 'down loaded' on to a<br>
larger machine when you return<br>
to base. 402.00 ex. VAT 402.00 ex. VAT

> MAILMERGE Micropro Wordprocessing Enhancement to link with WORDSTAR ... 145.00 or 8" Flop<br>MARS Sapphire Business System ........400.00 @ = Avai MICROSTAT Ecosoft Statistics Package 195.00<br>MILESTONE Organic Software Critical

> MILESTONE Organic Software Critical Path Package 225.00 MP/M II Digital Research Multi -User Operating System 283.00 MP/M 86 Digital Research Multi-User Operating Systems).<br>System for 16 Bit Systems. . . . . . . . . . . 409.00 Cromemo

MSORT Microsoft Sort Utility .............83.21<br>PASCAL MT + &SPP Digital Research Pascal<br>Language with Speed Programming Tool 314.00<br>PASCAL/ MT + Digital Research Pascal (280

Language<br>PASCAL/MT + 86 Digital Research Pascal<br>Language for 16 Bit Systems . . . . . . . . . . . 377.00 Cromem PEACHTREE Basic Accounting System<br>per module..............................325.00

per module.<br>**PEACHTREE** Business Management System<br>Cromery

per module 600.00 PERSONAL PEARL Pearl Data Base/ FM 185.00

PLANNERCALC Comshare Financial Planning Cromern<br>Package 300 (Cromix) PL/I-80 Digital Research Language. . . 314.00 REFORM / DEC Microtech Disk Reformatter CP/ M to and from Dec. 120.00 REFORM /IBM Microtech Disk Reformatter

CP/ M to and from IBM 120.00 RMAC,UNK Digital research Programming Tool 126.00

SID Digital Research Programming Tool . 50.00 SID -86 Digital Research Programming Tool 94.00 SIM22 Wheatcroft Hards Operating Systems

Simulator 55.00 Simulator CP/M Simulator for CROMIX Version II

Package Package 90.00 WP WORKSHOP MAC Ltd Training Guide for

X6502 Avocet Cross Assembler . . . . . . . 130.00<br>X6800 Avocet Cross Assembler . . . . . . . 130.00

XLT86 Digital Research Programming Tool 94.00<br>ZSID Digital Research Programming Tool . .63.00

Prices include configuration on machines supplied by ourselves. We are totally committed to after sales service and future support.

### CROMEMCO SOFTWARE FOR 68000/Z80A SERIES

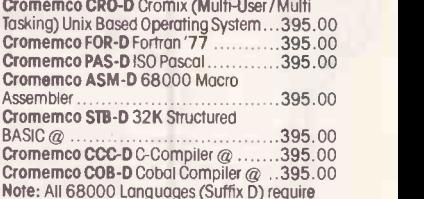

Note: All 68000 Languages (Suffix D) require Cromix (CRO-D). All Software is available on 5" or 8" Floppy Disks - Please Specify.  $@ =$  Availability early '83

### CROMEMCO OPERATING **SYSTEMS**

Cromemco CROMIX Multi User/Multi Tasking Unix Based Operating System (Z80A Systems). 395.00 Cromemco KSAM KSAM File Management for CROMIX (Z80A) 195.00

### CROMEMCO LANGUAGES (Z80A)

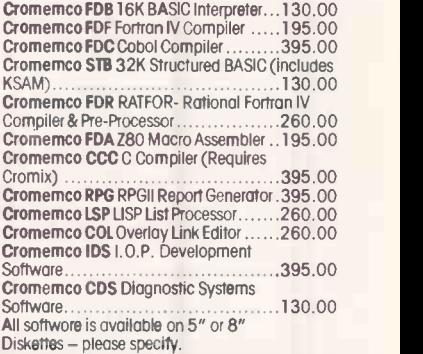

ALL PRICES EXCLUSIVE OF VAT \* Borclaycord Visa & Access<br>cards token in payment. "Shop opening hours 9 -- 5.30, check<br>individual shops for details of Saturday opening

times. ' Phone Mail Orders accepted. Please contact nearest shop for P.P. & Delivery Rates. Regret no C.O.D.

'Some items may be subject to a dollar surcharge if the dollar exchange rate changes more than 5 cents. Prices will be adjusted in line<br>with the rate prevailing at the time of purchose.<br>"Prices subject to change without notice<br>E. & O.E. and are valid for the cover date life of

this magazine.

 Whilst we carry a vast range of stock, we cannot guarantee that every advertised item will be available in each shop.

\* All goods are new and include factory warranties.<br>\* No refunds on opened software.

'Orders from Government Depts. & Colleges etc. welcome.

Leasing & HP facilities available - apply for

 Detailed prices available on

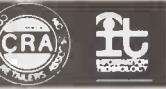

There are so many micro computers on the market<br>
that choosing the right one is for from easy.<br>
And It isn't made any easier when you find them<br>
cheek by jow! with cameras, hi-fi and a host of other<br>
electrical equipment.

After all, we are the UK's longest established microcomputer specialists. Come and see us soon.

### LONDON The Byteshop

Tel: 01-387 0505

94-96 Hurst Street

### GLASGOW

The Byteshop, Magnet House 61 Waterloo Street Tel: 041-221 7409

11 Gateway House, Piccadilly, 23 Cumberland Place Station Approach Tel: 061-236 4737

92A Upper Parliament Street Tel: 0602 40576

NOTTINGHAM The Byteshop

### **SOUTHAMPTON** Also at XITAN Systems<br>23 Cumberland Place

Members of the  $\begin{picture}(18,4) \put(0,0){\line(1,0){15}} \put(1,0){\line(1,0){15}} \put(1,0){\line(1,0){15}} \put(1,0){\line(1,0){15}} \put(1,0){\line(1,0){15}} \put(1,0){\line(1,0){15}} \put(1,0){\line(1,0){15}} \put(1,0){\line(1,0){15}} \put(1,0){\line(1,0){15}} \put(1,0){\line(1,0){15}} \put(1,0){\line(1,0){15}} \put(1,0){\line$ 

written details. **request** 

THE BY LEDINUP ATE Sti Ip Your Specialist Computer Centre

## 324 Euston Road NW1

### **BIRMINGHAM MANCHESTER**<br>The Byteshop The Byteshop The Byteshop

Tel: 021-622 7149

MPI MICROCOMPUTER PR **CROCOMPUTER PRODUCTS** 

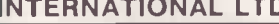

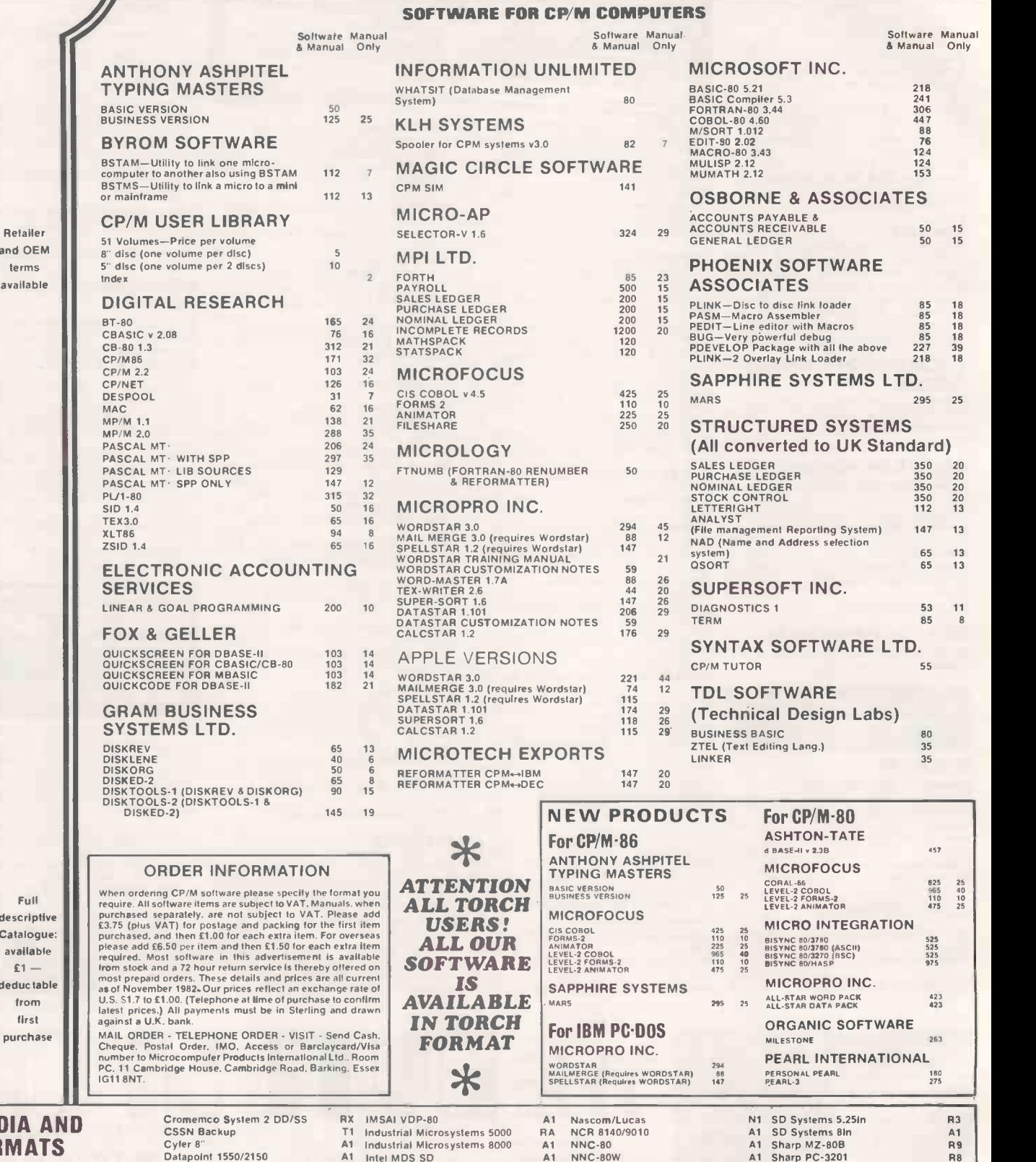

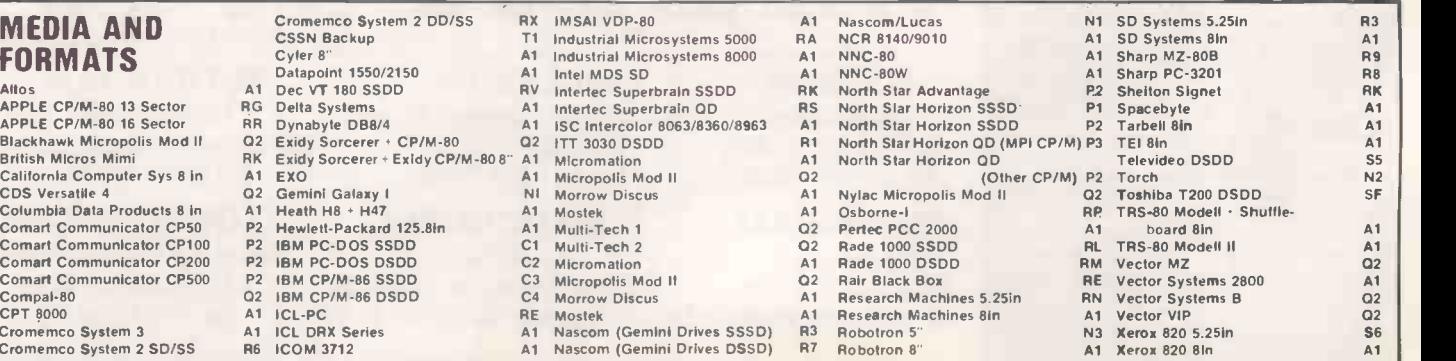

ROOM PC, 11 CAMBRIDGE HOUSE, CAMBRIDGE ROAD, RARKING,ESSEX.IG11 8NT, ENGLAND Telephone: 01-591 6511 Telex: 892395

### QUALITY PRODUCTS FROM THE HOME OF MICROCOMPUTER SOFTWARE

## MORE GOOD REasoris TO RING 01-591 6511

CP/M Tutor

As you can see, this set of programs will prove to be a useful and valuable asset to any users range of software.

The CP/M TUTOR is an interactive tutorial designed to teach<br>you all about CP/M and your computer. You need have no previous computer experience or knowledge to use this trainer.

The tutorial will run at your own speed. There are compre-<br>hensive help messages if you get stuck, as well as a question and answer session at the end of each section. If you get the answers wrong, the computer will give you a hint.

This tutorial is invaluable for anyone who wishes to under-<br>stand how to make the best use of CP/M, and thus make the most of their computer.

### HELPFUL BOOKS:

We have a wide range of books, selected to support our comprehensive list of software. Four books which may interest you are:

CP/M User Guide £11.10 The CP/M Handbook with MP/M E12.10 CP/M Primer £10.95 Mastering CP/M £12.95

> TELE- **PHONE** CREDIT CARD **N** \* VISIT +

MAIL<br>ORDER

### **DISKTOOLS**

Disktools are a family of sophisticated programs designed to<br>support CP/M based systems. The family consists of the Disk<br>Reviver (DISKREV) \* A simple to<br>use program for recovering erased or corrupted files from disk - anyone who has had files<br>erased or made unrecoverable by system failures will know how useful DISKREV can be!

### The Disk Organiser (DISKORG)

This reorganises the files on a disk to present the most efficient usage of disk space. A detailed manual is supplied with this.

### The DISKLENE

This examines all of the disk surface and assigns the bad areas to a special file. Any user who has had to discard potentially usable disk because of media surface faults will appreciate the savings this can make.

### The Disk Edit 11 (DISKEDIT 11)

This is a powerful tool, allowing modification of any byte in any sector on the disk surface. It has many uses ranging from being able to examine and restore erased files to edit corrupted files or directory entries.

Circle No. 124

Trade Enquiries Welcome

# ST On Atari, VIC20, Commodore 64 and

**STRAT** 

If your order contains over £120 worth of computer hardware apply now for interest free credit by telephoning: Mail-order: (0702) 552911. London Shop: 01-748 0926. Birmingham Shop: 021-356 7292. Southend Shop: 0702 554000 or write to P.O. Box 3, Rayleigh, Essex SS6 8LR.

**YENLLE LEEE** 

You pay 10% down, then 10% per month for a further nine months (to nearest penny). Example: VIC20 Colour Computer. Cash Price £169.99. Credit terms: £16.99 down then £17 per month for nine months: Total £169.99. Credit quotations on request.

### THE NEW COMMODORE 64

The incredible new computer from Commodore comes with 64K RAM fitted! Plus 16 colours, hi-res graphics, 320 x 200 pixels, 40 columns by 25 lines, Z80 micro processor can be added  $-$  that means you can run CP/M software, 8 independently movable Sprites with collision detection, and a sound generator with 3 voices, 4 waveforms, envelope and filter to rival some dedicated music synthesisers. And all this at the most incredible price ever. (AF56L) Only £339.00

DRAGON 32 **WE DRAG NSR** 

The amazing new British computer with a full-travel standard **Fig. 1** Thermal Printer keyboard, a 16 -bit microprocessor, 32K RAM fitted (expandable to 64K and later to 256K!!), 9<br>colours bi res graphics and Interface Module colours, hi-res graphics and **Interface Moneta** Microsoft extended colour BASIC (the very best BASIC to learn with). It can be used with virtually any ordinary cassette recorder, it has a printer interface (Centronics -type), joysticks are available and it's incredible value for money. (AF57M) Only £199.50

### THE AMAZING ATARI COMPUTERS 4 Consoles Available: Atari 400 with 16K RAM (AF36P) f249.95 Atari 400 with 48K RAM (AF37S) **E3 ATARI** f319.00 Atari 800 with 16K RAM (AFO2C) f499.00 Atari 800 with 48K RAM (AF55K) f 440.00 \* All above with BASIC & handbooks Other hardware:<br>Cassette Recorder Cassette Recorder (AF28F) £50.00<br>Disk Drive (AF06G) £299.95 (AFO6G) £299.95

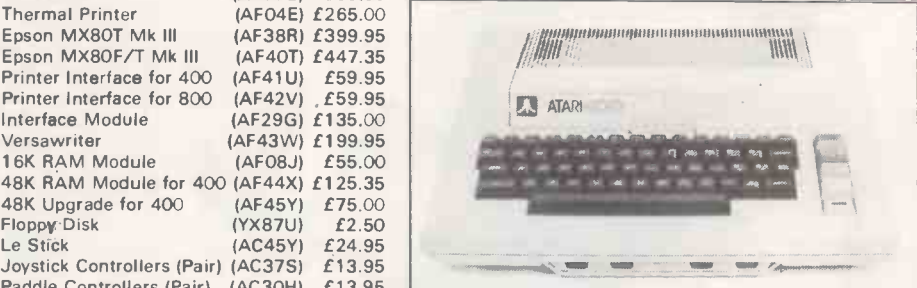

Paddle Controllers (Pair) (AC3OH) £13.95 For full details ask for our hardware leaflet (XH54J) SAE appreciated

(AF04E) £265.00<br>(AF38R) £399.95

(AF29G) £135.00 (AF43W) £199.95<br>(AF08J) £55.00

JOIN THE U.K. ATARI COMPUTER OWNERS' CLUB

Epson MX80T Mk III (AF38R) £399.95<br>Epson MX80F/T Mk III (AF40T) £447.35 Epson MX80F/T Mk III (AF40T) £447.35<br>Printer Interface for 400 (AF41U) £59.95 Printer Interface for 400 (AF41U) £59.95<br>Printer Interface for 800 (AF42V), £59.95

48K RAM Module for 400 (AF44X) £125.35 48K Upgrade for 400 (AF45Y) £75.00<br>Floppy:Disk (YX87U) £2.50

An independent users' group. Four issues of the club magazine for only  $£3.001$  Address your subscription to Ron. issue 1 of the club magazine featured a tutorial on character set redefinition and contained a collection of demonstration and games programs and lots more. Issue 2 featured a tutorial on player/missile graphics, an article about graphics on computers, a selection of members' contributions to the program library and much more

### THE FINEST SELECTION OF ATARI SOFTWARE

Printer Interface for 800

16K RAM Module

Floppy Disk

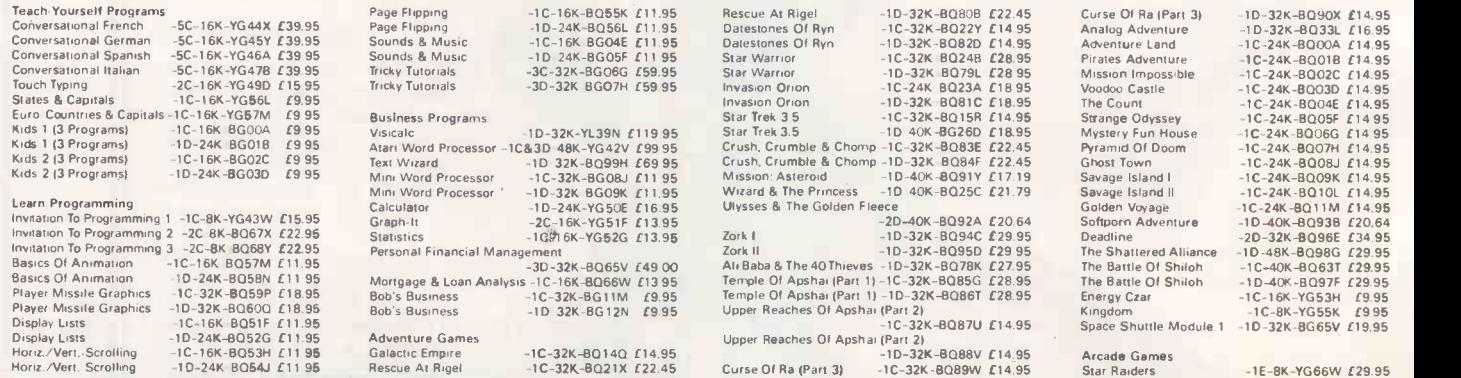

**MACRO ASSEMBLER** (Subject to approval which can take up to 48 Which can take up to 48 hours) (APR = 0%) Dragon <sup>32</sup> computer hardware ENERGY CZAK MICROSOFT BASIL MUSIC COMPOSER Atlantic PILOT  $10 - 5$ TAT **LAUNTAD L TARING** ASSEMBLER EDITOR AND A **O** *<u>Communication</u>* **COMMUNICATION**  $\mathbf{A}$ A ATARI SOFTWARE continued VIC20 COLOUR COMPUTER Hardware<br>VIC20 Console<br>C2N Cassette Unit<br>VIC Printer<br>VIC Disk Drive<br>BK RAM Cartridge<br>16k RAM Cartridge Simplicals Cassette (+16K) (AC93B) £19 95<br>VIC Stock Control Cassette (+8K) (AC94C) £19 95<br>VIC File Disk (+16K) (.13K) (AC95D) £24 95<br>VIC Writer Cassette (+8K) (.14C96E) £21.95 VIC Writer Cassette (\*8K) IAC97FI £19.95 Asteroids Space Invaders Missile Command Caverns of Mars Asteroids<br>
Aspect Invaders<br>
Space Invaders<br>
Missile Command - 1E-8K-YG7004 (29.95<br>
Missile Command - 1E-8K-YG7004 (29.95<br>
Cavenns of Mars<br>
Cavenns of Mars<br>
Cavenns of Mars<br>
Cavenns of Mars<br>
Space Invaders<br>
Cavenns of Mars<br> Blackjack -1C-8K-YG62S £9.95 Hangman -1C-8K-YG54J £995<br>Super Cubes & Tilt -1C-16K-B048C £14.95 (AF47B) £169.99<br>(AF48C) £44.95<br>(AF49D) £23000 VIC M<br>(AF50E) £396.00 VIC W<br>(AF51F) £29.95<br>(AF52G) £44.95 Educa:<br>(AF53H) £74.95 Allcas Humpty Dumpty & Jack & Jill K-Razy Shoot Out<br>K-Razy Kritters<br>K-Star Patrol  $-1C-16K-BQ3BR$   $[19.95]$ Hickory Dickory Dock & Education (CSE & GCE '0' Level Revision) Baa Baa Black Sheep -1C-16K-8039N £19.95<br>British Heritage Jigsaw Puzzles<br>European Seene Jigsaw Puzzles<br>Video Easel -2C-16K-8041U £19.95<br>Video Easel -1E-8K-8072P £24.50<br>Micro Painter -10-48K-8056L £29.95 re at least 8K expansion Pathfinder<br>Crossfire<br>Crossfire memory Crossfire<br>Protector<br>Protector<br>Protector Threshold<br>Deluxe Invaders<br>Galactic Chase<br>Galactic Chase<br>Race In Space<br>Space Chase<br>Space Chase Race Race Race Race In Space Chase<br>Lunar Lander<br>Lunar Lander Lunar Lander English Language (AC98G) 19.99<br>Mathematics 1 (AC99H) 19.99 Joysticks and Paddles<br>Single Joystick (AC53H) Pair of Joysticks (AC37S) E13<br>Pair of Joysticks (AC45Y) Pair of Paddles (AC3OH) E13 E7 50 Mathe<br>
E13 95 Mathe<br>
E24 95 Biology<br>
E13 95 Chemi Mathematics 1 (AC99H) (999 Mathematics 2 (BCOOA) 19 .99 Mathematics 2 (BCOOA) £9.99<br>Biology (BCO1B) £9.99<br>Chemistry (BCO2C) £9.99 Chemistry (BCO2C) £9.99<br>Physics (BCO3D) £9.99 Physics IBCO3DI ( 9 99 Music Programs<br>Music Composer -1E-8K-YG4BC / 25.95 Music Frograms<br>Music Composer -1E 8K-YG4BC £35.95<br>Movie Themes -1C-8K-8Q34M £9.95 Programming Aid Cartridges<br>Super Expander 3K RAM and Hi-re rivature Studies (13C04E) 1999<br>Geography (13C05F) 1999<br>History (13C06G) 1999 Geography IBCO5FI f9 99 /<br>ISCO6FI f9 99 /3495 Arithmetic for 9 to 11 year olds IBCO7H) /<br>ISLOGG) /9 Reading for 9 to 11 year olds 113C08<br>ISLOGG) /9 feathing for 9 to 11 year olds 113C08-1<br>General Knowledge for 9 to 11 year Computer Languages

Chicken Chicken Tumble Bug<br>Bug Attack<br>Canyon Climber<br>Canyon Climber<br>Mountain Shoot<br>Haunted Hill<br>Time Bomb<br>Time Bomb<br>Time Bomb<br>Tank Trap<br>Tank Trap<br>Thunder Island<br>Thunder Island Rasterblaster Shooting Gallery<br>Shooting Gallery<br>Shooting Arcade<br>Shooting Arcade<br>Shooting Arcade<br>Dodge Racer<br>Dodge Racer<br>Matchracer<br>Matchracer Mouskattack<br>Jawbreaker<br>Jawbreaker<br>Ghost Hunter<br>Ghost Hunter Pac-Man<br>Pacific Coast Highway<br>Pacific Coast Highway -1E-8K-YG67X £24.50<br>-1C-16K-8G29G £19.95 Utilit<br>-1D-24K-BG30H £19.95 Progr<br>-1C-16K-BG31J £23.95 CEO -10 -16K-BG32K *E*23.95 6502<br>-1D 32K-BQ77J *E*22.95 6502<br>-1C-16K BG17T *E*20.64 Ata.c Jawbreaker - 10 32K-80260 (20.64 50 34%)<br>
Pac-Man - 16 - BK-80640 (20.64 50 34%)<br>
Pac-Man - 16 - BK-8011N (22.49 5 File 1<br>
Pacific Coast Highway - 1C-16K-86140 (24.95 File 1<br>
Pacific Coast Highway - 1C-16K-86140 (24.95 F Home Game Programs<br>
Scram (17-16/24K-YGSBN £17.50<br>
Basketball<br>
Cycle The C-16/24K-YGSBN £17.50<br>
Cycle Town<br>
Cycle TC-16K-BQ20W £29.50<br>
Sunday Golf -1C-16K-BQ42V £19.95<br>
Darts<br>
Tournament & 8-Ball Pool -1C-16K-BQ42Y £19.95<br> Fast Gammon -1C-8K-YL33L £16.95 - Key:<br>-1C-16K-BQ18U £14.95 - 2C =<br>Gomoku -10-16K-BG55K £19.95 - memo Reversi -1C-16K-BQ19V £14.95<br>Reversi -1D-16K-BG54J £19.95 Reversi -1D-16K-BG54J £19.95 No<br>Cribbage & Dominoes -1C-16K-B043W £14.95 Pri<br>Poker Solitaire -1D-16K-BG53H £10.95 Poker Solitaire -1D-16K-BG53H £14.95 Assembler -1C-16K-YL32K £19.95<br>Assembler Editor -1E-BK-YG68Y £39.95<br>Macro Assembler -1D-32K-80730 £59.95<br>Basic A+ -10-48K-8031J £49.95 Basic A+ & Operating System A. -1D-48K-BQ32K £99.50<br>
Microsoft Basic -1D-32K-BQ74R £59.95<br>
Pilot (Educator) -1E & 2C-16K-8Q755 £79.95<br>
Pilot (Consumer) -1E-8K-YG69A £54.00<br>
OS Forth -1D-24K-RJ662S £49.95<br>
Tiny-C -10-48K-8G62S £64.95  $\frac{1}{10}$  -1D-48K-BG61R £87.00 Urilities<br>
Programming Aids Package 1<br>
For a Hotel C-BK-RG600 *L* 995<br>
6502 Disassembler<br>
10 BK-YL31J *L* 1295<br>
6502 Disassembler<br>
10 BK-YL31J *L* 1295<br>
403 Supergraphics<br>
10 -40K BQ28E *L* 295<br>
3D Supergraphics<br>
10 -40K-B Books<br>Master Memory Map -XH57M f4.00 De Re Atari -WG56L £16.95 Operating System User's Manual -WA46A £16.95 Atari Basic -Learning By Using -WA46A £16.95 Atari Basic -Learning By Using -WG56K /5.24 Games For The Atari -Wa47B E4.45 Games For The Atari -WA47B E4 Atari Basic - -WG05F £6.80<br>Atari Sound & Graphics - -WA39N £8.25<br>Your Atari Computer - -WA40T £13.45 nes<br>-WA05F £12.45<br>-WA41U £11.45<br>-WA45Y £13.00<br>-WA00A £8.25 Advanced 6502 Interfacing -WA41V (11.45 Beyond Games 16502)<br>Beyond Games 165021 -WA45Y (13.00 Computers For People<br>-Computers For People<br>Analog. The Magazine For Atari<br>(6 issues) Annual Subscription -GG24B (19.00 Send sae now for our new software leaflet with details of all the above programs.<br>Order As XH52G - Issue 3.<br>Key: C = Cassette. D = Disk. E = Cartridge.<br>2C = 2 Cassette. etc. 8K, 16K shows minimum<br>memory requirement. Note: Order codes shown in brackets. Prices correct at time of going to press. (Errors excluded).

Super Expander. 3K RAM and Hi-res<br>Graphics LAC54J) (AC54J) Programming Aid. Additional commands,<br>Programming Aid. Additional commands, 194.95 Aetath<br>Hanchine Code Monitor (AC56L) £34.95 Gene<br>Machine Code Monitor (AC56L) £3 Software (all 3K unless stated) Introduction to BASIC Cassettes (BC09K)<br>(BC10L) Spelling for 9 to 11 year olds Part 1 (AC57M1 £14 95 £14 95 Part 2 (AC58N) £14 Game Programs<br>Avenger Cartridge IAC69PI Star Battle Cartridge (AC60Q) Star<br>Super Siot Cartridge (AC618) Super Slot Cartridge (AC628) Star<br>Jelly Monsters Cartridge (AC6251) Star<br>Alien Cartridge (AC63T) Star £19.95 Know £19.95 fl 9 95 Junior IQ (BC13P) C999 Know Your Own Personality (Bel 40) (9 99 The Robert Carrier Family Menu Planner E19 95 19.95<br>
19.95<br>
19.95<br>
19.95<br>
19.95<br>
19.95<br>
19.95<br>
19.95<br>
19.95<br>
19.95<br>
19.95<br>
19.95<br>
19.95<br>
19.95<br>
19.95<br>
19.95<br>
19.95<br>
19.95<br>
19.95<br>
19.95<br>
19.95<br>
19.95<br>
19.95<br>
19.95<br>
19.95<br>
19.95<br>
19.95<br>
19.95<br>
19.95<br>
19.95<br>
19.95<br>
19.95 Home Programs All cassette based and require at least 8K expansion memory<br>Quizmaster (BC11M) *E*999 Know Your Own 10 IBC12NI fa 99 Planer<br>
Planer<br>
(BC16S) *E*9 99<br>
(BC171) *E*9 99<br>
(BC18U) *E*9 99<br>
(BC20W) *E*9 99<br>
(BC220W) *E*9 99<br>
(MC21X) *E*9 99<br>
(Knowledge Super Lander Carridge (AC640) 11995 VIC Moarey Manager<br>
Road Race Carridge (AC65V) 11995 VIC Road User & Highway Code (BC171) 1999<br>
Rat Race Carridge (AC66V) 11995 Garden Planner (BC18U) 1999<br>
Blue Casselle (AC675X) 1499 I Mission Impossible Carridge (AC81V)  $I2495$  Data 1<br>
Voodoo Castle Carridge (AC81V)  $I2495$  Data 2<br>
The Count Carridge (AC89W)  $I2495$  Data 3<br>
Sargon 2 Chess Carridge (AC89W)  $I2495$  Data 3<br>
Gord Carricage (AC97V)  $I2495$  D tAC78K) £700 Sport & Games IBC28F1 £2 50 VIC Panic Cassette (AC79L) (700 Films & TV IBC29G/ f2 50 Cosmiads Cassette (AC8013) (700 Backgammon Cassette (+3K) (AC81C) £700 Books About VIC VIC-Men Cassette (AC82D) £7.00 Learn Programming on the VIC (WA31J) £2.50 VIC Asteroids Cassette (AC83E) £7.00<br>VIC Asteroids Cassette (AC83E) £7.00 VIC Programmers Reference (VAA32KI £10.00 VIC Programmers Reference Business Programs Cultures Programs Cultures Received MA33LI 79.95<br>Simplicate Disk (+16K) (AC92A) 724.95 VIC Graphics (WA48CI 710.00

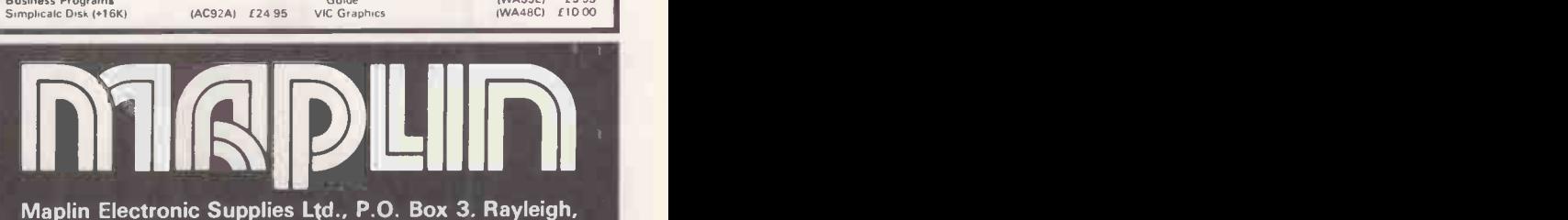

Maplin Electronic Supplies Ltd., P.O. Box 3. Rayleigh, Essex. Tel: Southend (0702) 552911/554155.

Demonstrations at our shops NOW. See the computers in action at<br>159-161 King St., Hammersmith W6. Tel: 01-748 0926<br>284 London Road, Westcliff-on-Sea, Essex. Tel: (0702) 554000<br>Lynton Square, Perry Barr, Birmingham: Tel: (0

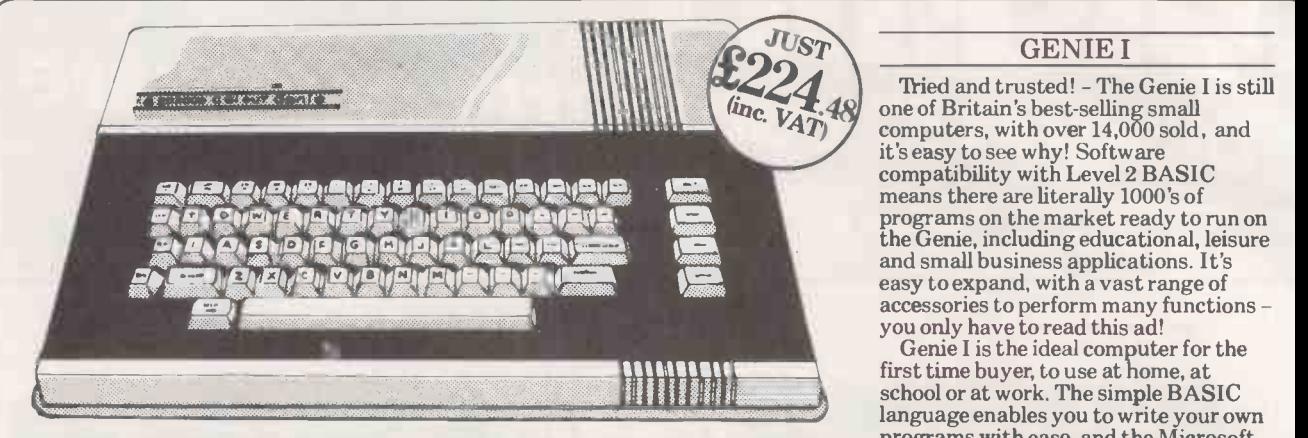

### COLOUR GENIE - AVAILABLE NOW! Extended BAS

Colour Genie is the powerful new piece of home computing magic from Lowe Electronics, and it's available EQ NOW from your local stockist, or by mail order in less than 3 weeks!

In no time at all you could be connecting the Genie to a standard colour TV. Its 16K RAM, 16K BASIC ROM and full size typewriter keyboard instantly connecting you to a whole  $\mathbb{E} \cup$ new dimension of vivid colour, high resolution graphics and fabulous 3 channel music synthesiser, with presettable tempos.

The whole family will be enthralled by its possibilities. Add the  $EG2016$   $\qquad \qquad$  £17. MATCHING **CASSETTE** 

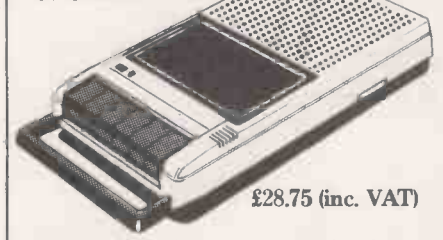

RECORDER for instance, and right away you can either load pre-recorded two copies attached. Full 80 cosoftware onto your Genie, or store your width in any of the 3 different software onto your Genie, or store your own programs. Then, if you fancy a spot of intergalactic travel, or a battle for the planets Genie will lay on the transport. When you get tired of the<br>kids beating you at Space Invaders kids beating you at Space Invaders<br>you can always turn their attentio**n to** schoolwork. Colour Genie uses the popular Z80 Central Processing Unit, and is fully programmable in level II BASIC, the most popular home computer language in the Western world.

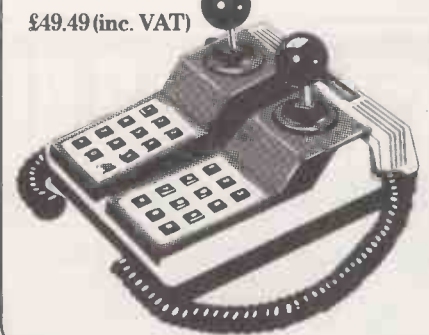

For the committed games player the next 'must' will probably be the EG2013 JOYSTICKS. They're sturdy, accurate and, with digital and manual operation, are a step up again from arcade controls.

However the more serious user might prefer to invest his money first on the addition of an EG2011 16K RAM CARD which slots in and effectively doubles the Random Access Memory £38.50 (inc. VAT). Or perhaps the EG2014 LIGHT PEN, which plugs straight into the side of the Genie  $£17.25$  (inc. VAT). Both are extremely effective ways to enhance the colour graphics facility.

£28.75 (inc. VAT) versatile. Should you require it, the Finally, if you really intend to put your machine to work, at home or The Genie II is a breakthrough for small<br>in your business, you'll need a printer business computers. Harnessing all the in your business, you'll need a printer like the EG603 MICROPRINTER. It's a quality dot matrix printer with an impressive specification... simple to operate, reliable and extremely versatile. Should you require it, the printer will accept paper whether in roll  $*$ or single sheet form with one or even  $\star E$ two copies attached. Full 80 column peripherals typesizes available. £270.25 (inc. VAT)

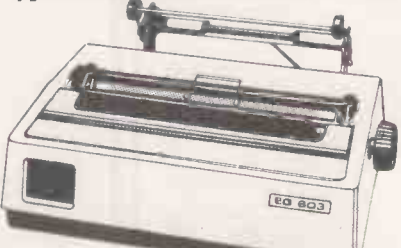

To connect

this, or any other compatible printer, you also need the  $\mathbf{E} \mathbf{G}$ 2012  $\mathbf{PRINTER}$  dual disk INTERFACE CABLE. £39.50 (inc. VAT).

So there you have it - a home microcomputer system that expands a computer for the creative mind right up to a realistic business machine. We not only deliver the<br>best specification but we deliver the ColourGenie fast, so why wait?

### GENIE I

'fried and trusted! - The Genie I is still one of Britain's best-selling small computers, with over 14,000 sold, and it's easy to see why! Software compatibility with Level 2 BASIC means there are literally 1000's of programs on the market ready to run on<br>the Genie, including educational, leisure the Genie, including educational, leisure and small business applications. It's easy to expand, with a vast range of accessories to perform many functions you only have to read this ad!

Genie I is the ideal computer for the school or at work. The simple BASIC language enables you to write your own programs with ease, and the Microsoft Extended BASIC offers many powerful extra features.

So, if you are not lucky enough to own a Genie I, or if you have a less powerful small computer and want to upgrade, go along to your local Genie dealer, or phone us for advice. It could be your first step into the enthralling world of microcomputers. £330.05 (inc. VAT)

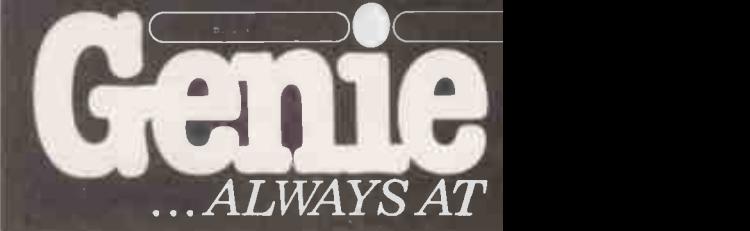

### GENIE II

Equally popular and totally reliable! - The Genie II is a breakthrough for small business computers. Harnessing all the advantages of the Genie I, including its low price, Genie II adapts perfectly to commercial functions with the addition of the following features:

\* Numeric Keyboard

\* Four User -Definable Function Keys  $*$  Expandable via the same Genie

\*RS232 Terminal Driver.

Genie II is an ideal, first-entry,<br>computer for the small business. Corner computer for the small business. Corner shops, professional practices and small manufacturers can all benefit from a Genie II business system. £299 (inc. VAT)

### GENIE III

The latest addition to the exciting Genie range! Genie III really is the key to successful business. A powerful 64K Micro with built-in screen, 700K each dual disk drives and a full size, detachable typewriter keyboard. Business software packages are available from most dealers, and the Genie III can be supplied with the option of a dot matrix or daisywheel

### printer. £2,242.50 (inc. VAT).

For further advice, see your local dealer or contact Lowe Electronics direct for advice.

## GENIE I & II ACCESSORIES

e EG 3085 is quiet, fast and efficient.<br>
Signed is 120 characters per second and<br>
ing is bi-directional with 6 different<br>
ing is bi-directional with 6 different<br>
ceter pitches from 40 to 136 characters per<br>
RK Print Buffe

### IOTHER HR-1

sywheel Printer

u can now buy a superior daisywheel printer  $\frac{2}{9}$  price only previously associated with dot

ix models.<br>  $\frac{1}{2}$  sprother HR-1 is an enticing addition to<br>  $\frac{1}{2}$  sprother HR-1 is an enticing addition to<br>  $\frac{1}{2}$  sprother parallel or RS232<br>  $\frac{1}{2}$  and a choice of<br>  $\frac{1}{2}$  and  $\frac{1}{2}$ <br>  $\frac{1}{2}$ <br>  $\frac{$ 

## $\boxed{\text{OMDULCPS}} \begin{array}{|c|c|c|}\n\hline \text{comes complete with a power supply reach} \\\hline \text{M3L} & \text{M3L} & \text{M4L} & \text{D0UBLE DENSITY ADAPTOF} \\ \text{M4L} & \text{Alows the use of standard maindist} \\ \text{divess in double density with virtually} & \text{dustally with virtually} \end{array}$  $UR$   $COMMAND$  abuble storage capacity. The Equally at home in the Genie or

liability, durability and attractive<br>
arance make the Brother HR-1 probably the system<br>
printer buy this year! £747.50 inc. VAT. 3016 PARALLEL PRINTER Po

TERFACE AND CABLE<br>
ine EG 3016 is an interface allowing a<br>
tronics parallel compatible printer such as an information<br>  $\frac{303, \text{EG}}{3085 \text{ etc}}$  to be connected directly to  $\frac{40 \text{ pag}}{2}$ e Genie keyboard without the need for an :pander box. £43.70 inc. VAT.

### MONITORS

**VIE MONITORS** 

o good performance, low priced 12"<br>tors, either to match your Genie or<br>batible with a wide range of other systems.<br>d resolution and band width and, of course,

free your television set for the other type of<br>
rammes you like to watch!<br>
Figure EG 100 12" in black & white cost £77.05<br>
FIGURE 101 12" with green phospher is £90.85<br>
FIGURE 2011 12" sizes, with white,<br>
FIGURE 12" sizes

 $\operatorname{enclose}$ enie Co  $_{\rm encloss}$  $\mathbf{r}_+$ 

ease d edit C

 $\frac{NOVER}{12''}$ ,  $\frac{NOVER}{12''}$  areen, metal cased, bigh resolution m 12", green, metal cased, high resolution monitor with an anti -glare screen. Excellent value at £113.85 inc. VAT.

> EXPANSION BOX The updated EG 3014 expansion box allows (Just)<br>for up to four disk drives and printer with who we be optional double density, RS232 or S100<br>interface. Not bad value at £218.50 inc. VAT. Tandy<br>16K version) or £230 inc. VA

EXPANSION OPTIONS<br>
EG3020 SERIAL INTERFACE  $EG3020 SERIAL INTERFACE$ Allows the Genie ower to communicate with<br>
other computers, use serial printers and<br>  $PAY$ <br>
telephone modems, in fact to talk to the world!<br>
The EG3020 is a bidirectional RS232 serial<br>
interface for the EG30

### DISK DRIVES

If you want fast reliable program storage, true<br>
random access to many computer languages, we<br>
can meet your needs. The EG 400T provides<br>
storage of up to 184320 bytes per floppy<br>
disk and comes complete and tested in a<br>

The EG 401 AT offers duel disk drive<br>with 368640 bytes of useable storage and<br>comes complete with a power supply ready<br>to connect to an expansion box.  $\frac{2425.50 \text{ inc}}{2 \text{ centro}}$ 

VAT.<br>
DOUBLE DENSITY ADAPTOR<br>
allows the use of standard minidisk<br>
drives in double density, with virtually<br>
dual storage capacity. The EG 3021 is<br>
equally at home in the Genie or TRS-80<br>
expansion boxes. Double Density Ad

Smal-LDOS.<br>Powe**rful,** yet reasonably priced, the Genie<br>Smal-LDOS contains 21 library commands, 7<br>utilities, LBASIC, disk basic and bags of<br>information, including a reference manual and<br>40 page beginners guide to disk usag

### EG3022 BUS ADAPTOR

Gives full S100 capability to the Genie Ches<br>computers. The EG3022 supports any two S100 Tel: (<br>cards. Price £73.37 inc. VAT.

### BUS EXTENDER

A most useful accessory, allows two bus using<br>Genie - when using the Hi Res and expander for<br>Genie - when using the Hi Res and expander for<br>instance. £24.15 inc. VAT.

EP1, EP3<br>
Are 1.5 K additional EPROMS for Genie I & II.<br>
EP1 Adds all Genie I software facilities to<br>
other Genies: lower case driver, machine<br>
language monitor, renumber facility, keyboard<br>
che<br>
che

repeat and screen print.<br>EP3 Has HI-RES driver software with 10 extra H1-RES commands which prevent the<br>
need to load H1-RES software from tape. All at<br>
f13.80 inc. VAT. For Video Genie Systems, the<br>
LE-19 connects direct to the Genie bus and allows<br>
one of these EPROMs to be fitted ex

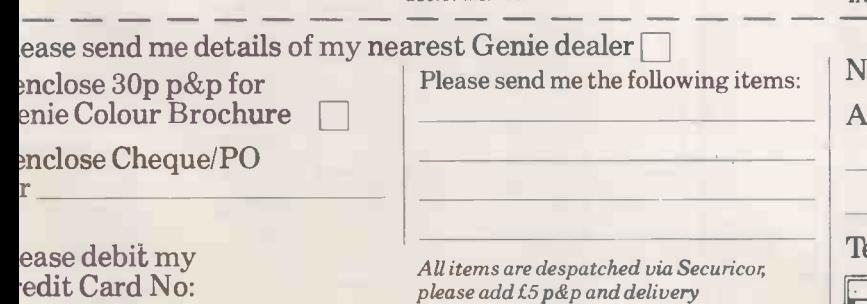

to your total bill.

TANDY BASHER<br>
If you are a TANDY user read on! The<br>
EG 3023 is bus converted to allow Genie<br>
EG 3023 is used with Tandy Model I<br>
peripherals to be used with Tandy Model I<br>
computers. £18.40 plus VAT.<br>
(Just in case there

£21.16 inc. VAT.

BUSINESS SOFTWARE<br>
Specifically written for the Genie II computer,<br>
with disks and a suite of packages from the<br>
renowned house TRIDATA. The suite includes<br>
SALES LEDGER, PURCHASE LEDGER,<br>
PAYROLL and STOCK CONTROL Each<br>
p

TECHNICAL MANUALS Full technical details of Genie Hardware (all you ever wanted to know about Genie). Genie I/II Technical Manual £10 - No VAT. Expander and accessories (E G3014). £10 - No VAT.

EQUIPMENT COVERS Beat the dirt, coffee spills and sticky fingers<br>when your computer and monitor are not in use<br>with these top quality black pvc covers.<br>Genie CV1 £5.75 inc. VAT.<br>2" monitors CV8 £7.13 inc. VAT.<br>Centronics Printer CV5 - £4.8

SYSTEMS DESK<br>Even a compact modular computer system<br>like the Genie benefits from being used on a<br>custom designed system desk. The SD1<br>system desk is designed to accommodate a<br>complete Genie System and has a special upper<br>s

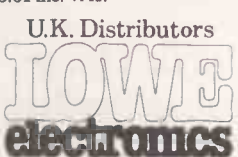

Chesterfield Rd, Matlock Derbyshire DE4 5LE. Tel: 0629 4057 Telex: 377482 Lowlec G.

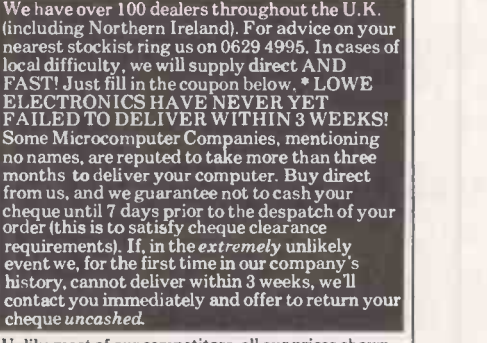

Unlike most of our competitors, all our prices shown INCLUDE VAT. No hidden extras, just great value.

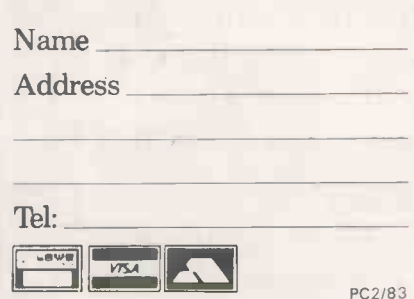

● Circle No. 126

# Our spreadsheetsy But let's start with

There was a time when you could run a business by the seat of your pants.

But the days of trusting to luck and following hunches are gone.

Today, computers, micros and more importantly business planning systems are no longer considered luxuries.

They allow you to keep one step ahead of your business, and one step ahead of the competition.

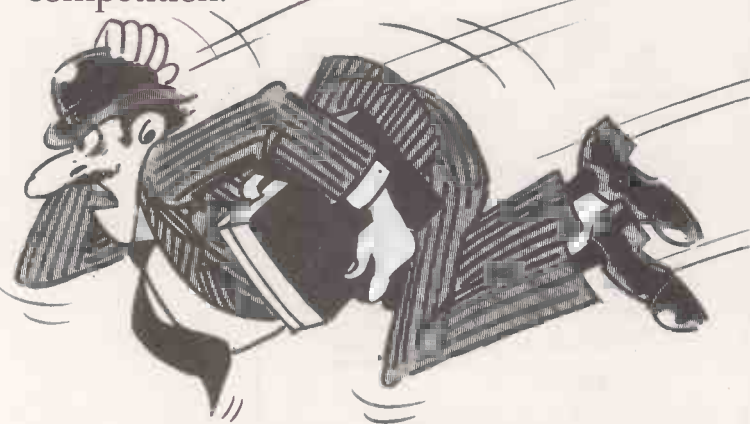

So it seems odd that most software companies still expect to solve all the problems with one system.

A "jack- of- all- trades" if you like.

Fortunately Comshare are not like most companies. We saw the need for different systems to suit different people.

### NEW USERS START HERE 2022/04/074

PlannerCalc at £39.00\* is now accepted as the first choice for people new to financial planning.

Designed for 8-bit micros, it boasts the kind of features that you'd expect to pay three times as much for. (Buy PlannerCalc's nearest rival and you'll have to.)

Unlike all other 'calc' products it allows you to enter calculation in a language you understand. Plain English.

So it's much easier to use.

It uses the popular "spreadsheet"<br>approach with a window that can

be rolled in all directions.

Which means you can enter new figures and rules and immediately see their effect on<br>everything else in everything else in **the model**. the model.

It comes with the best manual on the market and it's suitable for most

a  ${}^{\text{m}}$ CP/M 2.2 operating system, 64K of memory, giving at least 900 cells, minimum screen width of 80 characters and floppy disc drives.

### MUCH MORE POWER, NOT MUCH MORE MONEY

MasterPlanner is the most powerful spreadsheet system currently available with its increased matrix size, 2000-3000

### COMSHARE DEALERS

**A<u>berdeen</u><br>Abtext Ltd**<br>(0224) 647074 Altrincham<br>
Mercator Tech ((1)<br>
Services Ltd<br>
(061) 941 4225 Aylesbury Helistaar Systems Ltd (0296) 630364 TDS Bus Systems Ltd<br>(0254) 676915 Compbright Ltd 10274) 668890 Raven Computers Ltd (0274) 306966 Bristol Parli<br>Belmondo Research Ltd (023<br>(0272) 427428 Mercator Computer<br>Systems Ltd<br>(0272) 731079 **Bury St. Edmunds**<br>S.I.R.C.S. Lid<br>(0284) 62022 Canterbury Kent Micro Systems (0272) 878 157 Cranbrook Business Information<br>
Cranbrook Systems<br>
The Soft Option 01-373 3408 (058080) 310 Centre<br>(0302) 67135 Glasgow<br>The Prospectus<br>Partnership<br>(0236) 211294

<u>Aldershot</u><br>EMS (UK) Ltd (0252) 313551

Barnsl**ey**<br>Brook Office<br>Supplies Ltd<br>(0226) 88916

Blackburn BEC Systems<br>Services Ltd<br>(0254) 677215

**Bradford** 

Lisburn<br>MKM Electronic Ltd 058080) 310 Clenlo Computer Software Ltd<br> **Doncaster** Systems Ltd 01-387 9927<br>
Briarstar Computer Computer Spectrum Systems Ltd Nexus Contracter Dantedale Ltd<br>
Hereford 01-519 7004<br>
Honeyseft Computers Ltd 01-739 7049<br>
Transam Computers Ltd 01-942<br>
(0432) 279404 01-739 2387 01-402 8137

Transtec Ltd Ipswich Ferrari Software Ltd Whispix Ltd Rickmansworth<br>(2021) 277462 Anglia Microsystems 01-751 01-556 9151 Al Microcomputers<br>Anglia Desember (0449) 740046 larrogate Ltd Levan Incomputers (09237) 71428 Darrogate Ltd<br>
01-671 6321<br>
Ludhouse Computing<br>
(0507) 604271 S.I.R.C.S. Ltd <u>Leicester</u><br>
Leicester Micro Centre Ludhouse Computing (0587) 604271 Microspecific Ltd (0527) 604271 Microspecific Ltd (05<br>
Cartier (0573) 551869 Ltd (0533) 551869 Ltd (0572) 7528 Ltd<br>01-679 4321 01-679 4321 Melksham<br>Maylain Business ICEN Ltd<br>Systems Ltd (0227) 50200 MKM Electronic Ltd Mayfair Business (0225) 702133 KGB Micros Ltd<br>Caracter (18462) 3184/3665 Systems Ltd Microsoft (75) 38581 Cardiff (08462) 3184/3665 Systems Cut Bowstrings Computer Liverpool MGE Systems Ltd Wordskill Automation Ltd Southampton<br>Services Ltd BEC (Liverpool) Ltd 01-439 9617 (073081) 6641 (073081) 66700 9817 (073081) 6641 Example and the Constitution of the Systems Ltd BEC (Liverpool) Ltd Microsoft Services Ltd (0222) 36825 (0703) 38740 (0222) 36825 (0703) 38740 Micronics Telesystems Milton Keynes (0703) 38740 Micronics Telesystems Milton K Clevedon London London London Ltd Ltd Pericom Data St Helier Systems Ltd Pericom Data St Helier Systems Ltd The Processor Centre Systems Ltd 01-435 4442 P.W. Hare & Associates (0908) 614242 (0534) 77070<br>(0272) 878 157 Business Information 01-551 1988 Navan West Byfleet Salmon Electronics **Navan Salmon Electronics** S. Triple S Ltd<br>01-223 1688 (046) 28472 Business Information (0.1-551.1988)<br>
Systems Maximum Electronics (1.276) Navan Maximum Mest Bytleet Fergusson Computers<br>
10.1-273.3408 Sathware Ltd (0.166) 28472 Ltd (91.14810)<br>
Systems Ltd Software Ltd Mothingham (91.1481 01-387 9927 Mottingham Briarstar Computer Aided Spectrum Systems Ltd (06074) 69117 | Eastern Ltd<br>Centre | Computer Aided | 01-405-1250 | 01-405 | 10340 | 10340 | 10340 | 10340 | 10340 | 10350 | 10350 | 1035<br>| Capaca | 10350 | 10350 | 10350 | 103 Computer Aided 01-4051250<br>
Oxford Choice Business Dublin Choice Business Dublin Choice Business Dublin Choice Business Dublin Choice Business Dublin Choice Translate Choice Transfer<br>
2019 - Transfer Ltd Choice Translate Ch Stag Terminals Ltd<br>01-943 0777 01-01 718521 01-518 1414 01-612215 01-61226 Redcar<br>Glasgow Corporate Modelling Summics Bondain Ltd Applest**op Yeovil 1986**<br>The Prospectus Consults Donastis Dale Computer Partnership 01-6284107 Sun Business<br>
(0235) 211294 Dantedale Ltd Services Ltd Tritech Computer Services (0935) 72000<br>
<u>Hereford</u> 01-519 7004 D1-948 4213 01-948 4213

Rickmansworth<br>A1 Microcomputers<br>(09237) 71428

99991 999999

COMSIMARE

micros wit

Rutland<br>Microspecific Ltd<br>(0572) 2528

(06074) 69117

(91) 41810 Micropeople Ltd Weston-Super-Mar (0934) 418346 Winchester<br>Modular Office<br>Systems Ltd<br>(0962) 55759

# tems start at £39.00 y you need

cells on most 64K micros. (But at  $\pounds 245^*$  it certainly isn't the most expensive.)

Consolidation of models, allows you to create separate plans for each department and<br>then combine them into an MASTERPLANNER then combine them into an Advanced Business Planning on a Microoverall company plan. Data transfer to word processing and other systems lets you incorpor-

ate figures in reports and output to a data base. It also has extensive formatting facilities which means you can produce reports that wouldn't look out of place in the board room.

It can store up to 25 standard reports to run when you need them. It's got full WHAT IF? analysis and direct editing of both spread sheet and logic display.

### JUST AS EASY TO USE

All this increased power doesn't mean you'll need a degree in advanced computing to understand MasterPlanner.

It works on exactly the same system as PlannerCalc and models written on PlannerCalc run without modification on Master- Planner.

### 16 BIT VERSION

A new version of MasterPlanner has been specifically designed for the 16 bit micros like the Sirius 1 under <sup>™</sup>CP/M-86 or the IBM personal using either CP/M-86 or  $M\tilde{\text{MS}}$ 

DOS 1.1. With a vast matrix size of over  $\parallel \leq$ 7000 cells on 128K and even more with larger memory, you'll at last be able to make the most of your micro.

OVER 10 YEARS EXPERIENCE

When you invest in MasterPlanner or PlannerCalc you're not just getting the best software money can buy.

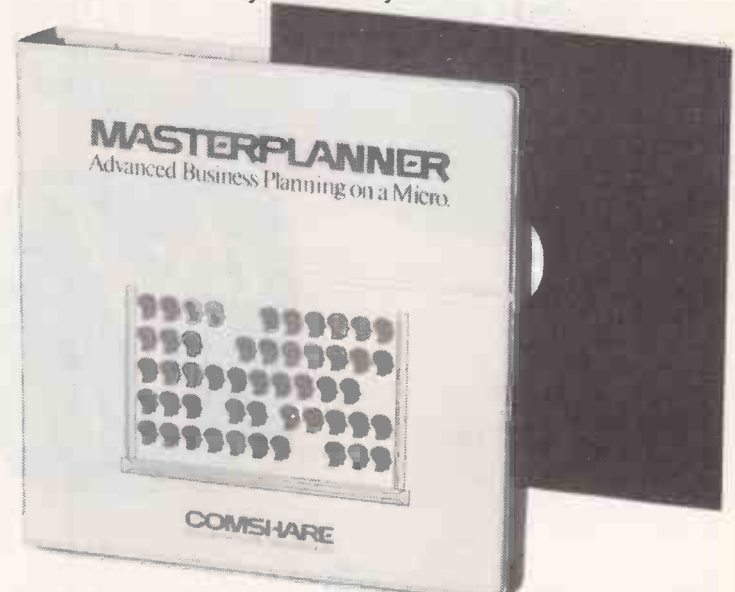

You're also getting the kind of back up and after -sales service that only a company of Comshare's track -record can guarantee.

If you'd like to know more about either product call in at your local dealer or fill in the coupon and send it to us. \*\*\* Plus VAT and post & package.

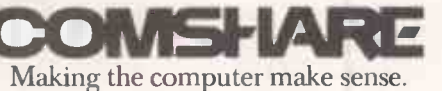

CP/M and ™CP/M-86 are the registered trade marks of Digital Research Inc. Comshare Ltd., 32-34 Great Peter Street, London SWIP 2DB. Telephone: 01-222 5665.

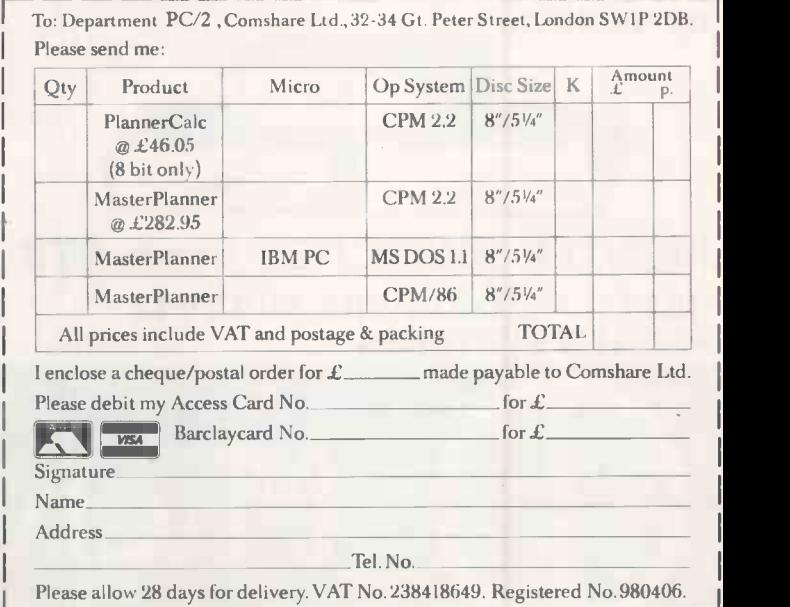

Comshare reserve the right not to accept any orders. Any acceptance will be subject to Consshare's terms and condit

Circle No. 127

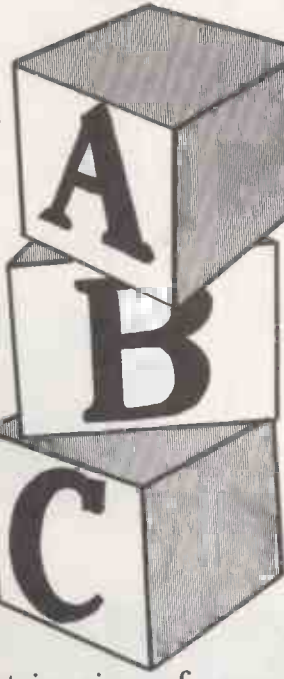

### BOARDS

### JRAM HALF MEGABYTE MEMORY **EXPANSION BOARD COME** WITH J FORMAT £695.00

" Super spool included (prin<br>spooler prog)<br>" Split memory addressing<br>COMBO PLUS

\* 64K — 256K Parity Memo<br>\* Clock Calendar (Std)<br>\* IBM Compatible Async Po

(Opt)<br>\* IBM Compatible Printer Port<br>\* Super Spool<br>\* Super Spool

- 
- MEGA PLUS 64K 512K Parity Memory Clock Calendar (Std) IBM Compatible Async Port
- 1 (Std)<br>\* IBM Compatible Async Port
- 2 (Opt) IBM Compatible Printer Port
- (Opt) 512K with Mege Pak Option Super drive included (disc emulator Prog)
- 

### **SOFTWARE**

IBM Pascal Compiler, IBM Cobol Compiler, IBM Fortran Compiler, IBM Basic Compiler, IBM Macro Assembler, IBM UCSD P-system Pascal, IBM UCSD P-system Pascal<br>Compiler, IBM UCSD P-system Fortran 77, IBM Fortran 77<br>Compiler, IBM CP/M 86, IBM Asynchronous Communicatio<br>Support, IBM Technical Reference Manual, IBM Hardware<br>Maintenance &

> Free with eve machine

MONITOR 10 DISCS mBasic cBasic CPM, word star, mail merge

PRICES EXCLUDE VAT

AVAILABILITY

SUBJECT TO CURRENCY AND

**OSBORN** 

**DYSAN DISKETTES** Full range of discs available

**NEW YORK OF** 

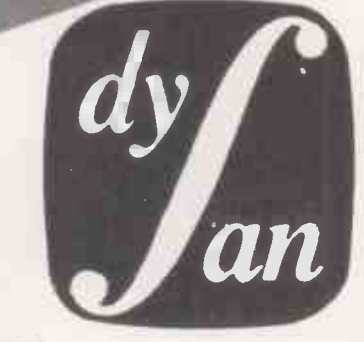

## DISK DRIVES 250K-IMB super calc

NEC, TEC and EPSON printers DOT MATRIX & DAISY WHEELS AVAILABLE

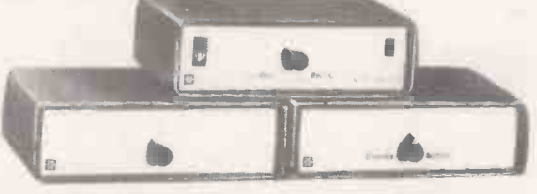

MONFlexible D

PRINTER SWITCHES (from £79) RS232 - CONT PARA MULTIPLE PRINTER SWITCHES.

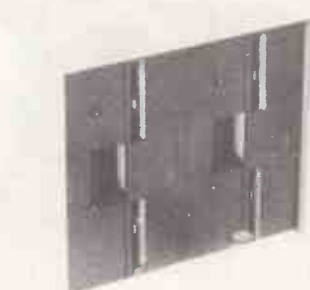

Full range of CDC drives from 250K to 1MByte sub systems/Bare drives Winchester available. BBC, NASCOM, GEMINI, TANDY, VIDEO GENIE AND MANY MORE.

All offers subject to currency fluctuation availability

Microware 01-278 6399

01-278 6237

T. Circle No. 128

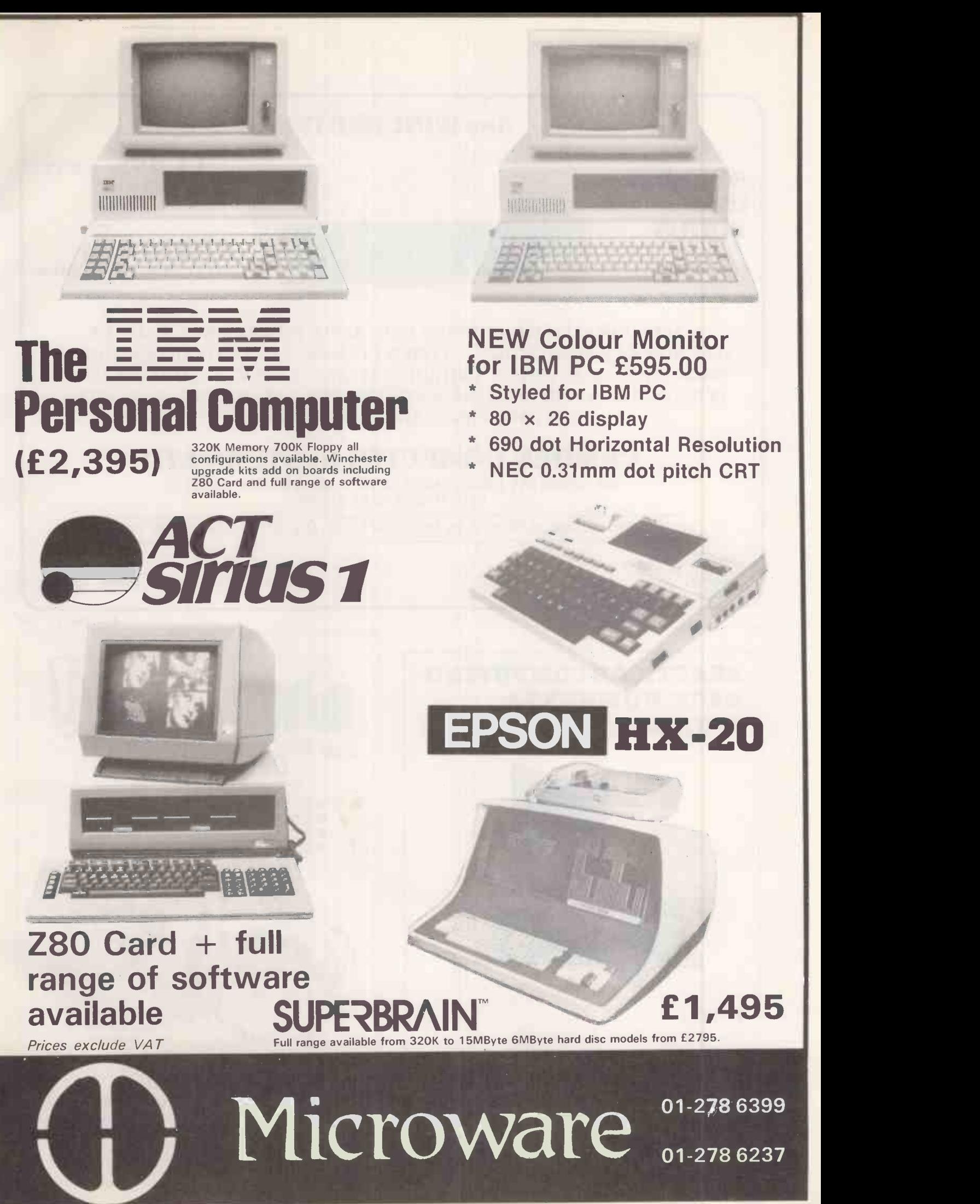

Circle No. 129

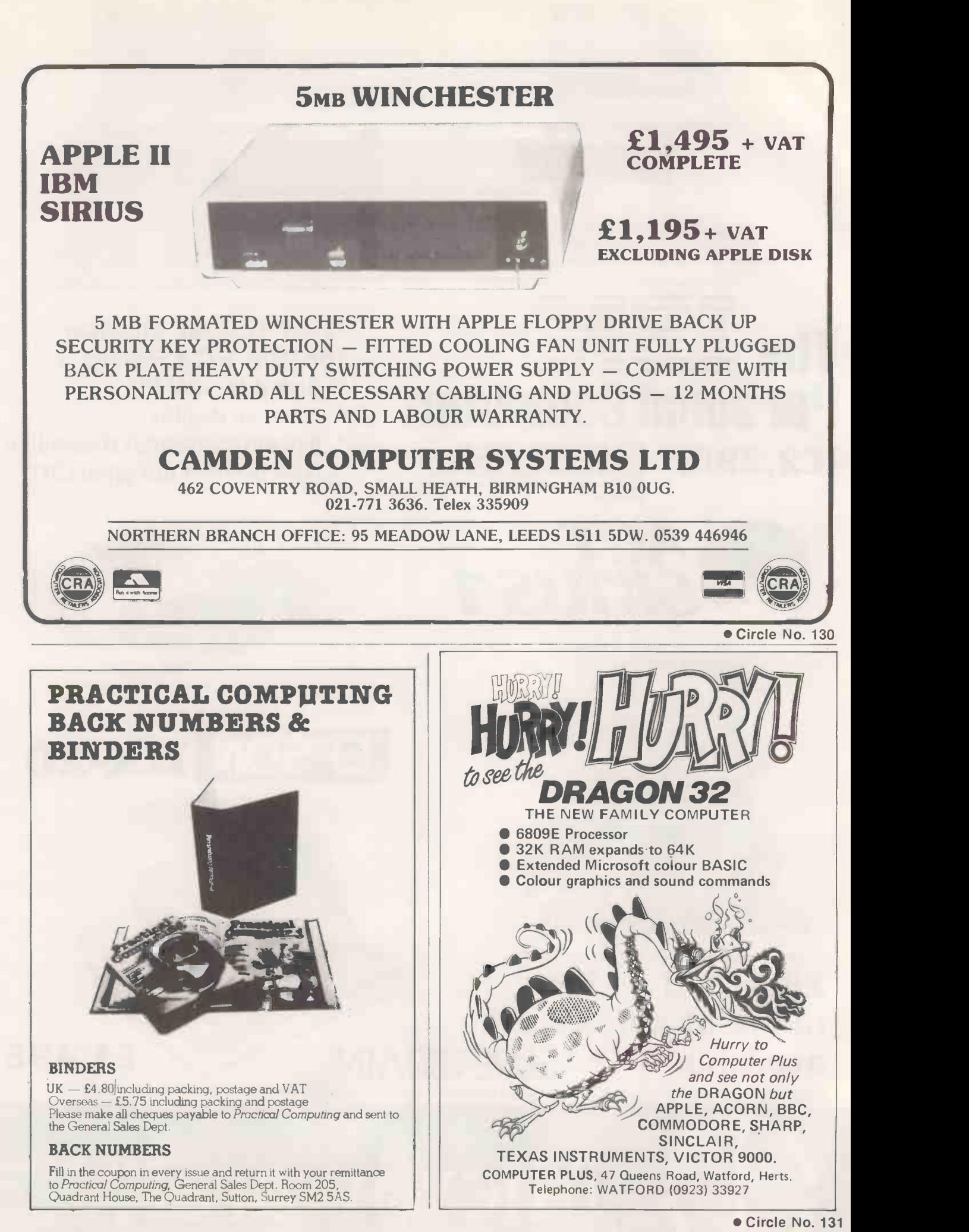

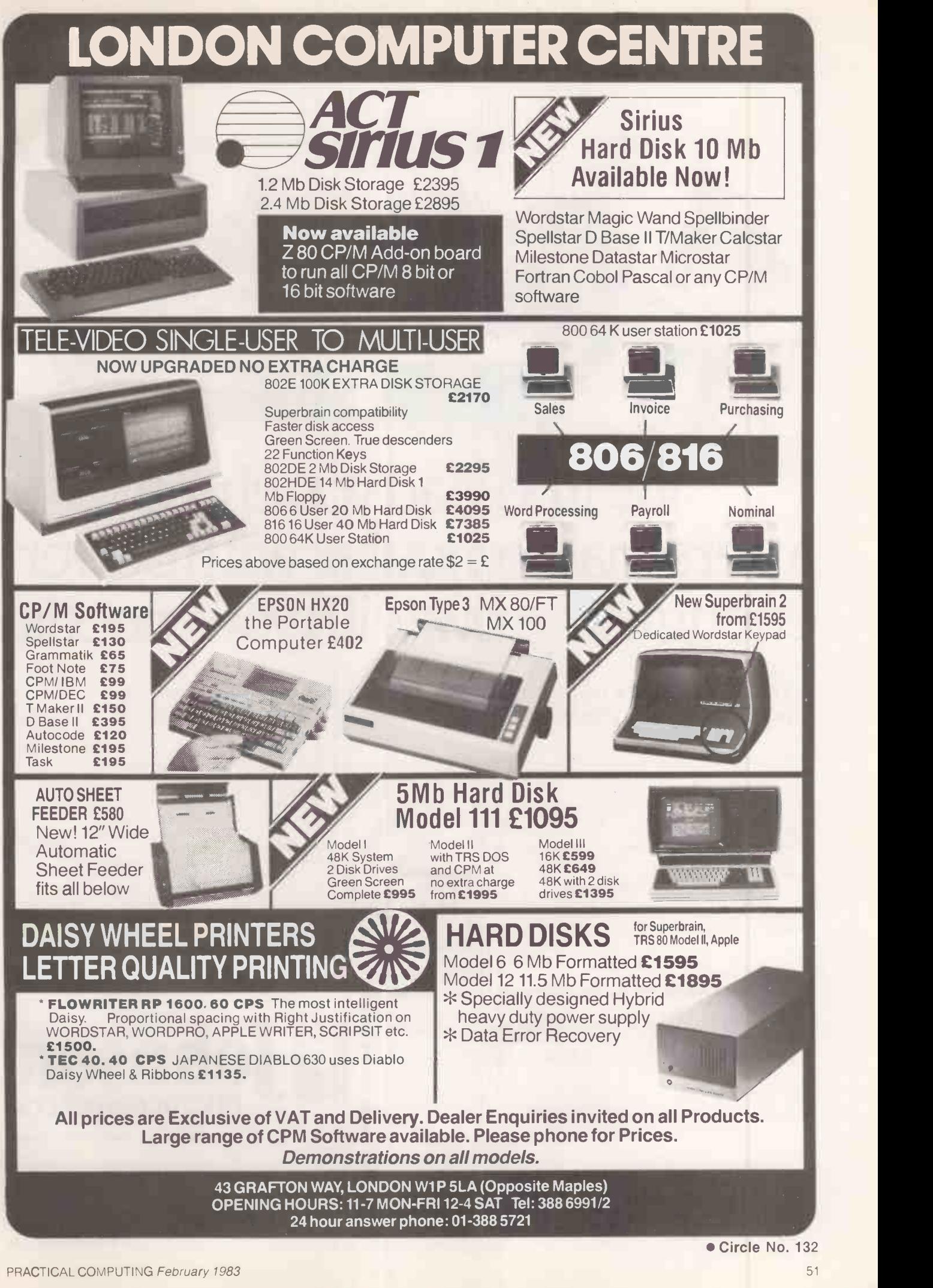

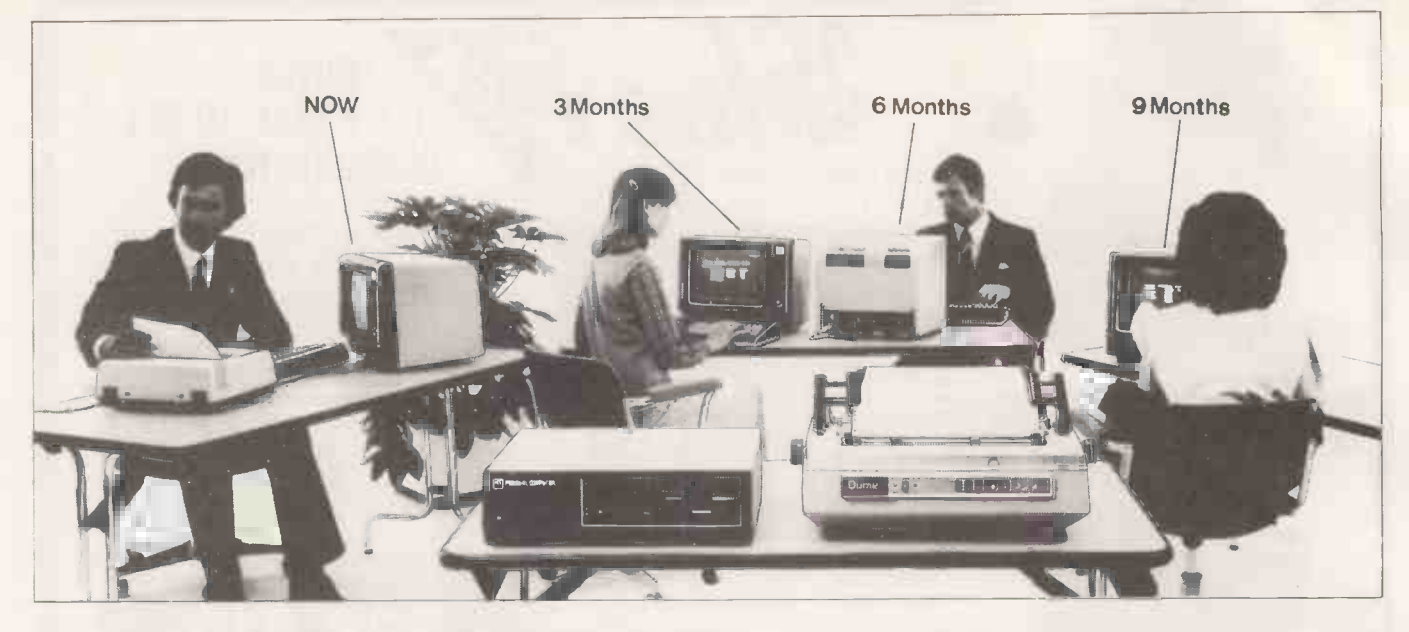

## You'll be glad you chose apersonal computer withpower enough to growwithyour needs.

### The ICL Personal Computer with power to grow as you need it.

Choosing the wrong personal computer can work out very costly, because though they grow to meet your needs, they just don't grow enough.

The new ICL Personal Computer gives you more. It's a versatile, professional personal computer. It can start with a single Visual Display Unit, naturally, and it has a wide range of functions to meet your increasing requirements. And it can grow larger than most other personal computer systems, because its capacity for additional hardware is greater.

### Starting at £2,895 with one VDU

The ICL Personal Computer provides a range of **T** options enabling you to have a system tailored to meet your changing needs.

For example, by adding a fixed-disc, you can have eight times the original storage capacity, and support up to 4 VDUs. And there is an extensive range of Personal Computer hardware.

Wide range of integrated accounts and other application software available, providing limitless possibilities.

So your secretary can do her word processing, you can do your forecasts, your accountant can do the invoicing, and your programmer can do his own thing, all at the same time. Thats what makes ICL Personal Computer more than just a personal computer.

And because ICL is Europe's leading computer company, with thousands of satisfied users in over 80 **CL** countries worldwide, we can offer ICL Trader Point<br>
service and maintenance back-up that's second to none<br>
What more could you ask for apart from a service and maintenance back-up that's second to none.

What more could you ask for, apart from a demonstration?

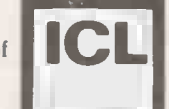

trader point

**UTHIN UTH** Johnson House · 75-79 Park Street · Camberley · Surrey microcomputers

Please send me further information on the new ICL Personal Computer.

In Name Position Position Company Name & Address I The Second Second Telephone

Type of Business

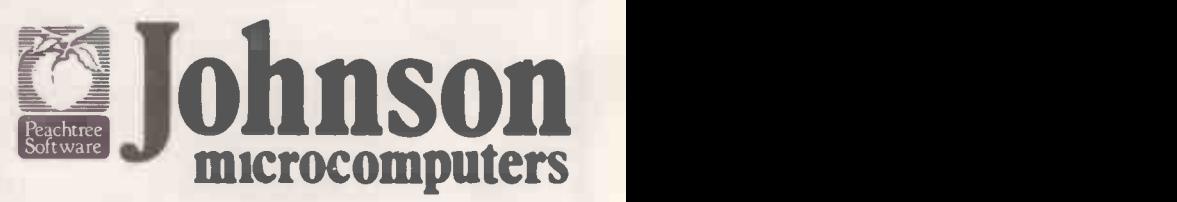

Johnson House · 75-79 Park Street · Camberley · Surrey Telephone 0276 20446

Robophone Answering 24 hrs. Prestel page No. '200632 Mailbox No. 027620448

 $\blacksquare$  113 Strattord Road  $\cdot$  Shirley  $\cdot$  Birm<br> $\blacksquare$   $\blacksquare$   $\blacks$ 48 Gloucester Road · Bristol · Telephone 0272 422061<br>113 Stratford Road · Shirley · Birmingham B90 3AY

## WORLD'S SMALLEST COMPILIER SYSTEM

Breast Pocket Computer - A5 Book Size System More powerful than pocket computers costing up to twice as much.

£79.95

£99.95

Sharp PC -1251 Computer Plus FREE £10 software voucher

CE -125 Printer/Micro Cassette Plus FREE £10 software voucher

Custom made for Sales Executives. Ideal for Engineers and Hobbyists, or as a starter computer that grows into a powerful, reliable system.

PC-1251. Massive memory:  $-$  4.2K RAM (3.7K user) and 24K ROM for extended BASIC, including DIM, STRING and INKEY\$. Up to 18 programs stored in memory at once, each with its own execute key, plus reserve mode for Reserve/Program/Run. Full range of maths and science functions. QWERTY keyboard. 24 digit dot matrix display. Auto power -off, with memory protection.

CE-125. Half the size of this page and less than 1 inch PRICES, including VAT and FREE software vouchers thick!<br>24 character thermal printing of data, computation results,

programs, etc. Integral micro cassette recorder for errorfree saving/loading, plus built-in interface for standard cassette recorder. Will run existing PC -1211 software but many times faster! Powered by rechargeable NiCad batteries, or mains adaptor (supplied).

MiCROL AND SHARP SOFTWARE AVAILABLE SOON SEND FOR DETAILS

Castle of Riddles<br> **Philosopher's** 

Quest

for the SBC Microcomputer Model 6

PRICES include VAT, P&P. Offers are subject to availability. Send cheques.<br>P.O, or phone your credit card no. to: - a a cinematic a Cinematic a Cinematic a Cinematic a Cinematic and Cinematic and Cinematic and Cinematic and C<br>The cinematic and Cinematic and Cinematic and Cinematic and Cinematic and Cinematic and Cinematic and Cinemati<br>T **RARCTERTE REEL** 

### System Price £179.90

Including VAT and FREE £20 software voucher Dimensions

PC-1251.  $135 \times 70 \times 9.5$ mm (5-5/16  $\times 2\frac{3}{4} \times \frac{3}{8}$  inch). Weight: 115g (4oz). CE -125. 205 x 149 x 23mm (8-1/16 x 5i x 29/32 inch). Weight:

550g (1.21b).

### SHARP PC-1500 COLOUR COMPUTER

The world's most powerful pocket computer?

POED, including VAT and FREE software voucher£169.95 CE -150 Colour Printer/Cassette interface plus £20 voucher

£149.95 CE -155 8K RAM Expansion Module plus £10 voucher..£79.95 CE-159 8K RAM/ROM with battery back up +  $£10$  voucher

.....£89.95

CE-152 Custom Cassette Recorder plus £5 voucher.....£39.95<br>CE-153 140 key Software Board plus £10 voucher.......£79.95<br>CE-158 RS-232C Interface plus £20 voucher............£149.95

SOFTWARE AND ACCESSORY LIST ON REQUEST

**MICROL MAIL** Dept. PC, 38 Burleigh St Cambridge CBI IDG Cambridge CBI IDG Cambridge CBI IDG Cambridge CBI IDG Telephone: 0223 312453 Circle No. 286

### **VELL** PROFESSIONAL ADVENTURERS **O UNDERTAKF** 6, THREE DANGEROUS **MISSIONS**

You will need a quick agile mind, a rock-steady hand, and nerves of steel to survive. Your reward will be treasure beyond the dreams of man and the satisfaction of going where no man has gone before.

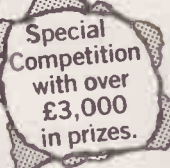

### CASTLE OF RIDDLES

Win over £3,000 in prizes in the fabulous Acornsoft/ Your Computer competition. Entry form on every pack.

Enter the warlock's castle, solve the riddles, and regain the ring to become 'King of the Ring:

### PHILOSOPHER'S QUEST

\*t\_

A fascinating adventure in a world of fiendish puzzles to be solved. To complete your quest-think hard about everything you do.

### SPHINX ADVENTURE for the BBC Microcomputer Model B 11 **1** A

Sphinx Adventure

A full-sized classic adventure game in

which you move through caves, fight with trolls, collect treasure and finally make your way to

the sphinx to collect your reward,

All the adventures can be run on the BBC Microcomputer Model B and cost £9.95 including post and packing.

Acornsoft Limited c/o Vector Marketing Ltd, Denington Industrial Estate, Wellingborough, Northants NN8 2RL.

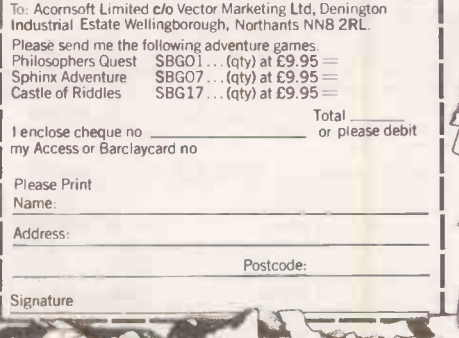

PRACTICAL COMPUTING February 1983

Circle No. 287

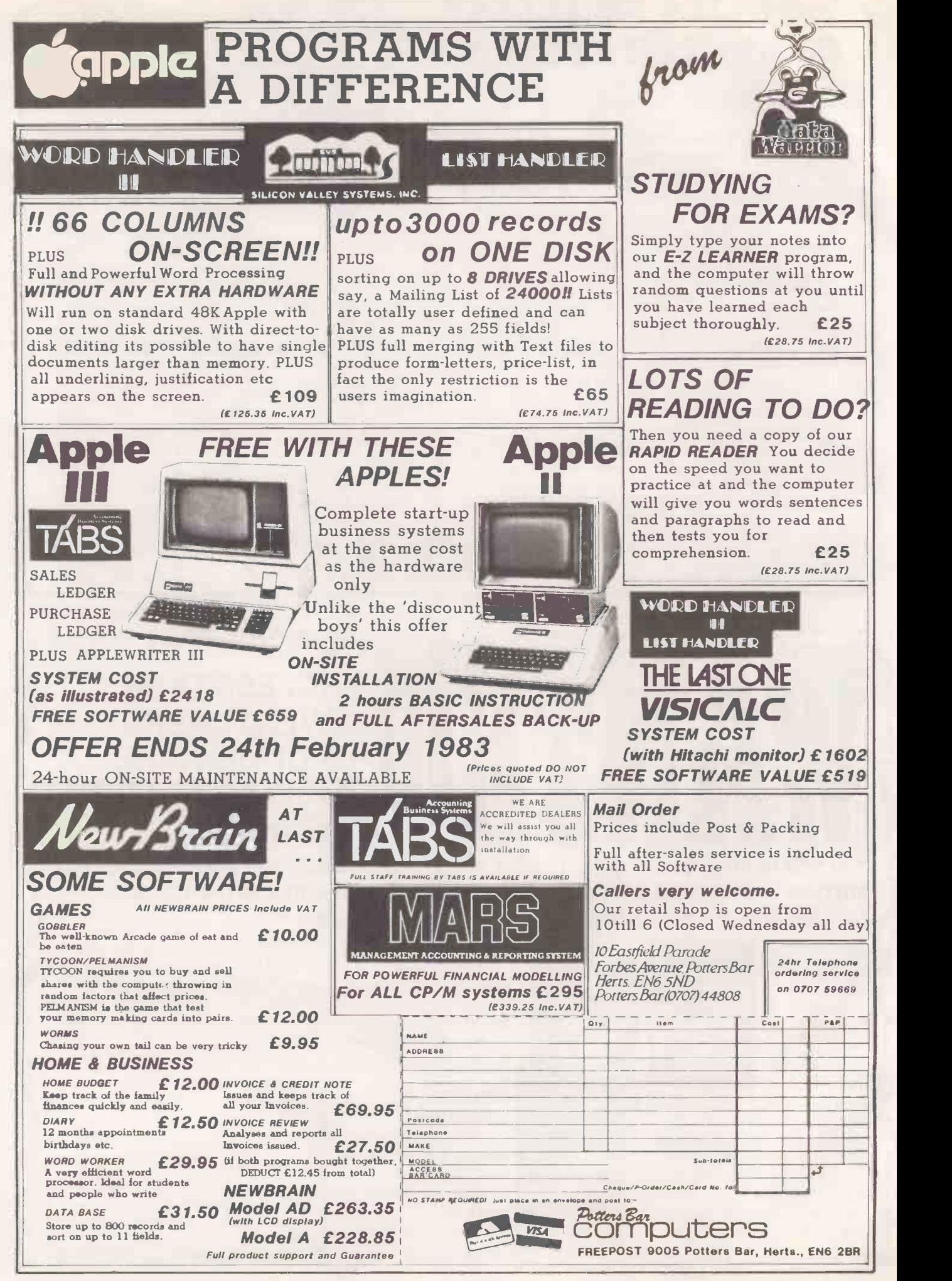

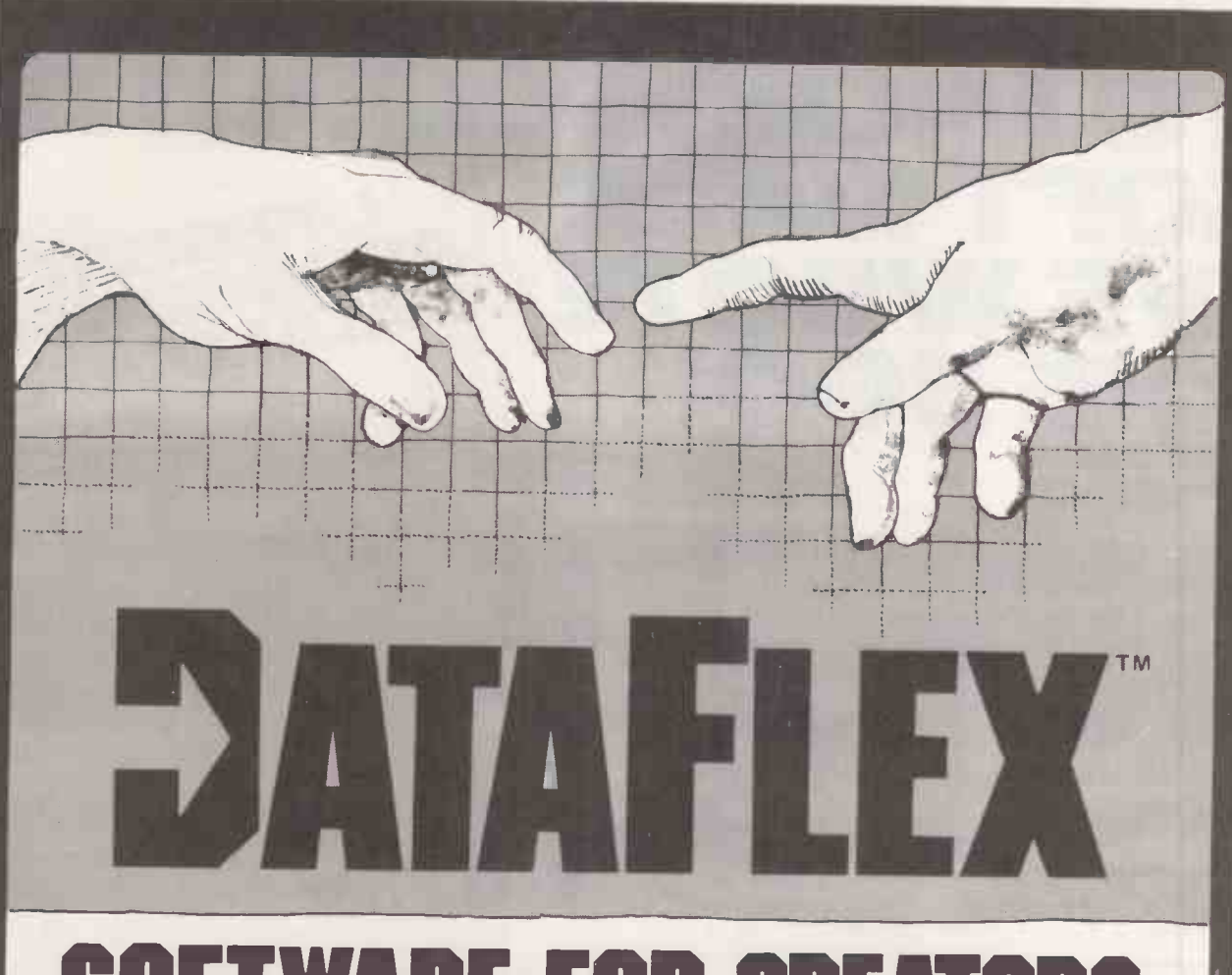

## SOFTWARE FOR CR

Bring your CP/M software applications to life with DataFlex.

From menu to multi-key ISAM, DataFlex has the features and power you need to create complete turn -key software applications in a RELATIONAL DATA BASE ENVIRONMENT.

Compare ... what else gives you up to 125 data files with 4 indexes each, fast on-line multi-key ISAM file maintenance, a multi-file report generator, on-line multi-file transaction processing, an easy -to -use Query, even a "soft" menu to replace the CP/M command mode. All of this using Data Flex's configuration utilities, and NO PROGRAM CODE!

It is easy to use, You can type in a Screen format "image" of a file with your text editor. Then DataFlex's AUTODEF utility will create the file definition from the screen image... in about five seconds.

Data Flex will handle your multi-user requirements too! It runs under the TURBOdos networking operating system with full data protection.

If the 16 -bit world is your domain, an 8086 version of DataFlex will be available in early 1983. You can develop now on your Z80 system and

transport completed applications to the 8086/8088.

If you need applications now, a Library of DataFlex applications is being developed by other users. For highly specialised requirements, Data Flex's PASCAL Library is available to application developers.

DataFlex can change the way you do business. And at £495, (excl. VAT), with all its facilities we consider it the best value in the business. A demo package, which limits file sizes internally, is available for computer professionals.

Get the full system, or get the demo, but get your hands on DataFlex - software for creators.

Trademarks: CP/M; Digital Research DataFlex; Data Access. TURBOdos; Software 2000 OEM, SYSTEM HOUSE AND DEALER ENQUIRIES INVITED.

 $M_{\rm tot}$ 

Circle No. 134

ER SOFTWARD 1739 2387

 $\frac{1}{4}$  238  $d_{1}$ 

 $h_{16}$  Anning<sub>2</sub>A 3H<sub>p</sub>  $2734$ <sup>1</sup>

London EC2A 3HB Tel: 01-7341<br>London EC2A 3HB Tel: 01-7341<br>London EC2A 3HB (27341)

55

## WHEN IT COM TO MICROCOM SOFTWA THE BO

How do you stay up-to-the-minute with the rapidly changing world of microcomputer software? Get the Lifeboat Catalogue.

The latest innovations The new Lifeboat Catalogue is packed with the latest state-of-the-art software.And if we publish a new program after the latest catalogue has gone to press, we enclose a flash bulletin in your copy.

### The greatest selection

Because Lifeboat is the world's largest publisher of microcomputer software, our catalogue offers you the greatest selection of programs for business, professional and personal use. Our more than 200 programs range from the integrated accounting and professional practice systems to office tools for book-keepers and secretaries to sophisticated tools for programmers. Included are business systems, word processors, programming languages, database management systems, application tools and advanced system utilities.

We specialise in software that runs on most small business computers. Our more than 60 media formats, including floppy disks, data cartridges, magnetic tape and disk cartridges, support well over 100 different types of computer.

**Get full service** We give the crucial dimension of after -sales service and full support to everything we sell.

### That includes:

 An update service for software and documentation. Telephone,telex and mail-order services in the London office and at overseas offices in the United States, France, Switzerland, West Germany and Japan.

 $\bullet$  Subscriptions to Lifelines<sup>TM</sup> the monthly magazine that offers comparative reviews, tips, techniques, identified bugs and updates that keep you abreast of change.

### Get it now Lifeboat

now serves tens of thousands

of satisfied customers with our breadth of up-to-date,fully tested, fully supported and competitively priced software. You may not need all we offer, but we offer just

what you need. After all, we wrote the book.

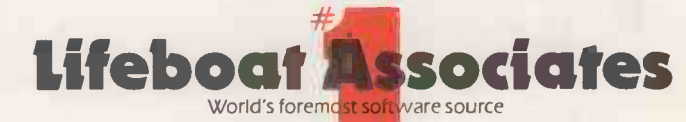

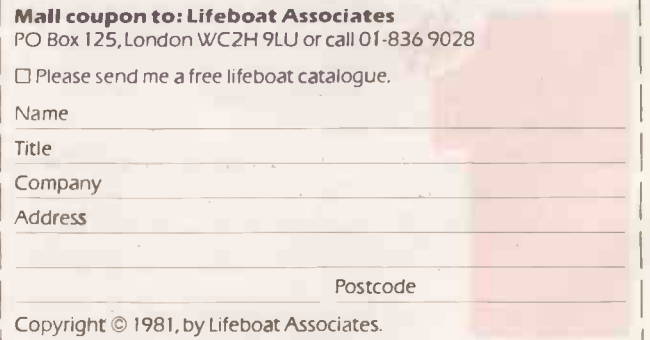

Lifeboat Worldwide offers you the world's largest library of software. Contact your nearest dealer of Lifeboat.

USA Lifeboat Associates 1651 Third Ave. New York NY 10028 Tel (212) 860-0300 Telex 640693 ILBSOFT NYK) TWX 710 581-2524 JAPAN Lifeboat Inc. OK Bldg.5F 1-2-8 Shiba -Daimon Minato-ku Tokyo 105 Japan Tel 03-437-3901 Telex 2423296 (LBJTYO) **ENGLAND** Lifeboat Associates Ltd PO Box 125 London WC 2H 9LU England Tel 01-836 9028 Telex 893709 (LBSOFTG)<br>SWITZERLAND Lifeboat Associates GmbH Hinterbergstrasse Po

## **Practical Computing Back Issues Issues**<br>Each month Practical Computing<br>examines personal computers, peripherals and software packages, providing unbiased

critical comment on the strengths and weaknesses of the products reviewed. This, together with descriptions of programming techniques, and the Open File Section which contains hints and items for users of Apple, Pet, Tandy, BBC and Sinclair Computers, makes Practical Computing an invaluable source of information and advice. So if you've missed a particular issue make sure that you're not missing out on information which could be of real value to you. Just check through the Contents of our Back issues, then fill in and return the coupon

### March 1982

Reviews: Sirius; Kontron; Ricoh cost networking; Superfile for<br>printers; Sales Ledger package. data base management. Town printers; Sales Ledger package. data base management. Town **Apple software; Adventure - planning** - a role-playing history of the game and its game; Data posts explained; offshoots; Patsy - how to asses Cryptanalysis. your skill as a programmer.

Hornet - critical path package. system for Apple II. Monte<br>
Computer-aided design; 3-D Carlo methods; Applesoft graphics; Education -- reading compilers; Wordpro revisited; program. Sorting; Computing Graphics for BBC micro; on the farm. Applications programming for

### May 1982

Reviews: PBM-1000; Genie I and II; Arfon light pen; MBasic; Superscale. Will personal computers oust main frames? Education - Learning multiplication tables. Sampling.

### June 1982

Reviews: North Star Adv**an**tage; Percom; Hard-disc <sub>Dece</sub> Superbrain; MBasic. Education - Schools' Software; Testing language ability. Stock control on a micro; Income tax assessment; CP/M explained.

July 1982 Reviews: Sinclair Spectrum; Sord M-23; Atari 800; Qume Sprint 9 printer. Structured programming in Basic; CP/M<br>file copying; Power – utility Fill in the coup<br>package for the Pet. Clive with your rem<br>Sinclair interview.

August 1982<br>Reviews: Sharp PC - 1500; Reviews: Sharp PC – 1500;<br>Televideo 802; Graph pac for<br>high res graphics. Towards intelligent programs; Stock control on Apple II; APL described. To obtain any of these back

September<br>
Reviews: New Brain;<br>
Superbrain II; Clearway — low

### October 1982

April 1982 Reviews: CCS - 300; Dragon<br>
Reviews: Oki IF-800; HP-83; 32; Sound chaser - synthesiser on the farm. Applications programming for beginners Chris Curry interview.

### November 1982

R**e**views: Commodore 64;<br>dBase II; Bit Stik highresolution graphics for the Apple; Microcache. Using the BBC Micro as a graphics terminal. Fourier transforms<br>with VisiCalc. Education timetable planning.

### December 1982

Reviews: Eagle II and TMK 330 business micros; GraForth on the Apple; Wordcraft on the Vic-20; games on the Atari.<br>Micros under **£**200 — the essential facts. How to essential facts. How to<br>manipulate memory on the BBC Micro. Plus - a complete listing of a Monopoly program for the Pet.

Fill in the coupon and return it with your remittance to

## $\bullet$  Omputing  $\bullet$   $\bullet$   $\bullet$   $\bullet$

issues please complete and return<br>September 1982 the coupon. Prices per copy including post and<br>Reviews: New Brain; packing are UK £1.50, Europe £2.00, Rest of Address as on coupon

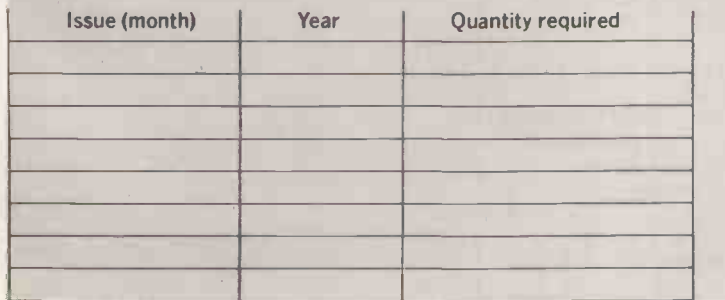

II= INS 'MI NMI 1M MI MN MN 111111 NMI =1 111111 MINI MI MINI 1=1

To: General Sales Dept., Room 108, IPC Business Press Ltd., Quadrant House, The Quadrant, Sutton, Surrey SM2 5AS. Please send me the back issues detailed left - for which I enclose payable to IPC Business Press.

the control of

 $-9e$ 

Computing -

the greatest game Giant maxes Reviews: 1 law am+ SY. UAW

Satellite tracines

lite<sub>ran</sub>  $V_{\rm in}$   $^{204}$ **United Craftorth** 

### Name

ticaltrun,

opying **1997** file copying<br>argonomics<br>us = Banic<br>...

Address

111111

PC

111 = 0 Mi - 0 Mi - 1

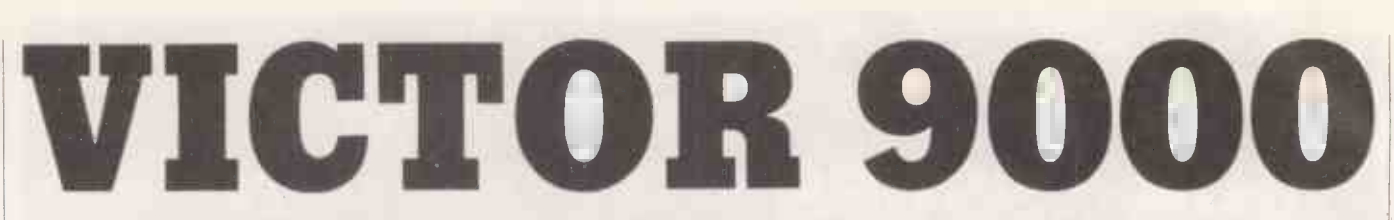

### Aimed at the office market, the Victor 9000 has a wide range of packages to support it. Jack Schofield takes a look at this "new" machine.

THE VICTOR 9000 is a new machine that is not really new: it is, in fact, the Sirius 1 wearing a different box. Both these microcomputers are made on the same production line by Victor United, which used to be called Sirius Technology.

The difference in styling does, however, indicate a difference in marketing ideas, The Sirius was styled as a futuristic new micro to sell through computer dealers against established products like the Apple II and III and Commodore micros. The Victor 9000 was styled for the Victor business-equipment subsidiary of the giant Walter Kiddie conglomerate, to sell as part of a range of office products.

In the U.K. the Victor is marketed by DRG Business Machines, which is part of the Dickinson Robinson Group. DRG is a public company with a turnover of more than £600 million, and is particularly known for stationery products, including Sellotape and Basildon Bond.

### Victor software

Part of the "office equipment" philosophy is the provision of a range of Victor software to go with the machine. The Victor 9000 supports CP/M-86 and MS-DOS, of course, just like the Sirius 1, so there is a wide range of general packages available. The person who wants WordStar, for example, can have it. The office equipment buyer will probably be encouraged to Sirius purchase Victor software including However VictorWriter and VictorCalc. Ideally these special should have been configured to make optimum use of the Victor's facilities, including the soft keyboard and function keys, but they have not.

The main unit and VDU of the Victor are essentially identical to the Sirius 1, except for being cream coloured instead of brown. For a full review see the ACT Sirius test in the March 1982 issue of Practical Computing, pages 54-56.

The Victor's display is memory mapped and refreshed from main memory. The maximum definition is 800 by 400 pixels, which allows very fine character definition and outstanding graphics.

The Victor 9000 keyboard differs in several respects from the one originally supplied with the Sirius. The most obvious difference between the two keyboards is the styling. Where the Sirius keyboard is low and tapered, the Victor version is small and boxy.

The Victor has 10 assignable function keys where the Sirius had seven. One of these is the Help key, number 8. However, function keys 9 and 10 do not appear in the manual which

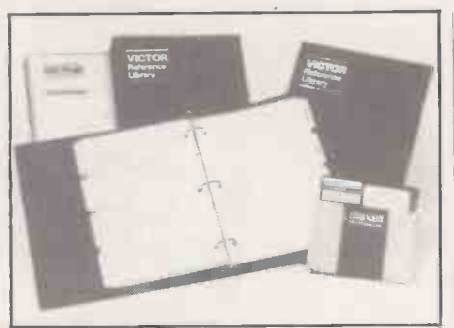

Full documentation is available.

was supplied with our machine, nor were they used by the Victor software.

Several of the keys are labelled differently on the two versions, though functionally they seem to be the same. The key confusingly labelled  $Cont -$  which might tempt the unwary to think it stood for control, Ctrl now carries the Pause label too. The key which is effectively Ctrl is still labelled Alt.

The Victor has been launched with two operating systems and a small amount of operating systems are use, w  $CP/M$ -86 version 1.0 (I/O 2.2) and MS-DOS  $\mid$  most pac version 1.25H; each takes up 40K of RAM. The software includes VictorWriter, VictorCalc and the Tabs set of financial packages. Independent software like BusiPost is becoming available too.

In theory, anything which runs on the Sirius <sup>1</sup> should also run on the Victor. However, ACT's Pulsar programs use a special password-protection system which will prevent them from being run on the Victor.

VictorCalc is an electronic spreadsheet program which uses function keys 1 to 7 for commands like Value and Label. It seemed slower and less convenient to use than VisiCalc, but perhaps familiarity with that ubiquitous package prevented the Victor version from getting a fair review. The lack of a manual did not help.

### Specification

Microprocessor. Intel 8088; 16 bit with eight -bit input/output; 5MHz Operating system: CP/M-86, MS-DOS Memory: 128K RAM, 4K video RAM, 16K ROM Disc storage: two 5.25 in. floppy drives with 600K storage each Keyboard: detached QWERTY with keys including 10 function keys and numeric keypad. All keys programmable Display: 11 in. green screen with 80 characters by 25 lines or 132 by 50 lines

Sound: Codec voice synthesiser Ports: two RS-232C and one Centronics

VictorWriter is actually a version 2.12 of the well-known Select word-processing package. With it you select the function you want - such as Create, Edit, Delete, List, Print, Spell,  $etc - by$  pressing the first letter of the word. The special function keys are not

used at all.  $-$  Even for Help you press H. VictorWriter is a reasonably versatile word processor which is menu -driven, and screens are clearly labelled so you know where you are. The best thing about it, however, is the Teach program supplied on the same disc. It takes you through the main commands in 26 easy lessons, and it is interactive and offers praise or blame according to how well you do the exercises.

### Laugh a minute

The writer has a sense of humour, and uses files called, for example, Whatsup.Doc. If you later get stuck when using VictorWriter, and ask for Help, this calls up the relevant step-by-step instructions from the Teach program. It is therefore possible to become quite proficient after only about two hours use, which compares very favourably with most packages of similar power.

The Victor keyboard is completely "soft" and the Keygen utility allows any character to be assigned to any key. Also, the character set is held in 4K of RAM, not in ROM, so using the Cedit utility it is possible to create new character sets and overwrite the usual ones.

Further, RAM keeps a 16-bit word for each scan line of each character. As characters use a 10-by-16 pixel grid, which means 32 bytes per character instead of the usual eight. Only 10 bits of each scan line are displayed, but other bits can be used for other things like reverse video, underscore, subscript and superscript, etc.

Finally, the Victor provides a range of display options from 80 characters by 25 lines up to 132 by 50. In the highest resolution mode, 40K of RAM is used to address each of the 320,000 pixels individually.

Prefis has used all these facilities in The Book Machine. It is essentially a sophisticated word processor, but is designed to produce discs that can be read directly by a typesetting machine. Thus the screen display needs to match the look of the typeset text and this must include various typefaces, a range of type sizes, proportional spacing and proper justification. It must also be possible to view the text both with and without the various typesetting commands. This is what The Book Machine does.

It offers up to seven different type styles in a range of sizes from 6 points to 48 points and they can all be displayed on the screen simultaneously. Inter -line spacing is variable

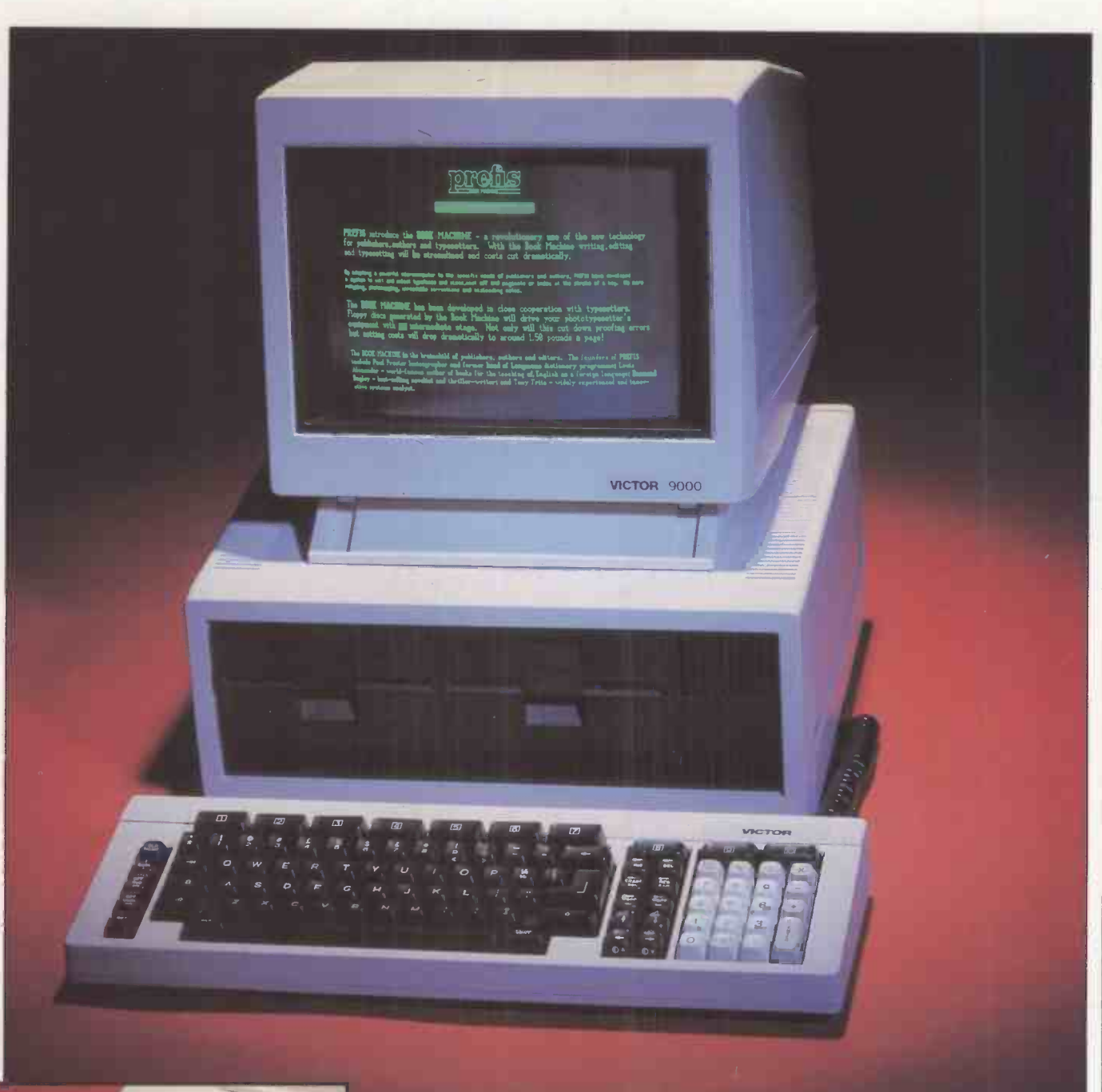

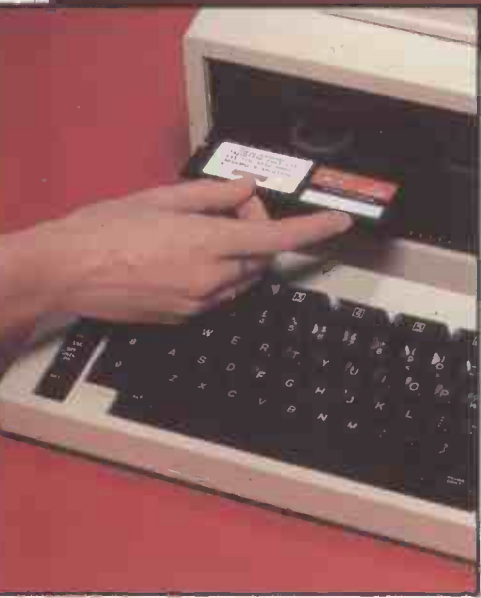

The Teach program helps gain proficiency.

and as well as the standard character set some 250 extra characters are included to cater for foreign -language and scientific publishing.

Being a complex program it is relatively difficult to use, and it makes extensive use of the function keys. The definitions of these keys, which change according to where you are in the program, are displayed along the bottom of the screen.

You can also set up your functions or macros very easily. A convenient way to do this is to use the ten keys 0 to 9 on the numeric keypad. Thus a macro of a sequence of half a dozen keystrokes can be memorised, then entered simply by pressing one key. The technique is useful for entering sequences for frequently used typesetting commands. In fact, the ideal approach would be to

customise the whole keyboard as though it was a dedicated word processor. Even as it stands, The Book Machine represents a major advance in word processing for authors, at a price estimated at £6,000 including hardware.

Review

### Conclusions

**The Victor 9000 should be successful since** it is the same as the Sirius 1, but this will depend on DRG's marketing approach.  $\bullet$  It should expand the Sirius/Victor market

by offering a second source of software. Current software does not fully exploit the

facilities of the hardware, but this situation can be expected to improve.

 To judge by a pre-release, unfinished version, The Book Machine on the Victor 9000 could make a major impact on the book publishing field in particular. 四

TOSHIBA already has two offerings on the U.K. market, the  $T-200$  microcomputer and<br>the  $FW-100$  word processor — both the EW-100 word processor uncompromising business machines with twin floppies built into a massive VDU casing. By contrast the T-100 or "Pasopia", as it is called in Japan, is transportable if not quite portable.

It arrives in four boxes containing the PA-7161 colour monitor, PA-7200 twin 5.25in. floppy disc drive, PA -7251 dotmatrix printer and, in the smallest of the packages, the computer console itself. An extra box provided a step-down transformer to cope with U.K. mains, the prototype not being designed for 240V.

It takes only a couple of minutes to connect the system together, and on powering-up it worked first time. There are only two problems. First, it is difficult to find room for the machine because it does not stack easily. Each component will generally stand alone, so the system really needs a desk to itself. Second, it produces bad RF interference, making it impossible to listen to the radio, though it did not affect<br>TV reception. Presumably the problem will be taken care of in the forthcoming production versions.

While the system was used with a colour monitor, a Pal TV option may be offered with production versions. The converter is currently being designed by Toshiba Europe. Thus it will be possible to market the T-200 console on its own as an entry point to the larger system.

The console is about 16.5in. by 10in. in area and slopes from 2in. to 4in deep. The keyboard has 90 typewriter -style keys divided into three main groupings. First there is the QWERTY keyboard containing 57 keys. The normal typewriter layout has been preserved and the Shift keys are exactly where you would expect to find them. The

MNI I

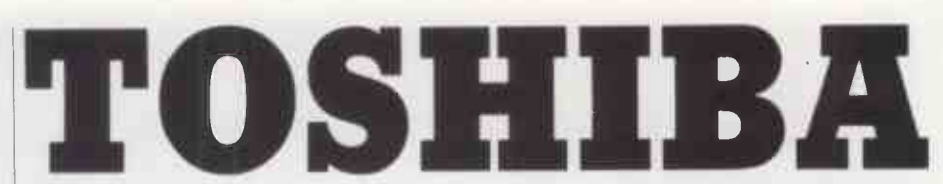

keyboard is therefore very suitable for touch-typing.

One nice point is that the alphanumeric keys are light -grey while the other keys such as Shift, Ctrl and Return are in a contrasting dark tone.

The second main group is a numeric keypad on the right of the console. It

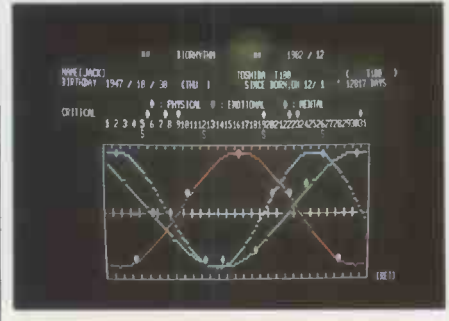

### Specification

Microprocessor: Z-80A, 4MHz Memory: 64K RAM, 32K Mask ROM, 16K video RAM

Disc storage: 5.25in. dual disc drive; 280K per drive, 254K formatted

Keyboard: QWERTY with 90 typewriter keys, including numeric keypad and eight function keys

Display: green screen or colour monitor; eight colours, Mode 0: 80 characters by

25 lines, or 36 characters by 24 lines Mode 1: 160 by 100 graphics and text Mode 2: 640 by 200 pixels

Ports: RS-232C, 600-9,600 baud plus ports for monitor, disc drives and

cassette, two slots for ROM cartridges Dimensions (height x depth x width in mm.) 99.5 x 253 x 429

Distributor: Office International, 247-257 Euston Road, London NW1.

contains 19 keys in a calculator layout: a decimal point and numbers from 0 to 9 plus Cursor control, Return and other keys. Finally along the top of the keyboard are 14 extra keys, including eight assignable function keys.

One of the extra keys is labelled Label, and pressing it displays the current assignments of the eight function keys along<br>the bottom of the monitor screen. Assignments used on test included Files, Load, Save, Time, Edit List and Run. It certainly makes life convenient to be able to load, list and run programs by pressing only three keys.

The key next to Label is labelled Kanji, for the Japanese character set, and the next one is labelled Copy. When pressed along with the Ctrl key, Copy performs the very useful function of dumping all the contents of the screen directly to the printer. The last key is red and marked Stop. Pressing it only breaks the program; to reset you have to locate a small, white button hidden from view on the back of the console.

The remaining features of the console are an On/Off switch with green LED in the top-left and a hinged door in the top-right corner. Lifting the door reveals two different connections for plug-in RAM or ROM packs. There are ports on the back of the console for connections to the printer, disc drives, mains and VDU, plus three ports, for example, cassette I/O, only identified in Japanese characters.

The twin disc drive and printer are both about the same size as the console but

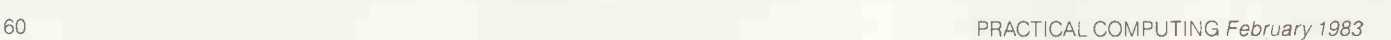

Pr.

### Review  $\blacksquare$

# T-100

somewhat thicker. The printer is about bloc 4.5in. deep and the disc drives about 5in. Both have green power -on LEDs and, like the colour monitor, are finished in the same silver and deep -brown colours as the console itself. All the units are extremely solidly built and the quality of construction and finish puts some British-made microcomputers to shame.

The disc capacity is 254K of formatted storage per disc, of which the console will run up to four. The dual-disc unit includes a fan, and the noise of that is tiresome  $-$  as it is with most such fans. The drives themselves are phenomenally quiet in operation - at least for those of us used to Apple, Atari and Sirius drives. Often one is not sure that anything is actually happening, which means looking at the red Disc in Use warning light for confirmation.

The printer is an 80-column model which prints an eight by nine matrix. Type styles available include pica and elite faces, condensed characters and proportional characters, with the usual enhanced versions produced by double striking. A range of The forthcoming offering from one of the Japanese consumer -electronics giants is inspected by Jack Schofield, who pronounces it a versatile if rather large piece of equipment.

block graphics is included as part of the Toshiba Basic - including signs for playing cards — and the printer handles them quite happily. The colour monitor has only two controls, for brightness and power.

Powering-up the console produces the question "How many files (0-15)?" and then the information that you are using Toshiba T-Basic version 1.1 ©1982 by Microsoft. There are 25,595 bytes free. This version uses OK to mean ready.

The cursor is a flashing underline, but one key press changes it to a flashing block. The initial screen contains 36 characters by 24 rows. However this can be changed to an 80 -character screen by typing Width 80. If you type Width 40 you do get a screen 40 characters wide, but it does not occupy the full screen width. TBasic is an enhanced version of Microsoft and includes numerous extra commands such as BSave and BLoad, Chain, Print Using, Input, On Error Goto, TRon and TRoff, If-Then-Else and While-Wend.

There is auto line numbering and the even more useful renumber function  $-$  yes, it

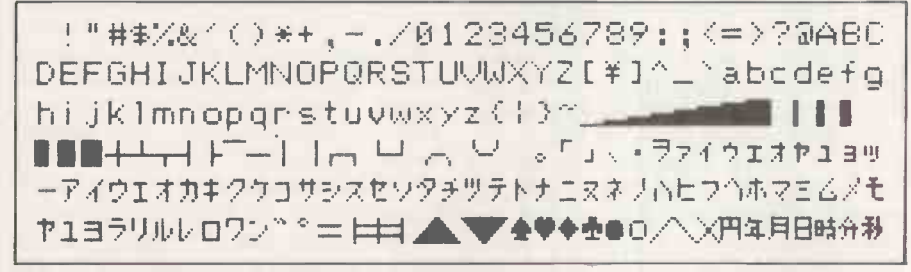

Japanese graphics characters and card symbols are in the standard character set.

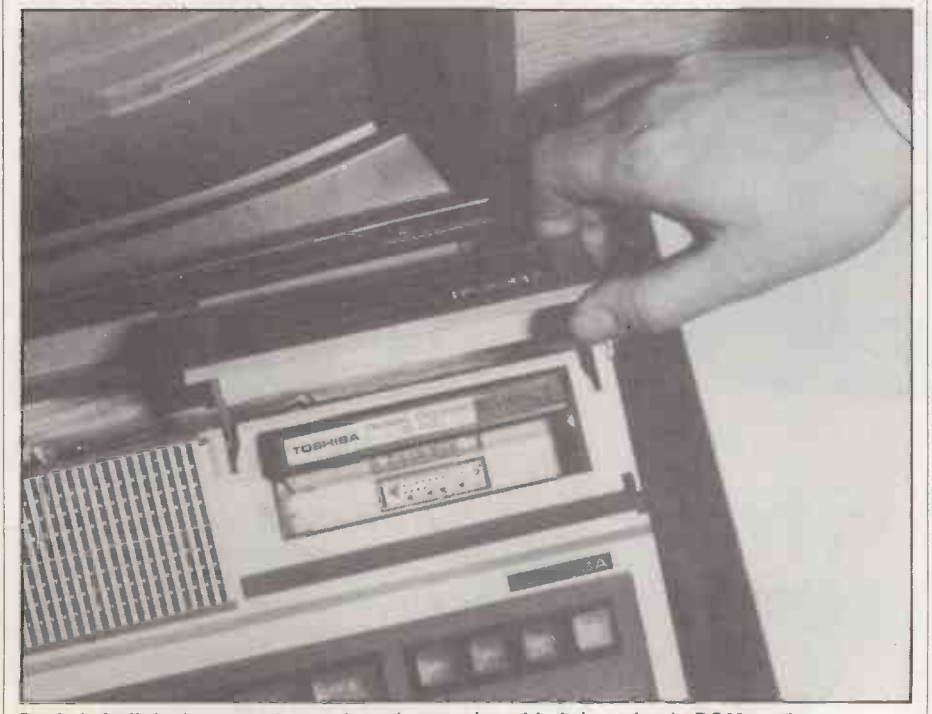

Basic is built in, but an enhanced version can be added via a plug-in ROM pack.

renumbers your Gotos as well. Graphics functions include Circle, Draw, Line, Colour and Paint. The T-100 offers eight colours numbered from 0 to 7: black, blue, red, purple, lime green, pale blue, yellow and white. There is also a keyboard sounder which can be made to beep or play a note from 0 to 255. It covers a wide range, but could hardly be called musical.

TBasic is an extremely well thought-out language and anyone used to more limited versions of Microsoft will greatly enjoy using it. Its more practical advantage from the point of view of the T-100 is that it is the same language as is already used with the T-200 business micro. T-100 discs are compatible with T-200 discs so Toshiba's standard business software can be run on the new machine. As the Toshiba will also run CP/M version 2.2 the range of business software available is quite respectable.

The alternative Basic language supplied is called OA Basic, and comes in two versions - one ROM based and the other disc based. Plugging in the OA Basic ROM pack without the drives produces Toshiba's copyright logo. The number of bytes free is now 32,738. Curiously, booting up the disc version of OA Basic leaves 32,758 bytes free  $-$  20 bytes more.

OA Basic seems to have most of the same commands as TBasic, except that it probably has easier disc operation. The filehandling commands include Build, Open, Close, Get and Put, Input, and Search. You can use the Build command to create 41 files on each mini-floppy.

Files can be password protected using the Build # statement and an automatic Load/Run utility is also included. The other disc utilities are Initialisation or Formatting, Copying, Sort, Packing of indexed sequential files to rearrange records for the effective use of disc space, and Recovery to restore partly destroyed sequential files. OA Basic also includes a machine -language monitor, and the Term command can be used to convert the T-100 to a terminal. Parity and baud rate, etc. can then be specified.

To sum up, when you power -up the T-100 it first looks to see if the disc drive is switched on and a disc is in drive A. If the disc contains CP/M, enhanced OA Basic or enhanced TBasic it boots that. If not it looks at the ROM slot to see if the OA Basic ROM  $-$  or the promised mini-Pascal  $-$  is plugged in. If so it boots that, if not it defaults to the built-in TBasic.

In many ways this is very useful but in others it is quite confusing. For example, you are using OA Basic and you type Cls, thinking this clears the screen. It does, but only in TBasic, so instead you have to type

(continued on next page)

### Review

## TOSHIBA T-100

### (continued from previous page)

Screen 0. If you are using OA disc Basic you might type Dir, thinking this will give you the disc directory: it does, but only in CP/M. In OA Basic you must type Cat. Similarly in TBasic you can use the cursorcontrol keys to do full -screen editing of your program, but in OA Basic you can't. It is easier to type, say, Edit 10 when you want to edit line 10, whereupon this line is reprinted with the cursor on it. The story of the Tower of Babel has certainly not lost its relevance.

The internal organisation of the T-100 seems quite complex. The specification notes that 64K of RAM is fitted as standard, while a further 16K is provided as video RAM. There is also a 32K masked ROM, and RAM packs from 8K to 32K can be inserted in the slots provided.

Programs can be entered in upper or lower case, or a mixture of both. When a program is listed all the lower-case instructions except those in quotes are converted into upper case. Reserved words are stored as tokens so they do not need to be typed out in full, you just need enough of the word to make the reserved word clear. If you use additional spaces to indent statements to make your program structure clearer, your spacing is saved along with the tokenised lines.

Numbers can be integer from -9,999 to + 9,999 or floating point. Numeric variables can be either integer, singleprecision or double -precision. An integer variable is marked by a % sign and takes up three bytes of memory. A single-precision number up to eight digits long takes up five

bytes of memory. A double-precision number, marked with a # and up to 14 digits long, takes up eight bytes of memory. A character string, marked \$ is usually up to 32 characters long and takes up memory space equal to its maximum length plus one byte.

It seems that for convenience all strings are automatically dimensioned to 32 characters. Longer strings can be used by using a Dim statement, and when only short strings are being used memory can be saved by using a Dim statement that is less than 32. The maximum character -string length is 255 characters. Dim is also used for declaring a plump<br>one to 15-dimensional arrays. Long variable screen. one to 15 -dimensional arrays. Long variable names are allowed, but as they take up quite a lot of room in memory they probably should not be too long.

There are three distinct graphics modes for the T-100 with OA Basic. In Text mode only characters can be displayed; in graphics mode both characters and dots can be displayed; and in the fine -graphics mode pixels are addressed individually. The colour resolution of the fine -graphics mode is eight dots wide by any number of single dots deep.

If a single character has a resolution of 1 in the basic mode, then the text/graphic mode has a definition of 8 and the fine -graphics mode of 64. However, because colours are addressed in eight -bit widths the colour resolution of the fine -graphics screen is only 80 horizontal by 200 vertical, even though this number of pixels is 640 by 200.

The T-100 takes quite a long time to redraw a colour screen, and it lacks any version of sprite graphics, so it is not

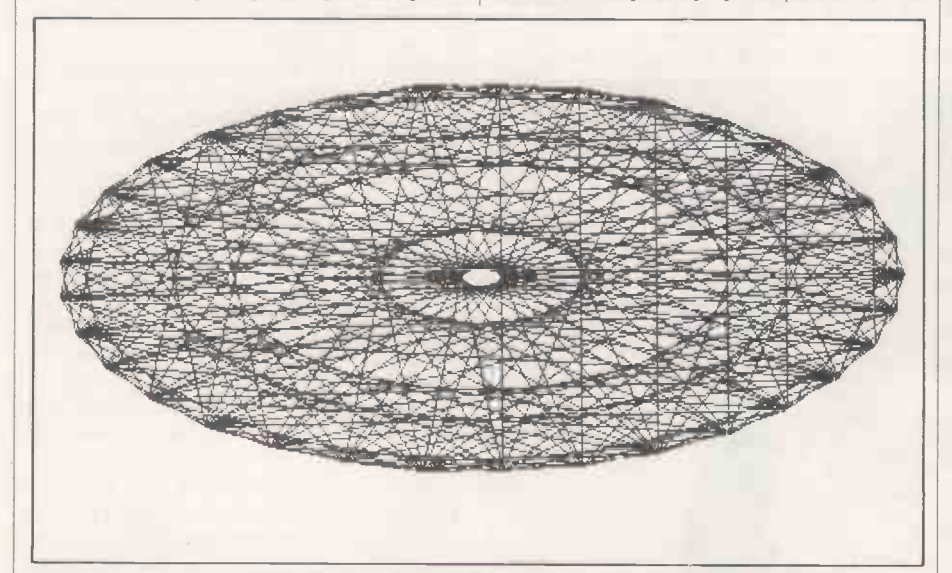

Circles become elliptical when Esc-Copy dumps screen contents to the printer.

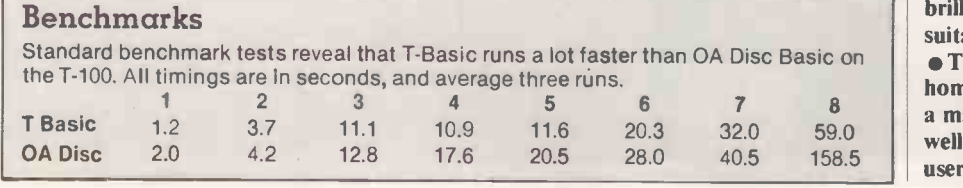

particularly good for action drawing. However, all of the colours produced are pure and brilliant  $-$  quite unlike the sad  $colours$  of the Dragon, for example  $-$  and on the Toshiba colour monitor the visual sharpness is outstanding.

The graphics are extremely good when used for thinking games such as chess, Othello and Mastermind; it is only when a moving object has to be continually drawn and erased that the limitations of this straight bit-mapped approach really show up. However, the T-100 is really a business not a games machine. The sheer brilliance of the colours could be used to great effect in business programs. Nonetheless, most buyers will be watching their cash and will plump for the cheaper option of a green

Unfortunately, all the printed documentation on the T-100 is still in Japanese. There is quite a lot of it and it looks extremely thorough. The OA Basic guide includes a separate section on each of the reserved words with worked examples. It also contains a useful guide to the couple of dozen codes for error messages. The documentation is currently being translated and corrected in England, which should compensate for Toshiba's occasional lapses when it comes to English spelling.

The T-100 is sold in the U.K. by Office International Ltd, the sole distributor. Office International is a substantial company with an annual turnover of around £40 million and some 2,000 employees including about 700 technicians, and already sells Toshiba's T-200 micro and EW-100 word-processor, and provides nationwide support.

Office International says it is not yet able to give a price on the T-100, but including the colour monitor and 80 -column printer the price is expected to be under £2,750. This will put it out of range of most home users and personal computer buyers, but it is by no means expensive in comparison with less sophisticated products from other large corporations providing such a wide range of office equipment and consumer goods.

### Conclusions

**• The T-100 is a well-designed and well**finished microcomputer which is small enough to be transportable. However, the system as a whole has a large "footprint" and will probably require its own desk.

 $\bullet$  It is a versatile machine already capable of running several languages, and the ROM sockets offer possible expansions including RAM "discs"

 OA Basic is large and extremely easy to use, though its execution speed is relatively slow.

 The T-100 offers an excellent display and brilliant colour though it is not particularly suitable for moving graphics.

**• The price may not below enough to tempt** home buyers, but with distribution through a major office -equipment supplier it could well find buyers among the existing T-200 user base and in larger businesses.

Preview

### Ian Stobie takes a look at another eight -bit CP/M micro from Japan.

EPSON QX- 10

THE WORLD'S LARGEST supplier of dotmatrix printers and liquid -crystal displays is about to launch itself into the mainstream of the microcomputer market with a desk -top CP/M machine. Epson's new machine will not go on sale in the U.K. before April, but I was able to take a good look at it on a recent visit to Epson's U.K. headquarters in Wembley.

The QX-10 is a conventional CP/M machine built around the eight-bit Z-80A chip. But it has a very modern appearance and will sell at a low price  $-$  under £2,000 for a complete system, less the printer and application software. The ergonomic standard of the whole system is high, as it will clearly have to be if the OX-10 is to compete successfully in a market made more demanding by the arrival of the generally very good-looking and well -designed 16 -bit machines, like the IBM, DEC and Olivetti microcomputers.

Epson's decision to go for a standard eight -bit CP/M system rather than follow the 16 -bit path needs some explanation. Back home in Japan, both Epson and its parent company Seiko market a range of several different desk -top computers. But in selecting the best machine for the crucial attempt to break into the world desk -top market Epson has clearly been swayed by its perceptions of what European and

American consumers actually want, and in particular by the realisation that it is dealers who sell machines.

The QX-10 is aimed at giving the dealers what they want: a modern-looking machine with good keyboard and display, running CP/M because that is what the customers are actually asking for, with a large standard memory and a low price. Epson has proved that it can innovate with the HX-20, the 41b. portable computer; this time it is doing what it thinks another segment of the market requires by being conservative.

Epson has about 100 dealers in the U.K., and they reportedly like the new machine. (continued on next page)

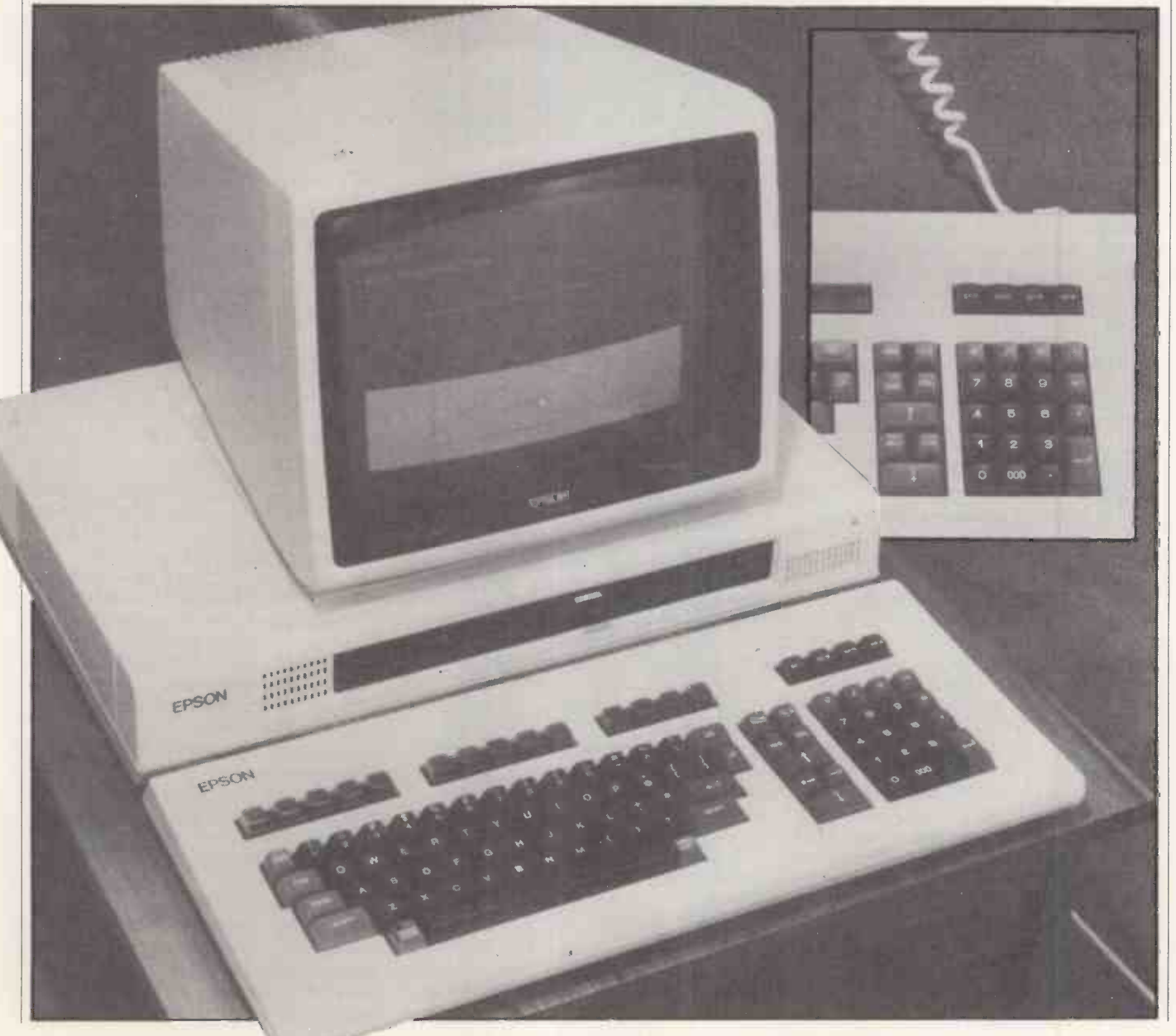

### Preview

### (continued from previous page)

After all, why should any dealer start asking customers to pay more for a barely understood technical mystery ingredient and an operating system the dealers themselves are unfamiliar with? An eight bit CP/M machine gives access to the wealth of tried and tested CP/M application software packages, and requires less effort and new learning.

Externally the QX-10 follows the design  $\left|\right|$  time approach of recent 16 -bit machines like the Sirius, IBM and DEC microcomputers in being housed in three boxes. The CPU and discs go in one "system" box, while the screen and keyboard are each on the end of their own single -strand cables.

The keyboard uses the standard typewriter layout and has a nice feel to it. It has a | DISPLAY separate numeric keypad and 18 carefully grouped function keys. The cursor -control keys are laid out logically with up above down, and left to the left of right; for some reason this natural pattern is rare even on otherwise well thought-out keyboards. The keyboard unit is light enough to be comfortable resting on your lap on the end of its coiled, telephone -style cable, but heavy enough to stay in one place on a table under heavy pounding. It represents a good attempt to put into practice the current consensus on what a good keyboard should be like.

The display is also modern in appearance;<br>the 12in. monochrome green screen occupies a large proportion of the front surface, keeping down the space occupied by the unit on the desk. It can show 25 lines of 80 characters, 400-by-640 point highresolution graphics, or mixed text and graphics. The standard character set makes up characters using a 14 -by -18 dot matrix, giving a very readable display. The U.K. machine will probably come with an add-on multi-fount ROM board included in the price, which will allow up to 16 different type founts to be displayed.

The QX-10 uses a separate NEC 7220 processor chip to handle the display, with its own dedicated 32K memory area allowing the Z-80A to continue processing while the display is being updated. This does have some disadvantages compared to <sup>a</sup> straightforward memory -mapped approach, but the compensation comes in the high-level graphics routines built into the firmware. These provide high-speed drawing of lines and circles, together with rapid block filling, screen panning and scaling. The results displayed on the screen can be dumped directly to an Epson printer plugged into the parallel port.

The standard system comes with a lightpen socket together with supporting up space on the desk top. firmware. All that is necessary is an add-on light-pen. An optional colour board allowing eight -colour graphics will be available for use with an RGB monitor. The only disappointment is that the standard monochrome monitor supplied with the Epson QX-10 will only be available in green; given the general attention to meeting the

### Specification

SYSTEM BOX

Dimensions:  $508 \times 340 \times 103$ mm.

- CPU: Z -80A running at 4 MHz, assisted by NEC 7220 graphics controller
- Memory: 192K RAM expandable to 256K 32K dedicated video RAM arranged as
- one -high resolution graphics page of 16K and eight text pages of 2K
- 2K of battery protected CMOS RAM
- Clock: battery -powered day, date and time

Discs: twin slim-line Epson-manufactured  $\begin{bmatrix} 1 & A \end{bmatrix}$ 5.25in. floppies, 320K each

- Bus: five free expansion slots
- Standard interfaces:
- light-pen connector
- parallel printer interface RS -232C communications interface

DISPLAY Dimensions: 340 x 312 x 270mm.

Type: monochrome green on black 12in. **CRT** 

Displays: 25 lines by 80 characters or 640-by 400 point high-resolution graphics

### **KEYBOARD**

- Dimensions:  $508 \times 224 \times 48$ mm. Type: Detachable with standard QWERTY layout and spacing
- Features: 103 keys in all, with 16-key numeric keypad, eight-key cursor control block, 14 function keys in four blocks; all keys software redefinable
- Software included in price: CP/M 2.2 from Digital Research; Multi-fount Basic, version of Microsoft MBasic
- Hardware options:
- colour board displays eight -colour 640 -by -400 dot graphics to monitor high-speed optical -fibre interface; two channels to support two hard discs at 500Kbits per second
- multi-fount character-generator ROM board
- RS -232 interface board; four additional channels supporting synchronous or
- asynchronous communication IEEE -488 interface;
- AD/DA convertor
- universal breadboard
- Omninet board
- direct -coupled Modem

Distributor: Epson (U.K.) Ltd, Dorland

- House, 388 High Road, Wembley, Middlesex HAG 6UH. Telephone:
- 01-900 0466. Available from April 1983.

customer's ergonomic preferences the current fashions for amber or white on black screens are overlooked.

The system box itself is fan-cooled, and will work satisfactorily either upright or mounted sideways. This means it can be moved out of the way, attached to the side of the desk or built into it, for instance, leaving only the keyboard and display unit to take

The system box is fairly compact considering it contains the main circuit board with the processor and up to 256K of RAM, five expansion slots and two floppydisc drives. It looks rather like the system box of the multi-user Fortune system. The two slim-line 5.25in. floppy-disc drives take up little space. They are manufactured by

An Epson hard disc is not available, but Epson is encouraging other disc manufacturers to provide them. Epson already has a suitable high-speed interface card so only the appropriate disc controller is needed. Talks with Corvus to link the QX-10 into the hard -disc based Omninet local area network are at an advanced stage.

A panel on the left-hand side of the system box pulls off to reveal five expansion slots for all these hardware add-ons and, on the machine we saw, three unpopulated banks of RAM sockets. The U.K. machine will come with 192K as standard, so only one bank of eight sockets will be free, allowing expansion up to 256K. Epson has used 64Kbit chips, which is another reason why the system is so much more compact than older Z-80 based CP/M systems.

Software supplied with the machine is CP/M 2.2 from Digital Research, and a full version of Microsoft MBasic with machinespecific extensions added by Epson. The Basic will support up to 16 different typefaces if the character -generating ROM board is fitted, and has been dubbed Multifont Basic.

A 4MHz Z-80 based machine running MBasic will not process most Basic routines much more slowly than most of the 16-bit machines currently on the U.K. market. Machines like the ACT Sirius, Victor 9000 and IBM PC use the Intel 8088, which fetches and processes data and instructions in chunks no bigger than the Z-80 does. If the speed of language processing really matters, which is unlikely in most applications, it is only machines like the Zilog Z-8000 based Olivetti or the Motorola M68000-based Fortune which are likely to be significantly quicker.

### Conclusion

**• The QX-10** is a thoroughly modern machine despite the use of an eight-bit **Z-80A** processor and the standard CP/M operating system. In particular, the standard of the keyboard and display is similar to more expensive 16-bit machines. CP/M still provides the greatest choice of application software packages. For this reason many users, adopting the sensible approach of selecting their software first, will be looking around for an up-to-date machine to run it on. The QX-10 looks like being an excellent choice, and certainly cheaper than any 16 -bit machine, especially since many of the leading brands require modifications to run eight-bit CP/M.

 Documentation was not available for review, but is an important part of any system.

**The price is expected to be in the £1,700 to** £2,000 range, in which case the system is a clear winner. Epson is aiming to establish its machine as the standard, budget CP/M computer, in the place of the Superbrain, Televideo and similar machines. 囗

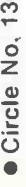

 $\sim$  5 V/zim. Winchester Sup-Systems with a tape streamer back up<br>Apple II • Apple III • Superbrain • Sirius/Victor • I.B.M.P.C. • S100 • Z80 based Systems<br>Figure 1350 – Former commence of the Sirius/Victor • I.B.M.P.C. •

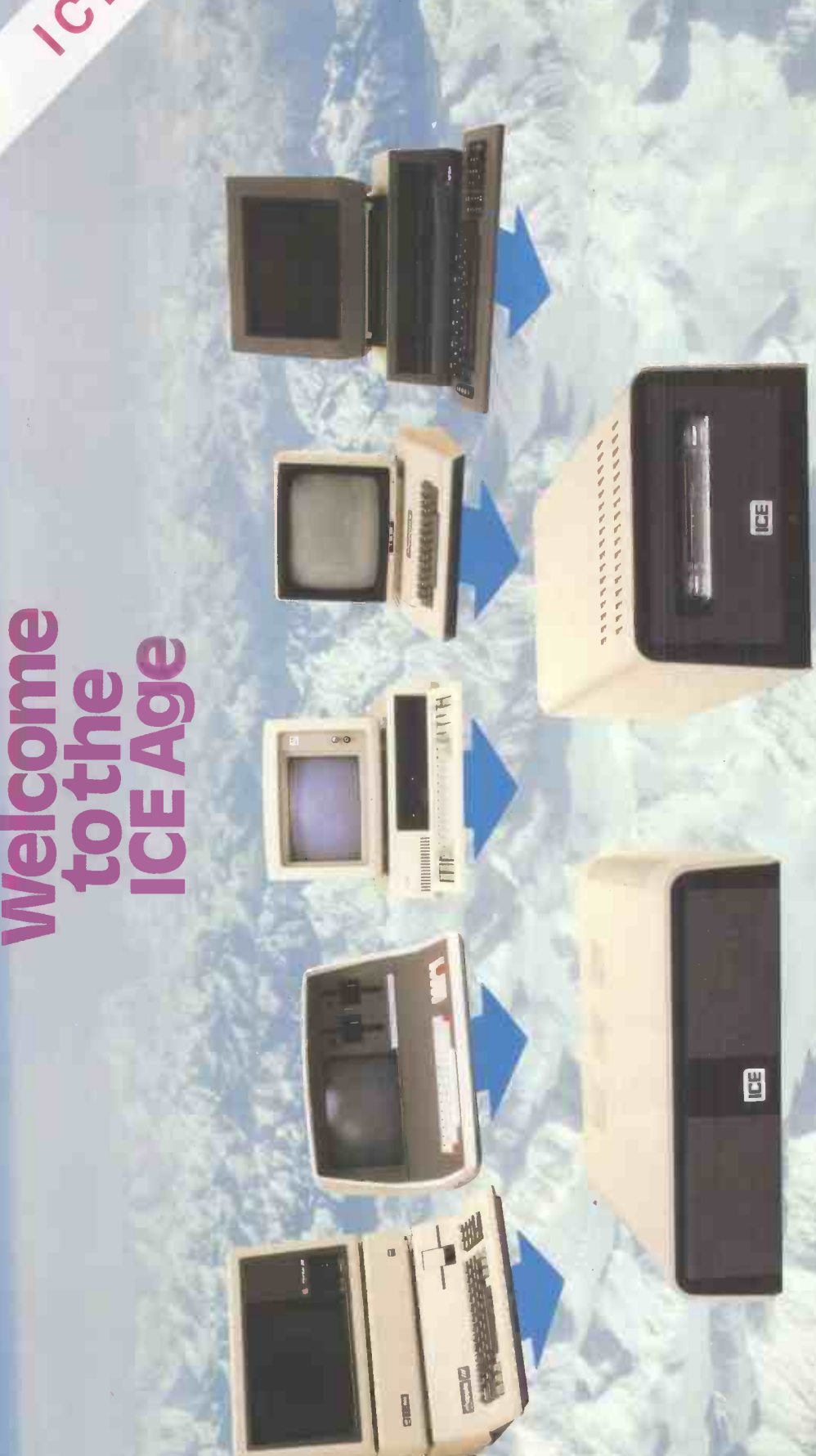

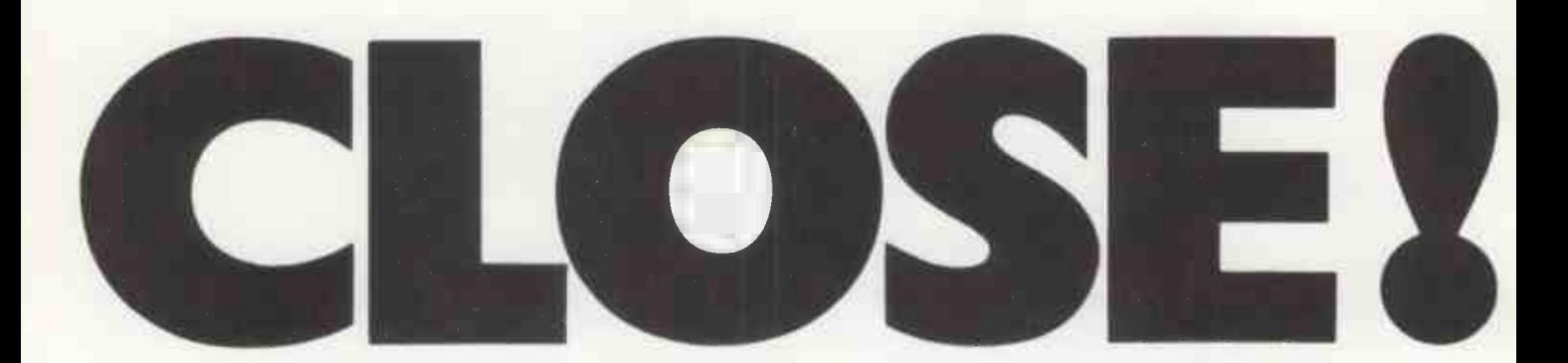

NORTHSTAR APPLE<br>OLYMPIA DATA C **OSBORNE** PHILIPS I.B.M.<br>SIRIUS I.C.L. SIRIUS **WANG** 

DATA GENERAL<br>DIGITAL PET HEWLETT PACKARD<br>LIPS L.B.M.

# You almost made it

## CHECK THESE OUTSTANDING FEATURES

VERSATILE AND HIGHLY ADAPTABLE By<br>using the S100 bus the Minstrel will keep up to date with the latest developments, with over 1,000 boards available from numerous manufacturers covering every conceivable appli- cation. So you know the Minstrel will not become obsolete and that you don't have to soft rely on one manufacturer to bring you the latest innovations.

RELIABILITY AND SERVICING Many years' experience has enabled the Minstrel's designers to avoid the reliability problems encountered by many earlier systems. The Minstrel is specially designed for easy servicing and is outstandingly reliable.

HORIZON COMPATIBILITY The Minstrel is compatible with the North Star Horizon, so that Horizon software will run on the Minstrel.

SUPERLATIVE SOFTWARE We have a superlative range of application and system [Fe] software including CP/M,<sup>®</sup> TurboDOS<sup>®</sup> and **Fig.** MlNOS.®

BRITISH MANUFACTURE British manufacture brings you the benefits of U.K. hardware and software support, highly competitive prices (protected from currency fluctuations) and the assurance of readily available spare parts.

CPIM Registered trade mark of Digital Research Inc. TurboDOS Registered trade mark of Software 2000 Inc. MINOS Registered trade mark of Hotel Microsystems Ltd.

### The New British Minstrel FROM £2,455 with Winchester Drive Generous Dealer and Local Authority Discounts

# .but not quite!

## **TECHNICAL**

### Standard System

 ${\it M}$ ir ${\rm s}$ frel'

S100, 5-20 Mb Winchester Drive, Z80A processor, 64K RAM Horizon compatible, 400 Kb -1.6 Mb floppies.

### **Other** configurations available

- **Multi-user** systems
- $\bullet$  Multi-processor systems
- **16-bit processor,** using powerful 68000 processor.

For more information about the brilliant new British Minstrel computer or to find out your nearest U.K. or European Dealer, write or telephone: Andrew Ward or Tony Harris

witatio

### HOTEL MICROSYSTEMS LTD. 01-328 8737 69 Loudoun Road, London NW8 ODQ. Telex: 266828

## **HEWORLD O**

## BUSINESS OPERATING SOFTWARE

Choosing the right software...is the first and most important decision you have to make when choosing a computer.

Choose BOS, and you're choosing the most advanced business software for micro and mini computers available 10day.

Reliability...BOS software has been tried and tested for over four years with 1000's of satisfied 'users all over the world-small firms, big businesses, DP departments, schools, accountants, doctors, solicitors and government departments. BOS software provides that assurance.of maturity and reliability which no new software can hope to match.

Portability...Now, for the first time, you can chiange or upgrade your computer and avoid the costs of Software conversion. BOS software is equally at home working in single-user, multi-user or local networking mode and the unique BOS concept allows identical software to yin on over 50 different computers including Apple II, Casu, Comart Communicator, DG Enterprise, DEC PDP41 range, DMS 3/4, Durango, Equinox, IBM Series/ $b_x$ . IBM Personal, ITT 3030, MicroFive, Onyx, Panasonic, Iforthstar, Pertec, SD, Sharp PC3201, Sirius, Sord 223, Systime 500, Tandy TRS-80, TI model 1/2/4, Transdata, The System of the System of Trivector Triton 4, Triumph Adler 1600 range, Victor 9000.

**Quality...** Designed and built in Britain by top software professionals and accountants for use by British business, there is a fully integrated range of BOS software to match all your business needs.

Choose from:-

**BOS Sales Ledger**  BOS Invoicing BOS Purchase Ledger BOS Nominal Ledger BOS Inventory Control BOS Payroll BOS Fixed Assets BOS AutoWriter BOS Autolndex

Nationwide Support...BOS software is written by MPSL, a world leader in

microcomputer technology, and supplied and supported by over 50 selected independent BOS dealers throughout the  $\hspace{0.5cm}$ country.

Remember, when you choose a computer, what you get put depends on the software you put in. So choose the bestchoose BOS.

## TIERIGHTSOFIWAREGHOIGE

I'd like to know more about BOS software, BOS dealers and BOS compatible computers.

Circle No. 138

Name

Company

Title

Address

Telephone No.

Please return to David Blandford, Sales Director, MPSL, 87-89 Saffron Hill, London, EC1. Tel: 01-831 8811. PC 3

Review

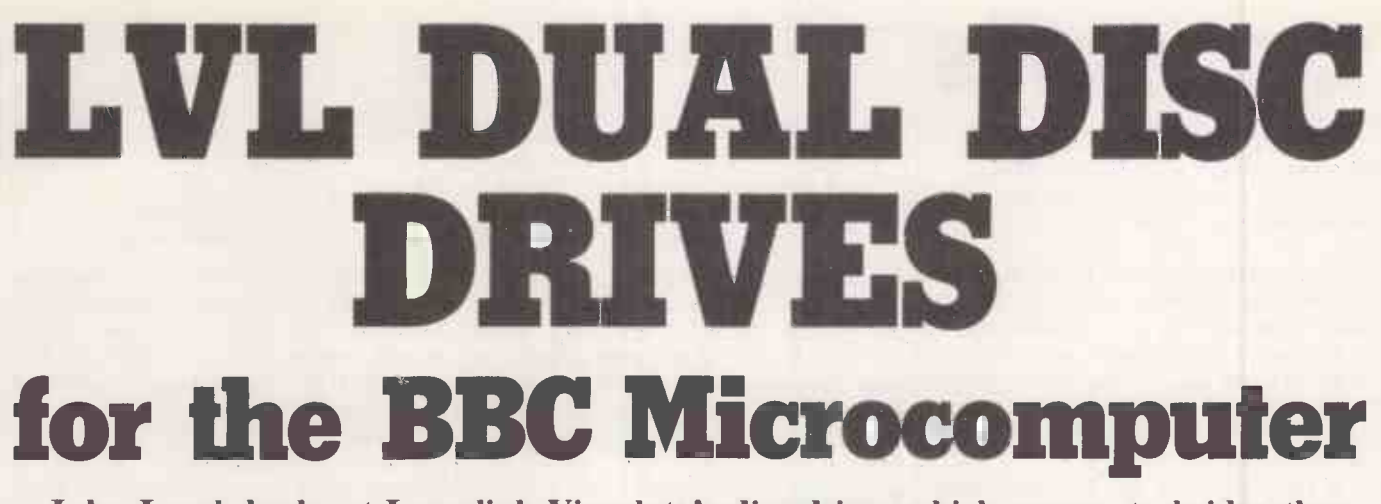

### John Leach looks at Leasalink Viewdata's disc drives which appear to bridge the gap between Acorn's own drives.

LVL HAS DECIDED on a very sensible compromise configuration between the Acorn/BBC official versions of oneby -100K and two -by -400K drives. The single drive is fairly cheap, but a single -disc drive is really rather like a monocycle: you can get around on it, but two wheels are better than one. The double drive is doubtless excellent but costs about £900, which is something of an overkill for the domestic environment.

### Do it yourself

Installation is very easy. By arrangement with Leasalink I made the necessary is achieved modification myself. All you have to do, apart from plugging in a handful of chips, is cut one clearly indicated track on the circuit board, cut one soldered -in pin on a chip and link it to the other side of the cut track.

After checking that the right chips were in the right places I plugged in the disc drive and switched on. There was a click and a whirr and the screen showed:

### ACORN DFS

Language?

Despite all my checks it would display nothing else.

I had to get on the telephone and ask what was going on. "Have you plugged in the Basic chip?" Lesalink said. "No" was the shamefaced reply. While still on the phone I plugged it in, pressed Shift -Break and there was a multicoloured greeting message from the utility disc.

The instruction leaflet failed to mention that Basic had to be plugged in, and it would not have been easy to decide what to do as three empty sockets remained on the board after putting in the new operating system and the disc-controller software.

With the LVL disc-drive kit you receive the rare and famous version 1.0 operating system. It includes all the exciting \*FX calls described in the handbook, and they really do work. This is an EPROM version, with two chips on a carrier board, but in due course it will be replaced with the fully debugged version 1.2.

You also receive the disc software programs, the 8271 disc-controller chip and various gates as shown on the circuit diagram in the handbook. Last but not least you get the drive unit itself, a neat buffcoloured metal box matching the BBC's case, standing on rubber feet. The drive doors are aligned vertically. It is plugged into the BBC disc interface socket via a long ribbon cable; a four -wire ribbon cable links up to the power -supply take -off at the back of the micro's case.

A utility disc is supplied, containing a disc formatting program and a short program describing the utilities, which comes up when Shift-Break is pressed. Auto-booting is achieved by the operating system looking for a file called !Boot which, if present, is immediately executed. Normally it contains the name of a program to be Chained into memory.

Also on the disc is an intriguing file called Contents, which when listed contains the names of all the programs on the standard Welcome tape. Alas, the programs were not actually there.

The operating instructions supplied are LVL's own version, culled from the Acorn disc handbook. The copy <sup>I</sup> received appeared to be a draft in photostat which, while providing plenty of information, had many spelling errors, suggesting that it had been sent out in a hurry. Doubtless the full guide will be issued in due course.

The next step is to format a couple of discs on the other drive. This is simply done, using the utility program, and the disc can then be Verified using another of the utility disc programs.

With the system up and working I spent an hour or so using the \* Tape command to copy a collection of programs off tape. They can then be copied to disc after returning to disc mode with \* Disk. This is made simpler (continued on next page)

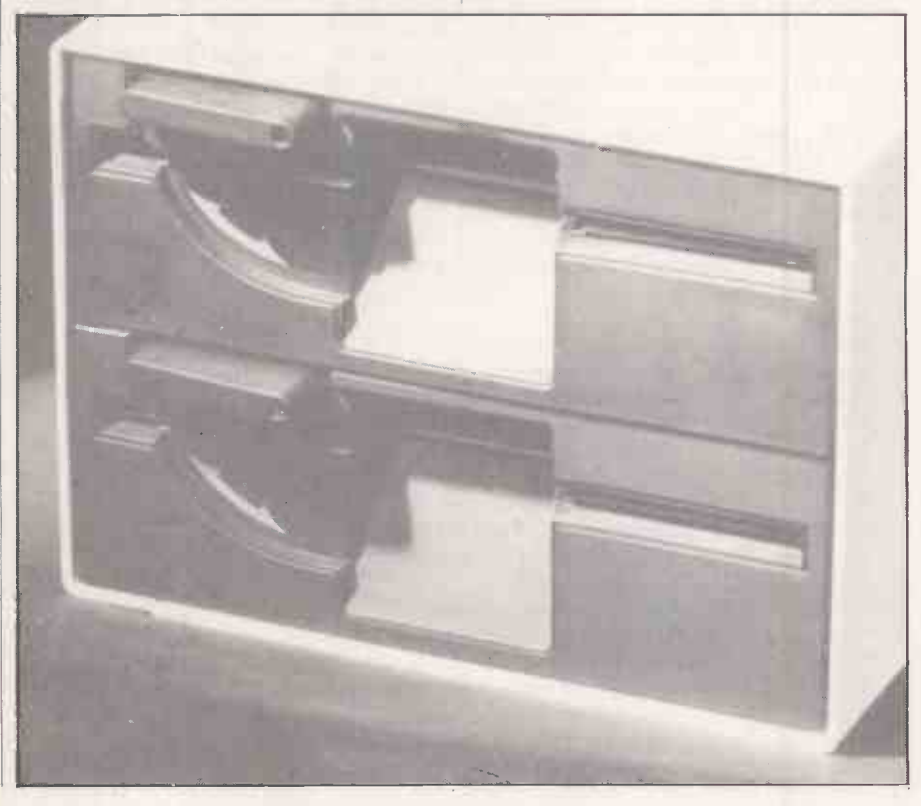

## LVL DISCS

(continued from previous page)

by using a couple of the red function keys. At first I thought something had gone wrong, because a moment after entering > SAVE "XYZ"

the > prompt reappeared. Yet the program had been saved properly, and showed up when  $*$  Cat was used to get a catalogue.

order - a nice touch - and just shows the names of the files as well as some information about the disc. File names can be up to seven letters long.

If you want more detailed information you enter \* Info followed by a file name, a \*to show all the files or, for example, C\* which will give all the files beginning with C. \* Info gives the file size in hex, the disc sector where it starts, and the loading position if this is relevant. The wild-card facility using \* can be used for all the disc file commands.

The command

> LOAD "XYZ"

is just as fast as Save, taking about two seconds for a 16K program.

Actually if you are doing all these operations manually there is a slight extra delay. The drives are normally switched off, and it takes a moment for them to get up to speed and move the heads into position with a loud click. When the job is done the drive stays on for only a few seconds before switching off again, so unless you are quite nimble -fingered with a series of operations it keeps clicking away. The delay before switching off could well be increased to 15 seconds or so.

Having loaded my tape collection on to the disc I tested them all out and wrote a hosting program, called Demo. It autoboots by creating a !Boot file which contains Chain Demo. Demo simply consists of a series of Teletext mode menus, each menu number representing a Chain command to one of the other programs on disc. Adding the line

<sup>1</sup> ON ERROR CHAIN "DEMO" to each program allows you to return to the

### Table 1. Bench -mark timings for LVL disc system. Write action PRINT#F, "HELLO" PRINT#F,A PRINT # F, I% BPUT#F,B% Nothing Data type five-byte string 167.67 real number integer number byte loop only Time (s.) Data/s.  $60 = 315$  bytes/s. 144.85 70<br>123.78 82 123.78 82<br>31.80 333 31.80<br>176  $[5,682]$

menu program simply by pressing Escape.

The catalogue is displayed in alphabetical miraculous under this regime. There is a To one brought up on micros with tapes, the respnse time of the discs seems delay of about one second between pressing Escape and redisplaying the menu, including the time needed to start up the disc drive.

### Facilities to suit

The disc operating system contains many other facilities, both necessary and nice to have. For example

\*BACKUP 01 copies the disc on drive 0 to drive 1; \* Copy allows selected files to be passed across. You cannot execute \* Backup without entering \*Enable first, to protect you against obliterating a valuable disc.

To access one drive or another you just enter \* Drive 0 or 1. Another good command is

ACCESS PROGS L

which will lock a file called Progs, while \*Access Progs unlocks it. Here and elsewhere the wild -card facility can be used, so you could do

\*ACCESS \* L

to lock all the files on the disc.

The command \* Save will overwrite a file of the same name unless it is locked. Some systems prompt you with a message like  $File exists — continue?$ 

if you try to do this, which would have been a good idea on the BBC. Other irreversible commands, protected by locking, are \* Wipe, \* Destroy and \* Delete; \* Rename is also prevented.

Yet both \*Form40, to format a 40-track disc, and \* Backup take no notice of locked files, so users beware. Another command to do with disc structure is \*Compact, which removes surplus spaces between files if there are any.

Like other disc systems, two tracks are reserved for directory information, and up to 31 files can be taken into account. Trying to add one more gives a Catalogue Full message. If you overdo it you are presented with "Disk Full", which means that you have tried putting nearly 100K on the disc.

Another potentially useful command is \*Dump which gives a complete hex dump of the file, showing hex and ASCII where possible. Any of these commands can be output to a printer at the same time as they are executed, which will be appreciated by anyone who has struggled with trying to list \* Cat output from tape on an RS -423 output to a printer. It cannot be done directly as the cassette and serial printer output share the same buffer area.

### Friendly orders

Among the "nice to have" commands is \* Build Myfile which allows you to enter data on to a file directly from the keyboard. It is useful when creating command files to be run later with an \* Exec command, as for tapes.

When a \*Build instruction is executed, line 1 appears on the screen and you just type in your text. Press Return and a new line number is prompted. You can carry on creating text until Escape is pressed, at which time your text is copied over to the disc file. While typing in text the disc activates from time to time as the memory buffer fills up. You can use the cursor keys to copy parts of one line to another, but unlike a Basic program, you cannot insert or delete lines. This facility provides a very crude word-processing capability, provided you do not need to amend any line after Return has been pressed.

After a file has been created with \* Build it can be displayed later either with the \* List command to print the line numbers, or

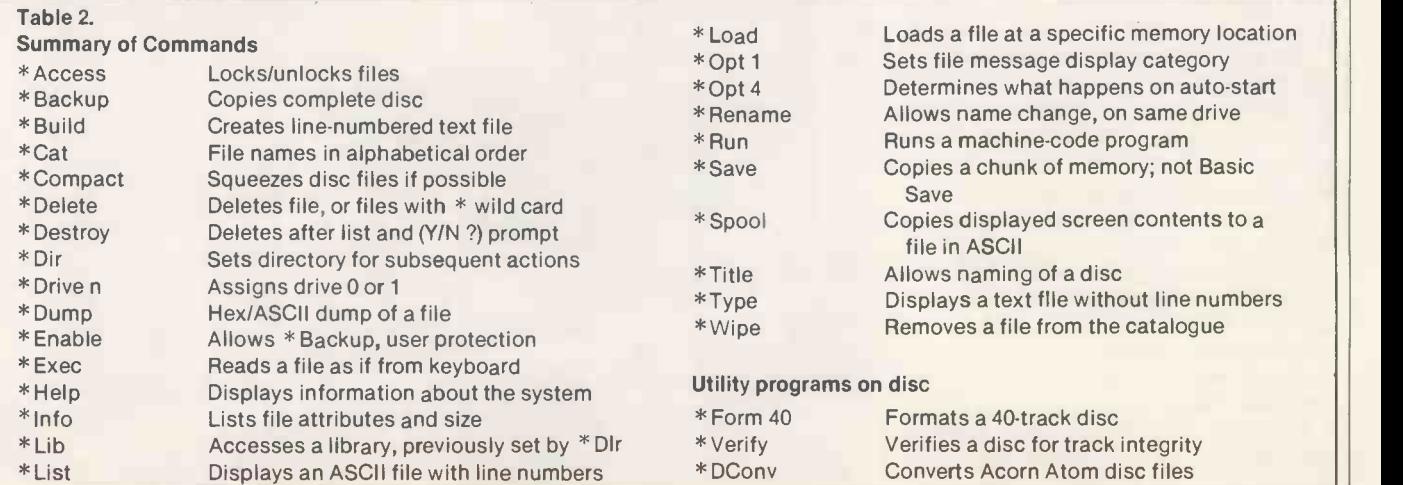

### **Review!**

\*Type which leaves them out. The disc handbook warns against using \*List for displaying Basic programs on the disc, as all  $\geq$  \*SP<br>the keywords are tokenised and will cause the keywords are tokenised and will cause havoc from time to time as obscure commands to the VDU driver are obeyed. Naturally this is one of the things one tries out, and a Break is usually required to get things going again.

Just as on the tape filing system, you can use the \* Spool command which copies over a Basic program as a text file, and then use \*Exec to put it back into memory. This is programs  $-$  a Procedure library, for  $instance$  — with a new program. Ignore

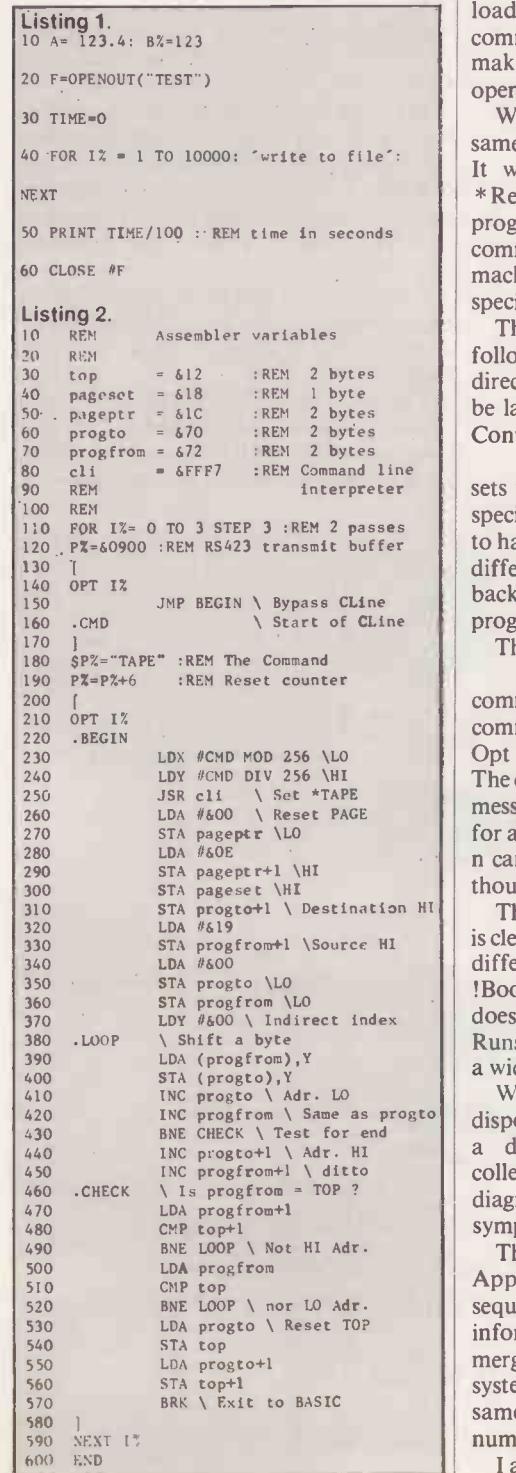

anything you may have read about resetting Page, etc; what you do is:

> \*SPOOL "PROG1"

> LIST

- > \*SPOOL [this closes the file]
- > \*SPOOL "PROG2" etc.

Everything Listed goes on to the output file in ASCII format, so to get the files back into memory:

> \*EXEC "PROG1" > \*EXEC "PROG2"

This will read the files  $-$  either tape or  $disc - as$  though they had been entered from the keyboard. Provided there is no line -number conflict in the two programs they will be effectively merged.

The disc system supports \*Run for loading machine -code programs; this command can be abbreviated to \*Prog, making the syntax consistent with the operating system \* commands.

What happens if your program has the same name as one of the system commands? It would probably be lost forever until \* Renamed, as the operating system programs would have priority. The \* Save command is the same as for tape, allowing machine -code programs to be located at a specific area of memory when loaded back.

The operating system also allows \*Dir followed by a single letter, which sets the directory. Any files subsequently saved will be labelled as belonging to that directory. **Conversely** 

\*Lib\* < drive>. < directory > sets up the system to look for a file in the specified directory. In this way it is possible to have files of the same name on the disc in different directories, such as directory B for backup versions and W for work in progress.

The disc can be given a name with the \*TITLE "A NAME"

command, and finally there is another \* Opt command, not to be confused with the Basic Opt keyword, used in assembler programs. The command \* Opt 1 n controls the type of message sent out on disc error conditions, as for a tape system. The handbook states that n can have any value between 1 and 99 though one wonders what for.

The \*Opt 4 command, on the other hand, is clearly useful. It sets up the disc to respond differently to the auto -start routine when a !Boot file is present on the disc: \*Opt 4 0 does nothing, \*Opt 4 1 Loads it, \*Opt 4 2 Runs it and  $*$  Opt 43 Execs it  $-$  so you have a wide choice.

INC progfrom  $\sum_{n=1}^{\infty}$  Same as progto disposal you can venture forth and build up  $\frac{u_{\text{total}}}{u_{\text{total}}}$ With this selection of commands at your a database, subroutine libraries or collections of data, save pictures and diagrams, and store Beethoven's Fifth symphony played as three -note chords.

> The system's most serious deficiency is an Append facility, which would allow sequential files to be updated with extra information. There is no direct means of merging files and, unlike large computer systems, it is not possible to have files of the same name but in different version numbers.

I am also unhappy about how easy it is to

overwrite a file if data is Saved to a file of the same name, without any warning being issued. Doubtless utility programs can be written to undertake some extra functions, and perhaps it is not really reasonable to expect a mainframe operating system on a single chip.

If you want to write records sequentially to a file you do it exactly as you would on a tape, using Print  $# N$ , A $\% B$ , C\$, etc. The well-known bug that prevents writing of strings across file blocks has been disposed of.

A simple benchmark test was carried out to see how fast data could be written to a disc drive from Basic, using the program in listing 1. Obviously the data-transfer rate, shown in table 1, is much slower than the very fast operating system Save of programs. If you wish to work at this speed the method is described in the handbook, using Osfile to transfer a complete block of memory. The practical implication for the Basic programmer is that files can be written sequentially at about 330 bytes per second, but this is not the best way to use disc files.

One of the main advantages of a disc system over tapes is the opportunity of using random-access files. When a program comes to a statement such as

 $100 F = OPENOUT("A FILE")$ 64 disc sectors out of a total of 400 are allocated automatically. It is possible, using a special technique, to extend this area on a newly formatted disc, by saving blocks of garbage, to be overwritten later. Using \*SAVE A FILE 0000 8000

will allocate 128 sectors, for example.

Having opened a file you can write fixedlength records to it using the Basic PTR # instruction, which tells the disc system where to write the next record. So in order to write a series of 20-byte records you simply increment PTR # F by 20 and write the next record.

Carry on until you have written all the data, and then close the file. Note that OpenOut diabolically deletes without warning any previously written file of the same name, so some care must be taken if you have valuable information stored away. To read a file you use

 $F = \overline{OPENIN("A\_FILE")}$ 

and by setting PRT#F you can read any record. Bytes can be written with Bput # and read with BGet # , otherwise use Print # and Input # .

The Openin command also makes a file updatable, so that you can both read and write records within the previously allocated file space, as once a file is Opened, written to and Closed it will thereafter remain of fixed size. You should always close a file in your program when you have finished with it, but if a program bombs out for some reason you will end up with an improperly closed file on disc, which cannot be opened again with your program. Conveniently the Close #0 instruction closes all files on the disc, so this should be one of the first statements in a file handling program.

(continued on next page)

### Review

### VELDISCO (continued from previous page)

The filing system can be changed with a  $*$ command, like \* Tape to load and save to a cassette. At some time in the future it will be possible to use \*Net for Econet, \*Rom to get at the empty rectangular hole on the left of the keyboard and even \*Teletext to add Prestel costs to your computer budget.

Under the BBC Micro Disc operating system, Basic programs start at memory location 1900 hex. The tape operating system starts Basic at &OE00, so with discs nearly 3K of memory is lost to the user. Many large programs written for tapes and using graphics modes will not run when loaded from discs because of this reduction in memory.

However the short machine-code

### Specification

Number of tracks:40 Sectors per track:10 Bytes per sector:256 Bytes per disc:102,400 Maximum files per disc:31 Data transfer rate from Basic:330bytesis Assignment on OpenOut:64 sectors Concurrent open files:5 Memory available:<br>Modés 0, 1, 2 5,888bytes  $\text{Modes } 0, 1, 2$ <br>Mode 3 9,984bytes Mode 4,5 16,128bytes

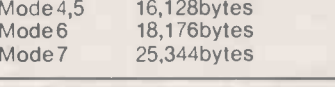

program in listing 2 will allow you to Save programs on disc and Load them into memory under Dos, and then move the Basic to 0E00, at the same time resetting the necessary zero -page locations to change Page and Top. This allows programs to be run from the new position. As a protection for the user, Tape mode is also invoked, so subsequent requests for Save and Load will assume the use of tapes.

### Tape programs

This situation will continue until Break is pressed, which will return the system to disc operation. It is assumed that mode 7 is used during the Loading, and that the program will in fact fit into memory using this mode under the disc system. If it will not there is little that can be done.

To install the program, enter it under Dos and Save the source file with a suitable name, for example:

>SAVE "MOVE.PR" Now Run the program, which will locate the machine code starting at 0900 hex, the RS -423 transmit buffer. It is now necessary to save the program in executable form on the disc, so

> \*SAVE "MOVE" 0900 094A User programs can then be Loaded from a **provident**<br>disc and shifted with the command: **users**. disc and shifted with the command: user > \* Move

which will instantly shift the program and set the system to tape mode.

With very fast Chaining of programs and Derb pid reading and writing of chunks of data rapid reading and writing of chunks of data

to temporary disc files, a completely different philosophy of program writing can be used. Menu options can be used to execute various sub -programs on disc. Long series of Data statements become redundant, as all the information can be held on a file and either read from disc when needed, or copied into an array for fast access.

To some extent this represents a parting of the ways between tape and disc users. Disc owners will want to exploit their new-found freedom, at the expense of making their programs unavailable to users of the snailpaced tapes.

### Conclusions

 Acorn has come up with an excellent operating system which operates more quickly than most micro disc systems.

**• Far more operating-system commands** are built in than in CP/M, where numerous commands exist as separate disc programs. It does not have all the facilities standard on mainframes, but busy programmers will soon find ways to enhance the operating system as supplied.

 Leasalink Viewdata has cleverly filled in a gap between the two Acorn/BBC products, providing and ideal system for home micro

• The disc drive costs £338.26 and the operating system an additional £82.61. It is supplied by Leasalink Viewdata Ltd, 230-6 Derby Road, Stapleford, Nottingham NG9  $7B$ **L.**  $\qquad \qquad \blacksquare$ 

**THE STY** a high quality daisywheel printer

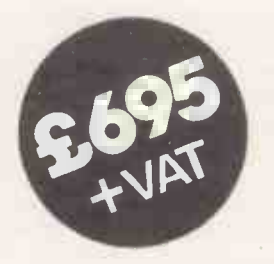

V24/RS232 interface **• Proportional spacing** ● Bidirectional/logic seeking Wide range of type styles and international languages

**EEDER**OO

Trade/OEM Discounts available

Write or call for further information: Butel-Comco Limited, Garrick Industrial Centre, Garrick Road, London NW9 6AQ. Telephone:01-202 0262.

Technology for business Circle No. 139 PRACTICAL COMPUTING February 1983
'Now the world's most ingenious database program writes letters, you've found the ultimate business solution. And the Delta is a true transactional database this is the biggest breakthrough for microcomputer users to date'

Nick Horgan, Managing Director, Compsoft Ltd.

If part of your microcomputer's job is to store information, you need Compsoft's Delta.

Compsoft DMS is already Britains No. 1 record keeping program. And with 4000 users to our credit, we can honestly say we know more about information storage & retrieval than anyone else. We listen to your comments & requests and now we've produced a world first - the Delta - a true transactional database.

If you'd like to know more, we have general brochures, full technical specifications & free

guides to DMS handling a multitude of business situations from order processing, invoicing & stock recording, through to library, personnel & hospital record management.

Find out more about the database revolution. Either telephone the office or clip the coupon now.

Compsofts Delta - taking microcomputers into the third dimension.

Compsoft Limited Hallams Court Shamley Green Nr Guildford, Surrey England GU4 8QZ Telephone: Guildford (0483) 898545 Telex: 859210 CMPSFT Circle No. 140

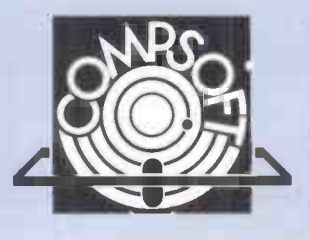

Please send me further details Company Contact Address

Tel No.

# McCombo Stars in any System The McCombo is a compact stand alone microcomputer that can connect to virtually any standard computer terminal, printer, typewriter, tape punch, modem or plotter.

It has four RS232 ports plus a centronics port. With McCombo you no longer need to accept the limitations of a complete system. Choose the best peripherals and build the system to suit your needs exactly.

McCombo software is designed for full compatability with CP/M 2.2 Software including 'Word Star Word Processing' with accounting, inventory, purchasing, labour reporting, sales/mkt. systems, scientific applications plus hundreds of other CP/M 2.2 programs.

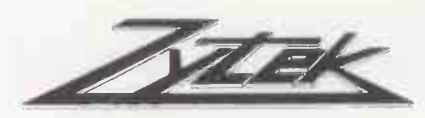

DEALER ENQUIRIES WELCOME!

ZYTEK INTERNATIONAL PRODUCTS LIMITED, 2 Ganton Street, London W1V 1LJ. Telephone: 01-734 9462/3/4.

McCombo

McConston

Circle No. 141

لإيبا

# NEC turns 28 years of computer experience to your personal advantage.

It takes a great computer company to make a great personal computer. And from the start, NEC has been a pioneer in computer technology. In fact, we invented the all-semiconductor computer in 1959. Now, hundreds of innovations later, we've made it personal.

We present the PC-8000, a powerful and friendly business tool that can help you get more done in a day than you ever could before. It combines some of the most reliable hardware on the market with application packages designed to make the most of its unique features. In addition, the PC -8000 accepts popular CP/M® business software, making its possibilities virtually limitless.

The entire PC-8000 system is now available through better computer dealers across the country. And that means more than hardware. It means effective software, the finest documentation and extensive training to help you get the most from your personal computer. So why not turn our system to your personal advantage now.

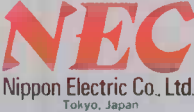

(CP/M is a registered trademark of Digital Research Inc.) Nippon Electric Co. Ltd.

NEC BUSINESS SYSTEMS (EUROPE) LTD. NEC House, 164/166 Drummond Street, London N.W.1 3HP UK Telephone: 01-388-6100 Telex: 261914.

Write for more information NAME about the NEC PC-8000. COMPANY

ADDRESS

Attach this coupon to your letterhead and mail it to NEC BUSINESS SYSTEMS (EUROPE) LTD., NEC House, 164/166 Drummond Street, London N.W.1 3HP, U.K.

# Fully expandable with choice of...

 $\star$  16-bit or 8-bit users

 $\star$  Up to 1 M byte of RAM per user

 $\star$  Multi-tasking system will support 16 -bit and 8 -bit software simultaneously

 $\star$  CP/M fully supported

 $\star$  Over 100 M byte of hard disc storage with cartridge tape security back-up

### AMIDA SYSTEMS LTD

Head Office ST ALBANS Tel (0727) 34251 Regional NOTTINGHAM Offices Tel (0602) 57969

71 St Peters Street St Albans, Herts Amida House 10/11 The Poultry Arcade

Stamford House Northenden Road, Sale

Notts

MANCHESTER Tel (061 962) 9381

### AMIDA COMPUTER SUPPLIES LTD

**Warehouse** WELWYN GARDEN CITY Tel (07073) 36151

10 Woodfield Road Welwyn Garden City

 Circle No. 143 PRACTICAL COMPUTING February 1983

Ax User System 5 M byte Winchester Hard Disc + 1.2 M byte 8" Floppy Disc + Full Multi-tasking Operating System + CP/M Ver 2.2

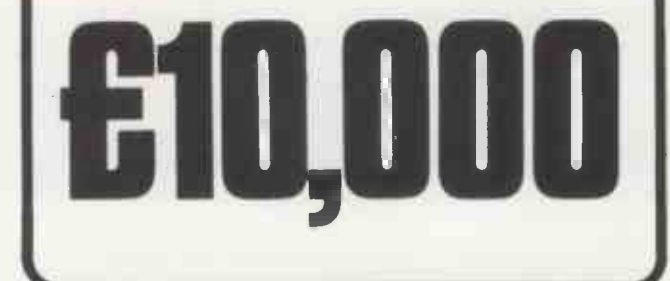

### Review

DOT-MATRIX PRINTERS have a twofold advantage over daisywheel devices: they can be driven considerably faster, and are capable of producing almost infinitely variable character sets at the whim of internal or external software. As a logical development from this they ought to be able to plot graphs. The Adcomp X-80SP is the first low-cost dot-matrix printer we have seen designed to do this.

On the one hand the Adcomp is a fairly ordinary low -speed printer with one or two nice features; on the other it is a pretty sophisticated draftsman with the ability to construct graphs, circles, rectangles and so forth out of a few simple, high-level commands. The two personalities can be overlayed, producing graphs with explanatory text.

Rather remarkably, the text can climb axes vertically as well as horizontally, or run off at 45 degrees to the normal print direction. The very comprehensive software to support all this has obviously been put together by someone keen to emulate the traditional pen plotter, and a pretty good job they have made of it too.

Some good industrial design has gone into the rounded contours of the black case. From the look of it the Adcomp's origins could be Italian - not British, and certainly not American. In fact the as it c Adcomp's home base is Munich, West spee Germany, and the review machine arrived per second printing a page of solid text, a directly from there because the modest speed for a printer of this kind. directly from there because the manufacturer is still in the process of looking for a distributor in this country.

As a printer the Adcomp is wellbehaved, with some clever software features like bidirectional printing and character-set swapping. Unfortunately matrix r PROM space, crowded no doubt with rather sp crafty software to support the plotting functions, seems to have left limited room

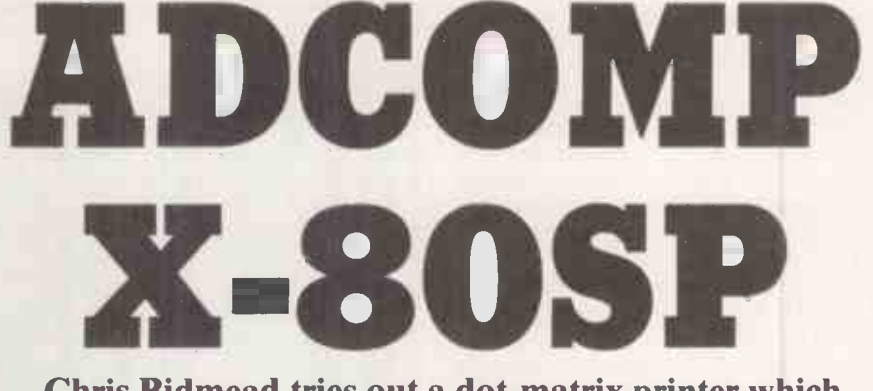

### Chris Bidmead tries out a dot-matrix printer which doubles as a graphics plotter.

for motion minimalisation. Working normal, across the line the print head does the not be not intelligent thing and avoids full carriagereturns if there is nothing at the beginning of the line to print. But it moves sluggishly into position, with no way of skipping quickly over spaces.

In the vertical direction it has a similar problem, being unable to wind rapidly past blank lines to get to the next piece of text. As a result the Adcomp goes about its business in rather a leisurely way, accompanied by some untuneful juddering as it cranks itself over blank lines. Our speed trials gave it a rating of 48 characters per second printing a page of solid text, a Data exchange from the computer is smoothed by a 2K buffer, large enough to hold something like an ordinary A4 sheet of typed text.

The printing action is quiet for a dotmatrix machine, but this advantage is rather spoiled by a persistent gnat-like whine that goes on the whole time once the machine has warmed up and seems to emanate from the print head. In the normal, noisy office environment this will not be noticed consciously, but it could still be deleterious as it seems to be tuned to headache -frequency.

The paper-transport system uses a pinwheel platen rather than the more familiar tractor drive. The difference is that the tractor, at its name implies, pulls the paper from a position somewhere above the platen. The pin-wheel system consists of two circles of stubby spokes actually mounted on the platen, one on each edge of the paper. This approach has the advantage of being able to wind the paper backwards as well as forwards which, of course, is essential for plotting.

It will also save you paper. An ordinary tractor feed will require you to form feed an additional blank sheet before you can tear off the last sheet you printed, and needs to be left with a stretch of paper ahead of the print head in order to have something to pull on when it prints the next item. The pin -wheel system works much more like the simple friction feed of a typewriter, and is almost as easy to thread the paper on to.

Instead of rollers holding the paper against the platen as in a typewriter, the Adcomp uses a transparent plastic strip (continued on next page)

### Review<del>\_\_\_\_\_</del>

### (continued from previous page)

equipped with a serrated edge for tearing off sheets. A limitation is that the pin wheels cannot be brought close together to handle narrow paper, although a thumbwheel adjustment is provided for fine tuning the width between the European and U.S. standards which are  $-$  wouldn't you<br>know it  $-$  a couple of millimetres apart. how it  $-$  a couple of millimetres apart.<br>The paper-handling hardware is  $\begin{bmatrix} \mathbf{F} & \mathbf{G} \\ \mathbf{F} & \mathbf{G} \end{bmatrix}$ 

complemented by buttons on the top panel that enable you to move the paper up and **Fig. 28 3 3 200; draw** we weakled down a line at a time or, by touching the same buttons lightly, to adjust the paper by fractions of a line. This is very useful for setting up top of form. Oddly, there is no front -panel button for sending a form feed.

The basic Adcomp character set is clear, with true descenders; the print head is actually only eight needles deep, though nine seems to be becoming the standard. Characters can be expanded to double width with the command Escape-A. Instead of the more usual contraction to half width, allowing 130 characters to a line, the Adcomp only gives a choice of 80 or 96 characters per line.

Auto-bidirectional printing is built in, and there is a hard switchable option to  $\|\cdot\|$ skip the paper over perforations, with a choice of paper lengths and bottom  $\|\cdot\|$ margins. One particularly interesting firmware dodge is a print formatter that works rather like Basic's Print Using statement. Figures or text can be right or left justified within defined fields; decimals can be aligned and padded with leading or trailing asterisks or zeros, and standard text can be incorporated as part  $\|\cdot\|$ of the format. Oh yes, and you can set up horizontal and vertical tabs by sending a string of values.

The graphics side of the machine's capabilities is illustrated in the diagram and accompanying screen display. Simple text -and -parameter instructions create each of the arms of the axes and the ellipse itself. A similar system can be used to draw rectangles. Other plot instructions include Draw, Move without Drawing, Store or Recall current plot position, and Send current co-ordinates back to the host computer. A selection of nine preprogrammed symbols can be called on as position markers.

of diminishing returns that states that as<br>features of a product increase in arithmetic progression, the quality of the progression otherwise user confusion increases exponentially. As these things go, the Adcomp documentation is average to  $good$  - apart from some crucial garbling of the baud -rate setting table that involved us in a long afternoon of head -scratching, followed by some desperate transcontinental telexing.

Apart from that there was the usual crop of minor inaccuracies, crucial facts buried like hidden clues in strange places. For example, the manual described an

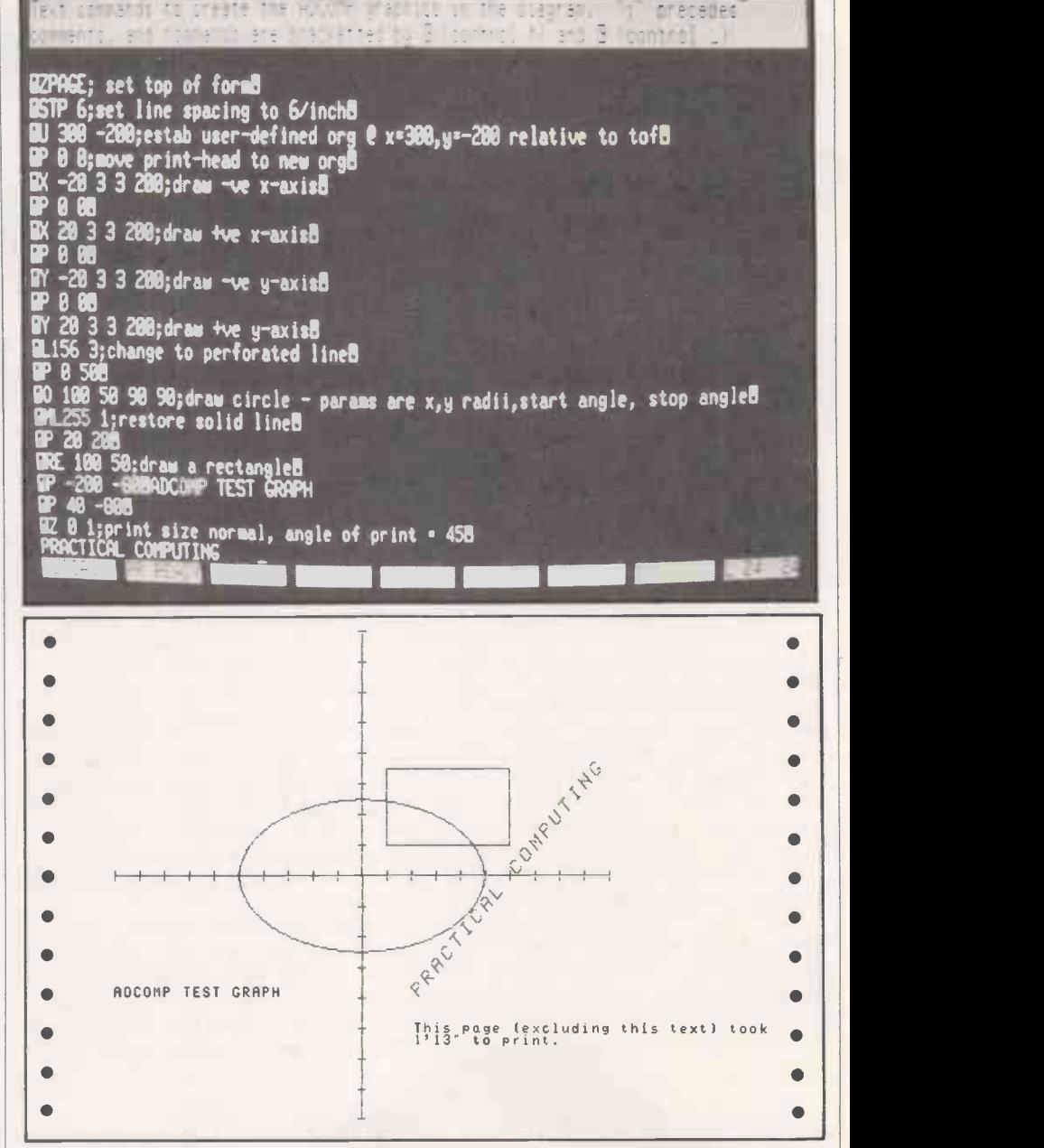

alternative character set which seemed not to be fitted in the review machine.

There is a little-known clause in the law you how to do this are buried in a The firmware will set left-hand margins, which is a great blessing when printing direct from CP/M utilities like Pip or Type, but the two crucial sentences that tell paragraph headed "Co-ordinates and Internal Registers".

documentation must increase in geometric esting before taming the more All this means that the user will probably spend a lot of time on trial-and-error sophisticated features of the machine. Of course, dealers should bear this burden but in our experience this often doesn't happen even where a proper distribution network has been established.

### Conclusions

 The Adcomp's paper handling is the friendliest we have experienced on a dotmatrix printer.

Mechanical and firmware provision has

been made to accommodate either

A4 or U.S. Legal standard paper sizes.<br>It is a pity that compression to 130 character lines, an option on many other 80 character per line printers, is not available on the Adcomp.

 The ribbon is a standard Burroughs cassette so there should be no difficulty in finding replacements.

 As an ordinary dot-matrix printer the Adcomp is not particularly nimble: our speed trials showed its print speed as being only 12 percent better than the fastest of our daisywheels.

 The documentation is accurate, but does not communicate as clearly as it might.

 Care has been taken over the outward design. The machine looks good and is easy to use.

 The Adcomp is not yet available in the U.K. In West Germany the 80-column version costs about £1,100; the 132-column version is about £1,400. 凹

# The bestway to put 1,568 steps in yourpocket.

Once again Casio takes the giant step forward- with a pocket computer package able to fulfil a wide range of business and personal demands yet doesn't demand an expert to operate.

t to enjoy the full benefits even if you've never The Casio PB100 comes complete with our Learn as you go' system manual that enables you

operated a computer before. Making easy sense of the BASIC computer language, the PB100 is capable ofan amazing variety offunctions- plus a variety of computer games to extend your versatility.

The PB100 is just one of Casio's amazing range of high technology products all of which offer outstanding value for money.

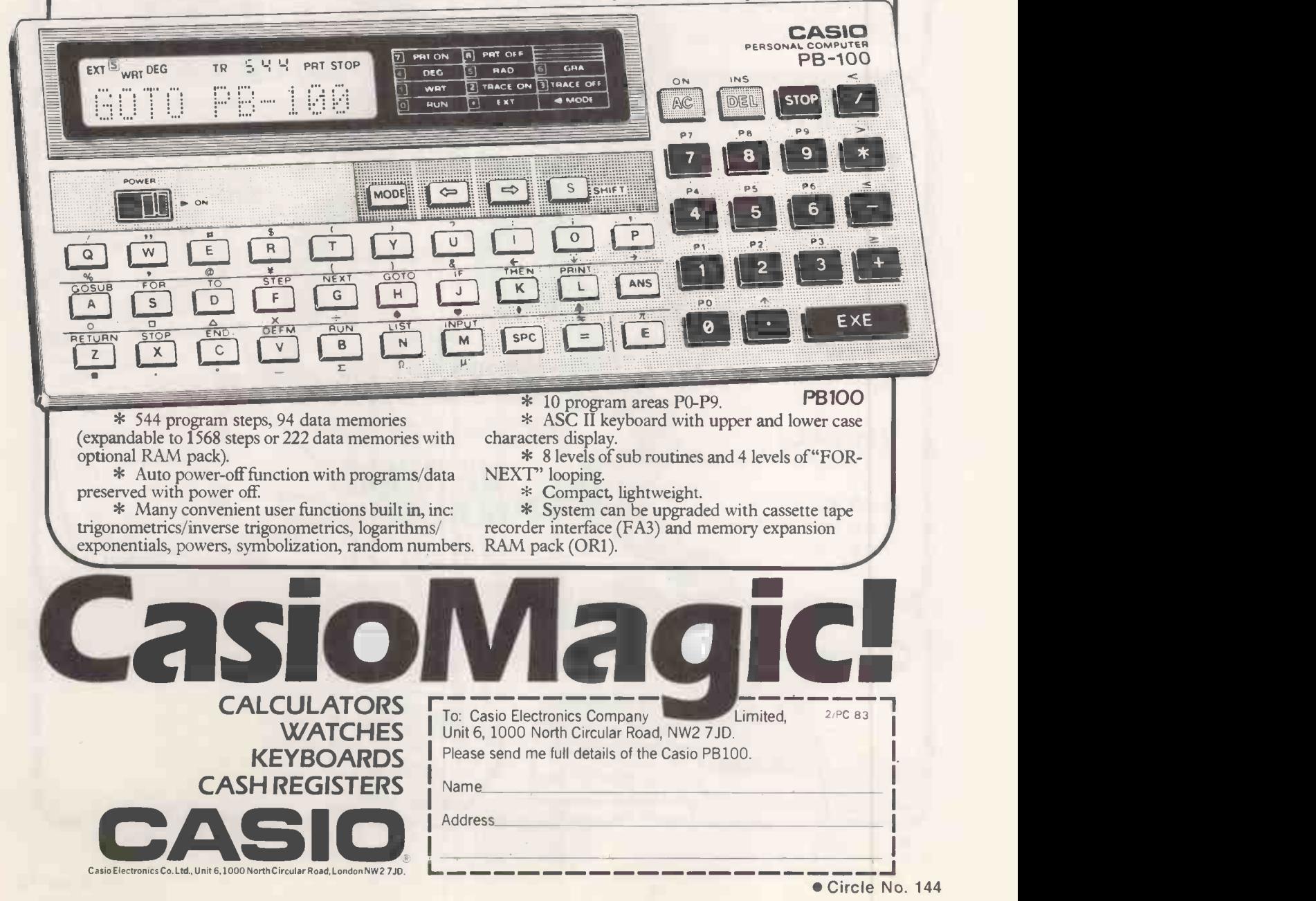

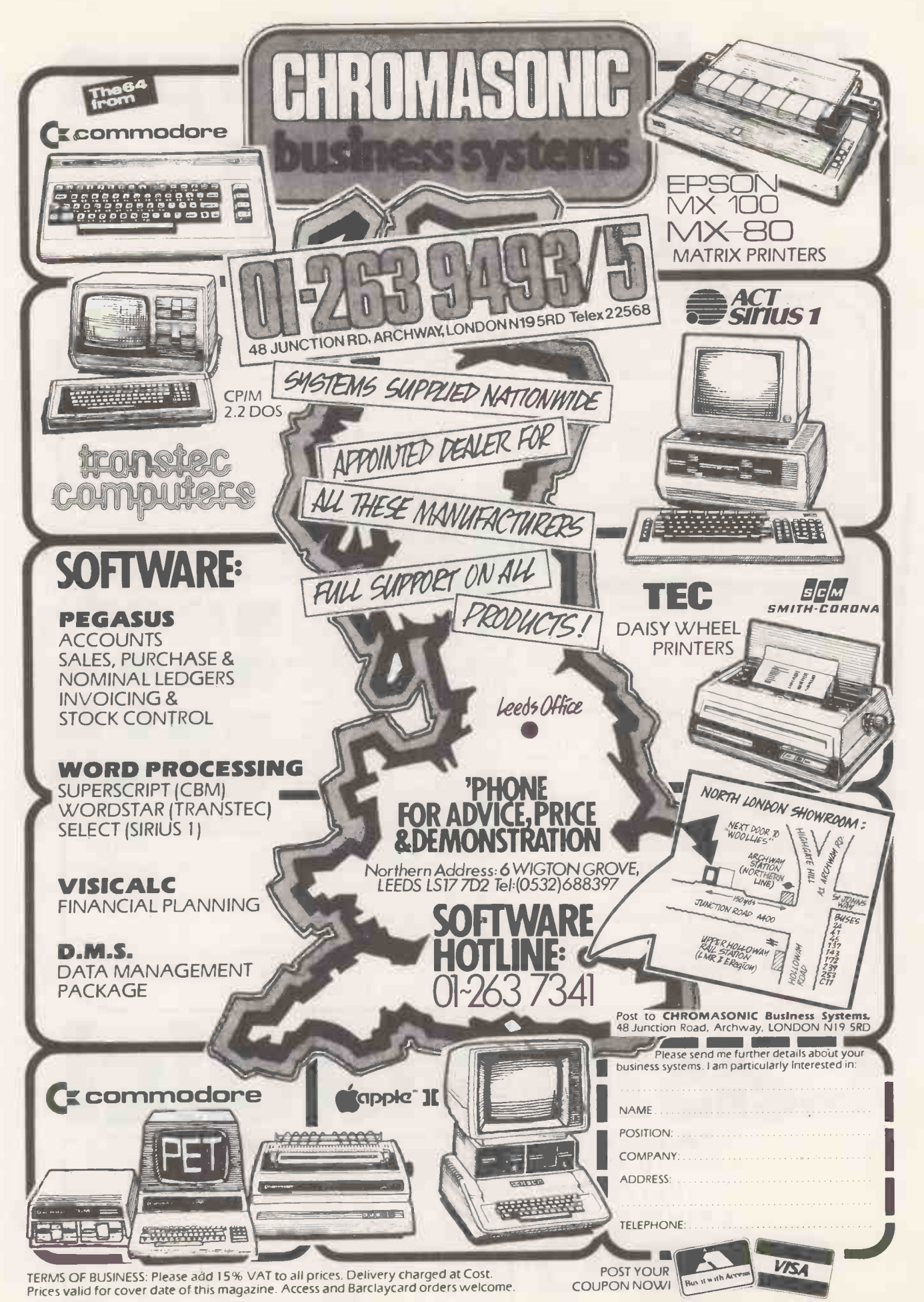

Circle No. 145

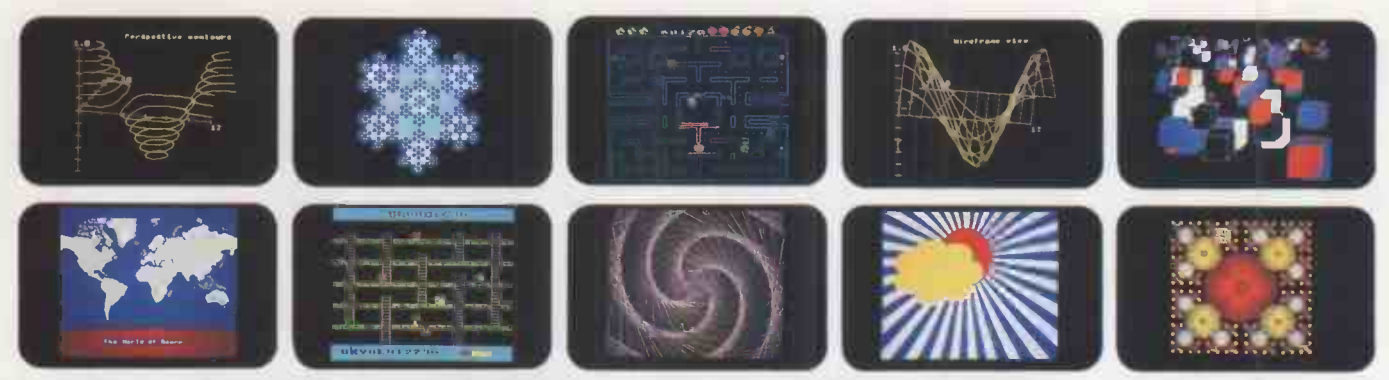

### YOU'VE SEEN THE PICTURES, NOW SEND FOR THE WO

### BBC Microcomputer or Acorn Atom

Acornsoft is the software division of Acorn Computers, designers and manufacturers, of the BBC Micro and Atom. We know better than anyone the capability of the machines, we know how to get the very best from the hardware. And we have produced a range of exciting games, exacting business and useful household software.

### The Biggest Range Available

Acornsoft software ranges from authentic arcade games like Snapper to Algebraic Manipulation to Desk Diary to other languages like FORTH and LISP. Striking colour, amazing sound effects and powerful

graphics are all used to the full. And it does not stop there. There is a complete range of manuals, accessories and plug-in ROMs. Free Brochures

Just clip the coupon or write to us and we will rush our catalogue absolutely free. Can't wait for the post ring 01-930 1614 now! Don't delaydo it today. Let Acornsoft help you get the best from our machine and open the doors to your imagination. Acornsoft and Atom are registered

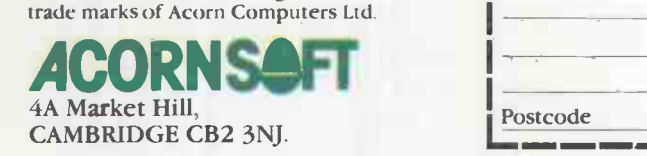

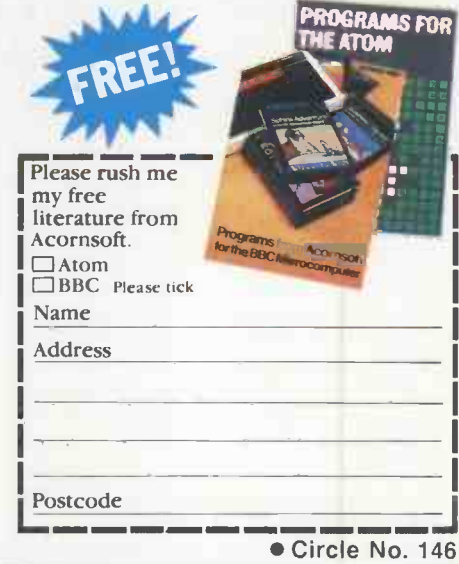

### THE MODERN WAY TO CONDUCT YOUR BUSINESS SOLIDUS SYSTEMS STOCK CONTROL WITH STOCKFILE 9486 on-line items, TWO SECOND access. Part numbers up to 20 characters long, alpha or numeric. Complete report generation facility plus 5 pre -defined master reports. Any report can be printed in any sequence. Provides the data-base for STOCKSELLER and STOCKMAKER. TOTAL SALES CONTROL WITH STOCKSELLER Up to 1750 customers, unlimited number of invoices. Produces customised invoices, quotes, packing slips, credit notes, statements and backorders. Complete sales and profit analyses, summaries, month & year-to-date statistics, customer aged trial balance. Individual discounts for each line item on an invoice. Up to 9 V.A.T. rates and full V.A.T. reporting. MANUFACTURING CONTROL WITH STOCKMAKER Processes 980 assemblies with up to 90 components per assembly and six levels of sub-assembly. ' Determines availability of stock for production. Calculates cost prices of finished goods. Updates stock levels of raw materials & finished goods. Reserves stock for future production. designed for the Apple II Plus\* microcomputer SOLIDUS INTERNATIONAL CORPORATION (UK) LTD Tel: (01) 688 5164 Mill House, Wandle Road, Beddington, Croydon, CR0 4SD.

Circle No. 147

# lode 7 colo Philip O'Shea explains how control codes can be used to manipulate eight-colour text

### Philip O'Shea explains how control codes can be used to manipulate eight-colour text and graphics in the BBC Micro's Teletext mode.

EVEN IF YOU DO NOT have a special teletext/viewdata receiver you will probably have seen the type of displays possible. It can quite easily be produced by the BBC Microcomputer, models A or B, in the Teletext mode, mode 7. Seven different colours can be mixed on the screen for text or graphics, double -height characters, coloured backgrounds, automatic symbol flashing, 80-by-75 low-resolution graphics and concealed symbols which can be revealed easily and quickly. Mode 7 is ideal for very long programs as it only uses 1K of screen memory.<br>The key to the working of this mode is

control characters. Each of the 1,000 screen locations has one byte relating to it in the screen memory. A flashing, green letter. A, for example, is stored in its particular screen memory location in the same way as a steady, blue letter A on a yellow background. The difference is whether the computer has discovered previously, along the line the A is on, the

control characters for the colours green or blue, to make characters flash or to produce a coloured background. When it does find these control characters a space on the screen at the place corresponding to where it found them in screen memory will appear, but if this space gets in the way it can be overwritten in a special manner.

The code numbers that can be placed in screen memory locations are shown in figure 1, along with their meanings. The characters corresponding to symbols are mainly normal ASCII codes, but the control codes from 128 to 159 are quite unique.

The modes referred to here have nothing to do with the screen modes of the BBC computer; everything goes on within screen mode 7. Neither do they apply to the whole screen, but only to the characters following them in screen memory up to another control character signalling the computer to change, or the end of the line they are on. There are several complementary

modes, alphanumeric or graphic, flashing or steady, for example. Different pairs may be intermixed - perhaps flashing graphic or alphanumeric  $-$  but the computer is always in just one mode of each pair.

Alphanumeric mode is the default mode of the graphic/alphanumeric pair. Every new line starts in this mode, allowing all the symbols on the character chart in figure 1 to be used, including upper- and lower-case letters, numbers and punctuation signs. One control character does the job of entering alphanumeric mode and selecting a colour. Characters 129 to 135, labelled Alpha Red to Alpha White, are used to select this mode and the appropriate colour.

To print a red word on the screen, character 129 will have to be printed before the word. The command

**PRINT CHR\$ (129);** 

will do this, but VDU 129 means exactly the same thing.

<sup>(</sup>continued on page 85)

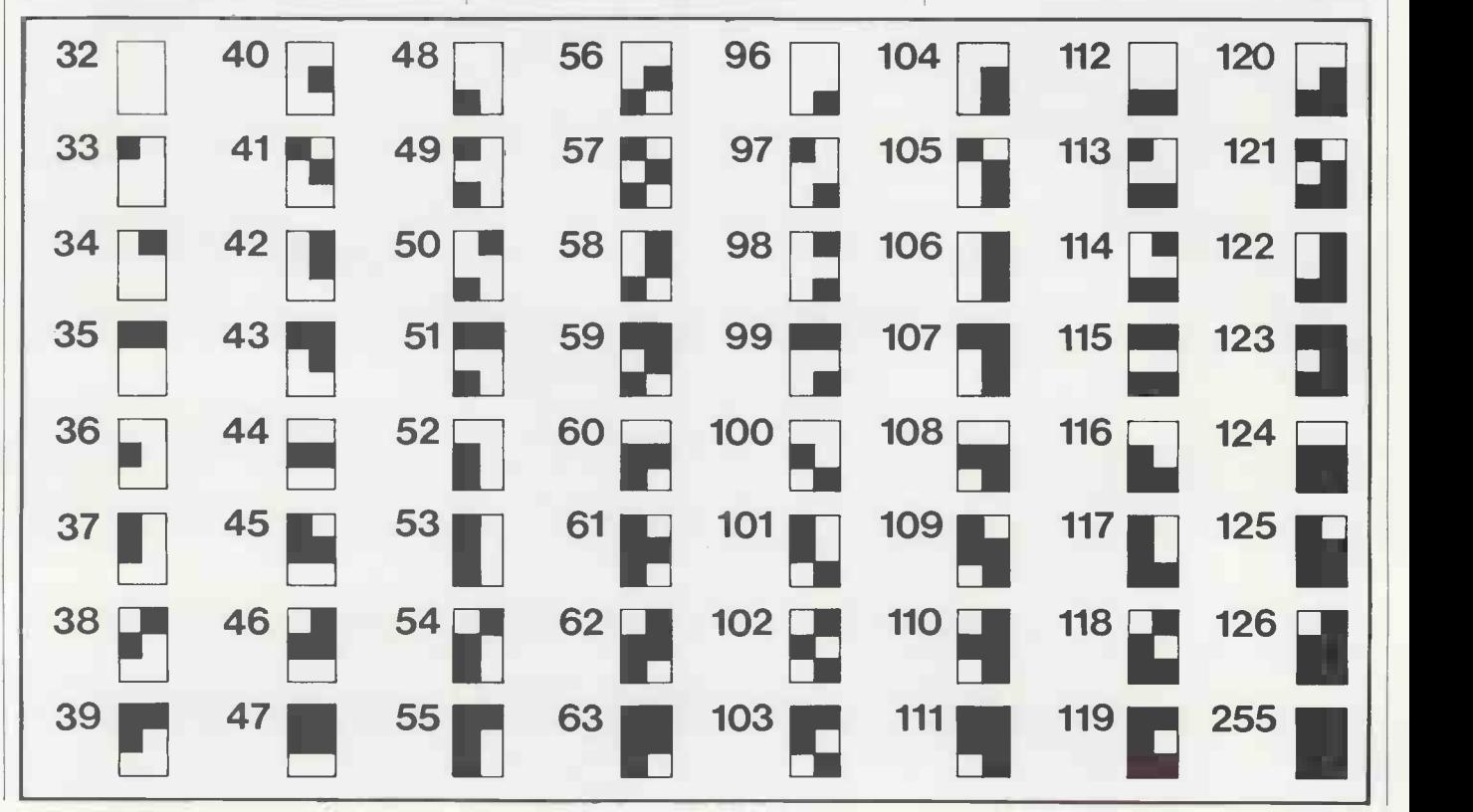

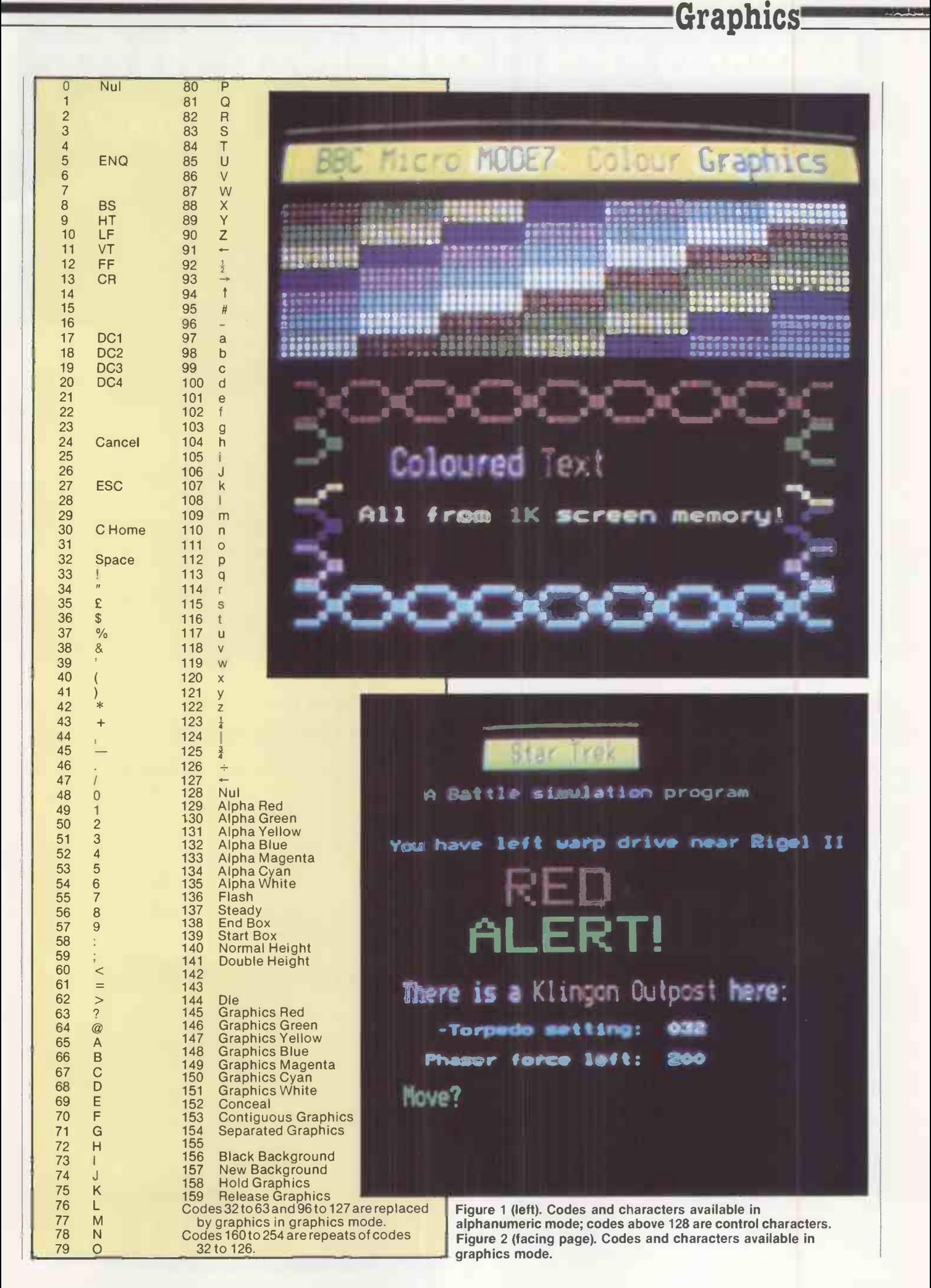

# Now a hard disc system for<br>the same price as a floppy

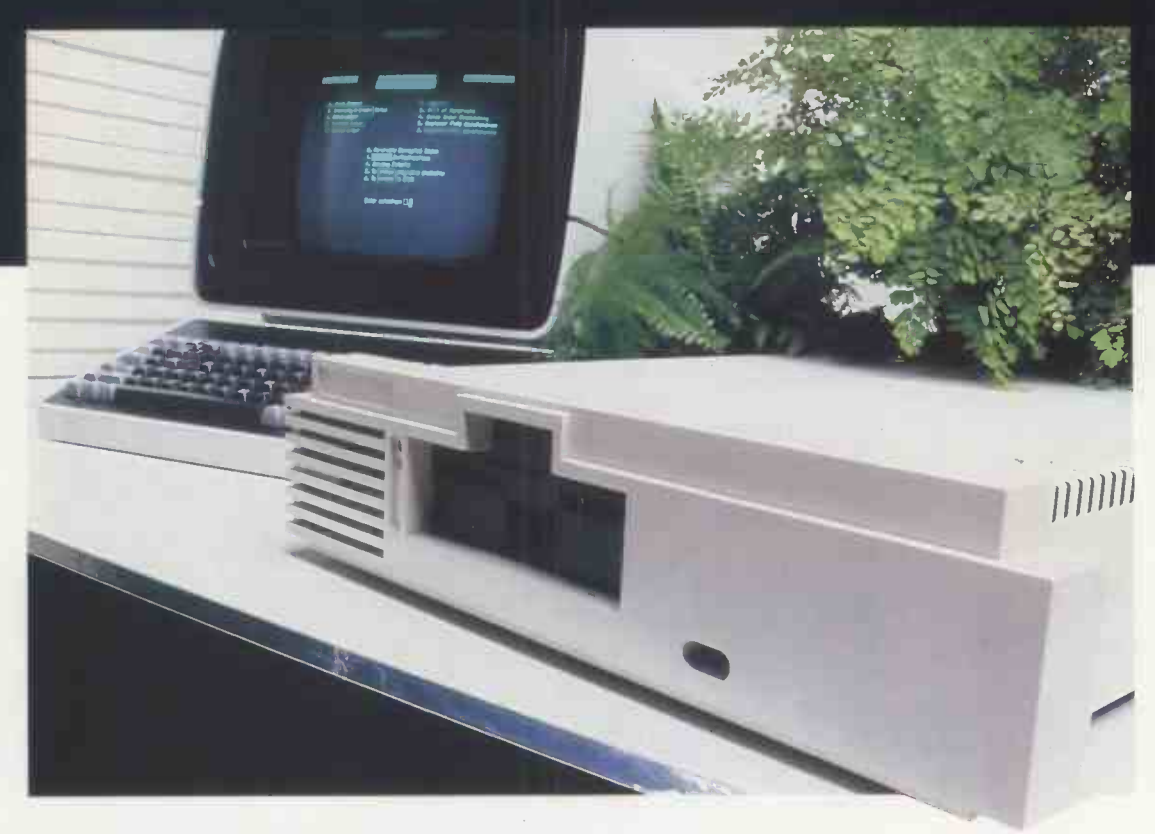

## **The Shelton Sig** *met*

It's here! The new hard disc system that really means business.

From the bewildering range of computers, all claiming a technical advantage, Micropute have selected the machine best suited to the needs of small and medium sized businesses. The requirements of such a system were: Integral Hard Disc, Compact Design, Extremely Competitive Price, The CP/M Operating Systemgiving access to a vast range of programmes for data and word processing, and The Capacity For Ease Of Upgrading To Multi-User. Which all adds up to a fully comprehensive and sophisticated computer.

### The price? From an incredible  $£2,695$  (ex V.A.T.)

### Micropute Supercover

As an extra bonus to this amazing package Micropute Supercover will provide a 12 month on site maintenance for only £99.00 parts and labour.

### Faster Than a 16 BIT

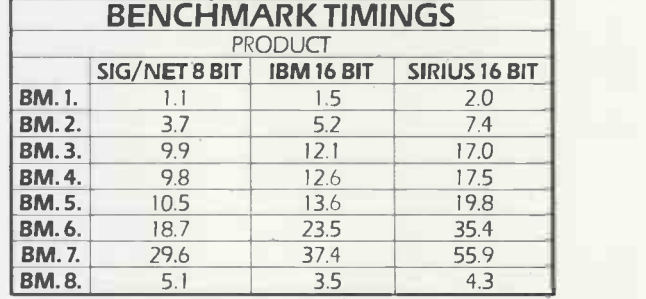

These figures are extracted from a recent article in,'Personal Computer World' Publication.

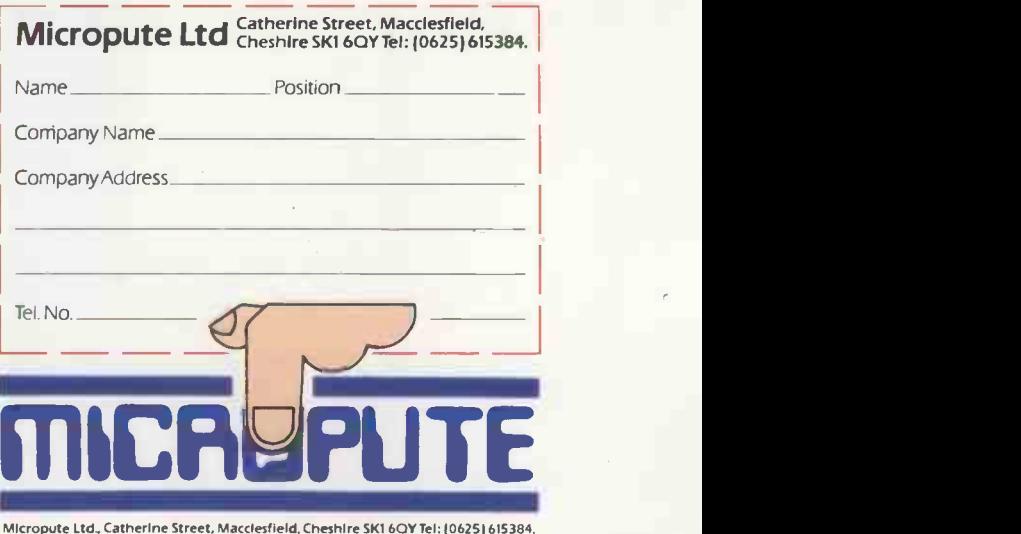

### Graphics<sup>-</sup>

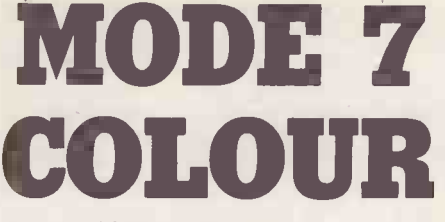

### (continued from page 82)

Try the following line in mode 7:

PRINT CHR\$ (129); "HELLO" The word will be printed in red with a blank space on the far left; nothing can be done about this in alphanumeric mode. It is not usually a handicap: different words can still be in different colours if no space is included at the end of the first word or the start of the second. For example PRINT CHR\$(129);"HELLO";CHR\$(130);

"THERE"

Graphics mode is the complementary mode to alphanumeric. It is selected in the same way, the colour being defined using characters 145 to 151, labelled Graphics Red to Graphics White. In this mode, a different character set is available with the columns indicated in figure 1 replaced by the graphics characters of figure 2. Uppercase letters - known as "blast through" alphabetic characters - are still available.

Each of the graphics characters is made up of six small squares - see figure 3. To choose a particular character, add up the numbers in brackets found in each square that must be lit up on the screen. Add 160 to the total for the code that must be printed on the screen.

For example, the shape in figure 4 is one character high and four long, as shown by the arrows. A quick calculation shows the four numbers to be 250, 171, 167 and 245. One way to print out the shape would be: PRINT CHR\$(151);"z + 'u"

The ASCII codes for  $z$ ,  $+$ , ' and u in figure 1 are the same as the four calculated numbers for the shape. While the computer thinks it is printing these symbols, the CHR\$(151) which put it in graphic mode and selected the colour white has made it swap character sets so that the required shape appears on the screen.

A shorter method, and an easier one if you only have four numbers in front of you is:

VDU 151,250,171,167,245:PRINT

The Print command makes the cursor go down a line, as the VDU command would have left it immediately after the printed shape and the graphics form of the  $>$ cursor prompt.

The character 151 must be left on the screen. If at any time it is changed, and a different code written in the same position, the line will revert to alphanumeric mode and the symbols  $z + 1u$  will be displayed even if the other four symbol codes are left. To test this, type VDU 30, which moves the cursor to the top-left position. Press and hold down the Return key and allow it to repeat, which will have the effect of writing a > symbol into the left-hand column of the screen as it moves down. When it is level

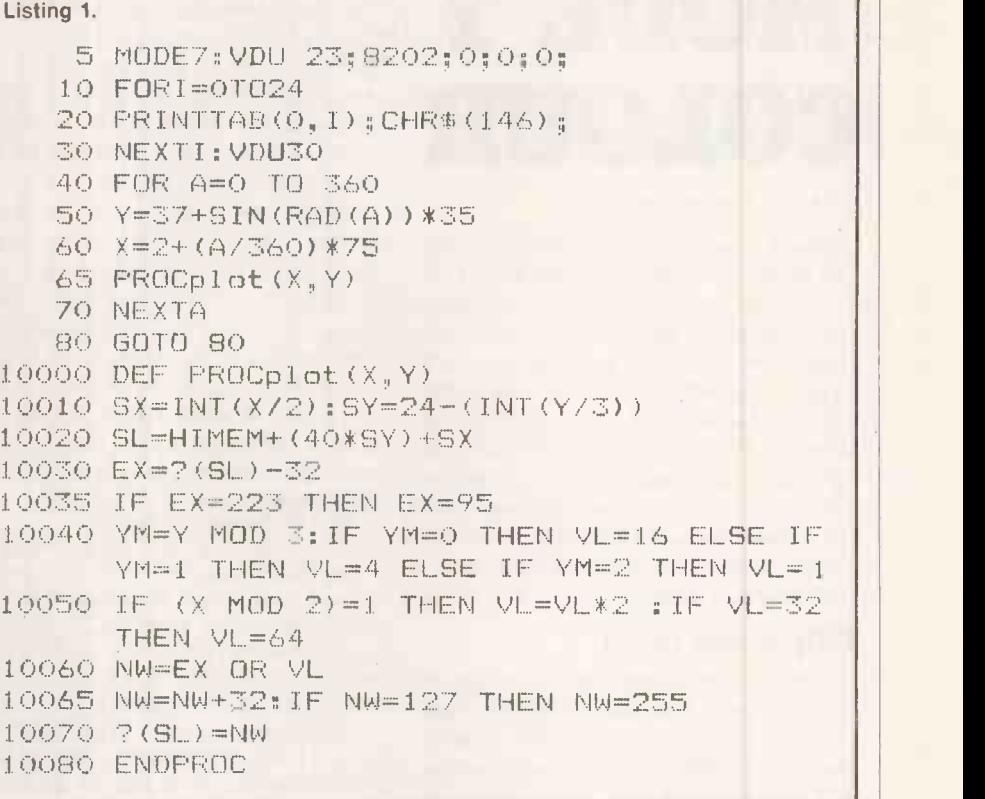

or

with the shape on the screen the graphics revert to alphanumeric because the screen is continually being scanned, many times a second, and the screen memory is printed as it goes.

A change in the screen memory at a particular place will not be displayed on the screen until the scan comes round to it once more after a fraction of a second's delay. As soon as the scan meets the line which has been changed, the computer has no reason to go into graphics mode and the line is displayed as for normal ASCII code.

A very long program which uses up too much memory for high-resolution graphics may have to use these graphics as an output. A routine to plot points on an 80 by 75 grid is shown in the listing along with a program to plot a sine wave. Lines 5 to 80 plot the graph, calling the plotting routine at line 65. The second half of line 5 is a useful command to get rid of the flashing cursor that would otherwise be present constantly; the cursor is reinstated by redefining the screen mode.

The routine uses the fact that each lit square of a graphics character can correspond to a binary bit to make up one binary number, from which the ASCII code can easily be found. This is another version of the method used earlier to draw a shape. Lines 10 to 30 produce character 146 all the way down the left column of the screen, so the lines are all in graphics mode and produce a green display.

After running the program, press Escape and again press and hold down the Return key. As it repeats, the display again reverts to alphanumeric characters. From the memory maps in the User Guide you can

see that the screen memory is found just above Himem, which is a pseudo -variable in Basic. The screen memory can therefore be addressed directly - a process referred to as Peeking and Poking in other machines. A fast version of

PRINT TAB(x,y);"A"

PRINT TAB(x,y);CHR\$(65)

and one which does not interfere with the position of the cursor is

 $?$ (HIMEM + (40 \* y) + x) = ASC("A") The contents of the memory location on the left become 65, the ASCII code of A. The x,y co-ordinates can be checked by  $L = ?$ HIMEM + (40 \* y) + x)

This capability is used in the program. The variables for it are:

 $X - Y$  value, 0-79, with which the routine is called.

- $Y Y$  value, 0.74, with which the routine is called.
- $SX X$  value, 0-39, of the appropriate screen position.
- $SY Y$  value, 0-24, of the appropriate screen position.
- $SL$  memory location of the appropriate screen position.
- $EX -$  contents of location SL, the ASCII code of the existing character on the screen
- YM Y value, 0-2 of the appropriate small square within the screen position
- $VL$  the number 1,2,4,8,16 or 64, corresponding to the square that must be lit up, as in figure 3
- NW the ASCII code of the graphics character that must replace the existing character on the screen; equal to the existing plus that of the square being lit up.

(continued on next page)

## Graphics<sup>-</sup>

# MODE 7

(continued from previous page)

Due to a quirk of the character set, codes 160 to 255 are repeats of codes 32 to 127, except for the last character. Graphics character 127 is blank, though to match those from 32 to 126 it should be a full square. Character 255, at the end of the 160 to 254 sequence is a full square, so the sequence fits with the given rules, which is why 160 is added to the total when choosing a character; 32 could be added instead, but the sequence would be broken for a full square. So do the 32 to 126 graphic characters have any uses?

### Ellipse and circle

There is a good reason for using them in the program to draw a curve: a clear screen is automatically filled with spaces, character 32. When plotting a point within a screen location, the character to be plotted is combined with what is already there so if a space, character 32, is found it fits in neatly with the graphics sequence as the code for a graphics blank. Special provision is made at lines 10035 and 10065 for the case of a full square. To make the program draw a circle, change line 60 to:

 $60 X = 40 + COS(RAD(A)) * 35$ The 35 at the end of lines 50 and 60 specifies the radius of the circle. Two different values in the positions draw an ellipse or neutralise the distorting effect of the small squares being slightly rectangular. Do not increase them by more than 35.

Background colours may be chosen in graphics or alphanumeric modes. Printing control character 157 will set the background colour to the last specified text/graphics colour on the same line. Default is white.

The coloured background extends from A colour change will then have to be made so that the words or pictures do not appear in the same colour as the background colour. After the message the background colour to the end of the line can be reset to black with character 156. Try:

VDU 129,157,135:PRINT"TEXT"

;CHR\$(156)

Character 129 selects alphanumeric mode and colour red. Character 157 produces the background, red in this case as the last colour was red. Character 135 changes colour for the letters to white.

As each control character occupies a memory location, the cursor will be three

There are two black of the part of the commodate the distribution of the distribution of the distribution of the distribution of the distribution of the distribution of the distribution of the distribution of the distribut spaces out. Figure 5a shows what these three spaces look like to the computer and the user. Two spaces have been put at the beginning of the red background, so the message printed has two spaces at the end to balance it. Character 156 reverts the display to normal black background. The line now looks like Figure 5b.

Flashing mode is one of the complementary pair, flashing and steady. Character 137 initiates flashing mode, and 136 makes it steady again. Control characters occupy a space so, as with colours, a whole word can be made to flash using control characters instead of normal spaces to separate it from words behind and ahead. It only applies up to the end of the line it occurs on. An example, try: PRINT"THE ALIEN IS";CHR\$(136);

"DEAD";CHR\$(137);"NOW." change<br>The word "DEAD" will flash steadily. Character<br>Graphics characters can be used to mode befo

Graphics characters can be used to<br>produce large letters for titles, and often are with teletext or viewdata. The doubleheight mode can be used to make letters, numbers or graphic characters twice as high without affecting their width.

Double -height mode is initiated with character 141; the following line becomes reserved for the lower half of the letters. Printing a message produces the top half of the display and printing the same on the line below gives the lower half, so it is convenient to have a For -Next loop which operates twice. Try:

FOR  $I = 1$  TO 2:PRINT CHR\$(141);

"LARGE Letters":NEXT I<br>The top line can also be used for normal letters following character 140, which turns off the double -height mode. It will only work on the top row, as the bottom is reserved for the lower half. Trying to print the letters below does no damage  $-$  they just do not print  $-$  so they can go in with the loop:

FOR I = 1 TO 2: PRINT CHR\$(141); "LARGE";CHR\$(140);"SMALL";CHR\$ (141);"LARGE":NEXT I

the control character to the end of the line. control code is met along the line the If you are producing pictures or patterns<br>the symplic mode is proceed for the control in the graphics mode, space left by a control character can be a problem. Graphics hold mode allows it to be easily overcome. mode allows it to be easily overcome.<br>Character 158 starts this mode, which<br>clocks momentum below that the context of the this context. holds in memory the last graphics character printed on the line. Then every time a

> $A$  $\overline{\mathbf{1}}$ Computer; 129 157 135  $2 + 3 + 4$ 4  $\overline{1}$ User; Black Red Red | B<sub>a</sub> Computer;|129|157|135| 84 | 69 | 88 | 84 | 32 | 32 | 156 | 32 | 32 | · ··· | | | Black Red Red TEXT Red Red Black Black Black .... User; Black Red

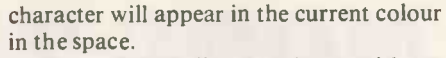

To produce a line a colours with no spaces in between, try:

PRINT CHR\$(158);:FOR I = 145 TO 151:<br>PRINT CHR\$(I);";;;";:NEXT I:PRINT

PRINT CHR $\mathfrak{so}(1; \dots; \dots; N-1)$ :PRINT There are two blank spaces on the left to accommodate the control character 158 and the first colour, 145. Although only three graphics characters were printed in each band, four actually appear as they are also written at the position of the colour change. At the colour -change position itself the character does not appear in the colour being changed to, but in the preceding one. Thus the colour -change position is on the right of each band.

### Mixed modes

The rightmost band is only three characters long as it is not followed by a colour change or other control character. Character 159 turns off graphics hold mode before the end of each line.

Printing character 152 before a line will conceal what is on it as far as any other control character. It will be stored in screen memory, accessible by the function described earlier to Peek the screen, but will not be displayed. To make it appear instantly, another character must be put in the location of character 152. Character 128, the flashing control character or a change of colour are all suitable.

The modes described here can all be mixed. For example, you can have coloured, double -height backgrounds with graphics characters, concealing coloured flashing words or holding double -height flashing graphics. You can separate the graphics characters with character 154, so that they do not touch each other, and bring them back together with character 153. 四

B1 B2 Example:

 $Code = 2 + 8 + 16 + 160 = 186$ 

 $(1)$   $(2)$ **B4** (4) (8) **B6**  $(64)$ 

Figure 3. Figure 4.

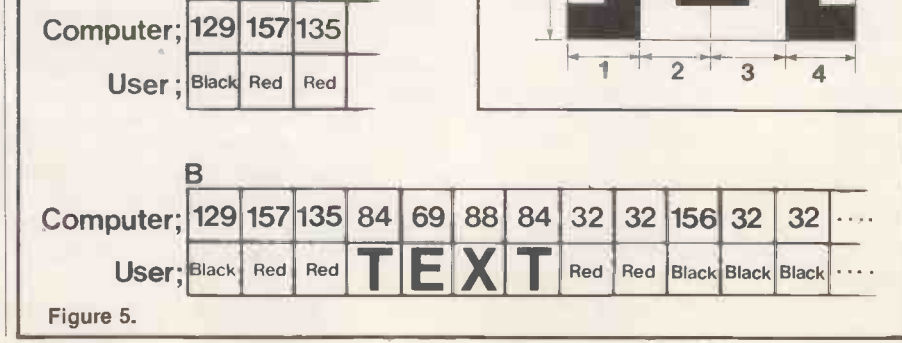

# PORTABLE MICROS TAKING THE COMPUTER A STEP FURTHER

### EPSON HX20

A computer small enough to fit into a briefcase yet with a full size typewriter keyboard, LCD virtual screen, printer and microcassette facility actually built in. High speed serial communication with other computers plus the Epson reliability - a world beater.

A FULL SIZE OWER IT KEYBOARD WITH 68 KEYS INCLUDING 5 FUNCTION AND 13<br>SPECIAL KEYS. LCD DISPLAY WINDOW SHOWING ANY 20 COLUMN BY 4 LINE<br>PART OF A VIRTUAL SCREEN UP TO 255 CHARACTERS WIDE. 50 HOURS BATTERY<br>LIFE WITH MAINS AD MICROCASSETTE OR ROM PACK.

HXZOUA PORTABLE MICRO UNIT WITH OPERATING MANUAL £402.00<br>HXZOMC-SA MICROCASSETTE DRIVE HX20MC-SA MICROCASSETTE DRIVE

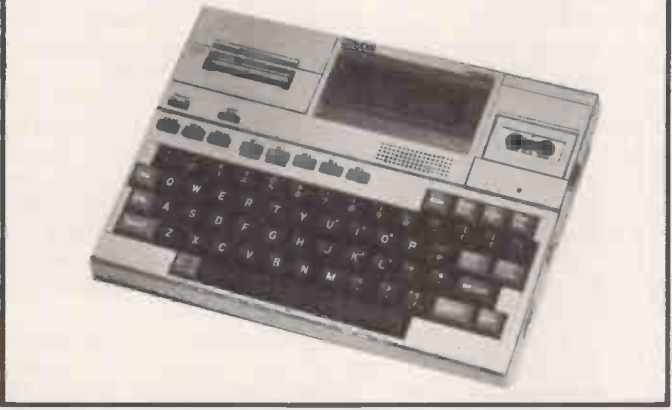

### HEWLETT PACKARD

HP75C A TOTALLY NEW PORTABLE PERSONAL COMPUTER. An executive tool for the man in a hurry. 600 appointments can be held in memory. Never miss a board meeting or a birthday. In addition, - an impressive scientific aid to engineers and Scientists with magnetic card strips for handy programs and a magnificent BASIC.

HP75C SPECIFICATION 5" x 10" x 1" WEIGHING 26 oz. 16K RAM EXPANDABLE TO<br>24K. 48K OPERATING SYSTEM WITH 187 KEYWORDS AND FULL SCIENTIFIC BASIC.<br>B BIT CPU, 32 CHARACTER LCD DISPLAY WITH SCROLLING TO 96 CHARACTERS;<br>FULL INSTR LOOP 30HR BATTERY LIFE WITH RECHARGER. 3 PLUG IN 16K ROM MODULES. A<br>FULL REDEFINABLE TOUCH TYPE "QWERTY" KEYBOARD WITH EDITING KEYS AND<br>HIDDEN NUMERIC PAD. A BUILT IN PROGRAMMABLE ALARM/TONE GENERATOR<br>AND APPOINTMENT CALEN AND SUPPORT DOCUMENTATION. ITS POWER IS YOURS TO APPLY

HP75C PORTABLE COMPUTER £728.40 HP -82700A 8K MEMORY MODULE £142.75

Visit our Portable Micro Centre or contact us for further information.

**NEWBRAIN** 

You thought it would never arrive, but here it is with all those promises fulfilled. We never appreciated the full computing potential of the NEWBRAIN but suffice to say, it's a machine with a great future. We'll be able to tell you how to fully utilize the considerable power of the NEWBRAIN and take advantage of all that CP/M software.

THE NEWBRAIN IS A FULLY SPECIFIED PROFESSIONAL COMPOURDER BUILT TO THE<br>HIGHEST STANDARDS OF ENGINEERING AND RELIABILITY, CHOSEN BY LEADING<br>OEM SUPPLIERS DESIGNED TO FACILITATE EASY EXPANSION FOR USE WITH THE<br>CP/M OPERATING ADDRESSABLE GRAPHICS.

NEWBRAIN MODEL A £199.00 NEWBRAIN MODEL AD £229.00

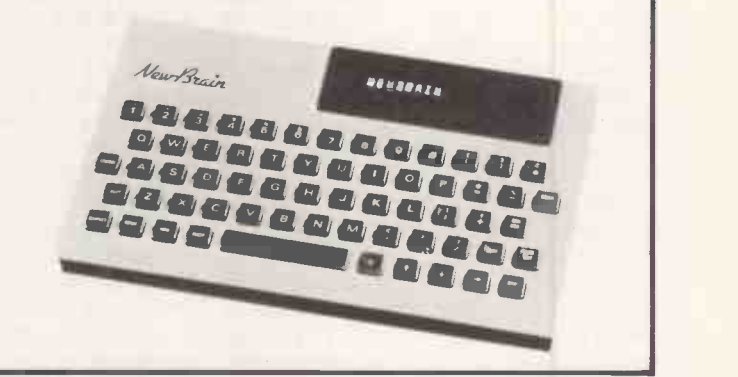

### SHARP PC1500

This machine is the least expensive portable on the market. It is ideal for salesmen, contract engineers and anyone wanting to produce figures or small graphics for clients. Its 4 colour printer is a masterpiece of simplicity and it offers a medium speed BASIC for keeping standard programs in RAM. It is particularly useful for engineers who wish to do 'set calculations' on site and produce results on the spot. Great value for money.

WITH 16K B**YTE**S OF ROM AND UP TO 11.5K BYTES OF RAM MEMORY, WITH<br>BATTERY PROTECTION, UP TO 36 PROGRAMS STORAGE CAPACITY. BASIC<br>PROGRAM LANGUAGE WITH TWO DIMENSIONAL ARRAYS AND VARIABL**E**<br>STRINGS. OWERTY KEYBOARD WITH UPPE SCIENCE AND MATHS FUNCTIONS (STATISTICS WITH MICROL SOFTWARE) ALARM<br>CLOCK AND CALENDAR, MULTI TONE GENERATOR, MINI GRAPHIC 7 x 156 DOT<br>MATRIX DISPLAY, ALL UNDER BASIC PROGRAM CONTROL. LINE WIDTH 26

CHARACTERS.<br>CE-150 FOUR COLOUR GRAPHIC PRINTER/TWO CASSE**TTE** INTERFACE.

PC 1500 COMPUTER **E147.78**<br>CE150 PRINTER/TAPE INTERFACE **E130.39** CE150 PRINTER/TAPE INTERFACE £130.39 CE155 8K RAM MEMORY MODULE

-J NICIPINA A GALICO OSOCICA<br>A CAFRICASA DINISO<br>EID A CAFRICO O OCODO<br>DINISOCO O OCDOO

 $75 - 24$ 

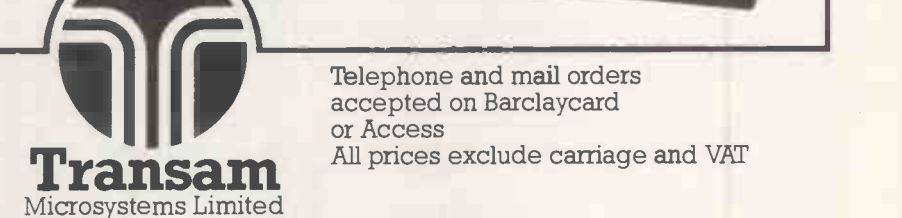

Telephone and mail orders accepted on Barclaycard or Access

59/61 Theobald's Rd. London WC1X 8SF Tel: 01-405 5240/2113. Telex: 24224 (Ref. 1422).

For full proposed range of Portable Computers and typewriters, including the Osborne, Kaypro II, Teleram, Panasonic, Toshiba, Andromeda, Brother, Husky, please contact us for price and availability. Not all items are yet in production so it is best to telephone for delivery details.

Graphics

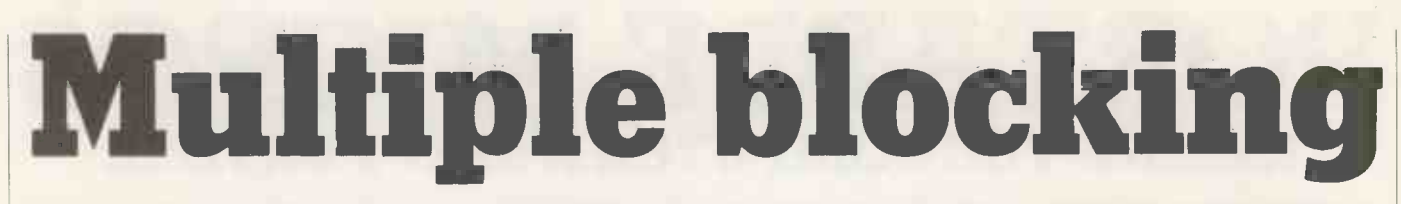

### Frank van der Riet has come up with a variation of the economical method for storing high-resolution graphics with which you can save yet more memory.

IN HIS ARTICLE on storing high-resolution graphics  $-$  *Practical Computing* November 1982, page 96  $-$  Graham Kirby provides an interesting explanation of the technique of multiple blocking. The method certainly is useful, but it does have one disadvantage.

As the number of lit pixels increases so, very rapidly, does the amount of storage space, even when most of the lit pixels are joined in one block. The cause is the method of going to a lower level when a lit pixel is found. If a program has to store an eight -by -eight pixel block, with all the pixels lit, it needs 85 bits: one for the whole block, four for the sub-blocks, 16 for the sub-subblocks, and 64 for each separate pixel. The conventional method only needs 64 bits.

When one-half of the screen is lit, you only save 30 percent of storage space compared to the conventional method, so there has to be a better way. Graham Kirby's listing of the block procedure in figure 12 provides for only one bit to be stored at a time. Depending on whether a block is lit or not, a 1 or a 0 is stored. If two bits at a time are stored, it can be changed to:

00 when all the pixels in a block are lit 01 when all the pixels in a block are unlit 10 when a block contains lit and unlit pixels. <sup>11</sup> is free, and so this can be used for error checks in the readblock procedure.

This may seem strange, but if you take another look at the eight -by -eight pixel block, you can see that now it only takes two bits to store it, and it does not matter whether all the pixels are lit or unlit. If you store a picture two bits at a time, you will have to reproduce it the same way. A little adjustment in the read(thing) procedure is then required. Thing now has to get a twobit value instead of one bit.

A procedure has to be added to the block

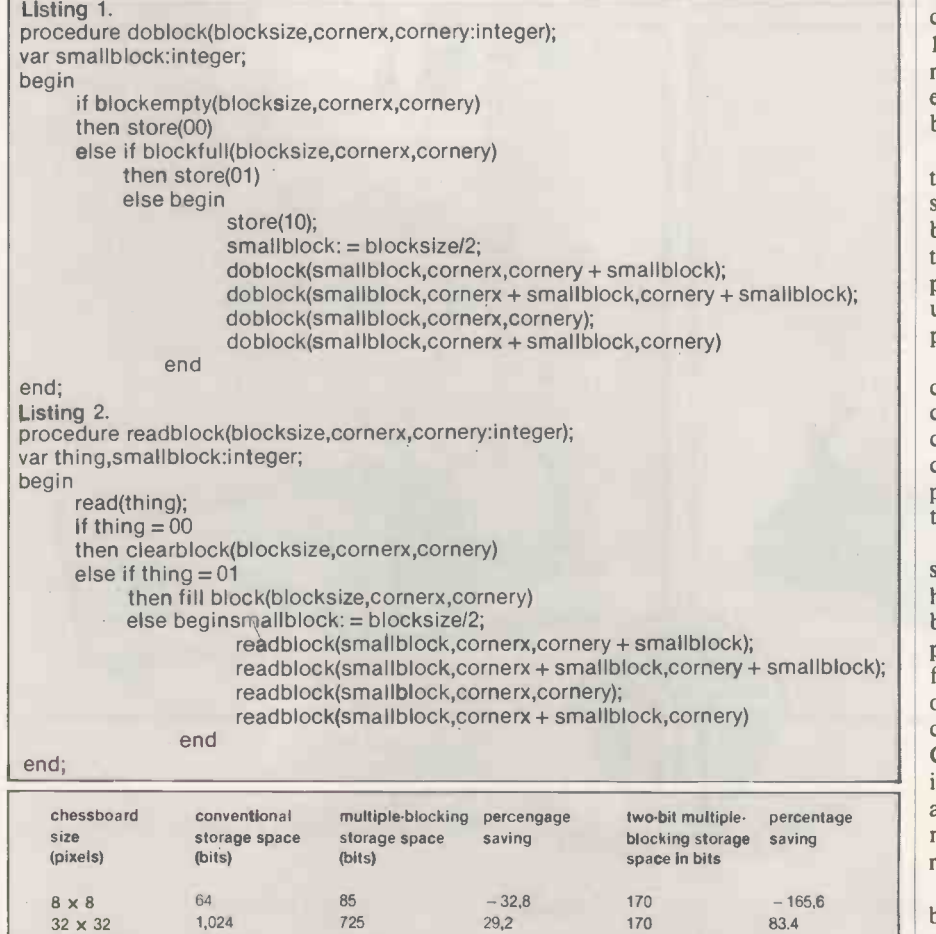

Table 1. Storage space required for eight-by-eight chessboards of increasing size.

128 x 128 16.384 10.965 33,1 170 99.0 1,024 x 1,024 1,048,576 699,093 33.3 170 99.98

procedure to check if all the pixels are lit. Consequently you may have to scan several blocks twice. If you think that this will take too much time, you could combine the new checking procedure with the blockempty procedure. You will then need two Boolean operations to decide whether to store 00, 01 or 10. The combined procedure has to be part of the doblock procedure itself, because a subroutine cannot pass down two Booleans to the main procedure.

Another procedure has to be added to the readblock procedure. It has to light all the pixels in a block when thing is 01. Neither the doblock nor readblock procedures now need the blocksize check. The revised procedures are shown in listings 1 and 2. If you cannot store, read and process two bits at a time, it is not difficult to split them up for use one bit at a time.

Suppose you want to store a chessboard, 64 small surfaces of which 32 are lit and 32 unlit. When you vary the size of the chessboard from eight by eight pixels to 1,024 by 1,024 pixels, the number of bits required for conventional storage increases enormously. Table 1 shows the space saved by the multiple -blocking method.

Though the figures appear to suggest that the amount of storage space occupied to store a picture with two-bit multiple blocking is independent of the resolution of the picture, that is only true when the picture remains the same. It really depends upon the number of blocks with all the pixels lit or unlit.

This method can also be adapted to colour pictures by replacing the two-bit code by a colour code. When you have eight colours, you will need a four -bit colour code to allow for a code for a block with all pixels unlit and one for a block with more than one colour.

Further adjustments are concerned with store and read (thing) to allow them to handle four-bit codes. Blockempty and blockfull have to be changed into aprocedure that recognises the colour of the first pixel in a block, then checks all the other pixels for their colour. The right colour code then has to be stored. Clearblock and fillblock have to be changed into a procedure that recognises the code and that can send the main program to the next level, or fill the right block with the right colour.

A disadvantage of two-bit multiple blocking is that it is an inefficient method of storing pictures that consist of many thin lines all over the screen. It is also difficult to combine it with other methods like frame or<br>line storage. line storage.

### And there's nothing like it in the world.

For the first time a range of microcomputers has been born from a new concept we call "Future Evolution." Future Evolution

A unique Local Area Network facility has been built into our new range of advanced

16 and 32 bit micros.

It means you can grow **the contact of the contact of the contact of the contact of the contact of the contact of the contact of the contact of the contact of the contact of the contact of the contact of the contact of the** from a single powerful stand alone micro to a large multiuser network simply by plugging in as many Future Computers and terminals<br>as you need.

### **Eight Models**

And there are many to choose from. Low cost terminals, intelligent workstations, stand alone micros and powerful 300 Mbyte network processors - probably a wider choice of planned options than has ever before been available.

### Designed for People

They don't just look beautiful. The three -box format is a treat to use, too. The sculptured keyboard gives fast, error -free data entry. The special low -profile processor can be slung from the side of your desk. And the VDU tilts and swivels at a touch.

### Works Harder and Faster

We reckon the Future Computer range is 60% faster than any other 8088 -based micro on the market. And with probably more features supplied as standard. Like between 128K and 1 Mbyte of memory, that's super

> fast15Ons RAM, with direct memory access and independent refresh control. IBM Think -alike

rast 150ns RAM, with direct<br>memory access and<br>independent refresh control.<br>IBM Think-alike<br>We give you CP/M 86,<br>Concurrent CP/M 86, or MP/M<br>operating systems, or the<br>operating systems, or the<br>operating systems, or the<br>oper We give you CP/M 86, Concurrent CP/M 86, or MP/M operating systems, or the option of MS. DOS. And that makes the Future Computer a perfect IBM Personal Computer "Think-alike."

Prices that'll shock you This could be the lowest priced micro range on the market today. The FX 20 stand alone 128K micro retails at £1800. With other models starting at £1500 - or less for volume. a perfect IBM Personal<br>Computer "Think-alike."<br>**Prices that'll shock you**<br>This could be the lowest priced<br>micro range on the market<br>today. The FX 20 stand alone 128K<br>micro retails at £1800. With other<br>models starting at £1

forvolume.<br>
And it's British<br>
Designed and built in the UK, the<br>
Future Computer range<br>
incorporates the best in<br>
computer rechnology<br>
including continuous<br>
"CheckGuard" diagnostics.<br>
Get the full facts about<br>
the Future – And it's British Designed and built in the UK, the Future Computer range incorporates the best in computer technology including continuous "CheckGuard" diagnostics. Busined Computer range<br>
Future Computer range<br>
incorporates the best in<br>
computer technology<br>
including continuous<br>
"CheckGuard" diagnostics.<br>
Get the full facts about<br>
the Future – phone or write<br>
today.

Get the full facts about the Future - phone or write today.

11111111111 \

**Britain's Future in Microcomputing.** Future Computers Ltd., PO Box 306, Purley, Surrey.

**ATITITULI** 

老神秘慈的 的复数

# When the British make sornething,its really something.

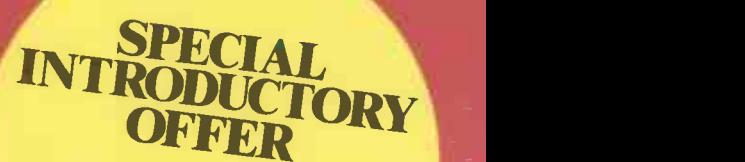

Order your HAYWOOD Word Processor HAYWOOD for a FREE in density 4 weeks **EXELE** in depth three day Vour secretary<br>Your secretary ary.

## MaximumWord Processing. Minimum cost.

waaa |

- 1-1-1-1-1-1-1-1-1-1-1-1-1-1-1-1-1

Meet the Haywood 9000 COMPOSITE Microcomputer. Unbeatable and real value-for-money.

cy. Warehouse and the contract of the contract of the contract of the contract of the contract of the contract of

It's CP/M\* based, which means the very highest Word Processing standards and a capability for more than 1000 other established business programs.

Your choice of four different models - Twin floppy disks, 5Mb, 15Mb or 20Mb Winchester hard disks - so that it can grow with you.

We've given it a non-reflective screen and you have a choice of either green or amber characters, setting new standards in clarity.

Our professional keyboard has the look and touch of a normal office typewriter so, whoever operates it, will feel instantly 'at home'.

All this plus many other advanced features, in a machine designed and

built in Britain to standards still envied by the rest of the world.

The COMPOSITE for an unbeatably low price. From

### exc. VAT

We'll be very pleased to send you the full details. They're really something.

\*Copyright Digital Research

# Makers of British Microcomputers.

Haywood Electronic Associates Ltd. Electron House, Leeway Close, Hatch End, Middlesex, HA5 4SE. Telephone: 01-428 0111 Telex: 896819 Keyhay G

# DIRTY MAINS! a computers'worst enemy

# REGUVOLT-a computers' best friend!

A 'dirty' mains supply can often jeopardise the performance of your computer, causing data loss, system crashes and sometimes, damage to both hardware and software.

Raw power, direct from the mains, is prone to transients or voltage 'spikes', which are usually caused by the variation and switching of electrical loads in the vicinity or your computer (e.g. photocopiers, lifts, domestic appliances etc.).

These 'spikes' play havoc with the mains, and then your computer suffers!

A Reguvolt Mains Conditioner will solve the problem, by providing

Cetronic Components Ltd. Hoddesdon Road. Stanstead Abbotts. Ware. Herts SG12 8EJ. England. Tel: Ware (0920) 871077 Telex: 817293

complete electrical isolation between the mains and your computer system. Transients are suppressed, and a 'clean' and stable voltage supply is maintained.

Where total mains security is concerned, a Reguvolt really is your computers' best friend!

Please send for further details today.

Single and 3 -phase models available, from 120VAto 60kVA.

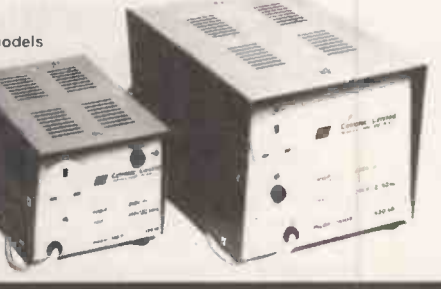

Circle No. 152

# **NEW STANDA** DATA BASE MANAGEMENT SYSTEMS FOR CP/Mtm AND 16 BIT

### CHECK THESE FEATURES:

### POWERFUL

- 20 databases per system
- 32,760 records per database
- 100 fields per record

RESCUE

- 10 key field per record
- 19 data types with unique dictionary fields for data compression.
- 5 field entry conditions
- 4 field linkage conditions
- Search on any field up to 40 at a time.
- Sort on any field up to 5 at a time.
	- Break points on 3
- Calculations & totalling
- Mailshot processing

### **VERSATILE**

- User defined Menus
- User defined screen & report layouts
- 3 levels of password
- Add new fields at any time
- Change key field easily
- Split, merge or re-organise database

### SIMPLE TO USE

- No programming needed
- All operations in plain English
- Checks data on entry
- Simple menu structure

DEALER/OEM ENQUIRIES INVITED

### SEND FOR OUR FREE BROCHURE WITH FULL SPECIFICATION

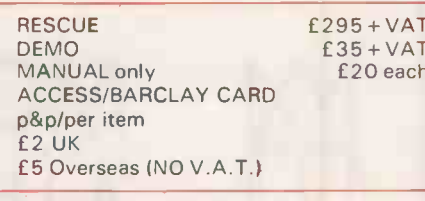

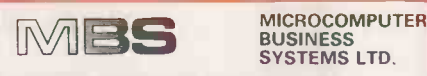

### BUSINESS SYSTEMS LTD

5 CHARTERHOUSE BLOGS<br>GOSWELL ROAD<br>LONDON EC1M 7AN Telex 261729 TEMTEX

01-253 3998

PRACTICAL COMPUTING February 1983

# INNOVATIVE TRS 80<sup>-</sup>GENIE SOFTWARE from the professionals

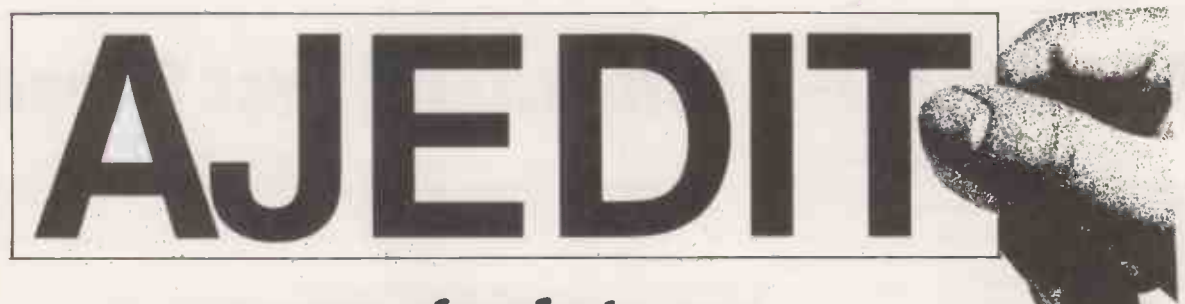

# . a new, simple to use,<br>moderately priced word processor..

AJEDIT was introduced as a new word processor some months ago, having been written with ease of use as a prime design requirement. Since then it has achieved market success, so much so that it has gone through two additions, together with the introduction of a Manual specifically aimed at the first user. The documentation now totals about 60 A4 pages.

Arrangements have now been made with Logical Systems, Inc. of the United States, the authors of the LDOS disk operating system, for the inclusion in AJEDIT of a stripped -down version of this disk operating system, called smal-LDOS. This gives to AJEDIT a number of major benefits. For instance it now incorporates "type ahead". This means that if you are typing into the word processor whilst the machine is looking at something else, input is stored and then accepted by the program at its own convenience. One of the major advantages of this, of course, is that it is now pretty well impossible to outstrip AJEDIT in speed, particularly at the most critical end of line time, when the program is very busy tidying up. A further improvement given by the marriage between AJEDIT and smal-LDOS is the key repeat function. If the user's finger is kept on a key for longer than a certain time, then that key will repeat on the screen or, if it is a control key, its function will repeat. Both the delay time before the repeat starts, and the rate of repetition is adjustable. Yet another improvement is the addition of a screen print facility so that at any time the operator may (for instance) print out his source file from the screen, complete with all control characters.

To some users these additional functions and others, such as double density support, will not be of the greatest importance and as the smal-LDOS version of AJEDIT is higher in cost, we will be continuing the previous version.

Both versions of AJEDIT contain close to 100 commands, covering most word processor requirements, including two sets of dedicated printer commands for the Epson MX series and Centronics 737 machines. Three principle advantages of AJEDIT over some other word processors are the ability to access DOS commands from within AJEDIT, the facility to mail merge (whereby a names, addresses and salutations file can be married up to a standard letter), and most important of all, the fact that AJEDIT commands are so constructed that they are easily remembered by intermittent users.

AJEDIT needs 48K and one disk minimum, and is presently suitable for the TRS-80 Models I and III together with the Video Genie Models I and II.

> Standard AJEDIT ... ... ... ... ... ... ,.., £49.95 smal-LDOS AJEDIT ... ... ... ... ... ... £79.95 Both prices inclusive of V.A.T. and P. & P.

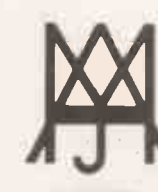

# **MOLIMERX LTD** A J HARDING (MOLIMERX)

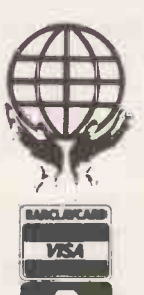

1 BUCKHURST ROAD, TOWN HALL SQUARE, BEXHILL-ON-SEA, EAST SUSSEX.

TEL: [0424] 220391/ 223636 TELEX 86736 SOTEX G

TRS-80 & VIDEO GENIE SOFTWARE CATALOGUE £1.00 [refundable] plus £1 postage.

 Circle No. 154 92 PRACTICAL COMPUTING February 1983

Word processing

Word processing is one of the most obvious applications of the micro, and one of the easiest to implement. In this introduction to our special 19-page section, Jack Schofield looks at the possibilities and the pitfalls.

with WP

Getting it right

IN THE RUBAIYAT OF OMAR KHAYYAM, Fitzgerald wrote

The Moving Finger writes; and, having writ,

Moves on: nor all thy Piety nor Wit Shall lure it back to cancel half a Line, Nor all thy Tears wash out a Word of it. Obviously he wasn't using a word processor.

The essence of word processing - WP for  $short - can be summed up in three words:$ store, edit, format. When using a typewriter there is a direct connection between action and result: you press a key, and a letter appears directly on the paper. Though this is very useful - few businesses still use quill pens - it has its limitations.

You have to press the right keys in the right order, and the paper has to be in the right place. Further, if you want two copies of your typing, possibly to send to different people, you normally have to press all the keys again. This is slow, wasteful and boring.

Common typing mistakes include misspelling words, missing out words or even whole paragaphs, and getting the spacing wrong, making a report is less readable than it should be, while areas of the paper are unused. Although some of these mistakes can be corrected, the corrections slow down the job, and corrections nearly always show. The end result tends to look unprofessional, so in business things often have to be retyped. WP helps to solve all these problems.

With WP the keystroke does not produce an impression on paper directly. The keystroke is stored in a memory instead. The typist does not have to worry about errors, as they can be corrected later. After a first draft has been completed, the text can be edited, missing words inserted, and pieces of text swapped about. With all these corrections the alteration is invisible: the finished text looks exactly as though the mistake had never been made in the first place. Finally the text can be formatted, so you can check the spacing and arrangement before it is printed out on paper.

Further, once a text is stored it can be used time and time again. If you want to send more or less the same letter to several different people, the same text can be used,

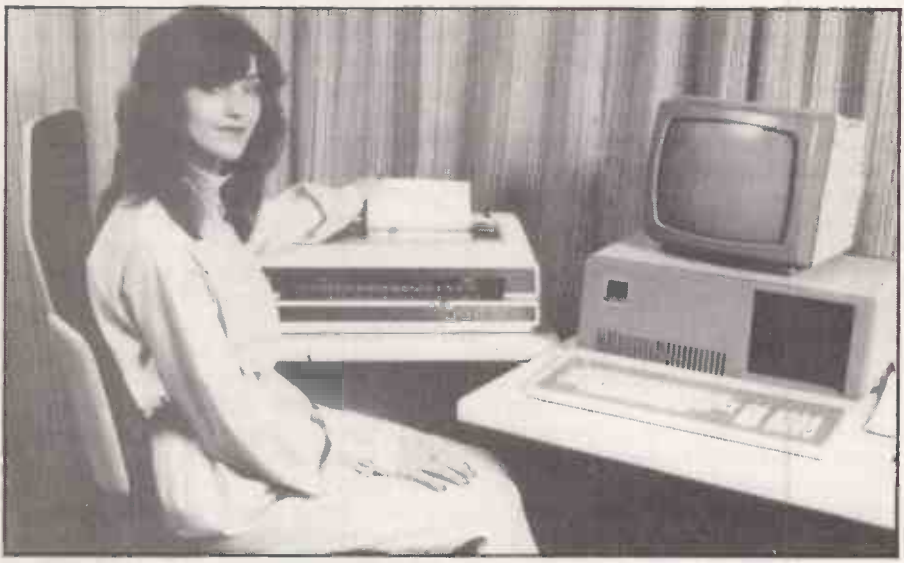

Modern business micros can be used to run effective word-processing software.

with different names and addresses added later. The recipients should not be able to tell that their letter is not a unique original. Perhaps the worst examples of personalised form letters — usually selling goods by mail order - are now obvious to everyone, but the technique is still very useful for correspondence and invoicing.

The simplest word processors and memory typewriters allow the storing, editing and reprinting of text. A dedicated word processor or WP package on a  $\left| \right|$  length micocomputer may offer much more. The  $\vert$  sheet of panel on page 95 shows some typical features, though not every set-up will offer all of them.

There are some things it is possible to display on the screen, but not to print. Other things can be printed, but not displayed. This depends on the WP package being used, on the micro which is running it and the printer fitted, so it is not possible to generalise. The uncertainty of not knowing what will happen when is the best argument for buying the micro, the package and the printer from a single source. If you need a particular facility, write this into the contract.

These facilities include superscripts and subscripts, overstriking of letter, underlining, bold or emphasised text, italics, graphics characters and diagrams. Proportional spacing is essential for proper justified text; many printers can provide it, though few micros can display it properly.

Then there is paging, which involves headers, footers and page numbering. Some WP packages are word orientated, and treat the text as one long string of words. Others are page orientated. Whichever approach is applied, it is useful to be able to set the page  $length$  - that is, the number of lines on each sheet of paper — and have headings and/or page numbers inserted at the top of each page, and footnotes added to the bottom of the correct page.

Page length can be adjusted automatically to allow for footnote length. With page -orientated packages, adding a paragraph near the beginning of the text can be tedious if later paragraphs then have to be carried over on to the next dozen pages. On the other hand, with page systems what you see on the screen often more closely resembles what is printed on the paper.

Multiple printing is useful if you need several copies of a text.

Finally there is concurrent printing. A micro can send text to the printer much (continued on next page)

### Keyboards

In one way, the keyboard is the most important part of a WP system, as it  $is$  - literally  $-$  the user's main point of contact with the system. Yet as long as a keyboard reaches a certain mechanical and ergonomic standard, the precise details do not seem to matter very much. In time, users can become accustomed to almost anything.

The mechanical and ergonomic standards include key spacing and the amount of travel of the key. The keys should feel positive in use, and must not "bounce" to produce double letters when single ones are required.

Gocd modern keyboards tend to be very low and relatively flat, rather than steep like office typewriters. The keys should give an audible  $-$  if electronic - click when pressed home, and this click should have a volume adjustment. Each key should give auto -repeat if it is held down for more than half a second. This facility is sometimes userprogrammable - as on the Acclaim microcomputer, for example.

Most keyboards nowadays conform more or less to the de facto standard of the IBM Selectric typewriter. At least, they conform in the positioning of the alphanumeric keys in a QWERTY arrangement.

Unfortunately there is a tendency for designers to put punctuation marks and other incidentals in different places. The quotation mark, for example, may appear as Shift -2, or on the middle row of letters next to the Return key. Neither is really wrong, though the Shift -2 position is now considered somewhat old-fashioned.

One of the problems is that a computer normally requires more characters than a typewriter. Where a typewriter may have 88 characters on as few as 52 keys, a computer may have 128 characters on from 57 to 90 keys. There is the temptation to squeeze extra keys into the QWERTY layout, though this is wrong and should be resisted. IBM, DEC, Sony and other companies have made the mistake of inserting extra keys into the standard layout next to the right or left Shift keys.

Another bad error is to move the Backspace key to an odd position, and a worse one is to reduce the size of the Return key, or insert an extra key next to it. Anyone familiar with a standard keyboard  $-$  which means  $\|\cdot\|$ most WP operators - will continually make annoying mistakes when using such keyboards.

The most important extra keys on the computer keyboard are the four

cursor -control keys. Using two keys, as on the Apple II and Vic -20 micros, is much less convenient.

Even designers who find room for four keys often fail to get them in the best order, in the shape of a cross. The Epson QX-10, Fortune 32:16 and Adler Alphatronic P-3 and P-4 are among the micros with keyboards where the cursor controls have been sited correctly.

Function keys and numeric keypads are now common additions to the standard keyboard. Both of these groups of keys should be placed well away fromthe standard QWERTY arrangement. Numeric keypads on computers normally have 9 in the top right-hand corner, while telephone keypads have 1 in the top left. The difference does not seem to confuse.

### Alternative keyboards

The QWERTY keyboard has been around since the last century, at which time there were many alternative layouts. Since then, numerous new keyboards have been designed, all claiming superiority to QWERTY.

An early example was the Ideal keyboard, launched in the 1890s. It was based on the idea that more than 70 percent of English words are made up of the letters D,H,I.A,T,E,N, S,0 and R, so putting these keys in a line should make typing easier.

The most interesting alternative was suggested by August Dvorak in 1943. His idea was to place the five vowels under the left hand and the five most common consonants - D,H,T,N, and S and - under the right hand. As before, the idea he failed to catch on. The QWERTY keyboard was already too entrenched.

A more recent suggestion has come from Lillian Malt and Stephen Hobday in Farnborough, who read in an article in Ergonomics in November 1974 about the physical stresses caused by the conventional keyboard. They studied the way the hands and fingers worked when typing, and researched the most comfortable positions. They analysed 1,000,000 words of text to find the most common letters, and placed them so that 90 percent of the 100 most -used words can be typed with the fingers on the "home" line.

The result of all this research is a radically different keyboard, which users are said to find very comfortable. But the same old problem remains: people who have learned on the QWERTY keyboard do not see why they should learn to type all over again.

To counter this objection, the Maltron keyboard is ROM-switchable between QWERTY and the new layout, so QWERTY users can still benefit from the improved ergononmics. Hobday argues that learning a new keyboard is like learning a new language. Users who know both can happily switch between them without confusion.

### Soft keyboards

Some modern keyboards are now often fully programmable so that any character can be assigned to any key. This is the case with the Victor 9000/Sirius 1 and Epson QX-10, for example. It is also a simple matter to exchange one set of keycaps or labels for another. Thus the way is now open for people to choose their own keyboard layout, and even to switch between different layouts.

It seems likely that only a few people will take advantage of these facilities. Most will continue with the QWERTY layout, and complain bitterly when computer keyboards vary from this, even if only slightly.

The Maltron keyboard is ROM-switchable between QWERTY and the new layout.

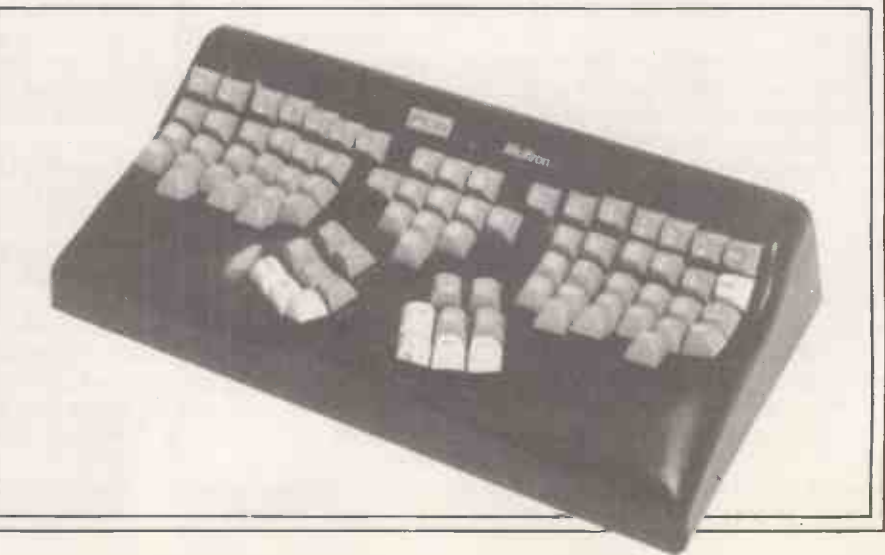

### Word processing

### (continued from page 93)

faster than the printer can print it, so you cannot continue working while a long document is being printed out. The best WP packages have concurrent printing, which allows you to start a new text while the last one is printed. Some packages will also allow a print queue of, say, three or four documents, which await printing in their turn. One way round the problem is to fit the printer with a large buffer to hold the text, and thus free the micro for further use.

Word processing can be done either with a dedicated word processor or using a WP program on a general-purpose computer. A year or so ago the dedicated machines were the most user friendly and had the most facilities, but were more limited than micros and cost around twice as much. But now most dedicated word processors can also support  $CP/M$  — or they soon will — which makes them more versatile, and the prices have come down a lot.

Word-processing packages for micros have improved somewhat, and some are excellent - Omega Level B on the Compucorp and For:Word on the Fortune 32:16 are examples.

Some dedicated word processors from big

### Usual WP functions

- Automatic word-wrap. You should be able to enter text without watching the line length. Words that are too long should automatically be taken over to the next line. Some packages offer a soft -hyphen feature, where long words will, if necessary, be hyphenated and split over two lines when printed. Hard hyphens are those which are actually typed in and are fixed.
- Tab settings. As on a typewriter, a WP package should allow tabs to be set within the text, not just margins on printing out. This is invaluable for tables. A decimal tab function is useful: it automatically aligns decimal points in tables of figures, so £10.96 can be accurately positioned underneath £1,096.24, etc.
- Margin settings. Left and right margins should be variable within the document. For some texts it is useful to be able to have right justification, so all the lines line up on the right as well as on the left, as in the printed columns in the main part of this article.
- Automatic centring: useful for headings.
- **Block move. Sometimes you may need to move a whole** block of text, such as one or more paragraphs or a whole page. Pointers are used to mark the beginning and end of the block. Useful functions include Move Block, Copy Block, Print Block, Save/Load a block to or from disc.
- Search and Replace automatically finds one character, word or text and replaces it with another. For example, this article uses WP to stand for "word processing". Using Search and Replace it would have been possible to change all cases of this abbreviation to the full phrase. The operator can use very simple entries to save typing out repetitive phrases, saving much time and efforts. Search and Replace can be global, as in this example, or for single occurences, under operator control. A useful extra feature is the choice of Exact Search and Hazy Search. An Exact Search for "the" would not find "The", but a Hazy Search would. Hazy Replace will preserve the original capitalisation. This is useful for changing between U.K. and U.S. spellings and similar tasks, if you don't have a spelling -checking program.

companies are still a rip-off, but many are now a good buy if the machine is to be used mostly for word processing. The dedicated keyboard is a big advantage, and most are of far better ergonomic design than generalpurpose micro keyboards. On the other hand, dedicated keyboards can be supplied for some micros - Haywood does one for

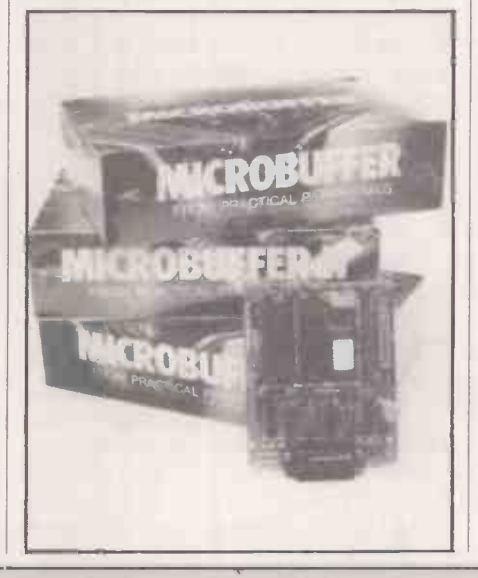

WordStar, for example  $-$  and many new micros are a huge advance on old stalwarts like the Apple II.

In the near future it seems most likely that the two technologies will converge. The only difference between dedicated word processors and micros will then be the way they are sold. Companies selling word processors should also sell support and operator training, and at the moment companies specialising in WP seem to do this better than micro dealers.

When selecting a system the old advice is still the best advice: choose the software first, then choose the hardware to suit. Even so there are some areas to watch when it comes to hardware. The three main considerations are keyboard, discs and

screen. Discs are used to store text with most systems, both dedicated and generalpurpose micros. Cassettes are too slow, and it is too difficult to find texts on them. The main points to watch with discs are the total storage capacity, and the speed of input and output. Some dedicated word processors have only limited storage per disc, so check this as well. If the money is available, a hard (continued on next page)

Spelling checker. A spelling checker scans the text and stops at or lists all the spellings it does not recognise. That is to say, words that are not in its dictionary. Some of these will be spelt wrongly, and can be corrected. Others will be obscure words. A useful feature of some spelling checkers allows you to add these words to the dictionary, to customise the dictionary to your own special interests. The spelling check is usually run as a separate routine after the text has been completed. Often it is not part of the WP program itself, but an add-on extra.

- **Forms entry allows you to set up a form on the screen** to match a preprinted or pre -established form set-up. The cursor is moved automatically from one entry point to the next. Sometimes this is used with a Typewriter mode, where anything typed on the WP keyboard is automatically output straight to the printer; however, this deprives you of the chance to corrrect errors before printing the form.
- Mail Merge may be a built-in or extra program which takes names and addresses or other information from a separate file and inserts it in a form letter or invoice. It is most useful if the package also allows searching and sorting. A merge facility might also be used to produce letters assembled from standard paragraphs - a useful facility for solicitors, etc.
- $\bullet$  Macros. A macro is a routine which can be set up by the operator and called separately, or else assigned to a function key, if available. It allows multiple keystrokes to be reduced to a single keystroke and is useful for adding, say, a series of signature lines to a document, or setting up chapter headings, etc.
- Maths. A calculator function allows you to do maths within the WP program, instead of having to do it beforehand or separately.
- Disc utilities. With a disc -based WP program it is useful to have access to disc utilities from inside the WP program. It saves the horror of having a long text in memory and no formatted disc to save it on. Some packages will allow other programs to be run from inside the WP program.

#### (continued from previous page)

disc is valuable because storage and retrieval is so much faster than with floppies; the amount of storage space is much greater too.

Screen displays vary a great deal, and can greatly affect the usability of a system. The screen should give a sharp image and have an anti-glare finish. Both brightness and contrast should be adjustable. Most importantly, the screen should be placed somewhere where it does not reflect a window, but where both the keyboard and workspace are well lit. It is the neglect of these points rather than the hardware itself, that leads to problems with WP installations.

The number of characters displayed also depends on several factors, but some set-ups offer the choice of either half-page or fullpage screens. A half page is usual  $-80$ characters by 20 to 25 lines. A full-page display usually means a vertical screen showing 80 characters by 60 lines, which is what will be printed on a full sheet of paper. Some screens are switchable and can be rotated to allow both choices.

Some systems carry the imitation of a sheet of paper to absurd lengths, printing black letters on a white screen display. This can be very fatiguing, though no doubt some operators will like it. In some countries, legislation enforces the use of particular colours for screen backgrounds.

The 80-character width is now established. It originates partly from the 80 -column width of the punched cards used by early word processors, but 80 characters is, as it happens, a good width for printing on A4 paper.

The choice of printer is particularly important, and will be dealt with in a special feature in a future issue. Briefly, the traditional choice is between an expensive and slow daisy wheel printer and a cheap, fast dot-matrix model. A daisy-wheel printer gives top-quality printing, often better than an electric typewriter. A dotmatrix printer normally gives a low -quality image, the letters being made up of a number of dots.

The dot-matrix printer, however, has the further advantage of being able to handle graphics, and can easily offer a wide range of type styles within a single text. Condensed, extended, emphasised letters and italics are all possible.

At the moment two significant developments are taking place: the image quality provided by dot-matrix printers is improving, and some now approach daisywheel quality; and the price of daisywheel printers is coming down. Daisywheels are still the choice for letterquality results, and dot-matrix printers for everyday use, but for businesses this often means buying both. The future development of low-cost ink -jet or laser printers - or even something as yet unheard of may solve this problem, but it hasn't yet.

Communications is another area where future developments are likely to prove extremely important, though not many manufacturers have yet got the show on the road. It is not just a matter of networking so that a group of WP work stations can share hard discs and printers: networking is likely to prove important in encouraging the growth of electronic mail.

So far only the Torch micro has British Telecom approval for direct connection to the public telephone system, and many micros still lack Modems and terminal facilities. Yet if both sender and recipient have microcomputers, it is silly to print a text out on paper, put it it in the post - at great expense - and wait one or more days for it to be delivered when it could be shot down the phone line in a few minutes.

Communications could also be very important for authors and, publishers who are preparing texts for typesetting. At the moment a magazine article might be typed three or more times: by the author, by the publisher, and again by the typesetter. This is not only cumbersome, it is expensive and introduces many unnecessary errors.

Some printers are already adopting microcomputers for use for text entry, as being much cheaper than dedicated typesetting machines. Some typesetters - Verbatim Graphics in London and Worsmiths in Bath, for example  $-$  already accept WP copy down the phone. With a facsimile machine, a proof of your typeset text could be sent back to you within minutes. Typesetting costs can be cut by 50 percent or more.

### Cassette, disc or ROM

A WP program might come on a cassette, on a floppy disc, or in a read-only memory or ROM. A cassette -based program is OK for a home user, but not for serious use or for business. The problem is not that it takes longer to load such a program, but that it takes a long time to save and recall texts.

As tape is a serial medium, it can be difficult to find the beginning of a particular text for loading  $-$  just as it can be hard to find the start of a particular song on an audio cassette. Cassette -based WP programs have the single advantage of being cheap. Many home micros do not have discs available, and in these cases you generally have to make the best of a bad job.

Disc -based WP is the most common, and provides fast saving and recall of texts. A disc system can only make filing easier by providing a list of all the files  $-$  or texts - on your work discs. The best WP packages provide their own disc -directory routines, and allow file names of, say, 35 characters  $\sim$  c rather than eight. The chance to use but may meaningful file names makes finding the texts you need much easier.

In the long term, so many small companies, individual authors and home users will run WP on their own account that the problem will disappear. The unions and companies that do not automate will go bust, leaving the field open for WP

A word processor should ideally be easy to use. Most of them are easy to use for entering and printing text, but some of the less often used commands can be harder to learn. Ideally, therefore, the documentation should have four distinct parts:

A key -by -key guide to getting started, so you can start using the program straight away.

A thorough guide to all the facilities  $-$  the manual proper

An alphabetical reference guide to the commands used

A single -page crib sheet for use as a memory jogger

Very few packages have good documentation. The Atari word processor is an exception, and it is worth looking at if only to see how these things can be done. The package also includes two master discs, a six -chapter tutorial, a data disc, and a teaching tape, plus much else. Altogether it weighs 5.251b. A self -teaching disc and/or built-in help routines can also help with learning how to use WP properly.

The two worst problems that can occur with WP are the loss of text, and difficulty in interfacing printers. Loss of text can be a disaster, and WP software must be designed to protect against it. You can help to protect yourself, of course, by taking frequent. back-up copies of texts as you work on them

A good WP disc system will also record, perhaps, the author's initials, the date a file was created, and when it was revised or last printed. In some cases it even records how long it was worked on and how many keystrokes were used. Such information can be invaluable. With disc -based WP packags it is best to have a back-up copy of the program, plus back-ups of all work discs stored in a different place from the work discs themselves.

A ROM -based WP program loads fastest of all, and is therefore the most convenient to use, but texts will normally be stored on disc as before. ROM packs are normally very reliable, but have the disadvantage of being more expensive than discs. As an example, the ROM version of Letter Perfect for the Atari costs almost 50 percent more than the disc version. ROM -based WP programs are also available for the Vic -20, Exidy Sorcerer and BBC Micro, among others. A ROM is generally seen as a substitute for a cassette system for the home user, but may also be the choice for dedicated word processors for use by people who are not computer experts.

### Word processing

 $-$  in fact this can be done automatically.

You are obliged to protect yourself against power failures, coffee spills and reconfigu other natural disasters, but the software software must protect you against erasing text by accident. For example, it could ask: "Are you sure?" and wait for confirmation. It must also be pretty much crash-proof.

Before you buy a package, try saving to disc with the drive door open, try printing without the printer turned on, and other things which people do by accident all the time. If the machine dumps your text - and perhaps the program too  $-$  into the void where it is lost forever, then don't buy it.

There is also this myth that, say, a Centronics port on a micro will always connect with a Centronics port on a printer, and that if they do, a word that goes in at one end of the cable will result in the same word on the paper. Sometimes it does, and sometimes it doesn't.

### Touch-typing

Ten fingers are better than two when it comes to word processing. The "hunt and peck" approach to typing is very slow and inefficient when compared to touch-typing. Speeds of 30 to 40 words per minute are quite easy to achieve and experienced typists can work from two to three times as fast.

While a typewriter will never teach you to type, a micro or CPIM word processor can. All you need is a touch-typing program and the will to learn. Programs are available to run under CPIM and there are several others for small micros including the Atari and Dragon.

Usually they work by providing drill for you to practise, starting with aaaa or something equally simple, and ending with whole paragraphs of text. The micro logs your errors and times you, so that after each drill you can be given a rating for accuracy and your typing speed in words per minute - something you cannot get in a typing class using ordinary typewriters. It allows a precise degree of feedback which makes for rapid progress in learning.

Versions written for particular machines can display the keyboard layout on screen; the Atari touchtyping course does this very well in colour graphics. CPIM versions may not have a screen display, and the one in The Typing Master is "admittedly poor" because of the impossibility of providing one for a wide range of different display terminals. Caxton Software's Touch'n'Go does not display the keyboard layout at all.

Another important point is the way errors are checked. The Atari program demands that you type exactly what you are shown on' the screen, letter for letter and space for

Sod's law proves that either one of the plugs has to be totally rewired, or the printer reconfigure, or both, and then only the software needs rewriting . .

The same myth underlies the idea that all, or at least most, CP/M programs will run on most CP/M machines. This conveniently forgets the half hour it can take to configure the thing to the terminal you are actually using. And so on. The way to avoid such problems is to buy all the items from one shop. Let the dealer worry about connecting them up.

The final choice of package will depend partly on the kind of WP you do, and therefore what facilities you need. A manager, for example, usually needs the simplest possible system or perhaps one that checks spelling and does maths too. A secretary, by contrast, will often need merge facilities and elaborate formatting commands.

A journalist will want a system with a large print buffer that will hold all of a 5,000 -word article. A book author will generally prefer a paged system, so as to be able to call up page 37 while working on page 240, without scroling through masses of text.

The accountant will want at least the decimal tab facility, and probably a WP package that will integrate with a spreadsheet program. The home user will probably want a cheap package with a good teaching manual, as a substitute for proper training and dealer support.

There are hundreds, if not yet thousands, of WP programs to choose from, and most well -established micros will run at least half a dozen. With so many to choose from it is impossible to survey them all, but the remaining articles in this section will provide the information you need to choose something that should suit you.

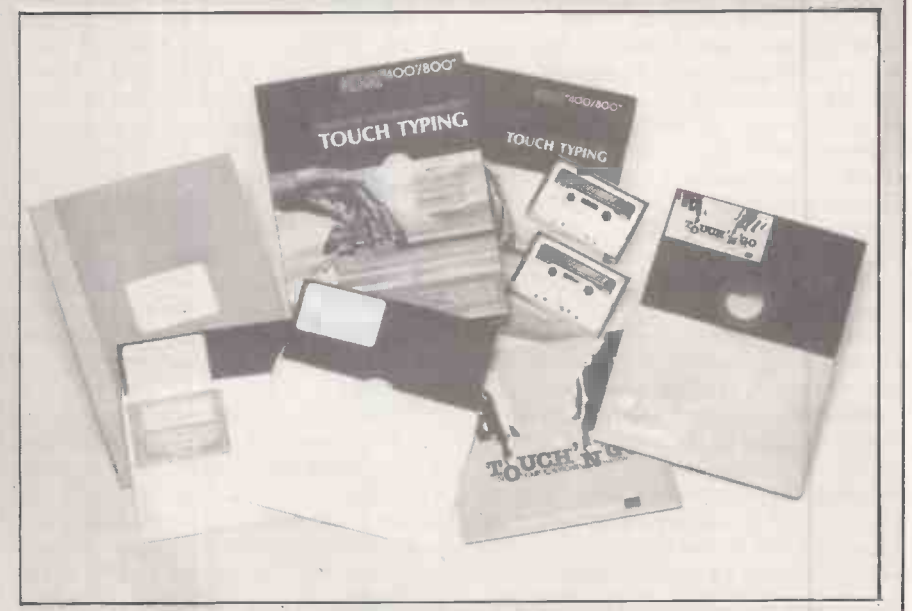

space. It evaluates the result by making a direct string comparison. You have to be careful that an error at the beginning of a line is not continued so that your later correct typing is marked as wrong.

The Typing Master offers a choice of either position -dependent or universal error checking at the higher levels. The universal checking takes more account of what you actually typed correctly, but it can be deceived by anagrams and transpositions. It does not distinguish between hewn and when. Touch'n'Go uses a very sophisticated error-checking routine which compromises between the two choices.

In the end it is best to aim for complete accuracy. As the author of The Typing Master points out, accuracy comes first and speed comes later.

All three programs will take you to 30 to 40 words per minute in some 30

half-hour sessions. They can also be used for revision practice. The Atari has a neat random -sentence generation function. Most of the sentences it produces are quite ridiculous as English, but for typing practice this is no great drawback.

Both Touch'n'Go and The Typing Master keep good records of your performance on each test so they could be used for serious classroom teaching. The Atari is only for home or personal use, but there is a separate version of The Typing Master for business and classroom work, called the Configurable Business Version.

Atari International (U.K.) Ltd, 185-195 Ealing Road, Wembley, Middlesex HAO 4QU. Telephone: 01-900 0511

- The Typing Master, Anthony Ashpitel, 56 London Road, Harleston, Norfolk IP20 9BZ. Telephone: (0379) 852807 Touch'n'Go, Caxton Software, 10-14
- Bedford Street, London WC2E 9HE.<br>Telephone: 01-379 6502 Telephone: 01-379 6502

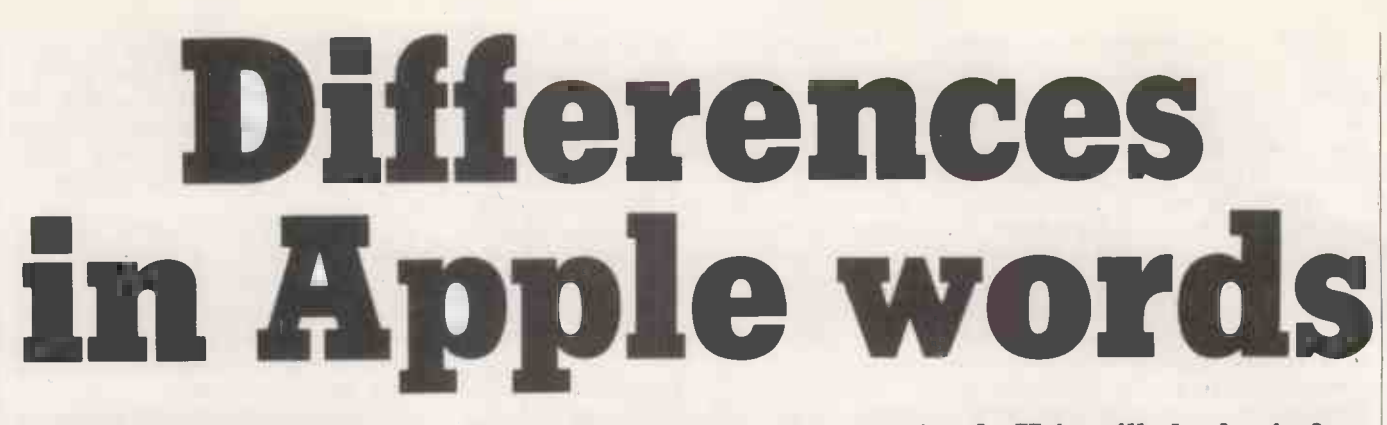

### Elderly and fundamentally ill-suited it may be, but the Apple II is still the basis for numerous WP packages. John Dawson tackled the task of comparing them.

ON THE FACE OF IT, the Apple is not ideal for use as a word processor. The standard machine has no separate cursor or numeric keypad arranged so that keys point to the top, bottom and each side of the screen. There are no dedicated function keys and the screen display is only 40 columns wide and lacks lower-case letters. The original machine needs software modification before the shift keys work in a way that would be familiar to a typist. However, additional hardware is available that will correct all these problems.

So why choose the Apple II for a comparative review of word processing programs?

First, the Apple is probably the most popular small business computer of all. About 650,000 Apples have been sold world-wide, and the software base has to be seen to be believed. It means that a large number of word-processing packages are available. Also, someone who buys an Apple to run a specialist program  $-$  say, to design concrete beams for buildings, or to record details of patients' medical history - will probably want to do word pro-<br>cessing as well.

Second, many of the programs which run on the Apple are also available for other machines, so the review is not only for Apple users. For example, the review also includes the most popular CP/M word processor, WordStar, running on the Apple with a Z-80 Softcard.

The following equipment was used to examine the programs: Apple II Europlus Revision 7 with 48K RAM, 16K expansion RAM board, M + R Sup'r'Term card, 80 -column display, DOS 3.3 16 -sector disc drives, Microsoft Z-80 Softcard with CP/M, parallel printer card, Epson MX-80F/T printer, and a Philips monitor. an With this configuration it is impossible to examine the interaction between the programs and daisywheel printers or how the programs worked with other 80-column cards.

All the programs in this review include the core functions in table 3. The distinction between packages is the extra function incorporated in the package and the manner in which the various functions are performed.

The way in which a word processor interacts with the user is of greater importance than in most other microcomputer software. Very few other packages offering Easywriter Professional complex command choices are designed to be used continuously for hours on end. Terminals for finding information and confirming a transaction  $-$  say airline reservation computers - are used only intermittently by the operator.

The design of the dialogue between the computer and the user can make or break a package. At the most fundamental level the program should be written to take account of the job that it is to do. A word -processor program should respect your appreciation of the language you write in, it should not attempt to distort the way you view a document.

All the packages in the review will search through a text for a specified set of characters. This function allows you to find a word or phrase and replace it with another. However, most of the packages will find the set of characters inside a word and carry out the exchange with bizarre consequences. If you want to change "format" to "layout" and this problem occurs, you will find yourself with "inlayoution", which is not very informative. Most of the packages allow you to avoid this problem in one way or another but the default operation of the program, the way if operates if you leave it alone, should correspond with the way you look at words  $-$  as a whole, not as a set of strings of characters.

Easywriter Professional has been developed out of an earlier version which used the standard Apple 40-column display. The program is popular and should be fast in operation as it is written in Forth. Unfortunately, the instruction manual although superficially friendly omits large sections of important information. For example, there is no description of the error messages that the system may generate and how to correct the fault.

The hard carriage-returns put into the

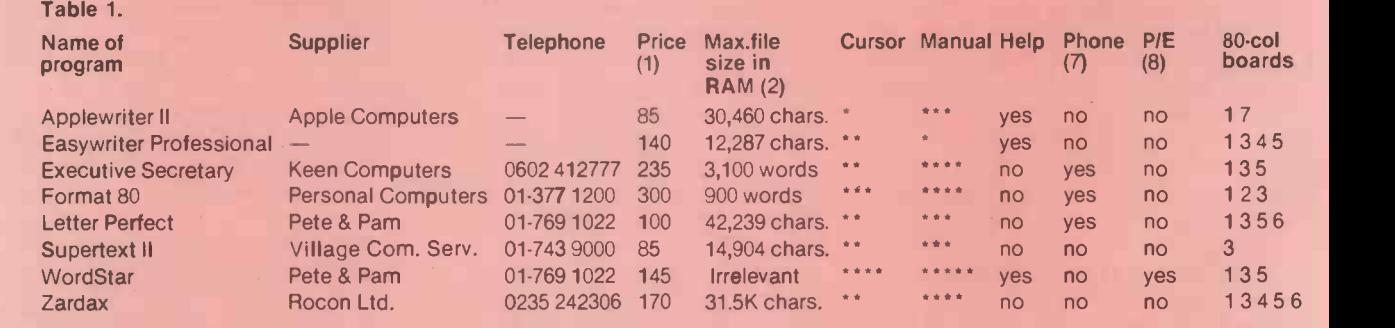

8**0 column boards key:** M+R Sup'r'Term, 1: Omnivision, 2; Videx Videoterm, 3; Doublevision, 4; Smart Term, 5; Vision 80, 6; U Term, 7.<br>The list and the codes are not necessarily definitive. Check with your deal**e**r before For notes see panel on the right.

### Word processing: Apple

text with the Return key do not prevent other Return characters from appearing on the same line until the text is realigned when a blank line is presented. It produces a certain insecurity; for example, it becomes impossible to guarantee a double -line space underneath a heading.

Finally when I attempted to read the text back into the computer the program insisted that the disc on which the file was stored was not formatted. The program refused to budge and the only way to overcome the problem was to reformat the disc, losing 800 words in the process. The organisation that supplied the program asked not to be named, but said that it never recommended anyone to buy Easywriter Professional as it was difficult to obtain help from Information Unlimited Software, the makers, and this problem was typical.

### Zardax

Apparantly this program was written because nobody in Australia could find a friendly and effective word processor for the Apple. Zardax comes in a rigid plastic case containing two program discs, the manual, and a clip lead to carry out the Shift key modification. Installing Zardax is fun as the program works out for itself what sort of keyboard you have. It asks you to press certain keys and configures itself according to the results it gets back. It is an impressive model to follow as it is a closed

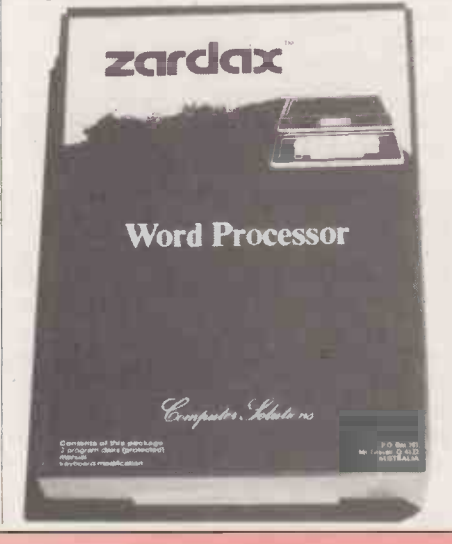

loop, which will reduce the incidence of problems caused by operator error or ignorance. There are specific installation options for the Epson range of printers in addition to the more usual Diablo, Qume and NEC daisywheel printers.

Zardax will work with either the 40-column screen - lower-case characters are generated by the software  $-$  or an 80 -column card. The manual contains a lot of information, particularly for programmers who may wish to modify the Zardax system to their own needs.

The cursor controls keep the cursor one or two lines above the bottom of the text area and move the text instead. Thus Control-U, cursor up one line, moves the text down one line. The cursor controls use mnemonics rather than a north, south, east, west layout on the keyboard and Control-L, which moves cursor left one character, is to the right of Control-R. Set against these critisms, you may move a paragraph very easily up or down the text.

There are a number of unusual print commands including: one -and -a -half line spacing for draft purposes, conditional page break, and seven user-definable commands. With an 80-column screen and  $\sqrt{1 + \frac{1}{2}}$ 48K RAM Zardax will hold a document 21.5K long. With 64K the maximum text size is 31.5K.

The Zardax information manual seems honest, informative and easy to use. The main problem is the lack of word-wrap on text input and editing and the design approach to cursor movement. Although it is possible to merge two files while printing, I was unable to find any way of searching through a list of records to find a selection that matched the user's criteria.

### WordStar

WordStar is the reference point against which other packages are measured. That does not mean it is better in every respect than other programs. It is the basis for several dedicated systems and feels like a solid and well -designed piece of software.

WordStar is not user friendly, but neither is it actively hostile. It is, instead, "user indifferent": the facilities are there and, if you use them, the program responds to the level of skill you have achieved.

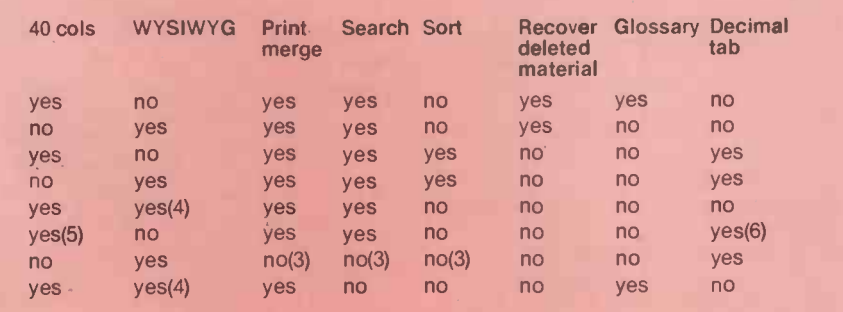

Table 2 illustrates the approach to controlling the cursor used by the program designers. There are 17 cursor movements and, additionally, commands to scroll the screen up or down one line at a time or by the screenful. You may make the program repeat a command at a variable rate by entering  $\hat{Q}Q$  and the command letter. The  $\degree$  sign represents the control key.

WordStar has no footnote instructions, cannot add a binding margin to alternate pages for the production of reports and the basic package does not include facilities for merging text with names and addresses. On the other hand WordStar can be used to edit Forth and Basic programs directly, as can Letter Perfect, has no memory -based limitation on the size of files that can be edited at one time, and can be extensively customised and adapted to a user's requirements. WordStar is the only word processor in the group that will print one document while you are editing another on the  $VDU - P/E$  column in table 1. The screen width can be increased to 255 characters and the screen scrolls automatically as you enter text.

(continued on next page)

- Note  $1 -$  The price shown, in  $E$ , is approximate and is intended to give a rough price guide for comparison. Note 2 - Commands in Format 80 allow you to save a page while typing a text. The page number is increased by one without intervention by the user. WordStar acts as a window on the whole text file held on disc, consequently the size of text held in RAM is irrelevant and the maximum file size is about half the disc capacity.
- Note 3 Mailmerge, SuperCalc and Datastar will all work with WordStar to provide these functions, albeit at extra cost.
- Note 4 Videoprint or a similar feature is a way of displaying the text in the computer as it will print on paper. The output from the print section of the program is diverted to the visual display unit rather than the printer. Unfortunately, in Zardax you cannot edit the displayed text.
- Note 5 Supertext II will work with the standard 40 -column screen on the Apple but requires a lower-case adaptor; without the extra chip the screen displays meaningless ASCII characters instead of lower-case letters.
- Note 6 Supertext II is unique in this<br>collection of programs in offering maths functions  $+ *$  / and column total. As part of this package you may align a column of figures.
- Note  $7 Y$  indicates that the program has the facility to transmit and receive files by telephone using either an acoustic coupler or a hard-wired Modem.
- Note  $8 Y$  indicates that the program will print one file while another is being edited. The response time of WordStar to editing commands remains the same but the printing speed falls considerably.

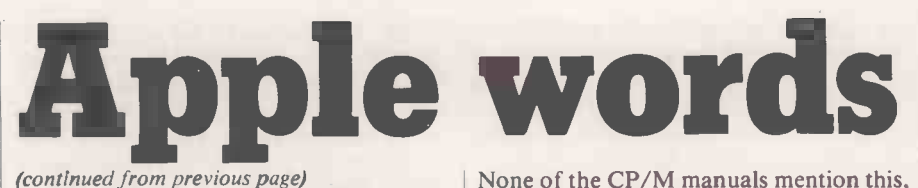

WordStar runs under CP/M, an ageing and abominable operating system. The CP/M operating system requires a Z-80 microprocessor and the Softcard costs about £200. On first running the master CP/M disc supplied with the Microsoft Z-80 card the screen displayed a flashing P and refused to initialise the 80 -column card properly. When I installed WordStar and Using WordStar, the printer will always changed the initial help level the program produce what you see on the screen. Printchanged the initial help level the program crashed. Only by phoning Pete and Pam CP/M requires you to switch your printer

Cursor -control keys with WordStar.

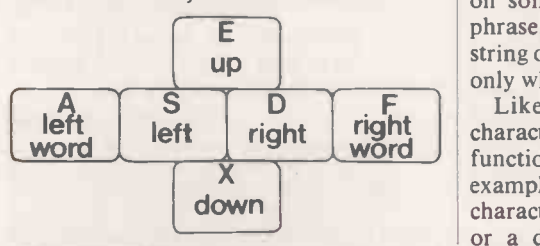

### Table 2. WordStar cursor -motion commands.

- S Cursor left character. Moves the cursor to the previous character in the file, going to the end of the preceding line if at the beginning of the current line. One common use of this command is to back -space over characters just entered to make a correction. H and back-space are equivalent to  $\hat{S}$ . equivalent to S.
- $D$  Cursor right character. Moves the  $\Gamma$  the  $\Gamma$ cursor to the next character in the file, going to the beginning of the next line if at the end of the current line.
- $E$  Cursor up line. Moves the cursor up to the preceding screen line. The cursor remains as nearly as possible in the same print column, moving left if it needs to avoid landing beyond the end of a line.
- $\hat{X}$  Cursor down line. Moves the cursor down to the next screen line. The cursor remains as nearly as possible in the same print column, moving left if necessary to avoid landing beyond the end of a file line.
- A Cursor left word. Moves the cursor
- back to the beginning of a word.<br> $\uparrow$  F Cursor right word. Moves the cursor forward to the beginning of the next word. This is a fast way to get the
- cursor to the desired position in a line. QS - Cursor to left side. Moves the cursor to the left-most column of the
- current screen line. QD - Cursor to right side. Moves the cursor right to the position after the last character displayed on the current screen line, usually this is not the right edge of the screen.
- QE Cursor to top. Moves the cursor to the top line of the text area,

None of the CP/M manuals mention this, which is absolutely characteristic of the system and a strong reason for buying your programs from a reputable source who will provide willing and skilled after -sales service.

WordStar now runs without fault and is the most attractive of the systems in the review.

Computers could I find the solution  $-$  justification, double-line spacing, page CP/M requires you to switch your printer breaks and centred lines of text work on before loading the operating system. | immediately as you type and edit a document. The program has sophisticated Using WordStar, the printer will always formatting commands such as justification, double-line spacing, page immediately as you type and edit a Find and Replace commands that will work on some or all of the occurrences of a phrase, in upper or lower case and on a string of characters wherever it appears, or only when it forms a complete word.

Like Super-Text, there are other characters that will carry out special functions in the Find operation; for example, you may match any single character, any character that is not a letter or a digit, any character other than a

- remaining as nearly as possible in the same column.
- QX Cursor to bottom. Moves the cursor to the bottom line of the text area, similar to <sup>OE.</sup>
- QR Cursor to beginning of file. Moves the cursor to the beginning of the document. For a long document,  $\|\cdot\|$ doing a Save,  $KS$ , is faster and uses  $||a|$  pa less diskette temporary file space if the cursor is currently near the end of the document.
- QC Cursor to end of file. Moves the cursor to the position after the last character of the document.
- Q0-9 Cursor to place marker. Moves the cursor to one of 10 place markers. Place markers are set by the operator | | or with the commands  $K0$  to  $K9$ .
- QB Cursor to beginning of block. Moves the cursor to the beginning of the marked block, and displays the
- marker if it is presently undisplayed.<br>QK Cursor to end of block. Moves the cursor to the end of the currently marked block, similarly.
- QP Cursor to position before previous command. Moves the cursor to its position before the preceding command. This command is particularly useful after Saves, to get back to where you were editing, and after B paragraph reform, to get back to the point where you were making changes.
- $QV -$  Cursor to start of last find. Cursor to source of last block. Moves the cursor to its position before the last Find or Replace command or to the position of the source of the last block of text moved, copied or deleted, whichever has been used most recently.

marked character in the Find phrase, or the two characters Carriage -return, Line feed at the end of each line. The last feature is useful for forming boxes round tables read the manual to see how it's done.

You can define four printer control code sequences directly using the Install program and some others can be modified to cope with the annoying absence of oneand-a-half line spacing. WordStar is so general purpose that installation is more complex, but not necessarily more difficult, than other programs in the review. Other criticisms include the lack of a command to reform a complete file and the unattractive design of the help messages.

However WordStar is remarkable value for money provided that you are prepared to learn how to get the most out of the system. The WordStar training manual is well designed and takes an operator through a series of lessons. Three books supplement the full instruction manual; WordStar made Easy by Ettlin appears to be informative and simple to use.

### Format 80

Format 80 is very nearly very nice. It may be expensive but it is a complete package for writing reports and bulk personal letters, complex mail shots, electronic mail, and card indexing information. The system is supplied with a neat Shift key modification lead that clips into place without any soldering.

Prompt lines at the bottom of the screen set out the commands and functions available to you at any time. Recent additions to the program allow you to save a page of text while typing, simply by pressing Control-Q and the Return key. Format 80 stores text in fixed -format pages on the disc; each page will hold up to 900 words and a disc will hold 17 pages. The text can have consecutive page numbers allocated automatically on the disc or may consist of separate but linked pages on one or both discs. The Search and Replace facility will work automatically on all the pages in a document.

The screen is cleverly organised. It is not possible to scroll the screen horizontally to show a line length in excess of 80 characters. However, you may enter and edit two columns of text on the screen simultaneously before saving them both as a single page. This is useful where material is prepared in both French and English.

The printer -control section of the program, the "installation", is flexible and clearly laid out. It would be useful to be able to keep more than one printer installation on the program disc to cope with draft texts and finished material. The installation contains information about the layout of the document as well as the software control of the printer.

Sorting a list of addresses or other information can be done on any field in the record in ascending ASCII order of priority. A data file can be searched by the

program when it is printing to select only certain records. Format 80 will search on one or more fields within each record and the keywords can be linked by Boolean operators. These facilities are comparable to those in Executive Secretary.

Unfortunately word-wrap does not work when you are inserting text, and the manual instructs you to enter a return character at the end of each line. Most of the time this is unnecessary as the words seem to wrap on to the next line when needed. If they don't you will have to put some time and effort into eliminating the broken word, which breaks the flow of ,your typing.

Format 80 is not perfect but it is one of the word processors that I would feel confident about using for important work.

### Letter Perfect

Letter Perfect is delightfully primitive. The cursor is controlled by the two arrow keys for movement backwards and forwards along a line and Control -V and Control Y are used to move the cursor down and up one line respectively. So far so good. But Control-K moves the cursor to the spacing beginning of a line and Control-Z to the  $\vert$  can be end. If you think that is logical because Z is at the end of the alphabet, what about Control-X which takes you to the beginning of the text?

Despite these eccentricities Letter Perfect behaved consistently. It is not

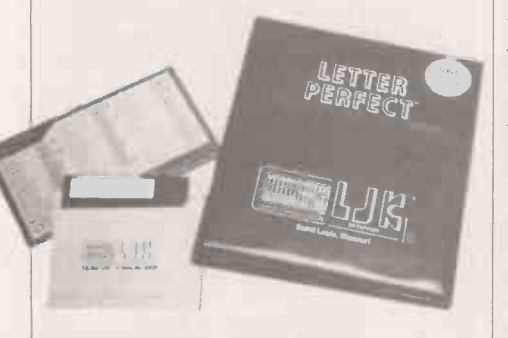

particularly easy to use because there are many low-level functions that must be carried out one after another in order to achieve the result that you want, but each command or function did what was promised in the manual.

Let me quote from the instructions to illustrate what I mean by primitive: "When you edit, you will cause the text to be pushed around ... As you insert or delete characters, you may find that you cause a single word to be partly at the end of one line and partly at the beginning of the next line. After you have edited a text for a period of time, you may find the text difficult to read. To correct this you will use the improve text feature. The screen will turn blank and then go back to the beginning of the text. As you advance through the text, you will find that all the words have been reparsed. Words that did not fit on the end of a line have been put at the beginning of the next line. This will allow you to read the text with ease."

But why does that have to be a special function that takes you back to the beginning of the text, losing the place at which you were editing? Reformatting the screen, which is your window on to the document held in the computer memory, is a straightforward piece of programming that should be used automatically after any command that alters the text. If you delete a word the text should close up; if you insert a new sentence the screen should look as though it has been there all the time  $-$  as though nothing had changed. In the same way you must manually open up the text by typing Control-I for each letter that you wish to insert, unless you want a whole line to write in. If you do open up a blank line you must improve the text when you have finished or the screen will not reflect the actual spacing between words or sentences.

Like most of the other programs Letter Perfect uses a format line, equivalent to a series of dot commands, to control the printer and the layout of the finished document. You can set one or as many Format lines as you like in a text and the printer will be reconfigured in terms of line spacing and type fount, while the layout glossary function. You may have to enter can be changed by altering the margins, a long word or phrase many times, can be changed by altering the margins, whether or not the text is justified, turning the page numbering on or off, and so on.

Letter Perfect has some database features that you should explore carefully before deciding that they will do what you want. Overall, I could write with Letter Perfect. The program would not help me to write very fast and editing a text would be a chore after using a dedicated word processor. <sup>I</sup> would not feel anxious, however, about losing text or being unable to recover from a complex series of editing commands. Letter Perfect seems to offer a reasonable price -to -performance ratio.

### Applewriter II

This program is the official word processor for the Apple II. People tell me that it was a great improvement on the original Applewriter. Applewriter II "uses a simple but powerful computer language called WPL, Word Processing Language, to automate the process of text manipulation and document creation."

One dealer said that he used WPL extensively to write specialised wordprocessing programs for his customers; he said it took very little time to create a particular function that could be called up from the program disc. Fair comment, but for an ordinary commercial office or for a person who wishes simply to use the computer as a tool for writing WPL is wholly inappropriate. WPL programs are supplied on the master disc to link files to print a long document automatically, to replace a word or phrase in more than one document on the disc, and to print a number of personal letters using an address file and a standard letter. Most of the other word processors in the review have these functions built into the program as a matter of course.

The cursor controls in the Applewriter II program are not very impressive for three reasons. First, the cursor splits a line of text, becoming a character on the line  $-$  a quirk unique to Applewriter II. All the other programs superimpose the cursor on the character that will be affected by the next command. Secondly, it is impossible to move the cursor into the bottom half of the screen when you are writing or editing using an 80-column card. Finally, when you move the cursor vertically it wanders to an arbitrary position on the line to which it is directed. This is intolerable if you are trying to work under pressure. Coupled with the erratic cursor, Applewriter II sometimes lags several characters behind when you are entering text — like a cartoon hero the screen catches up with itself in a rush after you have stopped typing.

It is possible to work with almost any program that behaves consistently; I found Applewriter II an infuriating program to use because I was never certain where the cursor would go next.

As well as offering the normal search and replace facilities Applewriter II has a glossary function. You may have to enter adenosine diphosphate aspartic acid is a good example. The phrase can be entered into the glossary with a single key letter at the beginning of the first word. When you are entering text you need only type Control-G followed by the key letter. The phrase in the glossary is automatically entered into the text and displayed on the screen. Applewriter II allows you to save a glossary of words on disc for use at a later date.

Applewriter II is the cheapest program in this review and if you have only enough money for this program then you will be able to edit text, store and retrieve what you have written and print it, using as many layout and printer control features as most of the more expensive programs. With the exception of initial text entry, the program works more quickly than Executive Secretary and comes with a manual that is produced to the usual high Apple standards. There are several good features in the program; you can append a document from the disc to the text you are typing, for example, simply by pressing Control-L and the name of the text you want.

However, if you can afford it I think that Letter Perfect is a better buy  $-$  at least try to compare the two before making up your mind.

### Executive Secretary

Probably the most user-friendly of the bunch, Executive Secretary is slow. I think the program is written in interpreted Basic and if it was rewritten and compiled it might run at a reasonable speed. The highlevel facilities offered by the program rival Format 80. The electronic card-index facilities and the Print Merge functions are (continued on next page)

### Word processing: Apple

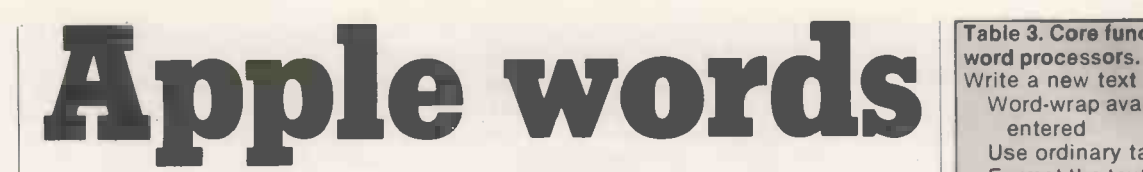

(continued from previous page)

different from those in Format 80, but just as useful. Executive Secretary will allow you to specify index entries while you are typing a book. As the manual says: "An alphabetical index is one of the last things produced for a book since it can't be completed until page numbers are known, and its completion can delay final publication. Indexes are difficult, and indexes are often omitted."

The indexing commands in Executive Secretary record the number of the page on which an entry occurs and, at the end of printing, the entries are sorted alphabetically, combined and formatted. Marvellous.

Unfortunately the cursor controls are unimpressive. The cursor returns to the beginning of the same line when it reaches the end of a line, rather than following the text on to the next line down. When using an 80 -column board you have to press the command to return the cursor to the start of the line twice for it to be effective, the first entry places the cursor in the centre of the line. Unlike Applewriter II you can always see text as you enter it on to the screen, but if you want to type a line of characters that is longer than the width of the screen a word processor should recognise that this is a special case and should not wrap the line on to the next line down.

If you have the time and are aware of the failings of the program, Executive Secretary has a charming dialogue with the user and some unique facilities that you may find invaluable.

### Super -Text

Super -Text appears to be a straightforward program, a hybrid of Letter Perfect and of length.<br>Applewriter II. I was unable to use the **O**It is almost impossible to press the Left-Applewriter II. I was unable to use the program sensibly in the 40 -column mode as I had no lower-case adaptor, and Super-Text will not work with the  $M + R$ Sup'r'term board. Nevertheless, the manual makes the program look fairly easy to use.

Super-Text is unique in offering maths functions. The program will act as a 15-digit calculator and will also work on **the dividend to the dividend figures** contained in a document. You may **choosing one of the programs.** figures contained in a document. You may total columns of figures and perform other calculations using the standard four functions,  $+ - * /$ , and exponentiation. The results of calculations can be inserted into the text. Values greater than nine digits are expressed in scientific notation.

The program has a form of decimal tab  $\vert$  foll<br>ld you can align a column of figures  $1 =$ and you can align a column of figures  $\frac{1}{3}$ before adding them together. The maths  $3$ <br>operators cannot be incorporated into the  $4=$ operators cannot be incorporated into the text and there is no facility to automatically<br>recalculate a total if you change one of the recalculate a total if you change one of the  $\begin{array}{|c|c|} \hline 7 \\ \hline 8 \\ \hline \end{array}$ constituent entries.

Super-Text has a feature known as Autolink that connects a number of files for the purpose of printing a very long document or searching for and replacing defined phrases in more than one file.

### **Conclusions**

o If you buy a word processor for the Apple II it is worth going to a shop that will back up the sale. All the companies listed in table 1 answered my questions patiently, sent replacement discs promptly when something appeared to have gone wrong, and provided support for the products they supplied.

**• The poor quality of several expensive** programs for the Apple II is surprising. Executive Secretary had a tendency to crash with the fateful words, Break in line, a sign of inadequate error trapping. Easywriter locked up and would not use a disc with an Easywriter text on it after it had loaded it successfully at least once apparently not uncommon. Format 80 requires you to change your method of typing when you are inserting text. These errors are elementary program design faults. Zardax at least has the grace to admit that bugs do occur and recommends that you should keep your files up to date by saving them to disc at short and frequent intervals - sound advice.

**• The speed at which the program operates** is another fundamental criticism of some of the packages. Executive Secretary is slow in operation. Easywriter Professonal and WordStar were also slow in parts. Whether or not this is important is a matter you much decide. When you examine a program make sure you have a text in the machine that is representative of your work in terms of length.

arrow key and the Repeat key simultaneously with two fingers on your right hand. Most of the programs used the arrow keys to control the movement of the cursor along a line. You will use the Repeat key frequently when you are editing text and should check the cursor control thoroughly with the Repeat key before  $\int_{0}^{1}$  s is t

manual for Executive Secretary is excellent. Less friendly but still well written are the instructions for Format 80, followed closely by WordStar and then perhaps, Zardax.

follows:

- WordStar and Format 80
- **Letter Perfect**
- Zardax, Executive Secretary and Super-Text

 $\Box$ 

- **Applewriter II** 
	- **Easywriter Professional**

Write a new text

Table 3. Core functions present in all the

- Word-wrap available while text is entered
- Use ordinary tabs
- Format the text by indenting and centering lines

Store a text on disc or tape

Retrieve a text from disc or tape

Add a text or part of a document on disc to an existing text in the computer

Change or edit the text in the computer Move the cursor to any part of the document

Insert and delete text

Find and replace words or phrases Realign text after changes are complete

Copy or move a block of text

- Set and clear tab stops
- Word-wrap should operate throughout the editing function unless you make a decision to turn it off

Print a text in the computer or on disc Dot commands or an equivalent to set:

Left and right margins

Top and bottom margins

Page numbering Heading and footer text

Page break

Form length

Justification

Line spacing

Continuous stationery or cut sheets Link files to print documents larger than

the computer memory The program should accept material typed at the keyboard. The keyboard

should behave as nearly as possible like a standard typewriter. This review is not about alternative -chord keyboards such as that on the Microwriter. The Shift and Shift -lock keys should function normally - Format 80 is the only program in the review to achieve this. Dedicated keys should be used for special functions where possible, particularly for editing where the peripheral position of the keys will not slow text entry.

Most common paper sizes allow between 60 and 80 characters on each line. For some word-processing tasks it is not essential that the full 80 columns should be displayed but it is easier to edit text and prepare tables on a screen that is wide enough so that "What You See Is What You Get", WYSIWYG.

choosing one of the programs.<br>
• Technical writing is not easy but the periods. The 80-column boards True lower-case descenders in which the down-stroke of letters, such as q, y and g, is below the line of the text makes a periods. The 80-column boards available for the Apple II vary in their ability to display descenders.

by WordStar and then perhaps, Zardax. Such as setting the paper length, <br>I would rank the programs roughly as specifying a heading or the current Dot commands are special non -text lines entered into a document for purposes page number. A full stop in the first column of the line is assumed to be impossible in normal text and signifies to the computer that the rest of the line is to be treated as a printer command. Zardax uses Control-0 instead of a full  $stop - the effect is identical but less$ prone to error.

Word processing: software review $\equiv$ 

### Switch to Buffer (CR): |

### WHEN CONFRONTED by a word-processing product called Perfect Writer one might pause for a moment's contemplation of the meaning of the word "hubris", and then pass on to more serious matters. After all, who needs a new word processor when we already have an old favourite like WordStar?

Perfect Writer embodies a minicomputer text -handling philosophy call Emacs, which was developed in the Massachusetts Institute of Technology. Emacs design has matured over years of use and is full of good things, but inevitably they tend to clutter up the image of the product for the first-time user. For example, there are over six different ways of moving the cursor; seven completely separate chunks of text can be edited simultaneously; and the screen can be split if necessary for simultaneous viewing of two different sections of the same text, or sections of two different texts.

### Back on the shelf

You will already have gathered that there is a great deal to explain about Perfect Writer, and the manual tackles the job thoroughly, but without undue redundancy. It works well as a source of retrospective reference as well as leading you up the learning curve and into the operation. So it was not the manual's fault that within a couple of days I had put the software back on the shelf and returned to my regular word processor.

Two things seemed patently wrong with Perfect Writer as a usable tool. In the first place it appeared too wordy. In WordStar you can change from Insert mode to Overwrite mode by toggling Control-V; in Perfect Writer you have to type Control-X Control-M, which calls up the prompt asking for a mode name, to which you then respond with the word

Perfect Writer

#### **Overwrite**

In WordStar you can include a nonprinting comment in a text by introducing it with two dots at the beginning of the line. Perfect Writer insists that you wrap up your comment in brackets and precede it with  $@$ comment - the in-built commands in Perfect Writer all begin with  $@.$ 

The second unpleasant surprise is that printing out a text is a two -stage operation if you want the normal embellishments like underlining. First you have to run it through a format program called PF.Com, and only then is it ready for PP.Com, the program that sends text to the printer. It all makes a major chore out of knocking off a single A4 missive to the tax inspector.

The real strength of Perfect Writer did not strike me until much later, when curiousity and the need to cope with the novelisation of a TV script eventually drew me back to the package. WordStar is often celebrated - by those who do not use it much  $-$  for its ability to scroll files of any length through the screen area. This is supposed to be superior to systems like Vector Graphic's Memorite

## (Perfect writer) Perfect Printer Selection Menu (C) 1982 Perfect Software, Inc. Available options for Perfect Printer are: <sup>N</sup> - Start printing at 'a page other than page <sup>1</sup> 0 - Send to a different output port than the default P - Pause for manual insertion of each sheet of paper <sup>C</sup> - Print mutiple copies of the file <sup>G</sup> - Start Printing the file now X - Return to the top level of the menu

### Perfect Writer 1.83 (Fill) perfect: PERFECT.MSS -1002- + Chris Bidmead looks at Perfect Writer, a package to challenge WordStar.

where the work file has to be small enough to fit into what is left of the transient program area once the program is loaded. With Memorite this leaves about 30K of workspace  $-$  say 15 minutes worth of a spaced -out TV script, or about 6,000 words of packed prose.

### Too big to handle

A file of this size is handled speedily by in core systems, but in WordStar is already large enough to show signs of sluggishness, particularly when you try to scroll backwards through it on a dual-floppy system. Perfect Writer's virtual-memory approach is potentially much slicker. One section of the program manages a notional internal buffer that is mapped in 1K segments on to a large disc file, called a swap file. The mapping is done in such a way as to pretend to the rest of Perfect Writer that the whole space is available as core memory.

This is not a million miles from the WordStar idea, except that true random access is used in the mapping. When you scroll to a piece of text that is not actually in memory the memory-management system brings in the relevant block, quietly writing another section of recently revised text back to disc to make room. Segments of text that have been scrolled through the screen but not revised are recognised as not needing recommital to disc and are left alone.

The memory manager keeps trying to anticipate your next move by checking the text in core to see if it differs from comparable sections of the swap file. In the intervals between your keyboard entries it nips in and squirrels revised sections back to disc.

All this is supposed to happen unobtrusively, but of course a lot will depend on how well your backing store behaves. On my stately twin Micropolis drive system the effect was sometimes like that recurrent dream of trying to swim through creme caramel. Before it can go into operation on a text file Perfect Writer has to transfer all the data into the swap file, and with the Micropolis drives this seemed to take forever. Once loaded the system was usable, although the Swapping message it sent whenever there was internal housekeeping to be done tended to hold things up.

Pefect Writer was working well enough to give a picture of how it ought to behave with a speedy disc behind it. Happily at this point the office acquired a very fast hard-disc machine, the Almarc Series 8, and I was able (continued on next page)

## Word processing: software review

#### (continued from previous page)

to transfer Perfect Writer and my text files across to it. Since then, as they say in the ads, I have used no other.

Why? You may well ask, if the package is so off-putting initially. The answer lies largely in the speed of the new computer. Experience is already showing that the separate area of memory, or rather of the advent of low-cost Winchester disc swap File/Core virtual memory advent of low-cost Winchester disc technology far outweighs in practical importance the much -advertised arrival of 16 -bit machines. Perfect Writer exemplifies this rather well.

The "feel" of Perfect Writer is far more organic than other word processors I have used. The cursor moves in natural text units; not just by line or column in the ordinary confirming that you are not trying to access way, but also by word, both forwards and a buffer already in existence Perfect Writer way, but also by word, both forwards and backwards. So, you may say, does the WordStar cursor, but Perfect Writer goes further. You can skip through the text sentence by sentence or paragraph by paragraph in either direction. That may not sound particularly impressive, but when you are engaged in heavy revision of long texts you gratefully discover you can get the cursor to where you need it just about as fast as you can think.

### Step forward

This alone would be worth the price of admission, but there is more. You can delete by those same text units: by word, by sentence and by paragraph. The responsiveness of being able to put the cursor anywhere inside a paragraph and just hit Control-H Control-W to remove it makes you realise what a chore it used to be to have to set markers fore and aft as a prelude to every Block Delete, Move or Copy operation.

What happens when you want to operate on sections of text that are bigger or smaller than the basic units? Here you will need markers, but the process is simple. Position the cursor at one end of the block and hit <Esc> < Spacebar > . A flag comes up on the bottom line saying Marker Set. Now position the cursor at the end of the block. Hit Control-W and the block has gone.

Compare this with WordStar, where you have to set a pair of markers explicitly,  $\langle B \rangle$  at the beginning of the block and  $\langle K \rangle$  at the end. And you'd better make  $K >$  at the end. And you'd better make  $\theta$  style (top margin 3 lines, sure they are the right way round or bottommargin 3 lines, leftn WordStar objects.

In the Emacs lifestyle there is no essential difference between deleting text or moving it. Every time you make a deletion that is larger than a single character the text is stored in an invisible buffer called the Kill Buffer, until the time of the next deletion. This has two advantages: careless deletion can be repaired instantly, and moving text is simply a matter of repositioning the cursor and hitting Control-Y.

Once you are used to this you can induce the kill Buffer to accumulate chunks of text by inserting  $\langle$  Esc $\rangle$  Control-W before you make each deletion. Provided you know what you are doing you can use this technique to mount a very fast cut -and -paste operation; for example, zipping though a

large text to gather together the bones of a synopsis.

This accumulation will not be visible until you yank it back with the Control-Y command. If you prefer to see the assembly in progress you can use another major feature of Emacs and switch in a completely separate area of memory, or rather of the combination. Just send Control-X Control-B, and the prompt Switch to Buffer will appear, inviting you to type in a name.

### Two texts together

As this is a new buffer you type Newbuff, or whatever, by way of identity and after confirming that you are not trying to access presents you with a blank screen that represents the new work-area. A Control-Y at this point will deposit the contents of the Kill Buffer on to the screen. From here on you flick back and forth between your two work areas, picking up text from one and depositing it in the other.

The system allows up to seven of these separate buffers, and the command Control-X 2 splits the screen into two halves, enabling you to do a side-by-side comparison of texts. The total quantity of text the buffers can handle is defined by the size you choose for the swap file.

On a dual-floppy system 64K is about the practical limit, but on the Winchester -based machine I work with the ultimate ceiling, a 256K swap file. I can happily juggle files of up to 40,000 words before the Out of Memory flag goes up.

### Text filter

Once your text is edited, step 1, you have to feed it through a filter program, step 2, to ready it for printing. <sup>I</sup> have already mentioned the disadvantages of this, but on the positive side the process allows you to include a variety of format directives in the text, which the filter converts from ASCII instructions into code that will be understood by the printer program, step 3.

In this respect the formatter works rather like a compiler. An initial header to set up parameters like margins and line spacing will look something like this:

bottommargin 3 lines, leftmargin 10 char) This is wordy, but clear in its intent. If your documents never depart from a standard layout you can set up the defaults when you install Perfect Writer on your system.

If you have several established standard layouts that you use for different kinds of document you can make each header a separate file and use the appropriate one by beginning your text with, for example:

@include(Tvscript.hdr) where the file Tvscript.hdr contains the header you always use for TV scripts.

The header can also define constants to be printed at the top and bottom of each page in the same way as WordStar's .he and .fo commands. To set up a chapter heading your text will read:

@chapter(The Die Is Cast)

which will force a new page before printing, and centre and boldface the title. It will also number the chapter for you. If the document is a technical manual the chapter might be divide into sections, in which case the instruction:

@ section(Replacing your Dynamo) will produce an underlined, numbered heading in the familiar cc.ss format, where cc is the chapter number and ss is the section number. This process can be continued through @subsection down to @paragraph level.

The one thing missing in all this is WordStar's enviable ability to show you on the screen exactly where the pages are going to break. There is no way round this other than tediously printing out an initial rough draft, but if you have WordStar already it is easy to cheat and transfer the file across to it for the final printing.

### Final touches

Perfect Writer produces a standard CP/M text file, with no high bits set and hard carriage -returns at the end of each line. If you want to do a last-minute polish in WordStar you may have trouble readjusting the formatting. And of course none of the @ format commands will make any sense.

The only other thing wrong with Perfect Writer is that the vendors seems to have vanished from their New York offices without a forwarding address. Mail to them remains unanswered, and a transatlantic phone call is met by the metallic tones of a computer voice telling you the number has been disconnected. Can it be that hubris has met its nemesis?

There is little point in lauding the praises of a product you cannot get hold of, but some detective work behind the scenes has revealed that Perfect Software bought the source code for its product from Mark of the Unicorn. This firm sells an almost identical word-processing system in two separate packages as Mince, the editor, and Scribble, the formatter and printer.

You will not get the luxurious blue-bound manual that accompanies Perfect Writer, but the Mince documentation comes with an extensive discussion about Emacs text editors in general. For the programmer it provides substantial sections of source code in case you want to emend existing functions or add new ones. Mark of the Unicorn is to be found at: PO Box 423, Arlington, Massachusetts 02174.

### Conclusions

 Perfect Writer embraces the Emacs philosophy, which is initially less attractive than more familiar word processors.

• The system is not particularly easy to use for small quantities of text, but can handle very large files with ease and speed.

 Extensive formatting intelligence is built in, which makes it ideal for technical writing.

 Perfect Writer, Mince and Scribble are all written in C language, which means the system should become available on 16 -bit machines. Ш

OVER THE PAGE is a table listing some of the main word-processing packages and their special features. They will all do the basic WP tasks, as described on page 95.

The table does not claim to be  $\bigcap_{\Delta \subset \text{Orms}}$ comprehensive. Practically every micro has  $\bigcap_{\text{CB2}}$ its own special or recommended WP package, but these are only really of interest to owners of the particular machine. We have tried to list the newer and the more interesting packages, but the fact that a package has not been listed does not imply that it is not useful or interesting.

### Special features

List Processing. The ability to place into a standard document details taken from a separate list  $-$  for instance placing names and addresses into a form letter to generate a whole number of personalised letters.

Maths Facilities. Offered by some WP packages, allowing numbers to be placed neatly in columns and permitting limited arithmetic processing.

Spelling Checkers. Built in as standard in a few packages; dubious spelling is detected and either displayed for the user's approval or, on request, altered to whatever seems plausible to the software. The Spelling-Checker table covers separate stand-alone spelling packages. They will generally work with any word processor which uses the standard file type of the machine in question, although it as well to check before purchasing.

Dictionary size. The number of predefined words the package will recognise.

### Suppliers

Adds U.K. Ltd, 137-141 High Street, New Malden, Surrey KT3 4BH. Telephone: 01-949 1272.

Alan Pearman Ltd, Maple House,

### Mortlake Crescent, Chester CH3 5UR. Telephone: (0244) 46024.

WP packages

- Apple Computer (U.K.) Ltd, Finway Road, Hemel Hempstead, Hertfordshire HP2 7PS. Telephone: (0442) 48151
- Acornsoft Ltd, 4A Market Hill, Cambridge CB2 3NJ. Telephone: (0223) 316039
- Cambrian Software, Gwynllys, Croeslon, Caernarfon, Gwynedd LL54 7ST. Telephone: Llanwnda (0286) 831072
- Commodore U.K., 675 Ajax Avenue, Trading Estate, Slough, Berkshire. Telephone: 01-997 6666
- Compucorp Ltd, Cunningham House, Westfield Lane, Kenton, Middlesex. Telephone: 01-907 0198
- Dataview, Radix House, East Street, Colchester, Essex CO1 2XB. Telephone: (0206) 869414
- Encotel Systems, 7 Imperial Way, Croydon, Surrey CRO 4RR. Telephone: 01-680 6040
- EOS Electronic Office Services, 235-241 Blackfriars Road, London SE1 8NN. Telephone: 01-928 3377
- Graffcom Systems Ltd, 102 Portland Road, London W11 4LX. Telephone: 01-385 9422
- Intelligence (Ireland) Ltd, Nagor House, Dundrum Road, Windy Arbour, Dublin 14. Telephone: Dublin 788555
- Interface Microsystems, 57 High Street, Gread Baddow, Chelmsford, Essex CM2 7HJ. Telephone: (0245) 76766
- IBR Microcomputers, Unit 57, Suttons Industrial Park, London Road, Earley, Reading, Berkshire. Telephone: (0734) 664111
- Kuma Computers, 11 York Road, Maidenhead, Berkshire. Telephone: (0628) 71778
- Microtechnology, 51 The Pantiles, Tunbridge Wells, Kent. Telephone: (0892) 45433
- Molimerx Ltd, 1 Buckhurst Road, Bexhillon -Sea, East Sussex. Telephone: (0424) 223636
- MPSL Microproducts Software Ltd, 87-89

Saffron Hill, London EC1N 8QU. Telephone: 01-831 8811

- Microtrend, PO Box 51, Pately Bridge, Harrogate, North Yorkshire HG3 5DF. Telephone: (0423) 711878
- Moffat Rose Ltd, 16-26 New Oxford Street, London WC1A 1EH. Telephone: 01-405 3400
- Microcomputer Applications, 41 Queen's Road, Blandford Forum, Dorset DT11 7LA. Telephone: (0258) 55100
- Micropro International, 31 Dover Street, London W1
- NEC Business Systems (Europe) Ltd, 164-166 Drummond Street, London NW1 3HP. Telephone: 01-388 6100
- Pete & Pam Computers, New Hall Hey Road, Rossendale, Lancashire BB4 6JG. Telephone: (0706) 22011
- Peachtree Software International Ltd, 43-53 Moorbridge Road, Maidenhead, Berkshire SL6 8LT. Telephone: (0628) 32711
- Personal Computers Ltd, 220-226 Bishopsgate, London EC2A 4JS. Telephone: 01-377 1200
- Precision Software Ltd, 4 Park Terrace, Worcester Park, Surrey KT4 7JZ. Telephone: 01-330 7166
- Redwood Bureau Services, 2 High Street, St Albans, Hertfordshire AL3 4EH. Telephone: (0727) 38138
- SBD Software, 15 Jocelyn Road, Richmond, Surrey TW9 2TJ. Telephone: 01-948 0461
- Silica Shop, 1-4 The Mews, Hatherley Road, Sidcup, Kent. Telephone: 01-301 1111
- Systematics International Microsystems Ltd, Cleves House, Hamlet Road, Haverhill, Suffolk. Telephone: (0440) 61121
- Tabs Ltd, Sopers House, Chantry Way, Andover, Hampshire SP10 1LU. Telephone: (0264) 58933
- Wisbech Computer Services Ltd, 10 Market Street, Wisbech, Cambridge PE13 1EX. Telephone: (0945) 64146

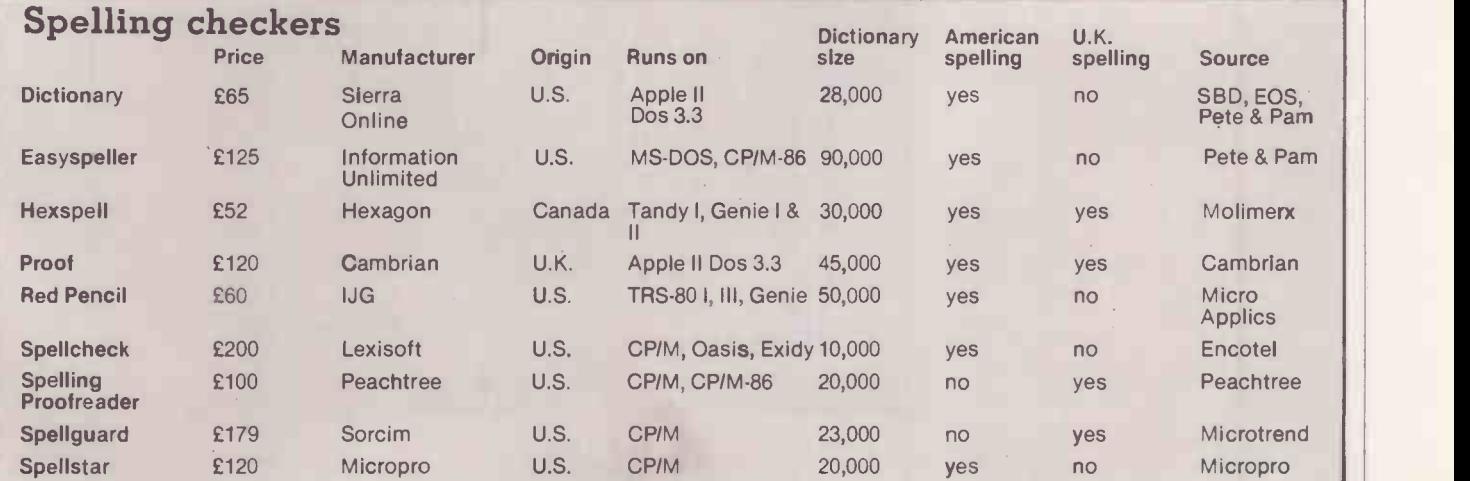

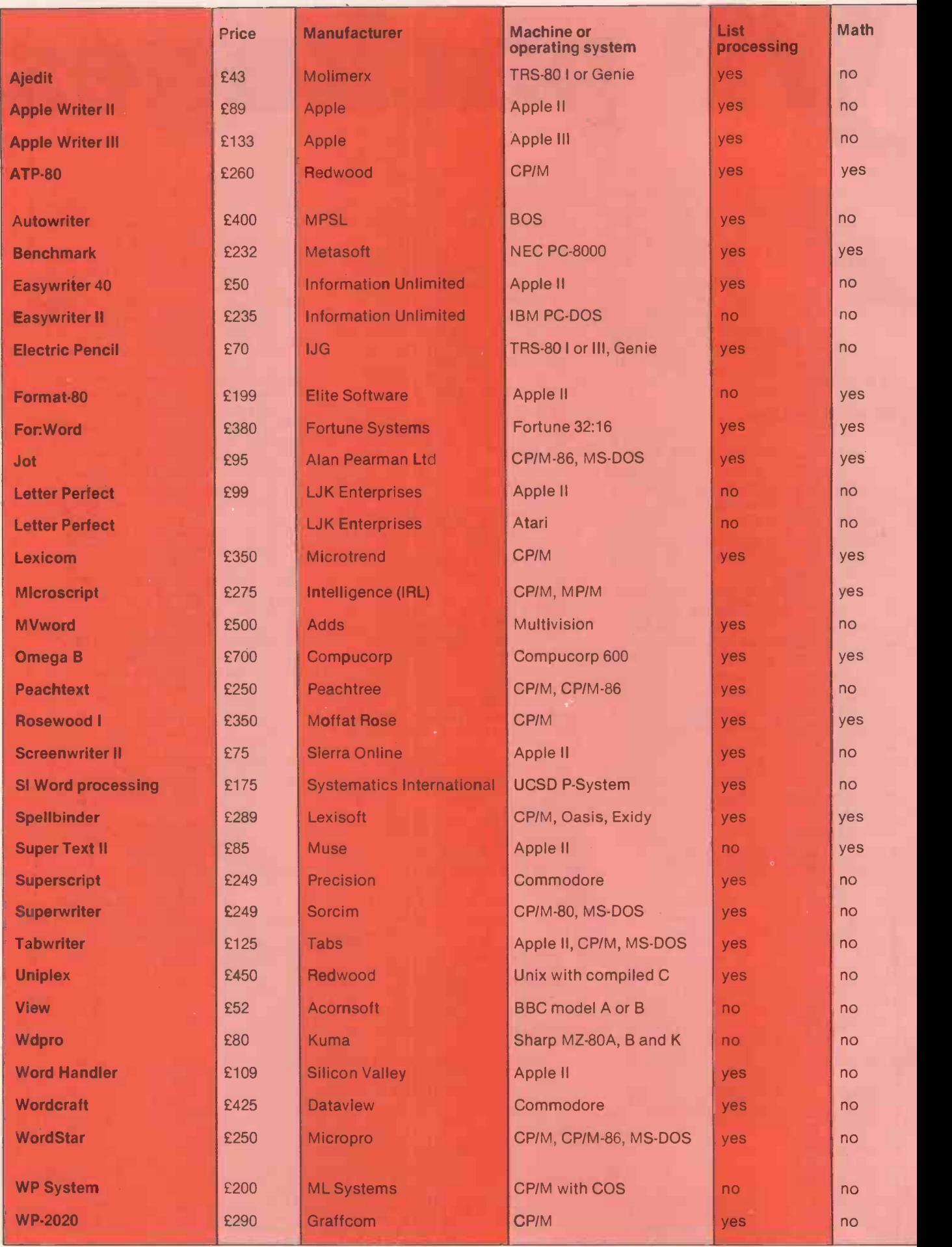

# Word processing: survey

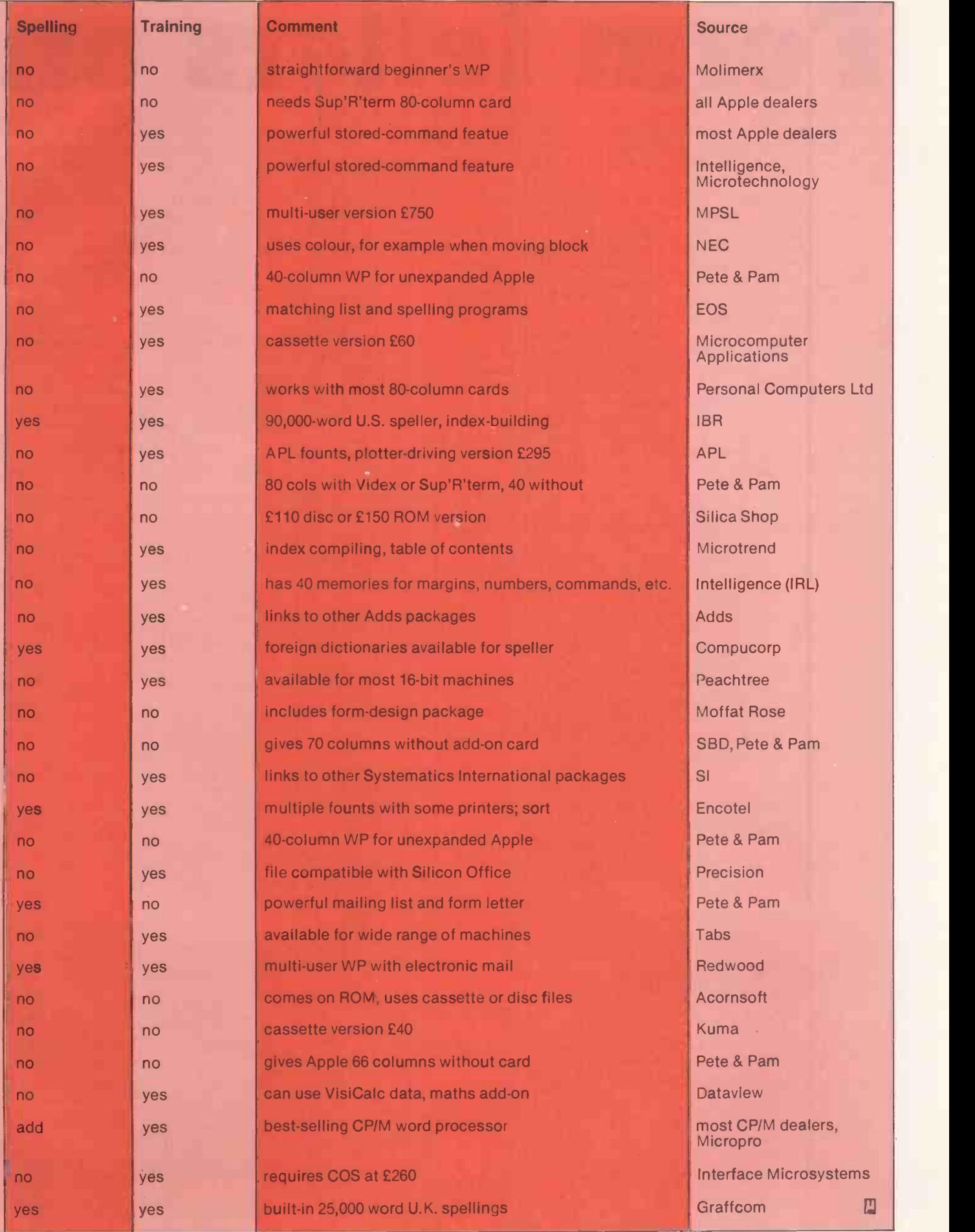

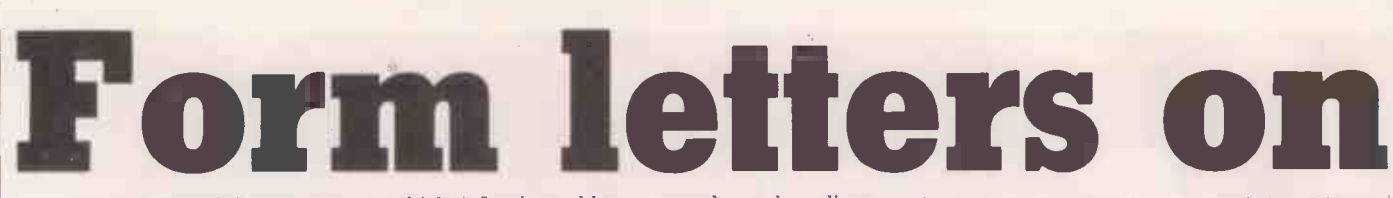

WORDSTAR IS one of those programs which you either love or hate. After the initial shock at the size of the manual I discovered that this was the word-processing program for me.

My WordStar came with an Osborne 1 computer which I had bought to use in direct -mail applications. When I came to examine the manual I found that it did not include any listings of exactly what I wanted so I wrote an extra suite of programs to tailor the package to my needs.

A form -letter system enables you to send the same letter to a large number of addressees taken from a file of names and addresses. Many packages - including the American Postmaster and NAD which I have used in the past  $-$  are of limited use since they cannot cope easily with long, unusual or overseas addresses. The Formlet system solves this problem by using sequential files for the names and addresses.

It also addresses envelopes but dispenses with the extraction and sorting of records, which I do not find necessary.

The suite of programs consists of three command files Form.Cmd, Let .Cmd and Env.Cmd. which will normally be on drive B. The user will provide two additional files, the first with the text of the letter and the using the CBasic program liste second a data file containing the addresses enter, change and delete records. second a data file containing the addresses and other information.

### Demonstration

The first file is entered in the normal way using WordStar, but the data file is best entered and maintained using a CBasic program Formlet.Bas. Demonstration listings Demo.Let. and Demo.Adr are included as an example of what is required to complete the suite.

The command files contain Dot commands to the printing routines inside Mailmerge. They are explained in more detail in the WordStar manual, but I have added comments using two dots to clarify them. These comments may be omitted, if you wish, when you copy the listing.

Small data files can be entered directly using WordStar's N command. It is difficult to do this accurately, and I would recomend using the CBasic program listed here to

To use the program, type in the listing, using WordStar's N command and the file name

#### **B:FORMLET.BAS**

Do not type in the sequential line numbers in the left-hand margin, which are supplied by CBasic during compilation, only those in increments of 100 which are used as labels.

When you have finished, put CBasic in drive A and your program in drive B. Type

### A:CBAS2 B:FORMLET

and the program Formlet.Bas will be

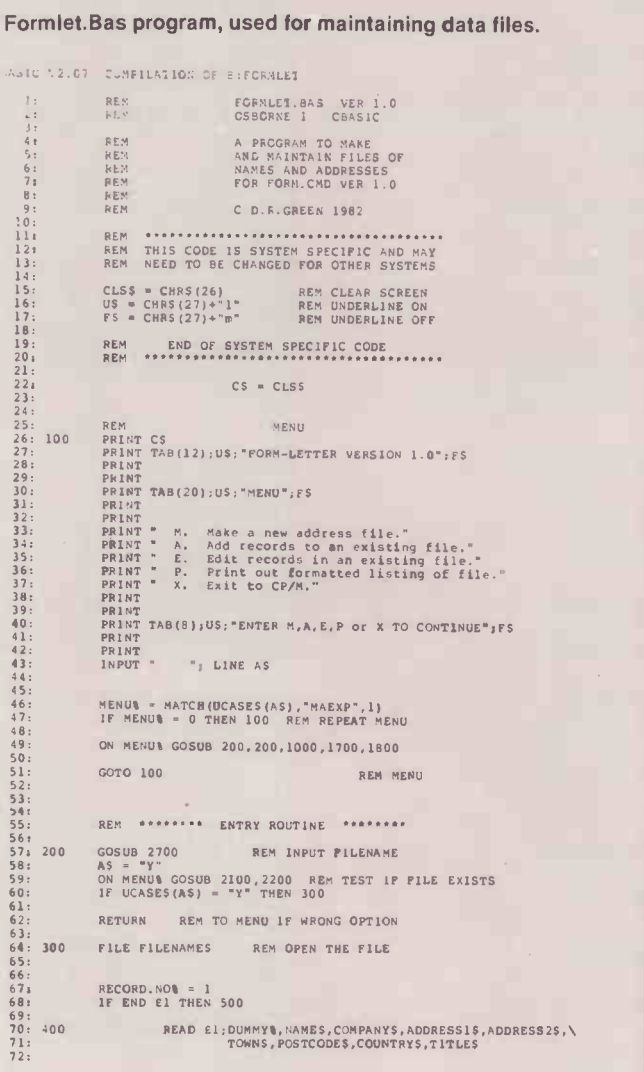

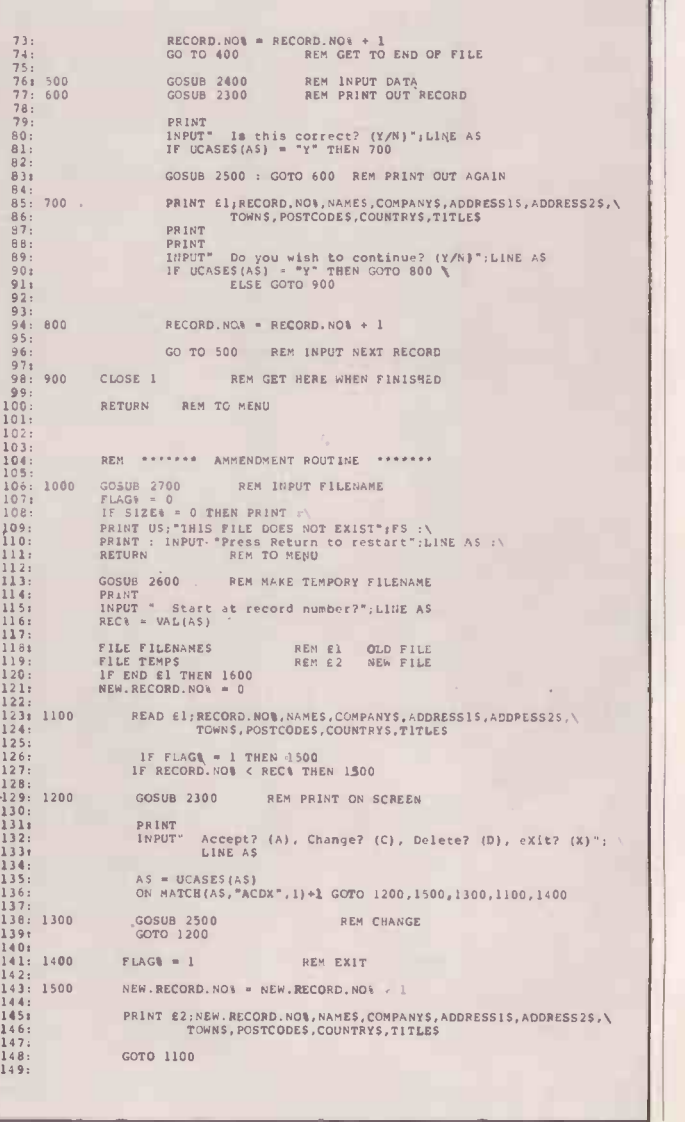
## Word processing: WordStar=

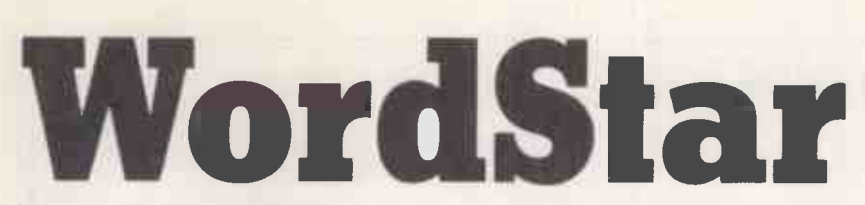

#### compiled to Formlet.Int. To run, type A:CRUN2 B:FORMLET

The program is menu driven, and allows you make a new file, add new items to an existing file, amend or delete individual records, list the file, and return to CP/M. Options M and A are really the same, except that an error message warns that you may be doing the wrong thing if you use the wrong one unintentionally. Option E allows you to review each record, and Accept, A; Change, C; Delete, D; or Exit, X to return to the menu.

When replying to the request for a file name and when entering address data in all the options, a single backslash followed by Return will enter the same value as previously entered to that question. This is particularly useful when entering many addresses from the same town or county, and in changing records when only one field is in error.

The maximum number of characters in any field is 255. The data is stored sequentially in the file with a record number and eight fields. The names are arbitrary, and of course more fields could be added provided all references to it are changed in the program and in the command files.

#### Partial amendments

When the file is edited using the E option the whole file is copied together with any amendments, as it is sequential. The copy is given a CP/M file type of \$\$\$ and renamed at the end of processing with the original name after the old version is deleted. You must check that there is sufficient space left on the disc to make the temporary file, or a run-time error will be produced. If this occurs, the original file will be intact.

Once all the necessary files are present on disc B, load WordStar in drive A and ask for option M at the no file menu. The file to

#### For his direct -mail operation David Green chose an Osborne, but anyone can use his suite of programs to develop their own mailing-list facility.

Mergeprint is B.Form.Cmd. The questions may all be answered by default, or avoided by entering the file name with Esc instead of Return. The computer will then ask you for the names of the text and data files and the date of the letters.

Insert the first sheet of letterhead paper in the printer, and the screen will display the address of the first letter to be printed. Press the space bar, followed by P and the first letter is printed out; repeating the procedure will print every letter.

You are then warned to insert the envelopes for addressing. The program will halt in the same way between envelopes, but if you use continuous stationery remove every C from the Cmd files. The printing may be aborted at any time using P unless WordStar is waiting for a P to restart, in which case two in quick succession are needed to stop.

(continued on next page)

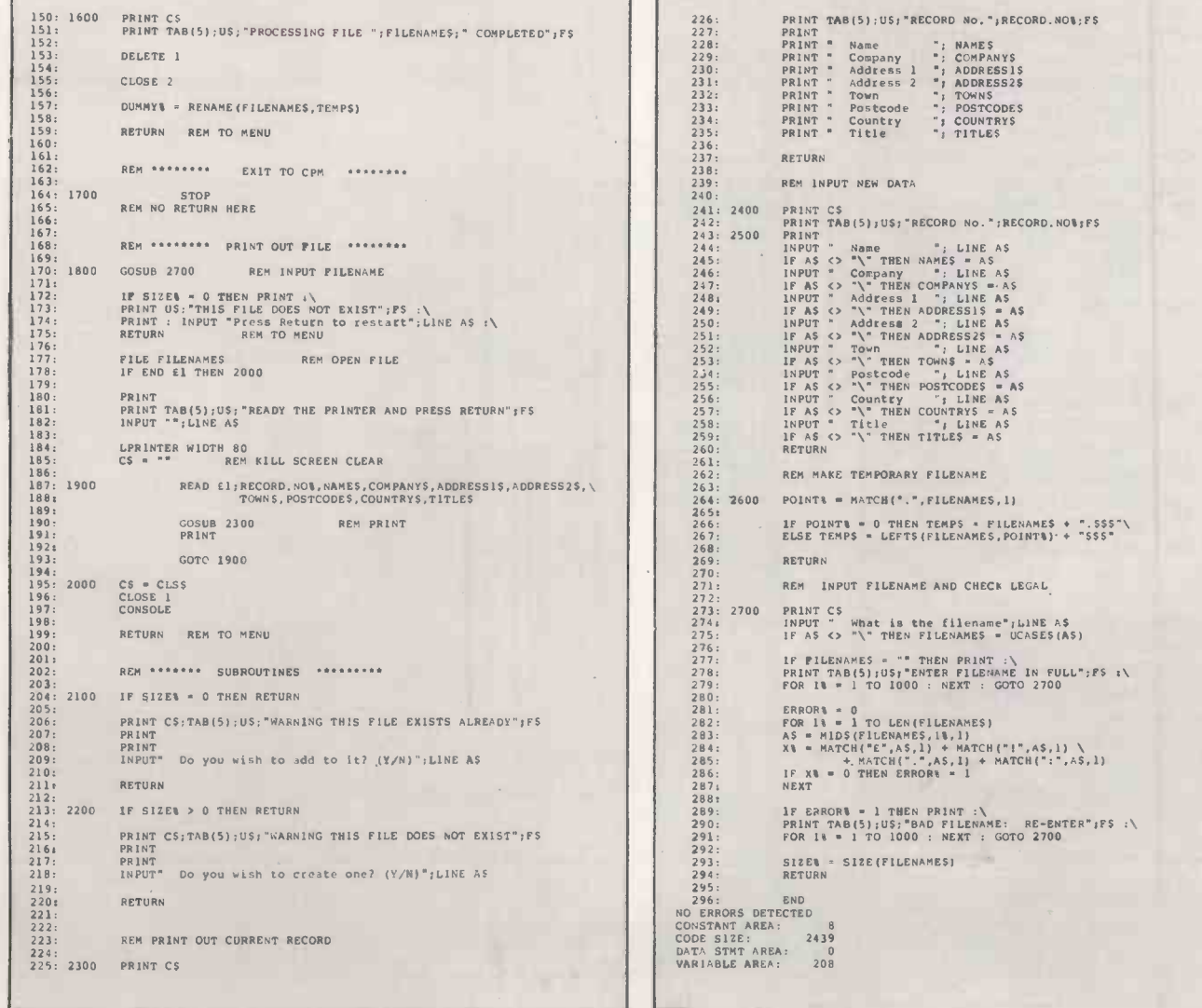

WordStar the computer works (continued from previous page) p.o. box 50973 microcomputer consultancy .<br>nairobi CBasic features kenya phone: 20th April 1982 The programs were written in CBasic because of its easier file The Editor<br>Practical Computing<br>IPC Electrical Electronic Press Ltd.<br>Quadrant House, The Quadrant because of its easier file handling, but it should be possible to convert to Microsoft MBasic. SUTTON, Surrey SM2 SAS The following features of CBasic **England** may be unfamiliar: Dear Mr. Laurie, CBasic only requires line numbers when a line is referenced in a FORM -LETTER PROGRAMS Goto, Gosub, etc. Use the sequential line numbers in I have pleasure in sending a demonstation copy of my form-letter<br>programs for use in conjunction with the "Wordstar" and<br>"Mailmerge" programs which are produced by Micropro. MBasic and change references to them in the main text. Backslash is used to continue on a They enable the user to send individually typed letters to a new line. MBasic uses form -feed large number of addressees, with a minimum of effort. The<br>programs consist of a CBASIC program called FORMLET.BAS, three<br>Wordstar command files: FORM.CMD, LET.CMD and ENV.CMD, and two without a carriage-return. C\$, U\$ and F\$ are defined for the demonstration files. Osborne 1; you will have to redefine for your system. If U\$ and If you would like more information, please contact me at the above address, and I will be glad to be of assistance. F\$ are undefined, no harm will befall most systems. The Match (A\$,B\$,N) function finds Yours sincerely, the position as an integer of the first occurrence of A\$ within B\$, starting at position N. If no match is found then 0 is returned; it is David R. Green Sample output of program suite. similar to MBasic's lnstr function. The operator £ matches any DRG/occ number and ! matches any letter. UCase\$ is a function which converts a string to upper case. Demo.Let sample listing. The File command creates a new file if one does not exist, and opens it .. This is a demonstration text for a form letter for reading or writing sequentially. It will need to be recoded in FORM -LETTER PROGRAMS MBasic, as opening an existing file in Write mode destroys its I have pleasure in sending a demonstation copy of my form-letter<br>programs for use in conjunction with the "Wordstar" and<br>"Mailmerge" programs which are produced by Micropro. contents. The MBasic manual outlines the procedure to follow in the section on disc I/O. If End £1 Then 100 is similar to If EOf They enable the user to send individually typed letters to a large number of addressees, with a minimum of effort. The<br>programs consist of a CBAS1C program called FORMLET.BAS, three<br>Wordstar command files: FORM.CMD, LET.CMD and ENV.CMD, and two (1) Then 100, but appears in a different place. The latter should appear inside the loop reading the demonstration files. file - see MBasic manual. Size (A\$) measures the size in blocks If you would like more information, please contact me at the above addiess, and I will be glad to be of assistance. of the file name As. LPrinter and Console switch Yours sincerely, subsequent output to the line printer and screen respectively. The Width command sets the width of the printer according to your system. David R. Green Delete and Rename delete and rename disc files. Input -Line is equivalent to Line End the file with a carriage return!  $\ddot{\phantom{a}}$ Input. DRG/occ

Demo.Adr sample listing.

l,"D. R. Green","The Computer Works","P.O. Box 50973","","Nairobi","","Kenya","David"<br>2,"". Romputer Interfacing and Equipment Ltd.","Ifa Victoria Road","Acton","LONDON W3","","England","Mr. Maughan"<br>3,""."Computer Interfa

## Nord processing: WordStar

20th April 1982

Mr R Maughan<br>Adda Computers <mark>Ltd.</mark><br>154 Victoria Road Acton<br>LONDON W3<br>England

Dear Mr. Maughan,

#### FORM-LETTER PROGRAMS

I have pleasure in sending a demonstation copy of my form-letter<br>programs for use in conjunction with the "Wordstar" and<br>"Mailmerge" programs which are produced by Micropro.

They enable the user to send individually typed letters to a<br>large number of addressees, with a minimum of effort. The<br>programs consist of a CBASIC program called FORMLET.BAS, three<br>Wordstar command files: FORM.CMD, LET.CM

If you would like more information, please contact me at the above address, and <sup>I</sup> will be glad to be of assistance.

Yours sincerely,

David R. Green

Suite of three command files.

DRG/occ

20th April 1982

Computer Interfacing and Equipment Ltd. The Mico-spares shop 19 Roseburn Terrace Edinburgh EH12 5NG England

Dear Sir,

#### FORM-LETTER PROGRAMS

I have pleasure in sending a demonstation copy of my form-letter<br>programs for use in conjunction with the "Wordstar" and<br>"Mailmerge" programs which are produced by Micropro.

They enable the user to send individually typed letters to a<br>large number of addressees, with a minimum of effort. The<br>programs command files: FORM.CMD, LET.CMD and ENV.CMD, and two<br>demonstration files: FORM.CMD, LET.CMD a

if you would like more information, please contact me at the above address, and I will be glad to be of assistance.

Yours sincerely,

David R. Green

DRG/occ

#### FILENAME LET.CMC .. Sets up the variable heading of the letter . Repeats until the data is used up .RP . Record No. and 8 data items expected .. Print on screen .RV RECNO,NAME,COMPANY,ADDRESS1,ADDRESS2,TOWN,POSTCODE,COUNTRY,TITLE .DM C<br>.CS RECORD No. &RECNO&<br>.DM Name &NAME& ...<br>.DM Company &COMPANY&<br>.DM Address 1 &ADDRESS1& ... .DM Address 2 &ADDRESS2& .DM Town &TOWN& .DM Postcode &POSTCODE& .DM Country &COUNTRY& .. The "C is a control character entered using the -P menu, and halts printing until P is pressed ., on the keyboard .. Print letter .. If you are not using letterhead paper, you could ., make a letterhead below to be printed on plain .. paper &DATE& &NAME/0& &COMPANY/06 6ADDRESS1/06 r.ADDRESS2/0& &TOWN/06 &POSTCODE/06 &COUNTRY/06 Dear &TITLE&, .. Includes the text of the letter here on your file :El &TEXTFILE6 :: Finish with a carriage return after PA .PA .RV RECNO,NAME,COMPANY,ADDRESSI,ADDRESS2,TOWN,POSTCODE,COUNTRY,TITLE .CS RECORD No. &RECNO6<br>.DM Company &COMPANY&<br>.DM Company &COMPANY&<br>.DM Address 2 &ADDRESS2&<br>.DM Town &TOWN&<br>.DM Town &TOWN&<br>.DM Postcode &POSTCODE&<br>.DM Country &COUNTRY& .. Now print envelope. /O ignores blank fields<br>.. N.B. letter 0 not number zero<br>.. "C halts printing until P is pressed on keyboard  $.$  $PA$ .CS ..FILENAME ENV.CMD ..Prints addresses on envelopes from a data file .. Define data file and print letters :. Repeat until data finished .DF &ADDF1LE6 .CS .RP .DM READY TO PRINT LETTERS .. Page offset 40 columns Page length 20 lines<br>.. - modify to suit size of envelopes .P040 .DF &ADDFILE& .PL20 .CS .DM READY TO PRINT ENVELOPES .. Record -number & 8 variables are expected in the data .FI &ENVFILE& .. Print out on screen first .CS FORM LETTER 1.0 FINISHED

&NAME/06 &COMPANY/0a &ADDRESS1/06 6ADDRESS2/06 &TOWN/06 &POSTCODE/06 /.COUNTRY/0& . finish with a carriage return .. FILENAME FORM.CMD<br>.. Command file to print out form letters and<br>.. address envelopes from a data file .MTO set top margin to zero .OP turn off page no. .. The -file which prints the letter heading is LET.CMD .. The file which prints envelopes is ENV.CMD ., if you wish to modify, alter these lines .SV ENVFILE,B:ENV.CMD .SV LETF1LE,B:LET.CMD .. Input variables from console FORM LETTER VERSION 1.0 .DM .AV" What is the filename of the text? ",TEXTFILE,14 .DM .AV" What is the filename of the addresses? ",ADDFILE,14 .DM<br>.AV" What is the date? ",DATE .. Define data file and print envelopes

凹

# IMAGINE-IT...

 $\sim$ 

# **CAPTURE IT.**

### Completely Redesigned. Now, the Grappler + .

NEW

The original Grappler was the first graphics interface to give you hi-res screen dumps from your keyboard. The new Grappler + with Dual Hi-Res Graphics adds flexibility with a side -by -side printout of page 1 and page 2 graphics.

Interfacing the Grappler + to a wide range of printers is easy as changing a dip switch. 4K of exclusive firmware makes the Grappler + the most intelligent, full-featured Apple<sup>®</sup> Printer Interface made. And, the Grappler + is Apple Ill compatible.\*

The imitations are many, so insist on the #1 Apple Graphics Interface on the market. Insist on the Grappler + . Available now at most Apple dealers.

'Requires additional software driver. "Requires graphics upgrade. © Orange Micro, Inc. 1982

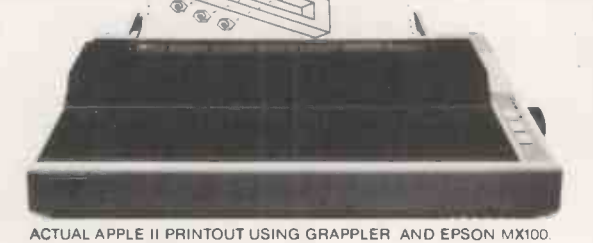

F

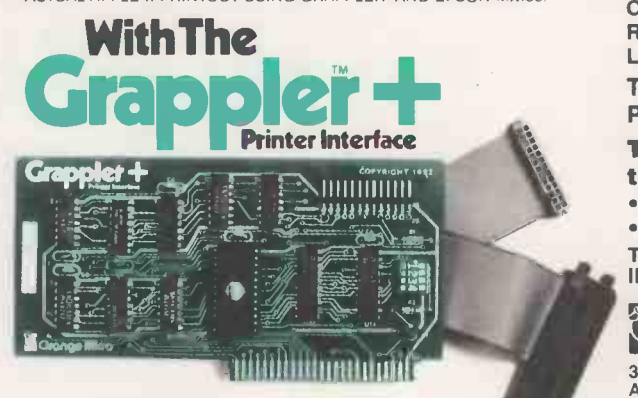

CPM is a registered trademark of Digital Research, Inc.<br>Apple is a registered trademark of Apple Computer, Inc.

#### The Grappler + Features:

• Dual Hi-Res Graphics • Printer Selector Dip Switch . Apple III Compatible \* • Graphics Screen Dump • Inverse Graphics **• Emphasized Graphics • Double Size** Picture . 90° Rotation . Center Graphics . Chart Recorder Mode . Block Graphics . Bell Control . Skip-over-perf . Left and **Right Margins • Variable Line** Length • Text Screen Dumps.

The Grappler + also works with Pascal and CPM.

#### The Grappler + interfaces with the following printers:

• Anadex • Centronics • Datasouth • Epson\*\* • NEC • C-Itoh • Okidata\* The original Grappler is available for IDS 460, 560, Prism, Microprism.

#### Orange Micro Inc.

3150 E. La Palma, Suite G Anaheim, California 92806 U.S.A.<br>Tel: (714) 630-3620 Telex: 183511 CSMA Foreign Dealer Inquiries Welcome

Circle No. 155

112 **PRACTICAL COMPUTING February 1983 PRACTICAL COMPUTING February 1983** 

**Statistics** 

Linear regression

What is it? What principles lie behind it? And what kind of problemscan it be applied to? John Hudson discusses what is in fact a useful statistical technique.

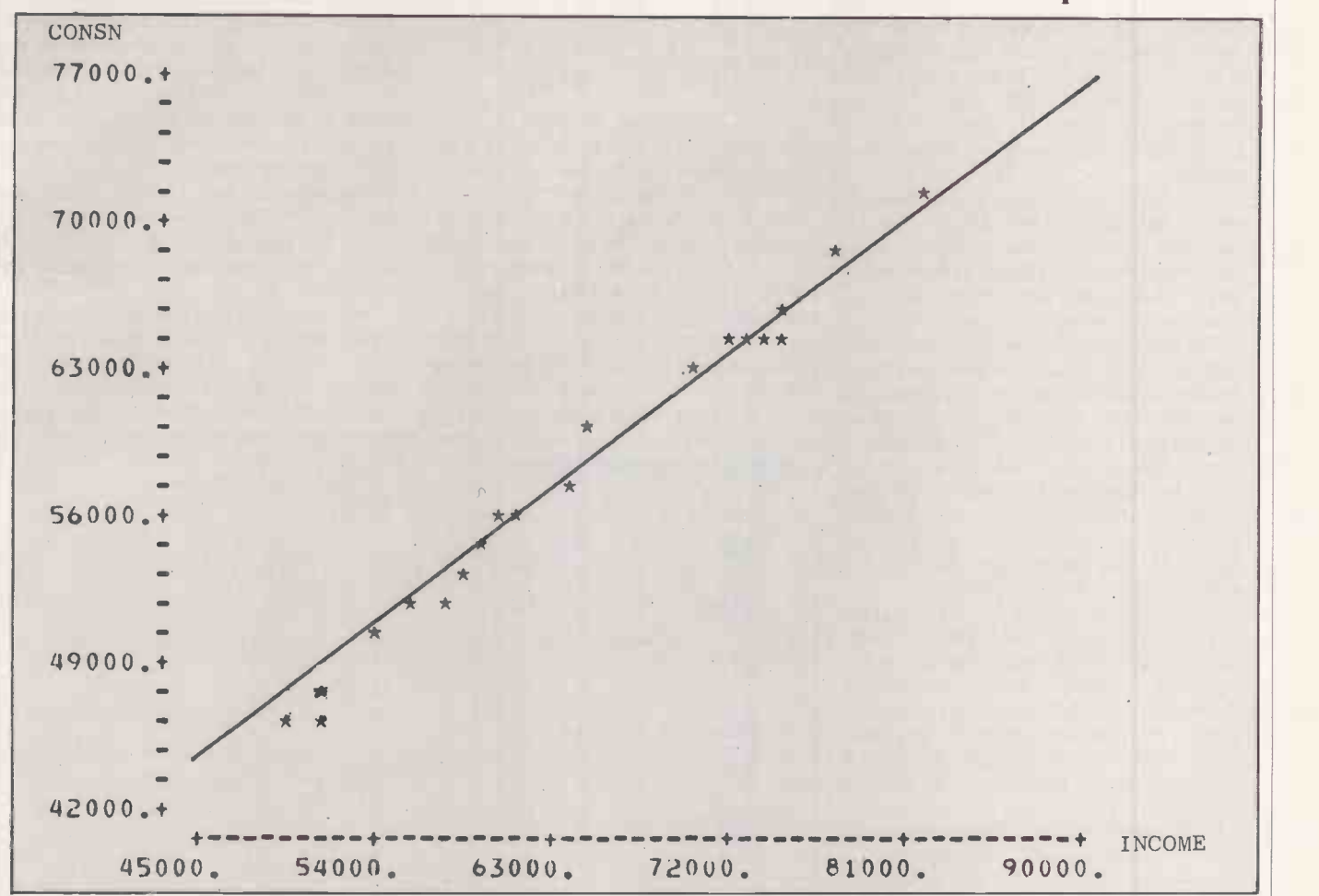

Figure 1. Consumers' expenditure and personal disposable income 1960-1979. The regression equation is  $C = 8403 + 0.76943Y$ ,

MULTIPLE LINEAR REGRESSION is one of the most powerful items in the statistician's toolkit. It has found widespread application in such varied fields as economics, the social sciences and the medical and natural sciences. It is, in fact, the basis of many of the sophisticated statistical software packages in these areas, such as TSP, ESP and BMDP.

#### First principles

The principles behind regression can best be illustrated by looking at the simplest case, where one variable is being used to explain another variable. Take the case of consumer expenditure - the amount people spend on goods and services. At its simplest you might suppose this to be related to personal disposable income, the amount of money people have left in their pockets after paying by further reference to figure 1, where d, income tax and national insurance.

DrJohn Hudson is a lecturer in econometrics at the University of Bath.

The equation to be estimated can be written as:

$$
C_t = a + bY_t
$$

where  $C_t$  and  $Y_t$  denote aggregate expenditure and disposable income in the economy as a whole, in year t.

Figure 1 shows the relation between these two variables for the years 1960 to 1979, a total of 20 observations. The problem is to fit a line to these observations, that is, to find values for a and b in the equation for C<sub>r</sub>. You could, of course, do this by eye, but one person's estimate would give a different line to another person's, and such arbitrariness is obviously unsatisfactory.

The principle behind regression is to fit the line so as to minimise the sum of squared residuals - hence its other name, ordinary least squares or OLSQ. It can be explained represents the distance between the first observation of consumption and income and the fitted line. This is called the residual or error term. Similarly d<sub>2</sub> represents the

distance between the second observation and the fitted line, and so on.

The line is chosen so as to minimise the sum of the squared residuals,  $d_1^2 + d_2^2 +$  $d_3^2$  + .... There is only one line which will do this for a particular set of observations.

Returning to the equation for  $C<sub>t</sub>$  you can see that the value of a represents the position where the line cuts the vertical axis; b is the slope of the line, which indicates how much spending will increase for a given increase in income.

So far so good, but you hardly need a computer to estimate such a line; many inexpensive hand calculators have a facility to do the job. It is when there is more than one explanatory variable on the right-hand side of the equation, that the problem becomes more difficult.

For example, you might wish to estimate a slightly more sophisticated version of the equation

 $C_t = a + bY_t + cC_{t-1} + dP_t$ 

(continued on next page)

# Linear regression (continued from previous page)

Two further variables have been added to the basic equation.  $C_{t-1}$  is lagged consumption, or consumption in the previous year and is there to reflect the inertia in people's actions. They are used to a certain standard of living, and if their income suddenly falls they do not or immediately react to their changed circumstances, but attempt to maintain this standard.

P, is the rate of inflation. Economists are not yet too sure why this should be in the equation, but in repeated estimations both here and in the United States its importance seems undeniable. To estimate such an equation a computer program is required.

The program in listing 1 was written in basic for a TRS-80 system II level II micro. It was designed to handle up to 15 explanatory variables and 100 observations. More explanatory variables could be handled at the expense of some observations, or vice versa, by changing the values in the Dim  $\Big|$  10 DIM  $x(100, 15)$ ,  $y(100)$ ,  $N$(15)$ statements. Similarly those with smaller computers can pare the program down by reducing the possible number of observations or variables, or both.

Lines 20 to 140 load the data in two stages. First the independent or right-hand side  $\frac{80}{70}$ variables are loaded and form an n-by-m matrix X, where n is the number of observations and m the number of variables. When a constant intercept term is included in the regression, as is often the case, a column of 1s is included as part of this matrix.

If you are estimating the equation over 60 time periods, X is a  $60 \times 4$  matrix with the first column consisting of ls and the second, third and fourth the observations on  $Y_{t}$ ,  $C_{t-1}$ , and P<sub>t</sub> respectively. In this case there are four coefficients to estimate, using the formula

$$
\begin{array}{c}\n\begin{bmatrix}\n\mathbf{a} \\
\mathbf{b} \\
\mathbf{c} \\
\mathbf{d}\n\end{bmatrix} = \mathbf{B} = (\mathbf{X}'\mathbf{X})^{-1}\mathbf{X}'\mathbf{Y}\n\end{array}
$$

where Y is a column vector containing data on the dependent variable, X' denotes the transpose of the matrix X and  $(X'X)^{-1}$  the inverse of  $(X'X)$ .

As an example of the program in use I have estimated the equation for  $C<sub>r</sub>$  using annual data from 1960 to 1979, a total of 20 observations. The results will appear on the screen or printer, in the form shown in table 1.

The figures under the Coeff heading relate to the coefficients in the equation, which may be written as

 $C_t$  = 2344.75 + 0.541431Y<sub>t</sub> +

 $0.386002C_{t-1} - 135.355P_1$ 

Thus if inflation goes up by one percent spending by consumers will fall by £135 million. The remaining two columns tell you

how accurate this and the other coefficients are. You can use the figures under SE or standard error heading to construct confidence intervals or upper and lower estimates for these coefficients.

A rough rule of thumb at the five percent significance level is:

upper limit to the value of the coefficient  $=$ Coeff + 2 SE

lower limit to the value of the coefficient  $=$  $Coeff - 2 SF$ 

In the case of the coefficient on the income variable these limits are

 $.541431 \pm 2 \times .0951742$ 

.7317794 to .3510826

You can then say that there is only a five percent chance of the true value of the coefficient lying outside these values.

The figures in the fourth column are t statistics. They can be used to determine whether the respective variables can be judged to be a significant factor in determining the dependent variable or not. Again as an approximation, if its absolute value exceeds 2 you can be 95 percent certain that the variable does influence the dependent variable. So in this case only the

#### $= B = (X'X)^{-1}X'Y$  250 FOR 1=1 TO M Listing 1. The regression program. 10 DIM X(100,15),Y(100),N\$(15)<br>20 IMPUT "NUMBER OF VARIABLES AND NUMBER OF 550 NE:<br>OBSERVATIONS";M,N 30 FOR 1= 1 TO M<br>40 PRINT "INPUT NAME OF INDEPENDENT" VARIABLE";1 50 INPUT NS{I) 60 FOR J = 1 TO N PRINT "INPUT VARIABLE"; I; "OBSERVATION"; J 80 INPUT X(J,I) 90 NEXT J:NEXT I 100 INPUT "NAME OF DEPENDENT VARIABLE"; N\$(M) +1)  $+1$ )<br>110 FOR J=1 TO N 120 PRINT "INPUT OBSERVATION";J;"ON THE DEPENDENT VARIABLE" 130 INPUT Y(J) 140 NEXT J 150 DIM Z(15,100),R(15,100),A(100,15),F(15 ),B(15),H(100),S(10),G(15),T(15),F(100 160 FOR  $I = 1$  TO M 170 FOR  $J = 1$  TO N  $180 \text{ Z}(1, J)=X(J, I)$ 190 NEXT J:NEXT I<br>200 FOR I=1 TO M 210 FOR 1=1 TO M 220 FOR K=1 TO N  $L30 R(J,I)=R(J,I)+Z(J,K)*X(K,I)$ 240 NEXT K; NEXT J; NEXT I 260 FOR J=1 TO M 270 A(I,J)=1-ABS(SON(I-J)) 280 NEXT J 290 NEXT I 300 FOR 1=1 TO M-1 310 FOR J=I+1 TO M 320 D=R(J,I)/R(I,I)<br>330 FOR K=1 TO M 340  $R(J,K)=R(J,K)-D*R(I,K)$ 350  $A(J,K)=A(J,K)-D*A(I,K)$ 360 NEXT K 370 NEXT J 380 NEXT <sup>I</sup> 390 FOR I=M TO 1 STEP -1 400 FOR K= I TO M 410 FOR J=1+1 TO N 420 A(1,K)=A(1,K)-R(1,4)\*A(4,K) 430 NEXT J 440 A(I,K)=A(I,K)/R(I,I) 450 NEXT K;NEXT 1 460 REM A=INV(X'X) 470 FOR J=1 TO M 480 FOR K= 1 TO N 490  $P(J)=P(J)+Z(J,K)*Y(K)$ 500 NEXT K:NEXT J 510 FOR J= 1 TO M

constant term would have to be rejected as a significant determinant of consumers' expenditure, and you could conclude with only a five percent chance of being wrong in each case, that income, lagged consumers' expenditure and inflation all affect consumers expenditure in the current period.

The figures printed next to the four columns tell you how good the regression as a whole is. RBSQ, the adjusted  $\mathbb{R}^2$ , tells you the proportion of the variations in the dependent variable which can be explained by the regression equation. If it takes the value 0 then the regression equation is explaining none of the variations in the dependent variable; if it is <sup>1</sup> then it is explaining all of the variations. In this case RBSQ is .993263, so encouragingly more than 99 percent of the variation in consumers' expenditure is explained by this regression.

DW is the Durbin Watson statistic, and ideally should be about 2. As a very rough rule of thumb if it is below 1.2 or above 2.8 then there are likely to be problems with the regression. To begin with there is a strong

```
520 FOR K = 1 TO M
330 B(J)=B(J)+A(J,K)*P(K)340 NEXT K
550 NEXT J 580 FOR J=1 TO N
570 FOR 1=1 TO M
580 F(J)=B(I)*X(J,I)+F(J)590 NEXT
600 H(J)=Y(J)-F(J) 610 S(1)=S(1)+H(J)*H(J)
620 S(2)=S(2)+H(J)
630 S(7)=S(7)+Y(J)
640 NEXT J 650 S(5)=S(1)/(N-M)<br>660 LPRINT "OLSQ WITH DEPENDENT VARIABLE "
      ;N$(M+1) 670 LPRINT "VAR","COEFF", "S.E.","T STAT"
680 FOR I=1 TO M
690 S(3)=A(I,I)*S(5)
700 G(I) = SQR(S(3))710 T(I)=B(I)/G(I) 720 LPRINT N$(1),B(1),G(I),T(1)
730 NEXT I 740 FOR I=1 TO N
750 S(8)=S(8)+(Y(I)-(S(7)/N))~2.<br>760 IF I=1 THEN 780.
770 S(6)=S(6)+(H(1)-H(1-1)) ~2
780 NEXT I 790 S(9)=1-(S(1)/S(8))<br>800 S(4)=S(6)/S(1)
810 LPRINT "ASR=";SQR(S(1))<br>820 LPRINT "SR="; S(2)<br>830 LPRINT "DW="; S(4)<br>840 LPRINT "RBSQ=";1-(1-S(9))*(N-1),'(N-M)<br>850 INPUT "DO YOU WANT A PIOT OF THE
     RESIDUALS, TYPE 1 FOR YES AND 0 FOR
NO";A<br>860 IF A = 0 THEN 910<br>870 LPRINT "ACTUAL", "PRED", "RESIDUAL"<br>880 FOR I=1 TO N
890 LPRINT Y(I),E(1),H(1)
900 NEXT
910 END Listing 2. Program used for forecasting. 10 DIM X(100) 20 X(82)=126.2
30 X(81)=126.9 40 X(80)=113.6
50 X(79)=115.3 60 FOR J=83 TO 90
 70 X(J)=14.4368+0.174438*J+0.673987*X(J-1)
    +0.130049.X(J-2)+0.149864*X(J-3)-
    0.181923*X(J-4)
80 LPRINT X(J)
90 NEXT J
 100 END
```
## Statistics<sup>-</sup>

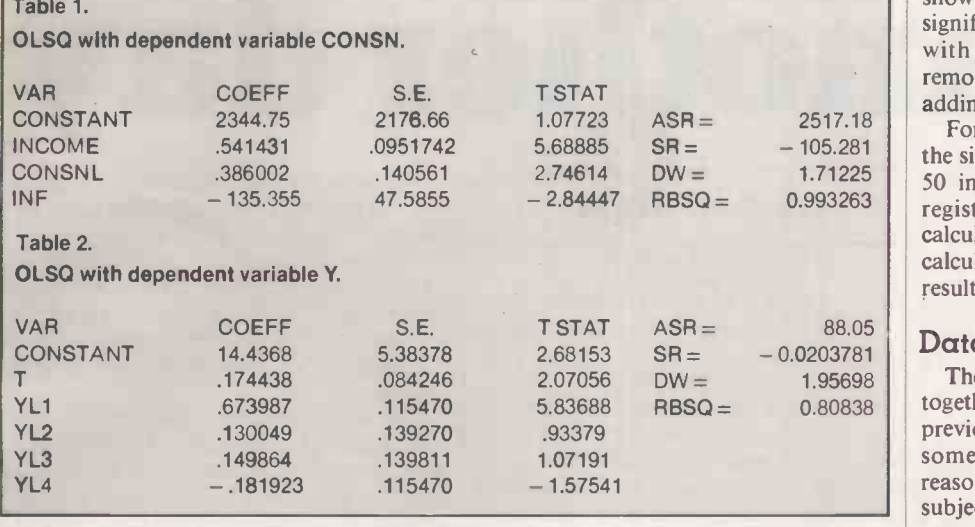

possibility that the standard errors will be biased downwards and the t statistics upwards making it likely that you will accept as significant variables which in reality are not.

These problems can have several different causes. A strong possibility is that the equation has been incorrectly specified; for example, that there are one or more further explanatory variables which should be added to the regression. In this case the Durbin Watson statistic is 1.71225, which is reasonably satisfactory.

The final two statistics provide information on the accuracy of the algorithm used to calculate the results. In most cases the algorithm will give perfectly satisfactory results, but on occasions when there are many independent variables with considerable differences in the average values the rounding errors introduced in the calculations can cause problems.

This can be detected by the SR or sum of residuals statistic. In most cases it should approximate to zero; indeed when a constant term is included in the regression

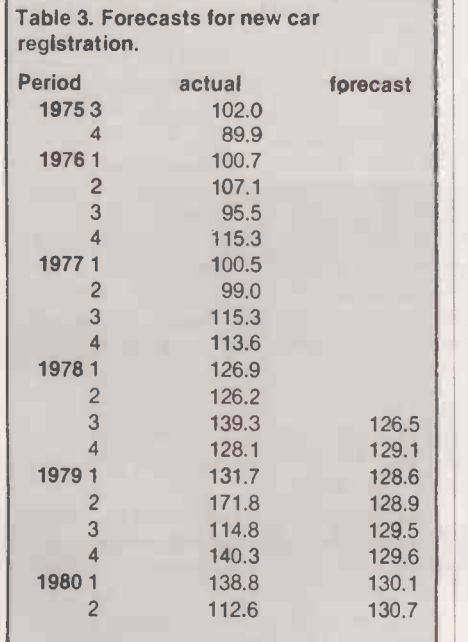

the approximation should be exact. That it is not equal to zero is due to rounding errors.

In judging how serious these errors are this figure should be compared to ASR, the absolute sum of residuals. The larger is the ratio SR/ASR the more serious the problems of rounding errors are likely to be. It will only be in exceptional cases that this becomes a problem, but when it does corrective action can be taken by that the final is<br>annopportane scaling of the variables. Each of two years old. appropriate scaling of the variables. Each of the explanatory variables should be divided by its own mean or average value and multiplied by the mean of the dependent variable. The regression equation can then be estimated using these transformed variables.

Linear regression can also be used in forecasting. <sup>I</sup> have analysed new car registrations, although the same technique can be used for other problems with little or no modification.

The technique first calls for an estimate of an equation which can explain new car registrations for an initial sample period in this case from the first quarter of 1958 to the second quarter of 1978. You can then use this equation to forecast beyond the sample period.

The equation chosen to fit is an example of an "autoregressive" equation, a type widely used in forecasting work. Part of its charm lies in the simplicity with which it can be setup. If you denote new car registrations in period t by  $Y_t$ , then you can write the equation as

 $Y_1 = a + bT + cY_{1-1} + dY_{1-2} + eY_{1-3} + fY_{1-4}$ 

The term a is again a constant which should be interpreted as before.  $Y_{t-1}$ represents new car registrations in the quarter immediately before t,  $Y_{t-2}$  new car registrations two periods before t, and so on.

126.5 T, the second variable on the right-hand Lines  $129.1$  side of the equation is a time tend. It takes in the  $\begin{array}{c|c|c|c|c|c|c|c|c} \hline 128.6 & \text{the value 1 in the first quarter of the coefficient} \end{array}$ 128.9 estimation period, 2 in the second and so on. (X 129.5 So in the example the time trend takes the 590 to 129.6<br>value 1 in the first quarter of 1958, 2 in the values 130.1 second quarter until in the second quarter of remains and reserved of the second quarter of remains and reserved of the second quarter of  $\frac{1}{2}$ 130.7 1978 it equals 82.

Estimating the equation gives the values

shown in table 2. Not all the coefficients are significant, and you may care to experiment with alternative specifications. Try removing some autoregressive  $Y_{t-1}$  terms or adding some more.

Forecasting can be done with the help of the simple program in listing 2. Lines 20 to 50 input the four lagged values for car registrations which are necessary to calculate the first prediction. Lines 60 to 90 calculate the predicted values and print the results.

#### Data in perspective

The predicted values are shown in table 3, together with the actual figures for the previous 12 quarters to give the predictions some perspective. Overall they are reasonably good. Though some quarters are subject to considerable error, they tend to cancel out. For example, the forecast for the second quarter of 1979 underestimates actual registrations by 42,900, but in the following quarter this boom in car sales was followed, as you might expect, by a temporary slump. The average underprediction throughout the period as a whole was just four percent of total sales. This is reasonably satisfactory, considering that the final forecast was made with data

The program presented here is a rudimentary one which can easily be embellished in several ways. Most importantly, instead of inputting data directly every time a regression is run the program can be modified to read it from a data file. The data would, of course, have already been entered into this file. In addition it is possible that prior to doing this some variables could be transformed, thus reducing the amount of data that has to be read into the computer.

Thus for the equation for estimating car registrations, for example, having inputY, it is a simple matter to lag it up to four quarters to create  $Y_{t-1}$ ,  $Y_{t-2}$ ,  $Y_{t-3}$  and  $Y_{t-4}$ . At the same time, both the column of 1s for the constant term and the time trend could be created.

The listing itself hinges around the algorithm to calculate  $(X'X)^{-1}X'Y$ . X' is the transpose of X: the first row of X becomes the first column of X' , the second row of X becomes the second column of X' and so on. This is done in lines 160 to 190 where X' is called Z.

 $(X'X)^{-1}$  denotes the inverse of  $(X'X)$ . This is defined so that  $(X'X)(X'X)^{-1} = I$ , where I is the identity matrix with 1s on the left-to-right diagonal and 0s everywhere else. This is done between lines 200 and 450 where  $(X'X)^{-1}$  is called A.

Lines 470 to 500 calculate  $X'Y$  - called P in the listing. Lines 510 to 540 calculate the coefficient vector B, which is equal to AP or  $(X'X)^{-1}X'Y$ . It is then used in lines 560 to 590 to calculate the vector of predicted values for the dependent variables. The remainder of the program is concerned with calculating the statistical measures which are output with the results.

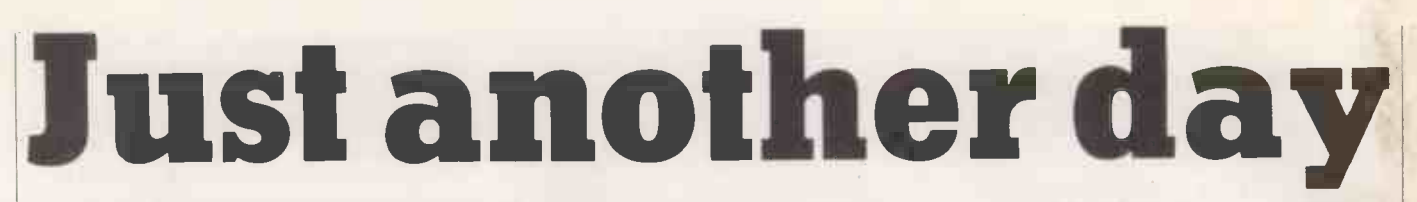

It was ten past eight when the alarm went off, rudely hauling Paul Rawlins back to wakefulness.

"It's eight o'clock Paul, time to get up." The voice started as a mellow contralto, gradually deepening and coarsening to a New Jersey drawl as it went remorselessly on.

"Your first appointment is in 75 minutes."

The covers on the other side of the bed moved back to show a mane of auburn hair and a pair of sleepy green eyes.

"If you don't fix that audio link I'll lobotomise it," grumbled Steph.

s Paul filled an ancient electric A<sup>s</sup> ratu timed an antithe hundredth time how many of his customers would desert him merely for seeing him using anything that archaic. An area softfware support engineer was expected to be up to date. As he plugged in the kettel the radio switched to the technology channel.

". . . and with the commercial acceptance of the Gilbertson mono -molecular gate, single chip, multi-megabyte systems <br>with full within storage are an estimated "Reconfigure." with full virtual storage are an estimated five to 10 years away. The Ministry of Technology . .

Paul grunted disgustedly: 2017 and still the same old rubbish as 45 years ago.

ater as Paul strolled across the I living room towards the office, he stopped on impulse and crossed to Steph's audiovisual console, powered it up and played the start of her latest composition. The AVC was a part of the house network he rarely used.

Paul switched it off with a sigh, making a mental note to ask for a private performance before it was published, and went into the office, where he sat down in front of the bulk of the house computer net.

"Diary. First two appointments." The

Again, the contralto migrated to New Jersey.

"Nine-fifteen, Matheson Brothers for an annual system check; 10.30, Mrs Jamieson wants advice about the new Continentex adaptors."

"Engineering software. Audio link test. Execute.'

The screen facing the chair glowed with green letters.

PAGE 176

ENGINEERING SOFTWARE 160706.0 AUDIO LINK TEST

Two orthogonal axes appeared, then a light-blue line  $-$  the ideal frequency response. Seconds later a deep -blue line was almost exactly superimposed.

AUDIO LINK

#### by Paul Wilson

#### TEST COMPLETE RESULTS ACCEPTABLE

"New program. Audio link duration test."

#### SPECIFY PLEASE

SPECIFY PLEASE<br>Paul pulled the keyboard towards him. It was easier and safer to define the sequence of tests he needed manually, especially when it was a non-working  $\int$  anything else that's more suitable?" Paul audio link which was going to be tested. Ten minutes later he sat back and pulled at his beard reflectively, then after a pause: "Complete."

TO BE SAVED?

"Defer. Execute."

AUDIO LINK DURATION TEST

Again the orthogonal axes and the lightblue line were drawn. This time the darker line was 30 seconds in coming.

FREQUENCY DETERIORATING WITH TIME.

#### A slight pause.

GATE F2B17, ACTIVATION VOLTAGE LOW.

"Reconfigure."<br>DONE. \*\*WARNING — SYNTHESISER ("Peter, I"<br>MODULE F2, engineer to

RECONFIGURATION CAPABILITY 12%. Paul frowned, 12 percent, that was far too low.

"Configuration summary."

6 PROCESSORS, 4M BYTE RAM, 204 PAGES OF SOFTWARE

3 AUTO -LOADING VIDEO DISCS, 2 FAST PRINTERS

8 SCREENS, COMMS LINKS, AVC SYSTEM RECONFIGURATION POTENTIAL 20.96%

"Hardware failure summary showing manufacturer."

There it was, the uncommitted logic array chips from the new Korean -European conglomerate had an astrononical failure rate. He added a footnote to the diary, wondering how many other areas were having similar troubles. Perhaps he'd call a couple this afternoon.

 $\left[\bigvee_{k=1}^{\infty} \frac{\text{Matheson}}{\text{central to stayed well away from}}\right]$  darkly to hims New Jersey as the system interrupted his broodings.

"Hold. Save audio link duration test." SAVED

PAGE 176, ENGINEER - AUDIO LINK -DURATION TEST.

"Connect." He frowned, glancing at the clock. It was unlike Peter Matheson to be early.

'Morning Paul, you're not usually late - it must have been a good party last night."

"It was Steph's birthday." he said defensively, making himself a note to check the machine's clock later on.

Matheson laughed good-naturedly. "Tell Stephanie that we saw her Starlight symphony the other evening, will you? It was brilliant, Jan was almost in tears."

"Thanks I will. Now how's your system

"In remote for you. By the way, the VAT people don't like the breakdown they get from the Systez package. Do you have grinned sympathetically. Peter Matheson's battles with the VAT centre were almost legendary.

The best I can offer you is Systez 5.7; you're running with 4.1, I think. It's their own fault anyway, 17 VAT rates and five exception conditions. The whole thing's ludicrous." He glanced at the screen in front of him.

SYSTEM RECONFIGURATION CAPABILITY 13.7%

He typed a few characters.

ULA FAILURE 1,724% ABOVE NOMINAL. EU-KOR SUPPLIES.

Again those damn chips.

"Peter, I'll have to ask a hardware engineer to call. You're having trouble with those Korean chips, like a lot of other people. I'll make an official complaint, so your insurance won't have to pay. Any particular time suit you?"

"Late afternoon if he can. Can I have 5.7 to try?" He paused. "Oh yes, Jamie says have you got the latest version of Avatar, or a new game called Timedrop?"

Paul turned slightly towards the chair microphone: "Query, games, Avatar and Timedrop."

The reply came on the screen.

 $GAMES - AVATAR 2.3$ 

TIMEDROP - NO REFERENCE FOUND "Avatar 2.3 I have, Timedrop I don't. I'll try and trace it for him if you like. I'd like to see him win the championship."

He turned to the speaker again, "Avatar 2.3 and Systez 5.7, transmit."

Twenty minutes later, his system check complete, a satisfied Matheson rang off. Glancing at the clock, Paul muttered darkly to himself and began a thorough check of his own system, starting with the real-time clock.

Paul, Mrs Jamieson is on the line." The voice broke into his thoughts some time later.

"Connect." He stole a look at the clock, 10:29:56; as usual the old dragon was irritatingly precise. "Good morning Mrs Jamieson, how are . . ."

Politeness was brushed aside by a loud, penetrating voice belonging to an equally un-ignorable person. Aged 62 and weighing 16 stone, Mrs Jamieson moved through the community with the consideration and finesse of a medium-sized asteroid. Universally disliked but held in some kind of awe by those who failed to make a dent in her self-confidence, she was obviously in a fighting mood. Paul groaned inwardly.

"Since my rates are paying for this, let's keep it as straightforward as possible, shall we? My husband and I have decided to invest in a new Conintental Prestel adaptor, a Conintex model 6, and we would like you to check the connection to our system."

"I do think that the distributor's engineers can do as good a job installing the unit when it comes as <sup>I</sup> can, Mrs Jamieson."

"When? Young man, the unit was delivered last week, and Frank and I **installed** it over the weekend. Now I **installed** need your test facilities to confirm our complaint."

"Very well Mrs Jamieson, now if you will put your system in Engineer mode, I can give you a full fault diagnosis." The old fool must have screwed it up. Installation consisted of plugging in two multilayer optical cables. Surely even she could get that right.

"I'm afraid the Engineer switch is broken at the moment. You'll have to do it from your end."

Switch? What switch? he caught a glint in the woman's eye, and it was worrying him.

"Your audio link?"

"Is being used for something else. Please get on with it, I don't have all day, you know."

"Very well, Mrs Jamieson."

Paul dragged the keyboard on to his knees again and began to build up the command sequences needed to force entry to another system. He noticed that he had been unconciously shielding his actions<br>from the monitor where a larger-than-life Mrs Jamieson seemed to be intent on studying his keystrokes.

He pressed Send and turned to the screen.

"Is there anything on your main monitor?"

The face suddenly looked startled, worried, then settled on suspicious.<br>"Security breach. Just what are you doing, young man?" Then, "It won't work. Frank and I installed security monitors on all the inputs to the system."

Paul ignored her, staring at his own screen.

SUSPECTED ENCRYPTION DEVICES BACK-DOOR?

He typed Yes and began chewing his beard again. That should fix the old bat, he muttered to himself, <sup>I</sup> bet she doesn't know you can connect to another machine by modulating the mains power. Slow but reliable.

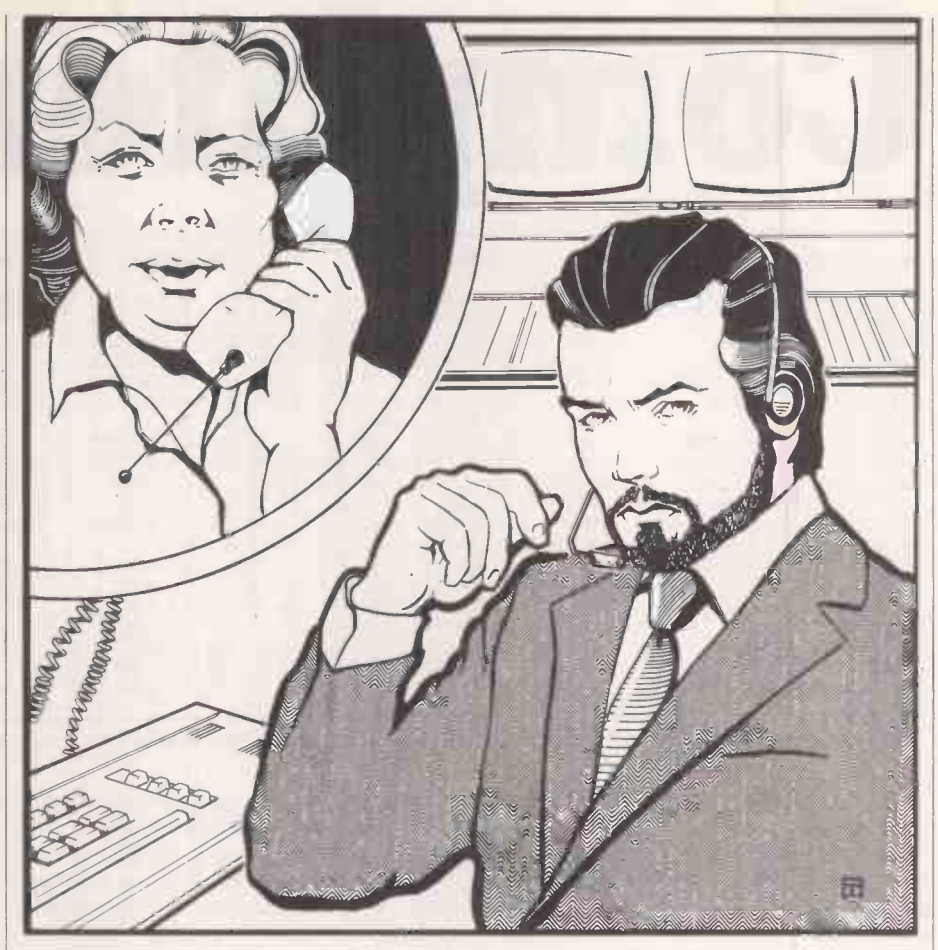

The penetrating voice began again "Engineer mode?" It was noticeably effect a f worried now. "Just what have you done? I  $|$  chec demand to be told."

"Sorry, Mrs Jamieson, industrial security. I'm sure you understand." He typed a few more codes.

ENCRYPTION CONFIRMED.

ALL COMMS INPUTS CONNECTED TO DATA FILE>STEALENG14<

ALL MANUAL CONTROLS NOW DISABLED

Paul looked up. The phone screen was showing an orderly kitchen with no one in sight. He used the keyboard again.

ENCRYPTION DISCONNECTED RESPONDERS ABANDONED

FILE >STEALENG14 < DESTROYED

FILE DIRECTORY TRANSMITTED SECURITY SYSTEM INSTALLED AND

IDLING

Now that things were as they should be, he used vocal commands again.

"Transmit and execute configuration check."

The mellow contralto confirming the order was almost drowned by the 16-stone voice.

"Why can't I control my machine? What have you done? I insist on being told, I have my rights you know. You have no legal right . . ."

For the first time since he had the the line that the close to losing his temper.

"I have a taped request from you that I effect a forced entry to your system and check for some unspecified fault. I have done and am doing just that. Now if you would care to look at screen 2 I will go through the report with you.

Fiction

"First, your speech synthesiser appears to have some 17 components missing. Second you appear to have disabled your reconfiguration controller which, as you are aware, invalidates your hardware maintenance clause. Your reliability is currently 47.2 percent, and reconfiguration capacity nil. Finally, the connector for your Continentex adaptor apppears to upside down.

"Copies of this report are being sent to area hardware support and the local Technology Centre as well as being printed here and in your home. An engineer will contact you to arrange a time and fee for making the repairs. If there is nothing else?"

He typed Destroy on the keyboard and hovered over Send.

The face on the phone tried to rally some strength.

"I am not in the habit . . ."

He pressed Send to remove all trace of the test software from the other machine and switched off the phone. The clock said 11.37 as he stood and stretched, then turned to the door for more coffee. Software piracy, he thought, she should have been more sensible. After all, where did she think his software came from? Computerised

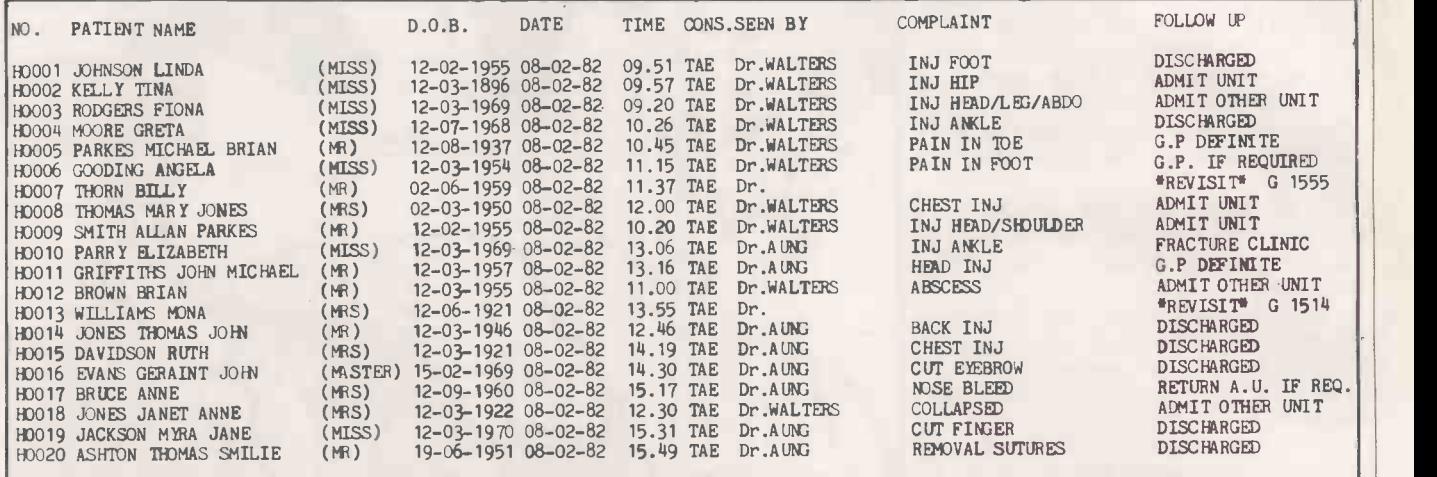

Logbook printout for a six -hour period; the medical staff and further details after treatment.

"NAME PLEASE" asks the casualty receptionist.

"Edward Parry" an anxious parent replies, restraining a toddler with a badly grazed arm.

"Date of birth? Age? How did it happen? Who's your own doctor?", asks the receptionist, taking down details of the incident.

"Take a seat over there. The doctor will see you shortly."

As the anxious group is sitting down in the waiting area, a daisywheel printer begins printing a casualty card and a floppy disc whirs into action as the information is stored, ready for the next patient. The first on-line casualty record system in the U.K. Eventual funding for the project was has gained another entry. And so it goes on provided by the local health authority has gained another entry. And so it goes on for up to 20,000 cases each year at the C and A Hospital, Bangor, North Wales.

It is obvious that an important part of a casualty department is an efficient records system. If Joe Bloggs comes back six months after an initial injury, it is important to access the old record readily. One drawback of the accident unit in Bangor is its very limited size for storing manual records.

To alleviate the problem David Jones, a consultant in charge of the accident unit,<br>was keen to introduce a locally developed casualty record system using a microcomputer. While computers were not by any means new to casualty departments, two new directions were planned. Firstly it would be a micro that would be used, and secondly the collection of data would be online as the patient attended at the reception desk asking for treatment. After David Jones had initiated the concept, the task of supervising the development from a medical angle was taken by Rhys Gray, then an<br>Orthopaedic Registrar. General hardware and software developments were undertaken by Douglas Clarkson of the local medical physics department.

In previous applications, the department had opted for Pets with Computhink floppy discs, and in mid-1980 a Computhink system running on a 3032 Pet and incorporating twin 80-track double-sided MPI-92 drives giving 1.6Mbyte of disc storage had been obtained as a generalpurpose machine. It was decided to begin developments around this system so that no time would be lost waiting for a specific set of equipment to be assembled as and when funds became available to the accident unit. A second-hand 1620 Diablo daisywheel printer was added to complete the system. Eventual funding for the project was and the more dubious the data will become.<br>provided by the local health authority In typical busy departments, the on-line research committee.

#### Duplication thwarted

Plans to obtain a duplicate system of Pet and floppy drives were thwarted when ACT, then sole U.K. agent for Computhink drives, gave up its dealership. Part of the problem seemed to be the introduction by Commodore of Basic 4 which delayed Computhink bringing out a compatible disc operating system. After a delay of several months, Stack Computers managed to obtain a disc system, this time with Tandon 80-track drives which could run on an 8032 Pet.

A significant feature of the first system was the remarkable stability of the MPI disc unit, which was in use 24 hours a day seven  $\vert$  memory in about 100 seconds. days a week in its on-line role. With its dust and general human abuse, the environment in the accident unit can only be described as hostile.

Choice of language for the application was academic. Pet Basic was found to lend itself remarkably well to the complex task of implementing the system. To keep things simple no machine -language routines were used to tweek system performance.

#### Patients' records

Figure <sup>1</sup> describes the items of information which can be stored for each patient. Initially there is the need to identify the patient, to record details of where and how the incident happened and what the complaint is. After treatment, input from the casualty doctor as regards type of injury, diagnosis and outcome of the visit are added to the initial entry. It is obvious, however, that the longer the list of data items the greater the burden on the reception clerk and the more dubious the data will become. data gathering would only seem to be practical when done as a by-product of the normal registration procedure.

Up to 3,400 patient records, each 233 bytes long, can be stored on one floppy disc. A small file which keeps a record of the next new casualty number to be allocated is updated after each new patient registration. The absolute position of each patient record on disc is determined directly by the casualty number, which acts as the main key to the system.

While all the data files are structured for random-access use, for the purpose of analysis they can be read in sequential mode. This greatly increases the speed of reading of data: 1,000 full records can be brought into

After two months of spasmodic development, the system was actually alive and well and registering patients just before Christmas 1980. The success of the venture is due in no small way to Linda Roberts, the full-time receptionist at the unit. We did not really hit her with an all-singing all-dancing

## Applications

casually

It may sound like fiction, says Douglas Clarkson, but the on-line casualty record system at this hospital in Bangor, North Wales stores up to 20,000 cases each year.

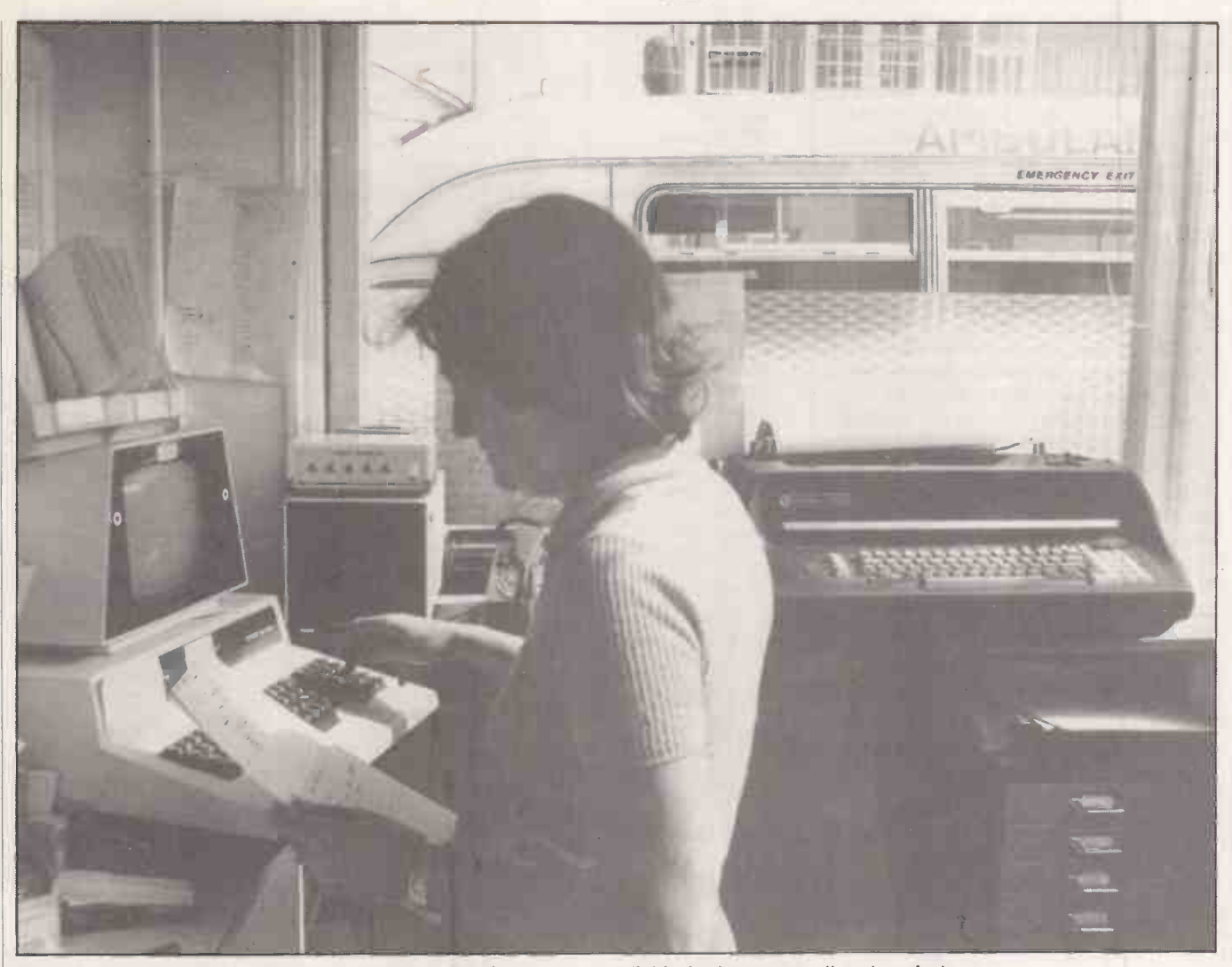

Up to 3,400 patients' records can be stored on one floppy disc, available for instant recall and analysis.

package on day one: it took about three months before things had settled down and we had got around to ironing out various procedural difficulties.

Subsequently, a program incorporating various modes of analysis was developed, based on the design of a package previously written for a microbiology department. Various other smaller programs were written in due course, mainly for transferring data betwee discs and systems.

For most of the day the system churns out casualty cards, automatically storing the data on floppy disc. Another result of the system is that neat, legible casualty cards are available for everyday use. The log book is printed automatically by the system in batches of 50 entries.

One main area where the micro has made a useful contribution is the preparation of sorted lists in alphabetical order of name. In order to produce a sorted list of about 15,000 entries, data was transferred between an 8032 Pet with Computhink disc system and a Cromemco Z -2D system. Floppy discs were then taken to a Cromemco Z-2H system where, eventually, the final print was prepared using hard -disc facilities.

Even this more powerful machine took a total of 24 hours of continuous processing and printing to complete the task. The Pet system, because of practical difficulties, is only really able to sort up to 3,400 entries at a time. Information about previous visits of patients is now more readily available -'hospital hoppers" beware.

When data on disc is analysed, up to 6,800 entries can be scanned together. The user can select options from a lit of eight general types. A feature of the system is that an array of up to 10 command strings can be built up, permitting a set of such questions to be generated and allowed to run without subsequent user intervention. The first three

characters of each command string alert the program to the specific function requested.

Recall of details of road -traffic accident cases is provided by the system. An analysis of the workload of the department by age is available.

The second figure shows a national pattern which is repeated locally. It tends to be the young, fit person between 15 and 35 who limps into the unit rather than the more placid senior citizen. A separate analysis can recall patients in selected age -groups.

The coded entries for place of incident, residential code, referred by, mode of transport and follow-up can be summarised in five neat tables. Another mode of analysis allows the recall of entries of a specific coding from a main group. For example, it is possible to select for recall all playground incidents from the place of incident category, or all follow up/admit unit cases. (continued on next page)

## Applications

# Casualty

#### (continued from previous page)

There are 62 possible variations on this one mode of analysis. Injuries treated in the unit can be coded using a simple set of injury codes, usually in the form of a three-digit number, each digit coding in turn the type of hospital emergency, the type of injury and the site of injury. One mode of analysis produces an overall summary of this information. A separate routine allows a researcher to pick out cases matching a specified set of injury codes.

One of the problems with operating the system is that not just one person, but a group of people must be adequately familiar with the system. Normally the resident clerk is on duty from 9am until 5pm, Monday to Friday. Cover in the evening till 10pm is provided by part-time staff and there is a rotation for Saturday and Sunday working. Taking into account holidays and sick leave, at least five people have to be familiar enough with the system to operate it.

Many of the difficulties encountered in the operation of the system centre round simple things such as incorrect insertion of floppy discs or inadvertently switching off Fig the printer. Printers have been found to be<br>the weakest link in the system. Fortunately the weakest link in the system. Fortunately there has always been a spare one to swap in as and when required.

After about 10 months of operation of the Computhink/MPI-92 unit, the drives became unstable and the Tandon unit was swapped in. The fault was eventually traced to an arcing contact on the Computhink power -supply board. To keep on top of possible disc problems, facilities were developed locally to align the disc systems. Once the initial aura of mystery of the floppy drive is overcome, the procedure is straightforward. Happiness is recovering lost programs and data. We found that excellent service facilities are available in the U.K. for both the Tandon and MPI drives through Hal Computers and Rack Data

It is typical for reports on medical computing applications to begin, "Our present system, though entirely adequate, is soon to be upgraded to a XYZ system to improve its performance". What this probably means is that the first system was never in operation long enough in a constant form to serve its intended purpose. The plans at present for the Bangor system are to maintain it in operation and make as much use as possible of the information it

In satisfying both of these aims, the concept of duplicate systems is of great importance, since useful analysis of data cannot really be done on the dedicated system used for patient registration, and it is convenient to have a spare system to swap in if required. For departments with a significantly greater workload  $-$  large centres can treat up to 100,000 patients a year - more than one registration unit would be required. Options of a multi-user

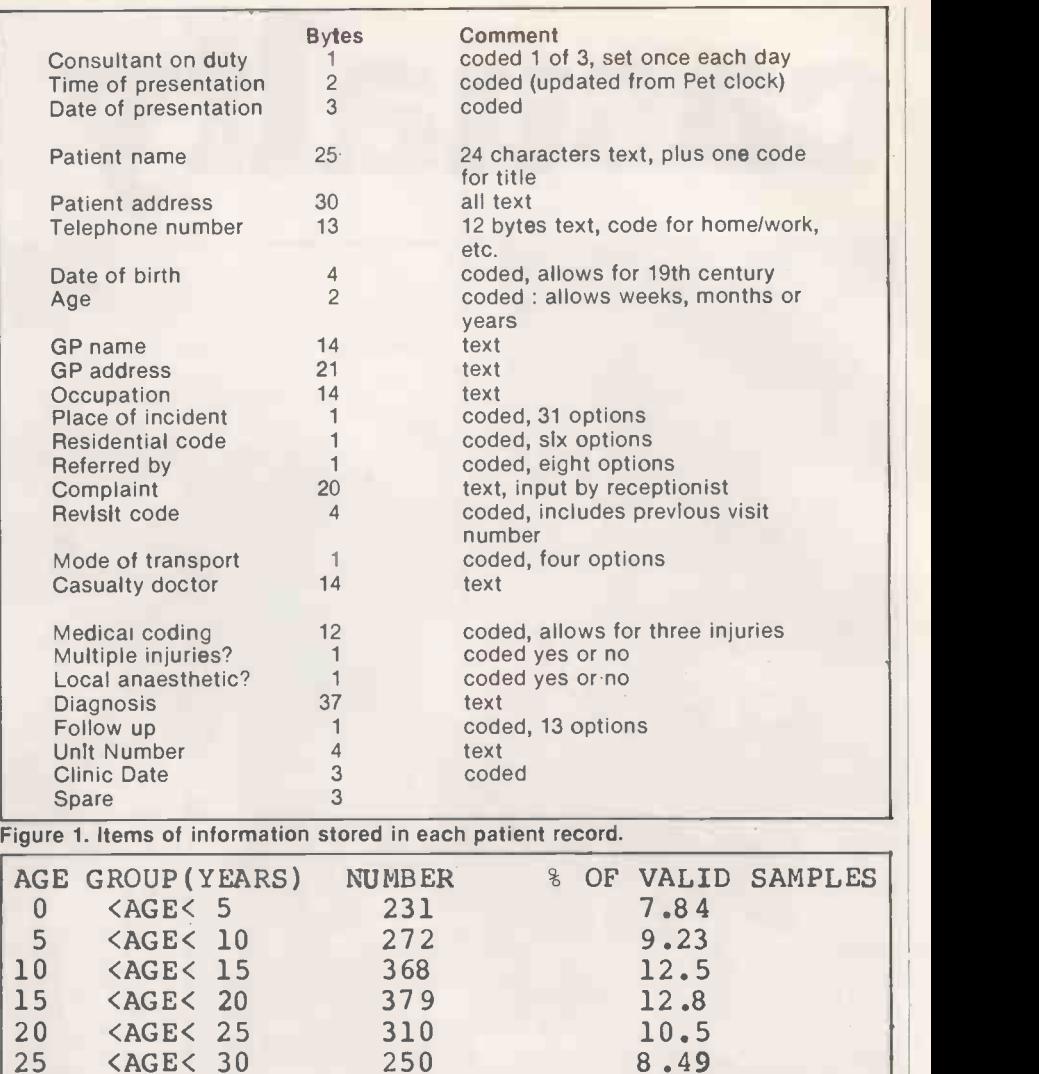

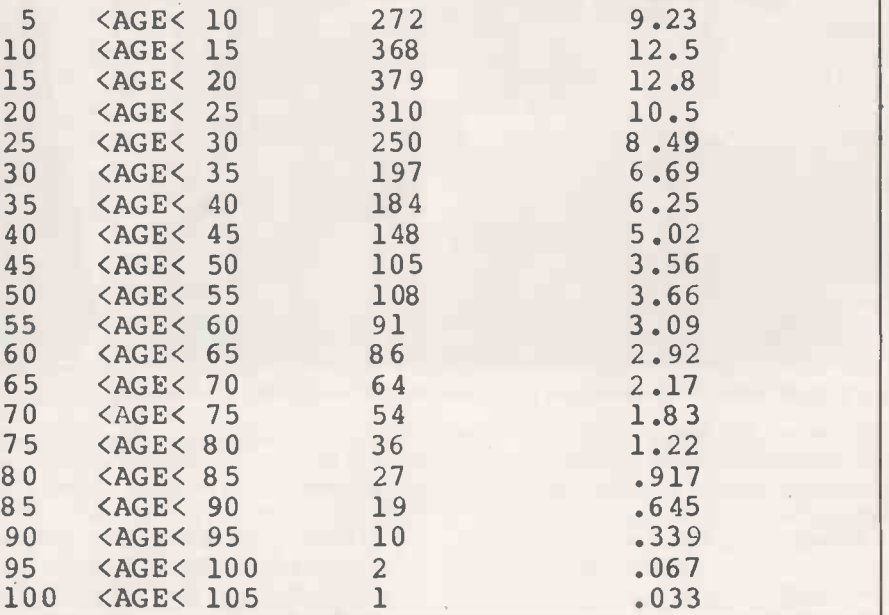

Figure 2. Analysis of workload by age for a two-month period.

system or a network of independent micros would be more appropriate there. A network would probably be the more flexible solution, taking into account the need to have facilities operating 24 hours a day, seven days a week.

The combination of the IT -82 initiative, the Körner Report on Health Service Information and general interest in the Bangor system has paved the way for the development of a "national" system. Such a task will be undertaken within Yorkshire Health Region, using also experience gained with an off-line accident and emergency system developed over several years at Leeds Royal Infirmary.

It has become evident from the experience gained at Bangor that a micro has all the inherent attributes needed for the success of a reasonably thought-out system. The weakest link in the chain is not the clock rate of the 6502 processor but the human organisation trying to use effectively its undoubted resources.

# If you're good at selling computers.

# We could help you sell more

Becoming an Encotel Dealer means we are behind you with one of Britain's most powerful dealer support packages.

Also joining the Encotel Dealer Network opens up a whole new market for your products and software too.

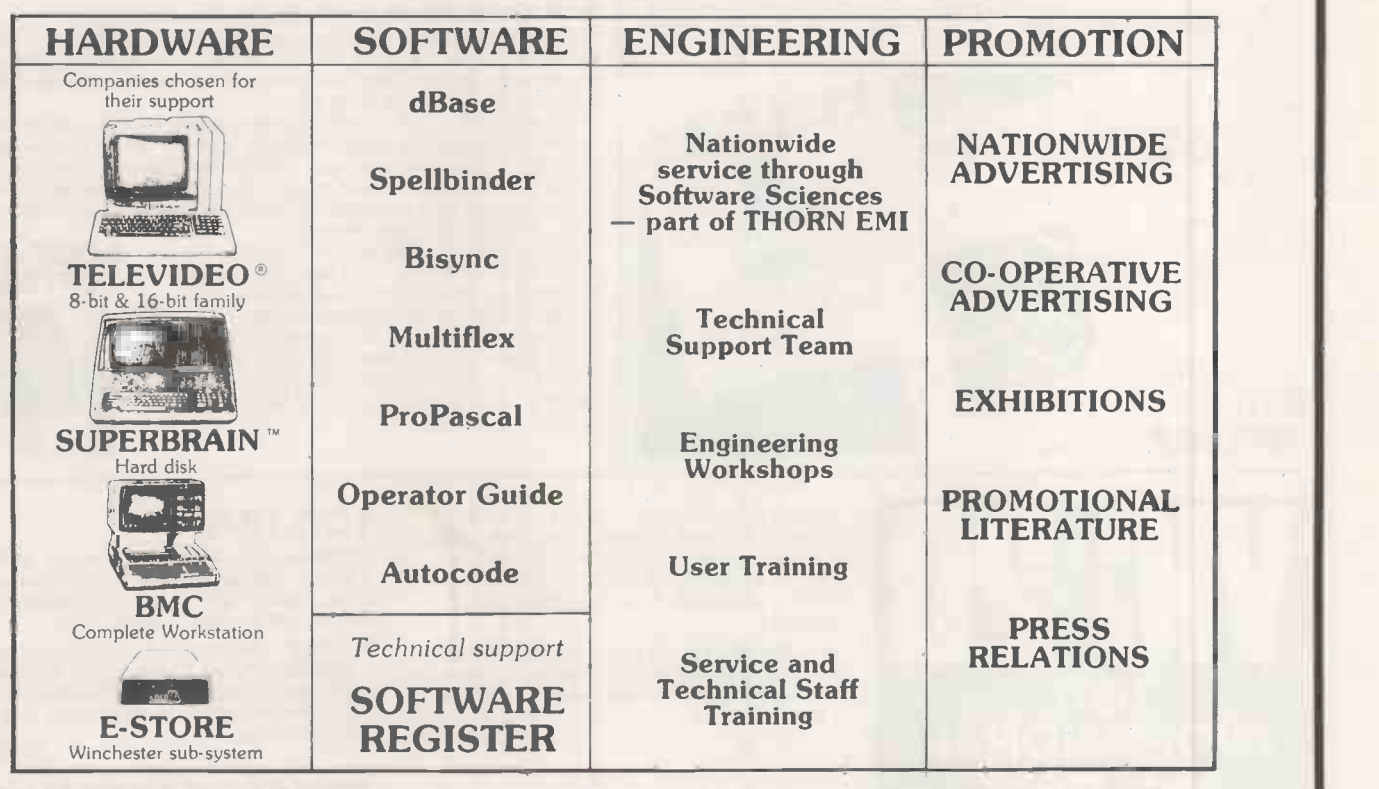

Contact Susie Allwood, Dealer Relations Manager, for full details of an Encotel dealership

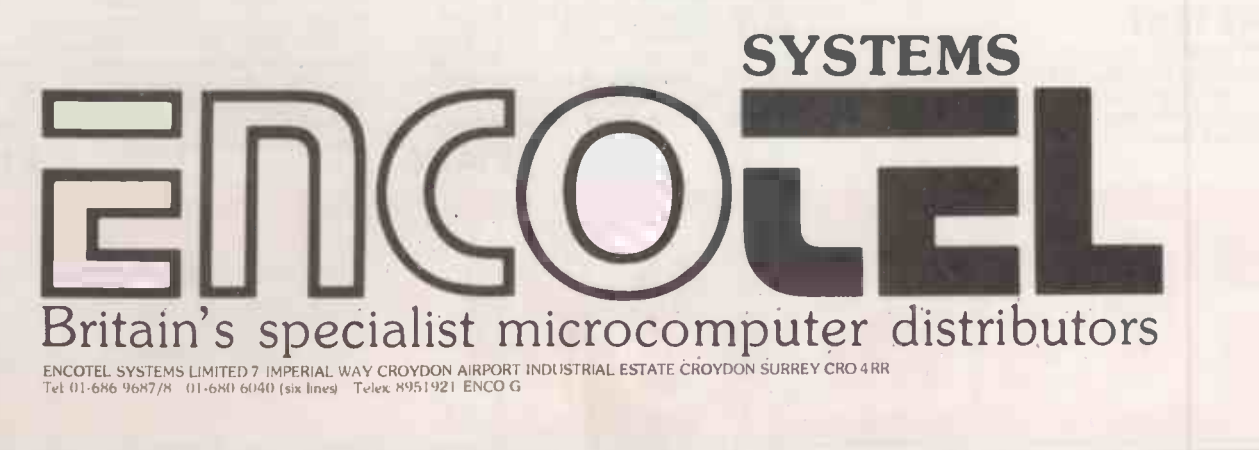

# **Over 1000 Titles**<br>
ncluded agreements with some major book suppliers around the world<br> **Example: Altreagular Some Second Constant Constant Constant Over Second Constant Over 14:00 Times Second Constant Over 14:00 Times Se**

**BOOKLIST** 

We have concluded agreements with some major book suppliers around the world that allow us to offer immediately the biggest computer book list in Europe. We have a shortform price list of all our titles that we will send you and we also have a 200- page, cross referenced, catalogue with editorial on hundreds of titles that will give you a bookshop of your own. This catalogue costs £1.00. We know our prices are better than elsewhere and we can still offer a monthly service of new books to those on our mailing list.

In early 1983 we will start a book club and hope to offer you even better purchasing relations.<br>power. Let us hear from you. We are equally willing to talk to computer shops where relations our range and customer use of our catalogue will allow them to offer a much greater service to their customers.

LIST OF PUBLISHERS

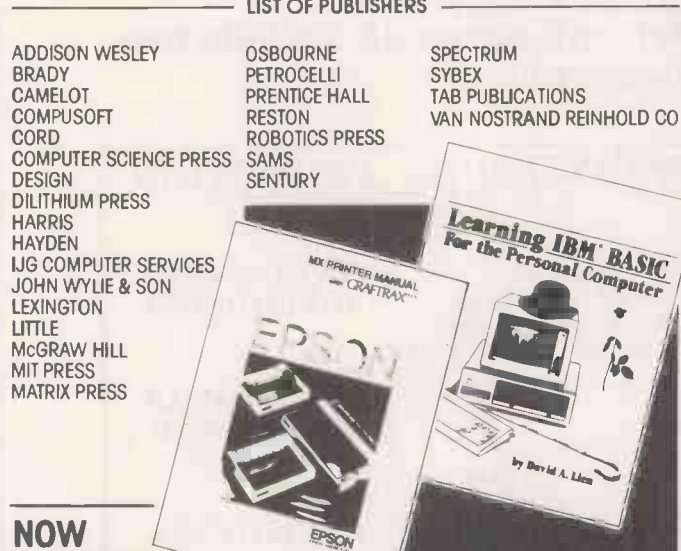

AVAILABLE

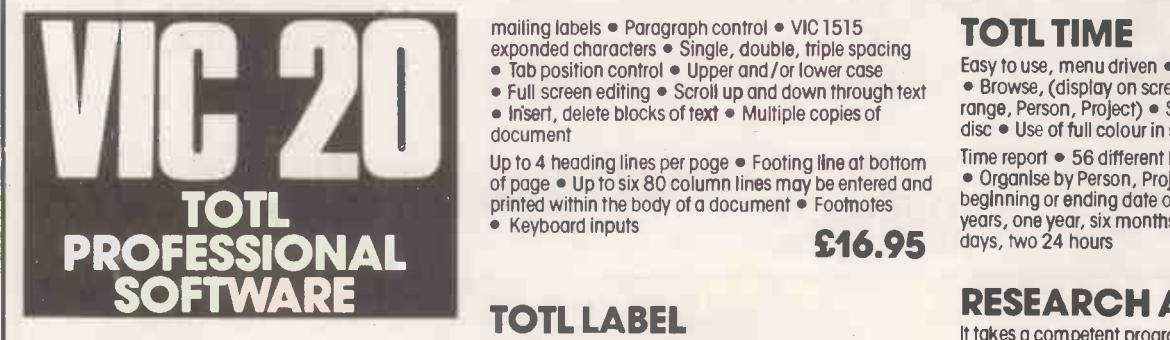

exponded characters  $\bullet$  Single, double, triple spacing and the position control  $\bullet$  Upper and /or lower case  $\bullet$  Full screen editing  $\bullet$  Scroll up and down through text  $\qquad \bullet$ 

mailing labels · Paragraph control · VIC 1515

 $\bullet$  insert, delete blocks of text  $\bullet$  Multiple copies of  $\hspace{0.1cm}$ document

**FIUI IE SFULL III GERMANDE LA LIB** 

.<br>Begin ner.

sembly La<br><sup>Programi</sup> **Ulkay** 

by Dr.P.Homes

Up to 4 heading lines per page Footing line at bottom of page Up to six 80 column lines may be entered and printed within the body of a document  $\bullet$  Footnotes  $\qquad \qquad ^\cup$ • Keyboard inputs

programs and exercises.

A completely practical program for computerising address books or business mail lists. You define width, number of lines and number of characters. The program alphabetizes and you can assign account or customer numbers for further search control. You can print the whole list or selected labels. Make full use of your

### TOTL TIME

VIC20 SPECTRUM DRAGON BBC

L'Education

lers i

**BASIL Print** 

by Dr. PHotmes

**SPECTRUM** 

A new series of books on computer languages, carefully graded to suit different

abilities and written specifically for the new micros. The whole series is presented in a consistent style and each book comes with a cassette containing all the

in case though, if you can't wait to learn, the good Doctor provides a cassette. So

Learning BASIC is FUN. Learning assembly language is FUN - ask Dr. Watson! Learn BASIC with your Spectrum, Dragon or BBC by writing your own games, your own music program and - yes - an Adventure game designed by you! Just

you can run and enjoy the games and then settle down to see how they work-and add YOUR improvements. Learn ASSEMBLY-LANGUAGE with your PET,<br>C 20, Spectrum or BBC, using your own assembler - **SOFTWARE** 

The Dr. Watson Computer Learning Series

major programs developed in the book.

VIC 20, Spectrum or BBC, using your own assemblersupplied in a cassette with the book and used

the noughts and ones of binary and the E's and F's of Hex work. A book to make sure you learn assembly -language EASILY. Crammed full of sample

throughout in all the demonstration routines. Just in case, too, there's a tutor to show you how

Easy to use, menu driven . Add, change, delete • Browse, (display on screen) • Inquiry display, (date range, Person, Project) . Save and load files on tape or disc . Use of full colour in screen display

**95** 

**PET** 

Computer Learning Series

LIRLIGHEIN

Contribution of

.<br>Beginners<br><sup>Mblut</sup> nbly Language<br><sup>nbly Language</sup>

Pragray

**BBC** 

**LITELY GLEENER Continent of the Series** 

eginners

DRAGON

by Dr.PHotnes

\$:01:a4::,:&

years, one year, six months, seven weeks, six 9 hour<br> **£16.95** days, two 24 hours **£16.95** Time report  $\bullet$  56 different bar chart report formats • Organise by Person, Project, activity · Sequence beginning or ending date or activity number . Four

### RESEARCH ASSISTANT

computer. **£14.95** right reference when you need it. **£16.95** It takes a competent programmer to write the program to create and control the necessary data files that will let you recall specific data at will. Here are three programs that will allow you to compile information from books, periodicals, accounts, dates in fact any data you wish to keep, to organise it and, most important of all, to create cross reference lists by feyword to help you locate the

#### Honeyfold Software Limited Standfast House, Bath Place, High Street, Barnet, London.

#### ● Circle No. 157 PRACTICAL COMPUTING February 1983

#### TOTL TEXT

SIMPLY THE BEST: Page numbering . Right and left margins . Skip to top of page . Centered title lines • Character and line spacing • Graphics characters • Full curser control in editing • Add, change, delete characters . Specify printer device number . Print

Games

# Vic -20 games

Jack Schofield plugs in to three ROM -based games.

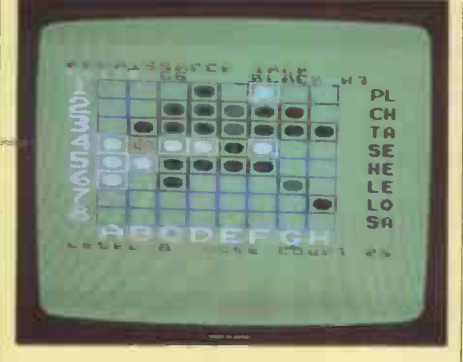

### Renaissance

ACTUALLY THE WELL-KNOWN board game of Othello, under another name, Renaissance is well endowed with facilities. To play, you use the cursorcontrol keys to move a cursor to the square you want, then press Return. Once your move has been accepted you have to press Return again to start the computer "thinking". This is somewhat tedious and could have been avoided.

The graphics are quie acceptable, considering the limitations of the Vic itself. The sound, however, consists of electronic beeps which are only just this side of bearable. Quick players will probably turn down the TV sound.

The only other critical points are that the display does not give a score, and that you are not told if you have no legal move, or if you have only one legal move, or if the move you have made is illegal. Renaissance does not accept illegal moves, but neither does it help unless asked.

Renaissance does play a very good game of Othello. At the highest of its eight levels it wiped the floor with this reviewer admittedly a beginner, but used to beating micros at the game. Unlike most microcomputer versions, Renaissance does not work through the board square by square when "thinking", but jumps around the main lines of play. Obviously  $\parallel$  game. some in-depth analysis takes place, and it would be interesting to see the algorithm used. Its playing strength makes Renaissance one of the better Vic games.

#### Specification

Type: Real-time board game with colour graphics and limited sound Format: Plug-in ROM pack, VP-049 System: Unexpanded Vic-20 Manufacturer: Audiogenic (Software) Ltd, PO Box 88, Reading, Berkshire

Price: £19.95 Rating: 14/20

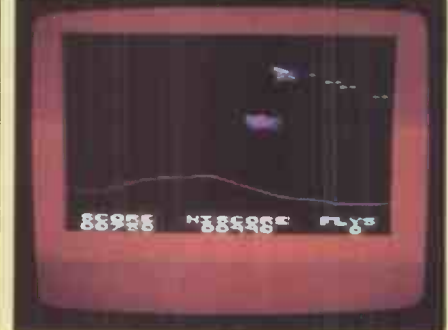

## Spiders of Mars

LIKE CENTIPEDES, Spiders of Mars is bugfilled, but the two games are not alike in other respects. Spiders is much more like Defender, except that you don't have to rescue people.

Spiders of Mars is played within the confines of the normal Vic screen, with a wide coloured border. You control one sort of insect, and you are attacked by a lot of other insects. The spiders of the title lower themselves on threads from the top of the screen. Your task is to blast them all out of the sky, while dodging bullets and tiny white mines which converge on your blaster and destroy it.

You have three blasters for each game. The program keeps your score and the highest score. Ten levels of play are possible.

The great attraction of the game is that the action is fast and furious. The sound routines are quite good: the Vic makes a passable attempt at a phrase from Bach's Toccata and Fugue in D minor.

There are two main problems with the game. First, the enemies are detailed, multicoloured characters, but the inherent coarseness of the Vic's graphics, means they are too big for the limited screen area available for play. Smaller, simpler characters would have made a better game.

The ROM pack optimistically lists keyboard controls such as A for up and Z for down. The game is quite impossible to play this way, but with a joystick it becomes enjoyable.

#### Specification

Type: Arcade game with colour and sound Format: Plug-in ROM pack, VP-014 System: Unexpanded Vic-20 plus joystick Manufacturer: Audiogenic (Software) Ltd, PO Box 88, Reading, Berkshire Price: £19.95 Rating: 13/20

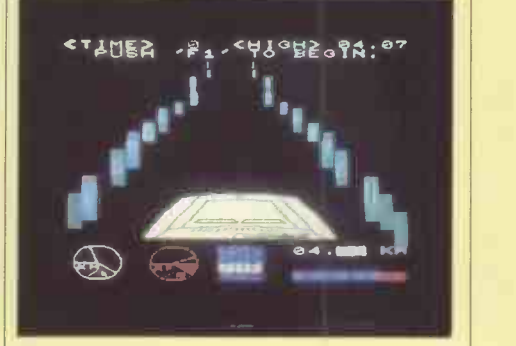

## Road Race

The game is misnamed: it should be called Time Trial. Road Race is actually a driving simulation, with the screen used to display a crude impression of a road at night. The objective is to cover as many kilometres as possible in the 100 time units allowed. Pressing the four function keys enables you to change up through the gears, while pressing Return - the accelerator - keeps up the revs. Steering is done with the A and D keys.

At the bottom of the screen is an instrument panel with a speedometer dial, a rev counter, gear indication and the distance covered. Road Race is quite realistic: if you change up with too few revs the engine dies, and you have to press  $I$  — the ignition — to start again.

The graphics are adequate but not very colourful. The road is a mere token, and lacks even a white line down the middle, which would have been useful.

The sound is also adequate but lacks excitement and invention. Crashing the car gives a disappointingly quiet bonk. After completing the course you are rewarded with a one-line tune, and it is a wretched little thing.

Road Race's main attraction is that it provides reasonably accurate simulation of driving, which should make it both interesting and educational for young children. Once this has been mastered, however, the game does not provide enough in terms of excitement or visual interest to make it gripping.

#### Specification

Type: Real-time driving simulation with graphics and sound **Format: Plug-in ROM pack Vic-1909** System: unexpanded Vic-20 Manufacturer: Commodore, 675 Ajax Avenue, Slough, Berkshire SL1 4BG Price: £19.95 Rating: 9/20

PRACTICAL COMPUTING February 1983 123

凹

# THE BEST SELLER OF 1982

In 1982 the RICOH 1600S outsold every other comparable printer because of its speed, reliability, intelligence, flexibility and sophistication.

Because it is compatible with all known systems and software packages.

Because of the 12 month warranty that Micropute offer. Because Micropute are a company who care, who are constantly

aware of changing needs and who can fulfill any special requirements. Not least of all, because of the price-£1450.

In 1983, there will be thousands more satisfied customers. We hope that you will be one of them.

#### ONLY MICROPUTE GIVE YOU SUPERCOVER

As an extra bonus Micropute Supercover will provide a 12 month on site maintenance for only £99.00 parts and labour.

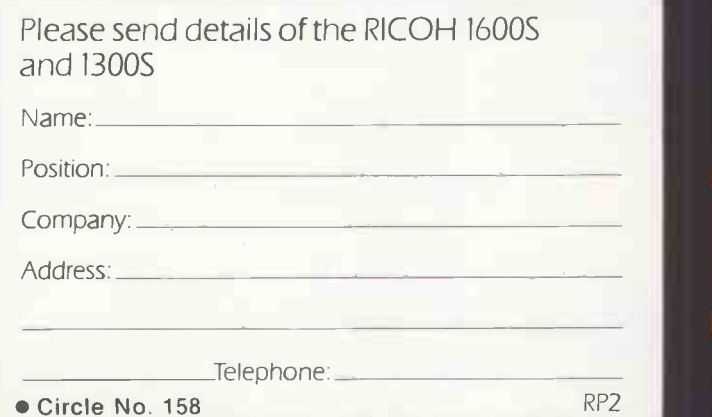

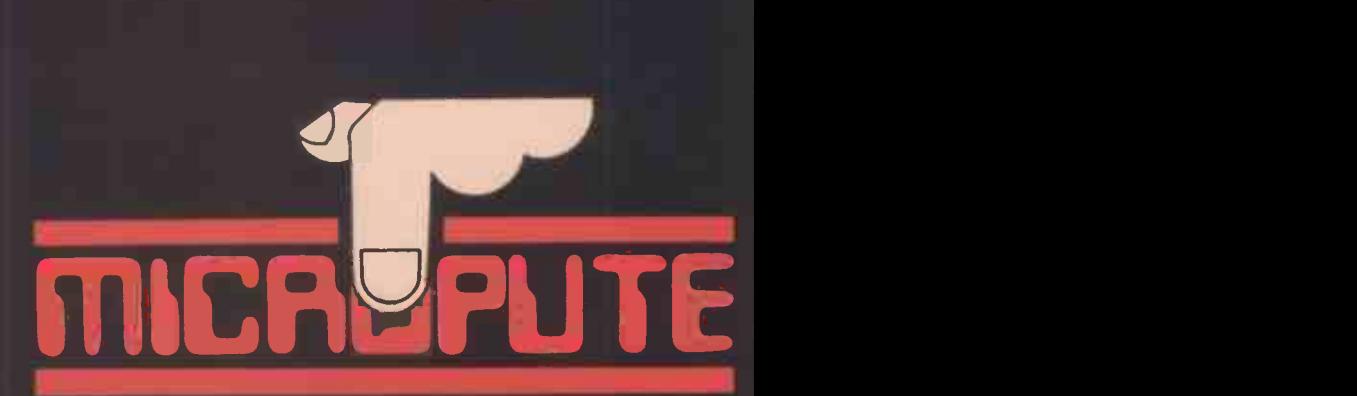

**16005** 

Micropute, Catherine Street, Macclesfield, Cheshire SK11 6QY. Tel: (0625) 615384.

## DON'T FORGET THE RICOH 1300S ...a little bit slower but every bit as clever only £1075

## Open file: Commodore

Commodore Corner: One-line routines; Dogfight game; Borders and boxes; Vic colours; Income tax assessment -<br>introduced by Mike Todd

Tandy Forum: Racing certainty backs the winners; Paged storage; Date-checking routine; Inputting arithemtical expressions in level II Basic; Time waster — introduced by John<br>Wellsman 128

BBC Bytes: Designs using VDU23; Tangle game; Space Invaders; Bridge hand generator — introduced by John Morris 136 **Research Machines Review:** Low-resolution graphics editor: Interpreter for Cesil learning language 141

Sinclair Line-up: Reaction timer on ZX-81; Number<br>formatter: Determinant evaluation on Spectrum 144

Apple Pie: Security routine; Gilt-edged stock market assessment;<br>Nine man morris game — introduced by John Wellsman 155 Nine man morris game  $-$  introduced by John Wellsman

editor; Interpreter for Cesil learning language

formatter; Determinant evaluation on Spectrum

Wellsman  $128$  and  $128$ 

introduced by Mike Todd

# **Open**<br>
Commodore Corner: One-line rough<br>
Exhibit payments and boxes; Vic colours; Inc<br>
This requier section of

This regular section of Practical Computing appears in the magazine each month, incorporating **Fig. 7** Wellsman Tandy Forum, Apple Pie, Sinclair Line-up and other software interchange pages.

Open File is the part of the magazine written by you, the readers. All aspects of microcomputing are covered, from games to serious business and technical software, and we welcome contributions on CP/M, BBC Basic, Microsoft Basic, Apple Pascal and so on, as well as the established categories.

Contributors receive £30 per published page and pro rata for part pages, with a minimum of £6. Send contributions to: Open File, Practical Computing, Quadrant House, The Quadrant, Sutton, Surrey SM2 5AS.

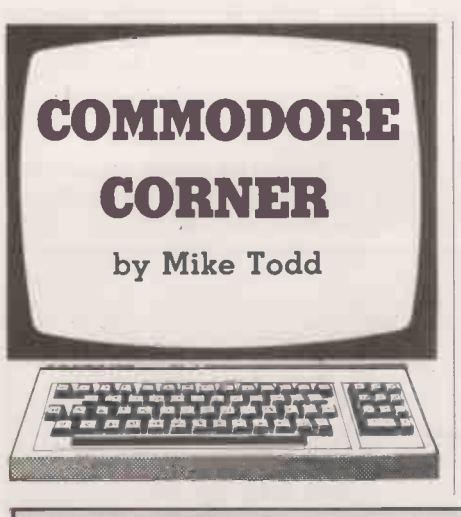

#### One liners

error.

SIMPLE ROUTINES that will fit into a single line in Basic have always been popular with Pet enthusiasts. Not only do they take up little space, but they are often reasonably speedy in execution.

Program listings should, if at all possible, be printed out. Use a new ribbon in your

Guidelines for contributors Programs should be accompanied by documentation which explains to other readers what your program does and, if possible, how it does it. It helps if documentation is typed or printed with double-line spacing - cramped or handwritten material is liable to delay and

I have listed two of my own favourite one-line routines which I have been using for a long time. They convert a hex number to decimal and vice versa and are intended to be used as subroutines.

The routine to convert a decimal set up in variable D to hex in H\$ is given in line 100. Note that for this routine to work, H\$ must be a null string on entry. The routine for converting the hex number in H\$ to decimal in D is given in line 200 and assumes no initial conditions set.

printer, please, so that we can print directly from a photograph of the listing and avoid typesetting errors. If all you can provide is a typed or handwritten listing, please make it clear and unambiguous; graphics characters, in particular, should be explained.

We can accept material for the Pet, Vic and Sharp MZ-80K on cassette, and material for the larger machines can be sent on IBM -format 8in. floppy discs.

The routines are easily modified to convert from or to any other base simply by changing every occurrence of 16 to the base required. But be careful, if you want to convert to a base greater than 16 then the string of digits in line 100 will have to be extended and the whole thing may no longer fit on one line.

These are surely the shortest possible hex to decimal and decimal to hex routines - unless of course, you know any which are shorter still.

#### Dog fight

J R Wilson of Benfleet, Essex has written a simple game which can be played by two players. Each is piloting a

(continued on next page)

100 IF D THEN A=INI(D/16):H3=MID\$("012:456789ABCDEF",1+D-A\*16.1)+HS:D=A:GOT0100 200 D=0:IFH\$>""THENFORI=1TOLEN(H\$):A=ASC(MID\$(H\$,I,1))-48:D=D\*16+A+(A>9)\*7:NEXT Dog fight. DIM C(8), Y(8), S(8)<br>FOR I=1 TO 8 READ C(1) MEXT 2 FOR I=1 TO 8 READ C(I) MENT<br>3 DATA 22:254.62.251.30.268.60.252<br>4 FOR I=1 TO 8 PEAD N(I).Y(I) MENT<br>5 DATA 0.111111.0.0.1.-1.0.-1.-1.-1.-1.0.-1.1<br>10 FOR T=920 TO 946'READ H POME I.H NEXT<br>20 DATA 162.0.173.16.232.41.240.141 50 PRINT"410001101010111111001111MPOID 0 OFIGH T" 50 PRINTTAB25),"MBY J.R.WILSON"<br>70 PRINT "MOOO YOU WANT INSTRUCTIONS"<br>30 GETAS IF At="" THEN 80<br>100 PRINT "J"<br>110 LX=INT(RND(1)\*40) LY=INT(RND(1)\*25)<br>120 R%=INT(RND(1)\*40) RY=INT(RND(1)\*25) 130 LK=INT(RND(1)#8)'RK=INT(RND(1)#8)'LS=20'RS=20<br>140 OOSUB 750 ...<br>150 LX1=LX LY1=LY RX1=RX'RY1=RY<br>150 LX1=LX LY1=LY RX1=RX'RY1=RY<br>165 TIE="000000"<br>170 FOKE 32768+LY1#40+LX1,32<br>170 FOKE 32768+LY1#40+LX1,32<br>176 FOKE 32768+ 200 IF (PEEK(907)RND1)THEN LK=LK+1<br>210 IF (PEEK(907)RND1)THEN LK=LK+1<br>220 IF (PEEK(907)RND1)THEN LK=LK-1<br>230 IF (PEEK(909)RND120) THEN RK=RK+1<br>240 IF LK(1 THEN RK=8<br>250 IF RK(1 THEN RK=8<br>250 IF LK(1 THEN RK=8<br>275 LK1=LX:RX 400 IF RANG THEN RANGE<br>410 IF RXD39 THEN RX=0<br>420 IF RYK0 THEN RY=24 430 IF RY)24 THEM RY=0 435 RC=0'LC=0<br>490 IF PEEK(32768+RY\*40+RX)=102 THEN RC=1<br>450 IF PEEK(32768+LY\*40+LX)=102 THEN LC=1<br>460 IF RC=0 THEN POKE 32768+RY\*40+RX,C(RK)<br>470 IF LC=0 THEN POKE 32768+LY\*40+LX,C(RK)<br>470 IF (PEEK(906)RND128) THEN GOSUB 51 510 IF L'0=0 THEM RETURN 520 LS=LS-1 530 A=Y(LK) :B=X(LK):Y=LY+A:X=LX+B<br>540 FOR Rei TO 10<br>550 C=0 IF PEEk(32768+Y#40+X)=102 THEM C=1<br>560 IF C=0 THEM PORE 32768+Y#40+X,46 565 Y1=X Y1=Y<br>570 Y=Y+A Y=X+B<br>571 IF Y%0 THEN Y=04<br>572 IF Y%24 THEN Y=0<br>573 IF X%0 THEN X=39 574 IF THEM X=0 580 FOR 1=1 TO 20 HEST 590 IF C≔0 THEN POKE 32768+Y1⊅40+X1,32<br>591 IF Y=LY AND X=LX THEN GOSUE 850'GOTO 650

592 IF Y=RY AND W=RX THEN GOSUP \$50 COTO 720<br>500 NEXT R 500 NEXT R<br>610 PETURN<br>520 IF RS=0 THEN <mark>PETUR</mark>N 530 PS=PS-1<br>546 A=YRRYD=B=XRRXD=Y=PY+A (2=R);+B<br>646 GOTO 540 ;<br>560 FCP 1=1 TO 500<br>660 PR'NT"(NUMER)#TI\$,4,12) S=YAL,RIGHTS(II\$,2;<br>660 PR'NT"(NUMER)||MINUTES ",S." SECONDS."<br>670 PR'NT"(NUMER)||MINUTES ",S." SECONDS." 680 PRINT-MANNOTHER GAMES"<br>690 GETAXIF AXI-YY" THEN RUN<br>700 IF At="N" THEN ENI,<br>710 GOTO 690<br>730 FRINT"7RINNEMATHE LEFT PLAYER IS THE MINHER!!!"<br>730 FRINT"7RINNEMATHE LEFT PLAYER IS THE MINHER!!!" 746 GOTO 665<br>750 FOR I=1 TO INT(RND(1)\*3)<br>760 S=INT(RND(1)\*3)\*1<br>760 S=INT(RND(1)\*43)\*1<br>760 F XCS+S OR X)40-S=5 THEN 770<br>790 IF YCS+S OR Y)25-S=5 THEN 770<br>790 F YCS+S OR Y)25-S=5 THEN 770<br>800 FOR Y1=7-S TO Y+S<br>820 POKE 3276 360 FOR I=1 TO 5<br>370 PRINT P\$;TAB(X-1);"\1/" 280 PRINT TAB(X-1);"-6-"<br>290 PRINT TAB(X-1);";";" 890 PRINT TAB(X-1),"/1\"<br>900 FOR J=1T050 NEXT<br>910 PRINT P#;TAB(X-1);"X\1/월"<br>920 PRINT TAB(X-1);"<del>X-0-월"</del><br>930 PRINT TAB(X-1);"私1\<u>U</u>"<br>940 FOR J=1T050:NEXT 950 NEXT <sup>I</sup> 960 RETURN 970 PRINT "3" - ND 0 G F I G H T 980 PRINT<br>990 PRINT" PRINT<br>990 PRINT" THIS IS A GAME FOR TWO PLAYERS WHERE"<br>1000 PRINT"EACH PLAYER CONTROLS AN AIRPLANE ABOUT" 1010 PRINT"TO ENTER INTO COMBAT.THE IDEA OF THE "<br>1020 PRINT"OME IS TO SHOOT YOUR OPPONENTS PLANE"<br>1030 PRINT"OUT OF THE SKY BEFORE HE GETS YOU."<br>1040 PRINT"CONTROL KEYS' - ROTATE RIGHT"<br>1060 PRINT" - ROTATE RIGHT" 107.0 PRINT" C FIRE." 1080 PRINT" THE RIGHT PLAYER USES THE FOLLOWING" 1090 FRINT"CONTROL KEYS: . ROTATE LEFT" 1100 PRINT" - ROTATE RIGHT" = FIRE."<br>1120 PRINT" EACH FLAVER HAS MASSINUM OF 20 "<br>1130 PRINT"SHOTS WITH WHICH TO GET THE OTHER"<br>1140 PRINT"PLAVER.ALSO.WATCH OUT FOR THE CLOUDS"<br>1155 PRINT"PRINT "PRINT MAY BE HIDING IN THEM."<br>1155 PRINT"PRINT "PRINT"

#### (continued from previous page)

shoot down his opponent. There are clouds shown on the screen and either plane can fly around in the clouds without being seen by its opponent, although it can still fire at enemy craft.

The game is based around a short machine -code routine which appeared in Practical Computing, December 1980, and allows any number of keys to be pressed simultaneously and still be detected by the program.

A couple of notes to help typing the program. First, there is a Home and 26 Cursor -downs in line 859, and 10 Cursor downs and 10 Cursor -rights in line 50. Secondly it is important that all the Data statements are typed correctly, especially those in lines 20 and 30. If these two lines contain any errors, the Pet could hang up when the Sys920 in line 190 is executed.

plane and must try to out-manoeuvre and before you run it will at least ensure that Saving the program on cassette or disc you can recover if you have made a mistake.

You might also like to note that lines 150 and 275 are redundant as they are simply the same as having  $LX = LX$  and so on, and if you are feeling particularly enthusiastic some speed improvements could be made by changing all the occurrences of 32768 to SC and setting SC to 32768 at the start of the program.

#### Bordering on boxes

On the subject of routines and things which work on different machines, David Barratt of Blackpool has provided a short

Bordering on boxes. 100 REM 110 REM <sup>120</sup> REM SUBROUTINE TO PLOT A CENTRALISED BORDER FOR 8032. 120 REM PARAMETERS REQD. C = NO. COLS : L = NO. LINES 140 150 IF CKS OR C>60 OR LK2 OR L>25 THEN RETURN F LIMITS EXCEEDED.<br>160 F 160 +<br>17<mark>0 SC =32768∔INT((80-C)/2)+80</mark>\*INT((<mark>25-L)/2)</mark> 180 TL -SC TR =SC+C-1 BL =SC+C-1 X80 TR =BL+C-1<br>190 POKE TL,112 POKE BR,125<br>200 FOR I=1 TO L-2 POKE TL+80\*I,93 POKE BR-80\*I,93 NEXT<br>210 POKE TR,110 POKE TR-1,64 POKE BL+1,64 NEXT 230 RETURN

### Open file: Commodore

routine to draw a centralised box on the screen of an 8032.

It is written as a subroutine and<br>requires C to be set to the number of columns and L the number of lines, including the border, that the box will contains.

By changing all occurrences of 80 to 40 the routine will work on a 4032 as well. It could even be modified to work on the Vic but would need an additional routine on the same lines to Poke the colour of the border, otherwise it would not be seen.

#### Vic colours

On the subject of the Vic, Michael Taylor of Bishop's Stortford has written a simple routine which will fit into one line and will flip the character and background colours on the Vic:  $N = PEEK(36879)$ :

POKE 36879, (N OR 8) AND NOT (N AND 8)

#### Tax payer

It's not long now before the end of the tax year. George Raven of Walton-onthe -Naze, Essex has sent a timely reminder in the form of a short program to help check that you have not paid too much tax.

The program asks for your taxable income, building society interest, where tax has already been paid at standard rate, and also for any charitable deeds of covenant you may have to take into account. It then asks for details of any allowances which you can set against tax and from this it calculates the net amount chargeable to tax and displays the amount of tax you should have paid.

By entering the amount actually paid the program will show you how much you have under- or over -paid. The details of rates of tax are in the Data statement of line 38 showing the tax bands and the percentage rate and these can be changed as the tax rates are adjusted by the Chancellor.

Although the program is fairly simple, it demonstrates one of the ways of getting round the problem of the Pet aborting the program and returning to the Ready mode if the return key is pressed without there being any input. It simply puts a decimal point where the input will start and then does three Cursor -left characters. When the Pet then prompts and waits for input it has a decimal point under the cursor and pressing the Return key immediately will return a value of zero to the input variable. So if you have nothing to enter

against a particular item in the program just press Return and the program will continue with the next item.

The other programming trick is in line 16 where the horizontal (H) and vertical (V) co-ordinates of the input are Poked and a Sys is executed which will position the cursor at this position. The Input in line 17 then starts at these coordinates.

The Pokes and Sys are given for a 4032 small-screen Pet. For Basic 2 or 3 the Sys is

#### SYS57979

for Basic 4 on a large -screen 4032 it is SYS57457 and on an 8032 it is SYS57447.

On very early Basic 1 Pets it is SYS58843

The Pokes are

and

#### POKE226,H

#### POKE245,V

There is a small bug in the program, affecting the screen layout. Because of the way the screen is cleared in line 14, the first line of allowances has a gap below it. The program works correctly, but it does look messy.

The string of spaces in line 8 contains 18 spaces, while in line 9 it contains 39.II

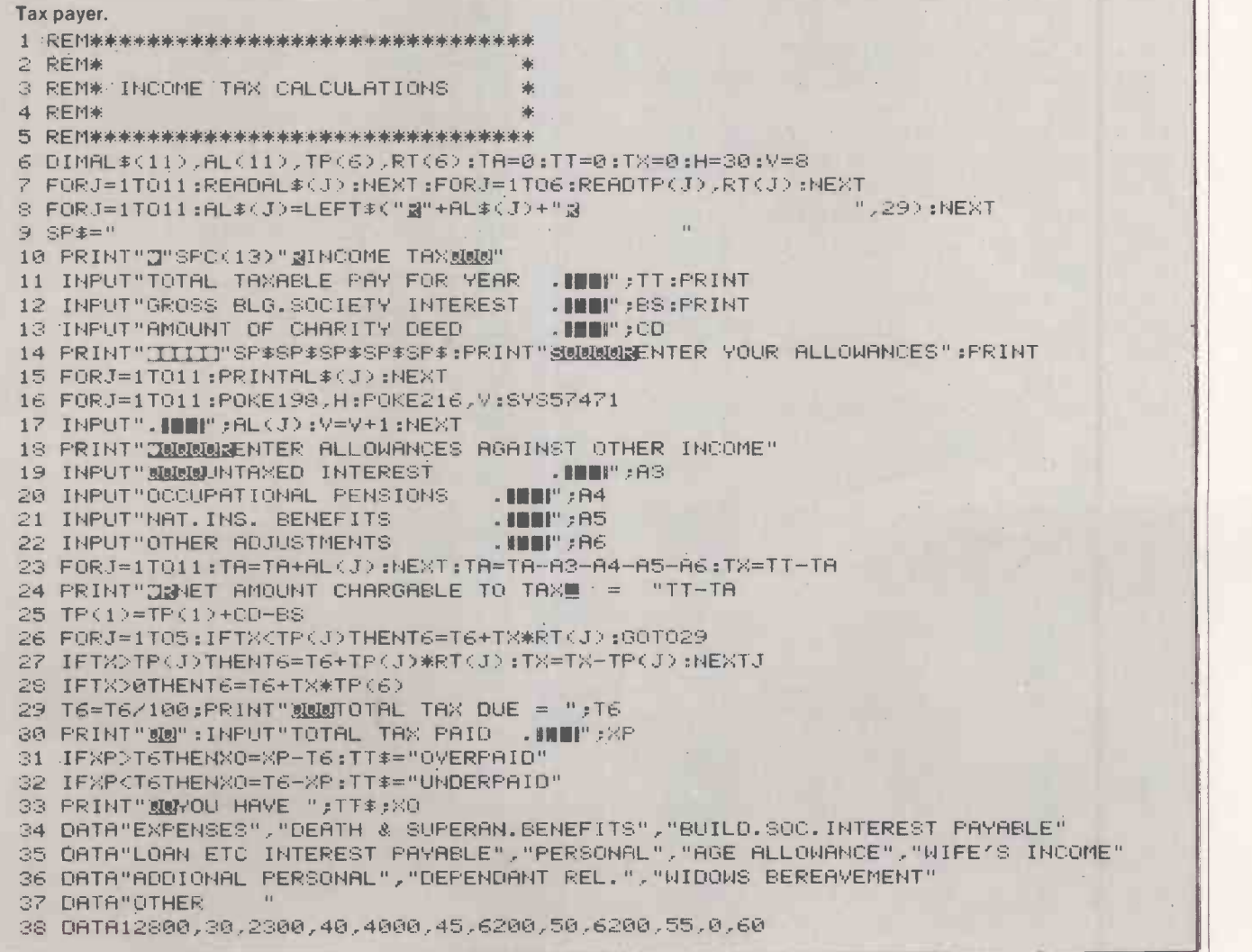

## Open file: Tandy

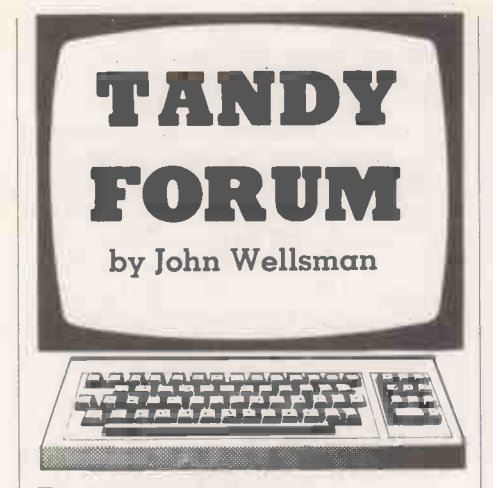

#### Racing certainty

LAST MONTH I wanted to offer you a program which claims to help you pick out the winners on the turf. Caution prevailed, and before setting it before the world at large <sup>I</sup> tried it out very carefully, and strictly according to the author's ideas, on five races. I am not much of a punter, and would not ordinarily know where to get the

information required, but with the help of a friend we got the necessary data and fed it in. To our surprise, the first, fourth and fifth came home and I showed a profit of £3.66.

I think I should remind you that the next five could easily have gone down. So Beware! Something more than computer programs are required to show a profit with the horses. We are indebted for this program to Mr G Smith of Farnham, Surrey.

Mr Smith says, "I feel it only fair to state that the program does not guarantee to find the winner for every race. What it does do when combined with a little common sense is to provide a reasonable chance of making instructions and unrela<br>an overall profit over a number of races." attractively positioned. an overall profit over a number of races."

The forecast depends upon a number of factors, two of which are the current position in the odds and the number of forecasts. From a purely mathematical point of view, other people's opinions which is what these two factors consist of - do not in any way improve a horse's chances of winning.

I would have liked to see Mr Smith's

program a little more compact, though he may say, justifiably, that its present form makes it easier to understand. But no one can dispute the fact that he has been too economical in the use of the CLS command.

<sup>I</sup> am a great believer in good presentation, though in the throes of composition this aspect tends to be forgotten. But once the program is finished you should run through it as objectively as possible, trying to see it as if for the first time. Make sure that the screen is frequently cleared and that it does not become cluttered with the answers to past Inputs unless it is necessary, and that instructions and unrelated Inputs are

#### Page storage

The next program could be very useful to games writers and others who use visual displays. It is a routine which will enable you to store a screen or page of display and recall it instantly whenever needed. It was sent to me by Simon Goodwin of Hereford. (continued on page 132)

Racing certainty. <sup>1</sup> CLEAR 1000 10 REM \*\* HORSE RACING FORECAST \*\* 20 REM COPYRIGHT (c) G.SMITH MAY 1981 30 DIM NA\$(50),VA\$(50) 40 CLS:PRINT"\*\* HORSE RACING FORECAST \*\*" 50 CO=1: GOSUB 10000: OC=CG 60 PRINT"TYPE IN THE NAME OF RUNNER NUMBER":C0;:INPUT NAS(CO) 70 INPUT"TYPE IN THE LISTED POSITION IN THE ODDS  $-1$  = FAV ETC";PO: 80 PRINT"YOU HAVE NOW GOT TO ENTER VARIOUS FACTORS TO CALCULATE HOW WELL THE HORSE RUNS ON THIS GROUND":FC=0 90 INPUT"ANY MORE PAST RACES FOR DATA(Y/N)";AA\$ 100 IF LEFT\$(AA\$,1)0"Y" THEN 220 110 BOGUS 10000 120 INPUT"TYPE IN THE POSITION IN THAT RACE":AA 130 IF OC=CG AND AA=1 THEN FC=FC+2:GOTO 90 140 IF OC=CG AND AA<4 THEN FC=FC+1:GOTO 90 150 IF OC=CG AND AA(6 THEN 90 160 IF OC=CG AND AA)8 THEN FC=FC-2:GOTO 90 170 IF OC=CG THEN FC=FC-1:GOTO 90 180 IF ABS(OC-CG))1 THEN 90 190 IF AA=1 THEN FC=FC+1:GOTO 90 200 IF AA(6 THEN 90 210 FC=FC-1: GOTO 90 220 IF FC)10 THEN FC=10 ELSE IF  $FC(-10)$  THEN  $FC=-10$ 

230 INPUT"TYPE IN THE POSITION IN THE LAST RACE RUN";P1 240 INPUT"TYPE IN THE POSITION IN THE LAST RACE BUT ONE";P2 250 INPUT"TYPE IN THE POSITION IN THE LAST RACE BUT TWO";P3 260 INPUT"TYPE IN THE POSITION IN THE LAST RACE BUT THREE";P4 270 INPUT"TYPE IN THE CLASS OF JOCKEY 1ST TO 4TH (1-4)";JC 280 INPUT"TYPE IN ZERO IF THE HORSE IS CARRYING WEIGHTS AND 10 IF HE IS NOT":WE 290 INPUT"TYPE IN THE NUMBER OF TIPS THIS HORSE HAS BEEN GIVEN";TI 300 IF P1=0 THEN 320 310 P1=12/P1 320 IF P2=0 THEN 340 330 P2=12/P2 340 IF P3=0 THEN 360 350 P3=6/P3 360 IF P4=0 THEN 380 370 P4=6/P4 380 PO=PO+3 390 P0=60/PO 400 JC=12/JC 410 TI=TI/2 420 OT=P1+P2+P3+P4+PO+FC+JC+WE+TI 430 VA(C0)=OT 440 PRINTNAS(C0);" HAS BEN ASSIGNED THE RATING OF";VA(CO) 450 INPUT"ANY MORE HORSES(Y/N)";AA\$ 460 IF LEFTS(AAS,1)="Y" THEN CO=C0+1:GOTO 60 470 OT=0:FOR X=1 TO CO: OT=OT+VA(X):NEXT

(listing continued on page 132)

# When it's time to stop playing ames and get down to business....

Unfortunately, many of today's desk top computers are designed with too much emphasis on home use. That's fine, if you want to balance your checkbook, play "space war" or draw pictures. But when you have serious business requirements for a computer, you want one designed specifically for business.

The RAIR Business Computer is just that. A computer designed specifically for business applications, incorporating a host of featuresoptimised for the business environment. 8- and 16 -bit microprocessors allow users to run available 8-bit-plus newer 16-bit-applications software simultaneously. And an integral high -capacity Winchester disk drive-plus provision for additional hard disk support-provides sufficient on-line storage for virtually any business application.

Advanced communications software allows the RAIR Business Computer to connect to mainframe systems and networks. And expanded RAM memory supports simultaneous access from up to four user workstations, each including an ergonomically designed, detached keyboard, high -resolution colour display, and optional workstation printer.

So if you're serious about a computer for business, call RAIR for details about our Business Computer. We're not playing games. RAIR Limited 6-9 Upper St. Martins Lane London WC2H 9E0 Phone (01) 836 6921, Telex 298452

Circle No. 159

#### SYSTEM SPECIFICATION

Microprocessors: Concurrent 16-bit 8088 plus 8-bit 8085 RAM Memory: 256 kbytes expandable to 1024 kbytes Integral Disk Storage: 19-Mbyte Winchester drive plus 1-Mbyte floppy drive

Storage Options: Up to 4 add-on Winchester drives plus streaming tape backup

**Communications:** 4 workstation ports (RS-422-compatible),<br>plus 2 synchronous/asynchronous programmable RS-232<br>ports

#### WORKSTATIONS (up to 4)

Keyboard: Ergonomic, low -profile, 83 keys, 10 program-mable function keys, 10 -key numeric keypad (with cursor/ editing functions) Color Display: High -resolution, 80 characters x 25 lines, upper and lower case. 8 programmable foreground/ background colors Printer: Bidirectional, 80 characters -per -second, friction and tractor feed

#### **SOFTWARE**

Operating System: User-friendly, multi -tasking, CP/M, MP/M, PC -DOS compatible Languages: BASIC, COBOL, Pascal Applications: Spreadsheet, Database, Text Processing Communications

CP/M and MP/M are trademarks of Digital Research PC.006 is a trademark of IBM

 $\Box$ 

77 REEL

# the RAIR Business Computer.

PHA WARRANT STA

# Samurai meansto Samurai is built to s

Out of the world's most powerful economy comes the world's most performance-orientated executive computer. It's the Samurai from Micro Networks, a 16 bit business machine with a capability, features and a price that gives it a decisive edge  $\sqrt{5/2}$ over the competition from the other side of the Pacific.

As well as the thrust of the Intel 8086 power, there's an impressively engineered reliability that's wholly Japanese. 128K bytes of memory, 2.4 megabytes formatted floppy disk storage with standard IBM format compatability, communications

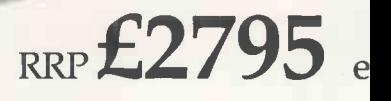

# erve.The new16 bit ve today's executive.

and printer interfaces all come as standard. And on top there is a superb range<br>of options.

The software available to Samurai users is extensive. A full library has been developed by Peachtree the world's largest microcomputer software house, for MS DOS\* and CP/M86\*\* Samurai's operating systems. It all indicates that here's a machine that's built to work alongside you in the toughest business environment.

The Samurai is backed by an aftersales service programme, the like of which has not yet been in the U.K. executive computer market. Just as an ancient Samurai warrior pledged total loyalty to his lord, so Micro Networks pledges every Samurai customer a total support package. A 12 -month guarantee of course, but also a guaranteed no -quibble replacement. Extensive training is available, and a software hotline to enable business users to get fast answers to operating queries.

> Micro Networks Limited 382 Kensington High Street, London W14 8NL Telephone 01-602 7405/9

(b) The Samurai is a product from Nissei Sangyo which is a subsidiary of Hitachi.

**MICRO NETWORKS** 

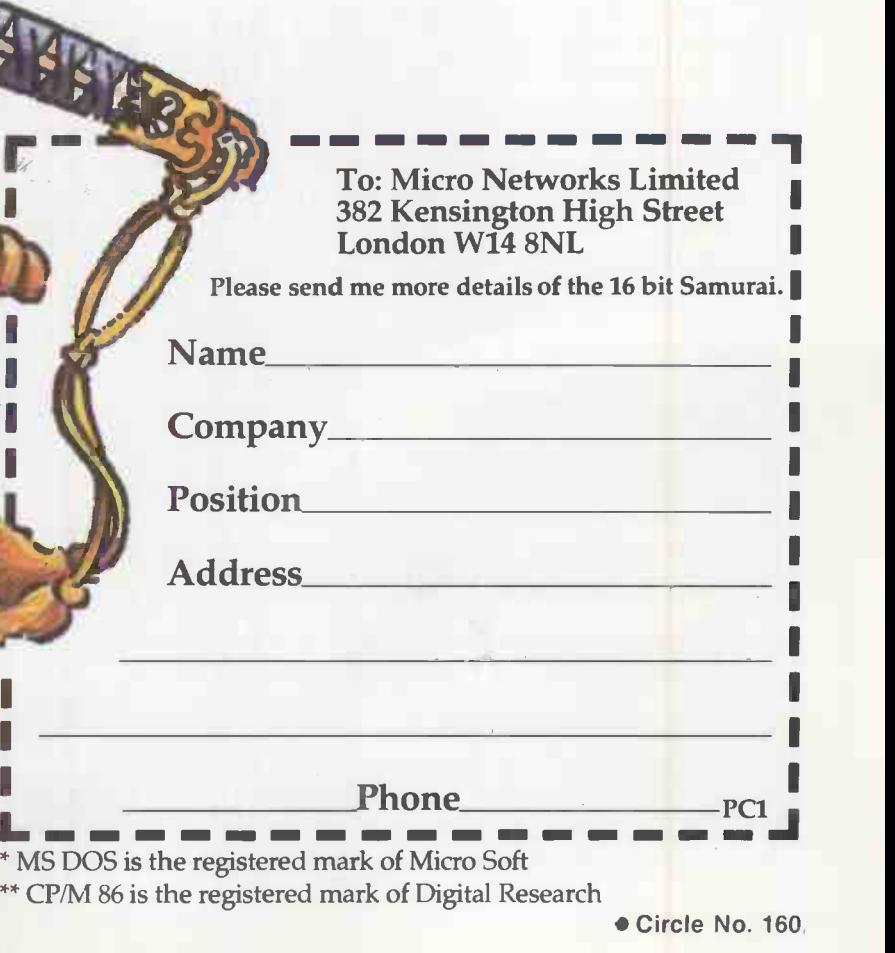

Open file: Tandy

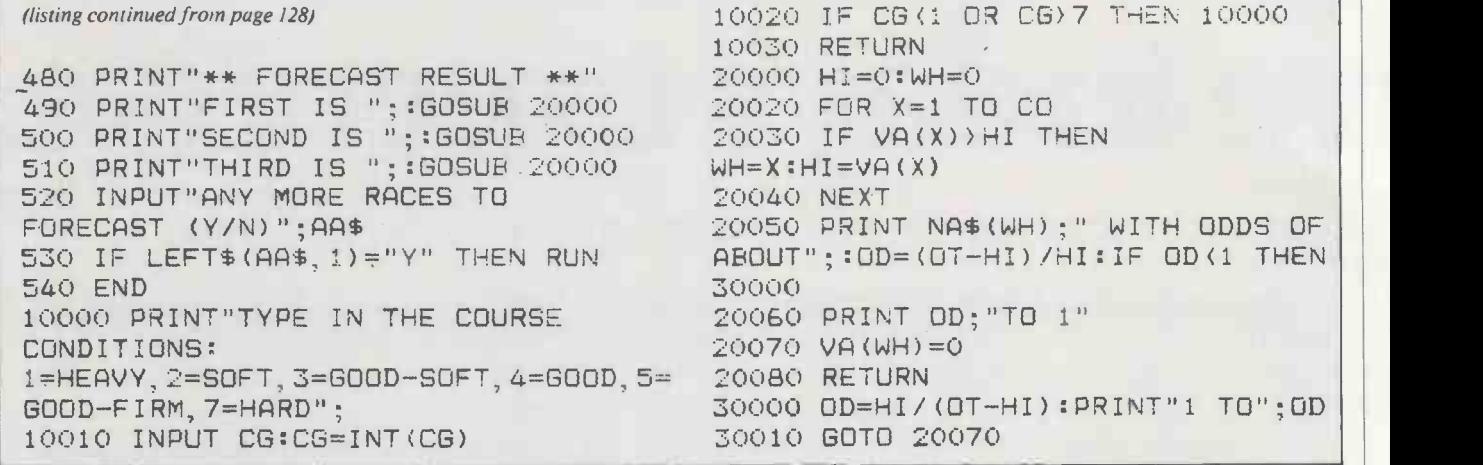

(continued from page 128)

If you are familiar with machine code and the inner workings of memory, you will need no instruction about how it works, but for those who are a little puzzled by things like Varptr (S5\$), a few words of clarification may help you to use this subroutine.

First, you must declare the five string variables in line 400 before any other variables are defined. Line 400 only clears 1,100 bytes, but you will probably have to increase this for other parts of your program. Secondly, you must not use or redefine these strings. Lines 410 to 440 get things organised, and they can follow line 400 or go anywhere else, but they must do

their thing before you start to save or call back a display.

Then get your display on to the screen and make a Gosub to line 600. The display is now saved into the space which memory is reserving for the five strings. You can now clear the screen and go on to some other operation in the program. All that has to be done to recall the display is to make a Gosub to line 700. You could reserve a number of pages, depending on the memory that you have available, to produce an animated display.

In this program the machine -language routine and the screen block are stored in memory reserved for them by the five dummy strings. This avoids the necessity of reserving memory and can be used for any relocatable machine -language routines.

#### Time waster

Mr S Andrews of Lowestoft, Suffolk has sent in a fun program for you to punch in and run. People can watch this sort of thing for hours, but how did it come to be written? Perhaps Mr Andrews thought it out in cold blood, worked out a flowchart and then typed it in. Or was he just messing about when something happened which gave him an idea to develop?

#### Date checker

One of the most important features of a (continued on page 134)

#### Page storage.

400 CLEAR 1100:CLS:S1\$=STRING\$(210,32): S2\$=STRING\$(210,33):S3\$=STRING\$(210, 34):S4\$=STR1NG\$(210,35):S5\$=STRING\$( 480 IF INKEY\$="" THEN 480 210,35)' CLEAR BUFFER - DONT CHEAT 410 SIZE =VARPTR(S5\$): ADDRESS=PEEK(SIZE+1)+PEEK(SIZE+2)\*25 6:MSB=ADDRESS:IF ADDRESS)32767 THEN 510' The Assembler code is a humble ADDRESS=ADDRESS-65536 Z80 block move, 1E: 415 DEFUSRO=ADDRESS 21 ?? ?? LD 420 FOR BUFFER=ADDRESS TO HE HAND HAL, WHEREFROM<br>ADDRESS+11:READ MACHINECODE:POKE 11 ?? ?? ADDRESS+11:READ MACHINECODE:POKE 11 ?? ?? LD BUFFER,MACHINECODE:NEXT BUFFER 430 POKE 16526,ADDRESS AND 255: POKE 16527, MSB/256 440 PAGESPACE=ADDRESS+12:LSB=PAGESPACE C9 AND 255: MSB=INT(PAGESPAOE/256): IF MSB(O THEN MSB=256+MSB 450 PRINT@960,"\*\*\*\*\*\*\* YOU CAN DRAW A GRAPH ON ONE 'PAGE' ...";:FOR X=0 TO 378:SET(X/3,SIN(X/30)\*22+22):SET(X/3 ,22):NEXT X: PRINT@1010,"PRESS A KEY"; 460 A\$=INKEY\$: IF A\$="" THEN 460 470 GOSUB 600:CLS: PRINT@0, "YOU CAN SWITCH TO NOTES": PRINT: PRINT"OR EVEN A MENU OF

GRAPHS/DIAGRAMS":PRINT:PRINT"TO BE **SUPERIMPOSED** INSTANTLY":PRINT@960,"TRY IT !"; 490 GOSUB 700:GOTO 460 500 DATA33,0,0,17,0,0,1,0,4,237,176,201 DE,WHERETO 01 00 04 LD BC,1024 ED BO LDIR C9 RET RETURN RETURN RETURN BETWEEN ALL DESCRIPTIONS 600 POKE ADDRESS+1, 0: POKEADDRESS+2, 60 ' VIDEO RAM 610 POKE ADDRESS+4,LSB:.POKE ADRESS+5,MSB' INTO SAVE RAM 620 DUMMY=USR(0):RETURN 700 POKE ADRESS+1,LSB:POKEADRESS+2,MSB 'FROM SAVED RAM 710 POKE ADDRESS+4,0:POKE ADDRESS+5,60 'TO THE DISPLAY. 720 DUMMY=USR(0) FROM

# GOODBYE TO FLOPPIES C/WP BRINGS YOU A WORK FOR 8495 (+ £150 PER STATION).

IBM PERSONAL COMPUTER

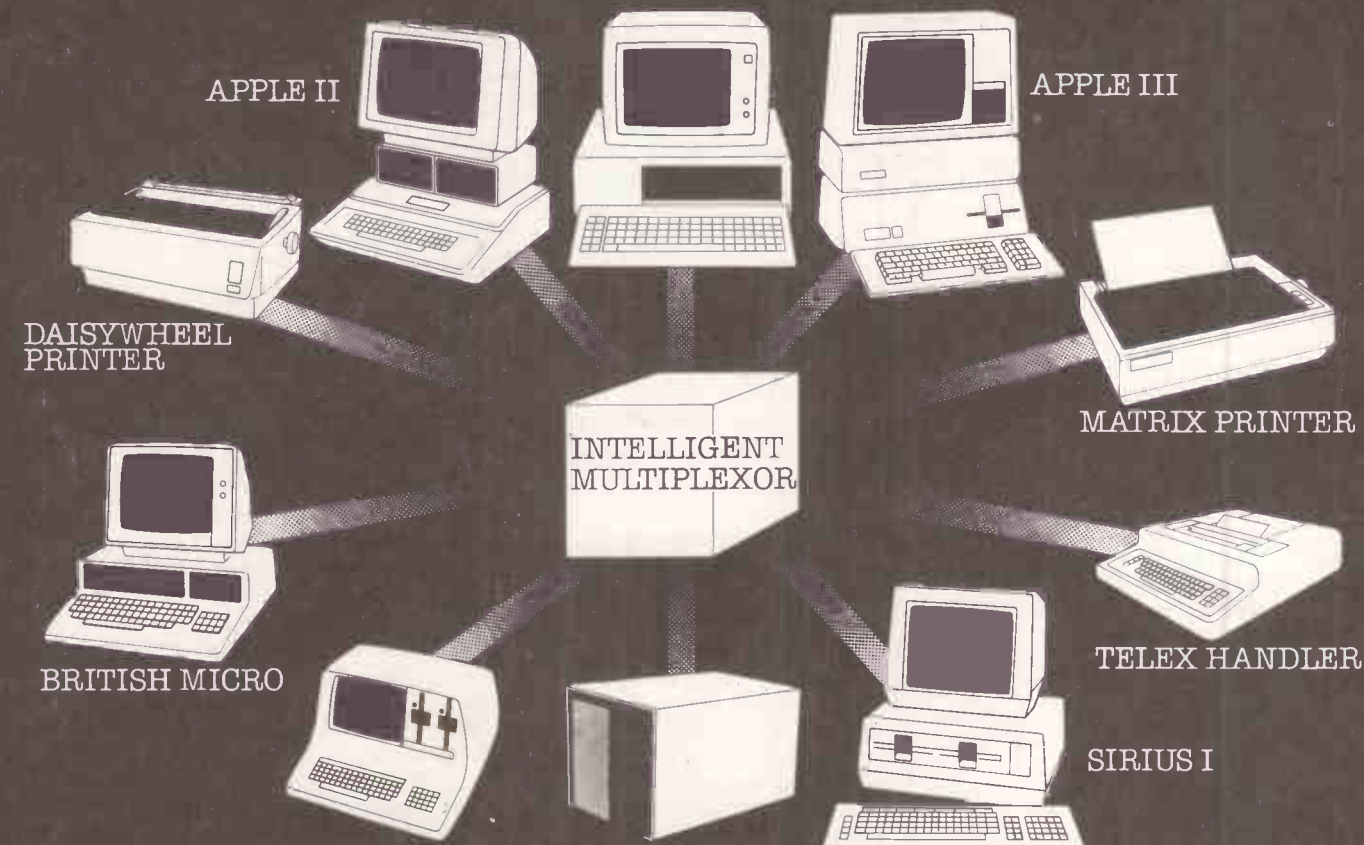

C/WP announces a new solution to

access up to 42 megabytes of CONTOUR \$10500 ie. £1750 per station.<br>Winchester disc storage (soon to be Write or telephone for full details of<br>increased to 84 megabytes). this great price breakthrough. Now you

STARNET can include a wide variety can afford the luxury of a ne<br>of microcomputers in a single network, (All prices exclude VAT)<br>including APPLE II, APPLE III, **including APPLE II, APPLE III, CONTRONATION CONTROL** mciuding APPLETI, APPLETII,<br>SUPERBRAIN, OSBORNE, SIRIUS, IBM **C/WP PRICES** PERSONAL.

STARNET handles many operating systems in the same network - DOS 3.3, CP/M, CP/M 86, PASCAL, BOS, MSDOS. PCDOS.

STARNET will support printer spooling, electronic mail, and a com- munications gateway to mainframes and other networks.

C/WP STARNET offers extraordinary value for money. A six station network

SUPERBRAIN CONTOUR DISC

the network problem, the C/WP STARNET, tape streamer back-up (2.5 minutes f<br>based on an intelligent multiplexor whole disc), Qume Sprint 5 shared<br>serving up to 64 microcomputers. printer with CP/M and WordStar, and<br>STARNET with 12 megabyte shared disc storage, tape streamer back-up  $(2.5 \text{ minutes}$  for printer with CP/M and WordStar, and multiple print spooling costs less than

£10500 ie. £1750 per station.<br>Write or telephone for full details of this great price breakthrough. Now you can afford the luxury of a network.

STILL TURN OTHERS GREEN

C/WP Computers 108 Rochester Row, London SW1P 1JP TELEPHONE: 01-828 9000

## **Open file: Tandy**

Date checker.

'format DD/MM/YY":1NPUTD\$: IF 10 CLS:PRINT@448, "A Date in LEN(D\$) (>8 THEN 500 15 M\$="JanFebMarAprMayJunJlyAug SepOctNovDec" 20 D=VAL (LEFTS (D\$, 2) ) : M=VAL (MID\$ (D\$, 4,2) ) : Y=VAL (RIGHT\$ (D\$, 2) ) 30 IF D(1 OR D)31 OR M(1 OR M)12 THEN 500. 50  $A = (M=4) + (M=6) + (M=9) + (M=11) +$ (M=2): IF A=0. THEN 80 55 IF D)30 THEN 500 ELSE IF M=2 AND D)29 THEN 500

#### 56 IF M=2 AND D=29 THEN IF Y/4 () INT (Y/4) THEN 500 80 M\$=MID\$(M\$,(M+(M-1)\*2),3) 81 IF D=1 THEN DD\$="st." ELSE IF D=2 THEN DD\$="nd." ELSE IF D=3 THEN DD\$="rd." ELSE DD\$="th." 82 D\$=STR\$(D)+DD\$: Y\$="19"+RIGHT\$(STR\$(Y), 2): 90 CLS:PRINT@460, D\$;" ";M\$+".";" "Y\$ 100 END 500 CLS:PRINT@448,"You have entered the date incorrectly":FOR X= <sup>1</sup> TO 500:NEXT: GOTO 10

#### (continued from page 132)

program that requires users to enter data is to make sure that they enter valid data. One of the most common items entered is the date, and the following subroutine will make sure that it is entered correctly.

It will both check the validity of the date as entered in a DD/MM/YY format, using Os to make up each pair as necessary, and translate it into English. After receiving the date in line 10, the string is checked to see that it is the right length. Line 20 takes from the string the value of the day, month and year. Line 30 checks that the value of the day is greater than 0 and less than 32 and the month is greater than 0 and less than 13.

Line 50 uses logical statements to check whether the month is a 30-day month. If so line 55 checks that D is not greater than 30, or if it is February and the day is 29 then line 56 checks that it is a leap year.

If the data passes all these tests line 80 selects the correct portion of M\$ in line 15 for the month, line 81 chooses appendages for the day and line 90 prints the full date.

#### Arithmetical Input

P G Speller of Bingley, West Yorkshire points out that one of the few advantages that Level I Basic has over Level II is the ability to Input an arithmetical expression.

#### Time waster.

```
10 CLS:X=990: AS=CliRS(9j):
E4=CHR$(8): D=1:H=1:Z=1
20 D=D*-121 V=V+1:IF V/10=INT(V/10) THEN Z=
Z+H: IF Z=8 OR Z=0 GOSLB 100
30 FOR C= 1 TO Z: PRINT@X, A$:
PRINT@X-66,B$:
PRINT@X-62,B$:X=X+D:NEXT:GOTO 20
100 H=H*-1: A$=CHR$(RND(63)+128):
B3=CHRS(RND(6:)+128):RETURN
```
His program lets you do just that on a Level II machine.

Any expression containing predefined variables or real values can be Input at line 10 as a string. The address of the last line of the program is found in locations 16633 and 16634. The string is dissected into its ASCII components with the operators translated into their Basic token forms in lines 65440 to 65480. For instance, the character  $+$  " is represented by ASC code 43 but the operation represented by  $+$  is held in a program as ASC code  $205$  - see line 65450. Line 65520, the final line, looks rather odd but type it in exactly as it is as it acts as a dummy. In line 65390 the 16 dots are cleared, and the series of ASC codes is

then Poked into place and looks to the computer exactly as if the expression entered in line 10 had been typed into the 16 spaces following the  $=$  sign in line 65520. The operators  $*,/, +, -$  and exponent are all translated, and it is possible by slightly modifying the program to translate logical And - Basic ASC code 210 - and logical Or Basic ASC code 211 - as well.

One little thing about Mr Speller's account of his program puzzles me. He says that the line number chosen for the action line is the highest permitted in his 16K Level II machine to ensure that the program can find the right address. But locations 16633/4 give the program the right address<br>anyway. anyway.

```
ArithmaticaI Input.
5 REM * LINES 10 - 20 ARE FOR
DEMONSTRATION USE.
6 REM * WHEN TYPING IN ROUTINE AUTO
LINE NUMBERING WILL
7 REM * NOT ACCEPT THE LINE NUMBER
65520: NUMBER IT BY HAND
10 CLS: 1NPUT"EXPRESSION";C$
20 GOSUB 65370
30 PRINT"VALUE RETURNED";C
40 END
65370 K1=PEEK(16633):K2mPEEK(16634)
   FIND PROGRAM END
65380 LE=K1+K2*256: ' COMPUTE
ADDRESS
65390 FOR N=1 TO 16:
POKELE-22+N,32:NEXT ' CLEAR ACTION
1INE
65400 LC=LEN(C$)
65410 FOR N=1 TO LC ' LOOP
```

```
TRANSFERS
 65420 M$=MID$(C$,N,1)' THE
EXPRESSION<br>65430 M=ASC(M$) ' BYTE BY BYTE
65430 M=ASC(M$)
65440 IF M=42
THEN M=207' TO THE
ACTION
65450 IF
M=43 THEN M=205' LINE (E
65520)
65460 IF M=45
THEN M=206' AMENDING
TO BASIC
65470 IF M=47
THEN M=208' INTERNAL
CODES
65480 IF M=91 THEN M= 209' AS
NECESSARY
65490 POKE LE-22+N,M
65500 NEXT N
65510 REM * ACTION LINE COMES NEXT:
LAST IN PROGRAM
65520 C=................FRETURN
```
# DOUBLE DENSITY OSBORNE AND PRAXIS

### The  $\frac{1}{2}$ THE OFFICE OF **THE FUTURE TODAY**

**this office of the** future is the powerful new "double density" Osborne 1 portable computer with 64k memory, two 200k disc drives and built-in monitor. The Osborne is linked to an Olivetti Praxis 30 llcps daisy -wheel printer/typewriter for printing your work superbly. In addition you get software (sold elsewhere for up to £800) to make your office of the future into a word-processor or a financial planner. And as a special bonus we add the exciting new UCSD Pascal.

 $\blacktriangle$ 

Slip<br>
The Olivetti Praxis 30 is a new style<br>
electronic typewriter with its own<br>
memory, automatic erase, and a double<br>
a wc electronic typewriter with its own memory, automatic erase, and a double

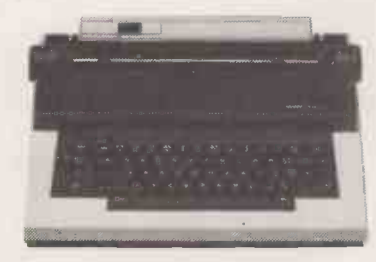

keyboard which gives you 14 extra characters. Use your Praxis on its own as a prestige easy-touse typewriter,

or plug it into your Osborne and use it as a high quality computer printer.

0 -COMPUTERS A member of the C/WP Group 104-106 Rochester Row, London SW1 Telephone: 01-828 9000

remarkable combination. The machines are so portable you can carry them both home instead of working late. Plug them together slip the Wordstar/ Mailmerge disc into the drive and you have a word-processor with twice the capacity of earlier Osbornes. Change discs for Supercalc and you have the power of a dozen clerks for your budgets. Then Osborne types your work perfectly on Praxis.

Your Osborne and Praxis are a

E m

## Open file: BBC

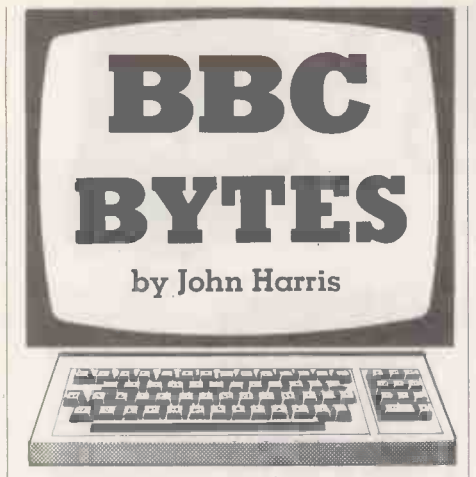

#### VDU23 designs

PUTTING THE LITTLE green man on to the mode 4 games screen has up to now involved me putting the dots on the eight -by -eight matrix through a paltry utility I cobbled together when the machine arrived. This has now passed on to that great archive in the sky whence no bit returns, and I have settled instead on a utility sent in by P Davidson of County Down.

Since he uses both mode 4 and 5 and allows both model A and B use, his listing has data names of more than average brevity, but the product runs in a very

friendly way. When run, the program first asks which character you wish to alter, 224 to 255. It then uses mode 5 to handle a largeformat eight -by -eight grid and also shows the character being built or amended in normal size to the right.

Active keys are cursor -up, right, down and left, C to colour a pixel and B to blank it. F is for finish, when you can go to commercial programmers making illicit use another character or run out a VDU23 code of their employers' machines, but the ' another character or run out a VDU23 code string.

If you want to, it is easy to save the defined characters using

\* SAVE name COO DOO

For those wishing to declare characters as an option within the games program itself I print a routine from J P Riggs of Gosport. This program draws the eight-by-eight matrix and allows you to turn pixels on or off with Y or N. The values for VDU23 are calculated and the character is defined for us. In order to allow you to define the character again, the values are printed on the right of the matrix before exiting the routine.

#### Tangle

The world used to be an analogue place which we handled with analogue processes. Since then we have seen a digital world which we handled with analogue processes, then with digital processes, and which we are coming round to handling with analogue processes once more.

In the days of the mainframe computer, before the white heat of the technological revolution enabled the affluent as well as the corporate among us to dabble, games programmers were fewer than today. Some were students making good use of their educational facilities, a very few were commercial programmers making illicit use majority built software for the manufacturers.

One result was the creation of games packages. A sales rep demonstrating the full capabilities of a machine to potential customers had the option of showing them existing sites and systems, existing available commercial software, or the games - and the games frequently won. Existing systems and commercial applications might take for ever to understand and appreciate, but the games rang the changes quickly and enjoyably, besides often being the only fully debugged programs to be had.

Consequently, among the ever-expanding library of games implemented on today's micros there exists the historical core of the old mainframe games. Some spread rapidly to every manufacturer's machines: programs like Startrek, Golf and the Cambridge -invented Life game. Some existed almost as a trade mark on a particu- (continued on page 141)

# VDU design 1.<br>
>LIST<br>
10MODE4.DIM C(4,4),D(4)(X=447.Y=575<br>
2OINPUT"What is the character code of<br>
223, The Price of to 11-adta for to 11-adta<br>
223, THEN CAP MT "INVALID INPUT":00To20<br>
255 THEN CRF10. (+ RDRID INPUT":00To20 -r-FAI,J PRINT " INVALID INPUT"iSOT020 zomooen ,..sovoun EOPR005d,RR0 -70.EX4,1 SOPROC,ee.dd0,(d0,) SOPROC10d:PR0050dw 110REPEAT cir=INKEY(0):UNTIL dir)0 100BE<br>1120FE cliric dirio AND dir)37) OR (di ROT MOT (dif)<br>S21 AND dir)65) OR (dir(140 AND dir)135 8, 27,081 ) OR dir, 01, THEN100<br>
100 THEN.MODE4:PROCFin:RUN 140IE dirm=70<br>
140IE dirm=70 THEN.MODE4:PROCen.com<br>
140IE direct-report = 74.7 OR direct-rcpo EESE<br>
140IE direct-report = 7500=<br>
140IE direct-report = 7500= 1SOPROCSHIft:00TOSO 760EMLOTOSO 760EMLOTOSO 760EM<br>
1SOENO 18OENO 170DEEPROCSC 19OD<br>
12ODEEPROCSC 1900<br>
190DEAW1023, 0:DRAW1023, 1023:DRAW0,1023 h<br>
190DEAW102-23, 0:DRAW1023, 1023:DRAW0,1023 h<br>
200F0R I=1 TO 7:MOVE I\*128,01 : 210MOVE0, I\*128:DRAW1023, I\*128<br>
22ONEXT:GOLO, 7:ENDPROC<br>
22ONEXT:GOLO,7:ENDPROC<br>
240MOWE x-16, Y:PLOT6, x+16, Y<br>
25OMOVE x-12:PLOT6, x, Y+12<br>
25OERDPROC<br>
270DEEPROCODOPR(\*152, Y-40:MOVEX-44, Y-40<br>
28OMOVEX+52, Y-40:MOVE 2300C(INT((X+65)/128),INT(Y/128+1))=-1\* (4),RI 210PROC.d4.f ---S20ENOPROC --S.ISOOEEPROCORf ..T -'B, TO <sup>1</sup> STE -1 350D=C(J,I)\*(2^(8-J))+D<br>360NEXT J:I#8-I<br>370?((chr-224)\*8+&C00+I)=D 360PROCShew 199481.00PROCSHew 199481.<br>
390PROCSHew 1200<br>
400DEEPROCSHew 1300<br>
420PRINT TAE(18,10);" "PRINT TAE(18,1 1500<br>
420PRINT TAE(18,10);" "PRINT TAE(18,1 INPUT<br>
1607<br>
0);CHR\$(chr) 4.7509OUS 440ENOPROE 450DEEPR0050ift,PROC.100 46.0)(X.1:28-.(dir---124.)-126(.(dir7) 470 IF XX63 THEN X=63 ELSE IF X>959 THE 200 480Y=Y+128\*(dir=138)-128\*(dir=139)<br>490IF Y(63 THEN Y=63 ELSE IF Y)959 THE OC E N Y-959<br>SOOENDPROC<br>SiODEFPROCfin<br>E2OPRINTchr"="CHR\*(chr)'"Do you wish t<br>"E4OPROCyn" other"""characters (Y/N)?";<br>S4OPROCNOIRC"No"THENPROCS<br>E4OENDBBOC :OCRIP ANSSPEROC STIPENPROCS<br>:SOENDPROCS<br>:SODEFPROCS<br>:7OPRINT"Do you want the 'YDU 23' cjde.

s (Y/N)?";:PROCyn:IF ANS\$="Yes" THEN 600<br>580\*FX4,0<br>590RUN<br>600INPUT "For which character",c<br>600INPUT "Ed, C224 OR c)255 THEN 600<br>620PROCeo(c):GOTOS7O.ENDPROC. exoberprociteadcht(A):A=(A-224)\*8+&COO 4.40EOR 1=0 TO 7:D(I+1)=7(A+1):NEXT  $4.40$  FOR I=0 TO 1 STEP -1: res=D(9-1):FOR<br>  $J=8$  TO 1 STEP -1<br>  $A=0$  TO 1 STEP -1  $\frac{1}{2}$ <br>  $A=0$  TO 1 STEP -1  $\frac{1}{2}$ <br>  $A=0$  TO 1 STEP -1  $\frac{1}{2}$ <br>  $A=0$  TO 1 STEP -1  $\frac{1}{2}$ <br>  $A=0$  TO 1 STEP -1  $\frac{1}{2}$ <br>  $\frac{1}{$ 270, 225, 225, DIV 2<br>680NEXT J:REXT I<br>690ENDPROC<br>710MOVE.24128-16, y\*128-108:MOVEx\*128-10<br>710MOVE.x\*128-16, y\*128-108:MOVEx\*128-10  $77120-160$ <br>  $0.720PLOT05-2*(0=0)$ ,  $x*128-16$ ,  $y*128-16$ ; PL<br>  $730ENDPROC$ ,  $x*128-108$ ,  $y*128-16$ <br>  $740DEEPROCc0$  (c) 75OE=(e-224)\*8+6000<br>7SOEOR I=0 TO 7:v=7(e+I):PRINTy:NEXT<br>770ENDPROC<br>5\$="Y" OR ANS\$\*"y" OR ANS\$="N" OR ANS\$="<br>5\$="Y" OR ANS\$\*"y" OR ANS\$="N" OR ANS\$=" n"<br>Yes" ELSE ANS\$="No"<br>Yes" ELSE ANS\$="No"<br>"BOOPRINT ANS\$:ENDPROC VDU design 2.  $ANSs="Yes"$  THEN 600 VDU USU;<br>)LIST<br>200N ERROR RUN<br>200N ERROR RUN<br>200N ERROR ROW(1),ROW(2),ROW(3),ROW<br>40MODE4:VDP ROW(1),ROW(2),ROW(3) i VOMODE4:VDUS:PROCbox:PROC.nput:PROCf,<br>covDu23,CHAR,ROW(1),ROW(2),ROW(3),ROW<br>(4) ROW(5),ROW(6),ROW(7),ROW(3),ROW<br>"Asif As="Y" OR As="y" RUN<br>"Asif A\$="Y" RUN 70\*FX12,0 JOUDDUIZ:PRINT"\*\*\*\*\* CHARACTER<br>DETNING X=150 TEPIOO:MOVE X+50,<br>110FOR X=150 TO 950 STEPIOO:MOVE X+50,<br>120MOVE 200,X:DRAW 1000,X:NEXT<br>120MOVE 200,X:DRAW 1000,X:NEXT<br>120MOVE 50,100:INPUT"WHICH CHARACTER,<br>140DEFPROC1mput<br>140D  $2001n=GET:IF_1n=89$  OR  $in=121$  PROCFille 210 IF 10-7E1 OR 10-110 NEXT:NEXT:ENDPR<br>OC ELSE GOTO200<br>C ELSE GOTO200 11calc:ROW(ROW)=ROW(ROW)+2 -COLOUMN)<br>230FORX=(100+COLOUMN\*100) TO (200+CO N\*100) SIEPZ<br>240MOVEX,(950-ROW\*100):DRAWX,(1050-ROW -.1001 2SONEXTIENOPROC 26.00EEPROEFigiEOR IVIO<IE  $49-100*ROW$ ; PRINT; ROW (ROW) ; NEXT 2700=GET : ENDPROC

# GOODBYE TO FLOPPIES **C/WPINTRODUCES** A HARD DISC FOR £995.

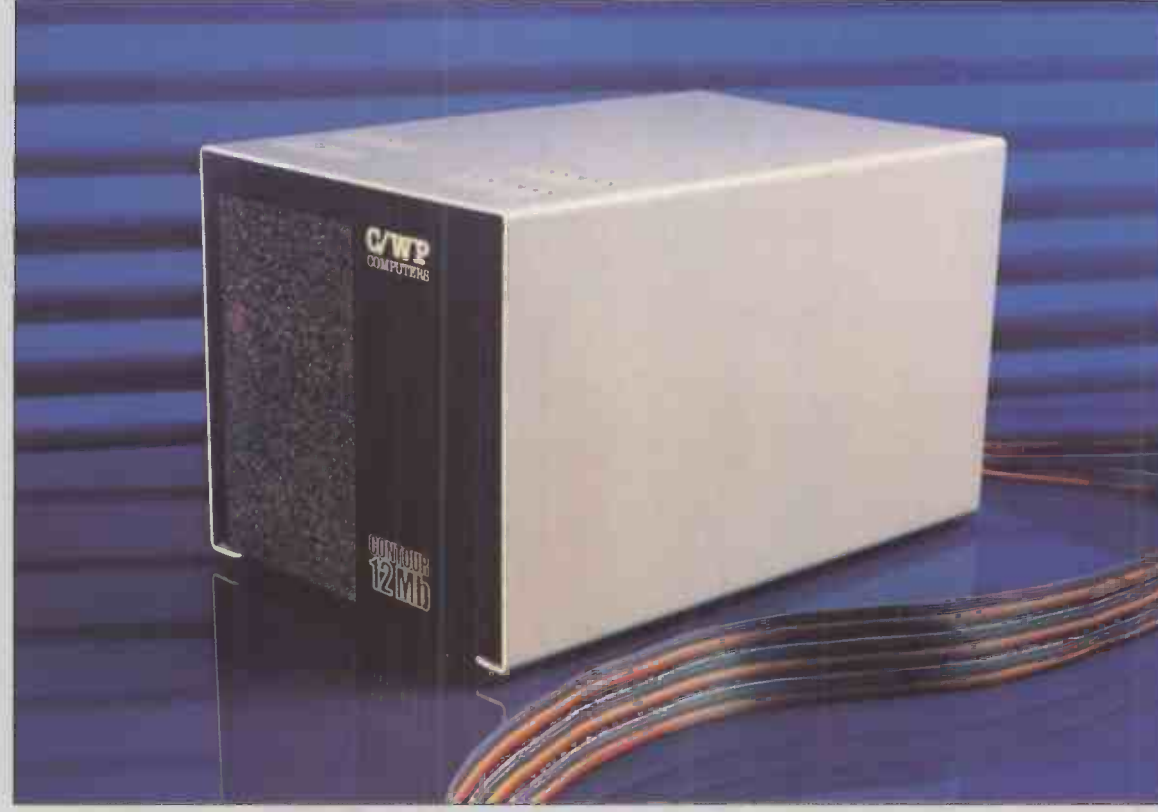

C/WP have done it again. We proudly<br>announce the C/WP CONTOUR, a range of British-made high technology 5-inch<br>Winchester discs at prices starting below £1000.

Suddenly your micro -computer has come of age. One little box, not much larger<br>than a floppy disc drive, stores up to 21 million characters. That size costs £1995 and stores the equivalent of more than 160 floppy discs, or 35 full-length books. And in a maximum of around a fifth of a second the C/WP CONTOUR finds any piece of information your computer asks for.

C/WP CONTOUR is available now for your APPLE II, IBM Personal, Sirius, Superbrain and many other CP/M and 5100 machines. On APPLE the C/WP CONTOUR supports DOS 3.3, Pascal and CP/M<br>operating systems.

Write or telephone for full details of this great price breakthrough. Now you can afford the luxury of a Winchester.

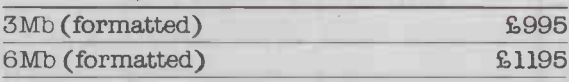

C/WP CONTOUR PRICE LIST

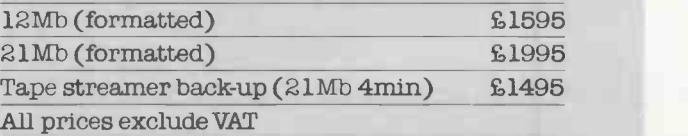

# C/WP FOR BIG VALUE **N HARD DISCS**  $\mathbf{P}$

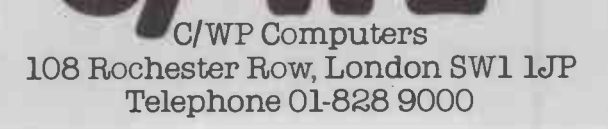

# THE GENIUS YOU CAN TAKE TO BREAKFAST.

Now, at last, real portable computer power. The new Sharp PC1500 pocket computer. A pocket -sized genius that will travel with you to conferences, seminars and business breakfasts.

The PC1500 has the capacity and BASIC language usage that is very nearly that of the desk-size Personal Computer. When fitted with the optional 4-colour graphic printer, it is one of the most powerful pocket computers on earth.

Chores can be handled swiftly and accurately any time of day, wherever you happen to be. Estimates, records and charts of sales, billings and other important data can be re-programmed, calculated and summoned at the touch of a button. It can even play blackjack, analyse your biorhythms or give you a beeped reminder of a scheduled meeting.

Large memory capacity, up to 11.5K bytes. 4-colour print-out. Six user-programmable keys.

The incredible new PC1500. A revolution in pocket computers.

From Sharp. Where great ideas Capacity come to life.

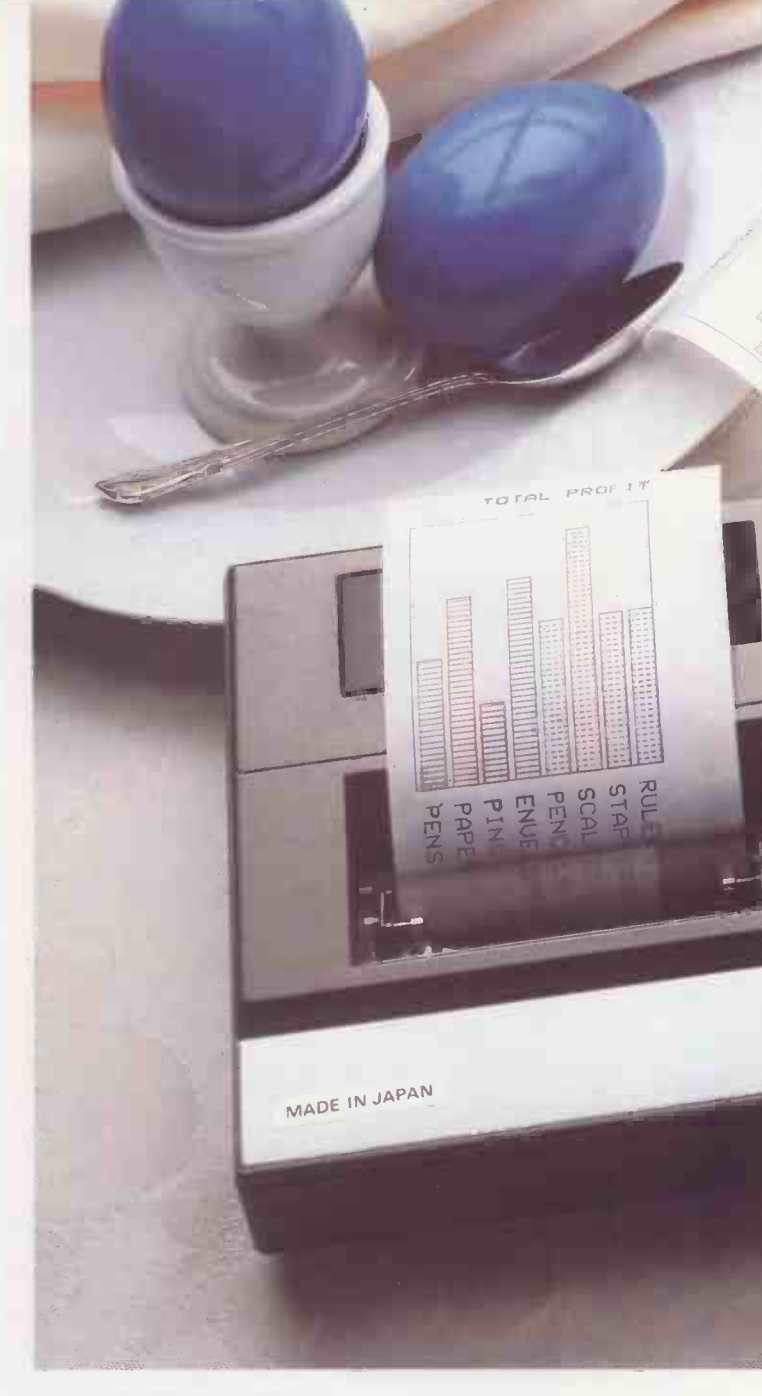

#### SPECIFICATIONS PC 1500

Program language BASIC<br>CPU C-MO

Number of calculations 10 digits (mantissa) + 2 digits (exponent) C-MOS 8-bit CPU Capacity ROM: 16K bytes RAM: 3.5K bytes expandable to 11.5K bytes Memory protection C-MOS battery back-up Display 7 x 156 dots mini -graphic display (English upper- and lower-case letters, numbers, special signs, etc.)

#### CE 150 Colour Graphic Printer/Cassette interface (Optional)

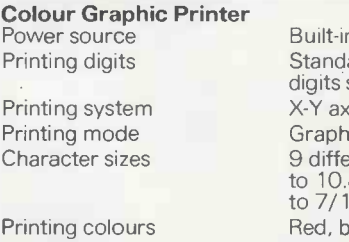

Printing directions Minimum step width Cassette Interface

h rechargeable battery ard 18 digits (36, 18, 12, 9, 7, 6, 5, 4 selectable) is plotter system /Text switchables rent sizes from  $1.2 \times 0.8$  mm to 10.8 x 7.2 mm (from 1/16"x 1/32" to 7/16" x 9/32") llue, green, black Right, left, up, down 0.2 mm (1/64") Up to two cassette tape recorders can be connected

CE 151 Memory Module (Optional)

4K-byte C-MOS RAM

CE 155 Memory Module (Optional)

Capacity 8K-byte C-MOS RAM

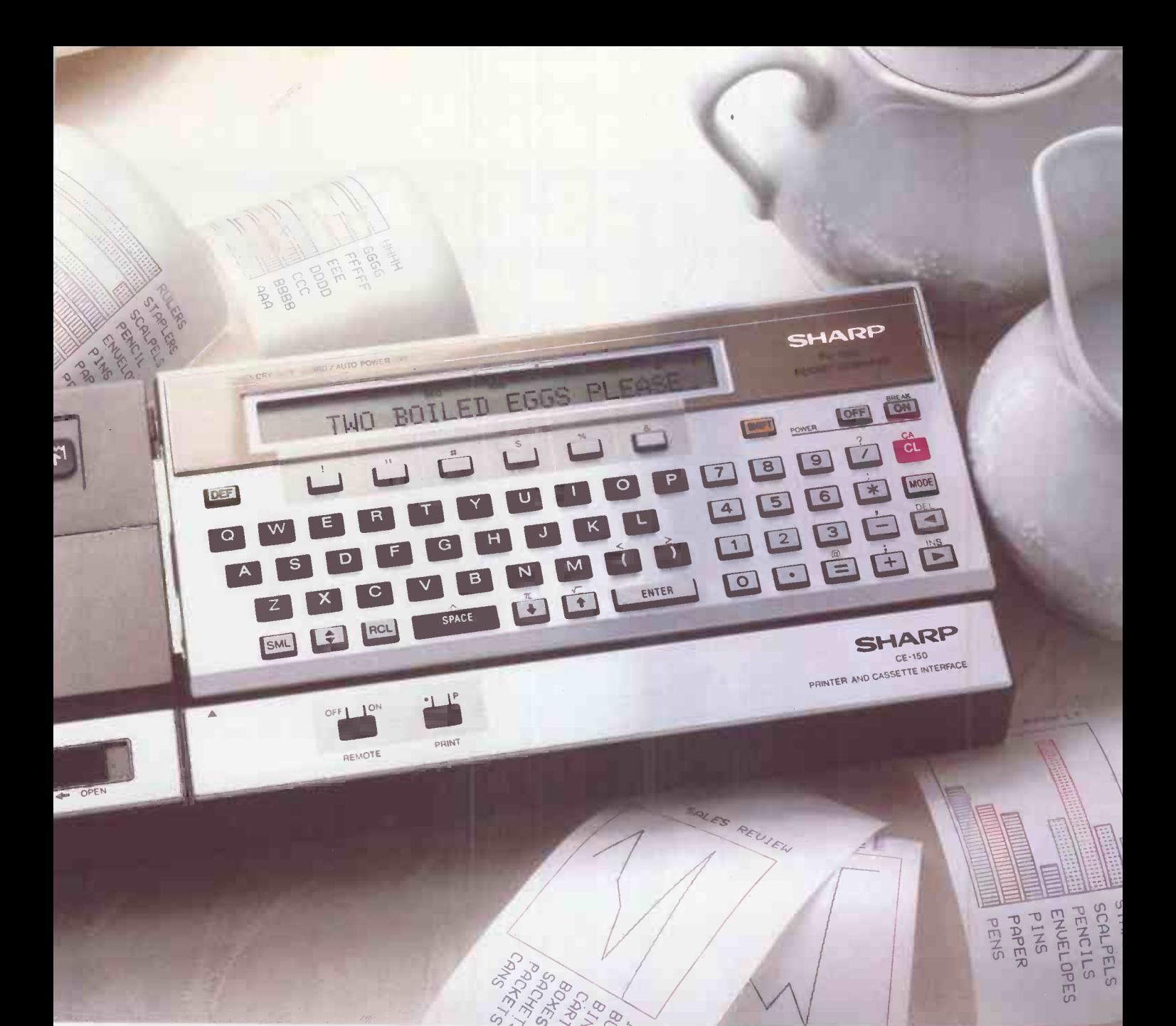

#### **SIC LANGUAGE SPECIFICATIONS**

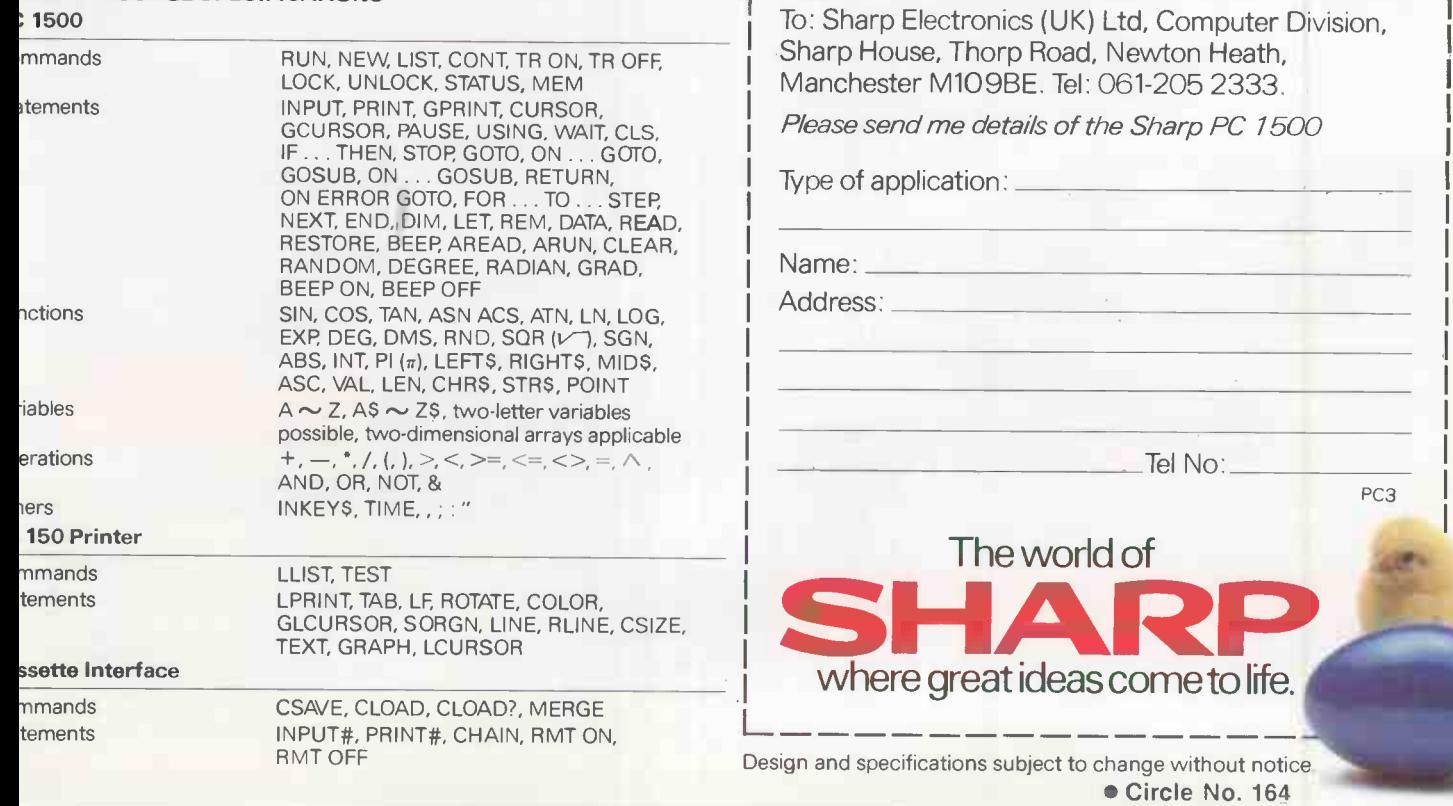

PC3

# TRS-80 Means...

These three primeris offers. Trapic Mode<br>punch! You can have a Bit-Image for<br>myncessive graphics, a Word Processing<br>mode to give you more professional-<br>looking high-density correspondence,<br>quality characters, and a Data Pr

LU CPT STANDARD (1993&1019)<br>T. (PI (4,tt 1994%1019) , 2012345499  $\overline{111$  Fents: Bold & Elangete I CP CHAMBAD (19934) (1993-199)<br>
IL CP (1115 (19844)(1994-1993-1999)<br>
(10 CP) CORRESPONDENCE (19934-113)  $\frac{\left[\text{PS HODE} \quad \text{ABCOEFBH1} \quad \text{abcdefipb} \quad \text{v.vvypf(1)} \right]}{\left[\text{IBF, OPI, EUC, GRAPH1CS} \quad \text{v.v.} \quad \text{AMB}^{\text{H}} \right] \cdot \text{QH}}$ 

Inc. V.A.T.  $-$ 

A. New! All-Business Printer. DMP-500. Prints original, plus three copies. Adjustable<br>tractor adjusts from 4" to 15". Line feed in 1/6, 1/6, 1/72, 1/216 increments. Paper<br>advance in fine-line increments for aligning prepri

**B. New! Full Performance 91/2" Printer. DMP-200.** A versatile, compact dot-matrix<br>impact printer! Prints 80 characters at 16.7 on an 8" line. Features selectable parallel<br>and serial interfaces (600/1200 baud). Line feed i

C. New! Superb 15-Inch Wide Printer. DMP-400. Cover design aids in noise<br>reduction. Line feed in 1/<sub>6</sub>, 1/<sub>6</sub>, 1/<sub>72</sub>, 1/<sub>2</sub> is increments. Tractor allows use of 4" to 15"<br>fanfold paper. Friction platten for single-sheet p

**ange of Printers** 

HERE IS A SELECTION

Inc. V.A.T.

D.

 $Inc.  
\nV.A.T.$ 

Inc. V.A.T.

 $\overline{a}$ 

A

Inc. V.A.T.

A. New! Low -Cost Printer With Dot Addressable Graphics. DMP-100. Prints high -density graphic information or standard 10 cpi alphanumerics. 480 -byte full -line dot -buffer, selectable parallel and serial inter-faces (600/1200 Baud) and adjustable tractor, 41/2 to 91/2". Uses fanfold paper. With ribbon cassette. 26-1253

...A Ful

Radio haci

**B. New! Low Cost Daisywheel Printer.** Select 10 or platten.<br>12 characters per inch or proportional spacing. Features 26-115<br> $\frac{1}{2}$  line feed, underline, boldface and programmable<br>backspace. You also get  $\frac{1}{120}$  sp

01.248.531344 01-236-1326/7/8 South

Southampton: 0703-36492 Cam Tunbridge Wells: 0892-46120 Cork

Cork. Cork 22954

 DMP Means Dot Matrix Printer DWP Means Daisy Wheel Printer

C. Our Finest Word Processing Printer. Allows 10 or 12 cpi or proportional spacing, 43 characters per second (500 plus words per minute), forward and reverse paper<br>feed and 1/2 line feed, underline, boldface, sim<br>backspace, interchangeable print wheels. princ<br>Adjustable for up to five carbons. 15" cha<br>platten. Includes ribbon. 3 26-1158

**D. New! CGP-115 Colour Graphics**<br>**Printer.** Creates beautiful graphics in red,<br>blue, green and black, plus prints<br>alphanumerics. Built-in commands<br>simplify drawing and plotting. Text mode<br>prints 40 or 80 characters per li characters/sec. Software controls additional character sizes and rotation. 26-1192

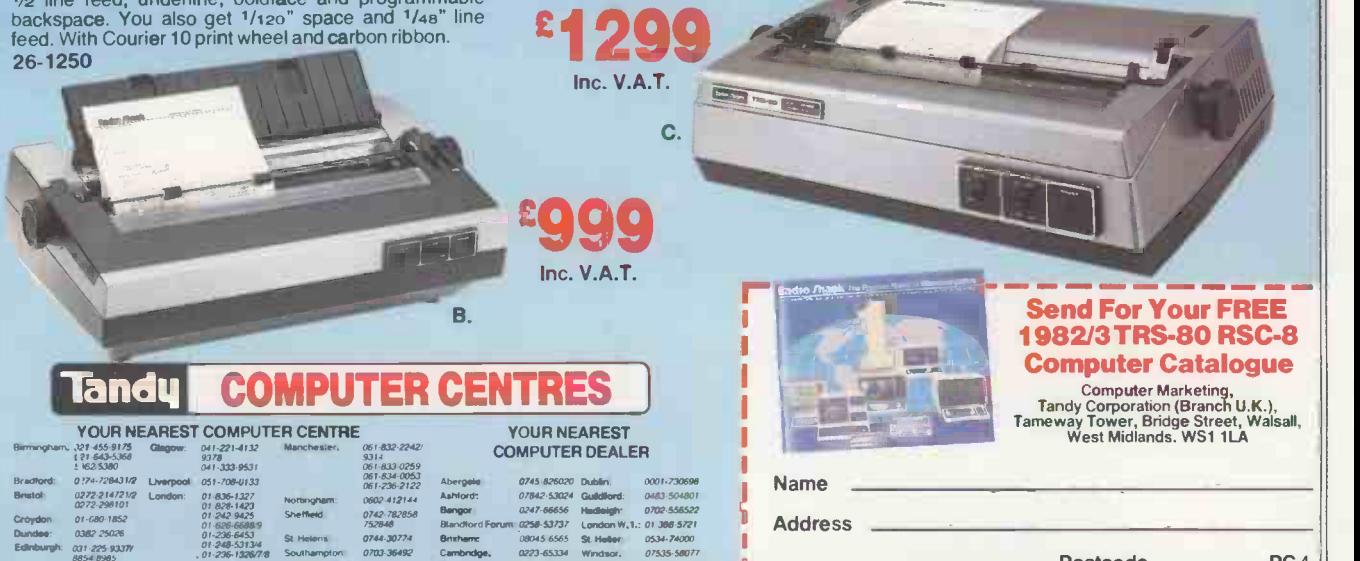

Postcode PC .1

Edinburgh: 031-225-9337/<br>6854-8965

A.

 $B$ 

## Open file: BBC

#### (continued from page 136)

Tangle.

 $lar machine - like the NCR-315, with never$ an integrated circuit to its name, sitting between banks of Cram units playing A walk in the Black Forest through the output transistor of its line printer.

One program from the days of the mainframe, Tracks, is an old favourite of mine, and when I saw Tangle by Mark Callaway of Alnwick, Northumberland, I first thought that this was an implementation of it.

Tracks was played on a 22 by 39 board, while Tangle is high-resolution. That difference makes a completely different game of it, and demonstrates the change in the handling of information representations

which high resolution has brought in. The world is still digital, but it is starting to look and feel analogue again.

#### Space Invaders

On receiving a listing from P McLean of London I found myself in a curious position. The author has assumed that anyone interested in keying up.his Space Invaders program knows the original game, and here I have been remiss; I have played neither the original nor any imitation or offshoot.

Notwithstanding, I keyed it in and the results of my keying I present. The prime difference between the master copy and what you see here is my addition of line 411. You may omit it if you wish, but I assume

that the object of the game is to overlap the beasties and, while in that state, to "G" them off the screen. I found it easier to merely approach them to within my arbitrary three -space units.

Putting it another way, I failed miserably to raise my score above zero without some such fudge. Devotees who are laughing themselves silly at this point can omit the line, and good luck to them.

#### Bridge -hand generator

180\*\*=INKEY\*(0):IF\*\*""THEN270<br>190 IF\*\*"W"THENlyde01lyde4188T0270

I thank John Leach of Great Mongeham, Kent for the tape of this card shuffler and  $\text{ dealer} - \text{a very kind thought, that tape}$ which permits me to present an example of (continued on next page)

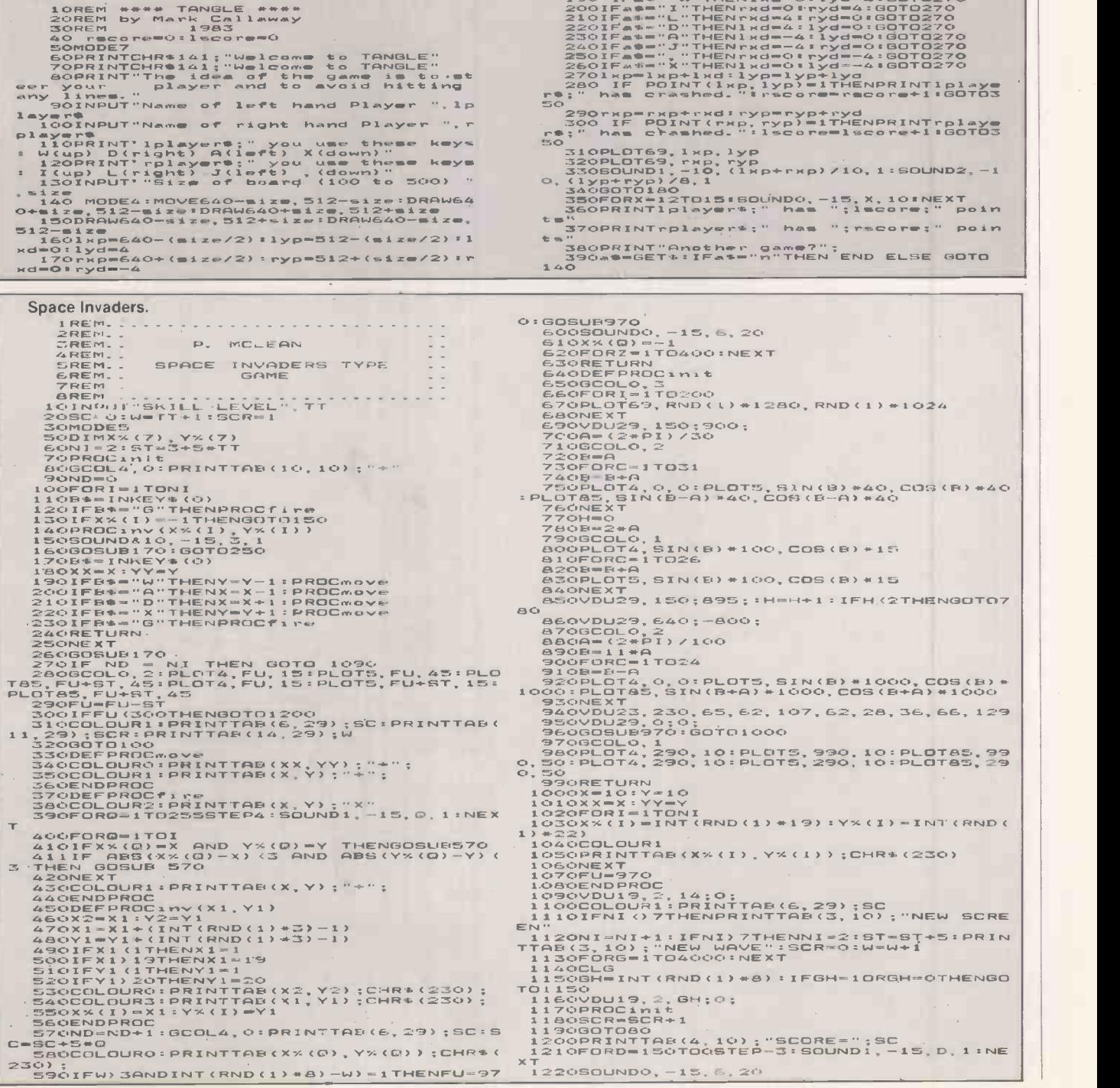

(continued from previous page)

BBC Basic with both style and assembler code. Some bridge clubs have competitions which involve the same hand being played in different rooms at the same time, and the

preparation of two deals of hands in their<br>original unsorted order is doubtless a pig of a<br>job which this program would simplify.<br>Well pleased with myself at having found<br>a use for the program, I happened to run it job which this program would simplify.

vext<br>ach<br>not<br>sing  $v$  each<br>  $\begin{array}{c} \n\text{le,} \\
 \text{loop} \\
 \text{using} \\
 \text{in.} \quad \blacksquare\n\end{array}$ ie code is weil worth prowsing. **file: BBC**<br>show my wife. We spent the next<br>of hours arguing over the way each<br>ould be bid. But even if you do not<br>he code is well worth browsing<br>for ideas and coding technique. m later to show my wife. We spent the next of a couple of nours arge hand should be bid. But even if you do not -' m , <sup>t</sup> "mg E ,4 cw 1' V, 4E4 <sup>z</sup> o-caz' '' 7:\$ ..... <sup>s</sup> o .72 g: . CI) ... 0 u ,,, b401 u\$.. =8. c3s 2 1:::0 cl 8 .2 f...-= 03 00 > 0

#### **Bridge-hand generator.**

RTS . 1220<br>1230 NEXT LEED TRADES (C. A. 2200 NEXT LEED TRADES (C. A. 2200 PROCEIG (C. A. 2200 PROCEIG (C. A. 2200 PROCEIG (C. A. 2200 PROCEIG (C. A. 2200 PROCEIG (C. A. 2200 PROCEIG (C. A. 2200 PROCEIG (C. 1200 PROCEIG (C. 1200 machine body<br>
files, which is the start of the code of the code of the code of the code of the code of the code of the code of the code of the code of the code of the code of the code of the code of the particle of the par INGRESS CONTRACTES (DRAGIN CONTRACT )<br>
INSTRUCTED AND CONTRACT (DRAGIN CONTRACT )<br>
NEEM CONTRACT INGLESS CONTRACT (DRAGIN CONTRACT )<br>
INSTRUCTED AND CONTRACT (DRAGIN CONTRACT )<br>
INSTRUCTED AND DESCRIPED AND CONTRACT (DRAGI a distance of the deck of the state of the deck into the deck of the four of the state of the state and the standard and the standard control of the state of the state and the state of the state and the state and the state ista of local deck, but flood in the deck, but flood in the deck, but flood in the condition of the state of that of the state of the state of the state of the state of the state of the state of the state of the state of t A SEEDAM SALES ENG. 15 1960<br>6: G.0 , A , IS 1<br>6: G.0 , A , IS 1<br>6: G.0 , A , IS 1<br>6: -4 , IS 1<br>6: -4 , IS 1<br>6: -4 , IS 1<br>1. CO 4-411. CO 4-40 1<br>1. CO 4-40 1 Line Translate The A , Co 3-1<br>1. Co 5-11. PO 4-40 1 Line Translat . REMISSION DESCRIPTION CONTROLLER<br>SEEDX-RND(-INC)<br>5,4,151,"Card De<br>5,4,151,"Card De<br>5,4,151,"Card De<br>5,4,151,"Card De<br>5,4,151,"Card De<br>5,4,151,"Card De<br>5,4,151,"Card Deals<br>5,4,151,"Card Deals<br>5,00,150,"and to<br>5,00,150,"and WORDSTAND Card Dealing<br>Card Dealing<br>Written by J<br>"Deals a han<br>"Peals a hand to show<br>"and to show<br>"and to show<br>"and to show"<br>SITTX-5%\*&<br>"and to show"<br>Card of La Colours<br>ts 4,7: A=1,<br>bith colours"REM "PON<br>Circles"<br>Newswear t ):NARDX=0<br>
(Paling Proy<br>
(Paling Proy<br>
(Railing Proy<br>
(Railing Arac<br>
(Railing Arac<br>
(Railing Arac<br>
(Railing Arac<br>
(Railing Proyer)<br>
(Paling Proyer)<br>
(Paling Proyer)<br>
(Paling Proyer)<br>
(Paling Proyer)<br>
(Paling Proyer)<br>
(Pali **0.2.9 Y P EXPLORER** e II- 2 and 2 and 2 and 2 and 2 and 2 and 2 and 2 and 2 and 2 and 2 and 2 and 2 and 2 and 2 and 2 and 2 and 2 and 2 and 2 and 2 and 2 and 2 and 2 and 2 and 2 and 2 and 2 and 2 and 2 and 2 and 2 and 2 and 2 and 2 and 2 and 7: SEED7<br>16(5,4,1)<br>16(5,4,1)<br>16(5,12,<br>116(5,16, ries,<br>deck.<br>ine Co<br>four h<br>ending<br>e oper aves the<br>the Mac<br>the, the<br>into dest<br>of cuts<br>Bo ms.<br>gram is  $Dend$  in  $Prou$  $\sim -4$ . Machine C<br>the four<br>descendin<br>s the ope<br>... neloca  $+$   $+$   $+$   $+$  $L = 5$  $\sim$ <u>000 - 1000 - 1000 - 1000 - 1000 - 1000 - 1000 - 1000 - 1000 - 1000 - 1000 - 1000 - 1000 - 1000 - 1000 - 1000 - 1000 - 1000 - 1000 - 1000 - 1000 - 1000 - 1000 - 1000 - 1000 - 1000 - 1000 - 1000 - 1000 - 1000 - 1000 - 1000 </u> **INTERNATIONAL BY**  $P = A \cup B$  $\Xi$  1 e i oca  $:72 \times 102$  $1.1529.9774$ 8831311 120 and 100 and 100 and 100 and 100 and 100 ',  $\cdots$  $\mathbb{F}$ ,  $\mathbb{F}$  ,  $\mathbb{F}$  ,  $\mathbb{F}$  ,  $\mathbb{F}$ the contract of the contract of the contract of the contract of the contract of the contract of the contract of the contract of the contract of the contract of the contract of the contract of the contract of the contract o  $10<sup>2</sup>$ . . . . 30:.oC0a\$ ///////////0/ r.of<br>for  $\frac{1}{k}$ U 3 4<br>1t Val<br>3:SUIT?<br>DX:REN  $\sim$   $\sim$  $i.e. 0$  $\sim$   $\rightarrow$  $F_{1.2}$ and the state  $\sim$ TX=SX<br>IT%+V;<br>EM 'D( FURTER<br>-1:DECK?I<br>"A:NEXT S<br>"A:NEXT S<br>"CHR"  $R = 5x =$ for List<br>t random star in the random star is help and formulation<br>d half of the random star is help and the random<br>d interleas interleas<br>whing both is help interleas<br>moving both is a random star is help and the star<br>RK hel  $\blacksquare$  $D$ ECK $7$  $\begin{bmatrix} 1 \\ 2 \\ 3 \end{bmatrix}$ UK ... NEXI  $CHR$12$  $29 + "H"$  $2 + 7C$ . . . 29+ "D 0  $\mathbf{E} = \mathbf{A}$  $7: A =$ 11 444 J. L. 1144 0 . 9 A Z  $\frac{6}{15}$ posx ( **000 200 200 200 200 200 200 200** YPOSX ns 13  $3.6732$  $\sim$  1 E \$ (3) CONTCH 0+"Nort<br>\$(2)=CH<br>Wast" lth co<br>North"<br>!"CHR\$ h colou<br>rth":PL<br>Cwpeirz  $" : **PLACE@C1**$ x  $+$ "North<br>(2)=CHR th":PLF<br>HR\$1334 st":PLACE\*(2);<br>St":PLACE\*(2);<br>CHR\*134+"West<br>i out a hand<br>st set CUT set **6": PL AD**  $d$   $d$   $i$   $c$  $d \in \mathbb{R}$ . o  $\sqrt{a}$  $and are$ **de 4 mars** <u>000 - 1000 - 1000 - 1000 - 1000 - 1000 - 1000 - 1000 - 1000 - 1000 - 1000 - 1000 - 1000 - 1000 - 1000 - 1000 </u>  $05171C$  $2.132$  $F1$   $F1$ . 444440000470000OXWX000000NNNNNNNNN1100000000000M00000T000 0(17N000.NM4OWN000.N0400h000.N0400000.N0400N000.NM404NC00. NM4001,0110.NM4OONT0C, NASCRIPANA AND PROPERTY AND A CONSULTANCE CONTRACT A CONSULTANCE CONTRACT A CONSULTATION OF A CONSULTATION OF A CONSULTATION OF A CONSULTATION OF A CONSULTATION OF A CONSULTATION OF A CONSULTATION OF A CONSULTATION OF A CO ext Wand 1<br>
ON DECK position is a control of the control of the control of the control of the control of the control of the control of the control of the control of the control of the control of the control of the control Save unsorted<br>Sort Hand 1<br>DECK position<br>from 1 to 13 = 000000000000000000000000000000000000000000060000060000000 0000000000000000000,  $\sim$   $\sim$ Z0Z=4Z(Z=NZMZ=OZN3= 1-01-1-110 LU\ D ISSO CRAIN THE SAMPLE ISSN PRESS AND RESERVED IN THE SAMPLE ISSO CRAIN TO BE SAMPLE ISSN PRESS OF BASIC CRAIN TO BE SAMPLE ISSN PRESS OF BASIC CRAIN TO BE SAMPLE ISSN PRESS AND RESORT TO BE SAMPLE ISSN PRESS AND RESORT TO CO. JO2 U/A/ JO2 U/A/ JO2 U/A/ JO2 U/A/ JO2 U/A/ JO2 U/A/ JO2 U/A/ JO2 U/A/ JO2 U/A/ JO2 U/A/ JO2 U/A/ JO2 U/A/ JO2 U/A/ JO2 U/A/ JO2 U/A/ JO2 U/A/ JO2 U/A/ JO2 U/A/ JO2 U/A/ JO2 U/A/ JO2 U/A/ JO2 U/A/ JO2 U/A/ JO2 U/A/ JO 0 Oo 0 Oo 0 00 0 Oo W:4- IV- Reference and the second dividends of the second dividends of the second dividend of the second control of the control of the control of the control of the control of the control of the control of the control of the contro CHAFF 1 20. of 20. of 20. of 20. of 20. of 20. of 20. of 20. of 20. of 20. of 20. of 20. of 20. of 20. of 20. of 20. of 20. of 20. of 20. of 20. of 20. of 20. of 20. win + Ig W.Chg U.S. 10. of 20. of 20. of 20. of 20. of 2  $\pm$  0.0  $\pm$ a white background<br>24: PRINT CHR\$157;CHR\$<br>4724 THEN DRINT ELGE VD a white background<br>
24: PRINT CHR\*157;CHR\*<br>
X(24 THEN PRINT ELSE VD<br>
150 the cursor position<br>
el places<br>
3:XPOSX(IX)=10:YPOSX(I<br>
2\*IX);PLACE\*(IX);<br>
unsorted hand from WOR<br>
13:FOR JX=003X(JX));PR<br>
13:FORX(JX),YPOSX(JX));PR<br> . NW= F%+:001( 0. . 40 . X OXt\$ oX -1x2+1-I .OF :0.200 .goa-x IF 4 IF ft -0.04...Y =0- 224: PRINT<br>
224 . THEN . Diagos . IX<br>
24: PRINT Places . IX<br>
24 . PRINT Places . IX<br>
24 . IX<br>
24 . Ax . ELECTIVE . IX<br>
25 . IX<br>
25 . Ax . IX<br>
26 . Ax . Ax . ENT.<br>
26 . Ax . Ax . Ax . IX<br>
26 . Ax . 21 . IX<br>
26 . Ax . 21 . I HI. g 10 - a ail an ail an ail an ail an ail an ail an seo.<br>An ail an ail an ail an ail an ail an ail an ail an ail an ail an ail an ail an ail an ail an ail an ail an ai<br>An ail an ail an ail an ail an ail an ail an ail an ail Sort the hand<br>Hand  $2$ HR\$151::IF IX()  $26.65$  $-1$ LO<br>LO Hand 3<br>HI<br>LO Hand 4<br>W  $T$  I<sup>%</sup><br>Initialise the cursor position label places<br>TO 3:XPOSX(IX)=10:YPOSX(I) mano i . 2F .1  $P: C$  $-1$   $\rightarrow$ 5900<br>56200<br>520052000 x x x<br>52005200 x x x x<br>500500 x 200<br>7200 7200<br>7300 7200  $\blacksquare$  $44.44$ Hand 4 B(XPOS%)<br>#J%,1,1<br>OS%(J%) / NT THET<br>IX+13\*J<br>EN XPOS S THEN Ing. ended<br>
If zero with<br>
Set Max. so<br>
Set Max. so<br>
Tlag for time<br>
time the strip of time<br>
time preck to:<br>
Ing. end<br>
Min. sod<br>
flag and<br>
flag and INC<br>
x and INC xodd<br>
isters<br>
whork to<br>
and Y **International Control** do c 0= .. 300a) . 00. 1.0 1.0 20 ..(1 0 - a0 NO)11= M 030. 4==.- \*. .0.3 00 =110 Fri =0. .. \*XI \* t -a000 go IN Next<br>decut<br>shift<br>sort<br>sort<br>sort<br>check ext<br>Fift<br>iffle<br>ort1<br>ort2<br>neck<br>pack N .1J 3 0. Y. 4> 4> 4  $t \rightarrow 10$ e from all and the state of age of the state of age of the state of age of the state of age of the state of age of the state of age of the state of age of the state of age of the state of age of the state of age of the sta (GCSOUND (notex<br>
x for sound (notex<br>
x for sound<br>
0<br>
Dx)<br>
x (Jx) : P1 A. (17) .<br>
x (Jx) : P1 A. (17)<br>
x (Jx) : P1 A. (17)<br>
creed hands<br>
7 A. (17) : P1 ACCE (17)<br>
5 X (17) - 1 : Xx=P05<br>
5 X (17) - 1 : Xx=P05<br>
5 X (17) - 1 : M 0> 10 =0 U \$0. aNF og .g 0 . aZU\$ "-0.1a UN 0, . 4440 041 sm .01iF : ..X .0. X /1).1. IS A SALLAR MARRIAGH AND ROLL CARR MARRIAGH AND ROLL CARR MARRIAGH AND ROLL CARR MARRIAGH AND ROLL CARR MARRIAGH AND ROLL CARR MARRIAGH AND ROLL CARR MARRIAGH AND ROLL CARR MARRIAGH AND ROLL CARR MARRIAGH AND ROLL CARR MAR +I- a OIN C. W .X F +0 >'- 10 OI .0:4, at  $1.724$ 1) : REM<br>
1) : REM<br>
1) : REM<br>
1) : REM<br>
1<br>
Hand No.<br>
125, 8) : C<br>
125, 8) : C<br>
10 3: YPO<br>
TO at na 004. o0-0, **000 300 000 000**  $\Omega$  : PROCSOUND (patex  $\blacksquare$  $\overline{h}$  : NKEY(11):REM Delay far sound<br>TShow Hand No. flashing<br>NDX=NHANDX+1<br>NDX=NHANDX+1<br>NT TOR(25 A):CHR\$136:CHR\$132:H\$ . . . . . -REM<br>nd No<br>T IX:<br>DX+1<br>STR\$ (  $-1 - 1$ For s  $C1112C$ pare w<br>set Ma t 16 NEXT I?<br>HONDX+1  $0<sub>1</sub> <sub>0</sub>$ 777777890010  $M = M$ H:=-1-0: 0-:00 LG \ = HANDX)<br>HP#176  $L$ . $PLDE$ t tiin at TP.  $\mathbf{R} \subset \mathbf{R}$  $\begin{array}{c} 2; H^* \\ \text{d} \cdot \text{d} \\ \text{d} \cdot \text{d} \\ \end{array}$ 0 decut  $\mathbf{v}$  , where  $\mathbf{v}$ 444 C. 640 TH 0r sort<br>Sx(J%) =<br>DOOK (Te rted<br>)=944<br>\*\* nands<br>\*J%: KPO<br>PLA. L'\$ ( ands<br>J%: KPO<br>LO 1967 POSX<br>. Y POS 0- 4- 4- 1-  $\bigcap_{i=1}^n$  $\overline{\phantom{0}}$  000  $\overline{\phantom{0}}$ FLG \ 8<br>ffle\ cu<br>K, Y \ M<br>K, Y \ f ted<br>8(**7,**'<br>5674 NT TABE ands<br>POS%(J%<br>PLACE\$( nds<br>08%(J% | | |<br>LACES( |  $Z(T^*$  $\ddot{\phantom{1}}$ 5 (SUITS  $$E$$ ,  $2$   $K$   $Y$ . .4,  $\sim$  $f$ rom DECH .. ECH |  $\mathbb{R}$  1. aros f<br>voorv . WORK, X<br>DECK, Y PROCDE x, 2, 0) : 1<br>d value<br>d value<br>d\$=LEFT\$<br>Lx-22  $Q - L$   $I$   $R$   $Q$  $-7100$  $\left( \right)$   $\left( \right)$  $\mathbf{r}$ .  $\mathbf{r}$  ,  $\mathbf{r}$  ,  $\mathbf{r}$  ,  $\mathbf{r}$  ,  $\mathbf{r}$  ,  $\mathbf{r}$  $\sim$ . . . . ):1F 5<br>=SX<br>ue<br>5T4 (o.  $\mathbb{R}^n$  $-1$  defined by  $-1$ 0  $\sim$   $\sim$  $\sim$   $\sim$   $\sim$   $\sim$ ards ---**Bubble Sort<br>Flag at zero<br>Get position<br>Get 1st byte x** x = pr  $\gamma$  - note nne II  $\sim$  0  $\sim$ + . . . . month III 1 FOR A PUBLIC CONTRACT CONTRACT CONTRACT CONTRACT ON A PORT OF A PORT OF A PORT OF A PORT OF A PORT OF A PORT OF A PORT OF A PORT OF A PORT OF A PORT OF A PORT OF A PORT OF A PORT OF A PORT OF A PORT OF A PORT OF A PORT OF 11 ol a I 001 >. I 40 0 : 010 01.04 0. 40.11040.4)0r-0101. 0=1 N...ON in D Cu oxol NO) 0140I44 55 O T G -cc 00 00.NMU4 11-101-ta110.wun481. 0 000000000110000000000I0O00 00000410004001. 000003-07: .......C.W.o.. .z..wu;I.,r4N11. M PROCSOUND<br>N=IR=E 1%:NE<br>DEE PROCOS .FROCOS<br>DEE PROCOS .FROCOS .FROCOS<br>N=IR=E 0ALWE\$ 40\$4 = 0 WIWWL\$ 40\$4 = 0 WIWWL\$ 40 WIWWL\$\$ 40 WIWWL\$\$ 40 WIWWL\$\$ 40 WIWWL\$\$ 40 WIWWL\$\$ 40<br>DEE PROCOGODE .FROCOGODE .FROCOGODE<br>DEE PROCOGODE CSOUND (4\* (VX+1)<br>
THIS LONG THE NO 1560<br>
DECREX: ITHE NO 21-00<br>
DECREX: ITHE NO 21-00<br>
HEAT AND VAILE<br>
USE THE AND VAILE<br>
USE THE AND VAILE<br>
THIS SECTION TO CALLA<br>
THIS COLLECTION<br>
THIS COLLECTION<br>
THIS COLLECTION TO CIAL 4  $2 - 4 - 3 - 7$  $=$   $/$   $=$   $+$   $+$   $+$   $+$   $+$   $+$   $+$   $+$ + + <del>+</del> + **MARY** , , , , INKEY (<br>Card<br>LSE KX<br>D &OF :<br>2 THEN  $\mathcal{M} = \mathcal{M}$  $\sim$  1 . . . . . . . . 1 .  $\frac{1}{n}$  $x - x$ TIX<br>ISBO<br>DECKNK, XX<br>THENKK, TORE<br>KER ONGER<br>CALLE THEST<br>TINTOS<br>THIDSON<br>THIDSON<br>THIDSON<br>THIDSON JX<br>DEECK or LGOON<br>DEECK or LGOON<br>CREW 1996 1000<br>AD-railwe of LGOON<br>Alise Salue (Validation)<br>DEER , 000 10000,<br>AD-RAILWe , 000<br>ALISE , 000<br>DEER , 000<br>DEER , 000<br>DEER , 000<br>DEER , 000<br>DEER , 000<br>DEER , 000<br>DEER , 000<br>DEER , X<br>CN XX PAC<br>IN XX PaC<br>Por Xalo: V<br>Jue Sx = 1<br>Ine Sx = 1<br>Test fos<br>D\$ (val  $50 \, \text{reV}$ DECK, X  $X \sim$  Test  $V_2$ . 2nd<br> $\sim$  Late  $\geq$  early<br> $\sim$  Swap: 53%0 10  $K$  or  $WC$ ORX to C<br>KX,PRX)<br>RK?NX EL<br>ed Card to Car<br>R%)<br>\* ELSE<br>\* \* \* t DECK<br>CODE(N% or WORK<br>, PACKX, 1000 HAY<br>1010 BAAA BAARAA BAARA<br>100300 BAARAA INAS<br>100000 1000 HAAA<br>11000 ee BAARAA EERBA<br>11100 BAARA BAARA HAAA<br>11300 save LEBERE<br>1160 save LEBERE<br>11900 save LEBERE ,<br>ELSE KX<br>Sh 105: PACK \* 100<br>ARCK \* ARC & ARCK \* 100<br>ARCK \* ARCK \* ARCK \* ARCK<br>ARCK \* 129: XX \* ARCK \* ARCK \* ARCK<br>ARCK \* ARCK \* ARCK \* ARCK \* ARCK \* ARCK<br>NAT \* ARCK \* ARCK \* ARCK \* ARCK<br>NAT \* ARCK \* ARCK \* ARCK \* ARCK \* ARCK \* ARCK \* ARCK  $\sim$   $\sim$   $\sim$   $\sim$  $\sim$   $\sim$   $\sim$ N --EK' f ON COOL<br>-- 5 X = 1<br>-- 5 X = 1<br>-- 5 X = 1<br>-- 5 X = 1<br>-- 5 X = 1  $\sum_{i=1}^{n}$ boek, x<br>DEX DECK, x<br>STAR DECK, x<br>STAR STAR DECK, x<br>CPX HANDHI<br>CRIP STAR PRESS<br>ENECOL-WORK, x<br>UDX KS2<br>STAR WORK, x<br>DRX BUGOK, x<br>DRX BUGOR DECK, X . U.S. A. L DECK, X<br>DECH. X  $\times$   $\sim$   $\approx$ . 85 M G - - $\simeq 1$  $\overline{\phantom{a}}$  $\mathbb{Z}$  in  $\mathbb{Z}$ EM Blue<br>REM Test<br>Strips(v<br>\*\* 2004 **SECHR**  $2.7777$  $x, 1 - Qx$  $\frac{1}{2}$ .  $+$ MID\$ 50 rt2 u ne c 5 1204 .YROL # 752<br>08 \* \* YROL # 872<br>2020 .ACOL # 872<br>2020 .ACOL # 882 ed text<br>\*\* YROW\*, HUE\*,<br>YROW\*, YROW\*+1)<br>YROW\*, YROW\*+1)<br>C.C.NA\*<br>C-NA\*<br>C-NA\*, Ne 12.00(. -11.12.00) . zed te<br>L% YRO EXAMPLE STATES HUE%, A\$)<br>HR\$141;CHR<br>%+1\:CHB\$1  $\overline{\mathbf{G}}$  is  $\lambda$ 0 , . HANDHI \ Re CHR\$141<br>UY+1\sC  $H$ R\$141;  $CHR$  $\begin{array}{c|c}\n\text{F1} \\
\text{F2} \\
\text{F3} \\
\text{F4}\n\end{array}$  $1.9048$  | :Car | COLX,<br>OC<br>NX.de<br>402X:<br>delX: HL NE?<br>N31, -3<br>E7115.07  $\Gamma$   $\Gamma$   $\Gamma$   $\Gamma$  $N \subseteq \mathcal{K}$ 

# $\frac{1}{2}$ What do 500 computer dealers<br>know that you don't?

They know that they have found an unbeatable combination - Pete & Pam Computers' service, with the Pete & Pam Price Promise, "We will not be undersold" Over 500 dealers throughout the UK, Europe and the Gulf States buy from Pete & Pam Computers. They choose from over 900 products in our catalogue. Products from 146 different companies such as Apple, BASF, Epson, Microsoft MicroPro, NEC, Saturn Systems, Sirius Software, Versa Computing, Videx, VisiCorp and Zenith  $-$  and all at highly competitive prices. Products which are backed by our comprehensive service facilities, with same -day shipping. Over 500 dealers know our reputation for sound advice, and for being well informed in what's new in microcomputing. They know our service is friendly, fast and efficient. In short  $-$  they know us. Isn't it time you were "in the<br>know" and opened an account with Pete & Pam Computers? We have a lot

to offer you. Send for our free Price List and our product literature. We promise you that you will not be disappointed.

# Pete & Pam Computers

Head Office: New Hall Hey Road, Rossendale, Lancashire, BB4 6JG Tel 0706 227011 London Office: 103-5 Blegborough Road, London, SW I6 6DL Tel 01-769 1022/3/4 & 01-677 2052

Telex 635740 PETPAM G Telex 923070 PPCOMP G Circle No. 166

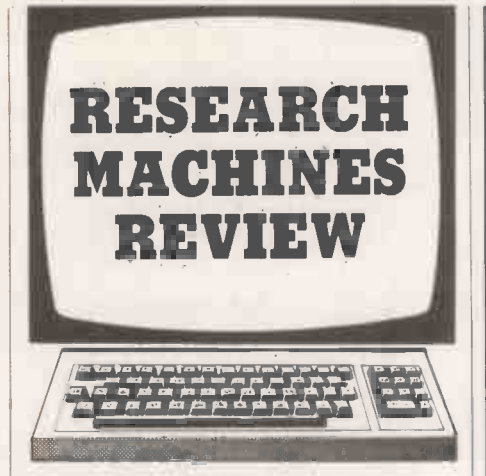

#### Graphics editor

HERE IS a graphics utility by D C Hamilton  $\left| \begin{array}{c} 1060 \\ 1065 \end{array} \right|$ of Belfast that will enable the user to create, edit and save low-resolution graphics screens on the 380-Z. Screens can be saved in two different formats, either as a list of 800 ASCII codes or as a list of 20 strings, and then recalled by a Basic program using one of the recall routines.

Obviously, saving the screen as strings will mean a smaller file and a faster recall time, and this will be the most popular format. But if you have used codes below 32 you may have problems saving the screen as strings: for example, if you have used code 28 and saved the file as strings, when you try  $\begin{bmatrix} 152 \\ 152 \end{bmatrix}$ to recall the screen this will be interpreted as an End of File marker and you will lose part of the screen. In these cases the screen must be saved as ASCII codes.

The main features of the program are: 1000-1160, main editor loop, get command and operate. Print data on screen  $-$  X and Y co-ordinates of cursor and ASCII code of

character under cursor.

1500-1540, X : test routine.

- 2000.2240, A : macro command routine. 2500, recall screen, for example, after Help routine. 3000-3100, F : fill command routine.
- 4000, N: plot next key routine.
- 5000.5040, C: input code routine.
- 6000-6070, P : pixel character routine.
- 
- 7000-7040, H : Help routine. 8000.8030, Save screen routine; for example,

before Help routine. 8500-8510, ! : Clear Screen routine. 9000-9090, error -trapping routine. 10100-10200, main menu.

(continued on page 149)

#### Graphics editor - recall routines.

ASCII Codes

```
1000 UPEN410,"F1LENAME.TYP"
1010 FOR YY=0 TO 57 STEP 3
1020 FOR XX=0 TO 78 STEP 2
1030 INPUT*10.CC : PLOT XX.YY.CC
1040 NEXT XX 1050 NEXT YY
1060 CLOSE410
              Strings 1000 OPEN410."FILENAMF.TYP"
1010 FOR YY=0 TO 57 STEP 3
1020 INPUTLINE*10,CC$ : PLOT 0,YY.CC$
```

```
1030 NEXT YY
1040 CLOSE4410
```
## Open file: Research Machines

#### Graphics editor

RESEARCH **2 REM 44 REM 444 (C) C.Hamilton 444** <sup>1</sup> REM \*44444444444444444444444 4 REM \*\*\*\*\*\*\*\*\*\*\*\*\*\*\*\*\*\*\*44444 tp PUT17:PUT12:CLEAR5000:DIM SCREEN\$(19).MC\$(9),MN(8),PG(8),PL(8)<br>20 FORI=1709:MC\$(1)="#No auto number'+STR\$(1)+" in memory yet.":NEXTI<br>30 GRAPM1:PL0T24.33."GRAPHICS UTILITY":PL0T26.30."(c) C.Hamilton" 40 FORT=0,T02000:NEXTT:GOT010100 1000 ONBREAK:0=GET(1):0=0+32\*(0>90) 1005 PLOIX,Y,M<br>1010 IFD=27THENGOSUB8000:60T010100 1015 IFQ=33TkENGOSUB8500 1020 1025 IFQ=84THENY=57. 1030 IF0=74THENX=X-2:IFX<OTHENX=0 1035 IFQ=66THENY=0 1040 IFQ=66THENY=0 IF0=75THENX=X+2:IFX>78THENX=78 1045 IFQ=76THENX=0 1050 IFQ=76THENX=0 IF0=77THENY=Y-3:IFY<OTHENY=0 1055 IFQ=82THENX=78 1060 IFQ=70THENGOSUB3000:GOT01130 1065 IF0=88THENGOSUB1500 1070 IFQ=72THENGOSUB7000 1080 IF2=78THENGOSUB4000 1090 IFQ=67THENGOSUB5000 1100 IFQ=80THENGOSU86000 1105 IFQ=65THENGOSU82000 1110 M=POINTS(X,Y):IFM=43THENPLOTX,Y,12BELSEPLOTX,Y,"+" 1120 IFQ=OTHENFORP=070501NEXTP:GOT01000 1125 PUT12 1130 ?" X"," Y","CODE":?X.Y,M<br>1150 IFFF=1THEN?"FILL on, press F to finish." In I 1155 IFFF>OGOT02110 1160 SPT01000 IFID=73THENY=Y+3:1PC,57THENY=57 1500 PLOTX,Y,"Z":C=GET(10) 1505 IFC=0THENPLOTX,Y,M:FORT=0T050:NEXTT:GOT01500<br>1510 IFC=13THENPLOTX,Y,M:RETURN<br>1520 IFC=10THENPLOTX,Y,M:X=0:Y=Y+31(Y>0):GOT01540 1525 IFC=127THENPLOTX,Y,128:X=X-2:1FX<OTHENX=78:Y=Y-34(Y<78):G01.01500ELSE1 500 1530 PLOTX.Y,C:X=X+2:1FXY78THENX=0:Y=Y+34(Y,O) 1540 M=POINTS(X.Y):80T01500 2000 PUT12:7"Which auto <1-9,0 to return;?"; 2010 MN=GET():IFMN<48ORMN>576OTO2010ELSE?<br>2015 IFMN=48THENRETURN 2018 MN=MN-48 2020 PUT12:?MC4(MN):7"Operate^"::GOSUB2200:0NINGOT02100,2030 2030 PUT12:711C4.(MN):7"Change it?"::GOSU82200:0NINGOT02050,2040 2040 PUT12:7"Another auto?";:GOSUB2200:0NINGOT02000,2020<br>2050 PUT12::"Type in auto (F,1N),":TNFUTMC\$(MN):G0T02030<br>2100 PF=1:MN(PF)=MN:PG(PF)=0;PL(PF)=LEN(MC\$(MN(PF))) 2101 ONBREAK60102150 2105 IFLEFTS(MCS(MN(PF)),1>="4"THENPF=PF-1:IFPF=000T02150 2110 PG(PF)wFB(FF).1s1FPG(Fi)j,L(PF>THFNPF.PF-1:IFFT=060702150FLBE2110 2120 D.ASC(MID4(MC4(MN(PF)),PGiFF,1)):IFQ490R0>57GOT01005 2125 IF0=650R0=97GOW2110 2130 PF=PF+1:IFPF,8THENT"Too complex.":00T02150 2140 PO(PF)=0:MN(PF)=0-48:PL(PF)=LENIMCO(MNIPF)/?:1901.02110 2150 PF=0:PLOTX.Y,M:RETURN 2200 IN=0 2210 00=GET():00=00+324(00.,90) 2220 IFQQ=78THENIN=217iRETURN 2230 IFQ0=89THENIN=1:?:RETURN 2240 GOT02210 2500 FOR1=07019:PLOTO.143.SCREEN\$(1):NEXTI:RETURN 3000 IFFF=160103040 3010 PUT12:?"FILL on. press F to finish.":?:X0=X:Y0=Y:FF=1:RETURN<br>3040 X1=X:Y!=Y:FF=0:PLDTX,Y."+":PLOTX0,Y0,"+"<br>3050 PUT12:INPUT"What code (or H for help)(RTN)":CD\$<br>3055 IFCD4="H"THENGOSUB7000:00T03050 306.0 CD=VAL(CDS:IF(CD=OANDCDV"0")ORCD25560703050  $3070$  IFXU (X1THENTX=XO:X0=X1;X1=TX 3075 IFYOYITHENTY=x,"):Y0=X1:Y1=1, 3076 PLOTX0,Y0,128:PLOTX,Y,M<br>3080 FORI=XOTOX1STEP2:FORJ=YOTOY1STEP3<br>3100 PLOT1,J,CD:NEXTJ:NEXTI:PUT12:M=CD:RETURN 4000 PLOTX, Y, "+":1.15=GET\$():PLUTX.Y.L\$:M=ASC(L\$):RETURN 5000 PLOTX,Y,"+" 5005 PUT12:INPUT"What code (or H for helpi(RTN>":CD\$ 5010 IFCD4="H"THENGOSUB7000:80T05005 5020 CD=VAL(CO4):IF(CD=OANDCD4,-'0")ORCD255GOT05000 5040 PLOTX,Y,CD:M=CD:RETURN (listings continued on page 149)
## The 16~bit Micro

 $\frac{25}{12}$  days

 $33.84$ 

 $\frac{35}{12}$  days.

20 days<br>5.02<br>5.03 15 days<br>8.02

48 days

10 days

5+ days<br>|10.02

Zenith Z-120 "All in one" monochrome computer.

## with 8-bit compatibility and colour graphics

**Microprocessors** Memory Storage Operating Systems Graphics Colour 8088 for 16 -bit power 8085 for 8 -bit compatibility 128 Kb expandable to 768 Kb  $320$  Kb to 10 Mb (floppy and **Expansion**<br>Winchester disk) **Power supply** CP/M-85, CP/M-86, Z -DOS (MS-DOS) High resolution 640 x 500 pixel High definition 8 colour pixel

Communications 2 RS 232 ports, expandable to 10, and 1 parallel port. (IEEE 488 available soon) Signetics 3661 chip ensures hardware compatible communications with most mainframes

S ; in the second state of the I

 $5$  slot S-100 bus structure

-yyyy-r'rr?- ,rrc

**View Service** 

ormrslAlvimg

**Zram data** 

300W switched mode; ensures high stability and regulation

#### Application Software

Word processing, financial modelling, business management, integrated accounting - all from leading software houses.

Zenith Z-110 "Low profile" colour computer and

For further information, contact:

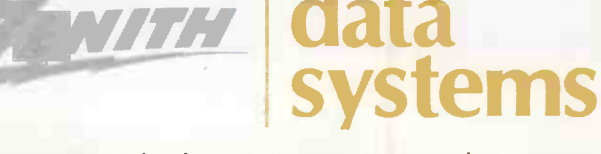

Circle No. 167 Bristol Road Gloucester GL2 6EE Telephone: (0452) 29451 Telex: 43179

optional monitor.

## TRIUMPH ADLER makes it all refreshingly simple

an i i mamagang mgaanaana is

## with the arrival of the 8/16 bit Alphatronic micro

The Alphatronic P3 micro: the latest, most powerful addition to the outstandingly successful Alphatronic family. An addition that makes Alphatronic the largest range of 'ready to use' micros on the market, priced from £1,895 to £2,345.

 $|\alpha|$ 

The dual purpose 8/16 bit processor means you can make use of the wealth of proven 8 bit software now. As 16 bit software becomes more widely available, we can upgrade your P3 to 16 bit operation.

The P3 is a micro version of a larger system- rather than a 'blow n -up' hobby computer. It's a high quality, engineered computer, designed to cope easily in the business environment.

Triumph Adler is a world leader in business products and committed to simplifying business procedures and reducing business costs. We provide a helping hand to our customers and our dealers. With over 80 years' experience in the business market our single source philosophy is second

to none. We actually do what everyone else claims. We test software, educate your staff, supply high quality stationery and supplies and ensure your system runs smoothly.

In short, we at Triumph Adler are dedicated to making your life refreshingly simple and to providing successful computing for your future.

To get the full story, simply clip your letterhead or business card to the coupon, or ring the Triumph Adler hotline on 01-250 1717 and ask for department MMD.

## TRIUMPH ADLER puting for your future

Triumph Adler (U.K.) Limited, 27 Goswell Road, London, EC1M 7AJ. Tel. 01-250 1717 A member of the Volkswagen Group.

Please tell me in simple terms the benefits I can expect from the most extensive range of business micros.  $\bullet$  Circle No. 168 Name Company

## Drive down disc drive prices!

Auto Word

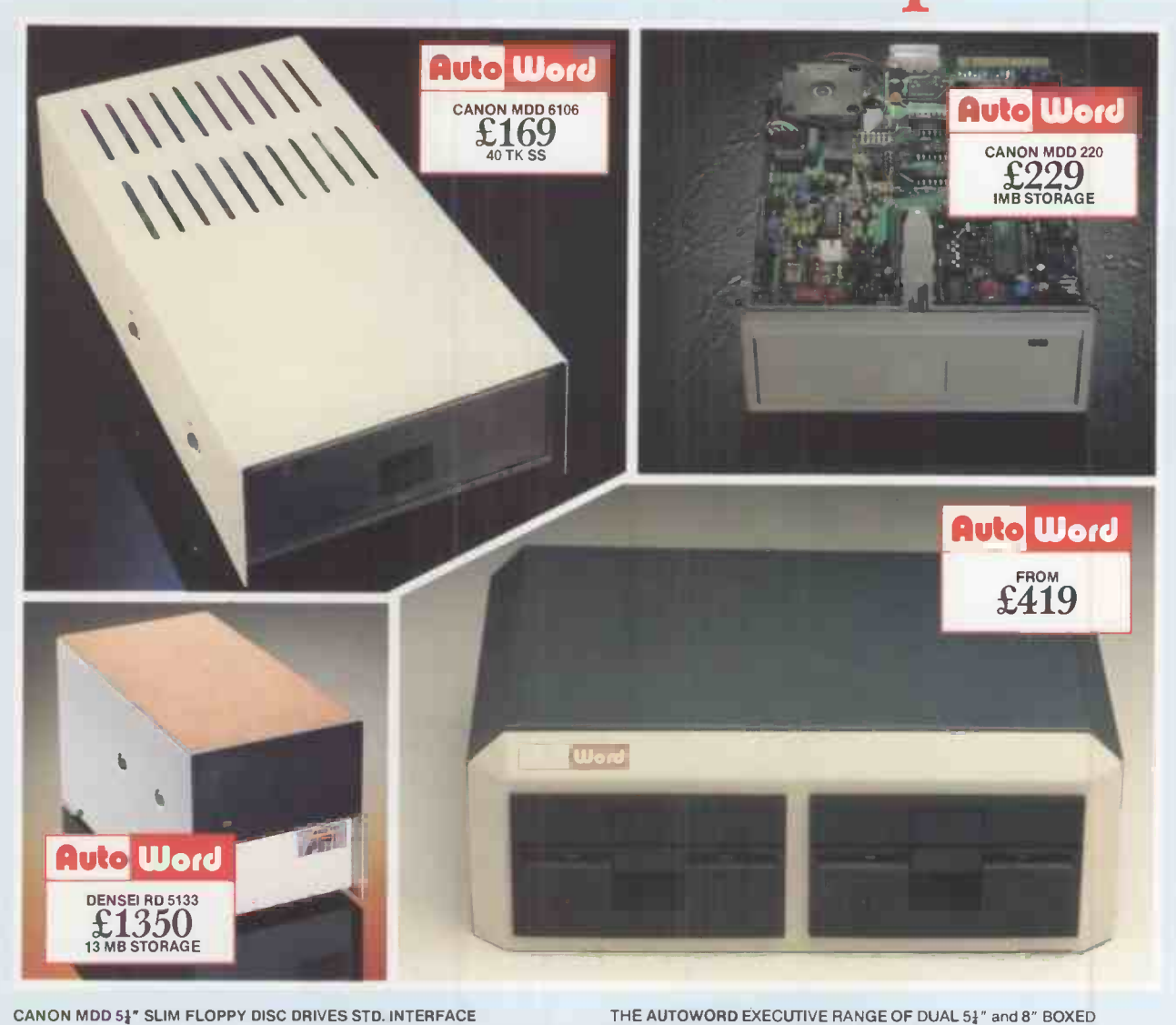

MODEL NAKED DRIVE SINGLE BOXED & PSU DUAL BOXED & PSU<br>£329 6106 (40 TK SS 250K) £139 £169 £329 6108 (40 TK DS 500K) £169 £199 £389 120 (80 TK SS 500K) £189 £219 £429 \*220 (80 TK DS 1000K) £229 £259 £509 `HARDWARE/SOFTWARE SELECTABLE TO RUN IN 40 TK OR 80 TK MODE WITH LED MODE SELECT DISPLAY APPLETM COMPATIBLE SLIM BOXED DRIVE MODEL<br>A6106 (40 TK SS 250K) SINGLE DRIVE DUAL DRIVE<br>£180 £360 A6106 (40 TK SS 250K) ALL CANON DRIVES CARRY A 12 MONTH WARRANTY! CDC 51" FLOPPY DISC DRIVES PRICES FROM: <br>SHUGART SA800 (8" SS) FLOPPY DISC DRIVE **FORD ASS** SHUGART SA800 (8" SS) FLOPPY DISC DRIVE £319 SHUGART SA850 (8" DS) FLOPPY DISC DRIVE £429 TANDON TM848-1 (8″ SS SLIM) FLOPPY DISC DRIVE £349<br>TANDON TM848-2 (8″ DS SLIM**) F**LOPPY DISC DRIVE £399 The Auto Word is spreading!

THE AUTOWORD EXECUTIVE RANGE OF DUAL 5½" and 8" BOXED<br>DRIVES. TOP QUALITY UNITS. ALSO AVAILABLE WITH OWN LOGO<br>AND COLOURS. PRICES FROM:

HAVE YOUR FLOPPIES FLOPPED? AUTOWORD LEAD THE FIELD IN ACROSS THE RANGE DISC DRIVE REPAIR. COMPETITIVE PRICES ON APPLICATION.

51" WINCHESTER HARD DISC UNITS.

THE DENSEI HARD DISC (6.7M/13M) CONFIGURED TO RUN ON: \*TRS 80 III<sup>TM</sup> \*APPLE II<sup>TM</sup> \*IBM P.C.<sup>TM</sup>

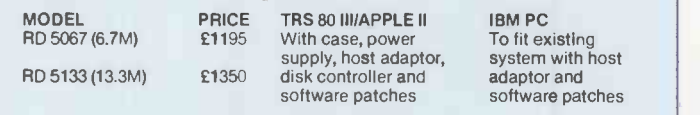

ALL PRICES ARE EXCLUSIVE OF VAT

AutoWord Services Ltd. 164 St. Pauls Avenue Slough Berks SL2 5ER Telephone: (0753) 78424/79599

# d a.

FACT With internal microprocessor, 8K buffer store and total compatibility, the Ricoh Flowriter range has proved itself the most intelligent and reliable range of printers on the world market.

FACT Ricoh Flowriters can assume the characteristics of any popular 'intelligent' printer and plug into any hardware configuration.

FACT Ricoh Flowriters perform all your processing and printing needs while leaving the host computer free for other work.

FACT Ricoh Flowriters do all this, give you exceptional print quality, yet cost the same as ordinary daisy wheel printers!

FEATURES **Internal microprocessor** 

- 8K buffer under full program control
- Includes RS232, Centronics and IEEE 488 interfaces
- 60cps print on the RP1600, 37cps on the RP1300
- Qume, Diablo and NEC Spinwriter wp commandscompatible
- Auto-bidirectional and logic seeking high-speed printing
- Graphics capability down to 1/120"
- Built-in proportional spacing tables
- Automatic margin justification, even on proportional spacing
- **128-character printwheels, wide choice of fonts**
- Wide range of accessories -- sheetfeeds, tractor feeds, ribbons, printwheels
- Detachable keyboard option for using Flowriter as an intelligent typewriter or KSR terminal

For intelligent printing that frees the host computer and gives you exceptional print quality and speed, find out more about the Ricoh Flowriter -- the printer that knows it's a computer, yet costs the same as those that aren't!

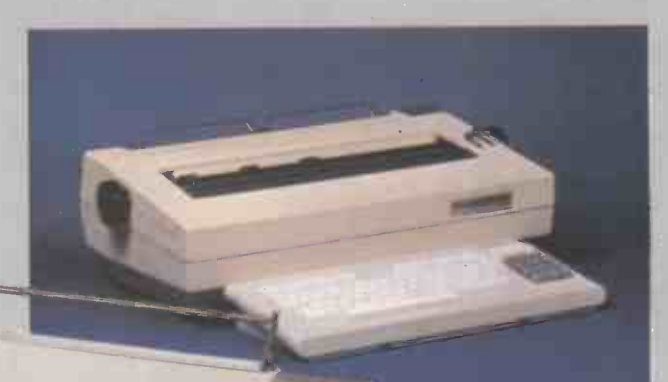

FLOWRITER

The RP1300 Flowriter

Dealer Enquiries welcome. The Ricoh/Flowriter range is only available from APTEC and their authorised dealers, backed by a nationwide service network.

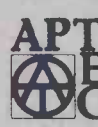

APPROPRIATE TECHNOLOGY LTD. 2-4 Canfield Place London NW6 3BT Tel: 01-625 5575/5134 Telex 264538 SSE G

The RP1600 Flowriter

The Ricoh

Table 1. Graphics Editor commands. Esc return to menu clear screen I move cursor up J move cursor left<br>K move cursor right K move cursor right<br>M move cursor down M move cursor down<br>T move cursor to top T move cursor to top of screen<br>B move cursor to bottom of scre B move cursor to bottom of screen L move cursor to left edge of screen<br>B move cursor to right edge of move cursor to right edge of screen C input ASCII code to be plotted at cursor N character of next key pressed to be plotted P pixel character  $-$  input by pattern<br>F fill rectangle with character lines fill rectangle with character; lines are thin rectangles H help find ASCII code of characters<br>X plot text, automatic wrap-round: plot text, automatic wrap-round; press Return to finish or Line Feed to move cursor to the beginning of next line; cursor is a @ A string of above commands automatically operated; Ctrl-Z to abort (listings continued from page 144) 10210-10230, new screen, initialise variables and branch to Editor. 10300-10440, edit old screen, Get old screen from file, display and branch to Editor. 10500-10650, Save screen, create new file 10700, continue, redisplay screen and branch to editor. The commands for using the routine are shown in table 1. To fill a rectangle with a character, line the cursor up with one of the corners of the rectangle and press F. A message will be displayed reminding you that the Fill routine is on.

Now move the cursor to the diagonally opposite corner and press F again. Two cursors will now be displayed, one at each of the corners that you have indicated. Input the  $\left| \right|_{10300 \text{ Put } 12}$ ASCII code of the character that you wish to use  $-$  or H for help to find it  $-$  and the rectangle will be filled with it.

To set a macro command press A, then press one of the nine digits 1 to 9 and answer N to the Operate? prompt. If the message is No Auto you may answer Y to create a new one; if there already is one it will be displayed and you can choose to leave it or to change it.

If you answer N to the Change It? prompt you will be given a chance to choose another auto or to return to Editing mode. If you answer N to the Another Auto? prompt you will be asked if you want to operate with the existing one.

To create a macro simply type in a string of commands, except A, and they will be operated automatically when you choose to operate that macro. One macro may call another; to do this use the number of that other macro in the string. A macro may not call itself or another macro that in turn calls it.

The X commands enables you to type passages of text on the screen with the cur-(continued on next page)

and Save screen, Return to main menu. | 10100 TEXT: PUT12: INS="NESCB": IN=0 (listing continued from page 144) 6000 PLOTX.Y,"+":PUT12:7"Grey or white"; 6020 SW=GET1):GW=GW+3241(GW>90) 6025 IFGW:>71ANDGW:>8760T06020<br>6030 IFGW=71THENPX=12BELSEPX=192<br>6035 PLOTX,Y,M<br>6040 PUT12:?"Enter pattern 1 2":?TAB(17);"3 4 - to restart"<br>6045 ?TAB(17);"5 6 0 to finish."<br>6050 PLOTX,Y,"\*":P=GET(10):PLOTX,Y.M:IFP:4 6065 IFP=45THENPX=192+64\*(GW=71 6070 PLOTX,Y,PX:h\*PXIIFP=481HENRETURNELSE6050 7000 PG=0:GOSUB8000:PUT12:GRAPH1:PLOT36,51,"Press" 7005 PLOT12,48,"< to decrease > to increase":PLOT30,45,"R to finish" 7010 HP=0 7020 PLOT0,70.128:LINE78,30:FLOT30,30.STR8(HP):PLOT40,30,HP 7025 H=GETO 7030 IFH=600RH=44THENHP=HP-1:IFHP<OTHENHP=255 7035 IFH=620R14=46THENHP=HP+1;IFHP>255THENHP=0 7036 IFH=820RH=114THENGOSUB2500:RETURN 7040 60107020 8000 PUT12:?"Saving screen, please wait."<br>8005 FORI=0T019:SCREEN\$(1)="":FORXX=0T078STEP2<br>8020 SCREEN\$(1)=SCREEN\$(1)+CHR\$(POINTS(XX,I\*3)) 8030 NEXTXX: PLOTO, I#3, 128:LINE78, I#3: NEXTI: RETURN 8500 PUT12:?"Clear screen, are you sure <Y/N>(RTN)";<br>8510 INPUTCL\$:IFCL\$="Y"THENGRAPH1:RETURNELSERETURN 9000 B=ERR<br>9020 IFB=2711<br>9030 IFB=3411<br>9030 IFB=3511<br>9040 IFB=3611<br>9050 IFB=3811<br>9060 IFB=4011 RN<br>9070 IFB=20THEN?:?"This file should have been saved as":?"codes.":RETURN<br>9080 IFB=14THEN?:?"You specified the wrong type of file":?"eg. strings ins tead of codes.":RETURN<br>9090 ?"ERROR ";B:END BERR<br>IFB=27THEN?:?"Read error - possible hardware fault.":RETURN<br>IFB=34THEN?:?"Invalid device name, try again.":RETURN<br>IFB=35THEN?:?"Invalid file name, try again.":RETURN<br>IFB=36THEN?:?"Sorry can't find ";FL\$:RETURN<br>IFB=36T 10100 TEXT:PUT12:IN\$="NESCB":IN=0<br>10110 ?"The following options are available:":?<br>10120 ?" < N > create a new screen"<br>10130 ?" < E > edit an old screen"<br>10130 ?" < S > save the current screen"<br>10160 ?" < C > continue curre 10155 ?"Which do you want?"; 10160 0=GET():0=0+32\*(0>90):04=CHR\$(0) 10170 FOR1=1705:1FR\$=MID4(INI,1,1)THENINI 10175 NEXTI 10190 IFIN=0001010160kLSE7 10200 ONINGOT010210,10300,10500,10600.10800 10210 PUT12:GRAPH1:FL\$="" 10220 X=0:Y=0:M=128:PLOTX.Y."+":60T01125 10300 PUT12 10310 7"What is the file called (RTN)" 10315 INPUT" ";EL\$ 10320 ONERRORGOT010390 10330 OPENSIO,FLS:GRAPHI 10335 ?"Is the file strings or ASCII codes?";<br>10336 Q=GET():Q=Q+32\*(Q>90)<br>10337 IFO<>65ANDQ<>67ANDQ<>8360T010336ELSE? 10338 IFG<>8360T010800 10740-FORI=OT019:INPUTLINE8I0.SCREENt(I) 10745 PLOTO,I+3,SChEEN\*(I):NEXT1:CLOSE#10<br>10360 X=0:Y=0:M=POINTS(X,Y):PLOTX,Y;"+":G0T01125 10390 605U89000:607010310 10400 FORI=OT019:SCREENS(1)="":FORJ=L0T078STEP2 10420 INPUTSIO.Z:F1.01J.14,3.Z:SCREEN\$(1)=SChEEN4(1)+CHR\*(7, 10440 NEXTJ:NEXTI:CLOSE410:00T010360 10500 PUT12:GOSUB2500 10510 ?"What shall the file be called (RTN)" 10515 INPUT" ":FL4:IFFLS=""GOT010515 10520 ?:?"Do you want the screen saved as strings"<br>10521 ?"or ASCII codes. Nb.if you have used an"<br>10522 ?"End of File code you must use codes.":?<br>10523 ?"Strings or Codes?";<br>10525 0=GET():0=0+32\*(0>90):[F0<>67AND0<-83GOT0 10526 IF0≈67G0T010600 10530 ONERRORGOT010590 10535 RESET:CREATE\*10,F18:0UOTES10,0 10550 FORI=OT019:PRINT\*10,SCREEN4111:NEXTI:CLOSES10:O07010100 10590 GOSUB9000:GOT010510  $10600$  ONERRORGOTO10490:PUT12:GRAPH1:GOSUB2500:CREATE#10,FLS:DUUTE#10,0  $\left\vert \begin{array}{c} \end{array} \right\vert$ 10620 FORYY=01-057STEP3:FORXX=07078STEP2 10640 10650 Z=P0INTS(XX.YY):PRINT4110,2 NEXTIX:NEXTYY:CLOSES10:501-010100 10700 GRAPHI:GOSUB2500:8070112,5 10800 1EXI:P11T12:END

#### (continued from previous page)

sor being moved automatically to the next position. When you come to the end of a line the cursor will be moved to the beginning of the next or you may move to the beginning of the next line at any time by pressing Line Feed. Pressing Return will return you to the editing mode.

The P command enables a pixel character to be intput by its pattern instead of its ASCII code. After pressing P you will be asked if the character is to be grey or white;

#### Cesil interpreter.

10 REM \*\* \*\*\*\*\* fIfffffffffifffffffffifff 20 REM \* <sub>30 REM \*</sub><br>40 REM \* Writter<br>50 REM \* Writter 60 REM \* 'Cesil' Written by C.A.Thompson Written for AWL Disk -basic 1Ci Copyright 1982 70 REM \* 80 REM \*\*\*\*\*\*\*\*\*\*\*\*\*\*\*\*\*\*\*\*\*\*\*\*\*\*\*\*\*\*\*\*\* **90 REM**<br>100 REM <sub>100 REM</sub><br>110 REM Clear string space 120 CLEAR 1000 130 REM Abort routine 140 ON BREAK 60T0 2140 141 ON ERROR 60T0 2141 150 REM Dimension arrays 160 DIM ID\$1100),IN\$11001,LAI(100),PR\$11001,A15401,0611001 170 REM Set data variable I Underlining 180 YH=1:FOR L=1 TO 17:ULS=ULS+CHR\$(131):NEXT 190 REM Clear screen & set non flashing cursor<br>200 PUT 31.23.17 200 PUT 31,23,17 210 REM Set up heading 220 LR.0:7:7 TAB19(;'Cesil Interpreter' 230 ? TAB19);UL\$ 240 REM Print out prompt 250 ?:?'Ready' 260 LR=0:60TO 540 270 7:IF CS="" THEN 250 280 REM Check that command is not in lower case 290 IF AoC(CII>90 TAN "'\* command in lower case':00TO 250 300 REM INTerpret command<br>310 IF C\$="SELECT" THEN GOSUB 2930:6010 250. 320 IF C1='DIR' THEN 60508 2650:60TO 250 330 IF Cl..'DELETE' THEN 60508 2390:6010 250 340 IF CS="X" OR CS="DATA" THEN 2160 350 IF CB="MEWDATA" THEN YM=1:60TO 2160<br>360 IF CB="LISTDATA" THEN 605UB 2300:60TO 250<br>370 IF CB="LLISTDATA" THEN 605UB 2340:60TO 250 380 IF CS="LRUN" AND X()0 THEN LR=1:6070 960 ELSE IF CS="LRUN" A THEN ?"\* No program resident":60TO 250 390 IF C#="CHAN6E" THEN GUSUB 2240:60TU 250<br>400 IF C\$="EXTRA" THEN GOSUB 2530:60TO 250 410 IF CWNEW' THEN RUN 420 IF CWLOADPROG" THEN GOSUB 1520:6010 250 430 IF CS="SAVE" THEN 605UB 1260:60TO 250 440 IF C\$="ERASE" THEN 60508 1750:60508 250<br>450 IF C\$="LIST" THEN 6050B 1900:6010 250<br>460 IF C\$="LISTN" THEN LI=1:60SUB 1900:60TO 250 470 IF CS="LLISTN' THEN LI=1:LR=1:60SUB 1900:60T0 250 480 IF CWILIST' THEN LR=1:60SUB 1900:6010 250 490 IF CI='HELP' THEN 60SU8 2690:6010 250 500 IF CS="RUN" AND X()0 THEN 960 ELSE IF CS="RUN" AND X=0 THEN No proorae":60TO 250 510 nEM Print out error message If not understood 520 ?: 7"\* Syntax error in command" 530 60T0 250 540 I=1\*1<br>550 REM Program input routine<br>560 ID\$(X)="":IN\$(X)="":LA\$(X)="":PR\$(X)="" 570 7"> 580 REM Enter Label/Command 590 A=6ET11 600 IF A=13 AND LEFTS(IDS(X),1)()"(" THEN CS=IDS(X):X=X-1:60T0 27  $610$  IF A=40 THEN  $\overline{l}$ N=1 620 IF A=127 AND LEN(ID\$(X)))0 THEN ID\$(X)=LEFT\$(ID\$(X),LEN(ID\$() CHR\$ (127) 1:60TO 590 ELSE IF A=127 THEN 590 630 IF A=32 AND ZN<>1 THEN 680 640 IF A=27 AND 2N() THEN 7:60TO 560 ELSE IF A=27 AND 2N=1 THEN 650 IF A=13 AND ZN()1 THEN X=X-1:60T0 250 ELSE IF A=13 AND ZN=1 THEN 910

660 ID\$(X)=1D\$(X)+CHR\$(A):? CHR\$(A);:60TO 590 670 REM Enter the Instruction

answer G or W. Now you will be shown a representation of a pixel character:<br> $\frac{1}{2}$ 

<sup>1</sup> 2 3 4 5 6

Press the keys of the cells that you want lit. For example, the cell at position 3 is lit by pressing 3. When you have finished press 0.

#### Cesil interpreter

THE PROGRAM by Chris Thompson of Wals-

ingham School, Orpington, Kent, interprets the learning programming language Cesil. The program was written for a Research Machine 380-Z with dual disc drives, but can be simply changed to work with a 480-Z with cassette.

Walsingham school uses the program in 48K RAM but it should just fit in a 32K machine. Research Machines has alredy produced a machine -code version of Cesil but it lacks the advantage of being able to record or load the finished program.

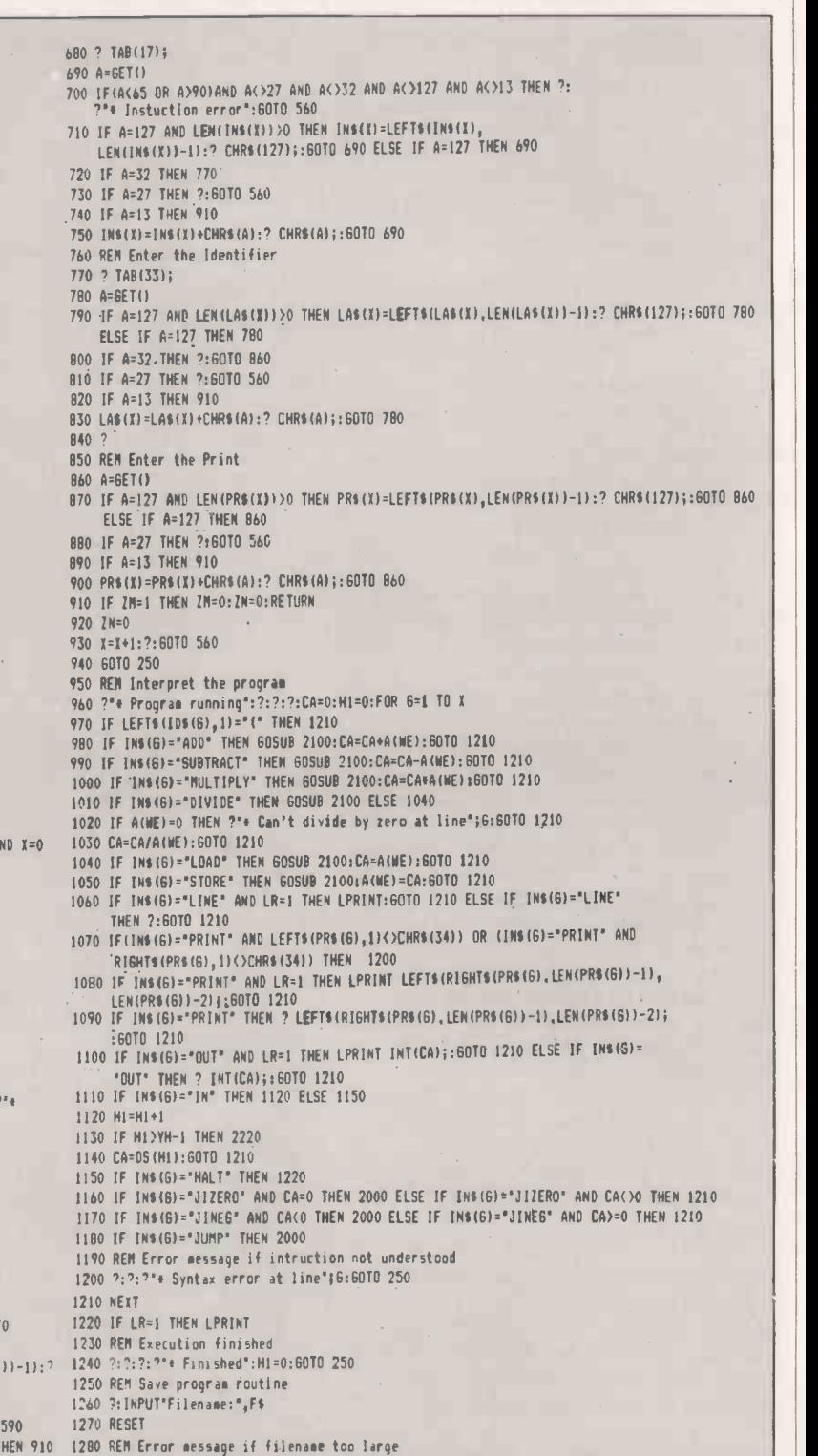

1290 IF LEN(F\$))8 THEN ?"\* Filename too large":60TO 250

#### **Open file: Research Machines**

1300 REM Add 'CES' suffix to filename 1310 FS.Fie.CES' 1320 REM Check another program is not being erased 1940 BELL ANTART FIRE ALAMA 48<br>1930 IF LOOKBERLANZA THEN 60209 X310:00TO 250 1350 CREATELIO,FS 1360 PRINTE10,X 1370 FOR P=1 TO <sup>X</sup> 1380 IF PR\$(P)="" THEN 1440 1390 REM If quotation marks are used cnange thew to apostraohies 1400 TVS.RI6HTS(PRS(P),LENIPR4(P11-11 1410 AVS.'":AVS=AVS+TVS 1420 TV6=LEFTS(AVS,LEN(AVS)-1):TVS=TV6+\*\*\*<br>1430 PRS(P)=TVS 1430 PRS(P)=TV\$<br>1440 PRINT£10,ID\$(P) 1450 PRINT£10, INS(P) 1460 PRINTEIO, LASIP) 1470 PRINT£10, PR\$ (P) 1480 NEXT 1490 CLOSE 1500 60TO 1580 1510 REM Input a program 1520 ?: INPUT"Filename:",F\$ 1530 RESET 1540 REM Add 'CES' suffix 1550 Fs=Fs+\*.CES\* 1560 REM Check that file exists 1570 IF LOOKUP(F6)=0 THEN ?"That file is non-existant":60TO 250 1580 OPENE10,F\$ 1590 INPUTE10, X 1600 FOR P=1 TO <sup>X</sup> 1610 INPUTE10,101(P) 1620 INPUTE10,INSIP1 1630 INPUT£10,LAS(P1 1640 INPUTE10, PRS(P) 1650 IF PRS(P)="" THEN 1710 1660 REM If an apostraphy is found change it to a quotation mark 1670 TVS=1716HTSIPRUPI,LEN(PRSIP11-11 1680 AVS=CHRS(34): AVS=AVS+TVS 1690 TVS.LEFTS(AVS,LENfAVS1-11:TVS=TVS+CHRS134) 1700 PRS(P)=TVS 1710 NEXT P 1720 60SUB 1900 1730 RETURN<br>1740 REM Erase program routine<br>1750 PUT 12:?"Enter passcode:"1?:?<br>1760 ?"::::";:FOR W=1 TO 4:? CHRS(8);:NEXT<br>1770 FOR W=1 TO 4:AS=GETS():CDS=CDS+AS:?";";:NEXT:?:? 1780 REM If passcode does not equal the proper passcode print error message 1790 IF CDSWKILL' THEN CDS=":?'You aren't authorised to erase a prograe:RETURN 1800 CDS="" 1810 7:INPUT'Filename:',FS 1820 RESET 1830 REM Add 'CES' suffix 1840 FS=FS+".CES" 1850 IF LOOKUP(F\$)=0 THEN ?:?"+ File does not exist":RETURN 1860 ERASE FS 1870 RETURN 1880 REM List program if L1=1 then print the line numbers 1890 REM If LR=I then print out on the printer 1900 IF X=0 THEN ?"\* No program":RETURN ELSE PUT 19,12:2:2:IF LR=1 THEN ?"Program being printed": FOR P=1 TO X ELSE FOR P=1 TO X 1910 IF LI=1 AND LR=1 THEN LPRINT P;TAB(3); ELSE IF LI=1 THEN ? P;TAB(3); 1920 IF LR<>1 THEN 1950 1930 LPRINT IDS(P);TAB(17);INS(P);TAB(33);LAS(P):IF PRS(P)<)"" THEN LPRINT" ";PRS(P) 1940 6010 1960 1950 ? IDS(P);TAB(17);INS(P);TAB(33);LAS(P):IF PRS(P)()"" THEN ?" ";PRS(P) 1960 NEXT 1970 L1=0:1.6=0:PUT ii 1980 RETURN 1990 REM Print error message if there is no identifier 2000 IF LAS161=" THEN 7:7:7'4 Missing identifier at line'18:60TO 250 2010 REM Find the matching label 2020 FOR P=1 TO <sup>X</sup> 2030 IF IDS(P)=LAS(6) THEN I6=P:B=1 2040 NEXT P 2050 IF B=1 THEN B=0:6=16-1:16=0:60TO 1210 2060 REM If there is no matching label print an error message 2070 ?:?:?'e Missing label at line';6 2080 60T0 250 2090 REM Find if the identifier is a constant or a variable 2100 WE=0:0SrLEFTSCLA\$161,11 2110 IF DS='+' OR DS='-' THEN 2130 2120 FOR L=1 TO LEN(LAS(6)):NE=NE+ASC(MIDS(LAS(6),L,11):NEXT L:RETURN 2130 NE=1:A(NE)=VAL(LA\$(6)):RETURN 2140 ON BREAK 60TO 2140:?"\* Aborted":60TO 250 2141 IF UY=0 THEN ?"\*External error - ignoring":UY=1 ELSE ?"\*Permanent error - restarting":A\$=6ET\$(500):RUN 2970 RETURN

2142 ON ERROR 60TO 2141 2143 60T0 250 2150 REM Data input routine 2160 PUT I2:7'Type '+' when you have finished data':VA=1 2170 ?"Press RETURN after each item of data"<br>2180 INPUT'S",DSS 2180 INPLIT'f',DSS 2190 REM Check it isn't the end of the data 2200 IF DOS=4' THEN 250 2210 DS(YN)=VAL(DS\$):YH=YN+1:60TO 2180 2220 7:?:?\*\* Data exhausted at line°;6:60TO 250 2230 REM Change line routine 2240 INPUT'Nhich line:',A0:"LINE':A0:?TAB12):IDSiA011 TAB(17); INS(AQ); TAB(33); LAS(AQ): ?PRS(AQ): ?:? 2250 ?'Enter new line' 2260 TV=X:X=AD:26=1:60SUB 550 2270 X=TV:RETURN<br>2280 FMD 2280 END 2290 REM List data routine 2300 IF VA<>1 THEN ?:?"+ No data':RETURN 2310 ?:?'/'1 2320 FOR L=I TO TH-1 2330 ? DS(L);:NEXT: ?: RETURN 2340 IF VA()1 THEN LPRINT:LPRINT\*\* No data":RETURN 2350 LARINT:LPRINT'4";<br>2360 FOR L=1 TO YH-1 2370 LPRINT 0611.);:NEXT:LPRINT:RETURN 2380 REM Delete routine<br>2390 INPUTTFrom:".5 2390 INPUT'Froe:',6 2400 INPUT'To:',E:E=E+1 2410 N=E -S 2420 FOR L=1 TO <sup>I</sup> 2430 ID\$(S+PS)=ID\$(E+PS) 2440 INSIS+PS1=INS(E+PS) 2450 LAS(S+PS)=LAS(E+PS) 2460 PRSIS+PS).PRS(E+PS) 2470 PS.PS+1 2480 NEXT 2490 X=X-N 2500 PS=0:RETURN 2510 ?"\* That file already exists":RETURN 2520 REM Extra line routine 2530 INPUT'At:',A 2540 FOR L=X TO A STEP -1 2550 ID\$(L+1)=ID\$(L) 2560 INS(L+1)=INS(L) 2570 LAS(L+1)=LAS(L) 2580 PR\$(L+1)=PR\$(L) 2590 NEXT 2600 ?'Enter extra line'  $2610$   $1N=1$ 2620 TV=X:X=A:60SU8 550 2630 X=TV:X=X+1:RETURN 2640 REM Disk directory 2650 RESET 2660 DIR's.CES' 2670 RETURN 2680 REM Help routine 2690 PUT 12 2700 ?"Command"; TAB(12); "Purpose" 2710 ? LEFT91UL9,7);TAB112JiLEFT91UL5,7J<br>2720 ?"'ESL' key";TAB112);"To delete whole line' 2730 "LIST';TAITII2IrTo list program on screen' 2740 ?"LLIST";TAB(12);"To list program on printer" 2750 ?"LISTDATA"; TAB(12); 'To list data on screen' 7760 "LLISTDATA'1TAB(12)1"To list data on printer' 2770 ?'NEWDATA'iTABII2):'To input a new set of data' 2780 ?"X or DATA"; TAB(12); "Enter data" 2790 ?"RUN"; TAB(12); "Executes your program' 2800 ?"LRUN"; TAB(12); "Executes program on printer" 2810 ?"NEW";TAB(12);"Deletes the existing program" 2820 7'DELETE'lTA131121rDelete program line' 2830 ?'EXTRA':TAB(12)1'Insert an extra program line' 2840 ?"CHANGE"; TAB(12); "To correct a program line' 2850 ?"LISTN";TAB(12); "Listing with line numbers" 2860 ?"LLISTN"; TAB(12); "LISTN on the printer" 2870 "DIR'iTAB(12)1'Output disk directory' 2880 "LOADPRO6":TAB11211'Input a program from disk' 2890 ?"SAVE";TAB(12); "Record a program onto disk" 2900 ?"ERASE"; TAB(12); "To erase a program from disk" 2910 RETURN 2920 REM Select printer option 2930 PUT 12 2940 INPUT'Enter printer type:',PT 2950 INPUT'Enter printer baud rate:',PB 2960 PRINTER PT,PB

2970 RETURN . E2

#### Open file: Sinclair

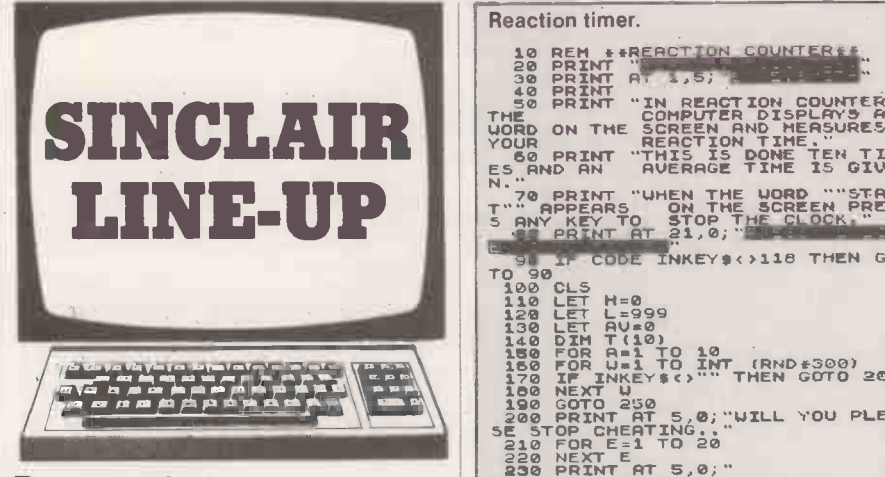

#### Reaction timer

WRITTEN FOR the ZX-81 this program by Eric Smith of Grangemouth, Stirlingshire uses 3K of memory. It times the reactions of

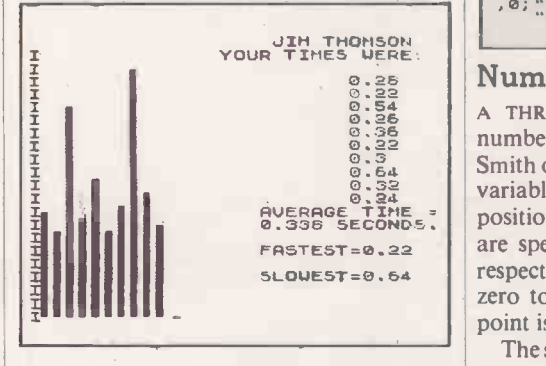

contestants 10 times, then displays the average, fastest and slowest time, as well as a plot of the contestants' names and times.

#### Number formatter.

Determinant evaluation.

9000MLET R\$= -LEN (STR\$ (INT N))- 9010 LET N\$=(-\*\*\*\*\*\*\*\*\*\*-+(STR\$ N)+(-.00000000-)((N<>INT N)+1 TO ))(VRL A4+11-01-(RB5 N<.1) TO V AL A\$+11+D2-(14135 N<.1) -(D2=0)) 9020 RETURN

LINE-UP N." 70 PRINT "WHEN THE WORD "-STAR THE SCREEN PRESENT APPEARS ON THE SCREEN PRESS Reaction timer. 10 BEHMT HEADT DN GOUNTER TO 30 I. CODE INKEYS : 1118 THEN GO 4560 PM<br>
120 CLS<br>
120 CLS<br>
120 CLS<br>
120 CLS<br>
120 CLS<br>
120 CLS<br>
120 CLS<br>
120 CLS<br>
120 CLS<br>
120 CLS<br>
120 CLT L10<br>
120 CLT L10<br>
120 CCT<br>
120 CLT L10<br>
120 CLT L10<br>
120 CLT L10<br>
120 CCT C200<br> SE STOP CHEATING.."<br>210 FOR E=1 TO 20 220 NEXT E<br>230 PRINT AT 5,0,"<br>240 GOTO 150 10 10 PRINT 250 PRINT A<br>270 POKE 16<br>270 POKE 16<br>280 LET R=P<br>290 LET T=P<br>310 LET T=C<br>300 APTH 320 PRINT AT 12,10; ";AT 0 550 L GOTO 160 PRINT AT 12,10, "EXTERN PRINT AT 12,10, "EXTERN PORT AT 160 PORT AT 160 POKE 15436, 256 POKE 15436, 2<br>POKE 15436,255<br>POKE 15436,255 POKE 15436, 250<br>IF INKEY\$.- THEN GOTO 250 250 LET R=PEEK 16436<br>LET P=PEEK 16436<br>LET Te((254-R)+256+(255-P)1 550. ";AT 0,0; YOUR TIME WAS ";T;

#### Number formatter

A THREE -LINE SUBROUTINE to format a number on the ZX-81 comes from P A Smith of Dundee. The number stored as the variable N is converted to a string N\$. The positions before and after the decimal point are specified by the variables D1 and D2 respectively, which can have values from zero to 10 or 8 respectively. The decimal point is suppressed if D2 is set to zero.

The sign is printed for a negative number, and occupies one printing position. There is no check on whether the number can be printed in the space available.

The listing shows a string of asterisks in line 9010; they should be replaced by spaces.

#### Determinant evaluation

A BASIC PROGRAM to evaluate a determinant by the method of pivotal condensation has

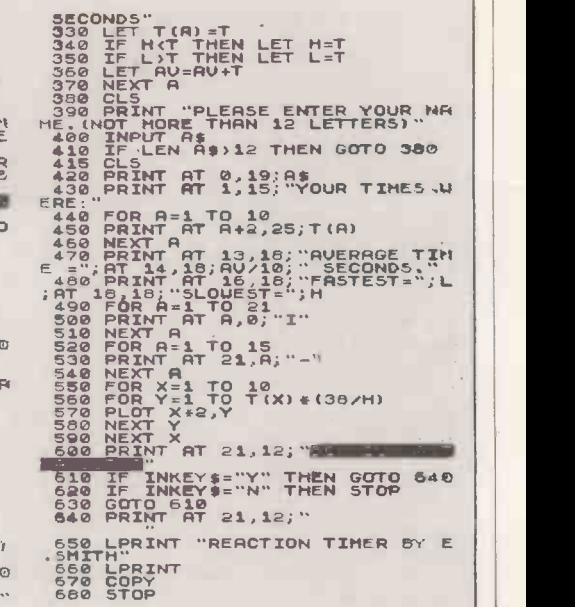

been submitted by Alan Mackay of London. The method is to find the largest term in the array and to reduce other terms in the corresponding column to zero by subtraction of appropriate multiples of other columns.

The program may be used as the basis of a subroutine for longer programs. It is convenient for versions of Basic which do not have the matrix operations which were seen as an essential feature of the original Dartmouth College Basic.

On a ZX Spectrum approximate times for determinants of order N were:

- $N = 5, 7$  s.
- $N = 10, 39$  s.
- $N = 20, 350$  s.  $N = 40, 2,275$  s.

No doubt the program could be packed more tightly, if necessary, but at present it simply follows the standard procedure.  $\Box$ 

```
lOO  REM read in test da!<br>110  DIM D(8,8)
120 LET N = 4<br>130 FOR I = 1 TO N<br>140 FOR J = 1 TO N
140 FOR J = 1 T<br>150 READ D(I,J)<br>160 NEXT J<br>170 NEXT I
160 NEXT J
170 NEXT I
18U GOSUB 1000
190 STOP
200 DATA 2,9,9,4,2,-3,12,8,4,8,3,-5,1,2,6,4
210 REM determinant for test data is 147
1000 REM calculation of determinant by pivotal condensation and the set of order N is in D(N,N). Result is in S<br>1010 REM det. of order N is in D(N,N). Result is in S<br>1030 DIM A(64) 1320 DIM A(64)
1040 LET S = 1<br>1050 REM begin
1050 REM begin<br>1060 LET B = 0<br>1070 REM find largest element = pivot = D(P,Q)<br>1080'FOR I = 1 TO N<br>1090 FOR J = 1 TO N<br>1100 LET A < B THEN GOTO 1160<br>1120 IF A < B THEN GOTO 1160
 1130 LET P = I<br>1140 LET Q = J
1150 LET B = A
 1160 NEXT J
1170 NEXI I
```
1180 REM multiply by largest element with sign W as plus 1 if P+Q is even 1181 REM and minus 1 if odd<br>1189 LET W = INT(P+Q)/2)<br>1189 LET W = ITT(P+Q)/2)<br>1189 LET W = 1 + 4\*W -2\*(P+Q)<br>2200 IF S = 0 THEN GOTO 1440<br>1210 LET V = 1<br>1220 REM reduces other terms to zero by subtraction of<br>1221 REM colum 1330 LET N = N-1<br>1340 IF<sup>.</sup>N = 0 THEN GOTO 1440 1350 LET V = 1<br>1360 FOR I = 1 TO N 1370 FOR  $J = 1$  TO N 1380 LET D(1,J) = A(V)<br>1390 LET V = V+1<br>1400 NEXT J 1410 NEXT I 1420 REM repeat until det. has order i 1430 GOTO 1060 1440 PRINT "determinant="; S 1450 RETURN

## The box is not always black ...

At Rail we're continually enhancing That's and upgrading our Black Box microcomputer range to meet the ever-changing, ever-growing needs of our customers.

That's why you'll often find our systems turning up under different names, different colours-not always black.

Our current Black Box range includes 8- and 16-bit microprocessors, that can be configured from simple single -user floppy disk systems right up to powerful multiuser systems with Winchester hard disks and tape backup.

So next time you're choosing a micro -computer for a new application, remember to call us first. With Rair, you can have any colour you like, including black.

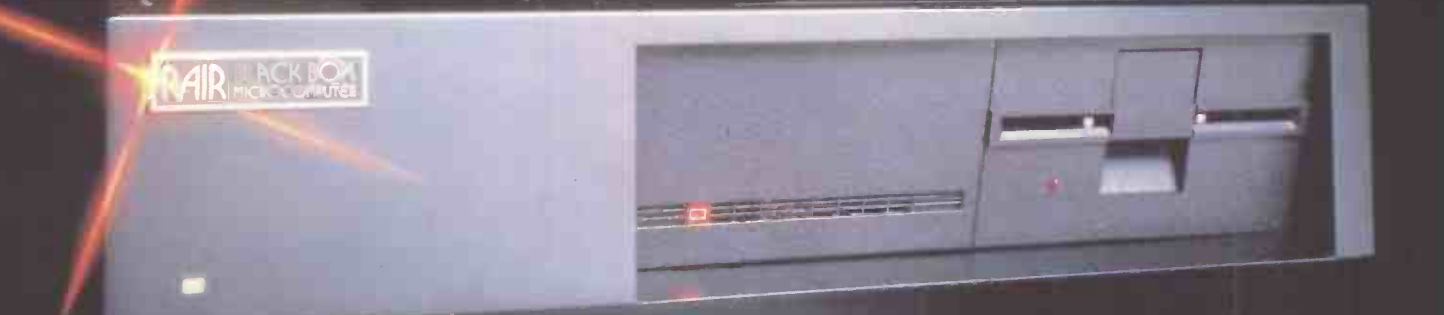

Ryman

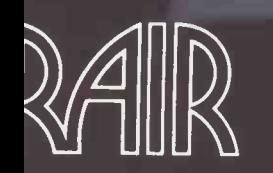

United Kingdom RAIR Limited 6-9 Upper St Martins Lane London WC2H 9E0 Telephone (01) 836 6921 PIEX 298452

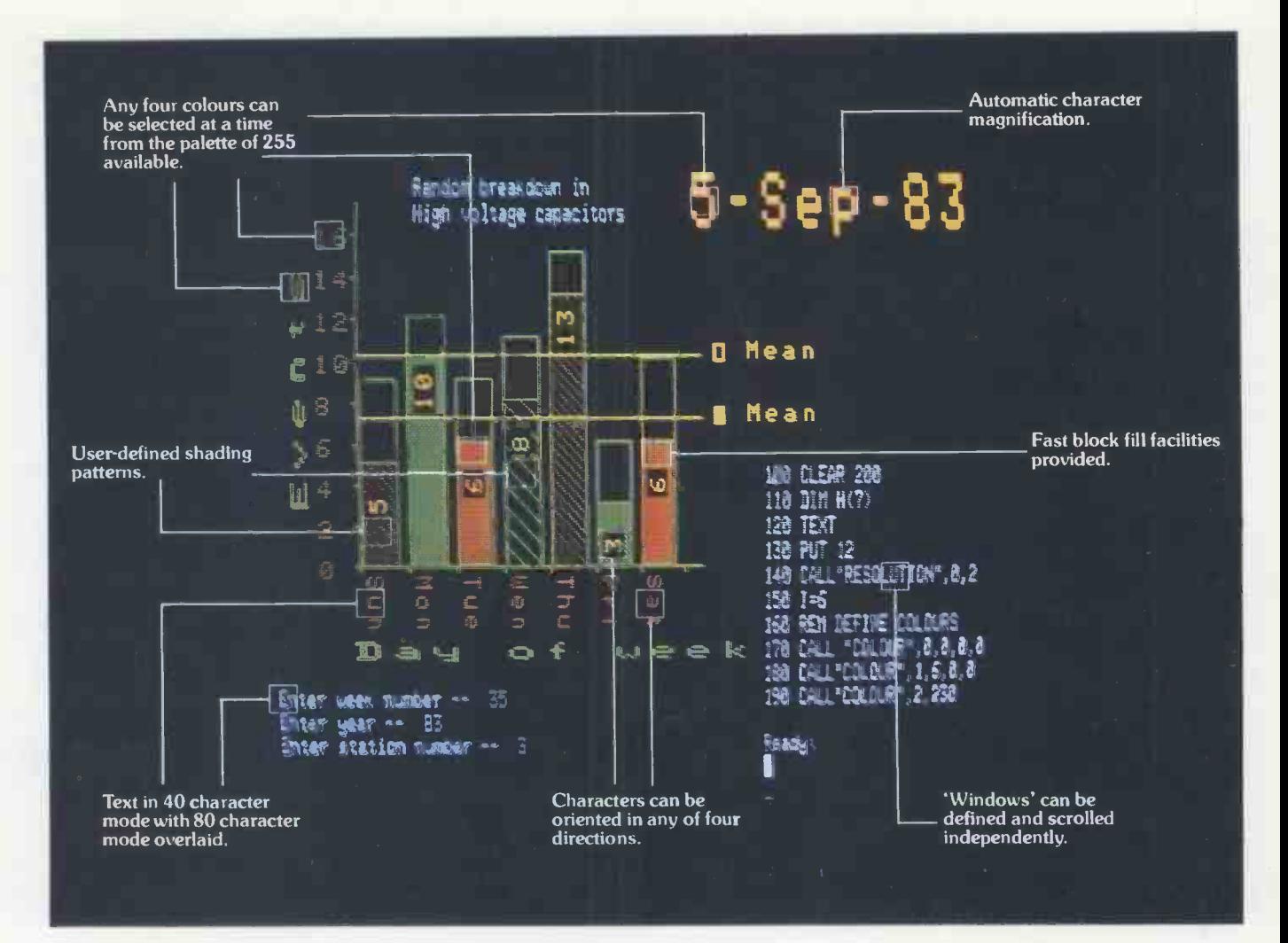

A picture may be worth a thousand words but it still tells only half the story about graphics on the 380Z.

For a start, our standard graphics functions include

point plotting, line drawing, instant block fill, block copying, offsetting, and Exclusive Or Plotting.

Then there is the important fact that our Level 2 High Resolution Graphics is supported by Basic, Algol, and Fortran. And since it is contained in an additional 16K of RAM, every byte of user memory remains available for applications programs.

It is also worth noting that 380Z graphics are equally effective in monochrome - for 'colour' just read 'shades of grey: Again there are 255 shades available, and there's also a very useful facility for fading up and down throughout the grey scale.

There are also the special effects such as moving between graphics `pages' for pseudo -animation, or the

ability to produce 'instant' graphics by drawing them with the colour 'switched' off and then 'switching' on.

Next, not only can 380Z graphics pictures be saved on and retrieved from

disc, they can also be output to one of a range of popular dot matrix printers.

Remember, too, that HRG is not a thirdparty add-on but designed, developed, and supported by Research Machines itself as an integral part of the 380Z.

And finally, we've now implemented GINO. So for the first time this well-established, professional suite of flexible, device -independent graphics software from the CAD Centre is available on a micro.

If you are interested in graphics for scientific, technical, and industrial research; or in secondary or higher education; or for design,<br>engineering, or control, then you RESEARCH MACHINES will be interested in the 380Z.

RESEARCH MACHINES LTD Mill Street, Oxford OX2 0BW, Tel: (0865) 249866

MICROCOMPUTER SYSTEMS

**INSURANT 3002** 

#### Open file: Apple

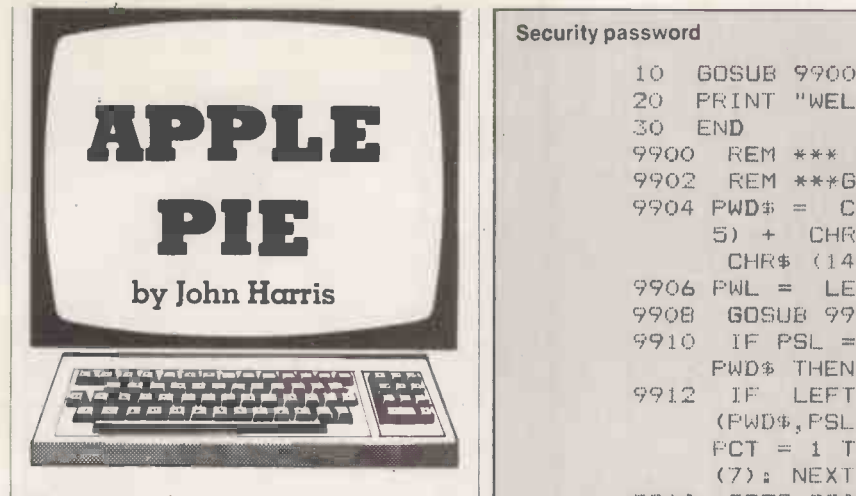

#### Security password

GRAHAM WILSON of Bristol maintains an Apple II in his office and finds it proves a popular toy, with drastic results when discs are mishandled. This password program has been incorporated in the initialised program on each disc, and as a subroutine on some of his more important programs.

By using Get statements and a subroutine it requests a pre -specified password before allowing the program to continue execution. Admittedly the program does not stop the determined, nor pacify the violent, but it does stop those most likely to damage the discs. It certainly makes a hideous racket if you get the password wrong.

#### Gilt complex

The iniquity stakes, operating over a scale from one to 10, has always been crowded toward the top end, the regular high scorers being Imperialist Running Dog at 9.62,

#### Security password

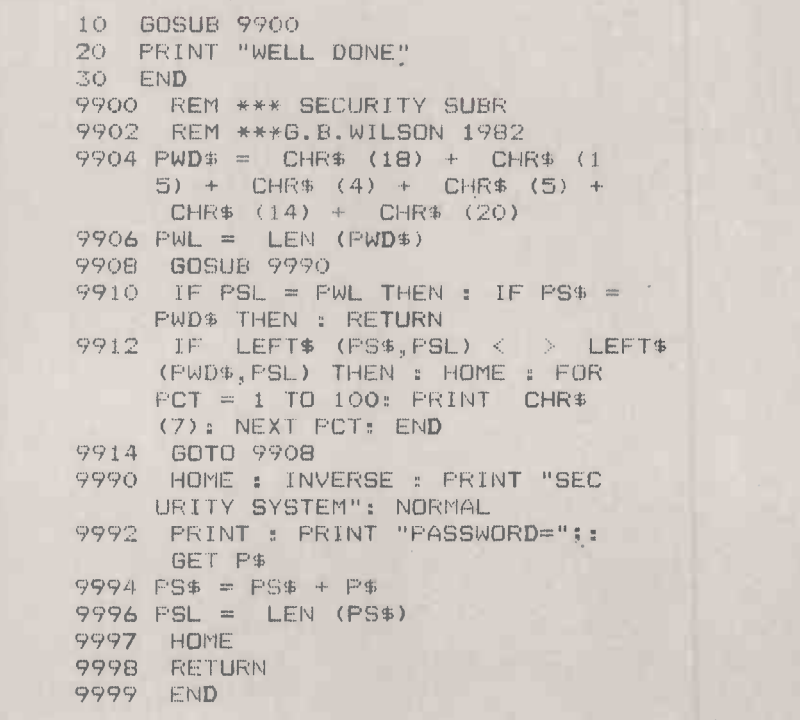

Stockbroker 9.68 and Investment Consultant 10. The system falls down only through its inability to cater for bookmakers, but <sup>I</sup> refer you to Tandy Forum in this issue for further news on that front.

The warning given, I present a program from S D Collier of Llangollen, Clwyd which enables you to analyse the gilt market to select the best-valued stock. It takes into account your own tax position and investment income surcharge liability, though perhaps if you have one of those you will not be needing the program.

This kind of investment is used to generate <sup>a</sup> fixed income for a known period, for making a capital gain if you pay high rate income tax, or for gambling on a falling interest rate when the share price will rise in relation to the price you paid. You can read all about it in Which?, September 1982, or on form SL -605 from the Post Office.

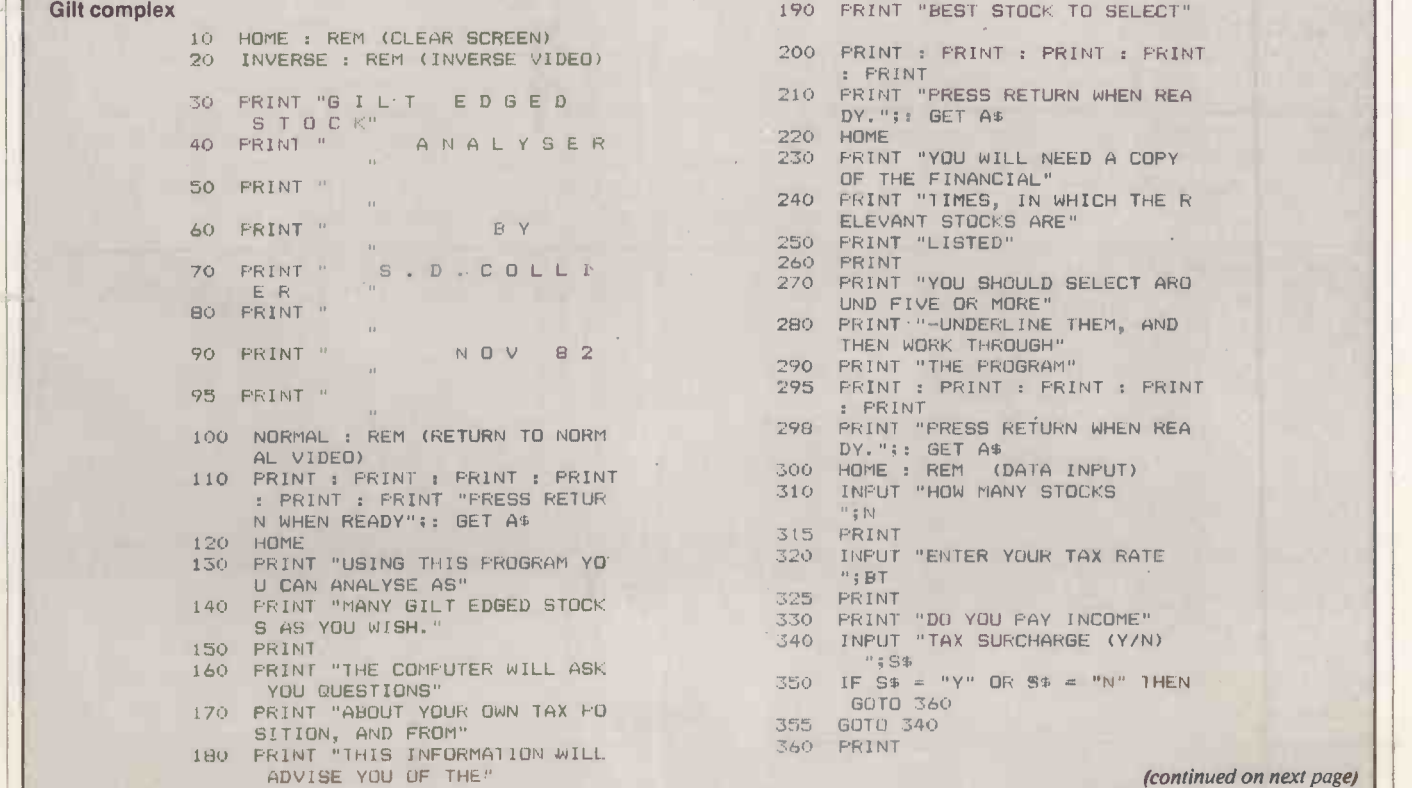

#### Open file: Apple

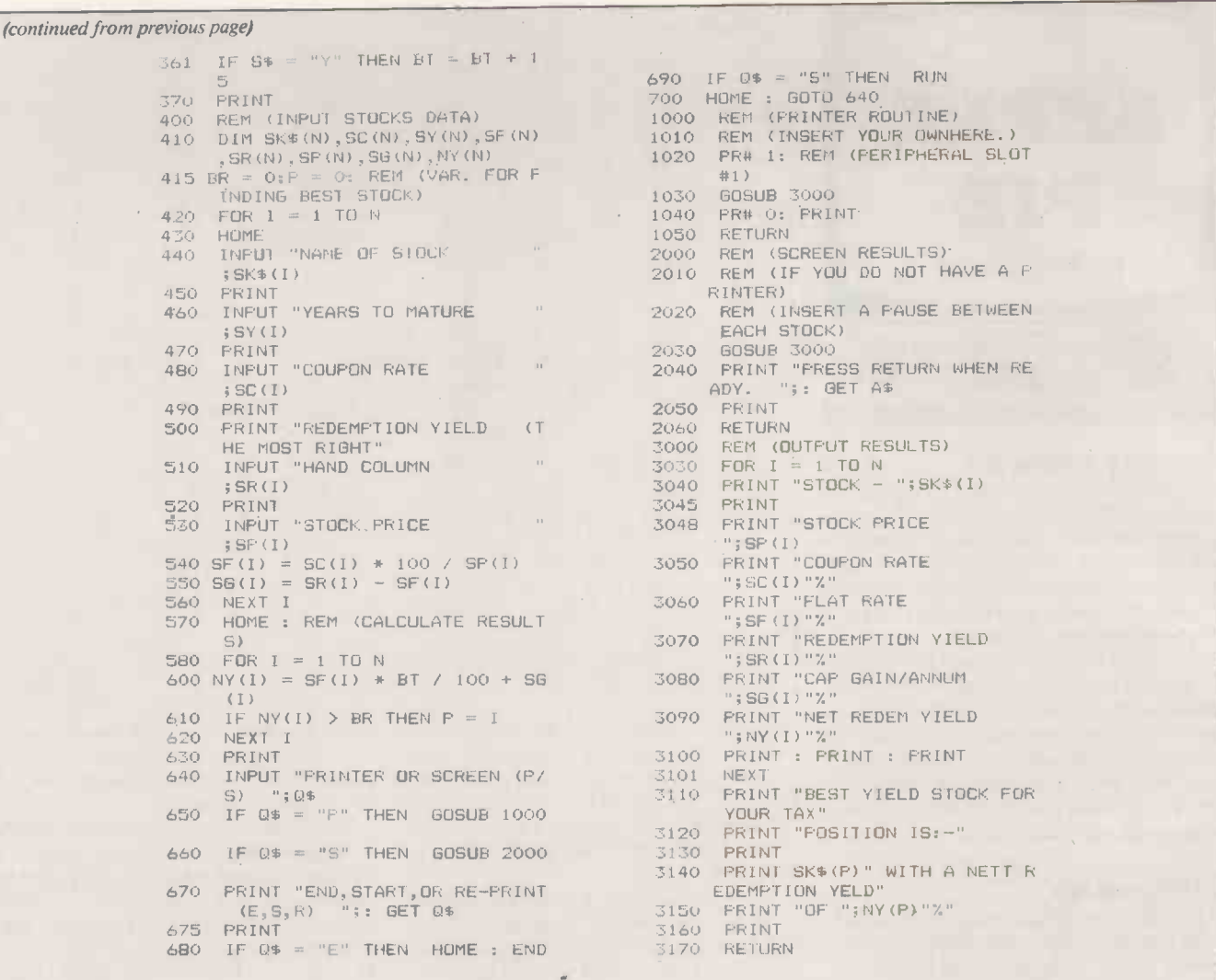

#### Nine man morris

A high-resolution graphics game has been sent in by M C Prior of Aldershot, Hampshire which provides two players with a board and rule checking for this ancient and celebrated pastime. The board display uses various intensity levels to display black and white counters to the required maximum of nine per side. It then impartially drops them one by one as each side achieves the stipulated strategic state of three up or across, and you remove an opponent's piece.

The display is quite clear and uncluttered, and the rules are simple enough, though they allow forward thinking beyond the point I can manage. The only conflict with common sense is whether you should be allowed a null move  $\frac{1}{\pi}$  lift from x,y; replace at x,y  $\frac{1}{\pi}$  which on occasion proves desirable and in this implementation is possible too. You might enjoy applying a patch for that particular  $quirk$  - unless you want to retain it as a program feature.

#### Nine man morris

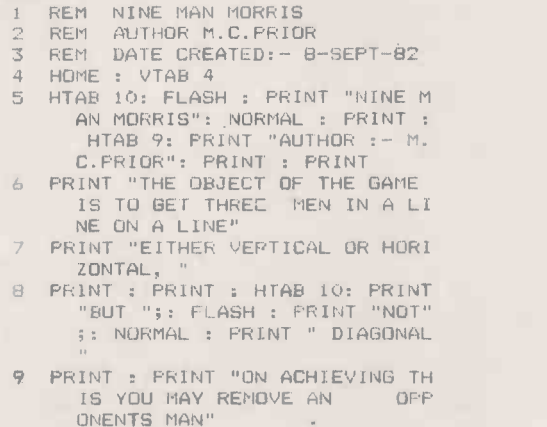

- 10 VTAB 22 ONENTS MAN"
- 11 PRINT "PRESS RETURN WHEN READ  $\frac{1}{2}$
- 12 GET Z\$: IF 13 IF Z\$ < Z\$ = "n THEN 12 CHR\$ (13) THEN 12 14 HOME<br>15 VTAB VTAB 2: HTAB 7: PRINT "-": VTAB 3: HTAB 6: PRINT "!";: HTAB 9: PRINT 1;: HTAB 21: PRINT HTAB 33: PRINT 3 16 YEAR 4: HTAB 6: PRINT "'": VIAB 5: HTAB 6: PRINT "'" J-1 VTAB a: HTAE) 4: PRINT' HTAB 13: PRINT 4;: HTAB 21: PRINT 5;: HTAB .31: PRINT 6 18 VTAD'9: HTAE' 6: PRINT "'": VTAS 8: HTAB 6: PRINT "!" L9 VTAD 9: HTAB 7: PRINT "- :: HTAB 17: PRINT 7;: HTAB 21: MINI 8:: HTAB 25: PRINT

(continued on page 158)

## The Big Screen Micro from KG3 at under L1800 is the best buyaround!

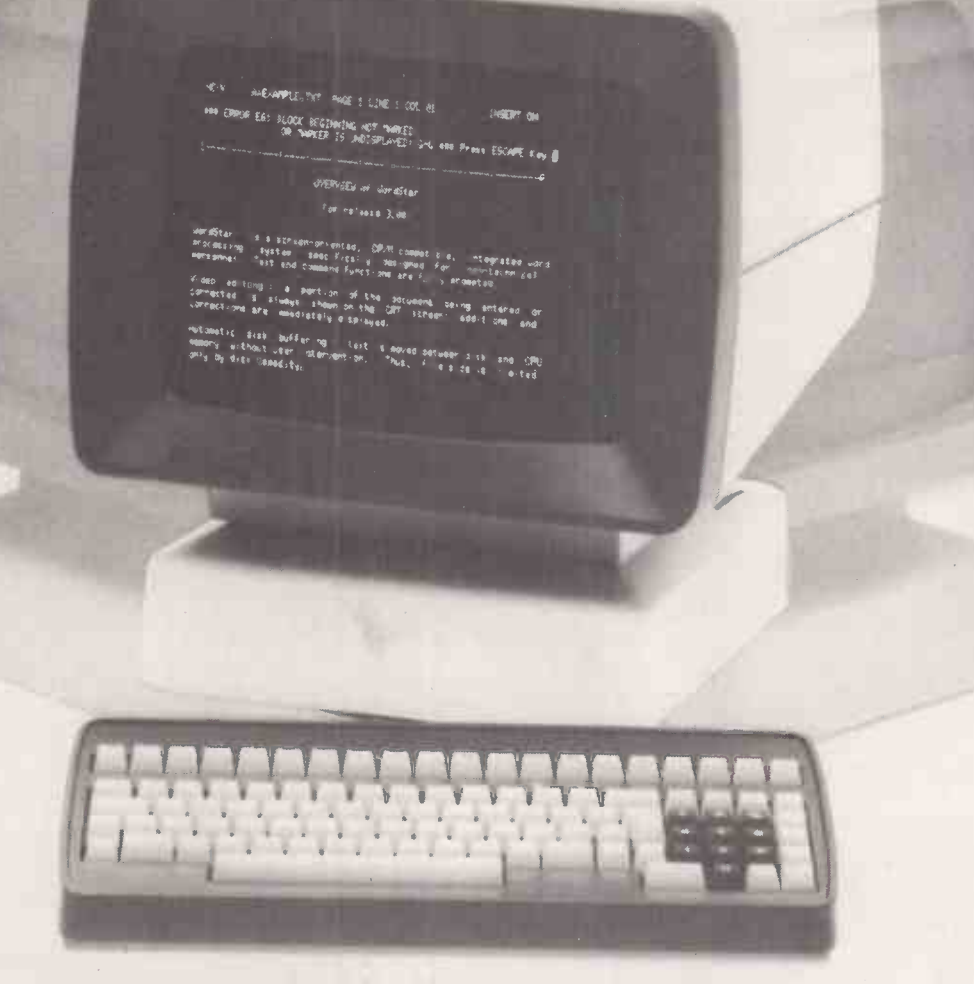

#### Videcom Apollo

15 inch green screen, Full tilting and swivelling VDU, Detachable keyboard, Optional 132 column screen, 25 function keys dedicated to Wordstar. Two models: 750K or 1.5MB disk drives, CP/M based.

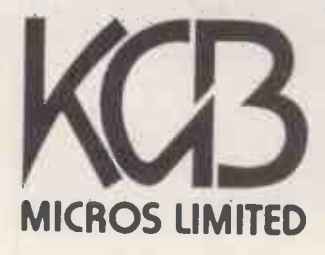

word processing + accountancy + financial modelling + calculation record keeping + sales office management + accounts + payroll + graphics engineering + communications + languages + solicitors + CAD

14 Windsor Road Slough SL1 2EJ Tel: Slough (0753) 38581/38319. Telex 23152 KMICRO<br>and in Scotland: Micro Change Ltd. Telfer House, 74/78 Miller Street, Glasgow Tel: 041 554 1462

PRACTICAL COMPUTING February 1983

Circle No. 173

## Open file: Apple —

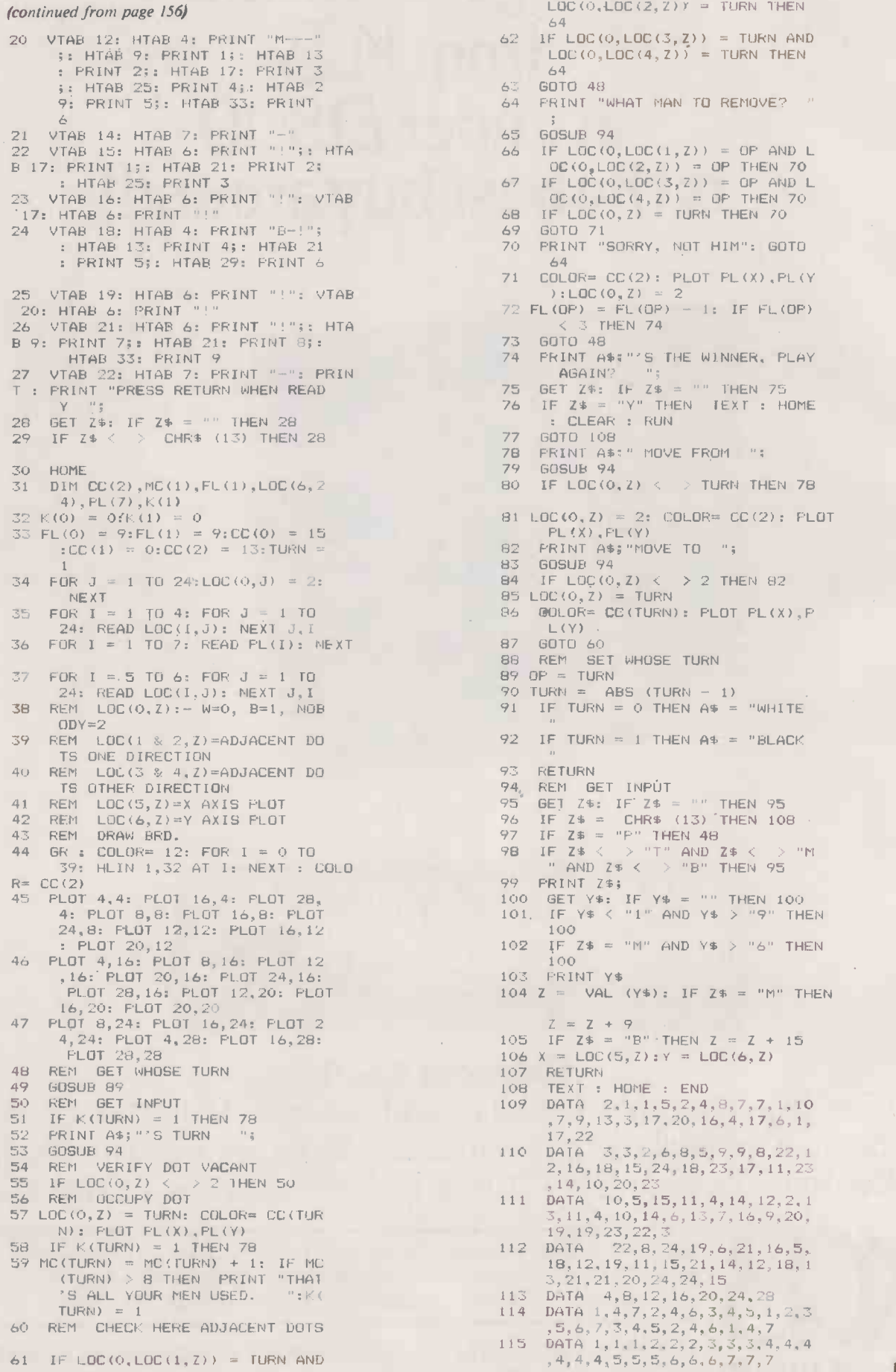

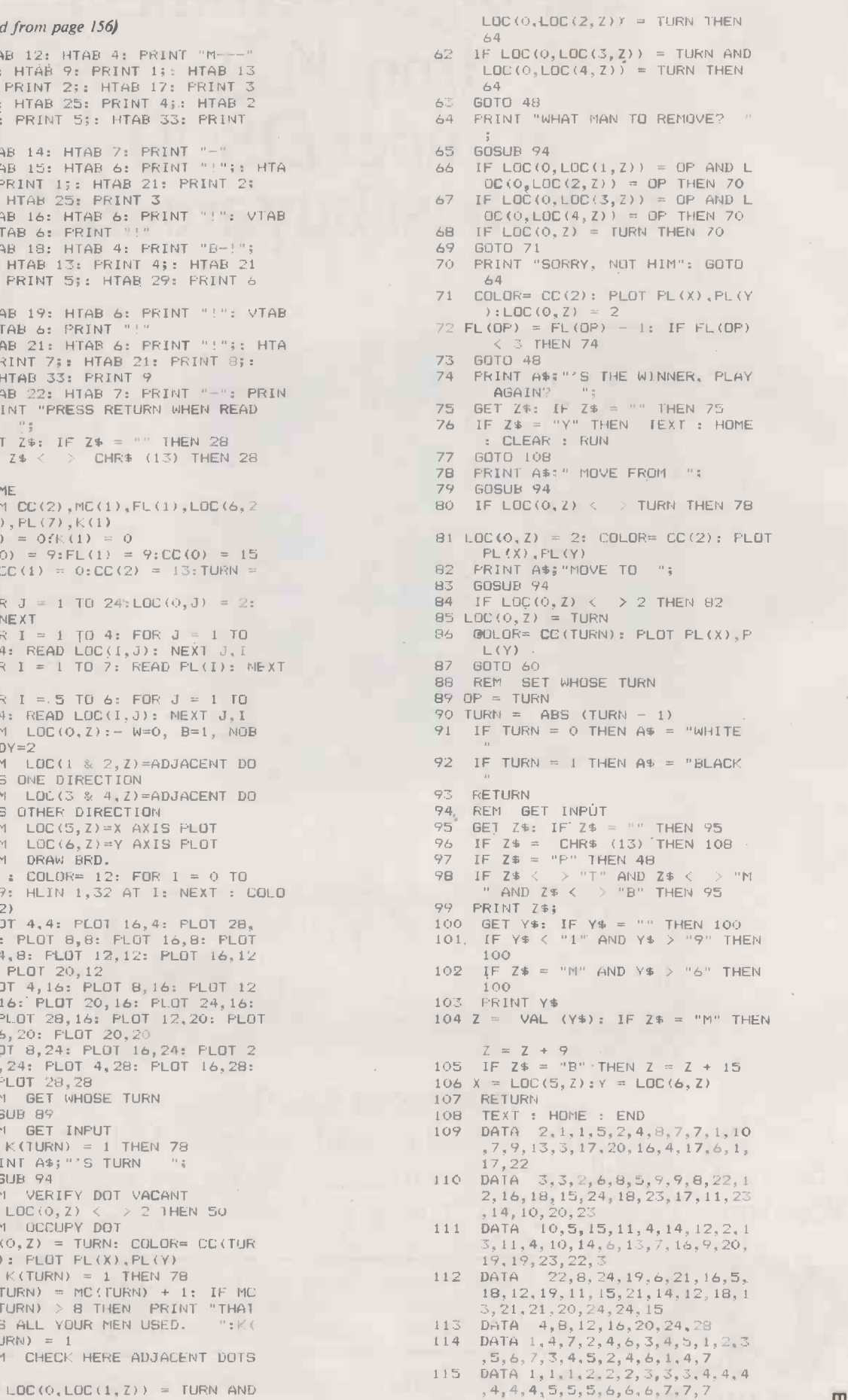

 $\Box$ 

## WINCHESTER MIER E7,50

The incredible Scorpio 6.2 Mbyte hard disk alternative from HAL Computers annihilates small capacity Winchesters.

#### DISTINGUISHING **CHARACTERISTICS**

Hard disk capacity and speed with the capability of interchangeable media. Scorpio 8 eliminates the worries of head crashes, drive alignments, lost data or backup, with a new application of field proven floppy technology.

Fully Apple II compatible - DOS 3.3, Pascal 1.1 and CP/M. Uses all standard Apple DOS commands - appears to Apple as a massive 8 inch floppy.

#### HOW SCORPIO 8 IS KILLING THE SMALL WINCHESTER

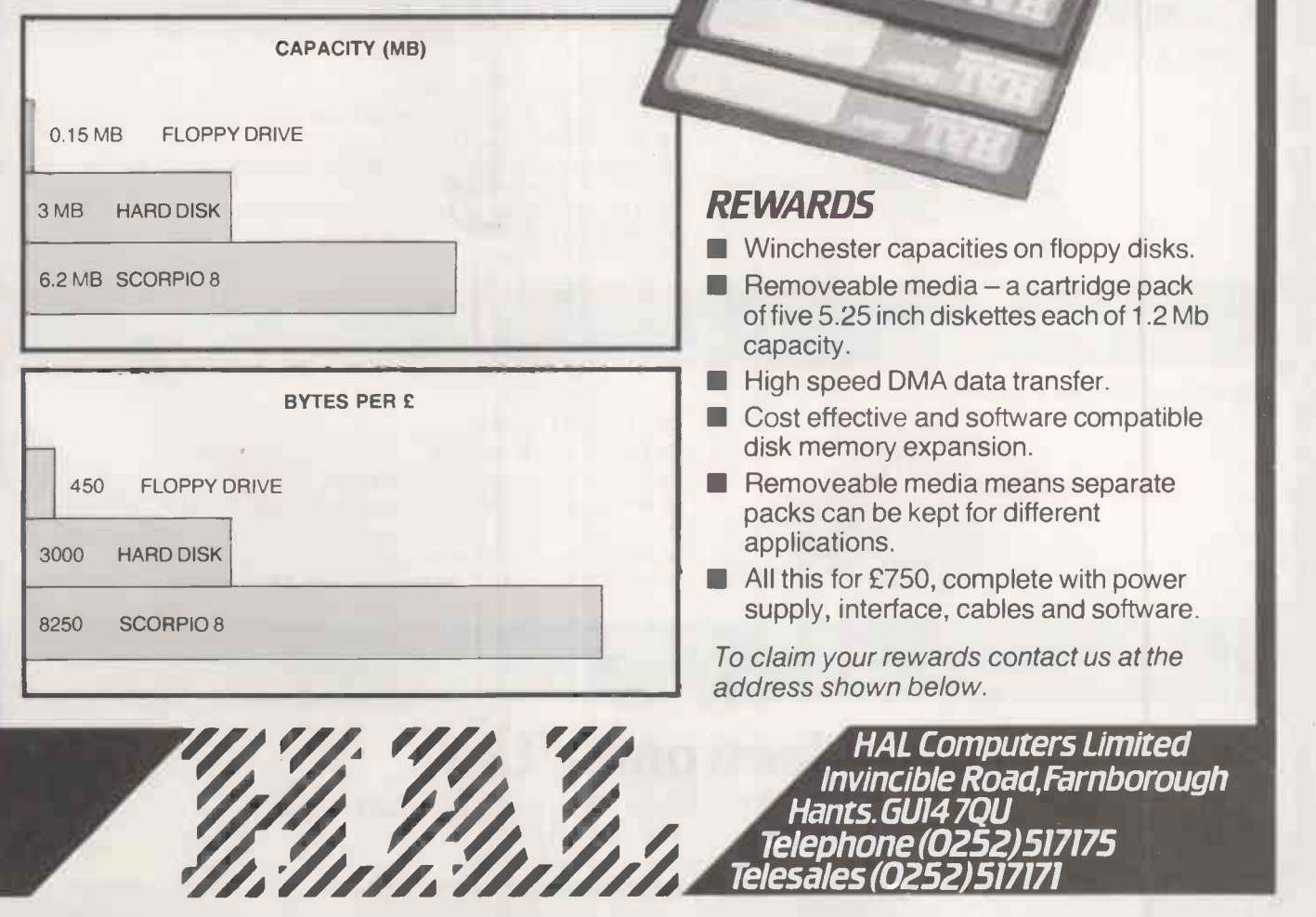

Telesales (0252)517171

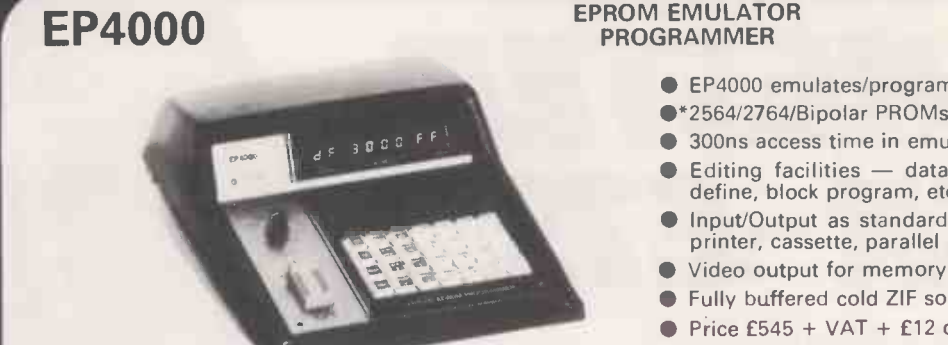

#### PROGRAMMER

- EP4000 emulates/programs all NMOS EPROMs up to 4k  $\times$  8.
- .2564/2764/Bipolar PROMs programmable with adaptors
- 300ns access time in emulation mode
- Editing facilities data entry, match, display, shift, move, clear, define, block program, etc.
- Input/Output as standard RS232C (ASCII Hex and binary), 20mA, printer, cassette, parallel handshake and DMA
- Video output for memory map display
- Fully buffered cold ZIF socket
- $\bullet$  Price £545 + VAT + £12 delivery
- **Ex-stock delivery. Write or phone for more details**

#### L\_ 2564\*, 2764\*, 2732A\*, 2732, 2532, 2716, 2516, 2758, 2508 2716(3), 2708, 2704

**NEW** PRODUCT

#### **P8000** THE PRODUCTION PROGRAMMER<br>TO HANDLE ALL NMOS EPROMS TO HANDLE ALL NMOS EPROMS

- 
- O Checks, Programs, Compares up to 8 devices simultaneously<br>
 Handles all NMOS EPROMs up to projected 128K designs with no<br>
personality modules of characterisers See list below
- Easy to use, menu driven operation for blankcheck, program, verify,
- illegal bit check, checksum, self-test<br>Constant display of device type, mode and fault codings
- 
- Individual socket LED indicators for EPROM status<br>● Comprehensive EPROM integrity checks Illegal bit check, data and address shorts, constant power line monitoring Full safeguard protection on all sockets
	- Automatic machine self test routine
- Powered down sockets
- $\bullet$  Cost effective price  $-$  £695 + VAT
- Available from stock. Write or phone for more details

2564, 2764, 68764, 68766, 68732-1, 68732-0, 2732A, 2732, 2532, 48016, 2716, 2516, 2758A, L2758B, 2508, 2716(3), 2708, 2704

#### SOFTY 2 2716 EMULATOR PROGRAMMER

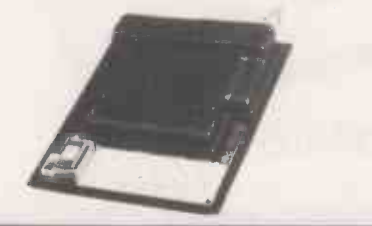

- 2716 Emulator/Programmer
- Can program 2532/2732 in two halves
- **Multifunction touch keypad**
- Editing facilities: Data entry/deflection, block shift, block store, match byte, displacement calculation
- High speed cassette interface and serial interface
- Direct output to T.V.
- Price £169 + VAT

#### **MODEL 14 EPROM ERASERS**

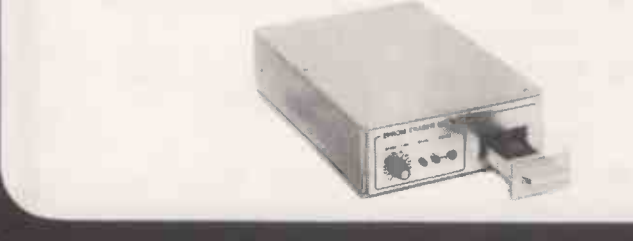

- **14 EPROM Capacity**
- **Fast reliable erase time**
- Built-in 5-50 minute timer (UV141)
- Safety interlocked to prevent eye and skin damage
- **Convenient slide tray loading of devices**
- UV141 available ex -stock £78 + VAT
- UV140, similar to UV141, but without timer £61.50

#### GP Industrial Electronics Ltd

Unit E, Huxley Close, Newnham Ind. Estate, Plymouth PL7 4JN Tel: Plymouth (0752) 332961 Telex: 42513 SHARET Circle No. 175

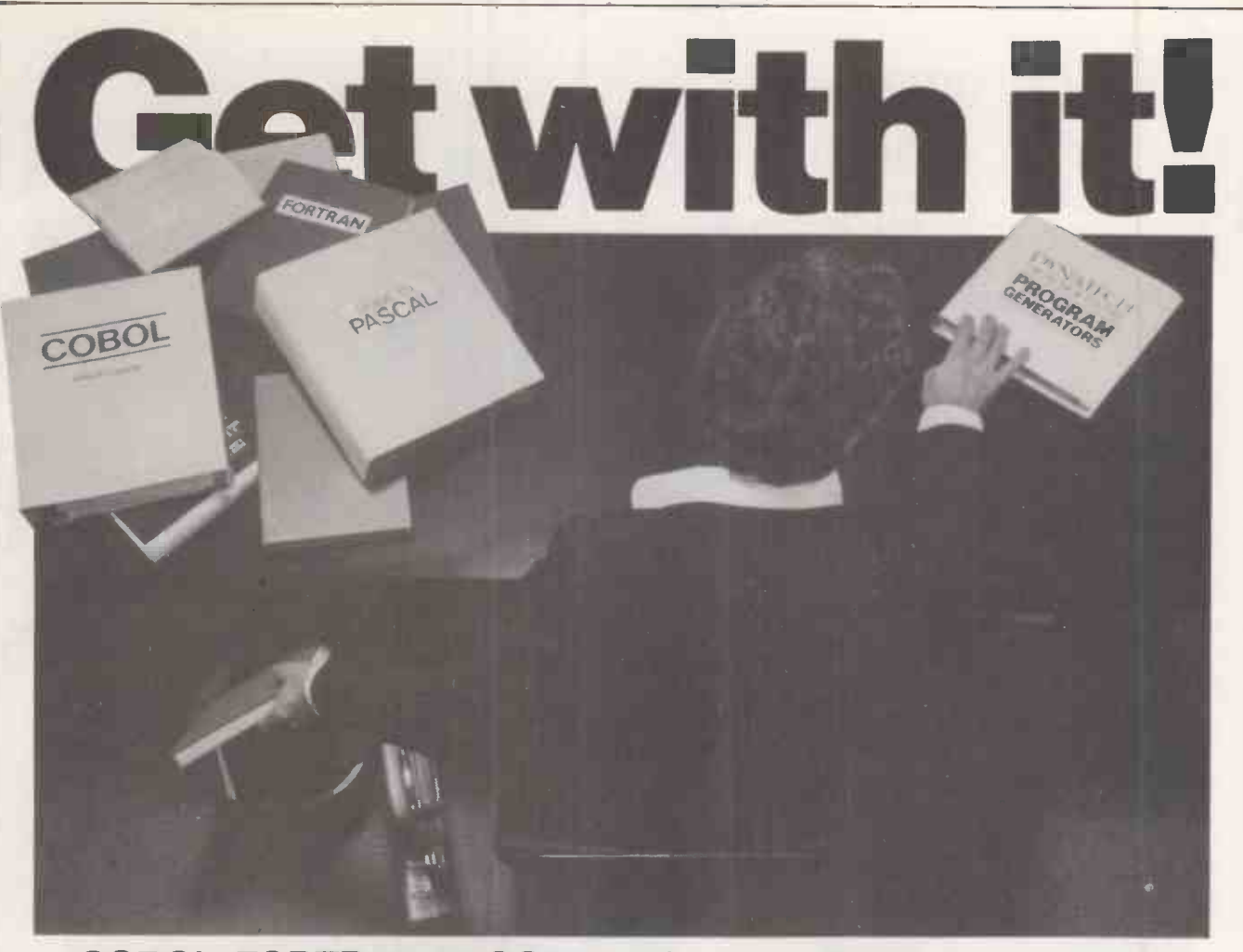

COBOL, FORTRAN, PASCAL & other complexities of the past . .. forget them!

Design and write your own systems in ENGLISH with

## YNATECH PROGRAM GENERATORS

Professionals can increase their output tenfold and novices can learn how to write professional programs in minutes using Codewriter\* or Techwriter\* - now selling worldwide.

What are the benefits?

■ Save time...up to 90% ● Improves efficiency ● Provides information, faster Any member of staff can operate them  $\left\langle e^{\alpha \theta} \right\rangle^{\otimes \alpha}$ 

User modifiable programs can be compiled for high speed operation e

Seminars are held in London and other major cities throughout the year. We have Program Generators available now for Apple II, III\*, CP/M\*, CBM Pet\*,  $Sirius*$  and Osborne $*$  - with more to come.

### YNATECH MICROSOFTWARE LTI

Summerfield House, Vale, Guernsey, Channel Islands Telephone: 0481 45934 Telex: 4191130

explored Trademarks and the second terms of the second terms of the second terms of the second second terms and the second second terms of the second second second second second second second second second second second se

 Circle No. 176 161

PCI

 $\frac{1}{\sqrt{1-\frac{1}{\sqrt{1-\frac{1$ 

Carry away the best personal<br>business computer deal ever.

## The Osborne<sup>®</sup>I package £1,375

ag at mit it if it is a significant in the second letter in the second letter in  $\mathbf{r}$ OM, NI //. 1999. In as is me as is me as in the source of the set of the source in the set of the source of the 41/<sub>100</sub> M Sit In III NI III NI III NI III NI III NI III NI III NI III NI III NI III NI III NI III NI III NI II

mow .tir ew mar. at gain to the state of the MIMI

**IRASC** 

Jerman

### with d Base II data base software free\*.

computer is now even better.

With its new double density disk drives, the portable Osborne 1 has increased its data storage capacity.

That means you can use your Osborne 1 for all those jobs involving a large volume of data.

And to get you started, we're including the best selling data base management program, Ashton Tate's dBase II® (worth over £450 retail) entirely free. (\*Offer open until 31st January 1983.)

With dBase II,<sup>®</sup> you can put your Osborne to work on a whole range of the information handling jobs that previously took up so much of your valuable time.

Everything from address lists and sales journals, to time billing and inventory control.

And don't forget that at £1,375 (plus VAT) the Osborne 1 already includes SUPERCALC® for electronic spreadsheets, WORDSTAR®

The best buy in a personal business for word processing,  $CP/M^*$  the control program that gives you access to the world's biggest library of software options, plus CBASIC® and MBASIC® for programming.

That's software worth a total of over £1,250. No other computer company can offer you anything like this value for money.

So see your local Osborne Authorised Dealer now and carry away the greatest deal ever.

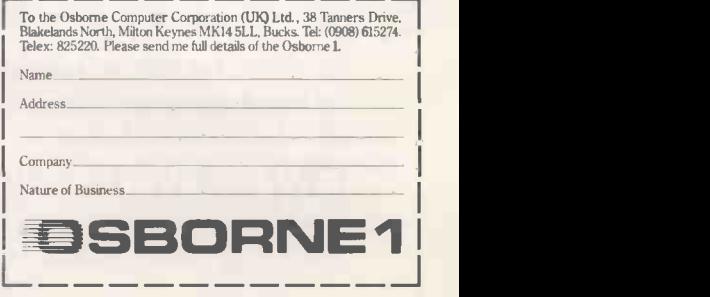

The EL375 suggested real price for the Osbome 14a regatered trademark of Osbome Computer Computer Computer Computer building and industries feyboard, building that the CRT display, two built-in double density floppy dak dr

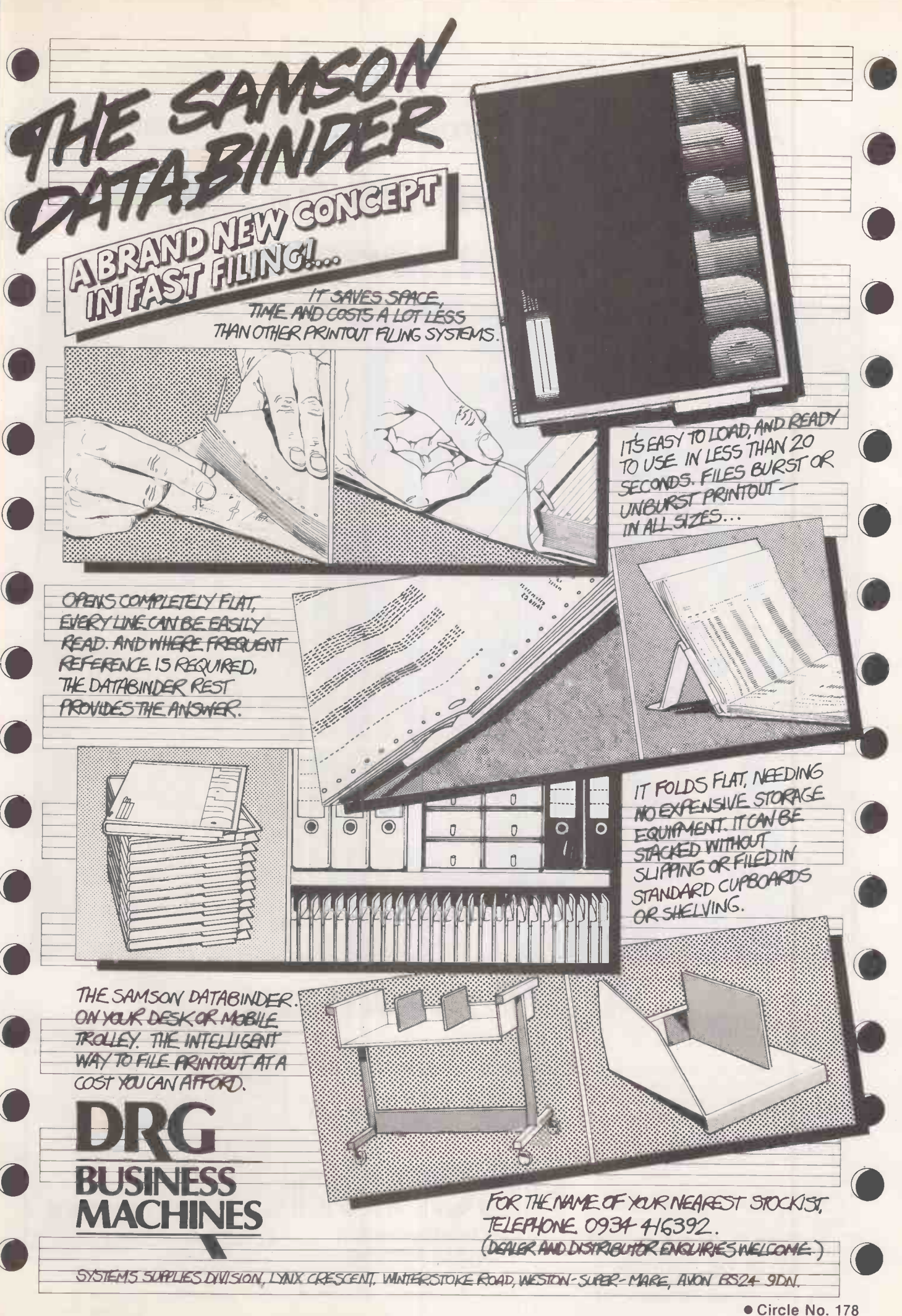

#### **ACCRON. Multi-processor. Multi-user.**

## The system for today, And tomorrow,

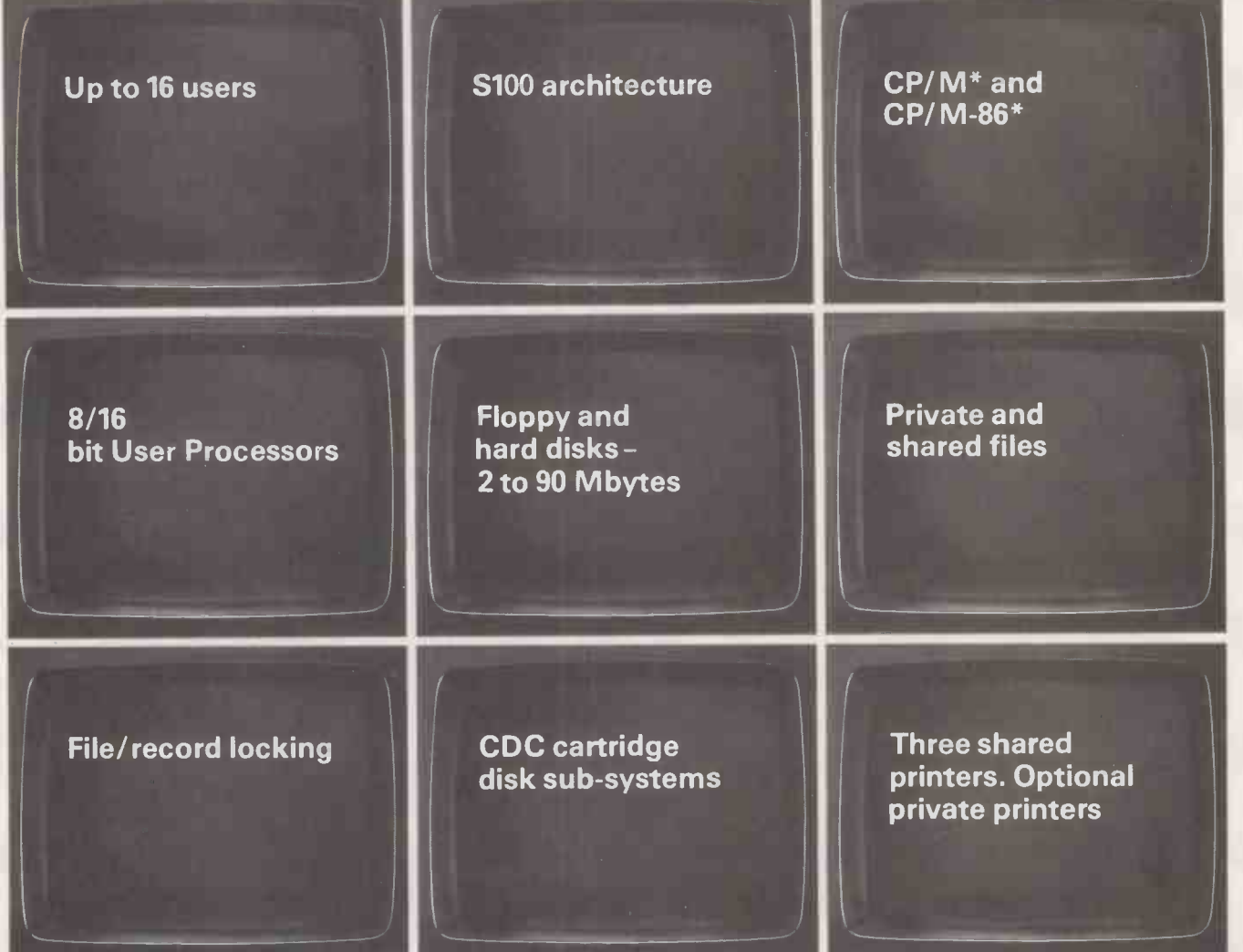

## And tomorrow,

Start with an ACCRON single-user floppy disk system.

Add the ACCRON-MPS Service Processor and as many more User Processors as you need.

Keep on adding users, to a maximum of 16. With ACCRON, planned expansion is as simple as that.

No CPU throughput degradation as the system grows. No loss of investment, in equipment, software or staff training.

Each User Processor is complete in itself, with Z80A, 64KB RAM and RS232 interface. Standard CP/M guarantees sensibly priced, readily available system and applications software.

The System Processor, with its own dedicated Z80A and 64KB RAM, provides simultaneous access to shared data files. And access to shared resources like floppy or hard

disks, magnetic tapes and spooled printers. Private or shared disk space. Interprocessor communications. Scheduling or batch submit facilities

Made in Britain by Newtons Laboratories. Fully supported. ACCRON is designed to take care of you now. And for years to come.

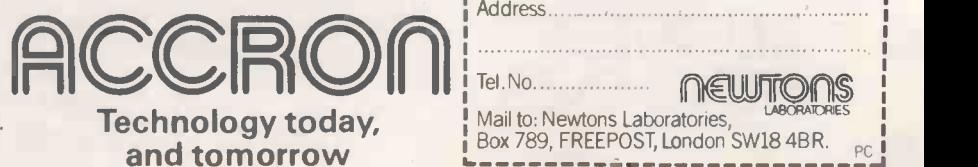

Need to know more? Mail this coupon today.

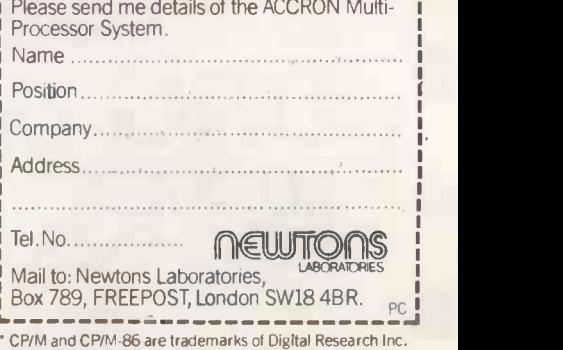

Newtons Laboratories, PO Box 789,111-113 Wandsworth High Street, London SW18 4JB. Tel: 01-8746511. Telex: 21768 (Newton G).

Circle No. 179

PRACTICAL COMPUTING February 1983

Book reviews

All about Tandy

#### Michael Trott surveys the literature on the well -established TRS-80 family.

THE TRS-80 is certainly showing its age. Not only does it lack colour but also other facilities of the latest generation of micros. Unfortunately, part of this collection of recent publications is suffering from the same complaint.

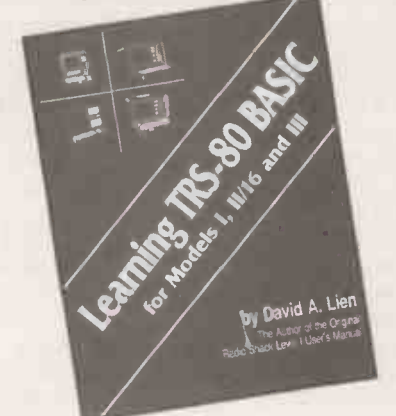

It seems appropriate to start with Learning TRS-80 Basic by David Lien, the author of the original users' manual. He opens with a short self-congratulatory passage, likely to raise the hackles of all but the least discriminating reader, in which he reminds us of the success of the original manuals. They were reasonable for their time but not that good.

The style of the book will certainly be familiar to those who have used the TRS-80 manuals, indeed at first glance it would appear that several large thin books have been reprinted as one short fat one covering the various TRS-80 models. Lien is honest enough to admit that he quotes freely from the original text. Parts of the book have been rewritten, though, and there is some additional information.

Tandy has not yet stopped issuing copies of the users' guides to purchasers of the TRS-80, which makes one wonder why anyone should bother to purchase this book, especially at the ridiculous price of £14.95. Unless you acquire a secondhand machine with no manual I would give this one a miss.

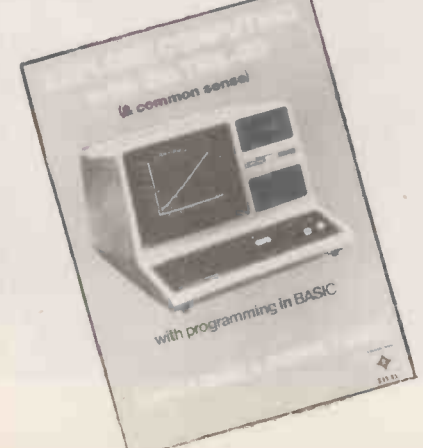

Explore Computing with the TRS-80 by Richard and Josephine Andree is rather better. It is not intended to replace the users' guide but to complement it. After a brief introduction to the computer the authors tackle elementary programming, providing many well -structured examples that are quite thoroughly explained. There is a heavy bias towards mathematical examples unneccessary in an introductory book, but a close examination of the content leads me to believe that this text would be extremely useful in teaching mathematics with the aid of a computer. Whether this is what it was intended for or whether authors hoped for a more general audience is unclear.

There is a heavy bias towards using the computer for problem solving and the book describes the approach to this clearly and competently. Throughout the book many suggestions for programs are made, ranging from simple to fairly complex, which would satisfy the needs of many new micro users.

Additional information on saving programs, editing, more advanced programming and brief sections on games and simulations are also provided, which makes this an excellent extension to the users' guide

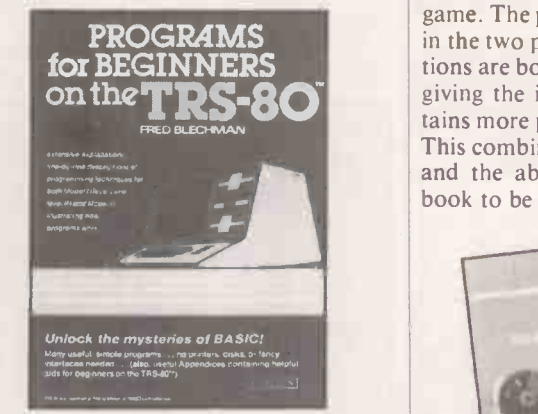

Aimed at the same level, Programs for Beginners on the TRS-80 by Fred Blechman has much less emphasis on mathematics. It is also rather cheaper. While containing fewer programs it provides more information on each one and aims to teach the reader how to use the essentials of the Basic language.

For each of the 21 programs Blechman explains what the reader will learn, describes the program and explains how it works. Listings, which are not very clearly printed, are provided along with a descriptive list of variables and suggested modifications. Information is also provided for double saving, merging programs

and listings for keyboard debounce, and screen printing programs.

The book includes details for building a monitoring box to overcome the loading problems associated with the model I, and a useful table on the final page provides a quick reference guide to whether programs contains operations or statements.

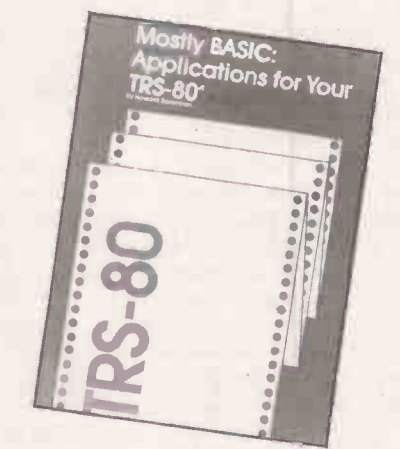

**on the TRS-80** giving the impression that the book con-<br>tains more programs than it actually does. Singularly less impressive is Howard Berenbon's Mostly Basic: Applications for your TRS-80, Book 2 which provides listings for programs under the headings: education, home applications, money and investment, ESP testing and a fantasy game. The programs are longer than those in the two previous books but the applications are both uninspiring and repetitious, tains more programs than it actually does. This combined with the lack of originality and the absence of graphics makes it a book to be avoided at all costs.

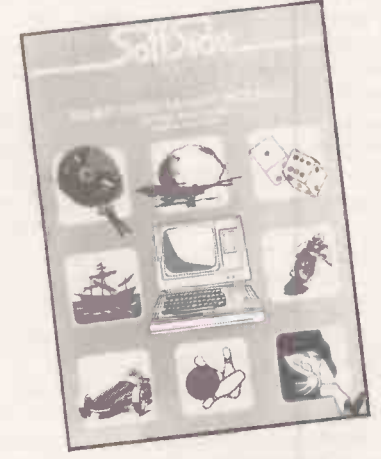

The Soft Side Sampler has no pretensions towards teaching, it simply provides listings of 29 entertainment programs reprinted from Soft Side magazine. Many of the programs use graphics and some (continued on next page)

#### Book reviews

#### (continued from previous page)

provide sound through a cassette recorder or an external amplifier. One allows speech input to fire torpedoes and another controls voice messages on tape for a spelling test.

The programs are short enough to be typed in without frustration and are introduced by brief and often amusing explanations. The routines employed would be helpful to novices in their own programs.

The really serious programmer will need more help than any of the previous books can provide. Intermediate Programming for the TRS-80 by David Heiserman aims to fulfil this need, explaining how to get the most from Basic and introducing machine code. Heiserman leads the reader in easy steps through video addressing and cursor controls, keyboard inputs and user memory organisation to T-Bug and editor/assembler tapes.

Various examples and demonstrations are used to illustrate the operations described and each topic is fully explained in a clear and reassuring manner. To get the most from the book the reader will also need the T -Bug and editor/assembler tapes and a Z-80 reference manual. Yet even without these Heiserman has produced a really worthwhile guide that will help to build advanced programming skills.<br>The T-Bug tape is also essential to gain

anything from TRS-80 Assembly Language Made Simple by Earles McCaul. In addition to providing a guide to the use of assembly language McCaul supplies tables of the Z-80 instruction set, flag effects, a summary of resident Basic ROM subroutines and a decimal-to-hex conversion.

The book has an interesting section covering useful tips for overcoming problems that may be encountered and for obtaining undocumented information. A program is also given to enable the writing of system tapes.

The emphasis of the book is on the use of assembly language rather than on programming. This is achieved through accessing the Level II Basic ROM subroutines; the programming task is reduced to moving the operands into the proper locations and retrieving the results. With such an approach, the author explains, it is possible to write more efficient programs, effectively expanding the available memory. McCaul tackles the task competently in a careful and detailed manner, making this a useful addition to the bookshelf of any intending serious programmer with a limited budget.

Computers can, of course, be used to perform long, complex calculations that would previously have been done by hand, thereby releasing engineers and designers, among others, for more interesting and creative tasks. Circuit Design Programs for the TRS-80 by Howard Berlin is intended for just this purpose. It provides a variety of program listings for those

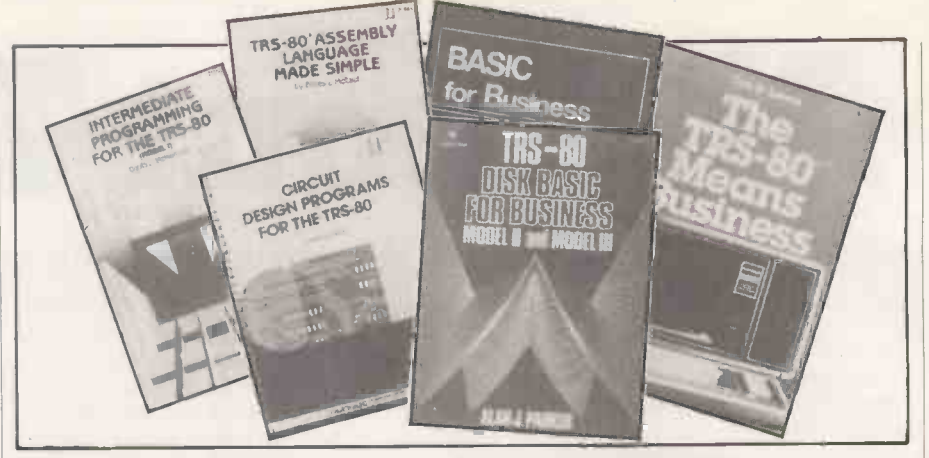

wishing to design electronic circuits without the inconvenience of calculating component values. Berlin has produced a useful and interesting aid which includes information for appending subroutines to a program from tape, programs which can be employed for graphs and mathematical routines and tables of standard resistor and capacitor values. Though requiring a good understanding of Level II Basic, the book is, nevertheless, one which is highly recommended.

Finally three business applications books - well, two really since Basic for Beginners by Alan Parker are the same book in different covers. Why? Well the author gives this away in the introductory passages. In the first book he claims to be writing for students and in the second to be writing for businessmen: perhaps Mr. Parker and David Lein both feel that the way to make a quick buck is to write one book and keep republishing under advised to ch<br>different titles — or am I being book. This b uncharitable?

entry, files, writing reports, records and producing lists to using and designing complex programs. His style is sound and the programs useful, until you realise that you will have to convert the later programs from the American tax system. However, it is a practical introduction to business applications.

TRS-80 Means Business by Ted Lewis is aimed at the model II use or potential user and outlines the functions of a computer and how it may be employed in the business world. The costs outlined are based on U.S. prices and are therefore misleading but the general principles are sound enough.

Ted Lewis's style is less clear than Parker's, but the content is more comprehensive. There is less emphasis on programming and rather more on the underlying concepts involved. The programs discussed in the book are said to be available on disc but you would be well advised to check this before purchasing the book. This book can be recommended, but<br>only if you are considering the purchase of a model II machine. Unfortunately, the TRS-80 range is becoming obsolete. D

Parker starts with an introduction to Basic and leads the reader through data

Learning TRS-80 Basic by David A Lien. Published by Compusoft, 544 pages, £14.95. ISBN 0 932760 08 2

Explore Computing with the TRS-80 by Richard and Josephine Andree. Published by Prentice -Hall International, 230 pages, £8.95. ISBN 0 13 296137 7

- Programs for Beginners on the TRS-80 by Fred Blechman. Published by Hayden Book Company, 150 pages, £6.95. ISBN 0 8104 5182 4
- Mostly Basic; Applications for Your TRS-80, Book 2 by Howard Berebon. Published by Prentice -Hall, 217 pages, £9.05. ISBN 0 672 21865 8
- The Soft Side Sampler edited by Jean Witham. Published by Hayden Book Company, 119 pages, £7.00. ISBN 0 8104 5496 3
- Intermediate Programming for the TRS-80 by David L Heiserman. Published by Prentice-Hall, 238 pages, £6.95. ISBN 0 672 21809 7
- TRS-80 Assembly Language Made Simple by Earles L,McCaul. Published by Prentice -Hall, 190 pages, £9.70. ISBN 0 672 21851 8
- Circuit Design Programs for the TRS-80 by Howard M Berlin. Published by Howard Sams, 138 pages, £10.90. ISBN 0 672 21741 4
- Basic for Business by Alan J Parker. Published by Prentice-Hall, 276 pages, £11.95. ISBN 0 8359 0352 4
- TRS-80 Disk Basic for Business by Alan J Parker. Published by Prentice -Hall, 276 pages, £11.95. ISBN 0 8359 7872 9

The TRS-80 Means Business by Ted G Lewis. Published by John Wiley, 194 pages, £8.80. ISBN 0 471 08239 2

## LET YOUR MICRO TAKE OFF WITH GE MINI FUNCTIONAL CASSETTE FUNCTIONAL CASSETTE SOFTWARE FOR JUST £19.95 int

Here's the software to run your budgeting, your<br>business, your stamp collection,

business of the state of the plan to plan **SPECIAL** your next meal and help you choose a wife. Tested programs that come with all the documentation<br>all the documentation of two with all<br>hand-un you need from orders routin all back-up you need from

Gemini who are experts in practical he coupon - and put your software. So mail us the coupon – and put your micro to work and the documentation<br>Dragon 32 minutes and the coupon – and put your micro to work micro to work .. fast.

LIMITED OFFER orders reach all Any 3 programs at<br>£19.95 for the price Plate College College College College College College College College College College College College College College College College College College College College College College College College College College College orders room all tore 31st

DATABASE The Program that everyone needs. Facilities include sort, search, list, delete, change, totals, save file, line print if required, etc. etc. Can be used in place of any card index application. £19.95

HARP MICTO<br>BBC MicTO<br>Sinclair Spectrum<br>Sinclair Spectrum

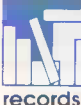

 $\sqrt{1-C16}$ 

Oric

STOCK CONTROL All the necessary for keeping a control of stock. Routines include stock set up, user reference no., minimum stock level, financial summary, line print

records, quick stock summary, add stock, delete/ change record and more. £19.95

 $\overline{\mathcal{Z}}$ 

MAILING LIST A superb dedicated database to allow for manipulation of names & addresses & other data, with selective printing to line printer. Features

include the facility to find a name or detail when only<br>part of that detail is known. Will print labels in a variety<br>of user-specified formats £19.95 part of that detail is known. Will print labels in a variety of user -specified formats. £19.95

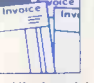

INVOICES AND STATEMENTS Ideal for the small business. A complete suite of programs together with generated customer file for producing crisp and efficient business invoices and monthly statements on

your line printer. All calculations including VAT automatic and provision for your own messages on the form produced. \*Not Spectrum £19.95

## For Functional Software

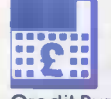

COMMERCIAL ACCOUNTS A gem of a program, all for cassette, with the following features:-

Daily Journal . Credit Sales . Cash Sales . Credit Purchases . Purchases - other . Sales Ledger . Purchase Ledger . Bank Account . Year to Date Summary

A fully interactive program suitable for all businesses. Files can be saved and loaded and totals from one file carried forward to another on cassette. Particularly useful from a cash flow point of view, with an immediate accessibility to totals for debtors and creditors. Bank totally supported with entries for cheque numbers, credits and, of course, running balance. £19.95

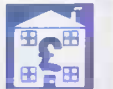

HOME ACCOUNTS Runs a complete home finance package for you with every facility necessary for keeping a track of regular and other expenses, bank account,

mortgage, H.P. etc. etc. etc! You'll wonder how you ever managed without it. £19.95

#### Gemini Marketing Limited. Functional Software Specialists 9, Salterton Road Exmouth, Devon. Please quote Access/Diners Card Number

Dealer Enquiries Welcome  $ZX8116K -$ Database available  $-$  Only £7.50 including FREE Decision Maker Programme. INN NEI MN- INN I=I INN MIN NMI MIN I=I INN MIN NMI MIN NMI MN- I=I INN MIN NMI M Tick the box for Program you require. Prices include V.A.T and Package and Postage. Please supply the following cassette software. Database £19.95 Stock Control £19.95 Mailing List . £19.95 Invoices and Statements £19.95 Commercial Accounts £19.95 --'j Home Accounts ZX8116K Database £19.95  $E7.50$   $\Box$ Name **Address** Machine Type Memory Size I enclose Make cheques and postal orders payable to Gemini Marketing Ltd. Diners Card Number<br>
Comini. Functional Software Specialists 9, Salterton Road, Exmouth, Devon. (03952) 5832

> Telephone orders welcome. Please quote Access/Diners Card Number<br>MN NOM UM MIR TO - MIN - MIN - MIN - MIN - MIN - MON - MON - MIN - MIN - MIN - MIN - MIN - MIN - MIN - MIN - M Circle No. 180

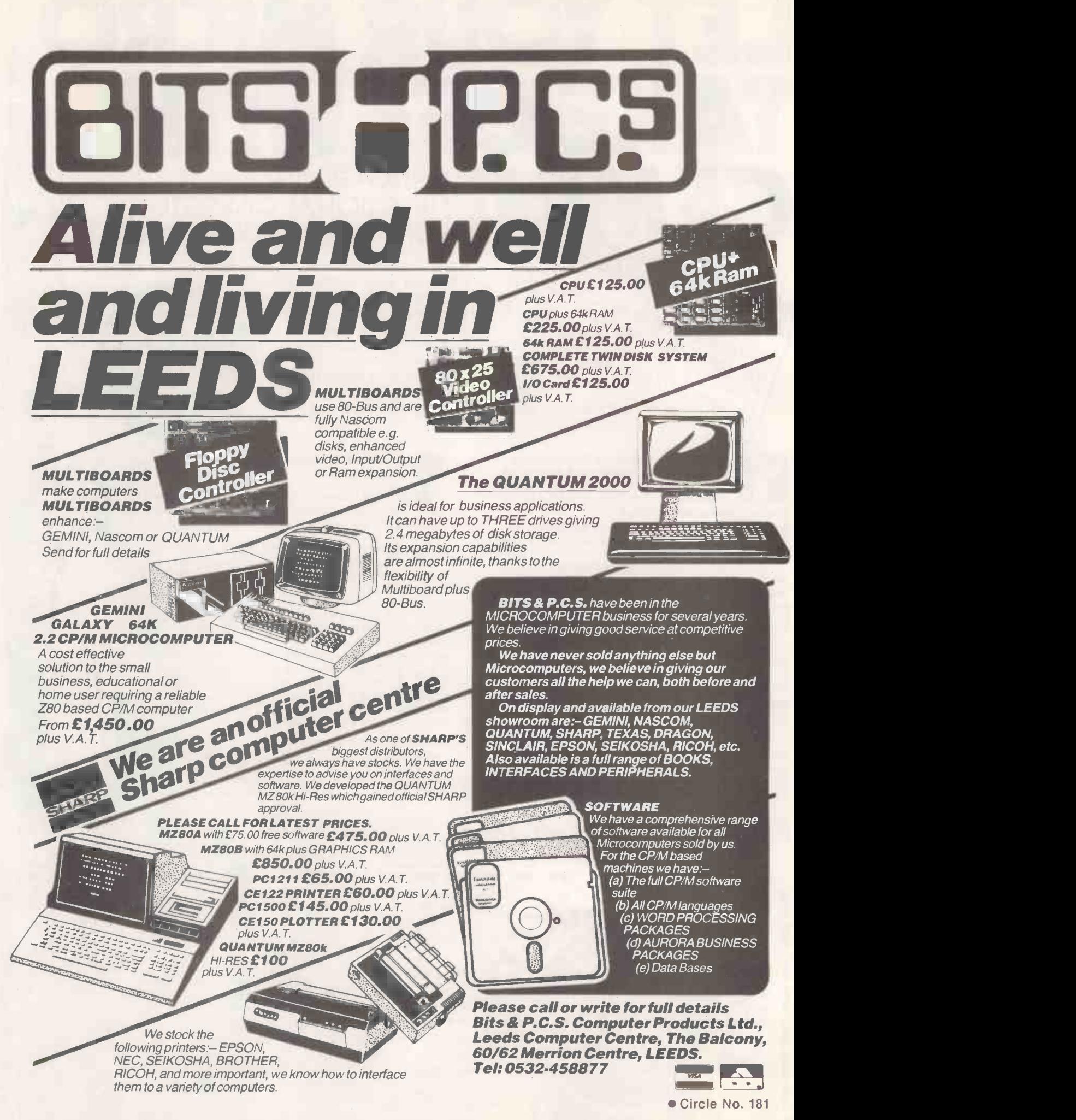

Puzzle

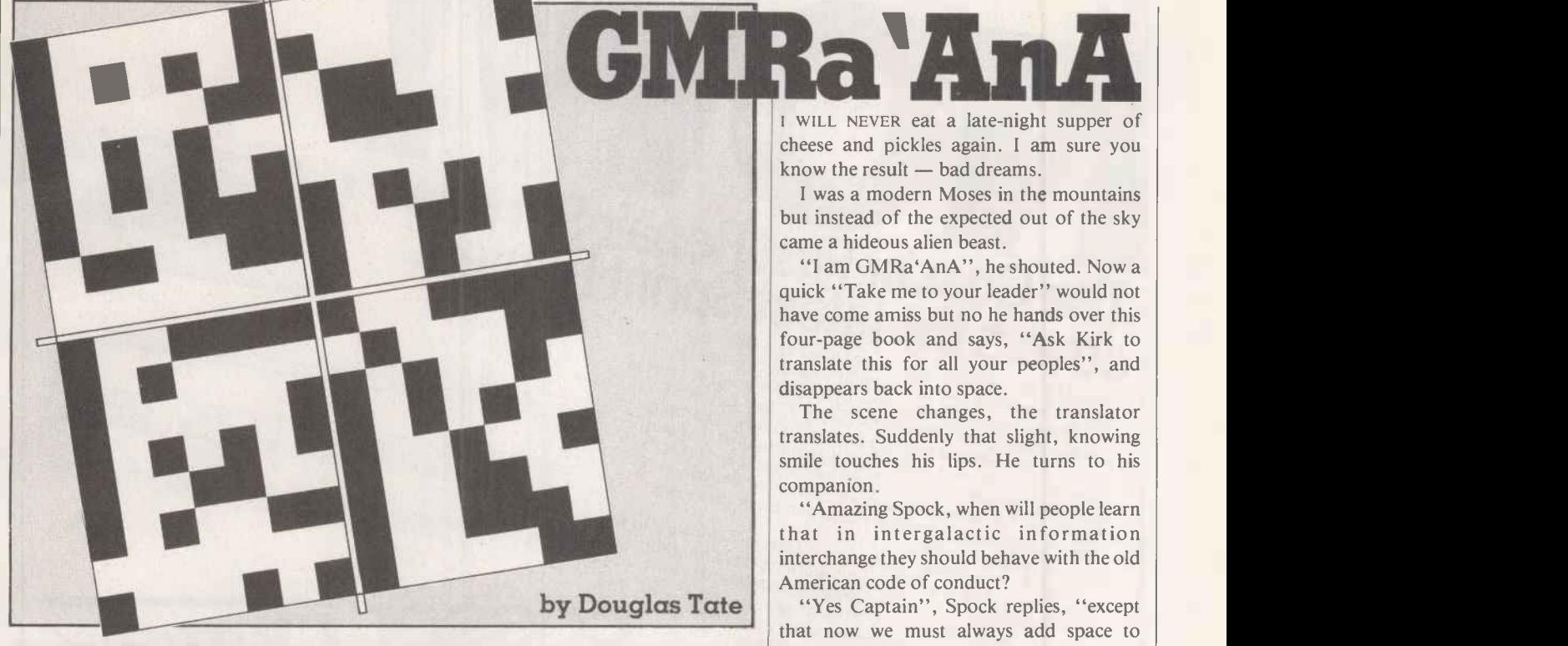

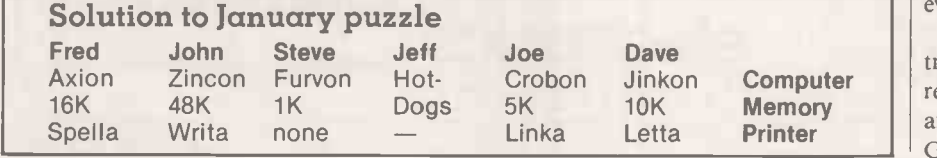

**AnA** I WILL NEVER eat a late-night supper of cheese and pickles again. I am sure you know the result  $-$  bad dreams.

I was a modern Moses in the mountains but instead of the expected out of the sky came a hideous alien beast.

"I am GMRa'AnA", he shouted. Now a quick "Take me to your leader" would not have come amiss but no he hands over this four -page book and says, "Ask Kirk to translate this for all your peoples", and disappears back into space.

The scene changes, the translator translates. Suddenly that slight, knowing smile touches his lips. He turns to his companion.

"Amazing Spock, when will people learn that in intergalactic information interchange they should behave with the old American code of conduct?

"Yes Captain", Spock replies, "except that now we must always add space to everything in the equation."

The smile changes to a hideous leer as Kirk transforms, the face of GRMa'AnA reappears softly mouthing "remember me and in the end you shall learn the word of the Gods."

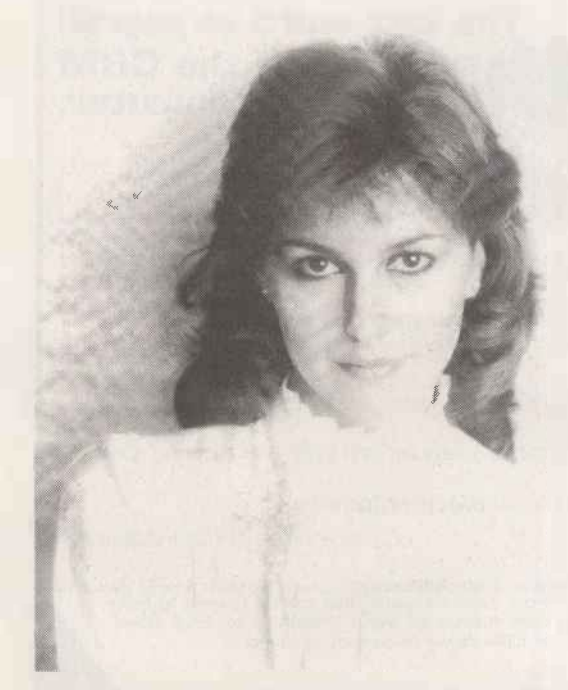

#### Until I discovered Euribon, I was just a girl around the office.

So when I told him about their incredible range of computer and office supplies (all covered by guarantee) our computers, word processors and typewriters suddenly came to life. So did I. Now we have lunch together.

Euribon cannot be beaten for quality, customer service or price over their comprehensive

range of products.

A single source of supply whatever the hardware.

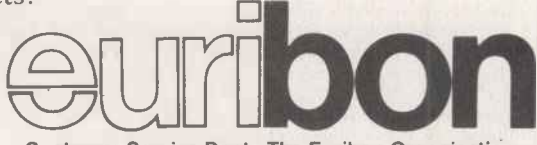

Customer Service Dept., The Euribon Organisation, Barker Gate House, Barker Gate, Nottingham NG1 1JY Tel: Nottingham 0602 57676 Telex 377510

Circle No. 182

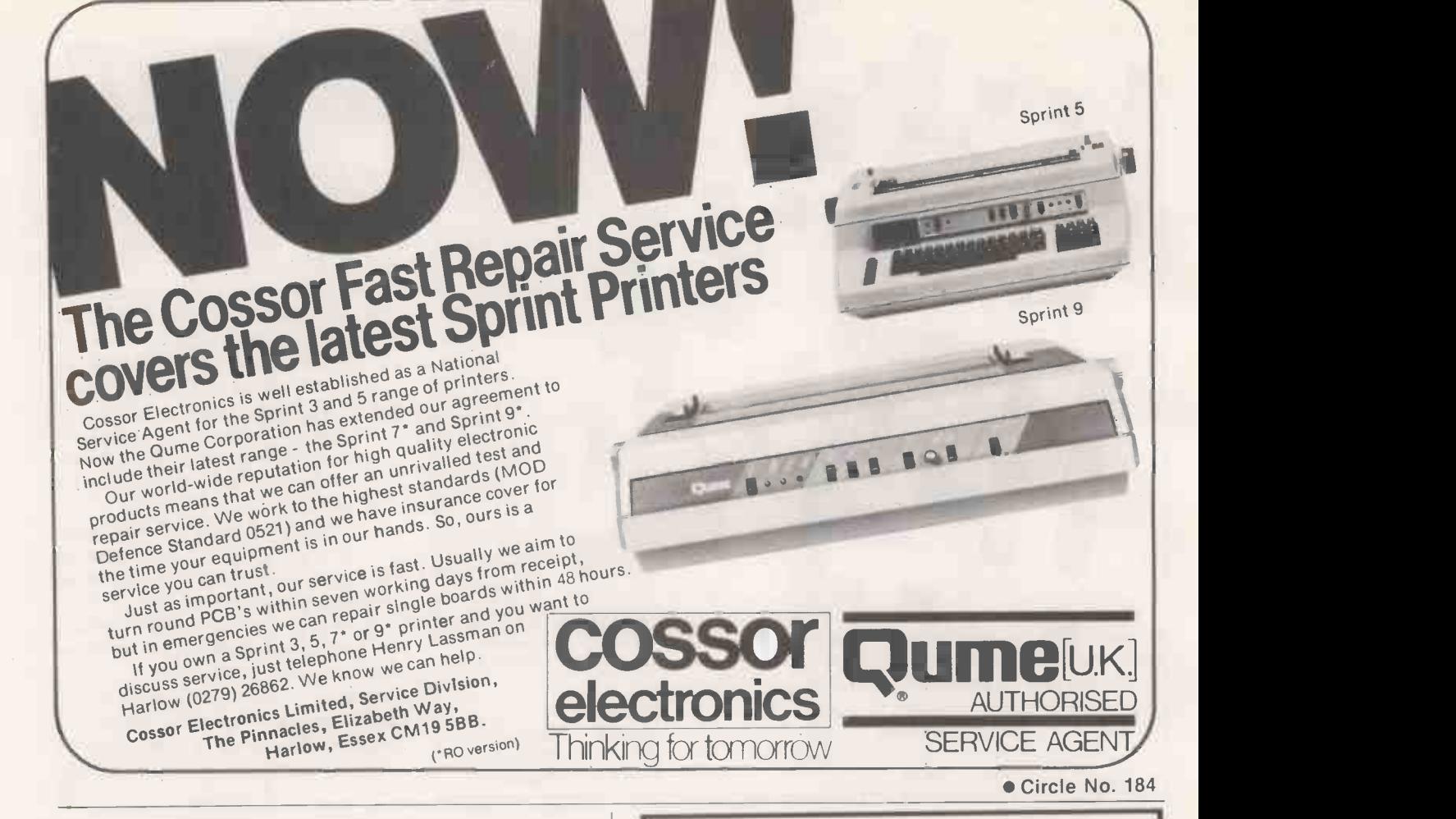

#### Northern Amateur Radio Societies Association -

The Society is holding its 21st Exhibition at Pontins Holiday Village. Southport on Saturday 19th March and Sunday 20th March 1983. This was formerly the Belle Vue Exhibition. The Exhibition will open at 11.00 a.m. each day.

It will include an inter club quiz, construction contest, grand raffle, R.S.G.B. bookstall, amateur computers. N.A.R.S.A. stands and trophy. Trade stands featuring all types of Radio/Electronic equipment. Demonstration Station.

The following traders will be present J. Birkett, Radiotronics, Amateur<br>Radio Exchange, John's Radio, New Cross Radio, Wilson Valves, CB<br>Electronics, S.O.T.A., The Computer Junk Shop, W.H. Westlake, D.S.<br>Electronics. Arrow tronics, Newton Engravers, Leeds Amateur Radio, Macro Trading, R.A.I.B.C., Micro Print Ltd, Z.J. Sound, Gemini Communications, Radio Surplus, B.N.O.S. Electronics, D. Currie (Printer), G. Jackson, W.E. Griffiths, Waters & Stanton Ham Radio Today, Garex Electronics, P.L.M. Communication, Supplies. Tricon Supply Co., Electro Supplies.

Admission to the Exhibition will be 60p per day or £1 for the two days.

Lots of 20 tickets or more booked in advance from Mike Bainbridge G4G57, 7 Rothbury Close, Bury BL8 2TT, Lancs. can be obtained at a 20% discount by sending the appropriate cash and s.a.e.

Chalets are available if booked direct from Pontins Tel. 0704 77165 and can be equipped for self-catering if you so wish. Charges vary **that** from  $£10 + VAT$  (for 2 person chalet) to  $£26 + VAT$  (for a six person  $\vert$ chalet) and larger family chalets are available.

Family entertainment will be available during the day while 'Residents' will be able to enjoy evening entertainment.

Talk in will be on 522 and other available simpler channels.

Car parking is free but please follow the parking attendants instructions and the notices to prevent congestion.

Enjoy yourself at this family Week -End Exhibition.

BONUS! The last word in payroll<br>**Systems for the CBM** business computer.

Keeps S.S.P. records

• Sickness & absence reports

- Up to 11 overtime rates ( 5 for any one employee )
- Up to 20 additions/deductions

(10 for any one employee)

- Up to 300 employees Departmental analyses
- Prints giros. cheques and year-end revenue forms
- Design your own print formats

on plain or pre-printed stationery

From the authors of MICROPAY-200, comes BONUS! a most advanced.<br>yet simple-fo-use payroll program that can be tailored to meet<br>almost any need. It could be worth looking at for S.S.P. alone!

#### Intex Datalog Limited **Tel 106421 7811** Eaglescliffe Industrial Estate. Stockton-on-Tees Cleveland TS16 OPN Telex 58252

Circle No. 183

Circle No. 185

## In tests,most pets referred it

 $\sqrt{2}$ 

If you're getting a Commodore Pet, then shouldn't you feed it the best?

Silicon Office is the biggest selling software package for Commodore, with over 3,000 already in use.

That is because Silicon Office is the first totally flexible software system. It does away with separate packages for different functions. Accounts, calculations, invoicing, filing, word processing, whatever your need, whatever your business or profession, Silicon Office will fit all your needs, and perform virtually any office function on its own.

It is also extremely easy to use so you don't have to be a trained expert or even Barbara Woodhouse to get it to do what you want.

If you're buying a pet, or would like to teach your old dog new tricks, find out about Silicon Office. Send in the coupon now, or call your local Commodore dealer.

> commodore COMPUTER

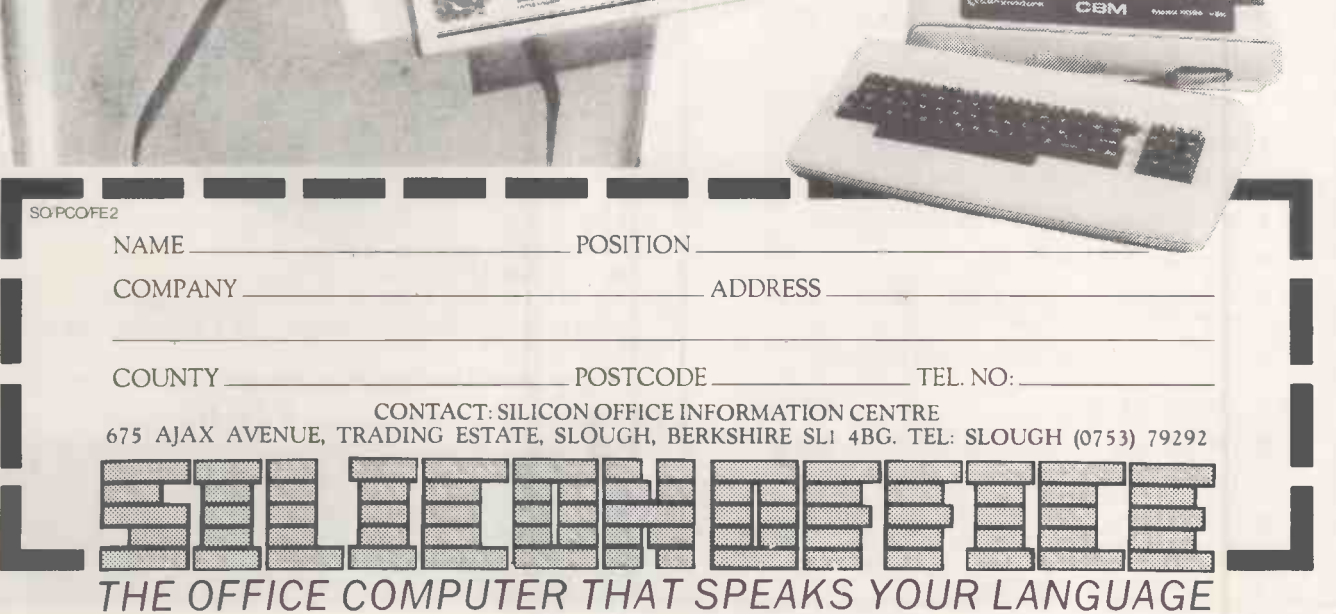

STATEDN DEFICE

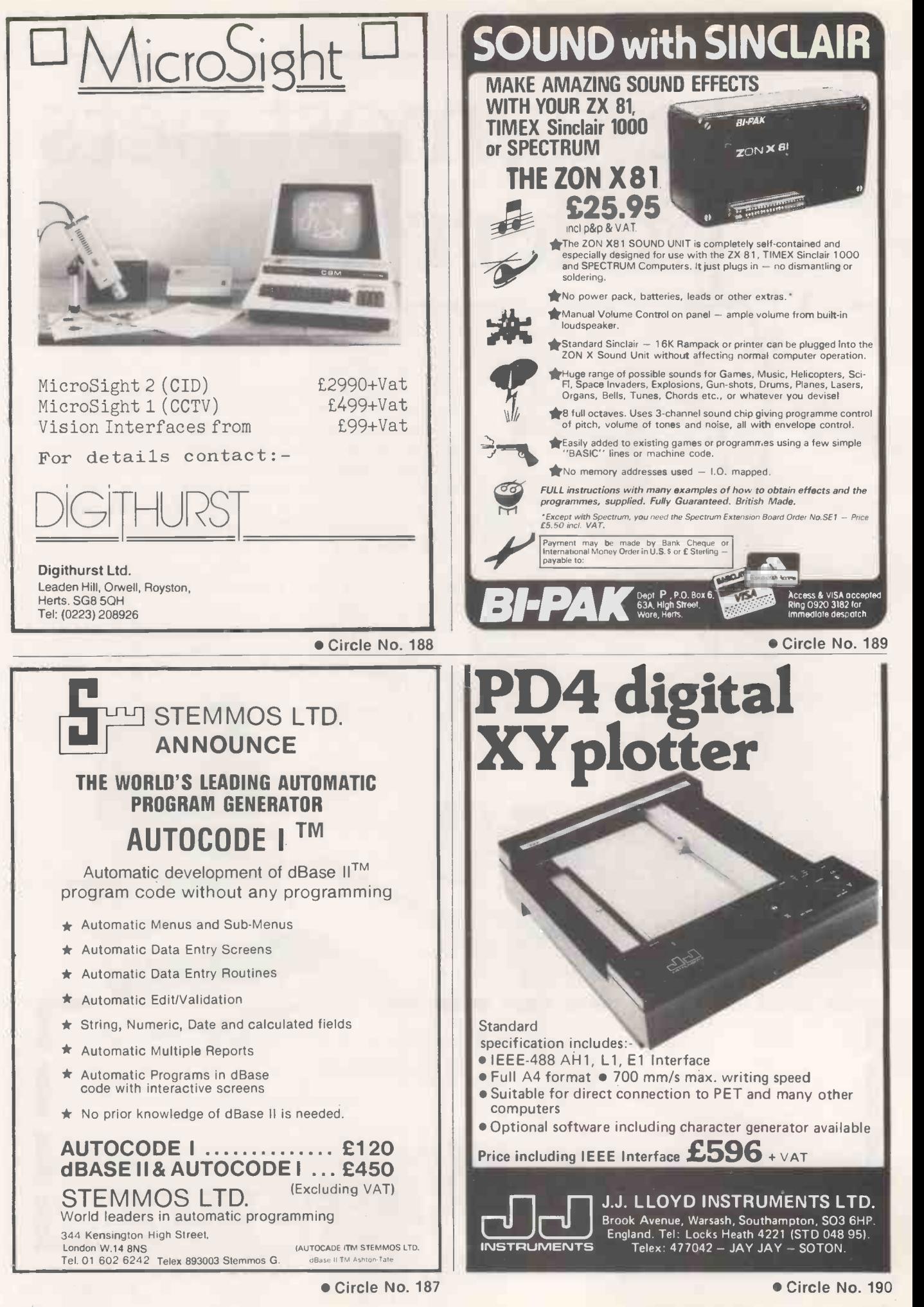

## PRINTERS SEIKOSHA GP-100

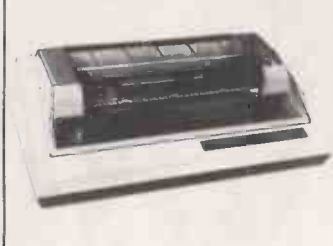

New Design unbelievably low price printer 80 columns. 30cps 5 x 7 dot matrix. Adjustable tractor up to 10ins. Graphics double &<br>standard width printing. Parallel interface as standard. RS232, Apple, IEEE & TRS-80 interface options.

#### EPSON RANGE

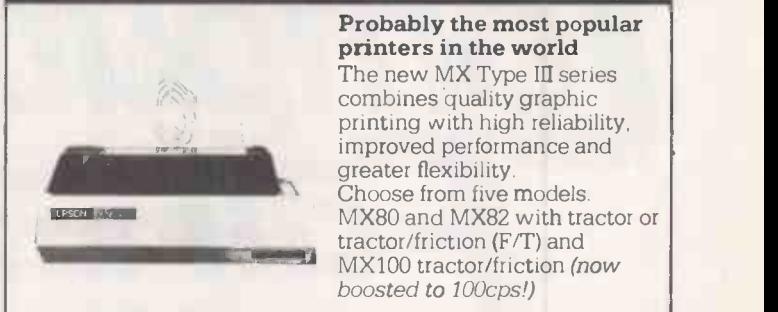

Probably the most popular printers in the world The new MX Type III series combines quality graphic printing with high reliability, improved performance and greater flexibility. Choose from five models. MX80 and MX82 with tractor or tractor/friction (F/T) and

#### STAR DP -8480

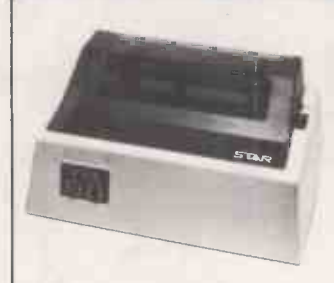

High quality printing at remarkably low cost Bidirectional 80-132 column. 80cps, 9 x 7 matrix, friction and  $\vert\vert$ tractor feed, 96 ASCII set plus block graphics and double width ch, programmable page length. serial or parallel interface models.

#### CONTROL DATA 9334

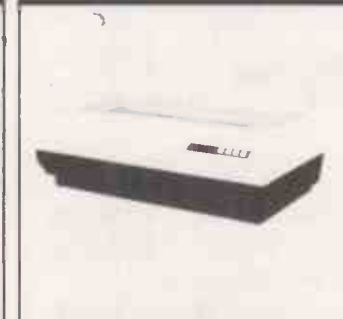

Compact, heavy duty, full specification, 150cps printer

boosted to 100cps!)

Bidirectional. Buffered. 136 columns at 10cpi,condensed, double density, expanded & elongated print. Superscript, subscript, underline & overprint. Full forms control & multiple copy. Tractor feed. Less than 60dBa. RS232 serial or parallel interface models.

#### ANADEX RANGE

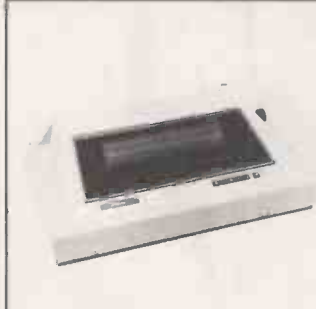

High Quality Fast, Versatile Printer Range

11 models. Up to 15 inch paper width. Lower case descenders. 160-220 cps bi-directional printing RS232 current loop &  $parallel$  interface.  $X$  on  $X$  off. Optional 2K buffer. Multiple print densities. Fast print of high-density bit image graphics. Available with new style. low noise case.

#### TOKYO ELECTRIC

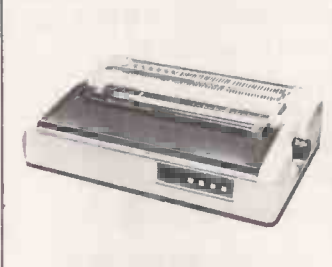

Best Buy Daisy Wheel Printers

Choice of 3 models. FP-1500:25cps bi-

directional, RS232 or parallel interfaces.

F10 - 40: 40cps, auto proportional spacing, full forms control and all industry standard interfaces. F10 - 55: 55cps & as above.

Prices ex VAT one-off CWO

#### AND OTHER TERMINALS... FROM VDU's ADDS DEC Lear Siegler GRAPHIC ADDS<br>DEC DEC Digital Engineering Lear Siegler Televideo Texas instruments COLOUR Datamedia PRINTERS Anadex CDC DEC Epson GE Lear Siegler Okidata Seikosha Star Teletype

VOICE Interstate TOUCH Sunflex **COUPLERS** K & N KEYBOARD GE DEC Teletype LETTER Diablo TEC RIVA TERMINALS LTD.Head Office: 9, Woking Business Park, Albert Drive, Woking, Surrey GU21 5JY

PSa Member

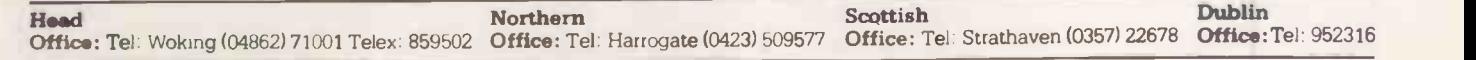

NOW in Birmingham - the centre of industrial Britain ...

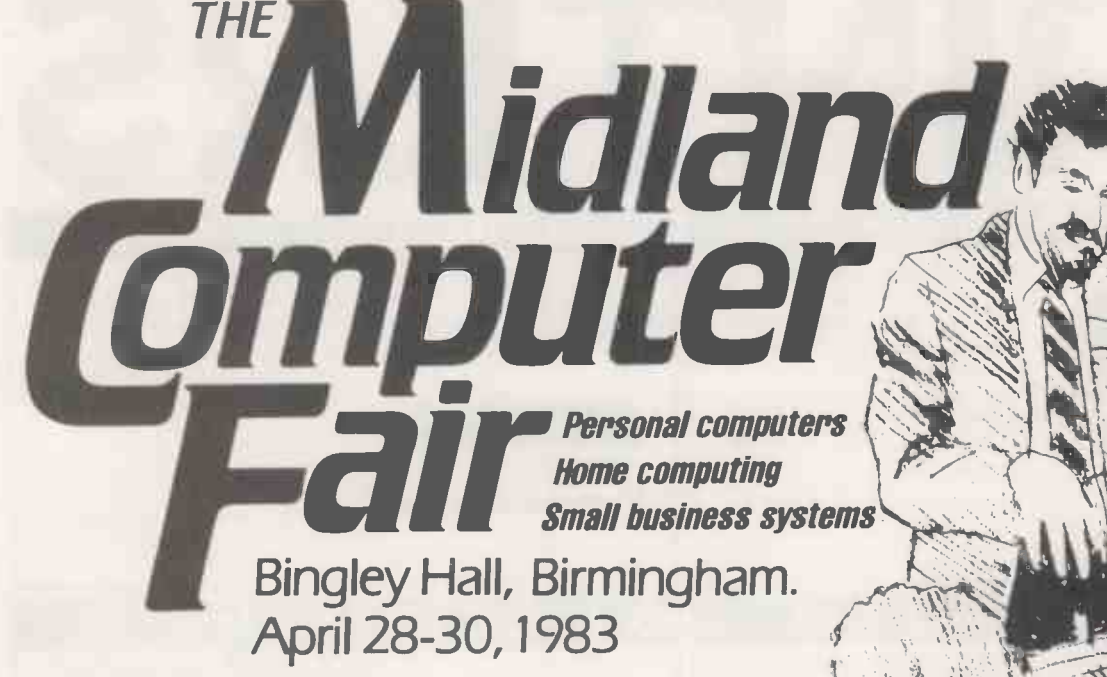

Sponsored by Practical and WWR COMPUTER

This exhibition is the ideal showcase for companies who need to demonstrate their products to the fast expanding market for home and personal computers, small business systems and associated software. When you consider that the markets for personal computers are regional and that Birmingham has a developing computer awareness with a great deal of computer expertise in the area, you'll appreciate the need for The Midland Computer Fair. The public has already demonstrated its appreciation of The Computer Fair in London by sheer volume of numbers. We know the success will continue in Birmingham.

Personal computers are part of everyday life.

Make Sure Your Computer Products And Services Are Seen At The Midland Computer Fair.

For the full story contact the Exhibitions Manager, The Midland Computer Fair, IPC Exhibitions Ltd, Surrey House, 1 Throwley Way, Sutton, Surrey SM1 400.

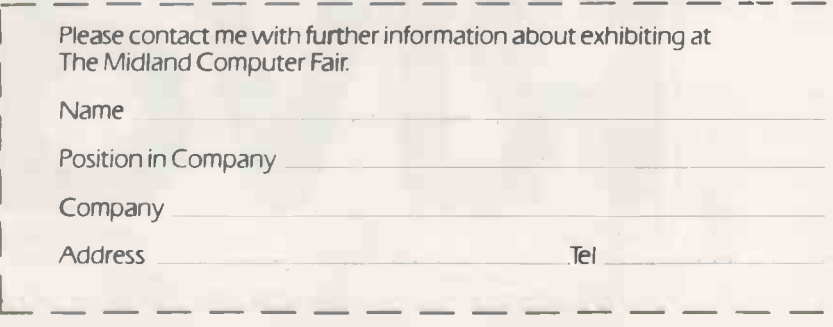

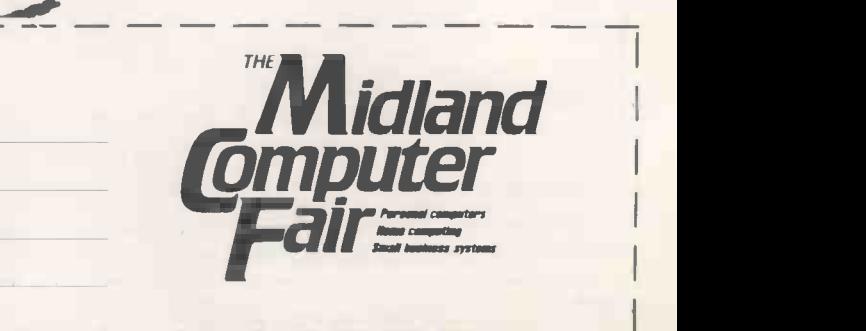

#### KNIGHTS GUARANTEE LOWEST PRICES ON SHARP AND ATAR

Deal  $S1 -$  SHARP 54K MZ-80A with BASIC + 24 programs including Geography, Arithmetic, Basic Tutorials, Startrek, Invaders, Breakout etc. **E419 E419** <code>DEAL S2</code>  $-$  MZ-80A, BASIC, PASCAL language and 36  $\blacksquare$ programs including all those in deal  $S1 + 12$  PASCAL<br>programs. programs.  $\qquad \qquad$   $\qquad$   $\qquad$ DEAL S4  $-$  MZ-80A with BASIC, PASCAL, FORTH and  $\blacksquare$ MACHINE CODE languages + 40 programs. **£449**<br>DEAL A1 - MZ-80A with BASIC, PASCAL, FORTH,  $\mathsf{DEAL}$  A1  $\mathsf{\_}$  MZ-80A with BASIC, PASCAL, FORTH,  $\mathsf{\_}$ MACHINE CODE and 120 programs to get you off to a flying

start. f475 <code>DEAL B1</code> --- MZ-80B, the 76K powerhouse with 64,000 point  $\begin{array}{|c|c|} \hline \end{array}$ graphics, with BASIC, MACHINE CODE.  $\Box$   $\Box$ 

Deal B11 - MZ-80B system, printer, floppy disk, expansion<br>unit, all cables, cards and manuals. [1899 unit, all cables, cards and manuals.  $\Box$   $\Box$   $\Box$ DEAL 400 - ATARI 400 with BASIC, manuals etc - choose

from 16 colours and eight brightness levels, 300x192 definition. + 63 Programs.  $tion. + 63 Programs.$ DEAL 800 - ATARI 800 with BASIC cartridge, four voice

sound, superb ultra fast moving graphics with  $\widehat{ATARI}$ 's dual<br>processor system  $\pm$  63 programs processor system.  $+63$  programs. DEAL AT3 - ATARI DISK UNIT - plugs straight into the 400

or 800 - great value at KNIGHTS GUARANTEED LOWEST<br>PRICES. \$257 PRICES. £257 All our prices exclude VAT but include UK delivery by

Securicor. No surcharge on ACCESS or VISA orders.

108 ROSEMOUNT PLACE, ABERDEEN AB24YW TELEPHONE: 0224 630526

Knights T.U. &

Circle No. 192

## **Mailing** Floppy Disks?

Use Swan Disk Mailers - and get Safety in the Mail

Now used by over 1,000 computer companies, Swan Disk Mailers provide outstanding postal security at economical prices.

Combining great strength with simplicity of use, Swan Disk Mailers are manufactured from rigid white corrugated, holding up to four disks.

There are two sizes available:  $8.75'' \times 8.75''$  &  $6'' \times 6''$ 

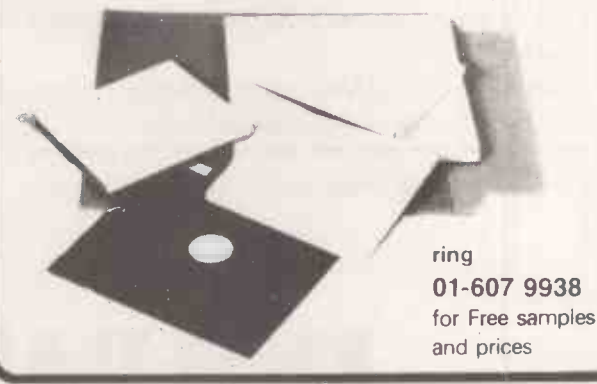

#### Circle No. 193

## XMEXT MONTH

## >16 -BIT SPECIAL

Over the last year the established world of eight -bit CP/M microcomputing has been upset by sales of the 16 -bit Sirius 1 and IBM Personal Computer. Now other manufacturers are fighting back by launching their own 16 -bit machines. Some use new chips and some have dual processors; nearly all need new and relatively untried operating systems and new software.

Practical Computing's 16 -BIT SPECIAL cuts through the confusion by comparing the relative merits of the main competing chips and operating systems, and by testing some of the new micros, including the Almarc Series 16 and Columbia's IBM PC look-alike. To show what the new business software is like, several nominal ledger packages are compared. The world's most complete listing of 16 -bit machines and other features make the 16 -BIT SPECIAL essential reading for everyone involved in personal and small-business computing.

### >BR I EFCASE MICR05

Computing on the train? New portable micros make it possible to do computing or word processing almost anywhere - or so the manufacturers claim. We've traintested the Epson HX-20 and Sony Typecorder to see if this is true.

### >AND MUCH MORE !

 DIY Digitiser: Many people would like a digitiser or plotting tablet, but commercial ones tend to be expensive. Now you can build your own.

**• Predicting the Future: How to use the KSIM method** for predicting future behaviour, complete with a program listing for the Basic -E compiler running under CP/M.

 Plus: All the usual reviews and departments, including BBC games, Apple books, all the programs in Open File, news and your letters.

Make sure you don't miss the March issue of

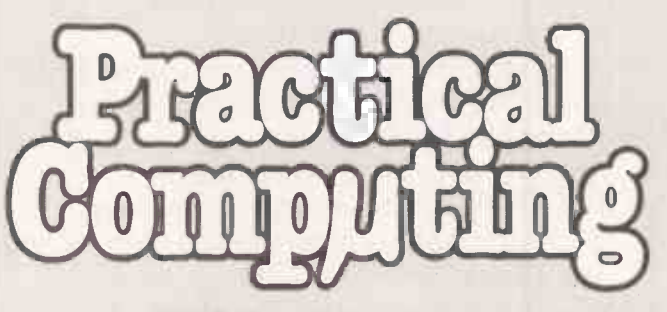

On sale at W H Smith and all leading newsagents after February 16.

# HOW MUCH?

### Includes 21000 worth of software.

CP/M

## £

Yes! Only £1095 (or only £895 with one disk drive) will buy you the Morrow Designs Micro Decision. As advanced and sophisticated as those costing several times the price, the Micro Decision comes packaged with a comprehensive variety of software.

#### Micro Decision features:-

- \* 64K bytes of RAM
- \* Z80A processor at 4Mhz
- \* Two RS232C serial ports
- \* Floppy disc controller for up to 4 drives
- \* 200K bytes formatted per drive
- \* Format compatible with Osbourne, Xerox, IBM PC
- \* Compact; 16.7" wide, 5.3" high,11.3" deep
- Software supplied as standard:-
- \* WORDSTAR: Word Processing System
- \* CORRECT -IT: Checks and corrects spelling
- \* LOGICALC: Financial modelling and forecasting
- \* CP/M 2.2: Disk Operating System
- \* BASIC -80: MicroSoft BASIC language
- \* BAZIC: North Star compatible BASIC
- \* PILOT: Programming learning language
- \* MICRO MENUS: Operators CP/M roadmap

## THE MICR DECISION

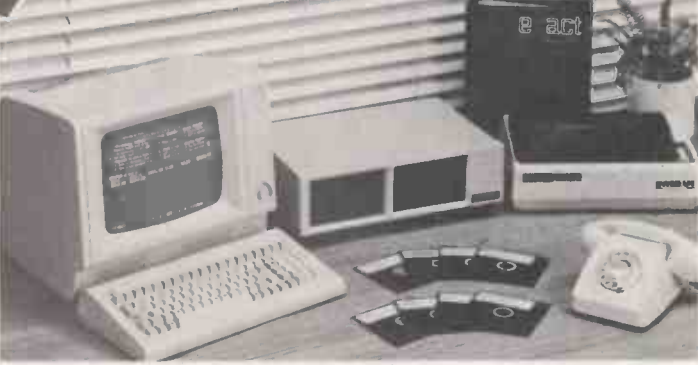

Add a suitable VDU and printer, and you have all the hardware and software you need. Example shown - complete business system with VDU, Printer and the Exact Accounting System, guaranteed for one year-£2295.

\* Prices exclusive of VAT and carriage. Prices subject to change. Dealer enquiries welcome.

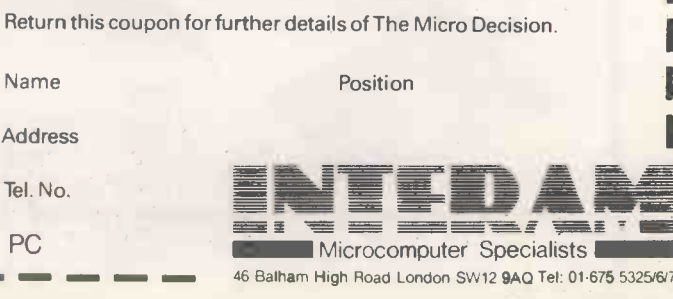

Last word

## The new philosopher's stone

#### Alchemy and the intelligent computer  $-$  the quest for both is futile says Boris Allen.

MANY PEOPLE are worried about the effects of computers on their jobs. So far such worries have been confined to what<br>we might call the more mundane occupations - workers on assembly lines, secretaries and typists, book-keepers and similar. Now those who have rather more prestigious occupations are worried because many such occupations are appearing to become equally at risk from what are termed expert systems, an offshoot of artificial intelligence.

Expert systems attempt to codify expert knowledge and turn it into a form which can be used by the less expert. Expert systems promise a great deal, including the redundancy of many experts who at in the hardware, than they are to the one time thought that they were safe  $\frac{1}{2}$  quality of the ideas involved in the one time thought that they were safe  $$ computer programmers among them. Artificial intelligence, of which expert<br>systems are an outgrowth, has more than a touch of alchemy to it  $-$  AI is an attempt to produce an intelligent computer, about which there have many promises of things to come but relatively few real results.

#### Al into gold

There have been a few results in AI, and they have been sufficient to keep the subject going as a success. Just as with alchemy, though it was never possible to change base metal into gold sufficient other discoveries were made to keep the alchemists in business. These discoveries then reinforced the alchemists and their backers in further researches. In the case about itself. If a computer were pro-<br>of AI there have been many predictions of grammed to think about itself, then the of AI there have been many predictions of<br>what will be achieved "in the near future", yet many are still unfulfilled.

There have been many spin-offs from Al research which have been successful  $-$  some of the industrial robots, for example and so, as with alchemy, we are In Britain's Information Technology encouraged to support even more Al research. In 1961 it was confidently predicted that a computer in use then, an IBM 704, if properly programmed, would be able to read printed letters faster than a human. The programs did not then exist; 20 years later I was at a conference during which we were told that there now existed a computerised system for reading books but that the computer had to spend up to an hour learning the printed alphabet used.

used as a vindication of the power of AI and an indication that a machine can have complex in that, for example, the methods of looking several moves ahead or retrieving information are more sophisticated. However, the way in which the program decides on the next move is scarcely more sophisticated. The program looks more moves ahead, but does so almost as stupidly as in the past.

To claim that a chess machine exhibits real intelligence because it can beat a person at chess is almost like saying that a pocket calculator is more intelligent because it can multiply more quickly. In many instances the seeming improvement in sophistication of things to do on computers is due more to improvements in the hardware, than they are to the

The alchemists' search for the philosopher's stone which turned base metals into gold by chemical means was, as we now know, bound to be fruitless because of the atomic nature of matter. Yet the alchemists did achieve some useful results and laid the basis for later chemistry, though their main reason for being alchemists was pointless.

#### Thinking about thinking

It is argued that AI has set itself an impossible task this will be true for expert systems. There is a mathematical principal, called Gödel's theorem, which implies that a machine cannot be truly intelligent as the computer cannot think about itself. If a computer were programmed to think about itself, then the form in<br>computer could not think about itself understa thinking about itself. This may explain questions why, despite protestations to the contrary, artificial intelligence has not yet created artificial intelligence.

Year, 1982 there was a vogue for AI expert systems which are supposed to be something like an intelligent assistant, full of specialised knowledge and able to copy some of the ways of thinking humans apply when using such knowledge. In a few cases such systems have been running since the early 1960s. Dendral, for example, is used for mass spectroscopy, and many such systems are used to monitor production of commodities from computer systems programs to cars.

The existence of chess machines is often | Another example of an expert system is real intelligence. The program is more system supplies diagnostic advice along also learn in medicine, where apart from monitoring some blood characteristics the expert

the lines of "This reading indicates that the patient is dead." To have an expert system like this has been taken by some enthusiasts to mean too much. They think that because such simple things have been  $done$  - which is not to say that they are not useful and time-saving  $-$  it follows that the complex diagnoses performed by medical experts can already be done more quickly and more accurately by computer!

#### Unlikely consultant

software where any intelligence must lie. simple monitoring and the work of a<br>The alchemists' search for the medical expert. To give or confirm a To have an expert system which could replace a consultant means that the system has to be intelligent: even ignoring Gödel's theorem, it is still clear that there is a large gap in knowledge between simple monitoring and the work of a diagnosis is quite often a minor part of a consultant's work: many people go to a consultant for advice on the best treatment.

It is possible to construct a computerassisted learning package for a simple, mainly factual topic such as anaesthetics. It has happened at Glasgow Medical School and it is not very difficult. To find, as they did at Glasgow, that students who used CAL instead of going to tutorials did better at examinations begs many question. What type of examination did the students take, essay or multiple choice? How were the students selected for each type of teaching? How did those who did not attend any teaching, or very little, perform in the examinations? If we test understanding merely by multiple-choice questions in an examination, then the test will fit with CAL tuition.

To suggest - as some of the ES fanatics do - that a couple of years' work is all that is needed to do most of the teaching in schools by CAL, or that in a few years time there will be no need for lecturers, is remarkably unrealistic. Such suggestions are laughable, and more in keeping with promises of Al salesmen of the past.

People worry about the future and new technology, when quite often there is no need to worry. Expert systems are not really expert, artificial intelligence is not really intelligent. The true initiator of our present advances in computing has been nuts and bolts technology, that is better computers. To succeed in the future, be an expert - but best not be a computer expert, they are becoming far too populous - and also learn some computing. It's easy.  $\Box$ 

## **CIPPOR THE SPECIALISTS IN** COMPUTER STOO SYSTEMS

## rra de MIDAS S100 **SYSTEMS**

MIDAS 1: From £895 MIDAS 2: From £1,890 MIDAS 3D: From £3100 MIDAS 3HD: From £5,495 MIDAS 86 - 16 Bit: From £3520

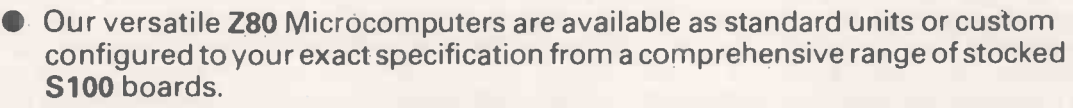

- Disc storage capacity of the MIDAS 3 can be 2M Bytes, expandable to over 80M Bytes with a Winchester Hard Disc Unit in our MIDAS 3HD range.
- MIDAS runs CP/M and MP/M. Other Software includes M -BASIC, C -BASIC, FORTRAN, COBOL, CIS-COBOL, PASCAL and Word Processing.
- A MIDAS 3D with 64K RAM and 2M Bytes storage on two 8" drives with two Serial I/O Ports and CP/M only £3,100.
- **Printers, VDUs and other peripherals stocked to give complete package** system at keen prices.

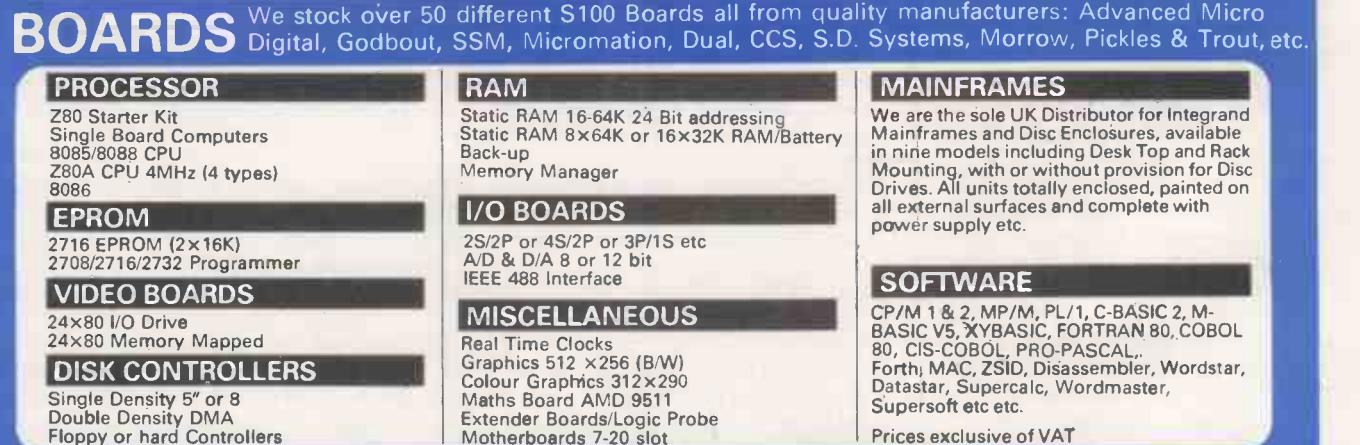

Double Density DMA Floppy or hard Controllers

Motherboards 7-20 slot

We are pleased to discuss your requirements and will advise you as to whether your needs can be met with one of our computers.

All of our systems are specials as they are configured to suit your specification, thus ensuring that you get what you want rather than what happens to be available. Write or phone for a catalogue.

Unit 14, 29 Willow Lane, Mitcham, Surrey Telephone: 01-640 6931/2/3

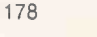

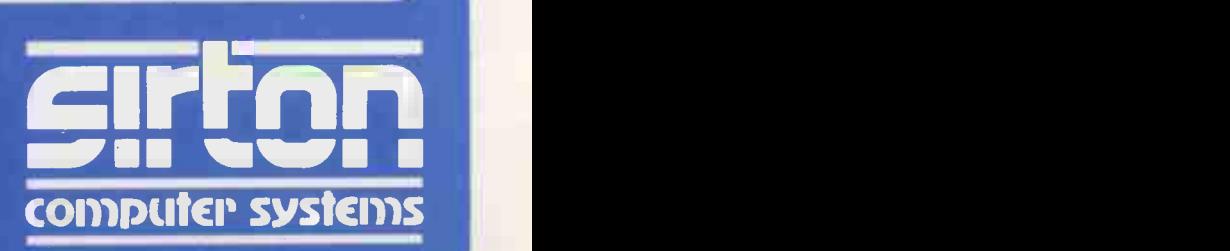

**MIDAS 3** 

# revolutionary SuperStar system

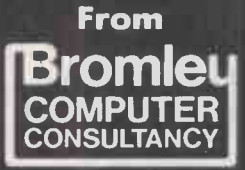

an an air

**MULTI-USER, MULTI-PROCESSOR** SYSTEM with choice of 8 bit or 16 bit processors . Disk stor intermixed

- CP/M 2.2 or CP/M 86 Operating System.<br>● S100, modular, flexible and proven hardware
- 
- expandible to 16 users.<br>• Each user has Z80A or 8086 processor, RAM and 2 i/o ports.<br>• Disk storage capacity from 10 to 80 M Byte with tape

backup.<br>● File/record locking printer spooling supported.<br>● Full range of application software available e.g. WP,

Accounts, Stock etc.

For further details please contact:

Bromley Computer Consultancy, 417-421 Bromley Road, Downham, Bromley, Kent BR1 4PJ Tel: 01-697 8933 Telex: 896691 TLXIRG.

OEM DEALERS ENQUIRIES AND OVERSEAS ENQUIRIES WELCOME SuperStar is a trademark of Bromley Computer Consultancy. CP/M is a trademark of Digital Research.

0.414,(1,1

 $\Delta$ 

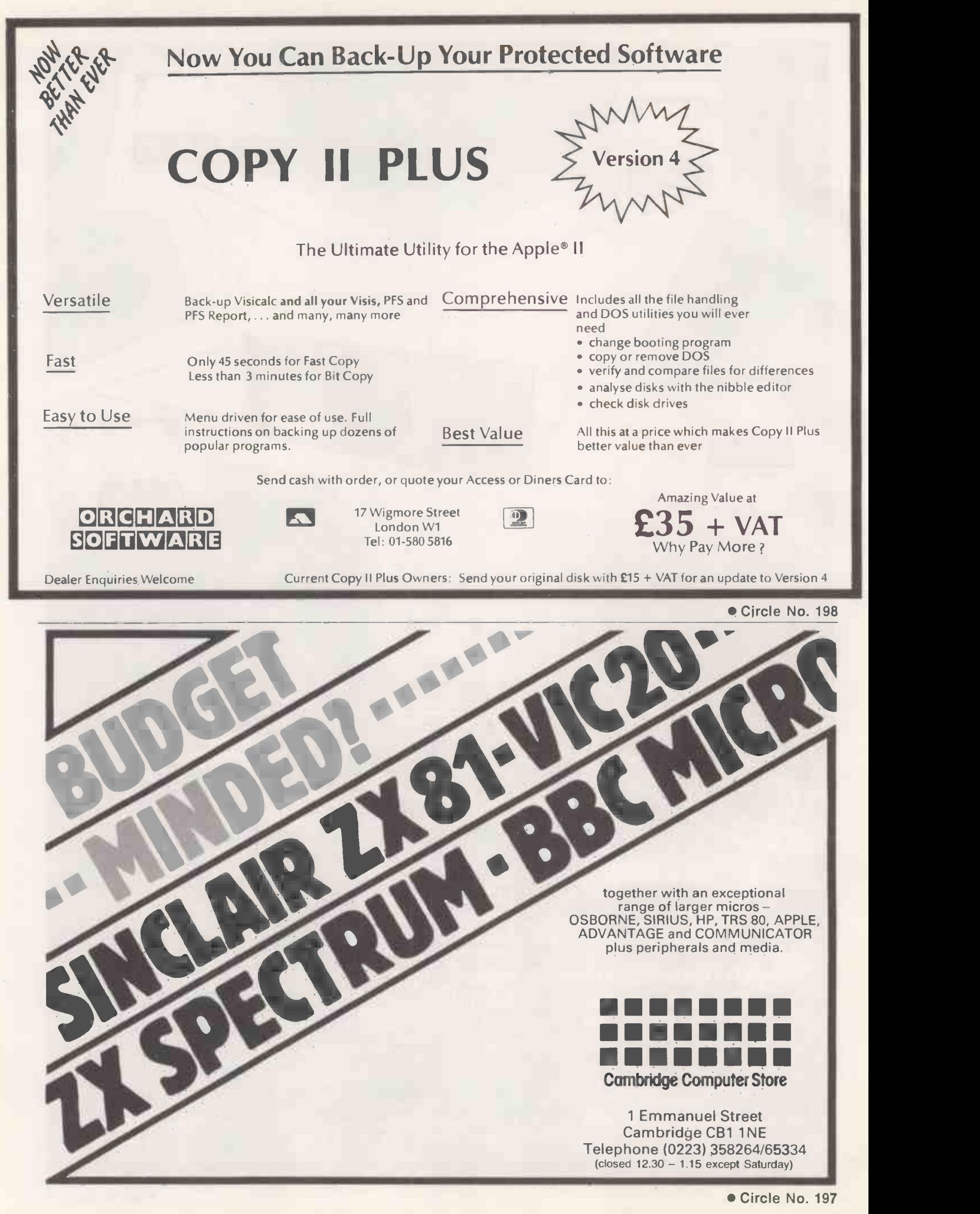
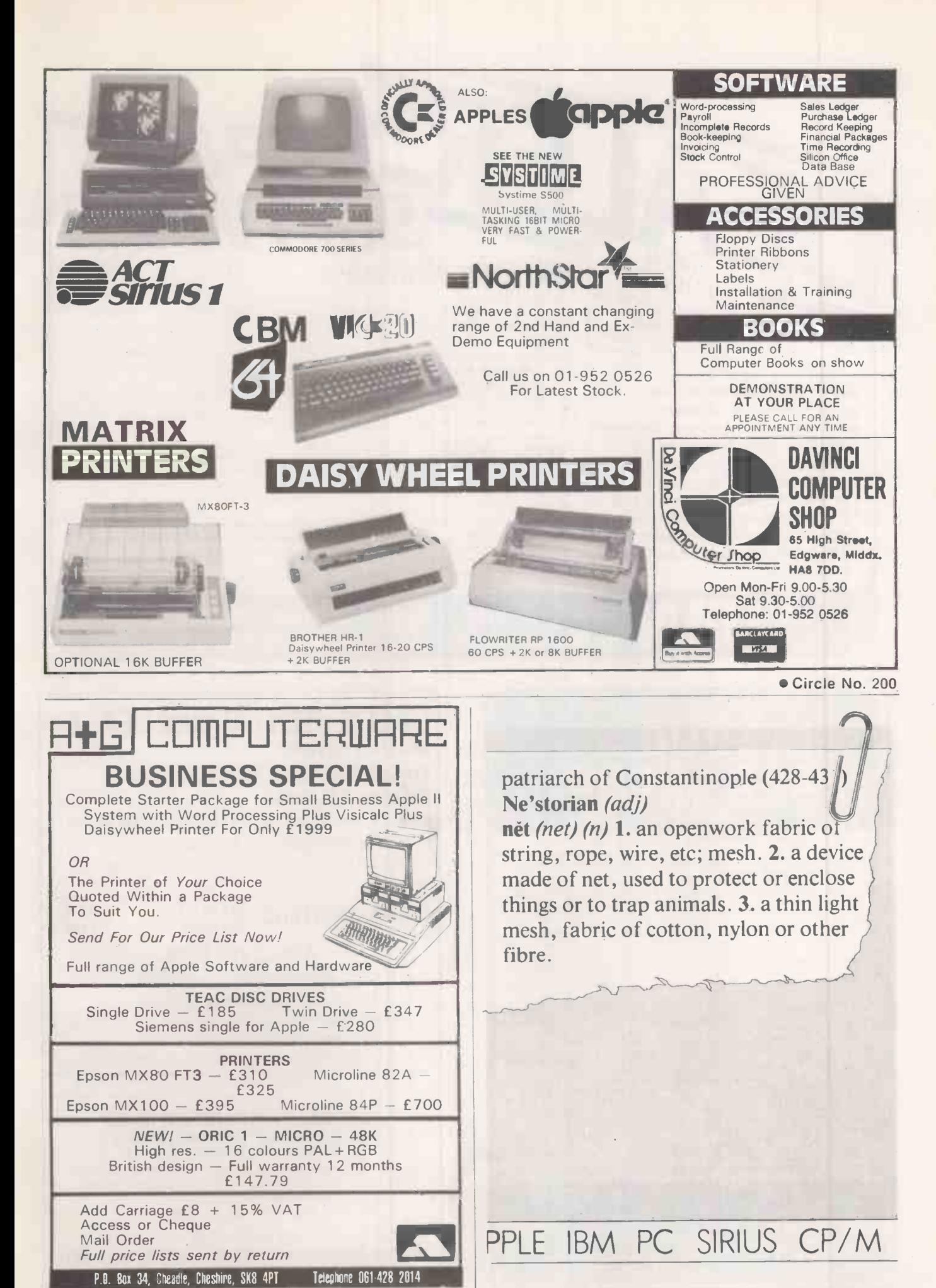

Circle No. 199

Circle No. 201 181

**EXAMPLE CONCULTER CONCULTED BY A SECOND CONCULTED BY A SECOND PROPRET A CONCEPTAD ON A SECOND PROPRET A CONCEPTAD CONCEPTAD CONCEPTAD AS A CRASHC.80** on the  $I_{\text{D}}$  mputer  $\left| \begin{array}{c} \text{MP/N} \\ \text{CP/N} \end{array} \right|$ personal Computer Language

Xitan Systems offer an evergrowing range of software products, with attractive discounts and credit terms for registered dealers - backed by prompt and friendly service. Xitan Systems are the systems software house and CP/M distributors of the Comart Group, and have recently signed up as Main UK Distributors for Digital Research Inc.

#### NOW LE **DI** DIGITAL RESEARCH

Operating Systems

CP/M 2.2 ● CP/M-86 ● CP/M-86 for SBC ● MP/M II O MP/M-86 O CP/M-86 for Displaywriter  $CPINET$  CP/M-86 + CBASIC-86 DW Languages and Programming Tools PL/I-80 CBASIC CBASIC-86 CB-80

PASCAL/MT+ PASCAL/MT+ with SPP **RMAC, LINKLIB & XREF** LINK - 80, PLILIB & XREF

**BT-80 ● XLT 86 ● SID ● ZSID** 

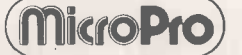

Wordstar - Word Processing Spellstar - Proof Reading Mailmerge - Merge Print Datastar - Data Base Supersort - Data File Sort Calcstar - Spreadsheet Coming shortly: Infostar

#### Other Products

**PM**<br>FSOFTWARE

Byrom BSTAM & BSTMS for communications Ecosoft MICROSTAT statistics package (needs MBASICI

WP Workshop Wordstar training guide CPFILT, CDOS simulator for CP/M Avocet cross -assemblers for CP/M Sapphire MARS Management Accounting and Report System Xitan XBASIC - our very own Basic

Most products are supplied on IBM 8", COOS 5.25", SS/SD, CP/M 5.25", CP100 and NSDD formats. A wider range will be available in the near future, and every effort will be made to meet your specific format requirements.

Established dealers wishing to become registered Xitan Software Dealers are invited to write or phone for full details.

CP/M is the registered trademark of Digital Research inc

#### Xitan Systems Limited 23 Cumberland Place Southampton SO1 2BB Telephone 0703 38740

Circle No. 202

#### REGISTERED REFERRAL CENTRE FOR THE BBC PROJECT<br>FOR THE BBC PROJECT  $\bf BEEBUG$   $H_{\rm He}$  and  $H_{\rm H}$ INDEPENDENT NATIONAL USER GROUP FOR THE BBC MICRO

MEMBERSHIP NOW EXCEEDS 12,000

12,000 MEMBERS CAN'T BE WRONG – BEEBUG PROVIDES THE BEST SUPPORT<br>FOR THE BBC MICRO. BEEBUG MAGAZINE – NOW 36 PAGES – DEVOTED EX-<br>CLUSIVELY TO THE BBC MICRO.<br>Programs – Hints & Tips – Major Articles – News – Reviews – Comme

Library — a growing range of software from around £3.50 per cassette. 10<br>Magazines a year. First issue April 1982. Reprints of all issues available to<br>June Issue. Program Features: Mazetrap, Mini Text Editor, Polygon: Plus

Assembler Hints, Structuring in BBC Basic, Plus BBC Bugs.<br>July/August Issue. Program Features: Beeb Invaders Patchwork Programming **Programming** 

Screen Dump, Plus Teletext articles using the mode, BBC Cassette, Bugs Fix, Soft- ware Review, using the User Port, more on Structuring in Basic, Using User Defined ware and Defined in Defined in Basic, Using User Defined

Keys, Input Function and many Hints & Tips.<br>September Issue. Games Programs: Higher/Lower and Hangman, plus String<br>Search Program, Articles on Debugging Programs, a safe verify, new user guide, Er-<br>rata, Creating and Movin

Loading or ''Bad Program Message'') and Pack — a program to compact basic pro-<br>grams and disc system review, Software reviews — including Wordwise, Book<br>reviews, adding Joysticks interface to Model A; How to access the vid

#### MEMBERS SOFTWARE LIBRARY

MEMBERS SOFTWARE LIBRARY +<br>SHAPE MATCH (132k), GAMES 2. MOONLANDER (16k), 3D NOUGHTS AND CROSSES. GAMES 3<br>13% discount to members on the excellent wordwise word processing package - this represents a saving c<br>13% discount

Send £1.00 & SAE for Sample. Membership: UK £5.40 for six months f9.90 for one year Overseas one year only: Europe f 16.00 Middle East f 19.00 Americas & Africa f 21.00 Other Countries f 23.00 Make cheques to BEEBUG and send to: BEEBUG Dept 5, 374 Wandsworth Rd London SW3 4TE Editorial Material to PO Box 50, St Albans, Herts, AL1 1AR

SALES, RENTAL and LEASE and other services

#### BBC MICRO Sirius 1, IBM, Apple, BBC, Superbrain, Osborne, ICL, Zenith

Extremely low introductory prices available on all Micros All CP/M software available; Languages, Accounts Packages, Database, Standard CP/M ie. Wordstar,

**Supercalc** 

EPSON PRINTERS  $MX 80 F/T3$  £310 **MX1003** 

#### APPLE 48k £480

Disk drive with control card £260

Full range of Video monitors, Hardware Software, Documentation, Printers, cards and accessories.

MAIL ORDER TO CENTRAL OFFICE

Send for further details on rest of our excellent range of software hardware  $*$  All prices ex. V.A.T.  $*$  Our own low cost maintenance 24 hrs. service  $*$  Please ask for other brands of software and hardware

#### MICROCOMPUTER HIRE SERVICE

ATRIAL PERIOD FOR YOUR COMPUTERISATION A COMPREHENSIVE SERVICE FOR RENTALS SIRIUS 1, IBM Superbrain with application packages. Apple System, PET, Tandy, Sorcerer, Horizon, Sirius 1, IBM, Osborne Printers, BBC (b), ICL, Zenith Short Term Rental Available

#### CENTRAL OFFICE:

Microcomputer Spacedrome, 3 Westholm, Hampstead, London NW11. 01-458 5845

## Buy our  $\pm 4/5$ . Daisy Wheel Printer foryour computer andyou have an Electronic Typewriter absolutely FREE

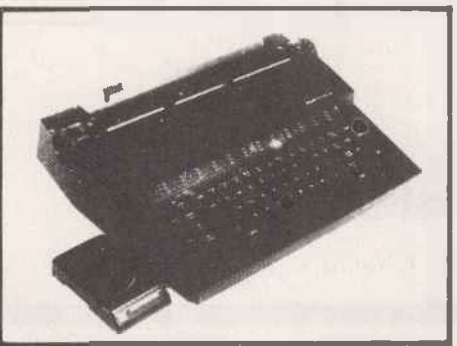

The T/Printer 35 is the lightest weight and lowest cost daisy wheel printer you can buy for your computer. So it will fit within your budget and you can carry it wherever you take your micro. Yet it is tough enough to give years of reliable service. Interchangeable typefaces (standard Olivetti 100 character daisy wheels), variable pitch, multiple copies—all the features you would expect of more expensive word processing printers.

Yet the T/Printer 35 costs only £475 with parallel interface. Operating speed under computer control is approximately 120 words per minute of letter perfect output. What typist can equal that?

Then when you're finished using it as a computer printer, the T/Printer 35 is ready to go right on working as an electronic typewriter.

That's the dual-purpose T/Printer 35—the versatile computer printer that fits your budget.

Orders are shipped within the UK carriage -free. To order or for more information about the T/Printer 35: \*The T/Printer 35 costs £475 with Centronics compatible parallel interface. With RS-232C interface it costs £535. Prices listed are exclusive of VAT.

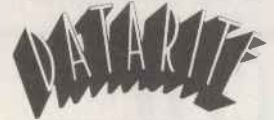

Datarite Terminals Ltd Caldare House 144-146 High Road Chadwell Heath, Essex RM6 6NT Tel: 01-590 1155

Circle No. 204

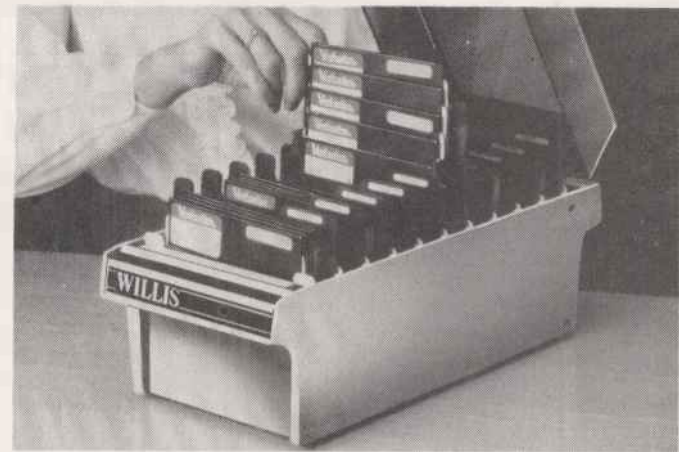

#### Somewhere handy to keep your **Mini-Disks Only £35** (Plus £2p&p)

The Willis Mini Disk File is a handsome, virtually indestructible filing system for your valuable programs and data files.

Disks are stored in 10 sections, each with an ingenious lift mechanism, which enables you to display them five at a time, using only the thumb and forefinger.

The file holds fifty 51/4" mini-disks and can be locked for security.

Just one of the items from the Willis catalogue.

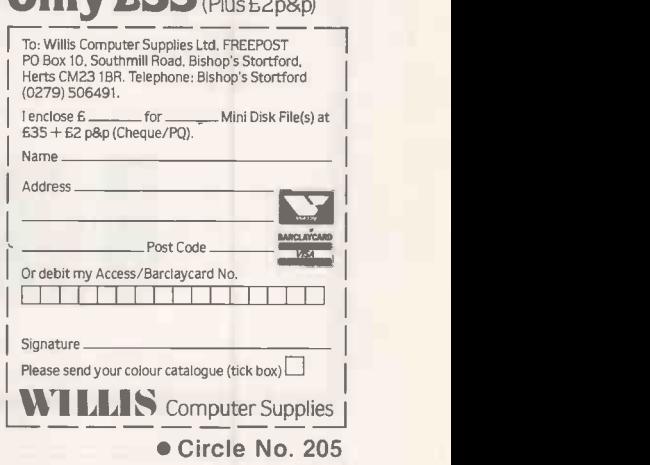

hairs on the leaves  $-$  (*vt*) irritate provoke.  $-$  nět'tle rash (n) skin disorder like nettle stings. nět'work  $(n)$  1. chain of interconnected persons, operations, or electrical conductors, group of broadcasting stations connected for simultaneous broadcast. 2. electronics. a system of interconnected components or circuits.

PASCAL DOS APPLE IBM PC

Circle No. 206

183

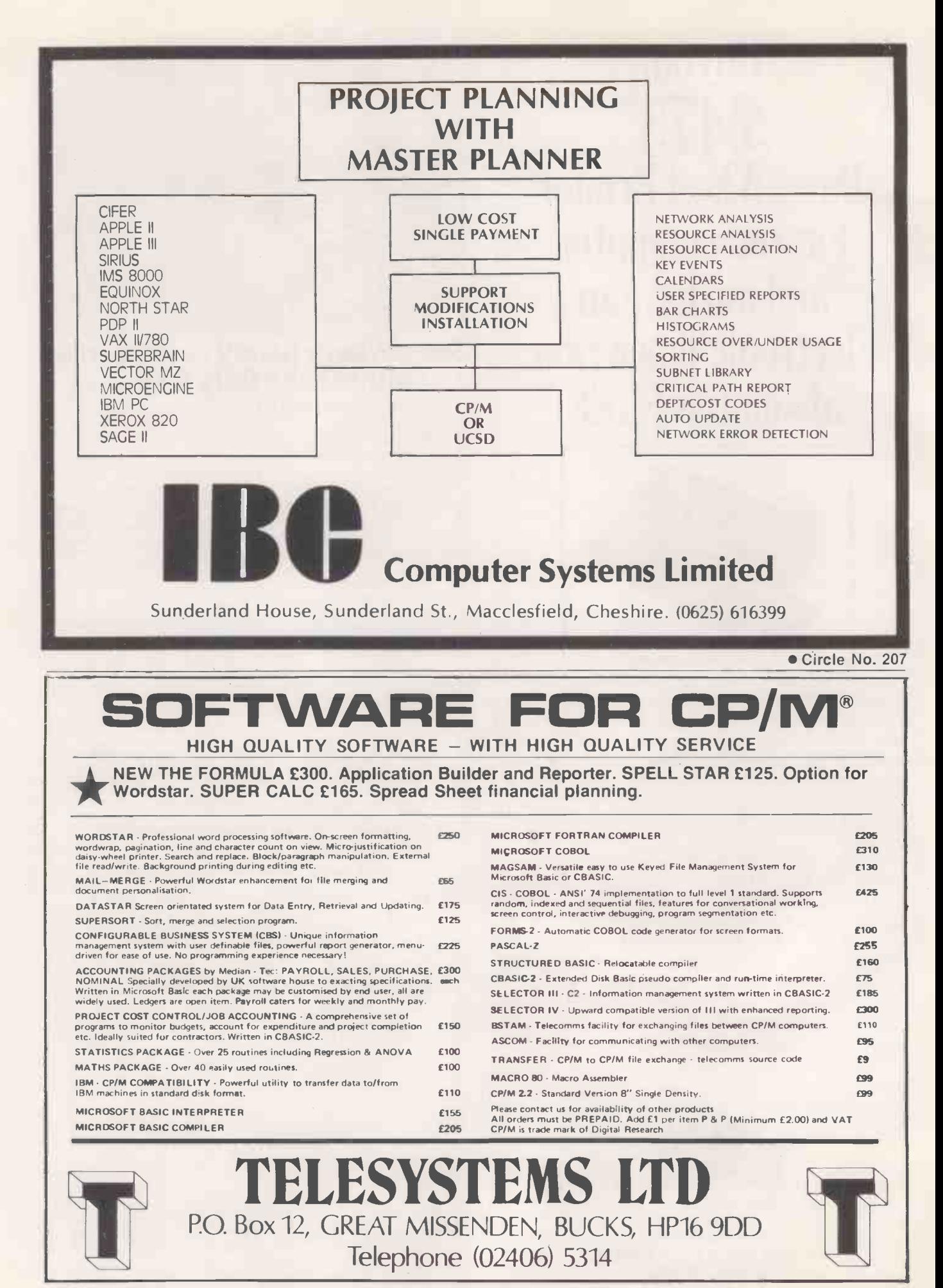

#### P.M.S. Developments 22 Tarsmill Court<br>0432-265768<br>Hereford 0432-265768

Rotherwas Ind. Est.

**ZENITH 16-Bit Computer** with High Resolution Colour Graphics (640 by 250), 8088 and 8085 processors, 128K user ram, 2 DSDD 320KB drives, 2 Serial ports, <sup>1</sup> Parallel port, Disk controller supporting 4 each 8" drives and 4 each 5.25" drives, 4 slots of S-100 bus for options, Light -pen socket. Supplied with MSDOS, CP/M85 and 16-Bit Microsoft Colour<br>Basic with FULL GRAPHICS implementation, complete documentation including MSDOS assembler listings (7 manuals).

With 12 Month Warranty. From £1,975

8" DISK SUBSYSTEM, Capacity: 2.4MBytes, 2 Double-<br>sided Double Density Drives in case 9"wx10"hx18"d with PSU, Fan, 50-way data connector, 1.5M data cable, mains cable.

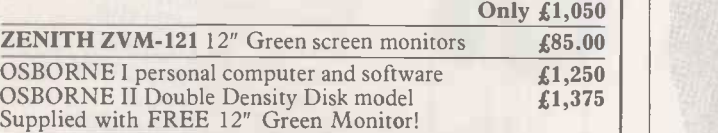

INTELLIGENT EPROM PROGRAMMER. 4K Buffer, RS 232. Interface.

Programs: 2716, TMS 2716, TMS 2516, TMS 2508, TMS 2708, 2732, 2532, TMS 2532. On screen editing, Can be used **Fig. 1.1** with Terminal only! £349.00

MULTIBUS HARD DISK SYSTEM comprising: Intel | | 80/24 CPU card, 64K ram, DMA disk controller, 4-port serial card, Cynthia D140 Drive (10MB + 10MB removable cartridge) CP/M operating system and Basic. ex-Development system, only £1,750

We are unable to list all our items. If you would like details of these or more information on the above, please contact us. Please add VAT to all prices.

Circle No. 212

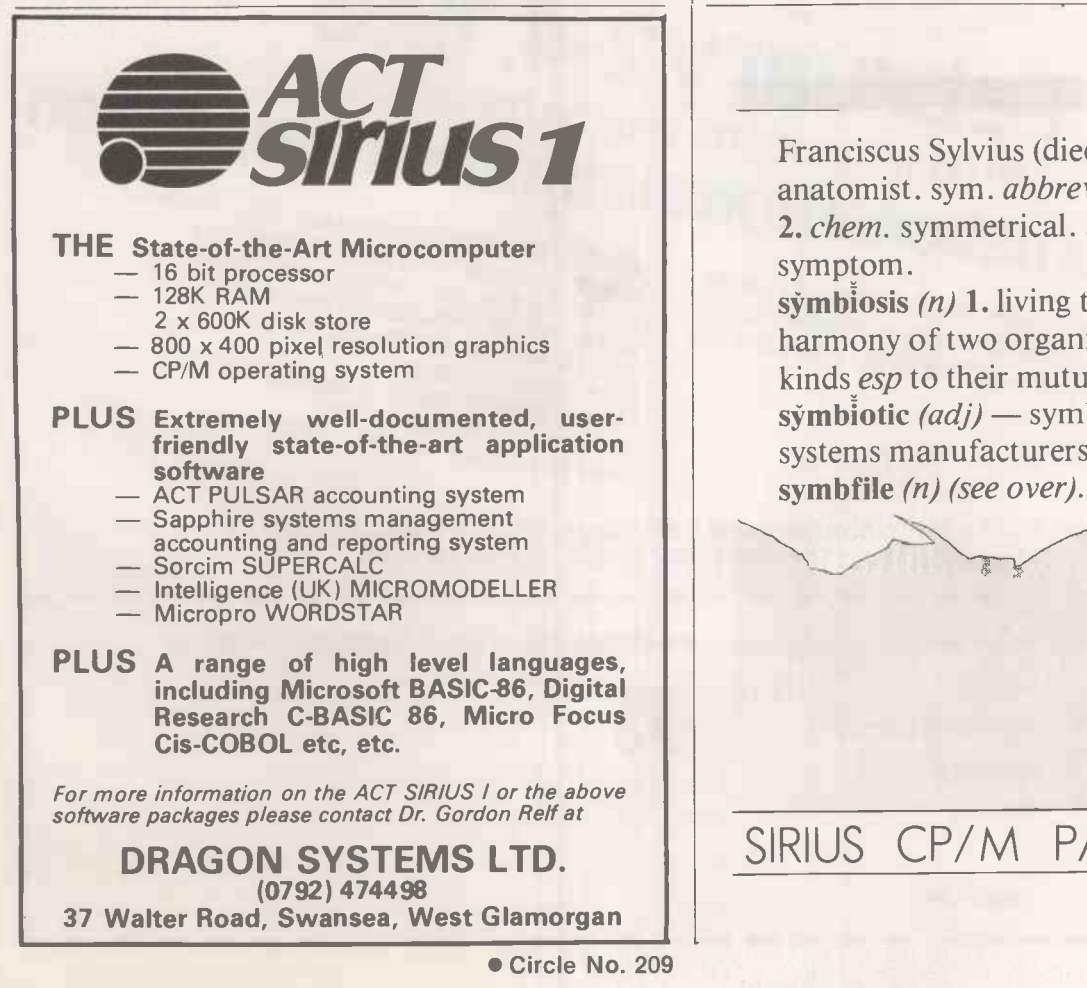

## **SOFTWARE** Try before you Buy

If you need software on a trial or shortterm basis - you need ATLANTA **RENTALS** 

Famous names in our huge library of software include all Visicorp products Micromodeller, Desktop/Plan, \* Microfinesse, Microplanning, TABS, Padmede, Wordstar, Cardbox, Format-80, dBase II etc. etc.

We also provide the hardware  $-$  Apple II and Apple III, Sirius 1 and now the IBM, plus top quality printers, monitors, hard and floppy disk drives, sheet feeders, line plotters and all peripherals to complete the rental picture.

No capital expenditure, no membership nonsense, and no waiting. Fixed charges, full support and friendly people.

### Rental hotline 01-729 1411 Atlanta Data Systems

350/356 Old Street, London, EC1V 9DT. 01-739 5889

Circle No. 210

Franciscus Sylvius (died 1672), Germa\ anatomist. sym. *abbrev for*. **1.** symbol. 2. chem. symmetrical. 3. symphony. 4. symptom.

symbiosis  $(n)$  1. living together in harmony of two organisms of different kinds esp to their mutual benefit. symbiotic  $\left(\frac{adj}{]} -$  symbiotic computer systems manufacturers of symbnet (n) symbfile (n) (see over).

SIRIUS CP/M PASCAL DOS

If you have purchasing responsibility in the Computer Peripherals fields you can't afford to miss the ...

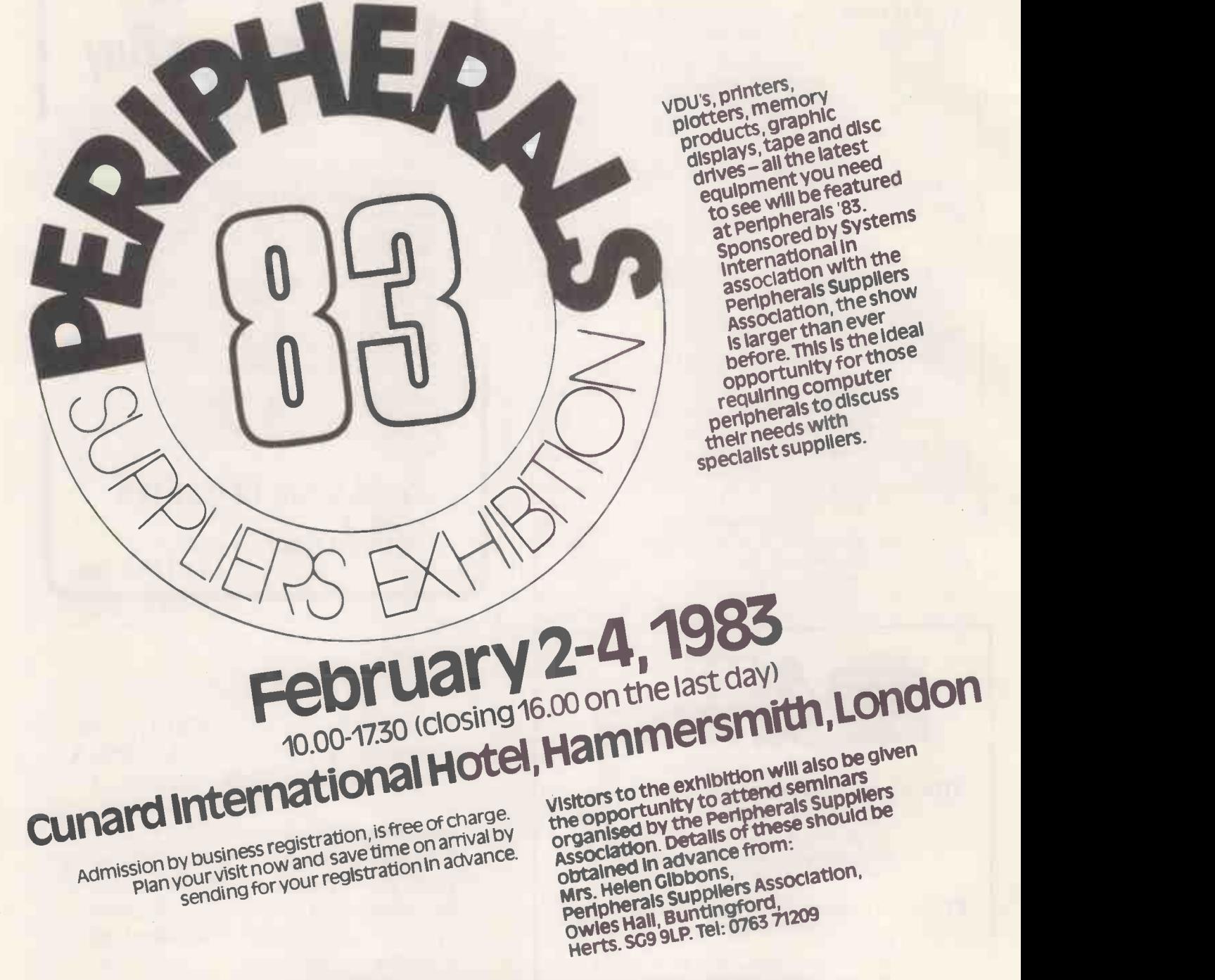

Post to: The Exhibition Manager, Peripherals '83, IPC Exhibitions Ltd, Surrey HOUSe, 1 Throwley Way, Sutton, Surrey SM1 400.

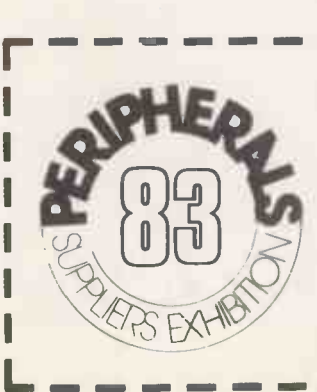

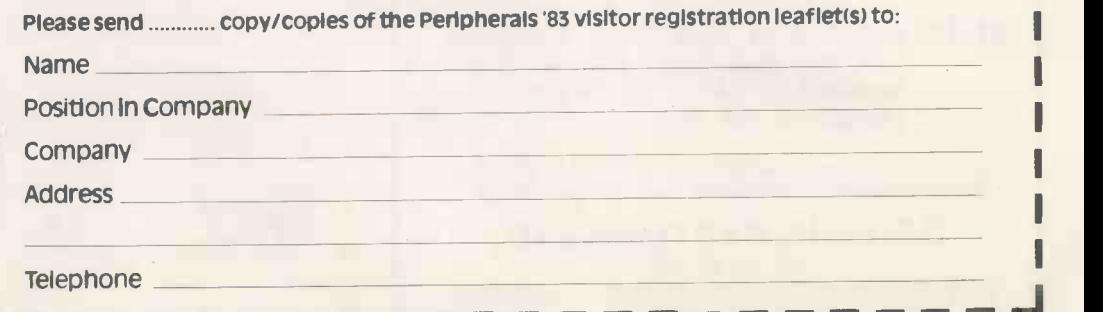

**PCI** 

symb/net. (n) (see fig  $1$ ) 1. speedy long range, local area network system, capable of ranges to 9km. utilises fibre optic cable and semi conductor laser to transmit data; symbnet enables user to link various microcomputers supported by symbfile *(see below)* 2. compatible with DOS,PASCAL,CP/M; transfer rate 50 kHZ, transmission power 800 micro W cable, fire retardant P.V.C. grade 32, signal insensitive to electrical noise, :. cannot be corrupted; system nucleus symbfile (see below).

symb/file  $(n)$  (see fig  $II$ ) 1. high capacity, high quality,  $5\frac{1}{4}$ " Winchester sub -system, compatible with most microcomputers including APPLE II, ///, IBM PC, and SIRIUS. Other features include 2. a cold booting facility 3. one year's full warranty. Also available on symbfile top quality software including database, word processing and accounting packages. 4. capacities range from 3-84 megabytes; average speed of access 90ms, 32 sectors per track; rotational speed 3600 (rpm) 5. used at the centre of network system - symbnet (see above).

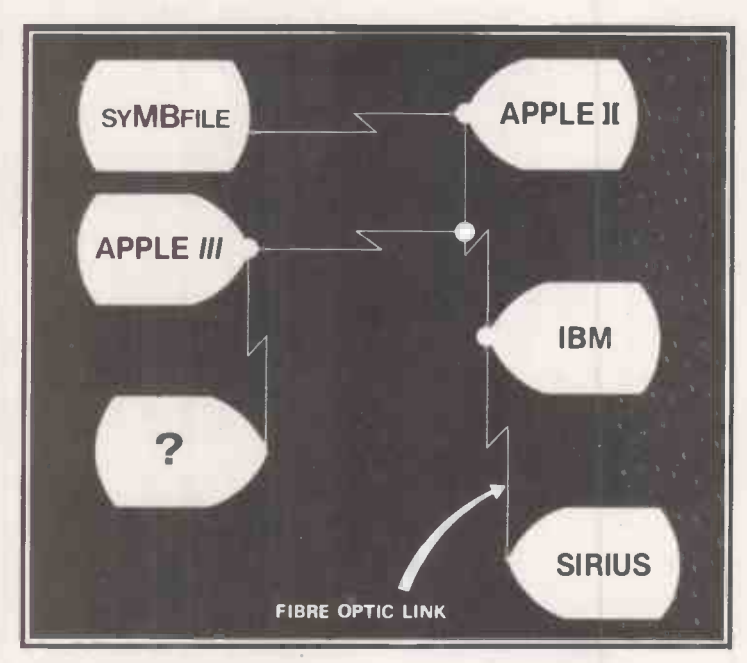

fig 1 symb/net.

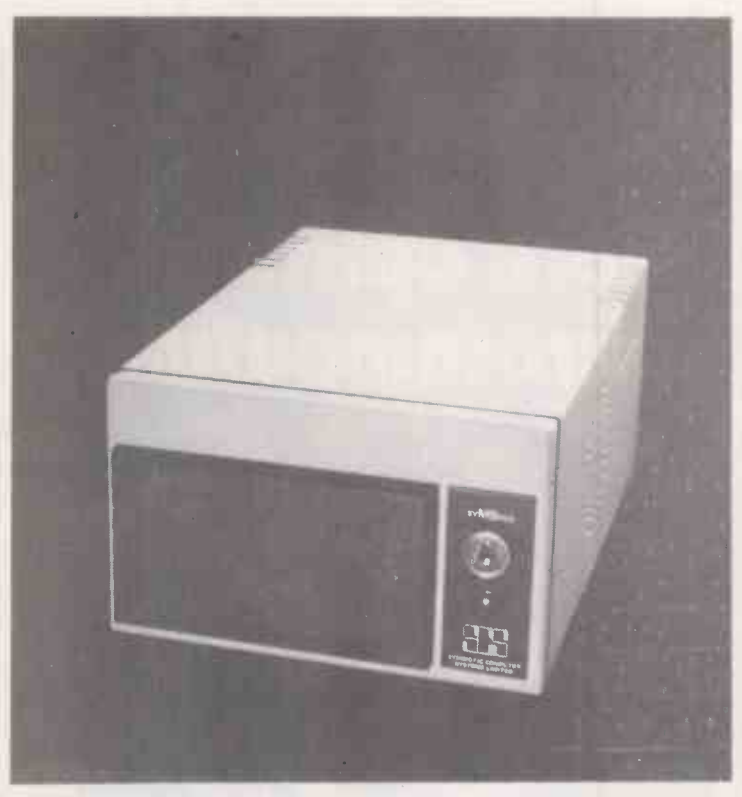

 $fig$  II symb/file

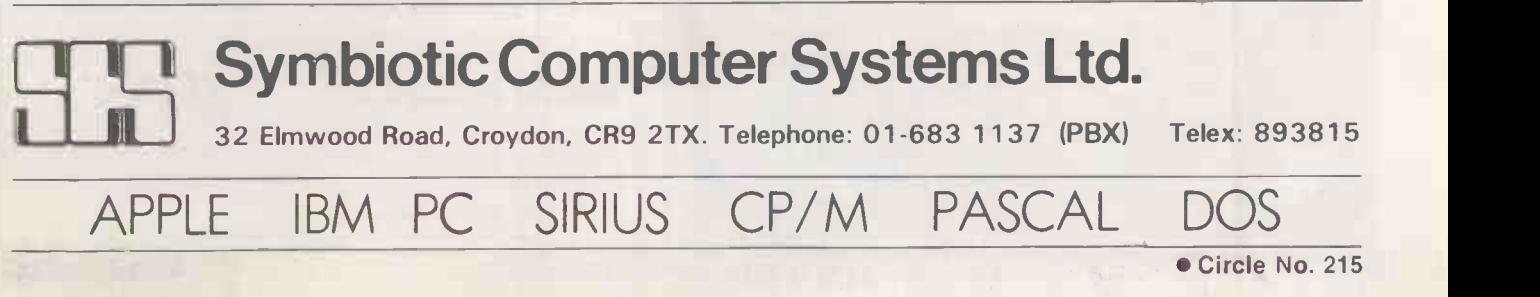

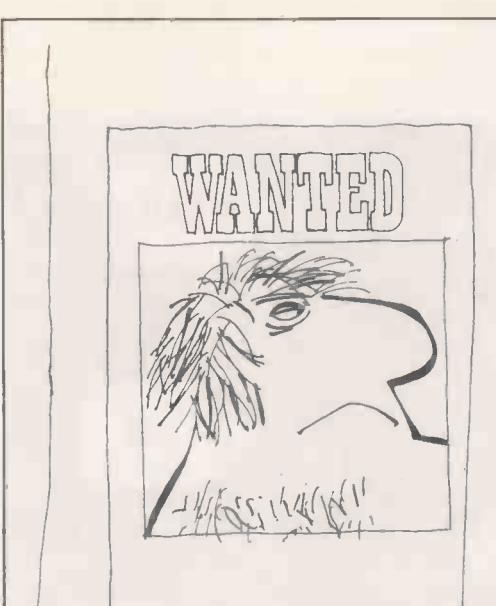

## WANTED

**Intelligent Software Ltd., internationally renowned producer of microcomputer** renowned producer of microcomputer<br>and games software, is looking for exceptionally talented programmers to  $\|$ join its team of software designers and writers.

Experience of assembly language is essential, but a willingness to work hard and boundless enthusiasm are much more important than formal qualifications.

Intelligent Software is particularly interested in programmers who have proven abilities in the design and programming of video games.

We believe in outstanding pay for outstanding programmers.

Please write to: David Levy, Intelligent Software Ltd., Dept. PC, 21, Store Street, London WC1E 7DH.

## ELLIGENT SOFTWARE LTD

Circle No. 217

## Fibre optics for **Microcomputing the U.S.A.** as a powerful.

Fibre optics cabling makes possible reliable digital communications in all environments. U- EO offers a complete service to the microcomputing industry:

- Low cost evaluation kits ↞
- Apple lt and /// single and  $\bigstar$ multiple port serial interfaces
- $\bigstar$ Line drivers
- Cable and components

Winstanley Industrial Estate, Long Lane,<br>Warrington, Cheshire, WA2 8PR, England<br>Talonbone 0926 54117 Talou 620276 UMCBO G U -Microcomputers Ltd Telephone 0925 54117 Telex 629279 UMICRO G

a U -Group Company

● Circle No. 216

#### Easy Software for the IBM Personal Computer

no-nonsense and easy-to-use aid to business<br>efficiency, the IUS Easy Family <sup>TM</sup> of integrated software programs for the IBM PC (under PC -DOS) is now available in the U.K.

EasyWriter II turns your IBM PC into a sophisticated easy -to -use word processor, outclassing other PC<br>programs and some dedicated word processor systems.<br>Features include easy editing, **bold face,** justified or<br>ranged text, and easily read page -oriented display.

**EasySpeller II**  $^{\text{TM}}$  automatically checks your document against its own 88710 word vocabulary, or an unlimited number of specialized words. Indications are clear, and in plain English.

 $\text{EasyFile}^{\mathbb{M}}$  lets you enter, change, sort and retrieve the exact information you need, without delay. Automatic  $\frac{1}{2}$ <br>mailing list merge. Integrates with BASIC files.<br>Compatible with EasyWriter II.<br>EasyPlanner<sup>M</sup> is a comprehensive and versatile

ELECTIRO SERIECTIRO SUBM PC with the minimum of effort. Compatible with other EasyFamily programs. of effort. Compatible with other EasyFamily programs.  $\|\cdot\|$ IUS software. Distributed in the U.K. by:

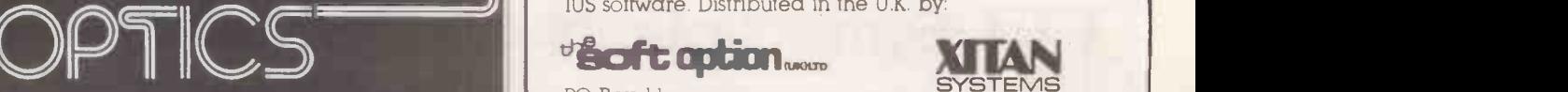

PO Box 11 Cranbrook, Kent TN17 2DF Tel (058 080) 310

**SYSTEMS** 23 Cumberland Place Southampton SO1 2BB Tel (0703) 334711

IBM is a trademark of International Business Machines Corporation.

Circle No. 218

188 **PRACTICAL COMPUTING February 1983 PRACTICAL COMPUTING February 1983** 

## ATA THE PRICE BEATERS

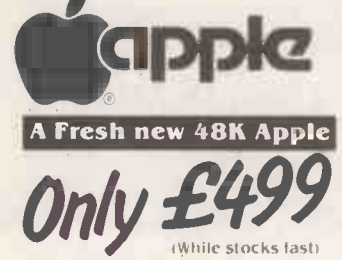

#### Software

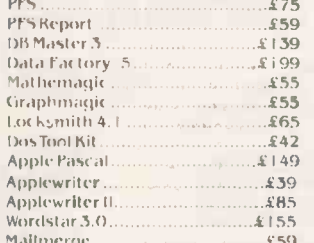

Vlasac Orbit Accounting Modules: Prices on application - Please NN

phone for list.

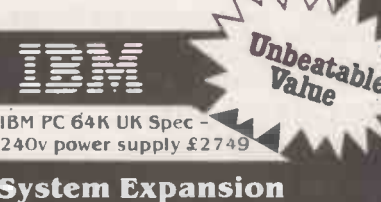

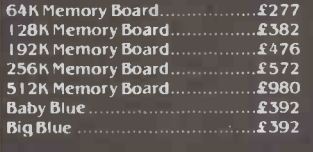

#### **Hard Disks**

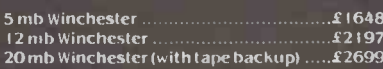

#### **Other Accessories**

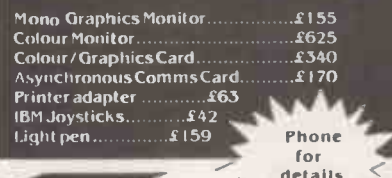

Delivery

lease add 1.5% to your order for UK delivery charge Payment accepted by cash. bankers draft, building society cheque for immediate despatch

All goods are normally in stock, however, please contirm before collecting.

We are open from 9.30am to 5.00pm Mondays to Saturdays Credit of 30 days is available on official orders from PLCs. Hospitals and educational establishments, subject to a 5% surcharge

 $1111$ 

Otherwise cheque with order. Please allow 10 days for cheque clearance

**Export orders welcomel** 

ata systems

4. ALBION HOUSE, 1, BACK HILL LONDON EC1 01-278 3838/01-278 5285 Telex 25102 Albeta G

#### Wisicalc

#### Latest packaging versions

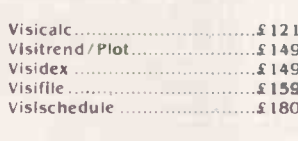

#### **Disk Drives**

Apple disk drives at these incredible low prices!

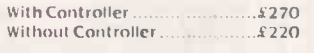

#### **Apple III**

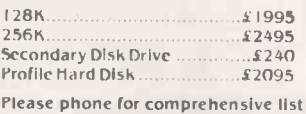

#### **IBM Software**

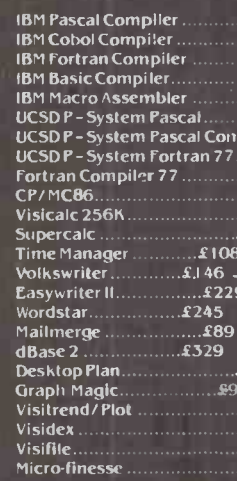

All M.P.S.L. Business Accounting Software in stock<br>at unbeatable prices, please<br>phone for list.

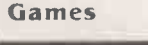

Championship Black Jack Microsoft adventure. Deadline Zorks I to 3 (each)

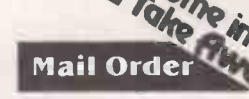

£42

542

We accept both Access and Barclaycard subject to a 5% surcharge Telephone orders are welcome on

 $1<sup>wa</sup>$ All prices plus 15% VAT

 $E. 8f O.E.$ 

#### **Interfaces** Screen Parallel Printer Card..  $$70$ <u> Accessories</u> Serial Printer Card..  $£105$  $C105$ Numeric Keypad

Anti-Glare

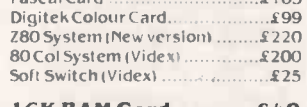

Stop Press New Apple Rev E.

Available now!

Phone for details

Hitachi 12<sup>"</sup> Green Screen

Monitors Only £90 FREE

16K RAM Card..........£48 128K RAM Card ......£350

 $.5559$ .£838  $.2420$ <br> $.4409$ 

 $.119$ .£749  $.5210$ ler

 $2749$ <br> $5210$ 

 $.287$ £159

> £189  $$166$  $.156$ £490

 $196$ 

Phone us  $10<sup>t</sup>$ Better Deal

> While **Stocks** Last

#### Locking Disk Box **Hewlett Packard**

Joystick (TKC)

CoolingFan

10BASF5% Disks<br>Listing Paper.........

Paddles

#### 7470A Plotter RS 232 or HPIB Interfaces of Desktop Computers

**Outstanding Value** @ £975

**SITIUS1** 

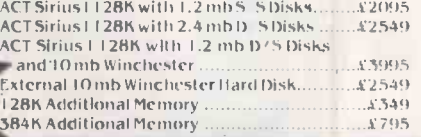

Epson

**Printers** 

**Unbeatable Value!** 

MX80T (Type 3)......£290<br>MX80F/T (Type 3) ..£315<br>MX100F/T (Type 3) £420

Other printer prices on

application

 $875$ 

\$29

 $x + 9$ 

£55

 $\angle$  20

 $<sub>k</sub>1B$ </sub>

 $\frac{1}{2}$ 

Complete range

#### **Software**

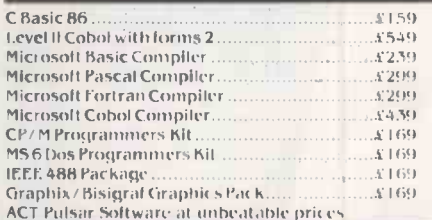

### <u>s commodore</u>

#### **COMPUTERS**

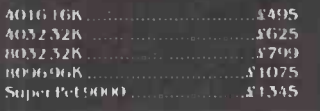

#### **DISK DRIVES**

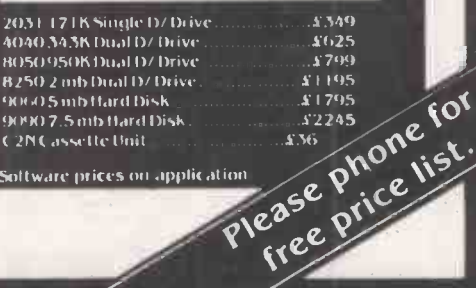

list

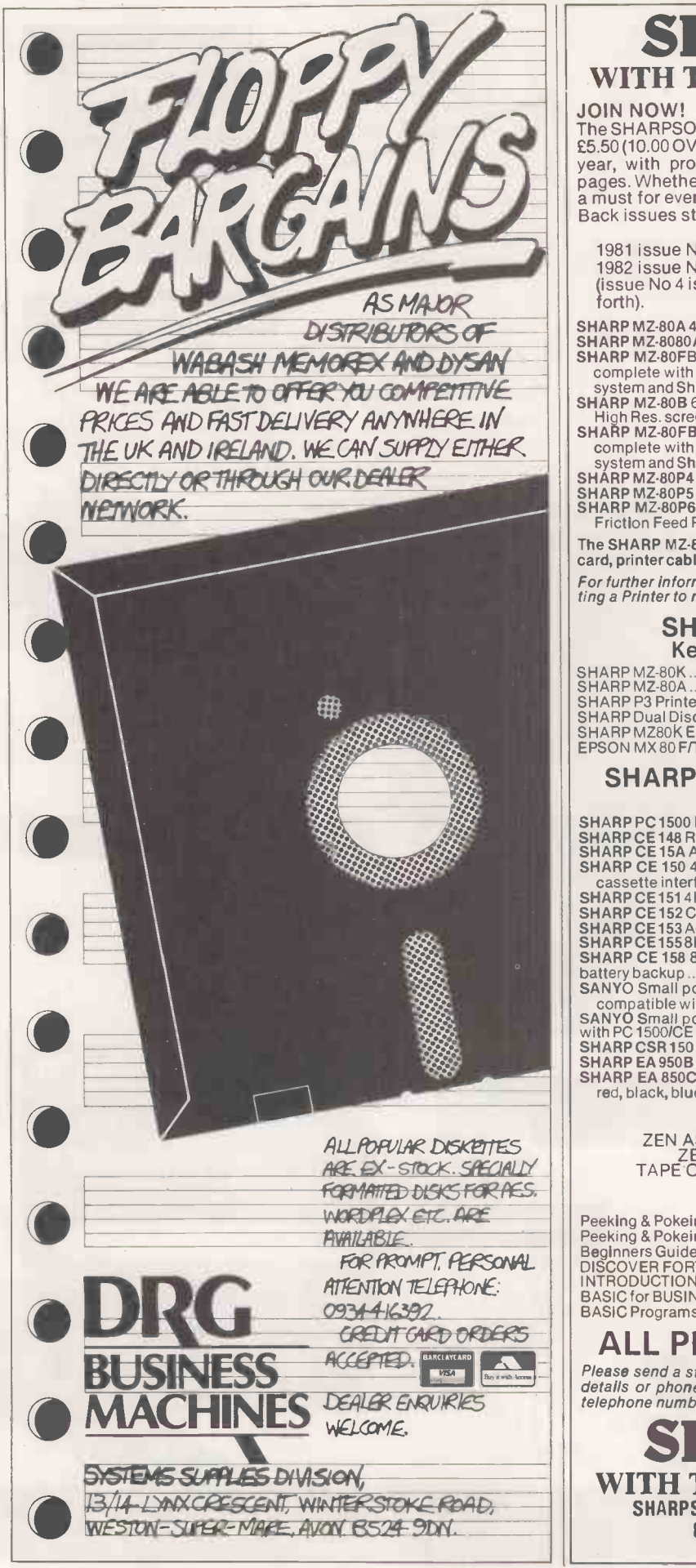

Circle No. 220

#### SHARPSOFT WITH THE SHARP USER IN MIND

JOIN NOW! The SHARPSOFT USER NOTES THE 1983 SUBSCRIPTION ONLY £5.50 (10.00 OVERSEAS)Three information packed publications a year, with programming tips, program listings, and problems pages. Whether you have a Sharp MZ80K, MZ80B or MZ80A this is a must for every Sharp owner.<br>a must for every Sharp owner.<br>Back issues still available:-

1981 issue Nos 1, 2 & 3 £3.00 UK (£6.00 overseas) 1982 issue Nos 4, 5 & 6 £7.50 UK (12.00 overseas) (issue No 4 is complete with two tapes containing the language forth). SHARP MZ-80A 48K RAM Micro Computer £499.00

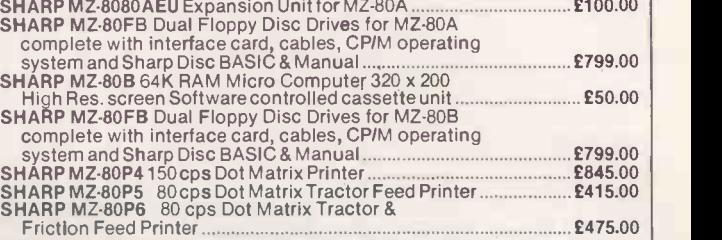

The SHARP MZ-80 P4, P5 and P6 PRINTERS come complete with Interface card, printer cable and ROM. Just specify which computer it is required for. For further information send a stamped addressed envelope for "Connec-ting a Printer to my SHARP" an easy to understand information sheet.

#### SHARPSOFT DUST COVERS Keep out harmful dust and grime

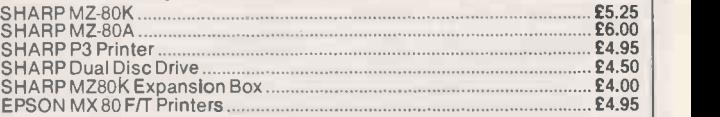

#### SHARP PC 1500 POCKET COMPUTER AND ACCESSORIES

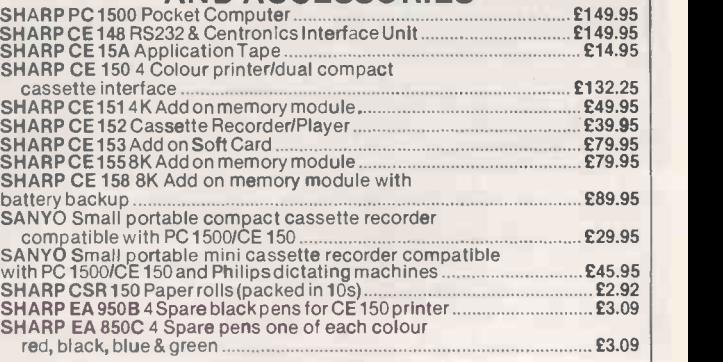

### UTILITIES

ZEN ASSEMBLER (22.50) ZEN TOOL KIT (17.85) ZEN DEBUG (14.50) RELOCATE (11.50) TAPE COPY (11.50) SHORT COMPRESSOR (5.85)

#### BOOKS

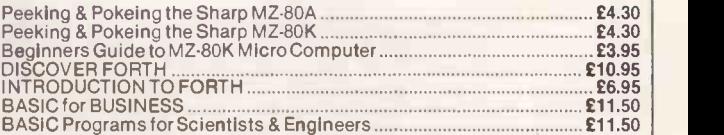

#### ALL PRICES inclusive of V.A.T.

Please send a stamped addressed envelope for FULL Software/Hardware details or phone: 01-739 8559 (24 HRS) leaving your name, address and telephone number with particulars of your interest.

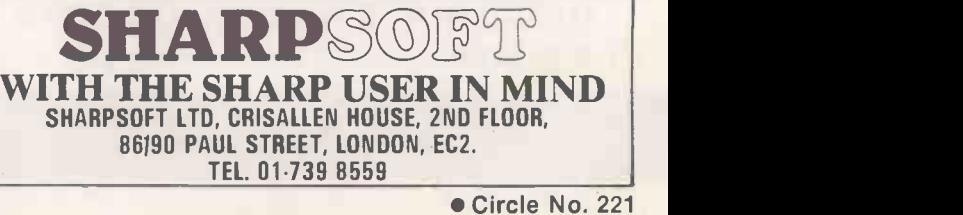

PRACTICAL COMPUTING February 1983

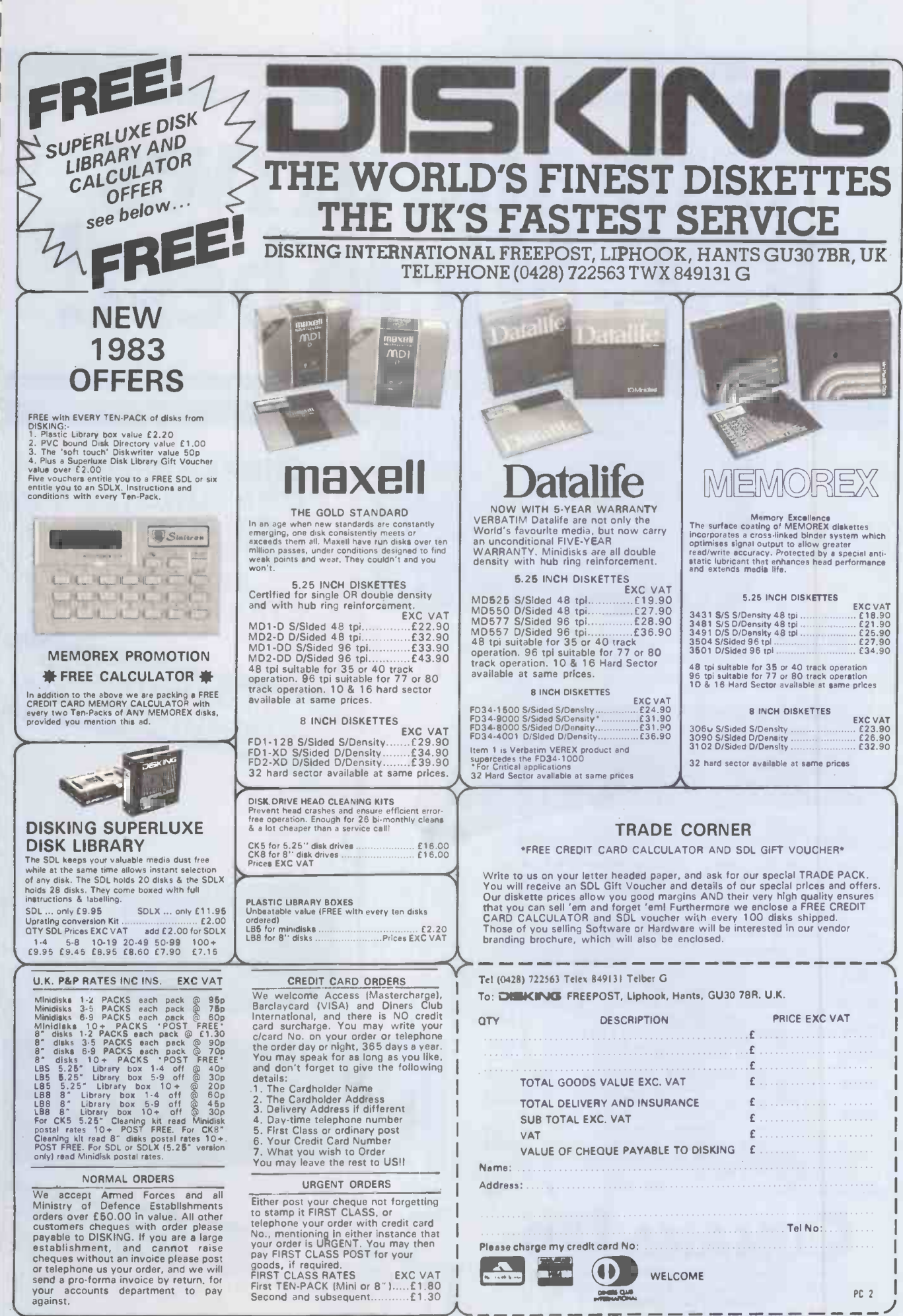

Circle No. 222

# ana drives BC Micro best!

The 'ice on the cake' is that, because the Cumana Drive has its own power supply, it can be used with many other Micros when connected via the appropriate cable. Cumana supply a Drive connecting cable which has a standard 34 way edge connector plus 34 way BBC connector in the same cable length. This allows the Cumana Drive to be connected to numerous makes of micro without the need to change connecting cable. And the Japanese manufactured disk drives are quiet and utterly dependable. CS50A Single sided 40 track TEAC drive in a cabinet

44

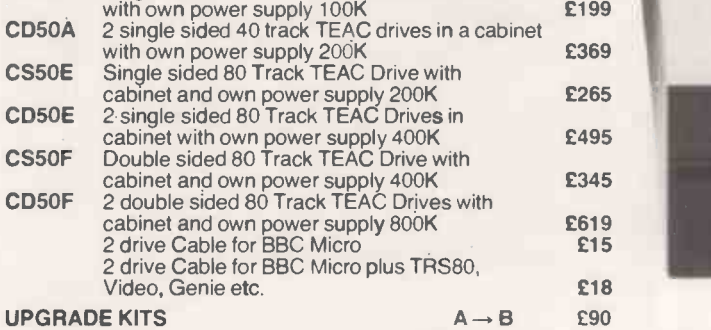

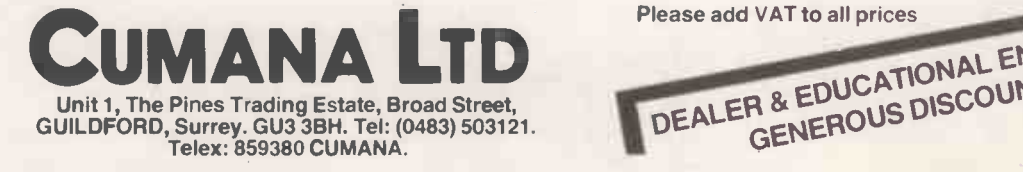

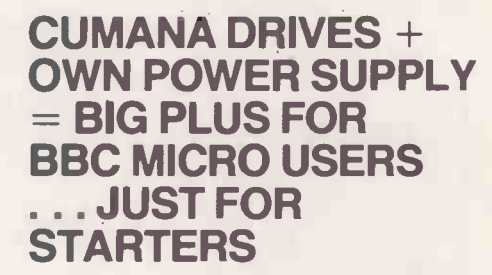

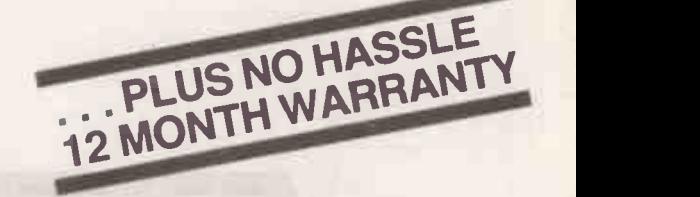

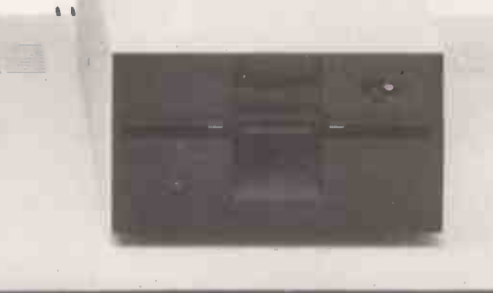

£495 £345 £619 £15

> DEALL CENEROUS EDUCATIONSCOUNTS  $ENQU$ <sub>AVAILABLE</sub> WELCOME<sub>T</sub> GENEROUS DISCOUNTS AVAILABLE DISCOUNTS AV AILABLE

## The Portable Electronic Office is hereat last

The Briefcase Computer for £486

..1011111. **IMORPHORES**  $\qquad \qquad$ 

MMMIr 111OMMMEMM,

Ask Midlectron about the Epson HX-20, and you'll soon see it's not just another advanced calculator.

It's got a printer, cassette storage, and a unique virtual LCD screen built in. Plus a full-size typewriter keyboard. Yet it actually fits into any briefcase.

It runs professional software too. Like word processing and sales forecasting packages. So busy salesmen, engineers and managers can take advantage of real business computing - anywhere.

The amazing HX-20 is available off the shelf from Midlectron. At a price that's even more amazing.

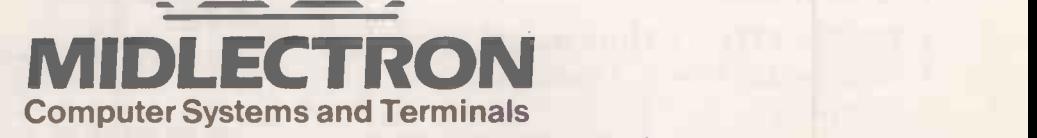

Midlectron House, Nottingham Road, Belper, Derby DE5 1JQ. Southern Sales Office: Balfour House, 390-398 High Road, Telephone: Belper (077 382) 6811 Telex: 377879 Ilford, Essex Telephone: 01-514 1188

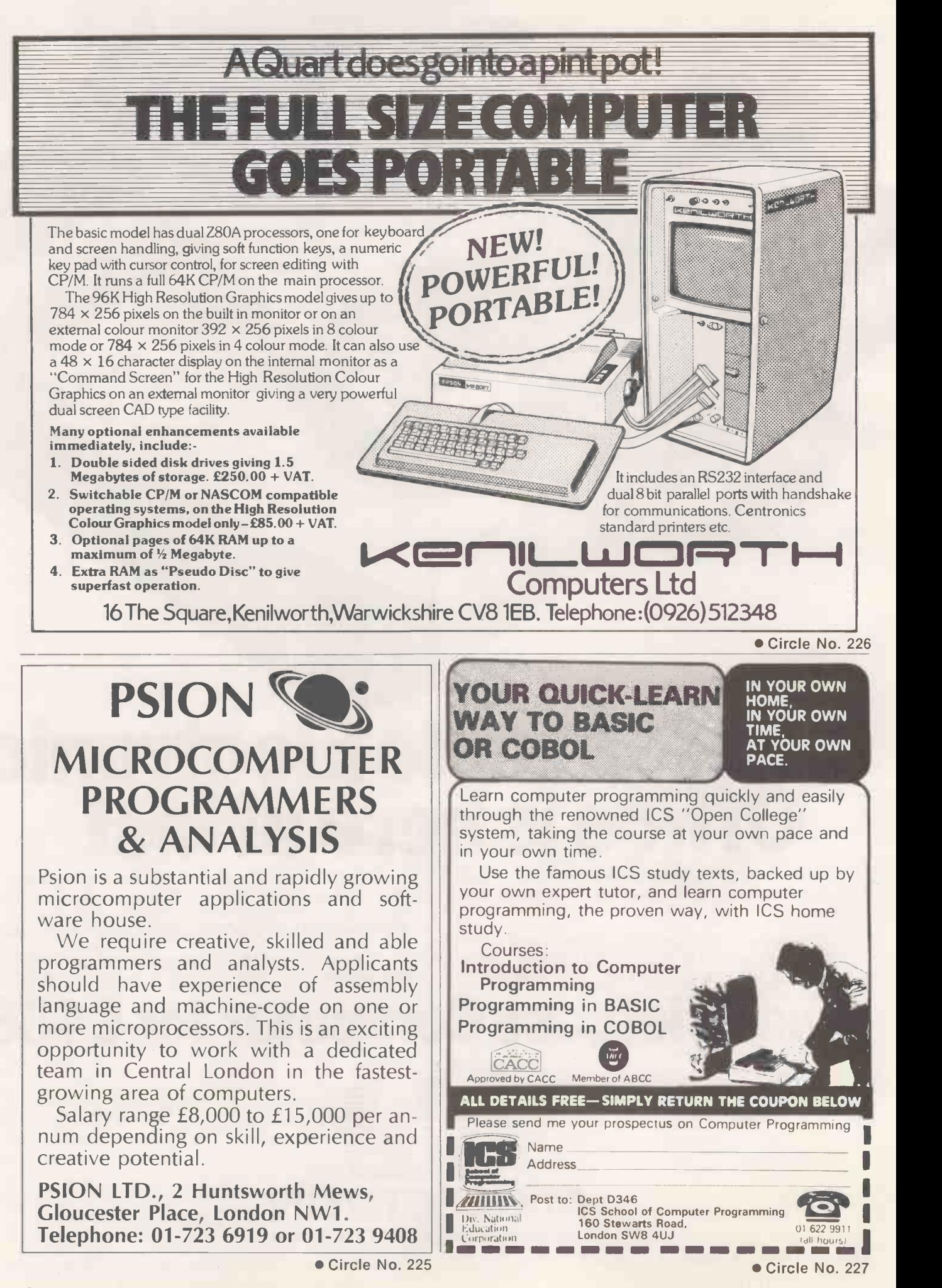

PRACTICAL COMPUTING February 1983

#### HISOFT PASCAL 4 INCREDIBLE SPEED INCREDIBLE PRICE

Hisoft are pleased to announce their latest Pascal compiler, the fastest and most powerful so far, at an amazingly low

price.<br>Hisoft Pascal 4 is an almost complete implementation of the Misoft Pascal 4 is an aimost complete implementation of the<br>strain and Pascal Language as given in the Pascal User Manual and<br>Report (Jensen-Wirth) including POINTERs, RECORDs and for<br>disk systems) FILEs. All major Pascal

#### Prices:

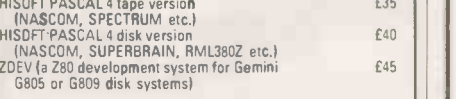

'Special offer for ZX SPECTRUM, HISOFT PASCAL for only f25 Please add 15% VA1

Send for more details from:

HISOFT, 60 Hallam Moor, Liden, SWINDON, SN3 6LS. Tel (0793) 26616 (24hr ansaphone).

Circle No. 235

The OKI MICROLINE Range Speeds from 80-200 CPS Prices from under £200 For details and demonstration contact: MICROFARM

The Old Farmhouse, Jasons Hill, CHESHAM, Bucks. HP5 3QW Tel. 0494-783915

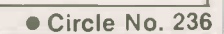

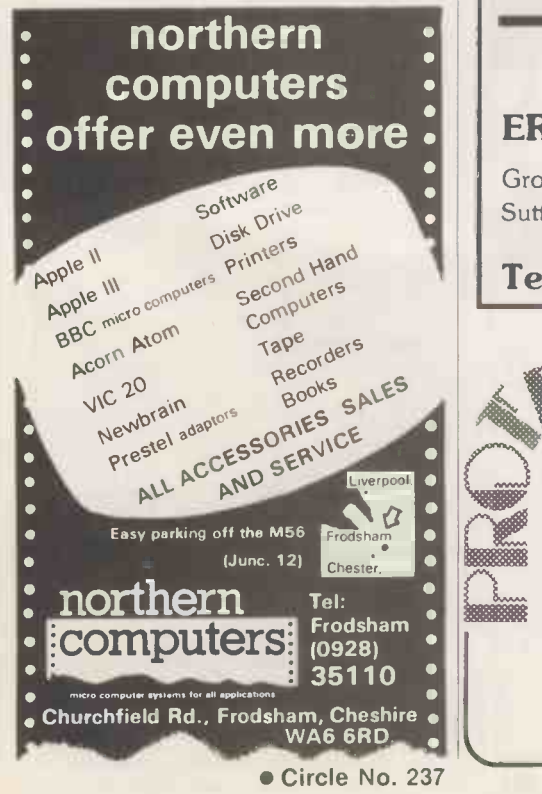

RRAIN SURGFAN

Anita Electronic Services (London) Ltd are specialists in the repair and service of Superbrain I and II and associated printers including Apple silent type, Centronic. Anadex. NEC. QUME, Ricoh and Empson.

We also specialise in the repair of Commodore and Apple computers.

We offer a fast on-sight service or alternatively repairs can be carried out at our workshops should you wish to bring in your machine.

Maintenance contracts are available at very competitive prices. Trade enquiries welcome.

For further information telephone or write to:

MR D. WILKINSON Anita Electronic Services Ltd., 15 Clerkenwell Close. London E.C.1. 01-253 2444

Circle No. 238

#### SCIENTIFIC SUBROUTINE LIBRARY

**PRINTERS**<br>
Neduction of a Simplex Tableau: Integer Programming: Inverted Matrix Method: Conversational Linear Programming<br>
Method: Conversational Linear Programming System: Least Cost Mix Problem.

Manuals including full source listings with im-<br>plementation notes and documentation - Volume<br>2B (BASIC) £25, Volume 2P (PASCAL) £30. Software<br>in CP/M (8" SSSD) or DEC RX01 (RT-11), Formats £75<br>+ VAT.

MICRO LOGIC CONSULTANTS LTD.<br>57, Station Rd., Southwater, Horsham, W. Sussex.<br>Telephone: 0403 731818

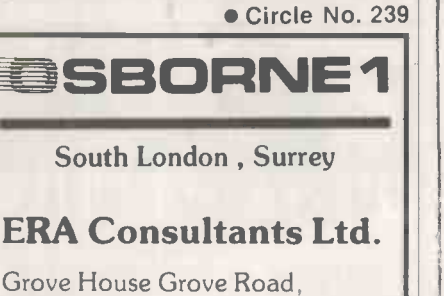

Sutton, Surrey SM1 1BQ

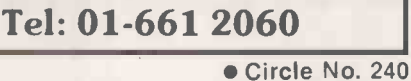

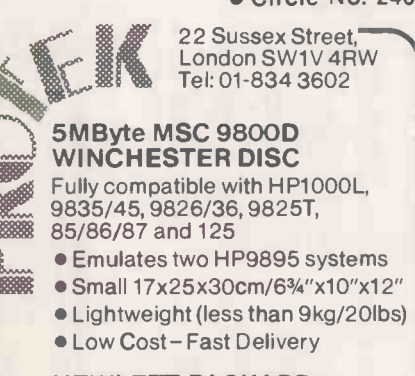

HEWLETT-PACKARD SPECIALISTS

Circle No. 241

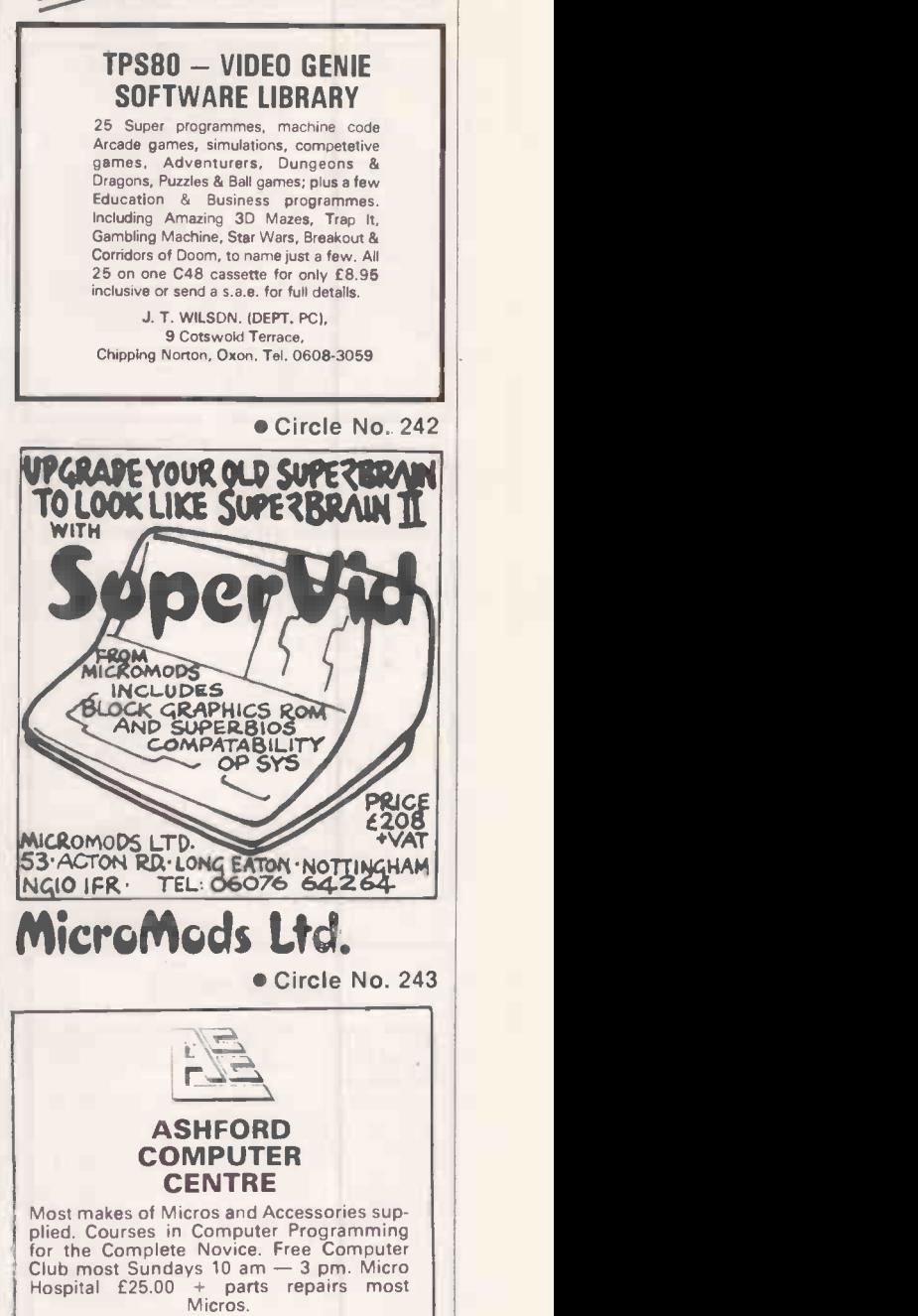

FIG

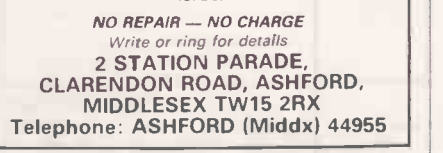

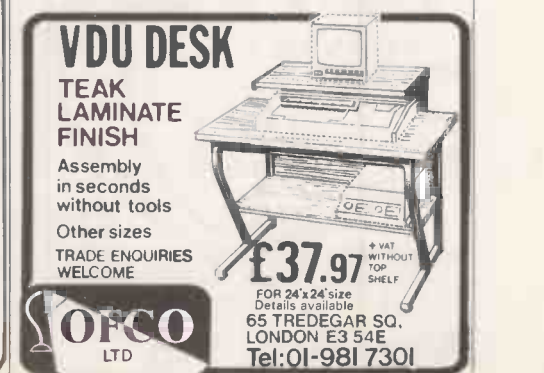

Circle No. 244

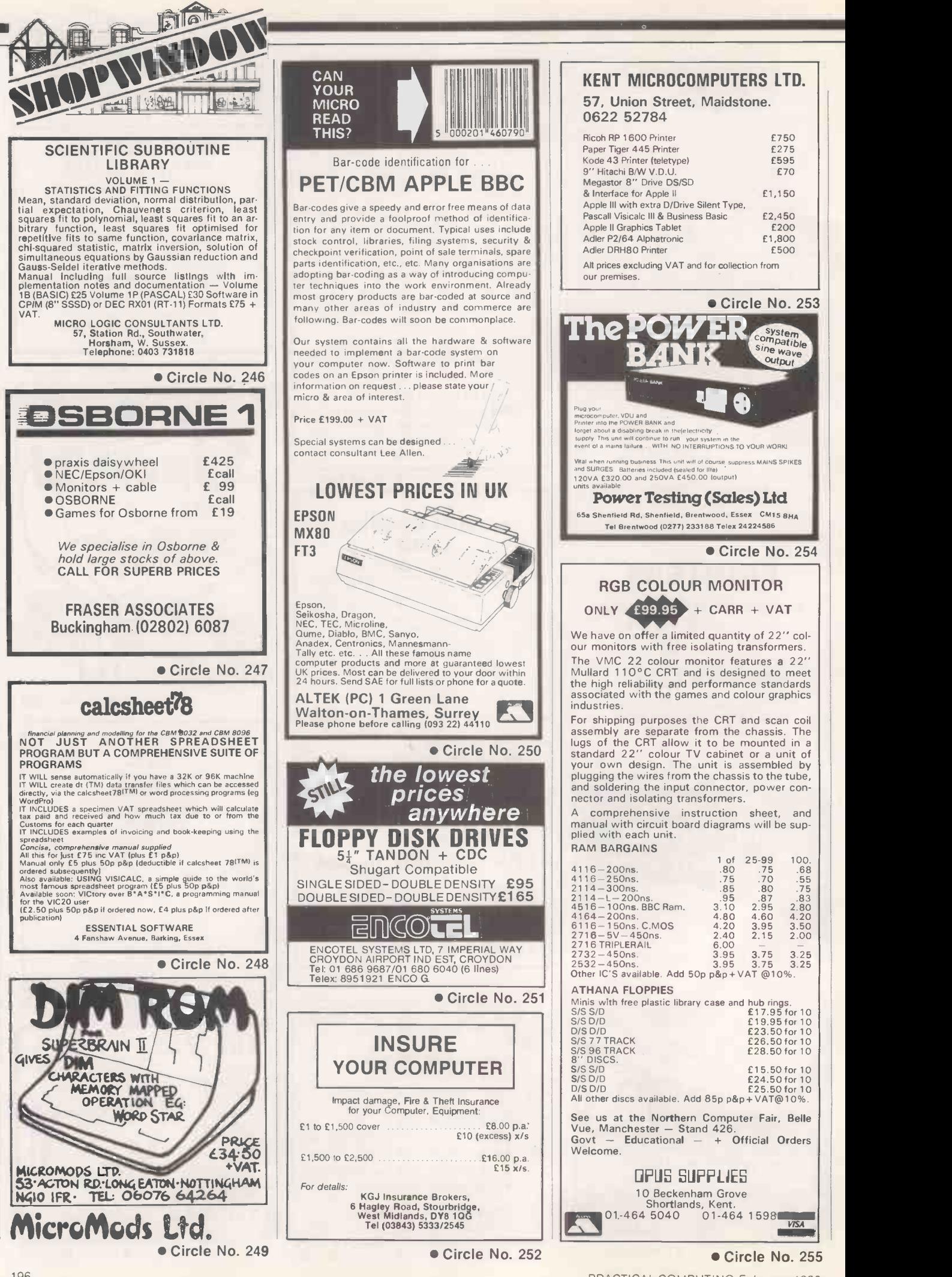

PRACTICAL COMPUTING February 1983

196

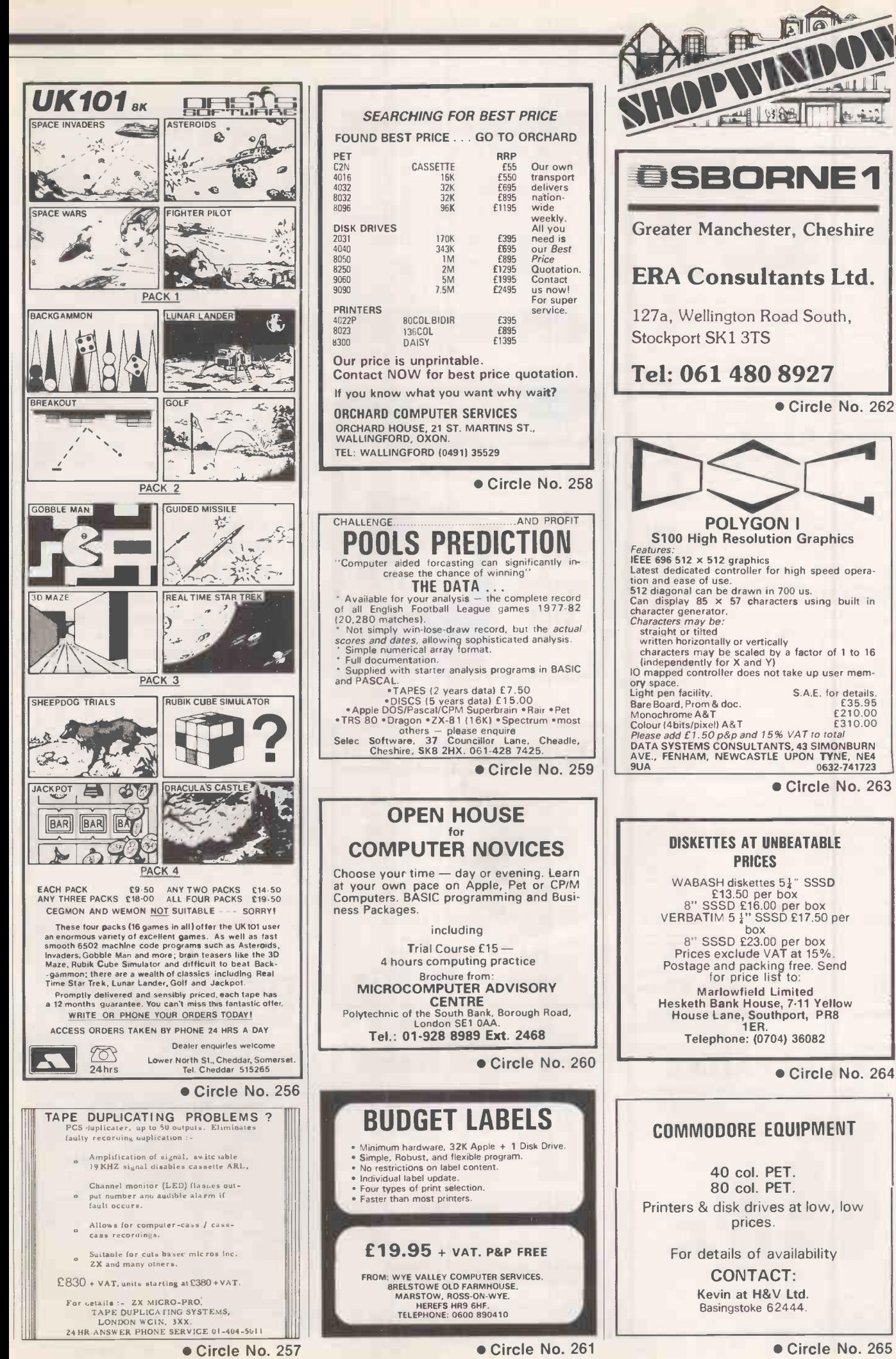

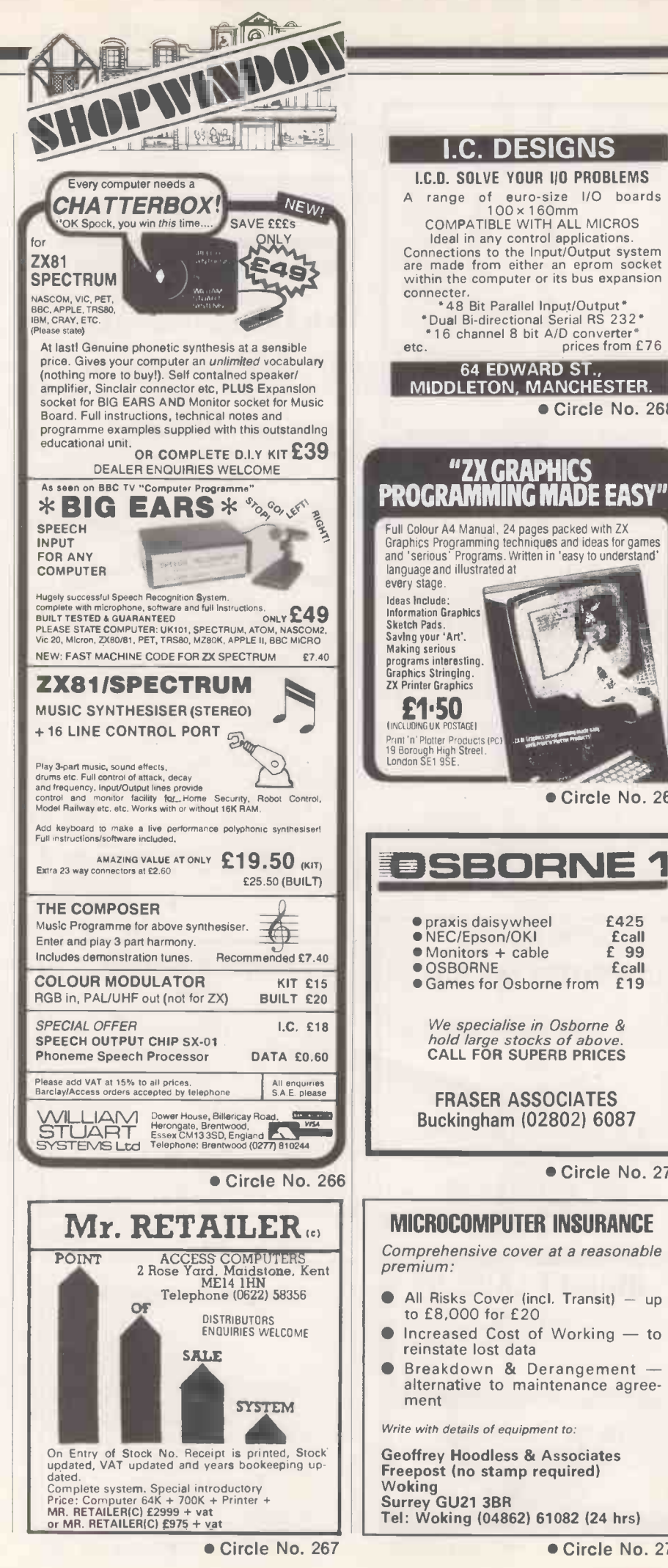

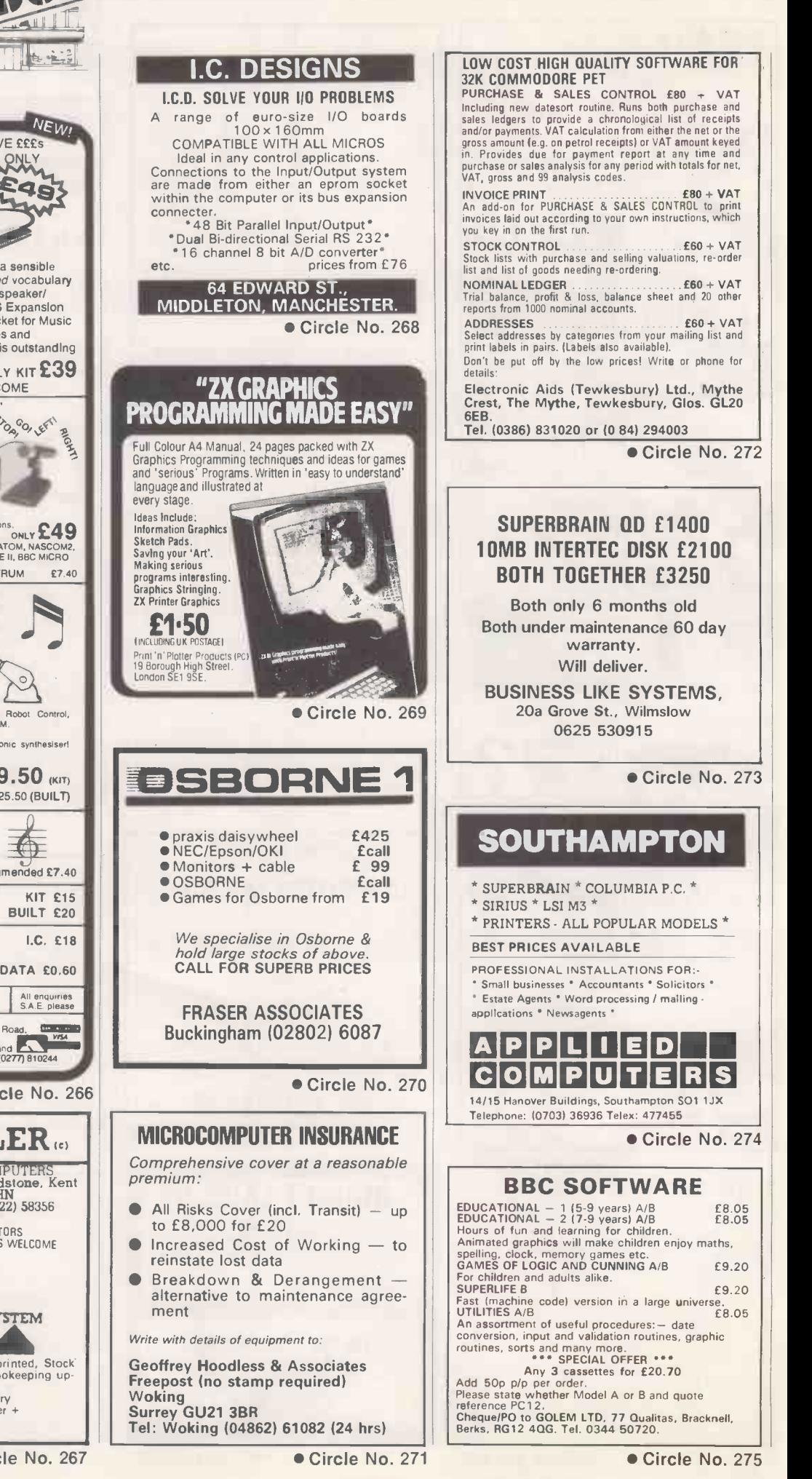

PRACTICAL COMPUTING February 1983

## QUALITY, VALUE, **ERFORMANCE OMPATIBIL**

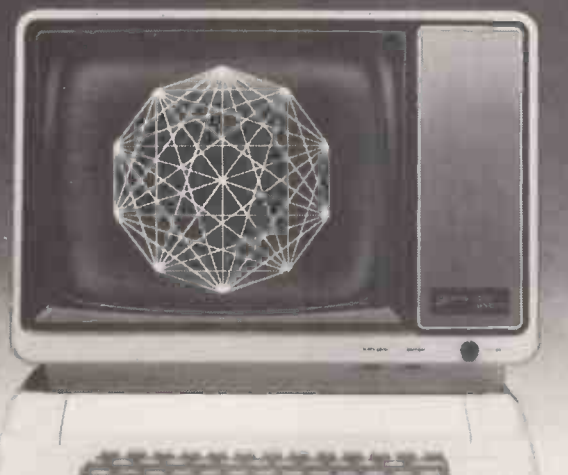

#### THE ZI/M-121 VIDEO MOMTOR

Highly attractive prices available direct The Unmatched value through high quality and high volume manufacturing. The experient The ZVM.121 is a high quality, high resolution 12" monochromatic video monitor. Backed by massive resources and decades of<br>experience in video electronics, Zenith Data<br>Systems provides you with reliable products<br>from a reputable source.

 $\bullet$  High resolution video display with improved character definition. Mk Versatile exterior controls facilitate Mr display adjustments. **ZENITH data** systems BRISTOL ROAD, GLOUCESTER GL2 6EE<br>Telephone: (0452) 29451

Circle No. 276

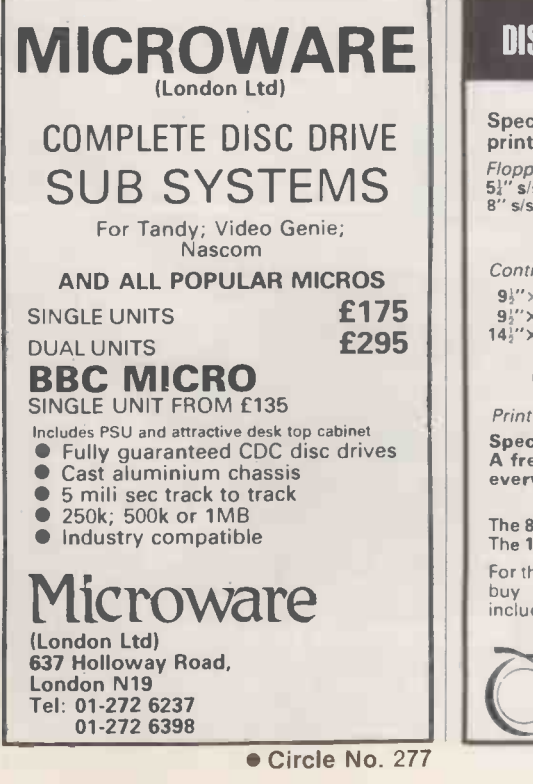

**discrime Compatibility with the majority of popular microcomputers.** 

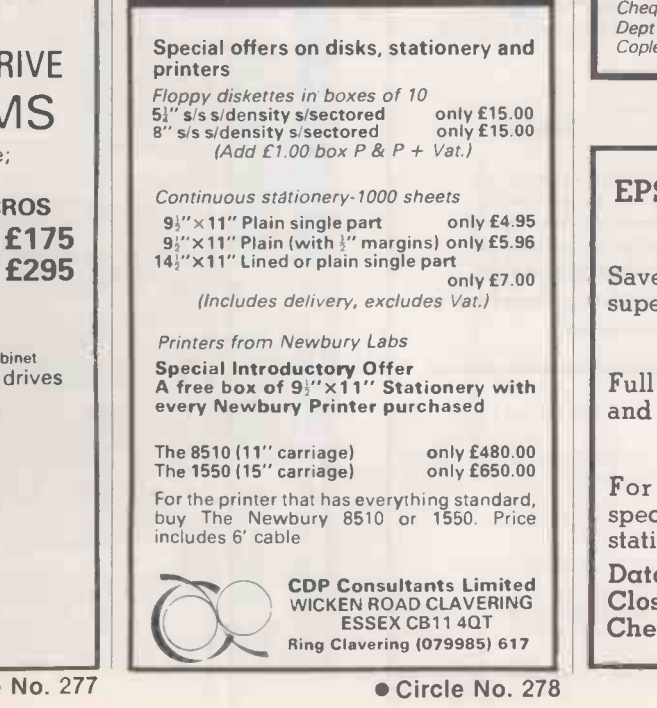

DISKS STATIONERY PRINTERS

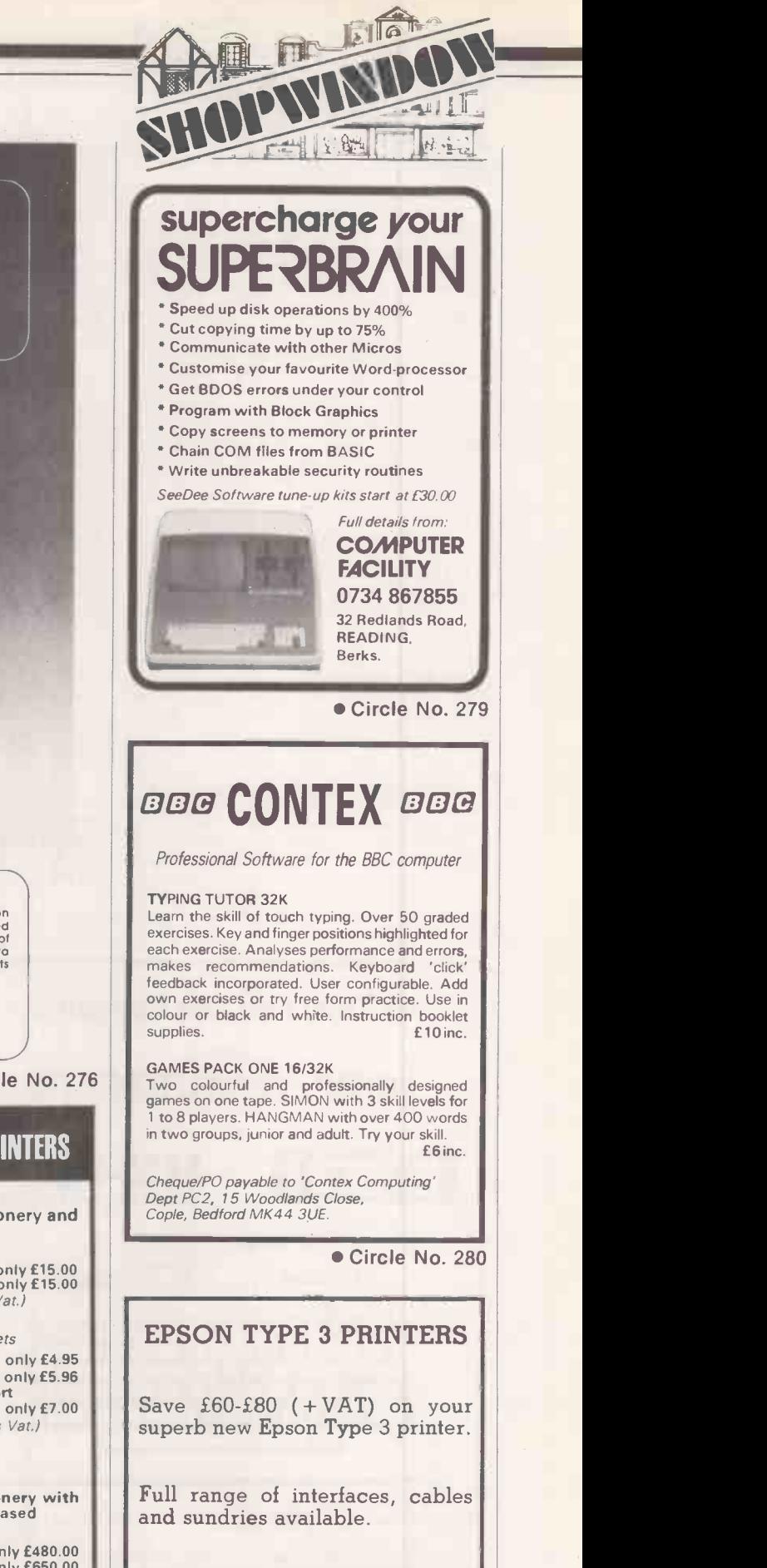

For FREE BROCHURE and special DISCOUNT OFFER write, stating your computer, to:

Datatech Ltd (PC), 3 Bramhall Close, Timperley, Altrincham, Cheshire, WA15 7EB.

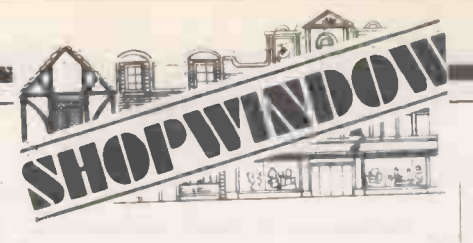

RAIR BLACK BOX CP/M used microcomputer. Rair maintenance transferable anywhere UK. Wordstar, Mailmerge, Datastar, Supersport, Spellstar, Calcstar, Ista<br>Diagnostics, BSTMS, BSTAM, CBASIC, Iwit<br>MBASIC, Pascal MT+SP, COBAL, PL/1, ISO MACRO80, dBASE2, integrated accounts<br>package includes: stock control, invoicing,<br>sales ledger, purchase ledger, nominal &<br>management accounts, payroll. Choice of<br>management accounts, payroll. Choice of<br>Hazeltine screen, to screen, total new list price over £11,500 bargain £5,750 plus VAT. Tel. London 01-989 0430 anytime.

ICL 1501 Intelligent terminal computer and<br>Jarge printer, Some software £12.00, BBC large printer. Some software £12.00 and Dragon software. Tel. 01-688 8365.

41.

SORCERER 32K. Basic and development ROM Pacs. Video monitor. Two Micropolis disk drives. S100 box. MBASIC, CP/M and basic. Documentation. £550. 01-552 6026 (Evenings).

S100 8080 CPU, £40 8" SSSD drives, £45 5V/100A switched PSU £40. T.E.I. S100 micro, twin minidrives, 80 x 24 screen, manual, £950. ASR33 (manuals) £75. Wanted: S100 boards. Chelmsford (02451 360320.

ZX81, New, for sale, GUARANTEED, £43. Phone BARRY 458 5565.

FOOTBALL POOLS PREDICTOR for BBC micro, A or B. Uses unique mathematical and statistical forecasting methods. On cassette<br>with full instructions, £4.99. MAYDAY ROBOTICS 181 Portland Crescent, Stan-SOFTWARE, 18

8032 SOFTWARE. Wordpro 4+ £185.00.<br>Visicalc £75.00, Petaid £145.00. Quick Sale - Buying House. Simon, Redhill (0737) 60986.

KONG, MUNCHER and DODGEMS  $-$  m/c  $\Big|_{\alpha=0}$ versions of popular arcade games for 16K capillet international research of the Boxed. To only available in this country from the author,  $\mid 06$ Steve Morris, 44 Park Road, Hull, HU5 2TA. Only £5 each.

Drive Units (18 months old) good condition,  $\begin{bmatrix} 1 & 0 \\ 0 & 1 \end{bmatrix}$ FOR SALE 2 No. 8050 Commodore Disk recent service, £695 each. Aldershot 4. (0252) 28015.

Pascal System, 12 inch Hitachi monitor, £9.75. S./<br>1998 software. £1100 o.n.o. Phone 01-886 High Stre<br>1980 - BNW.

MZ80A/K. Business, utility, games, education cassettes, super basic. S.a.e. 38 South Parade, Bramhall, Stockport.

WANTED someone with knowledge of ROBOTICS to help with development of a small computer controlled mechanism and later to assemble limited numbers of the electronics side of the mechanism. An interesting spare-time job. Write, Photo-Control Computers Ltd., 6 Kenton Rd., Harrow, Middx HA1 2BL.

OFFERS invited for surplus PERTEC 9.Track tape transporters, Model T7840/9/12.5 c/w Formatter, Interface and P.S.U. one unit  $\frac{16K}{16K}$  cabinet mounted. One set of four items boxed. Telephone 06076-66539 Day, 0602-392802 Evenings.

> ITT 2020, 48K, 2 drives, dot printer, TV<br>monitor, 30 disks, paper. As new. Cost £2,400 + accept £1,000. Tel: 031-337 4248.

NEWBRAIN SOFTWARE Renumber £5.25. APPLE II +, 64K, Disc Drive, DOS 3.3, Telephone Directory £9.75. Text Editor £9.75. S.A.E. for details. J. M. Mason, 59a High Street, Astcote, Northants NN12

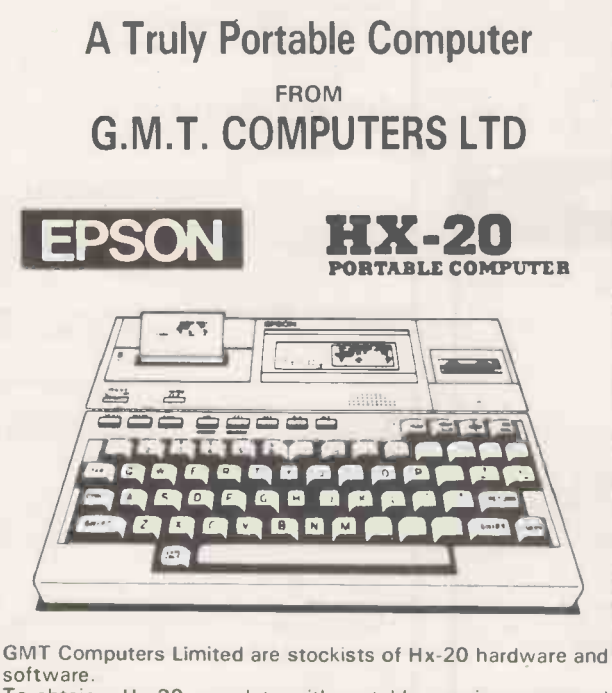

To obtain a Hx-20 complete with portable carrying case send your cheque for £411 + VAT £477.65 including postage and  $\|\cdot\|$  Ship packing and leave the rest to us.<br>Prices for optional extras, e.g. micro cassettes, available on

request.

Want more details? Phone us on 01-947 7234 and ask for either Stuart Costigan or Barry Abbott.

GMT Computers Limited are at Newport House, 22 Hartfield<br>Road, Wimbledon SW19 (2 minutes walk from Wimbledon<br>Station).

 $\sqrt{4/1}$ EPSON PRINTERS AT UNBEATABLE PRICES  $MX80$  FT  $III$  $MX82$  FT  $III$  $£305 + VAT$  $£315+VAT$ 

ON NTER BONANZ.

 $$415+VAT$ 

Interfaces to any machine supplied-please.ask for price

 $MX100$  FT  $III$ 

All printers carry a 1 Year Guarantee and come with paper. Shipment is by Securicor to your door-Please add £7+ VAT carriage.

Payment by Cheque, Access, Visa etc.

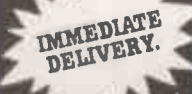

Shipments throughout UK by Securicor. We can export to most countries in the world.

Micro -Spares

We cannot and will not be beaten on Price!

104/106 Hanover St, Edinburgh EH2 1DR 031-226 3345

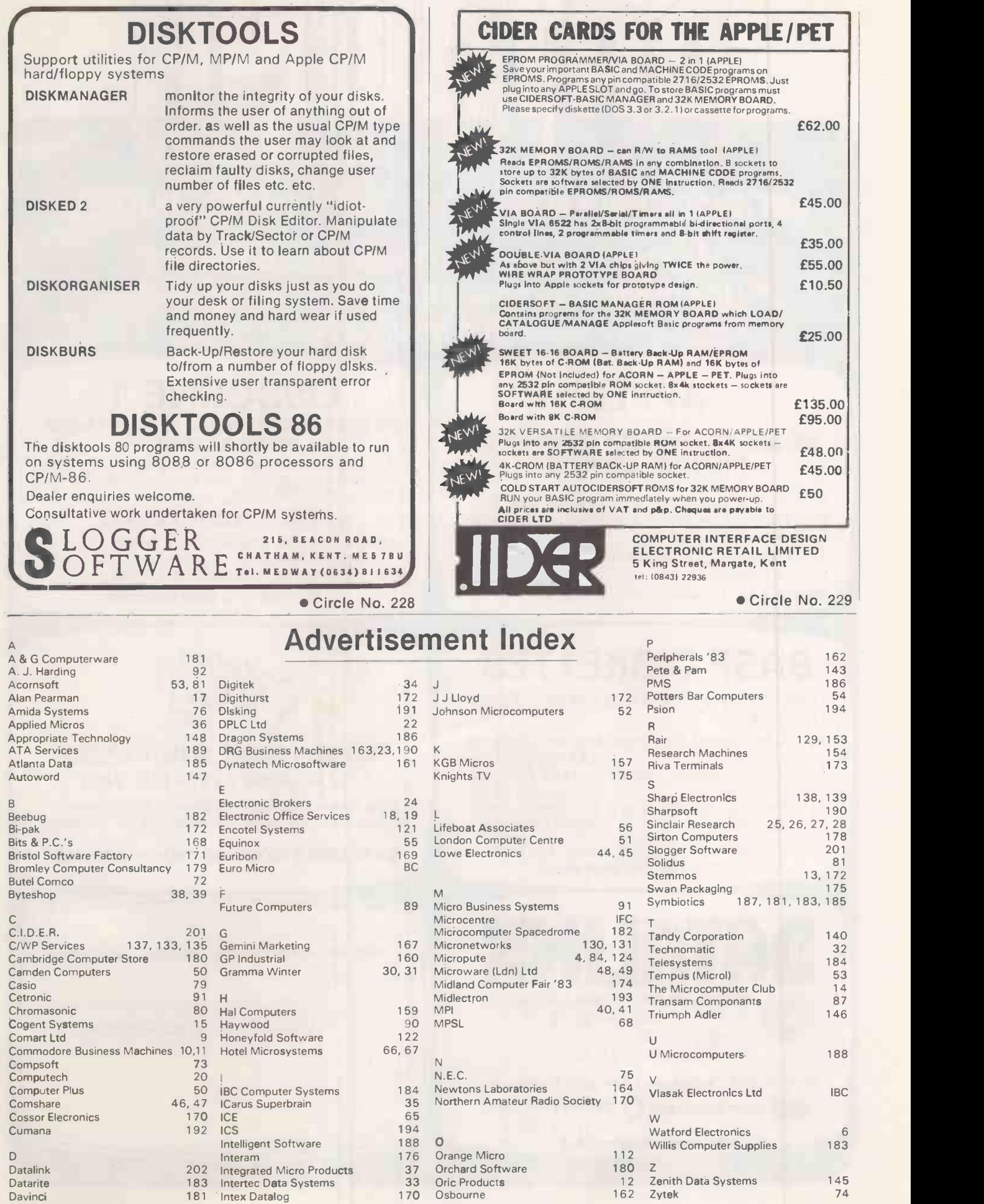

## MICROCOMPUTER SYSTEMS (U.K.) LIMITED

Microcomputer hardware and software for business, educational, industrial and scientific application.

## APPLE

#### WE ARE THE BIGGEST SUPPLIER IN THE WEST COUNTRY

 $Why? - We're the longest established, the friend$ liest, the most experienced AND we give superlative service and advice.

This adds up to the best deal in Apples you'll find at the most sensible prices.

Give us a call for all Apple requirements.

## BASF DISKETTES

Genuine German made First Quality - FULLY **GUARANTEED** 

 $5\frac{1}{4}$ " Single sided, single density, soft sectored<br>£13.50 (Box of 10)

- 5<sup>1</sup> Single sided, double density, soft<br>sectored £17.50 (Box of 10)
- $5\frac{1}{4}$ " Double sided, double density, soft sectored  $£23.00$  (Box of 10)

Postage & Packing 50p. Prices Ex. VAT WE STOCK THE FULL BASF RANGE

Bristol BS1 6TB

Tel: Bristol (0272) 213427 Authorised Dealer and Service Centre for

24hr answering service

MICROCOMPUTER SYSTEMS (U.K.) LIMITED

10, Waring House, Redcliffe Hill.

apple'computer Cz commodore

COMPUTER

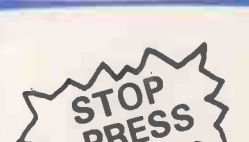

**OSBORNE** 

package worth £800 alone!

THE MOST EXCITING PRODUCT TO HIT THE MICRO MARKET FOR YEARS! The fully portable 64K microcomputer, VDU, disks,

- ONLY £1250! (Ex VAT)

- A FREE 12" Green Monitor and A Box of Top Quality

- ALL FREE WITH EACH OSBORNE!

AND LOOK AT OUR SPECIAL BONUS OFFER!

BASF DISKS in a Library Case - WORTH £200!

mains/batteries together with a tremendous software

## OSBORNE 1 DOUBLE DENSITY VERSION

Now available £1375 (Ex. VAT)

New Extras Included in Price - UCSD P-System, Read other CP/M Disks including IBM PC & SIRIUS

DATALINKS EXISTING OFFER APPLIES

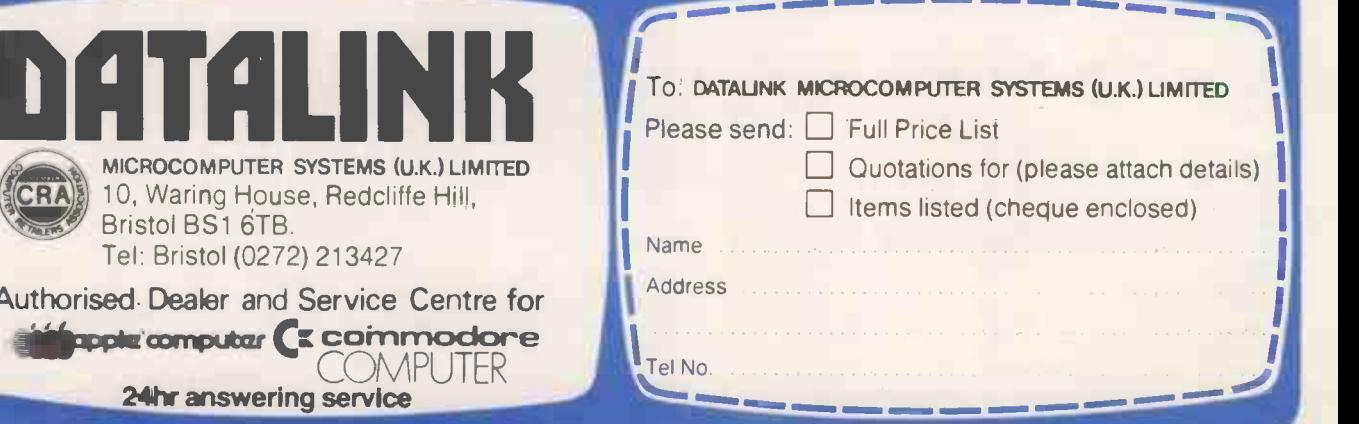

CRA

# MIOS- mightier<br>performance for Apple 1-25 Mb (formatted) for only £899

New from Vlasak - the most powerful disk drive for Apple microcomputers at the most competitive unit cost to be produced this year. With years of international systems experience behind us, and on the strength of our longstanding relationship with Apple microcomputers, we have designed and manufactured a disk drive which leaves all others standing. The MIOS disk module  $-$  a five-inch trim disk drive for Apple II and /// which holds 1.25 million characters and matches the storage needs of most small to mediumsized businesses. For an incredible £899. This means that by paying only £100 more than for two Apple drives, you get a capacity five times larger.

That's a powerful reason for buying MIOS. Find out more by completing the coupon and posting to the address below.

Fully compatible with: Apple II

Apple 1[ Apple /// DOS 3.3 Pascal 1.1 SOS 1.1

## aual bloppy The most powerful disk drive for micros to emerge this year with **BERRY AND YEARS**<br> **S** are now available for new dealers<br>
Masek Computer Systems. Vlasak House, 8 Stuart Road, High Wycombe, Bucks HP13 6AG.

### Training facilities are now available for new dealers

Name Company

Address

Vlasak Computer Systems, Vlasak House, 8 Stuart Road, High Wycombe, Bucks HP13 6AG ci. Tel: 0494-448633. o

a demonstration by my local dealer  $\square$ 

mio;

I would like to become a dealer  $\square$ 

I would like: further information on MIOS

Vlasak **Computer Systems** 

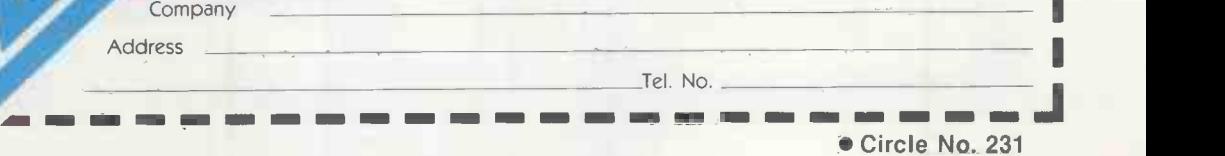

a? OR .

 $\frac{6}{9}$ 

 $\frac{1}{2}$ 

 $\frac{8}{5}$ 

 $\frac{\alpha}{2}$  |  $\frac{\alpha}{2}$ 

0, w

## The 16-bir Micro BJODPODANNICTPOM

SYSTEM VAIIODOD

## with 8-bit compatibility<br>AND COLOUR GRAPHICS

EuroMicro's new desktop computer system runs CPM-86 and CPM-80/CPM-85 programs. Manufactured for EuroMicro by Heath -Zenith, the Z100 offers:

#### From £1,895

Microprocessors 8088 for 16 -pit power 8085 for 8 -bit compatibility Memory 128 Kb expandable to 768 Kb Storage 320 Kb to 10 Mb (floppy and Winchester disk) Operating Systems CP/M-85, CP/M-86, MSDOS Multi-user<br>Up to 8/10 terminals<br>Graphics<br>High resolution 640 x 500 pixel Colour<br>High definition 8 colour pixel

Communications 2 RS 232 ports, expandable to 10, and 1 parallel port. (IEEE 488 available soon) Signetics 3661 chip ensures hardware compatible communications with most mainframes Expansion IEEE S100 BUS/5 Slots Power supply 300W switched mode; ensures high stability and regulation Application Software Word processing, financial modelling, business management, integrated accounting - all from leading software houses, including PEACHTREE

### BEQUEARING TO HIGH PERFORMANCE **ANd Flexibility**

All-In-One

Low Profile

#### BIGODAN, DECOMPT SYSTEM MOR ANR ALLAB/LICID

 $\sqrt{2}$ 

- 8088 8MHz for CPM-86/MPM-86<br>● 8085 5MHz for CPM-80/CPM-85
- 8085 5MHz for CPM-80/CPM-85<br>● 10 MHz Static Memory
- 10 MHz Static Memory
- IEEE S100/20 slots

Exceptional desktop computer power with a flexible and expandable system to meet the business needs of today

and tomorrow!

- MPM-86
- $\bullet$  CPM-86
- $\bullet$  CPM-80
- **•** Disk options 5" or 8" floppy or winchester • Options include:

IEEE488 interface ADDA EPROM blowing/emulation Colour graphics

WE'VE been quietly busy developing a range of computers that will allow rapid development of software for CPM-86. The EuroMicro M8/16 will support up to 7 CPM-86 users in an MPM-86 environment.

AND

For those who have an investment in CPM-80 software, we've thoughtfully provided a second processor to run CPM-80 programs as well. IN FACT you can run any combination of up to 7 CPM-80 and CPM-86 tasks simultaneously, each user having their own environment.

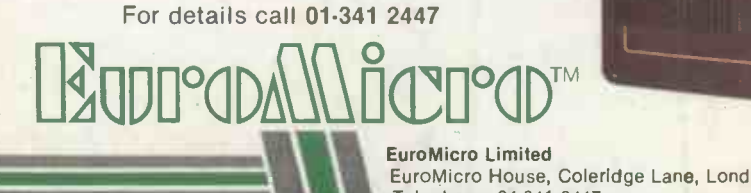

A true Multi-user Multi-tasking Microcomputer housed in an attractive 20 slot Mainframe with many possible IEEE S100 options.

Ideal for the development of CPM-86 programs for the large number of table top computers based on the 8088/8086 processors.

From £2,995

EuroMicro House, Coleridge Lane, London N8 8ED. England Telephone: 01-341 2447

Prices shown are<br>exclusive of VAT